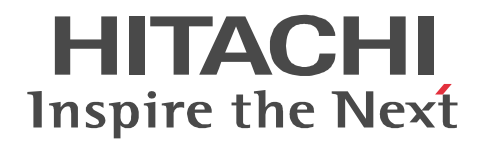

## uCosminexus EUR

3020-7-714-30

```
OS Windows XP Professional Windows 7 x86 Windows 7 x64 <sup>1</sup> Windows 8 x86 <sup>2</sup> Windows 8 x64 <sup>1 2</sup>
P-2CD2-5694 uCosminexus EUR Designer 09-60
P-2CD2-5D9L uCosminexus EUR Developer 3 09-60
P-2CD2-5394 uCosminexus EUR Viewer 09-60
      OS Windows Server 2008 R2 Windows Server 2012
P-29D2-5994 uCosminexus EUR Server Standard <sup>4</sup> 09-60
P-29D2-5E9L uCosminexus EUR Server Enterprise 409-60P-29D2-5794 uCosminexus EUR Server Print Edition 409-60P-29D2-5C94 uCosminexus EUR Server - Cipher option 09-00
      OS HP-UX 11i V3(IPF)
P-1JD2-5991 uCosminexus EUR Server Standard 09-60
P-1JD2-5A91 uCosminexus EUR Server Enterprise 09-60
P-1JD2-5791 uCosminexus EUR Server Print Edition 09-60
P-1JD2-5C91 uCosminexus EUR Server - Cipher option 09-00
      OS AIX V6.1 AIX V7.1
P-1MD2-5991 uCosminexus EUR Server Standard 09-60
P-1MD2-5A91 uCosminexus EUR Server Enterprise 09-60
P-1MD2-5791 uCosminexus EUR Server Print Edition 09-60
P-1MD2-5C91 uCosminexus EUR Server - Cipher option 09-00
     OS Red Hat Enterprise Linux Server 6 (64-bit x86 64)
P-82D2-5991 uCosminexus EUR Server Standard 09-60
P-82D2-5A91 uCosminexus EUR Server Enterprise 09-60
P-82D2-5791 uCosminexus EUR Server Print Edition 09-60
P-82D2-5C91 uCosminexus EUR Server - Cipher option 09-00
    注※ 1
WOW64 Windows On Windows 64
    注※ 2
Windows 8 Modern UI design
    注※ 3
 P-2463-2354  DABroker
    \overline{4}P-2963-2354  DABroker(64)
<u>ISO9001</u> TickIT 2002
```
Acrobat Adobe Systems Incorporated ActiveX Microsoft Corporation Adobe Flash Adobe Systems Incorporated( )

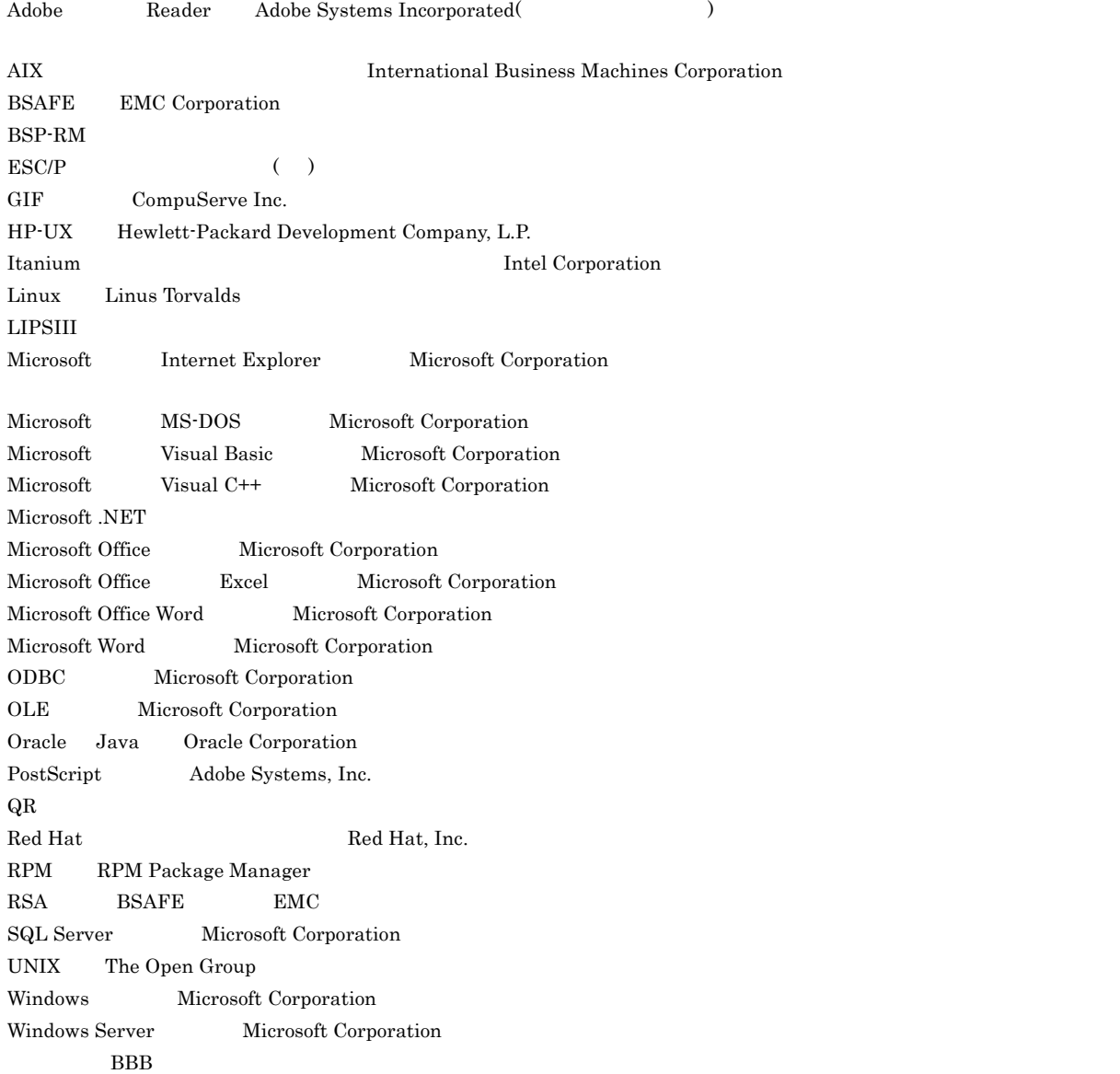

 $\rm L\text{-}KL$ 

This product includes software developed by the Apache Software Foundation (http://www.apache.org/). This product includes software developed by Ben Laurie for use in the Apache-SSL HTTP server project. Portions of this software were developed at the National Center for Supercomputing Applications (NCSA) at the University of Illinois at Urbana-Champaign.

This product includes software developed by the University of California, Berkeley and its contributors.

This software contains code derived from the RSA Data Security Inc. MD5 Message-Digest Algorithm, including various modifications by Spyglass Inc., Carnegie Mellon University, and Bell Communications Research, Inc (Bellcore).

Regular expression support is provided by the PCRE library package, which is open source software, written by Philip Hazel, and copyright by the University of Cambridge, England. The original software is available from ftp://ftp.csx.cam.ac.uk/pub/ software/programming/pcre/

This product includes software developed by Ralf S. Engelschall <rse@engelschall.com> for use in the mod\_ssl project (http:/ /www.modssl.org/).

This product includes software developed by IAIK of Graz University of Technology.

This product includes software developed by Daisuke Okajima and Kohsuke Kawaguchi (http://relaxngcc.sf.net/).

This product includes software developed by the Java Apache Project for use in the Apache JServ servlet engine project (http:/

/java.apache.org/). This product includes software developed by Andy Clark.

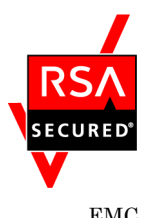

 $\begin{array}{lll} \text{EMC} & \qquad \qquad & \text{RSA BSAFE(R)} \end{array}$ 

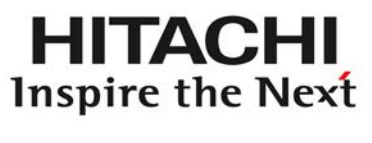

@ 株式会社 日立製作所

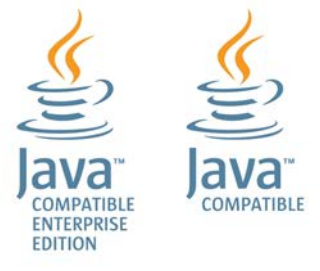

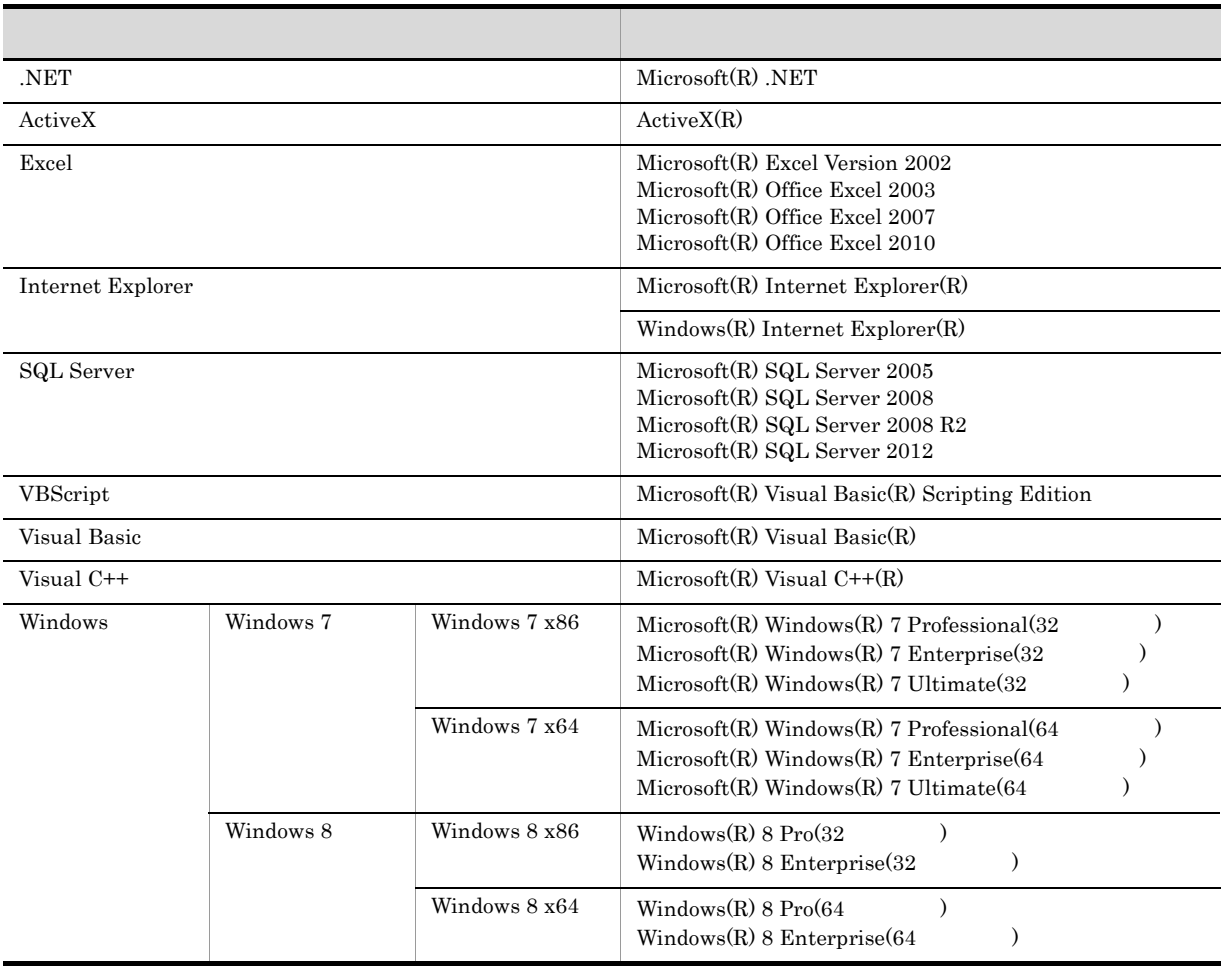

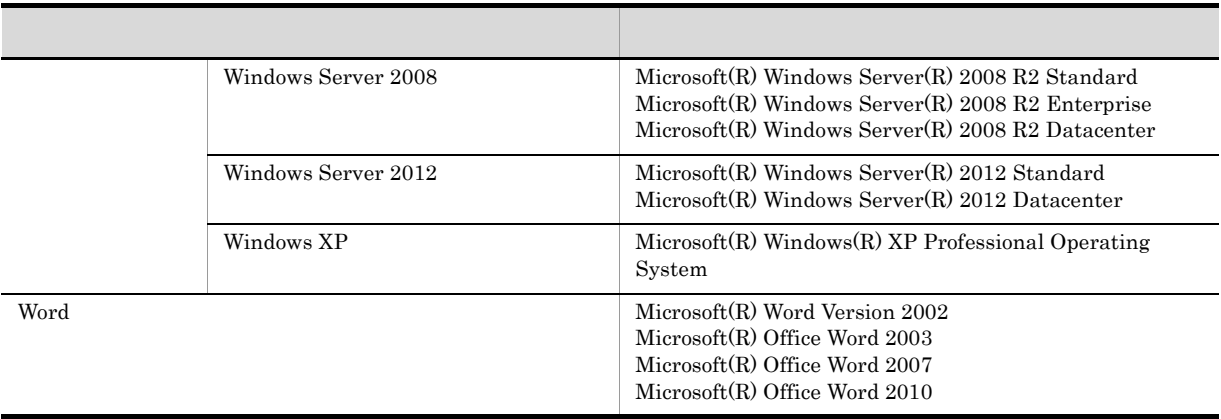

 $2014 \quad 1 \quad 3020 \hbox{-} 7 \hbox{-} 714 \hbox{-} 30$ 

All Rights Reserved. Copyright (C) 2012, 2014, Hitachi, Ltd. All Rights Reserved. Copyright (C) 2012, 2014, Hitachi Solutions, Ltd.

変更内容(3020-7-714-30 uCosminexus EUR Designer 09-60 uCosminexus EUR Developer 09-60 uCosminexus EUR Viewer 09-60 uCosminexus EUR Server Standard 09-60 uCosminexus EUR Server Enterprise 09-60 uCosminexus EUR Server Print Edition 09-60

Г

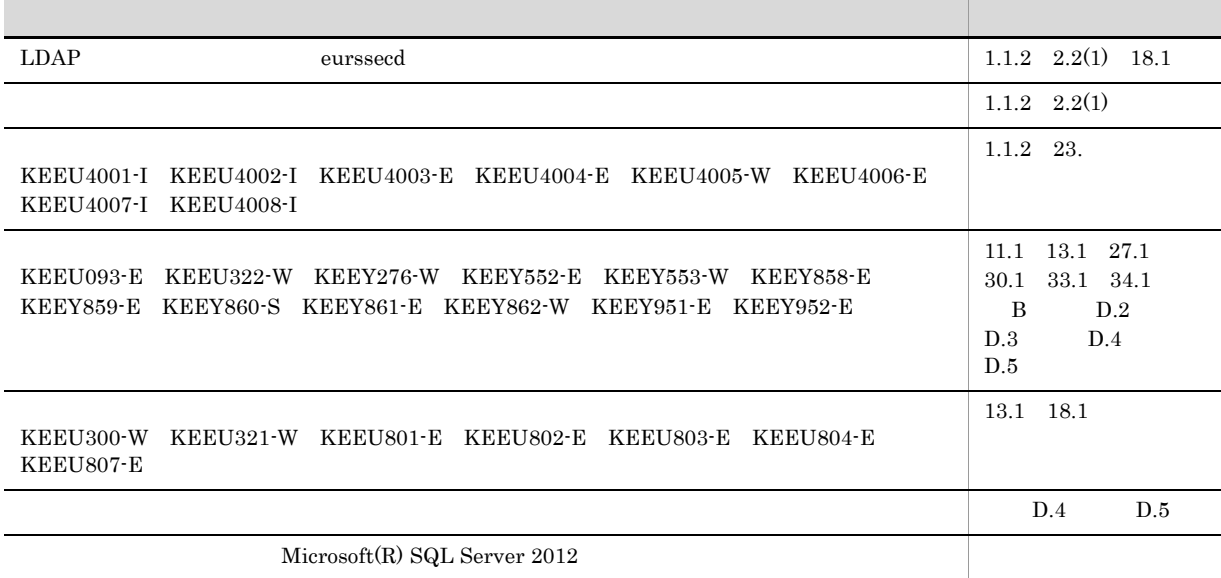

- **•** uCosminexus EUR Designer
- **•** uCosminexus EUR Developer
- **•** uCosminexus EUR Viewer
- **•** uCosminexus EUR Server Standard
- **•** uCosminexus EUR Server Enterprise
- **•** uCosminexus EUR Server Print Edition
- **•** uCosminexus EUR Server Cipher option

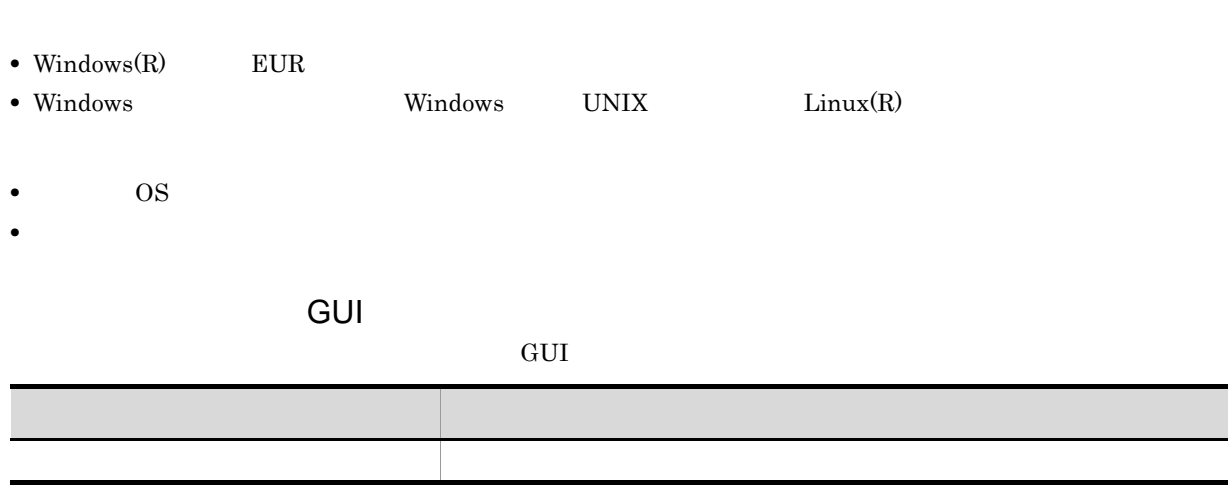

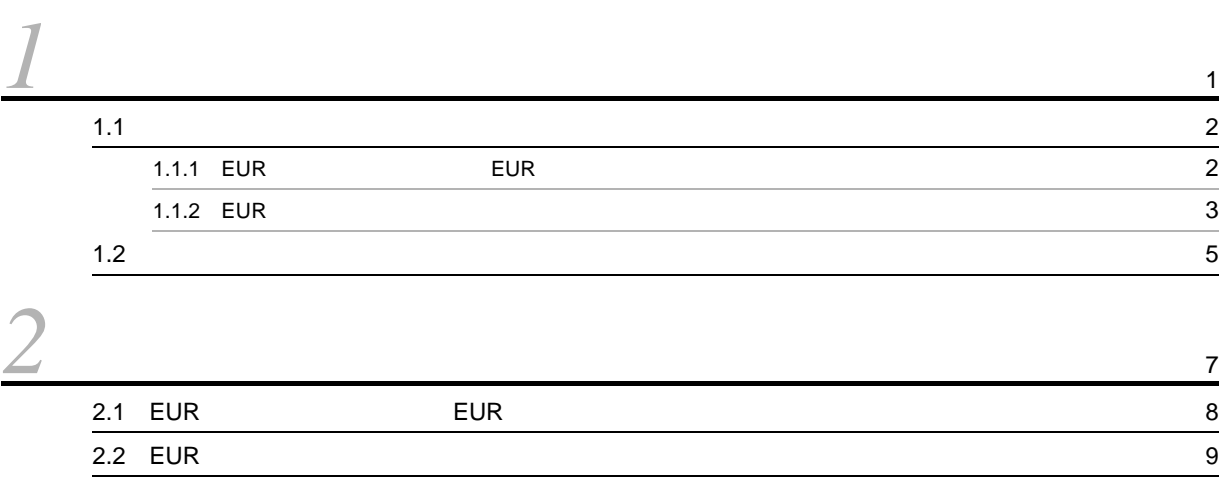

#### 2 EUR EUR EUR EUR

 $1$ 

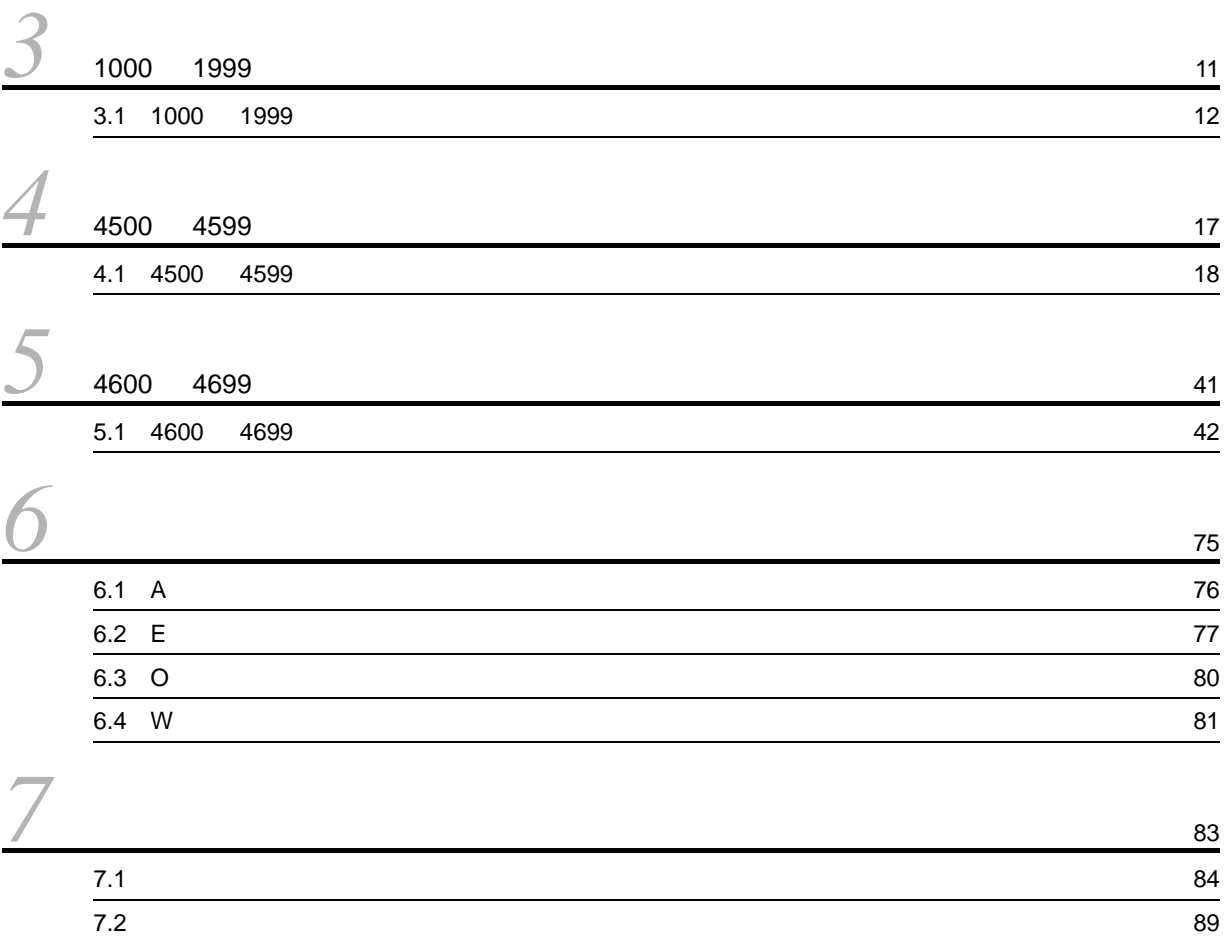

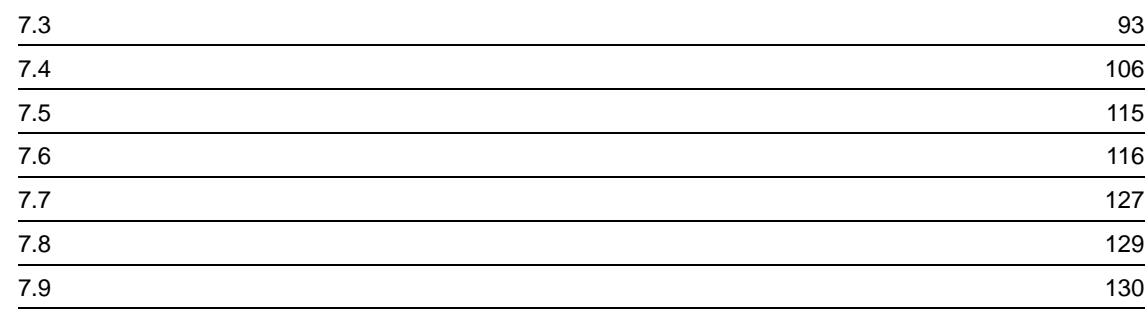

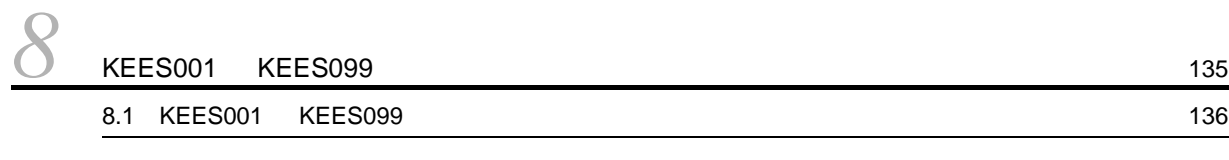

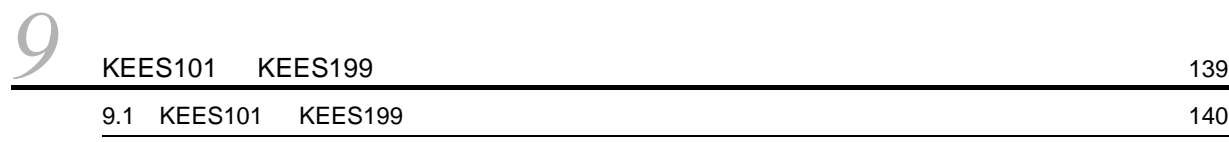

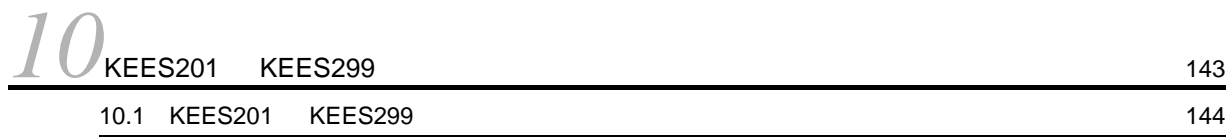

## 3 EUR

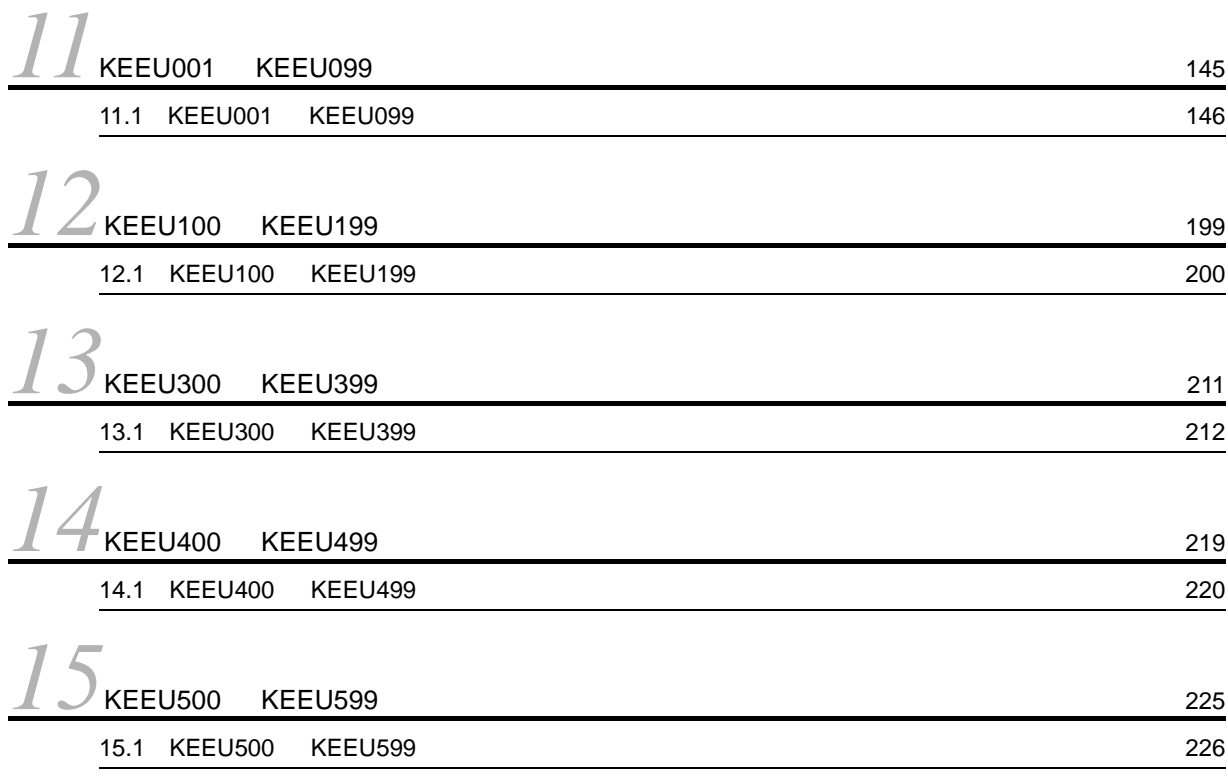

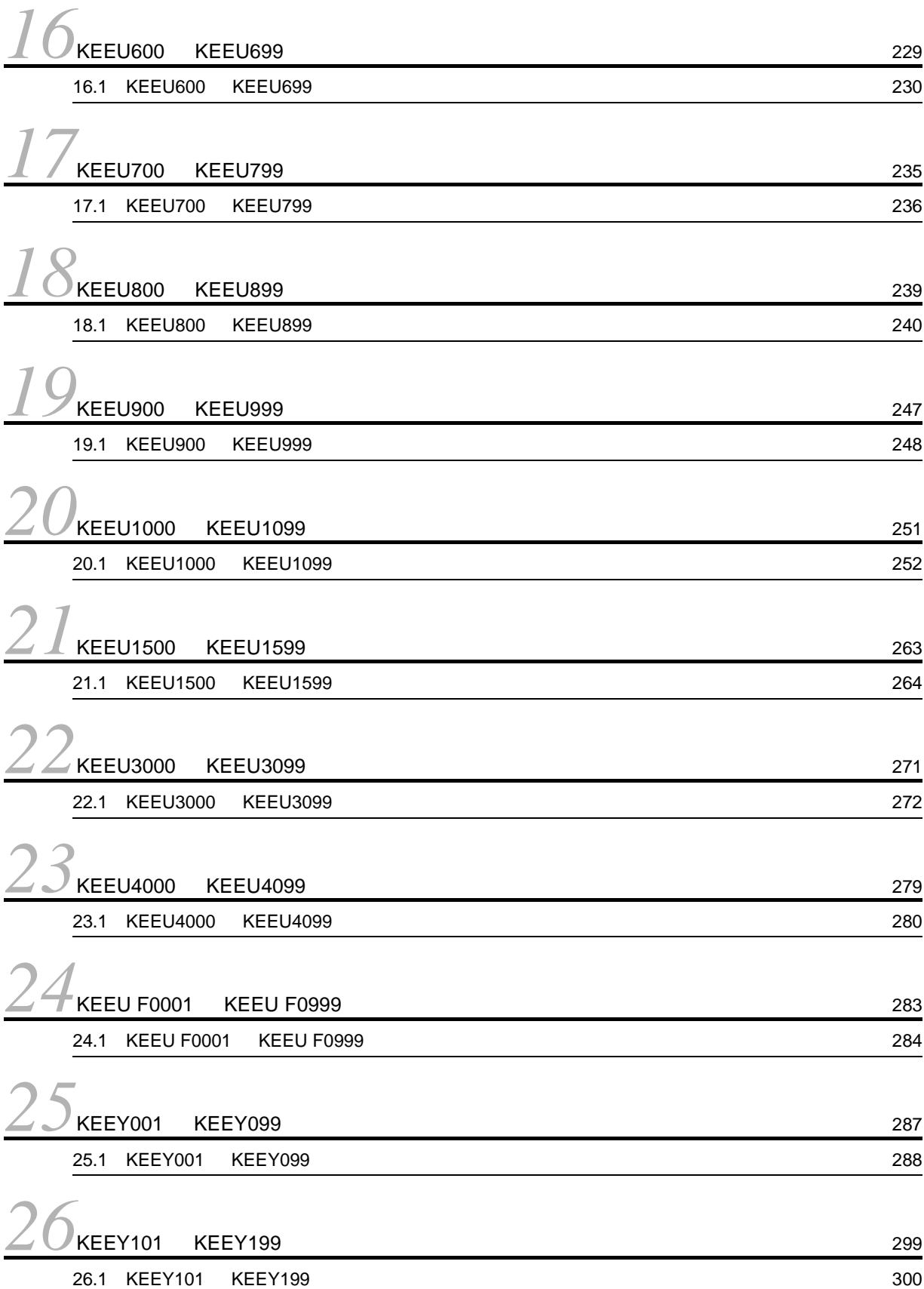

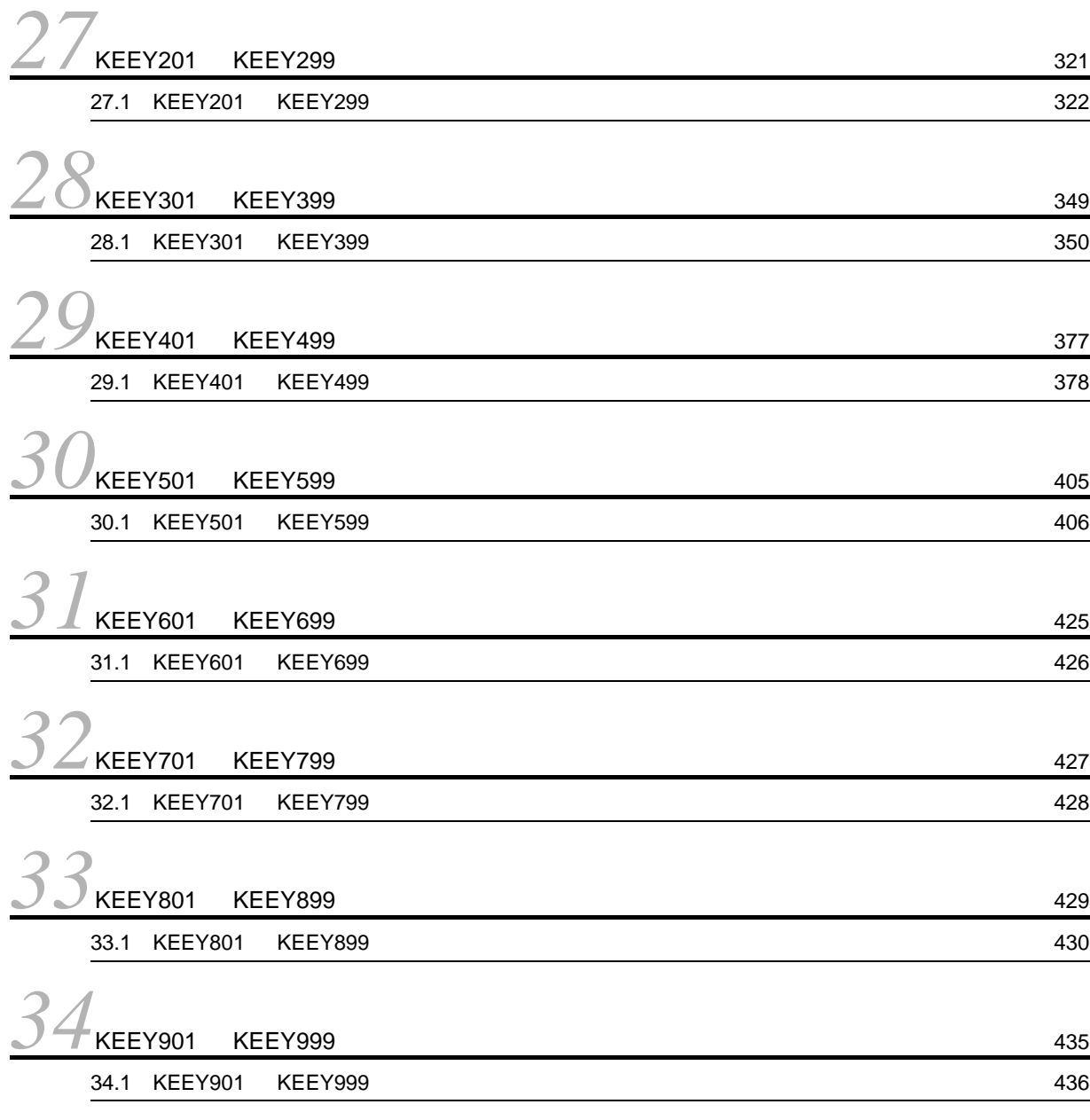

#### $4 \overline{4}$

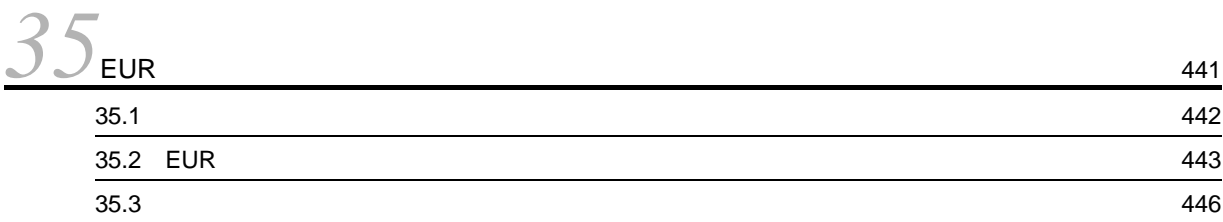

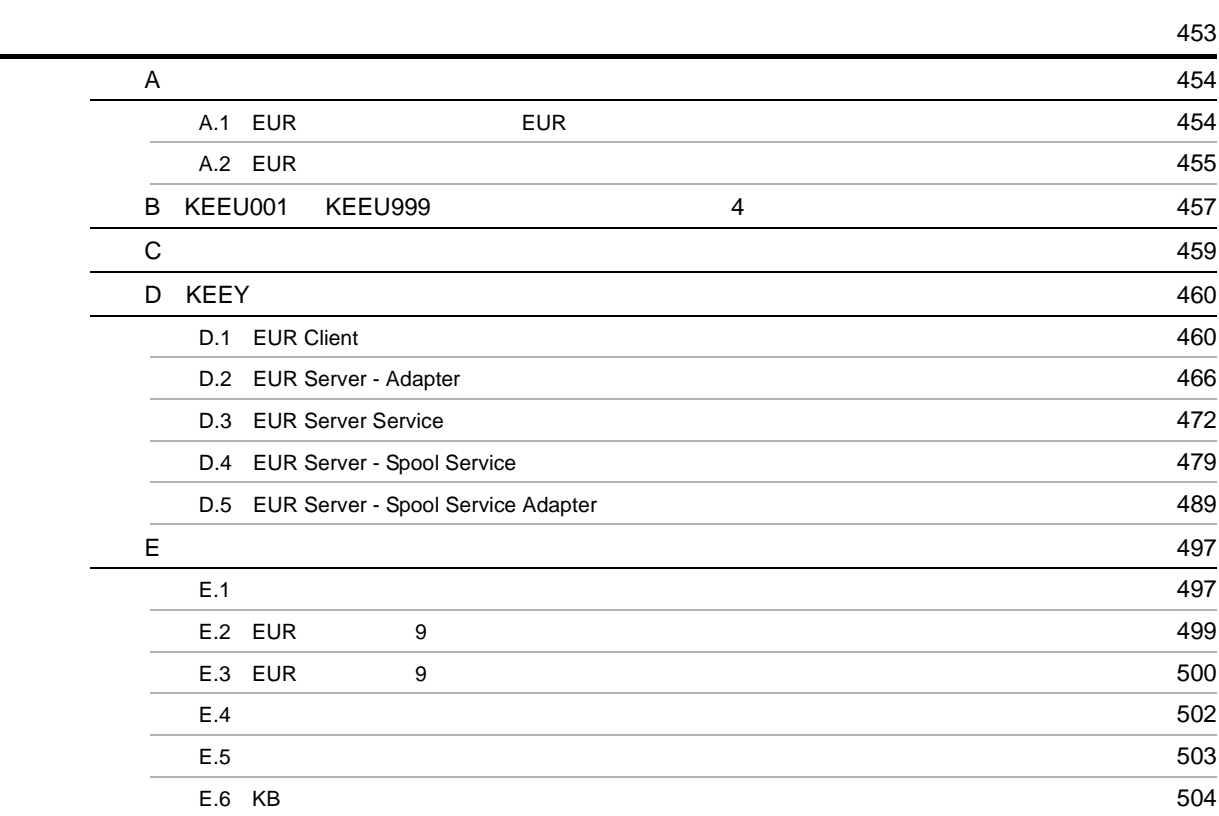

# <span id="page-14-1"></span><span id="page-14-0"></span>*1* メッセージの形式

#### $EUR$

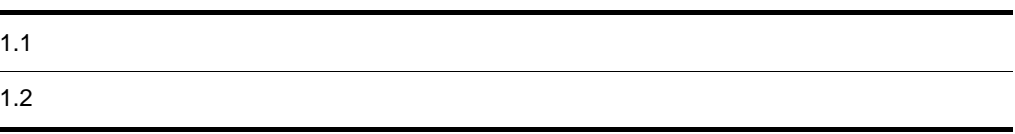

1

## <span id="page-15-0"></span> $1.1$

EUR **EUR** 

<span id="page-15-1"></span>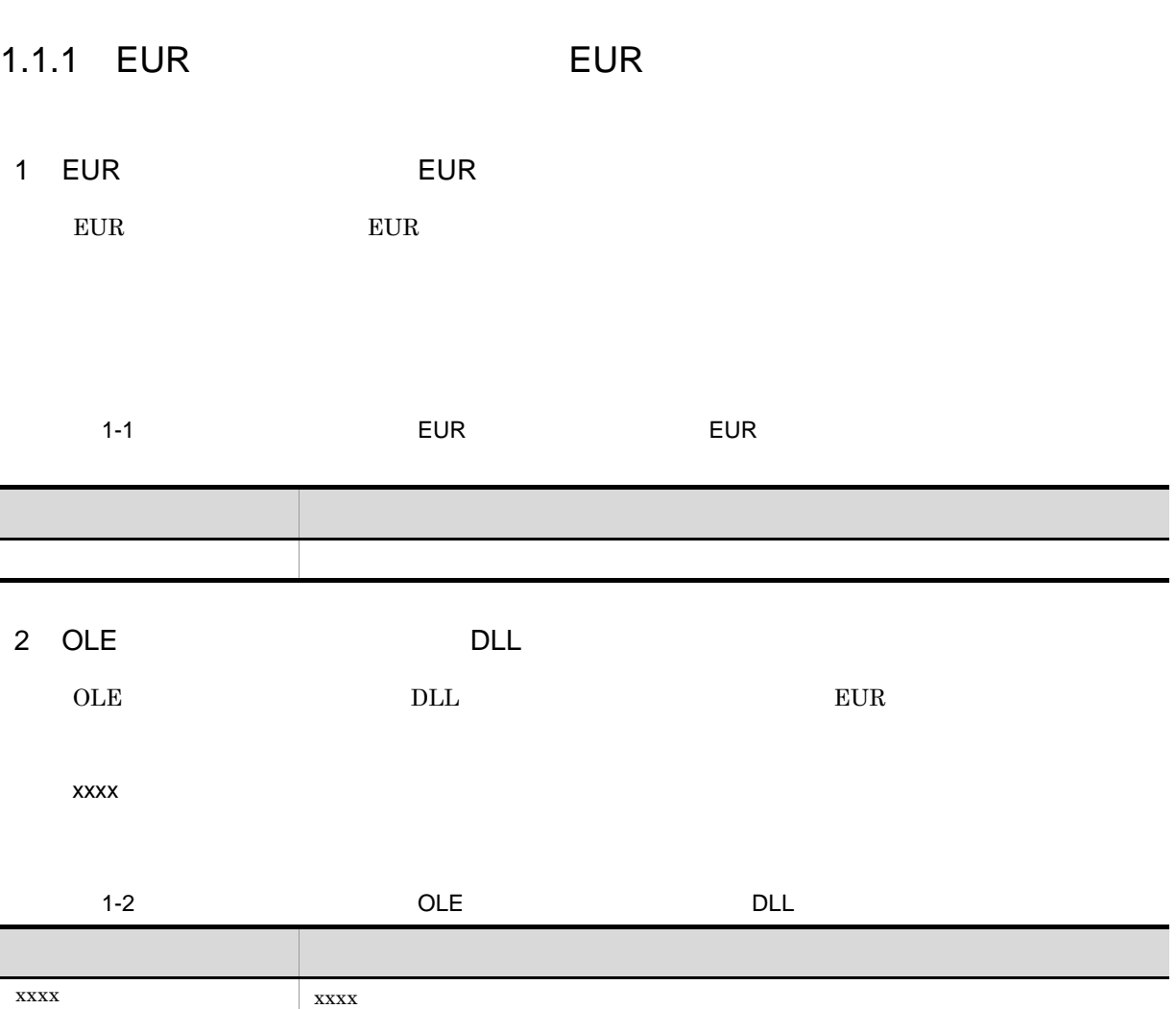

 $3 \nightharpoonup$ 

KEESxxx-y

メッセージ文を示します。

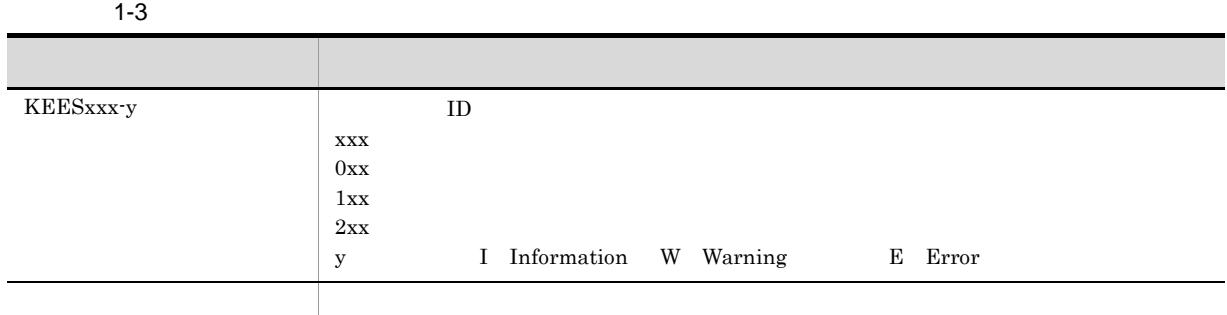

#### <span id="page-16-0"></span>1.1.2 EUR

 $EUR$ 

aa…aa: ID

 $1-4$  EUR

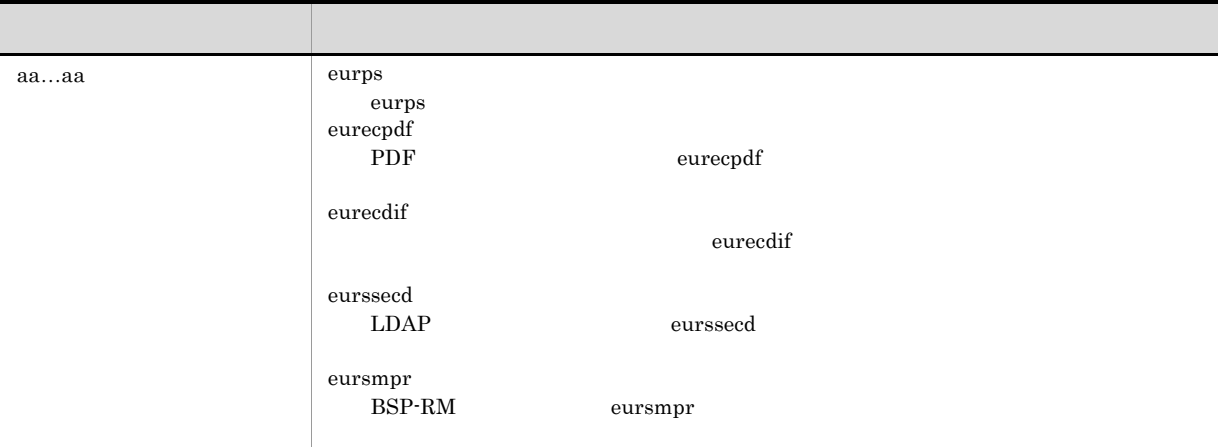

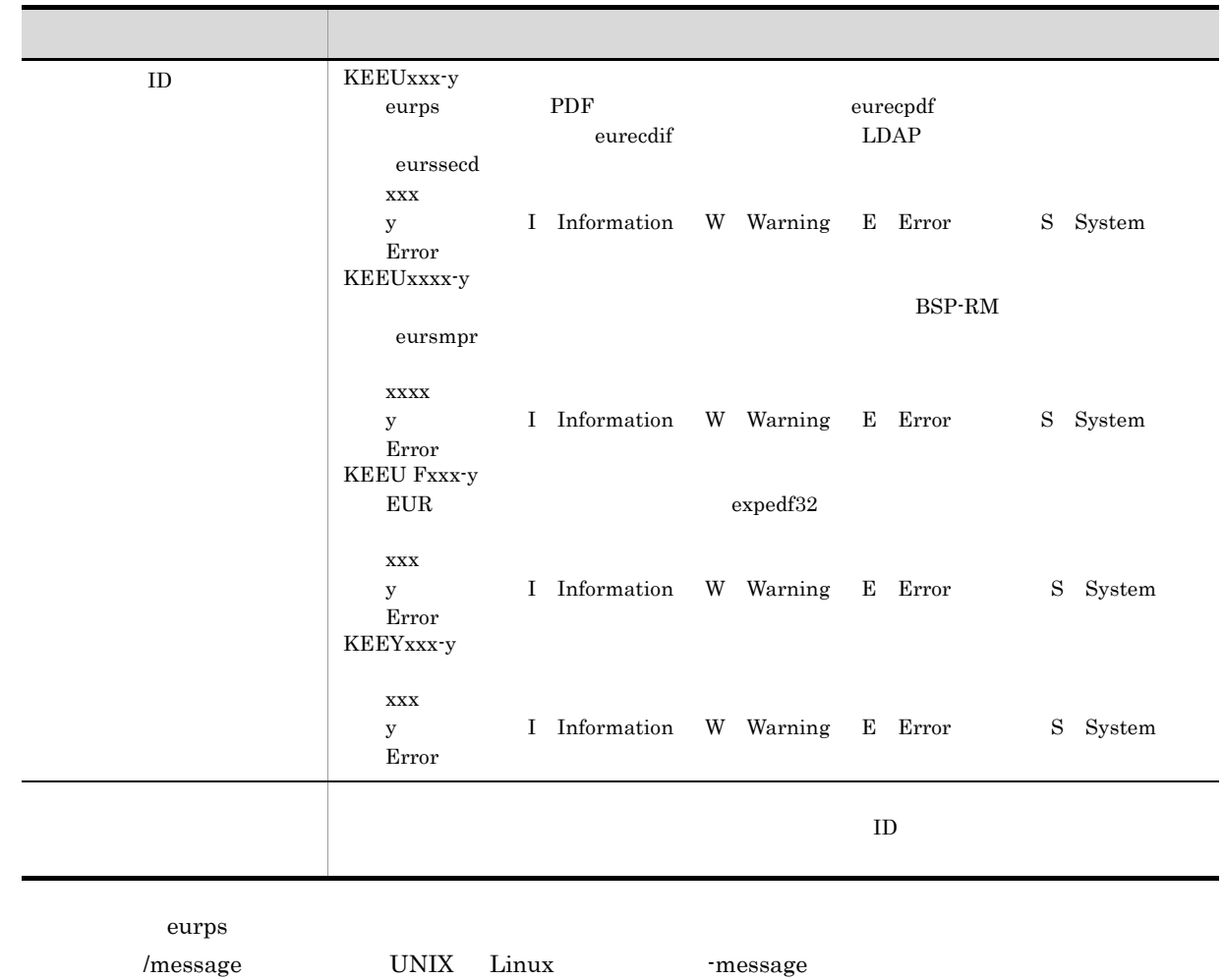

<span id="page-18-0"></span>メッセージ ID

 $ID$ 

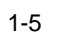

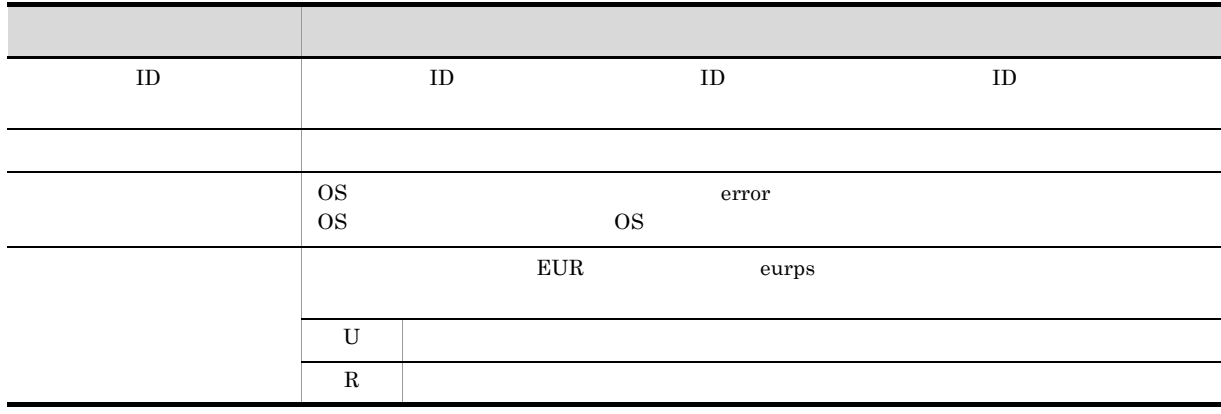

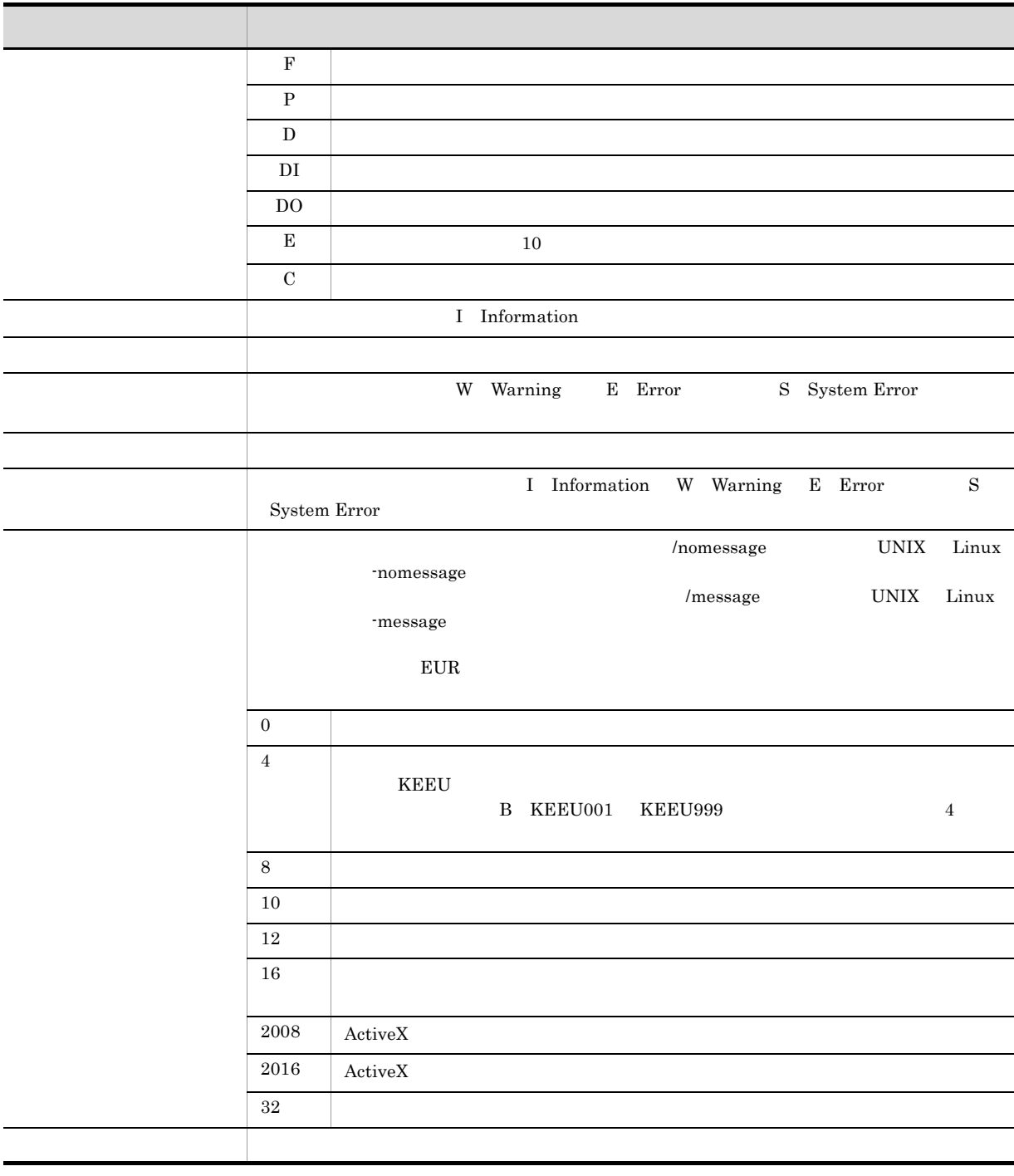

## <span id="page-20-0"></span>*2* メッセージの出力先

#### $EUR$

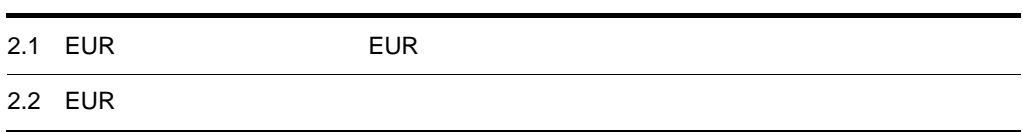

#### $2.$

## <span id="page-21-0"></span>2.1 EUR EUR EUR

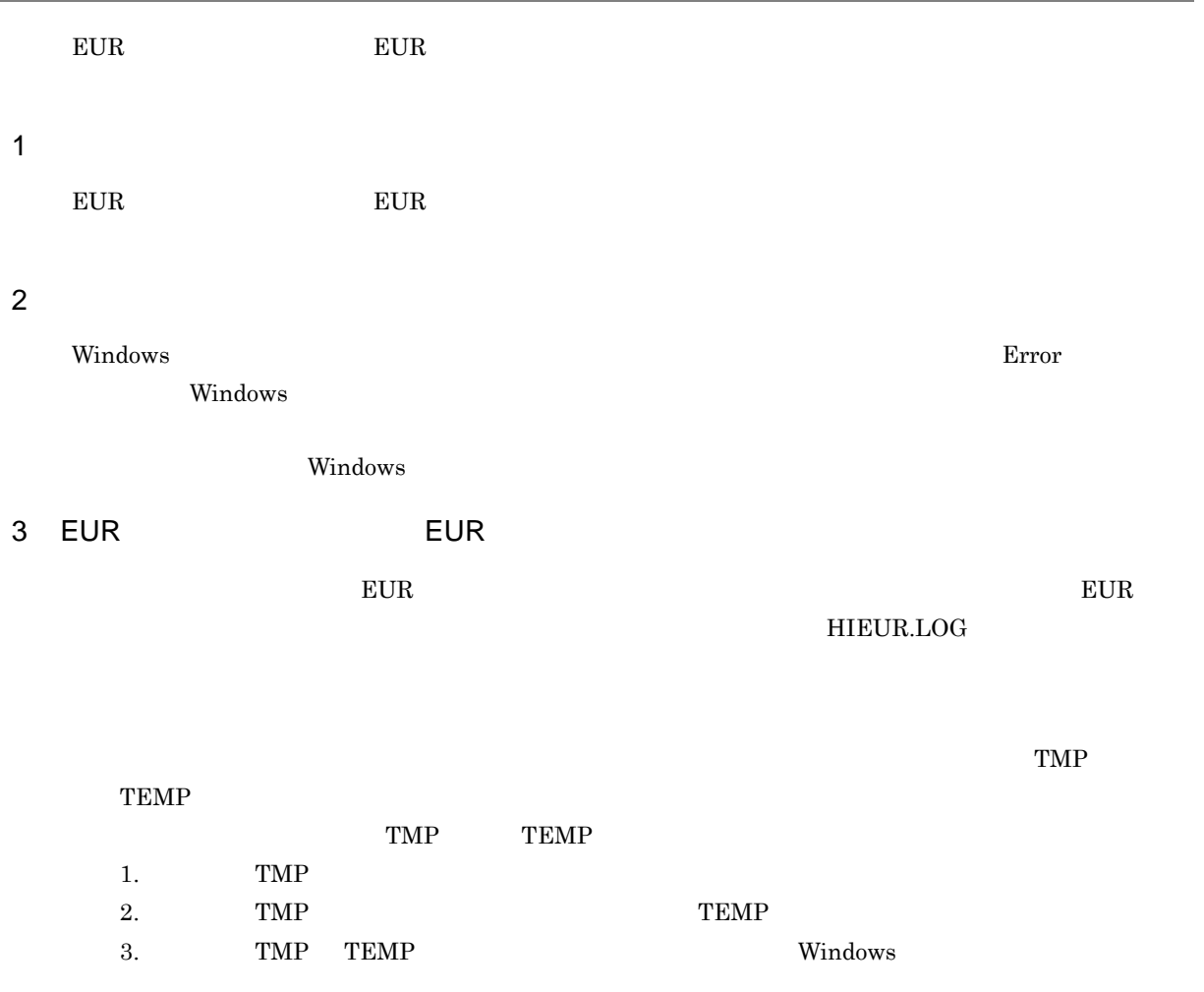

## <span id="page-22-0"></span>2.2 EUR

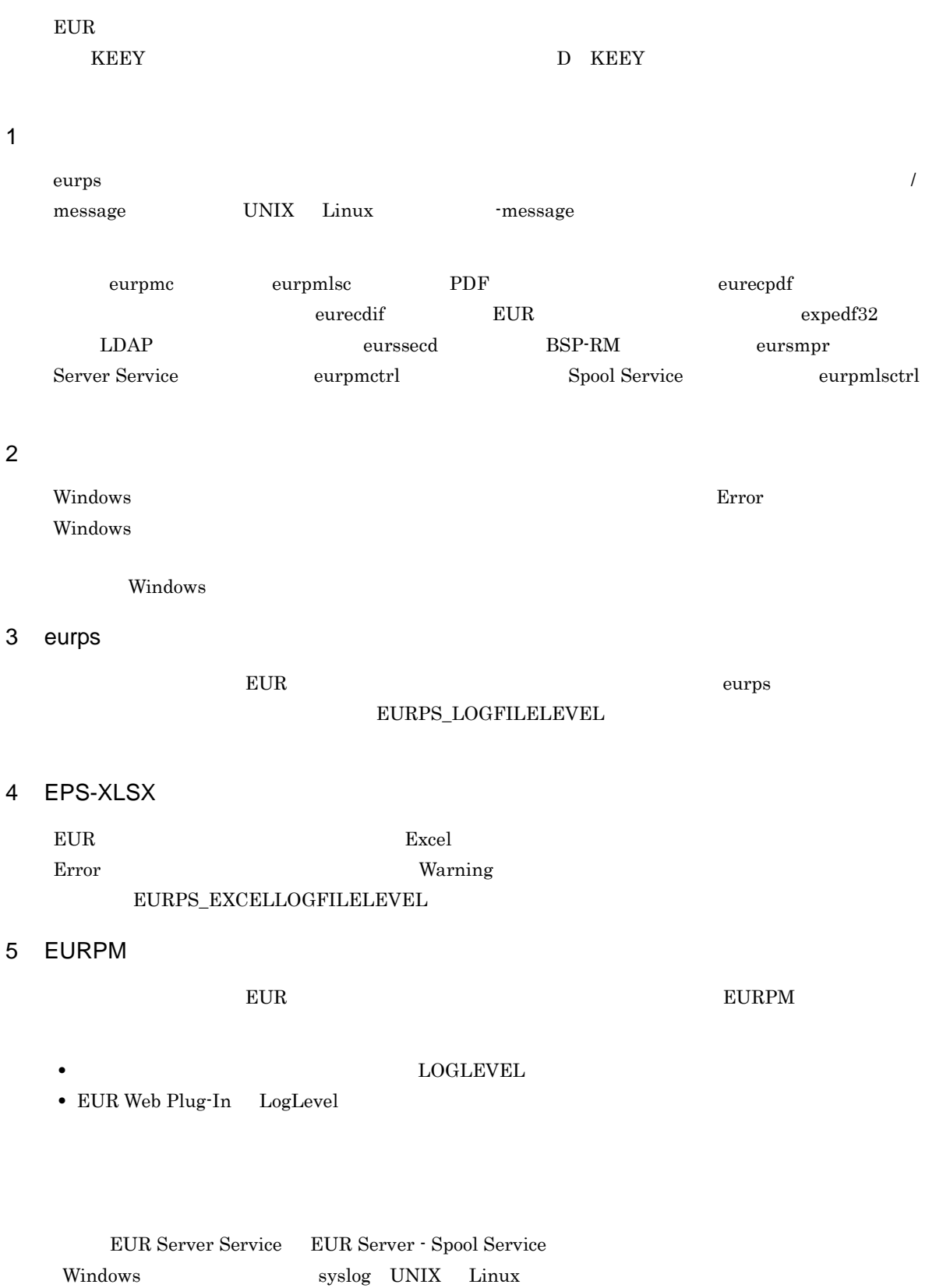

## <span id="page-24-1"></span><span id="page-24-0"></span>*3* <sup>1000</sup> <sup>1999</sup>

 $1000$  1999

3.1 1000 1999

## <span id="page-25-0"></span>3.1 1000 1999

### 1005

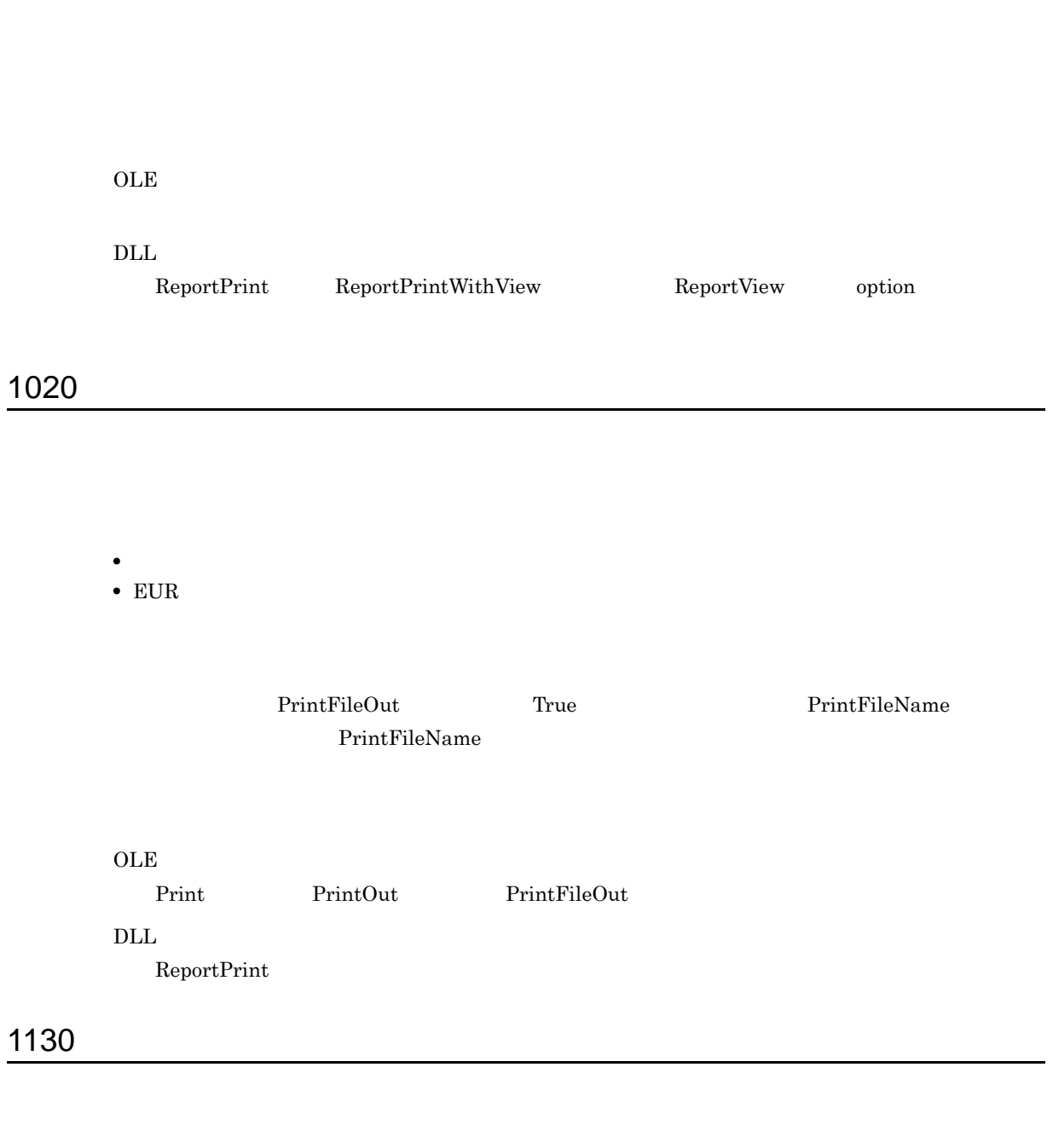

Application Editable

#### $EUR$

 $OLE$  $Editable$ 

#### 1131

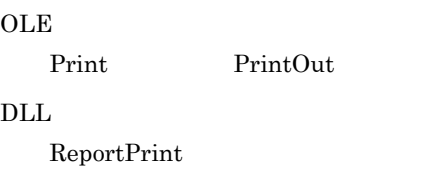

#### 1132

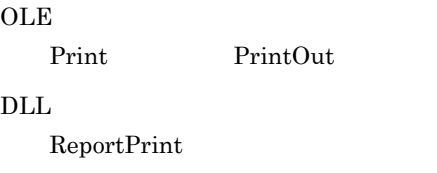

#### 1133

 $EUR$ 

#### **OLE** PageSetup  $\rm DLL$ ReportPrint option **•** ページ番号の印刷指定 Numbering NumberingPos NumberingFormat NumberingFrom NumberingReset

1134

 $EUR$ 

- 
- コ<sub>マル</sub>ダに関しているディスク<sub>語</sub>
- 
- **•**  $\mathbf{v} = \mathbf{v} \cdot \mathbf{v}$
- **•**  $\mathbf{v} = \mathbf{v} \cdot \mathbf{v}$

**OLE** 

Open

#### $\rm DLL$

ReportPrint ReportPrintWithView ReportView

#### 1135

Windows

**•** システムの一時フォルダの容量が不足しているか,または書き込み権限がないので,一時ファイル

• Windows

OLE

 $\overline{\text{DLL}}$ 

 ${\rm ReportPrint} \hspace{2cm} \text{ReportPrintWithView} \hspace{2cm} \text{ReportView} \hspace{2cm} \text{option}$ 

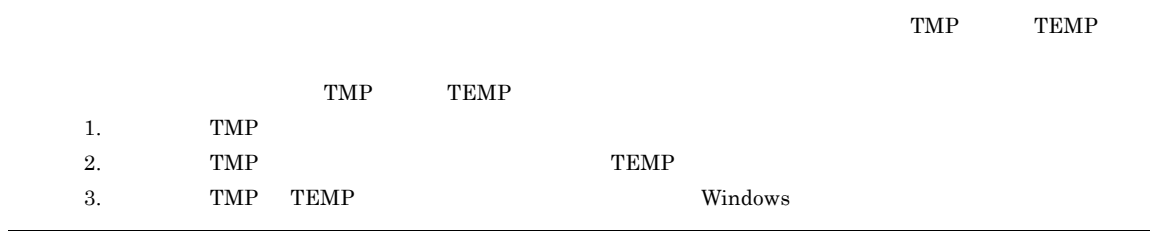

#### 1136

EUR

 $EUR$  . EUR example  $EUR$ 

 $EUR$  europe et al.  $EUR$ 

<span id="page-30-0"></span>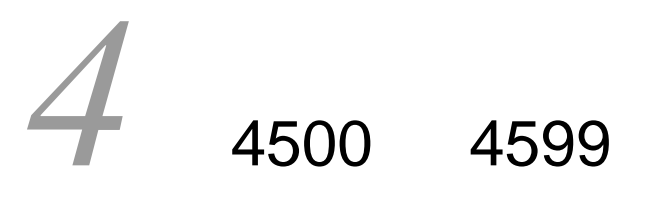

4500 4599

4.1 4500 4599

### <span id="page-31-0"></span>4.1 4500 4599

#### 4503

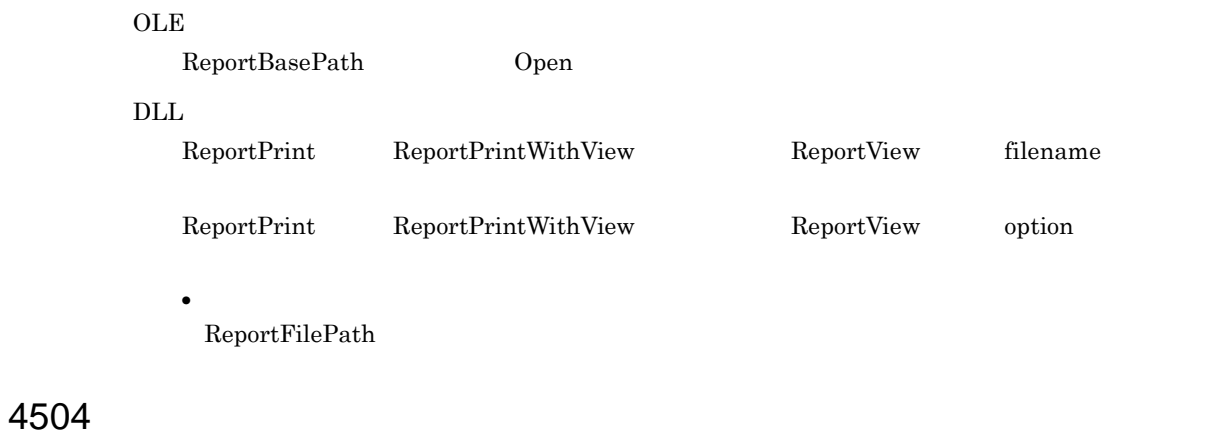

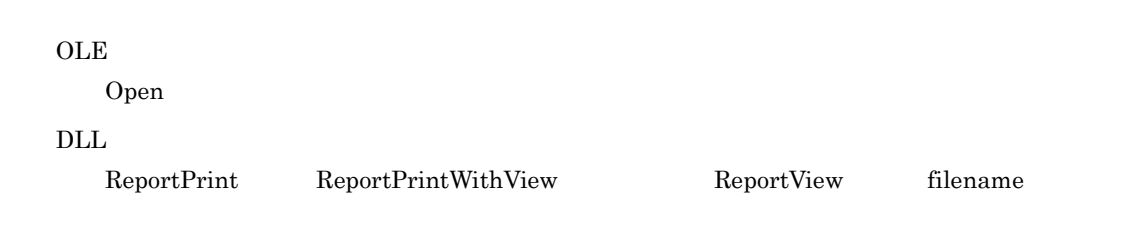

4506

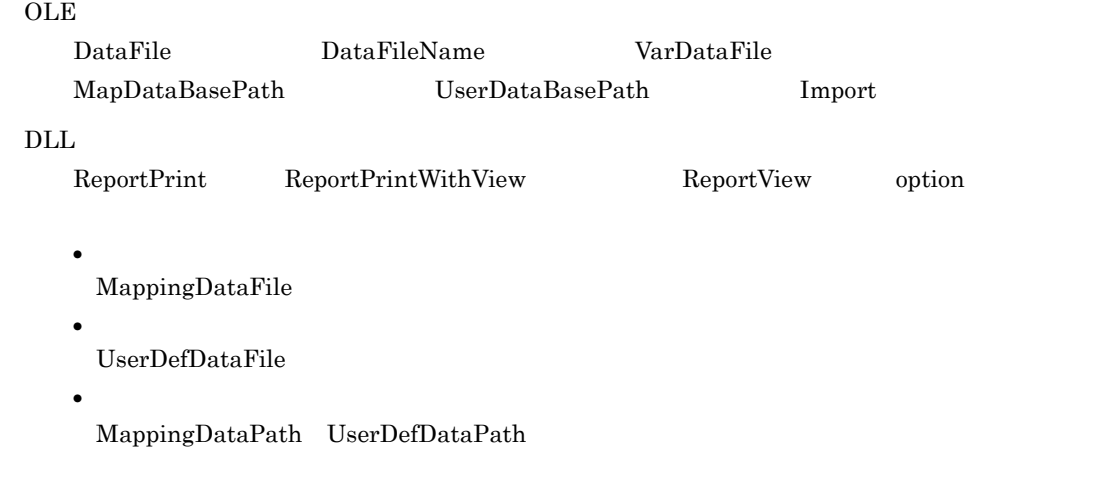

#### 4507

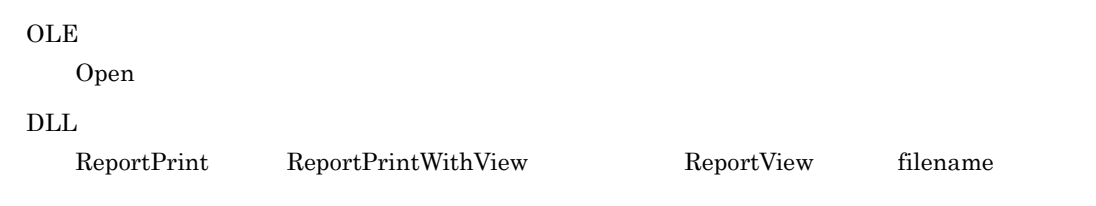

#### 4508

 $_{\rm OLE}$ 

DataFile DataFileName VarDataFile Import

4510

### $\overline{\text{DLL}}$ ReportPrint ReportPrintWithView ReportView option **•** マッピングデータ用のファイルの指定 MappingDataFile **•** ユーザ定義データ用のファイルの指定 UserDefDataFile

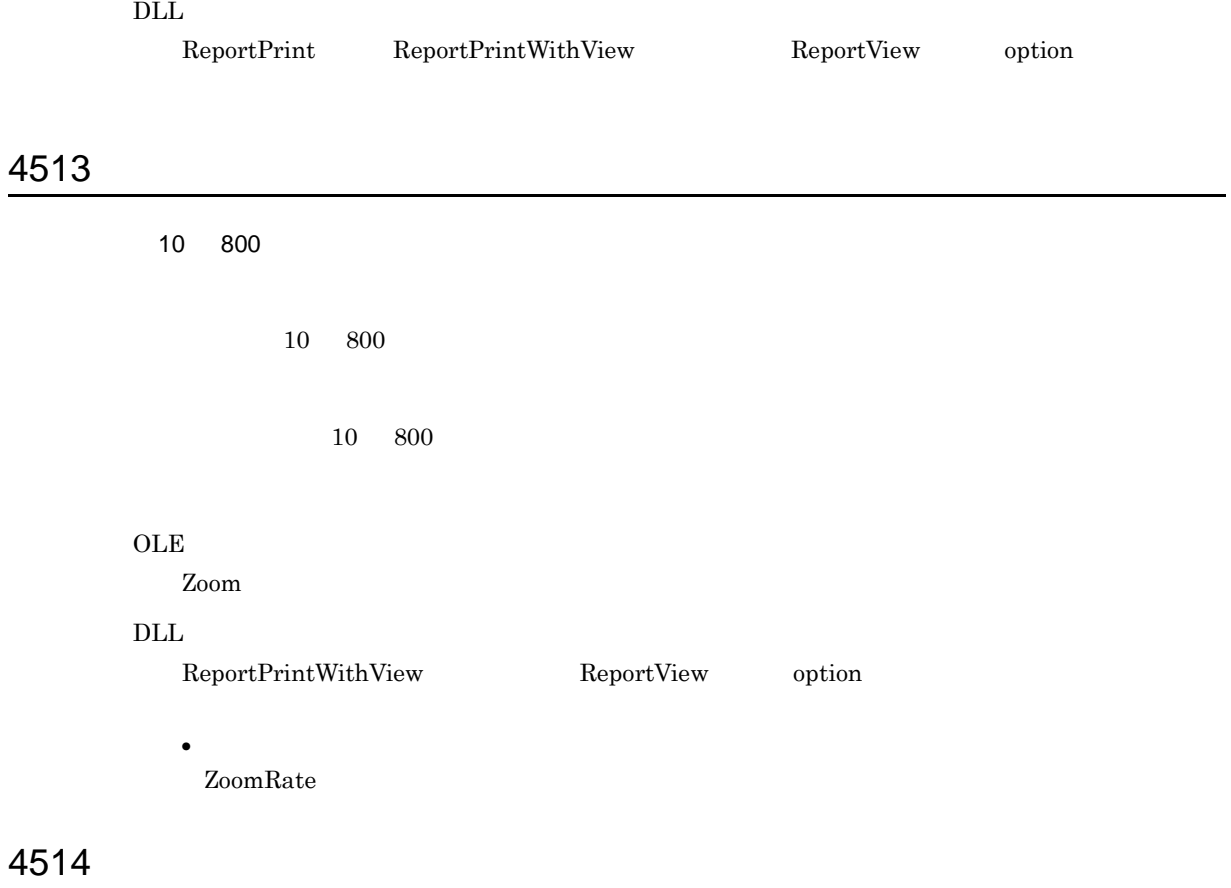

 $1 \t 32,767$ 

#### 1 32,767

#### $OLE$ Print PrintOut 1 from 2 to:  $\rm DLL$ ReportPrint option **•** 印刷ページの選択 PrintStartPage PrintEndPage

#### 4515

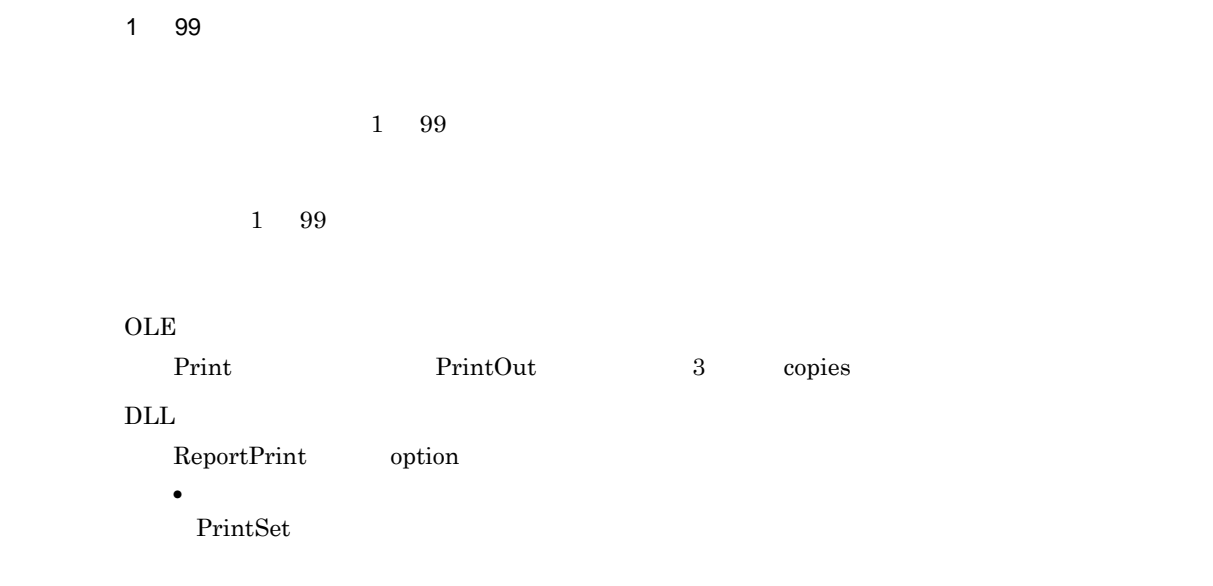

#### 4516

1 32767

 $1\quad 32,767$ 

```
1 32,767
```
#### $OLE$

FirstPageNumber

#### $\overline{\text{DLL}}$

ReportPrint option

**•** ページ番号の印刷指定 NumberingFrom

#### 4517

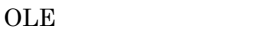

 $\rm Open$ 

 $\rm DLL$ 

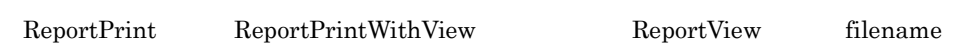

#### 4518

**OLE** 

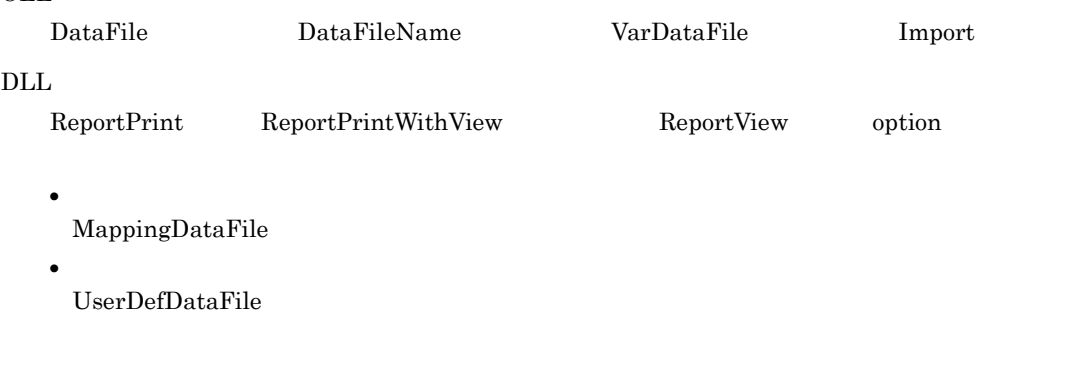

 $\frac{1}{2}$ 

4521
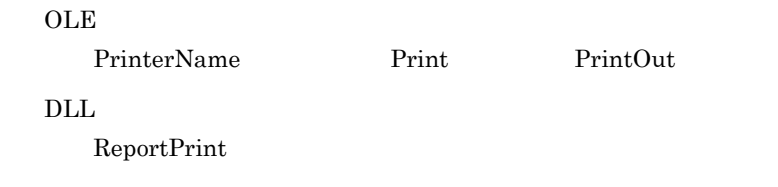

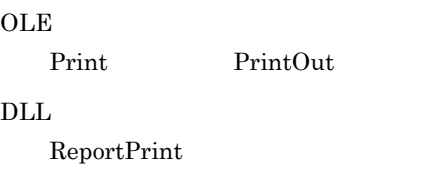

# 4523

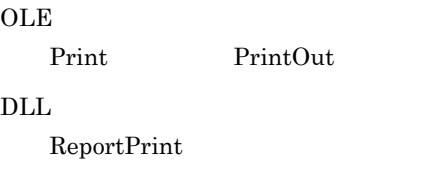

OLE Print PrintOut  $\rm DLL$  $ReportPrint$ 

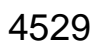

 $\mathsf{n}$ • 1 **a** • **•** <u>• Table and the activities</u> **•** 文字列データが記号(")で囲まれていません。 **•** そのほかの個所の記述に誤りがあります。

#### $OLE$

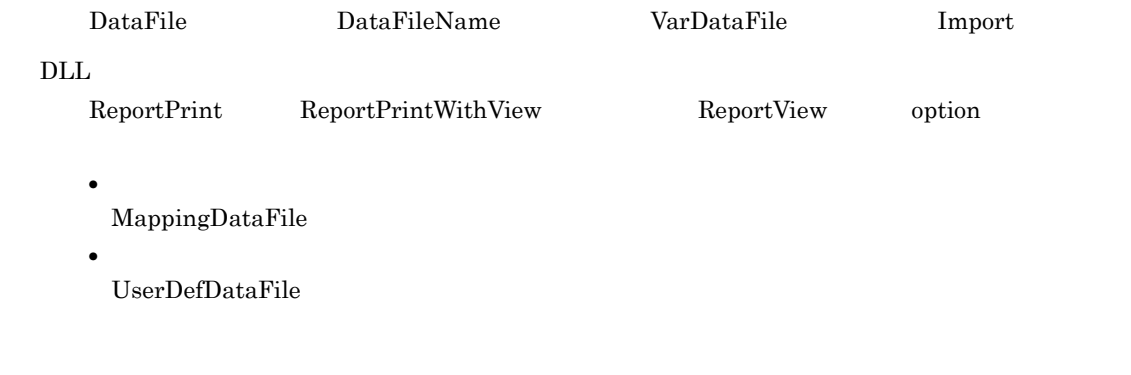

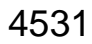

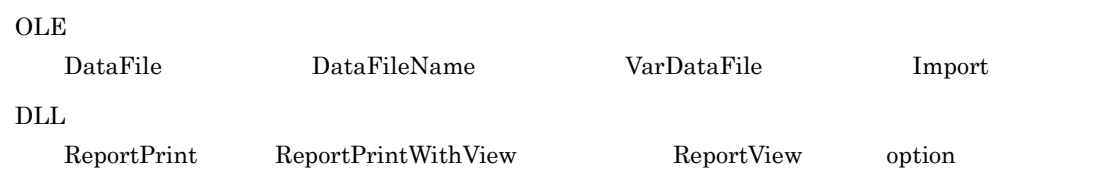

**•** マッピングデータ用のファイルの指定 MappingDataFile

**•** ユーザ定義データ用のファイルの指定

UserDefDataFile

# 4534

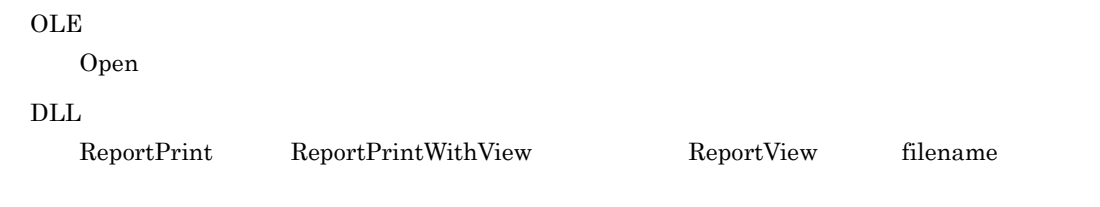

# 4545

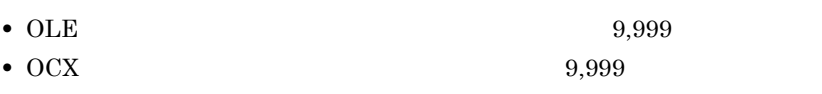

• DLL  $32,767$ 

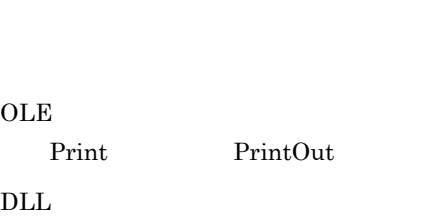

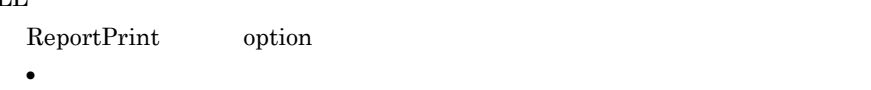

PrintStartPage PrintEndPage PrintSet

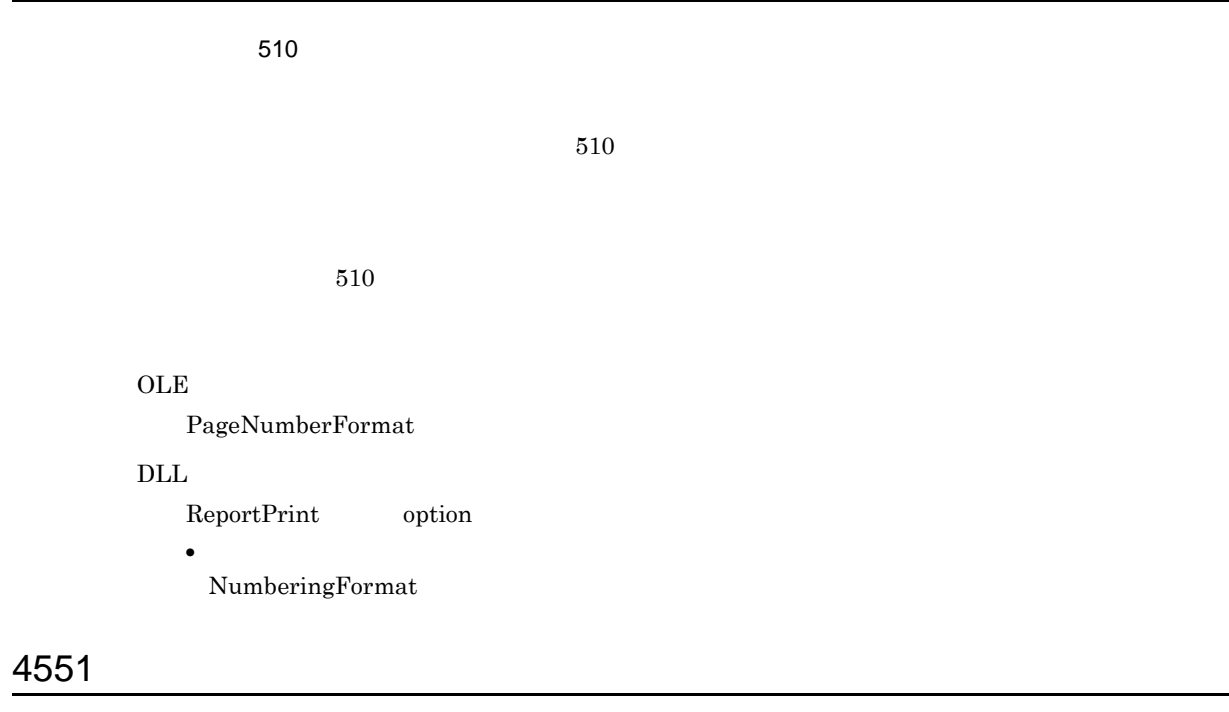

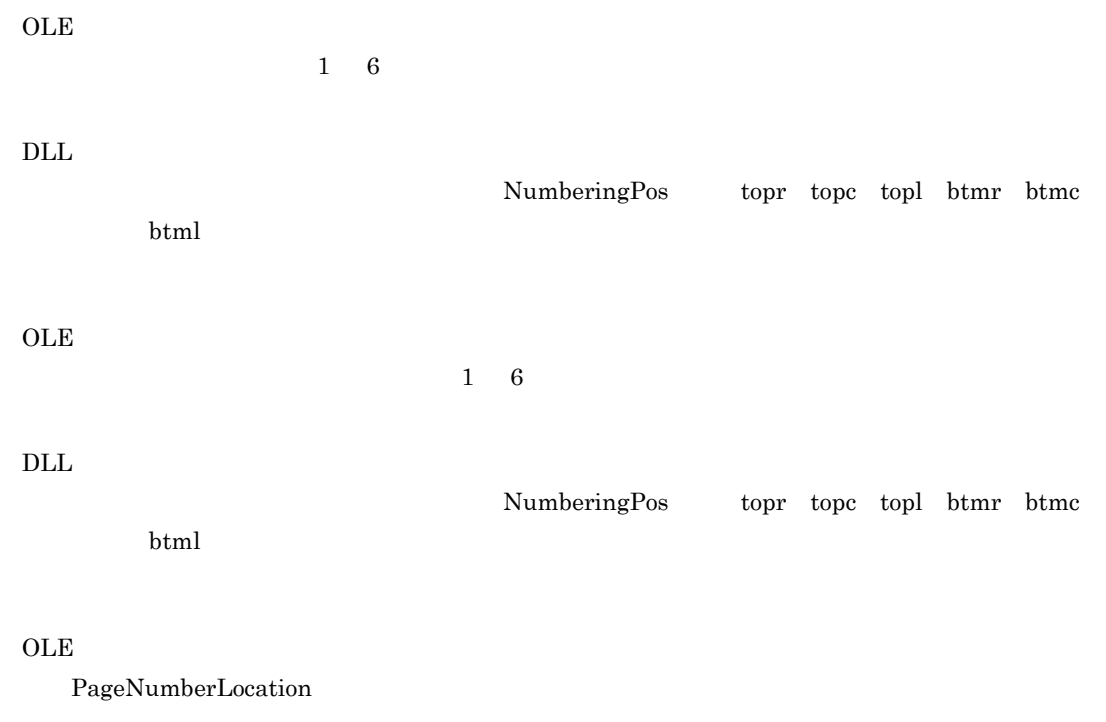

 $\overline{\text{DLL}}$ 

ReportPrint option

**•** ページ番号の印刷指定

NumberingPos

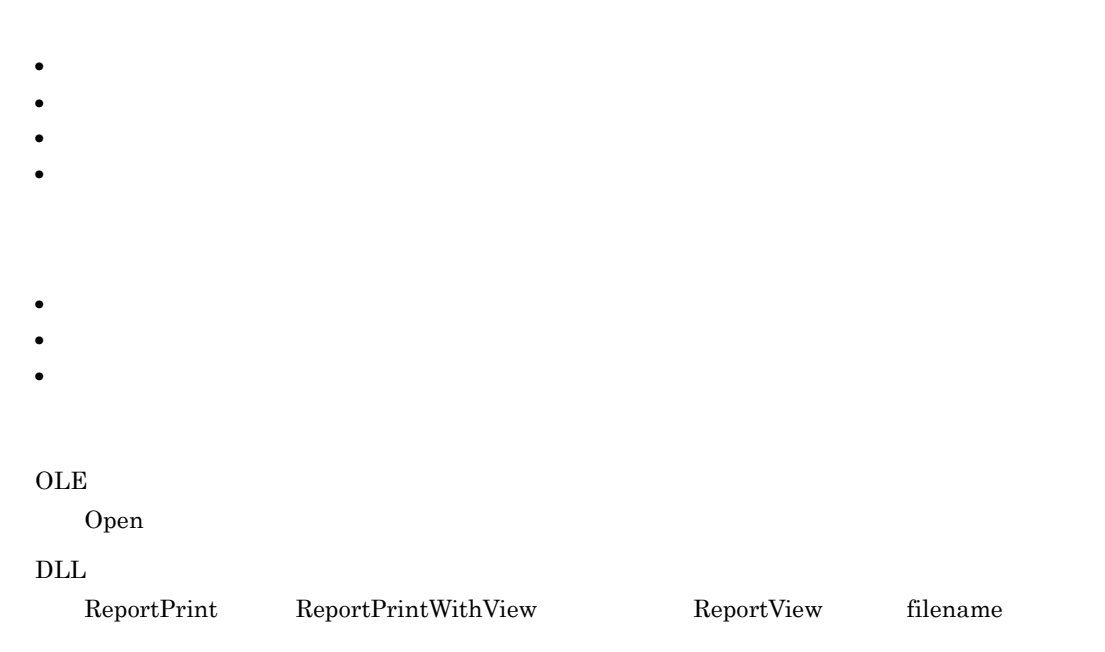

• **•**  $\bullet$ **•** 読み込み権限のあるデータファイルまたは可変記号値定義ファイルを指定してください。  $_{\rm OLE}$ DataFile DataFileName VarDataFile Import  $\rm DLL$ ReportPrint ReportPrintWithView ReportView option **•** マッピングデータ用のファイルの指定

- MappingDataFile
- **•** ユーザ定義データ用のファイルの指定
- UserDefDataFile

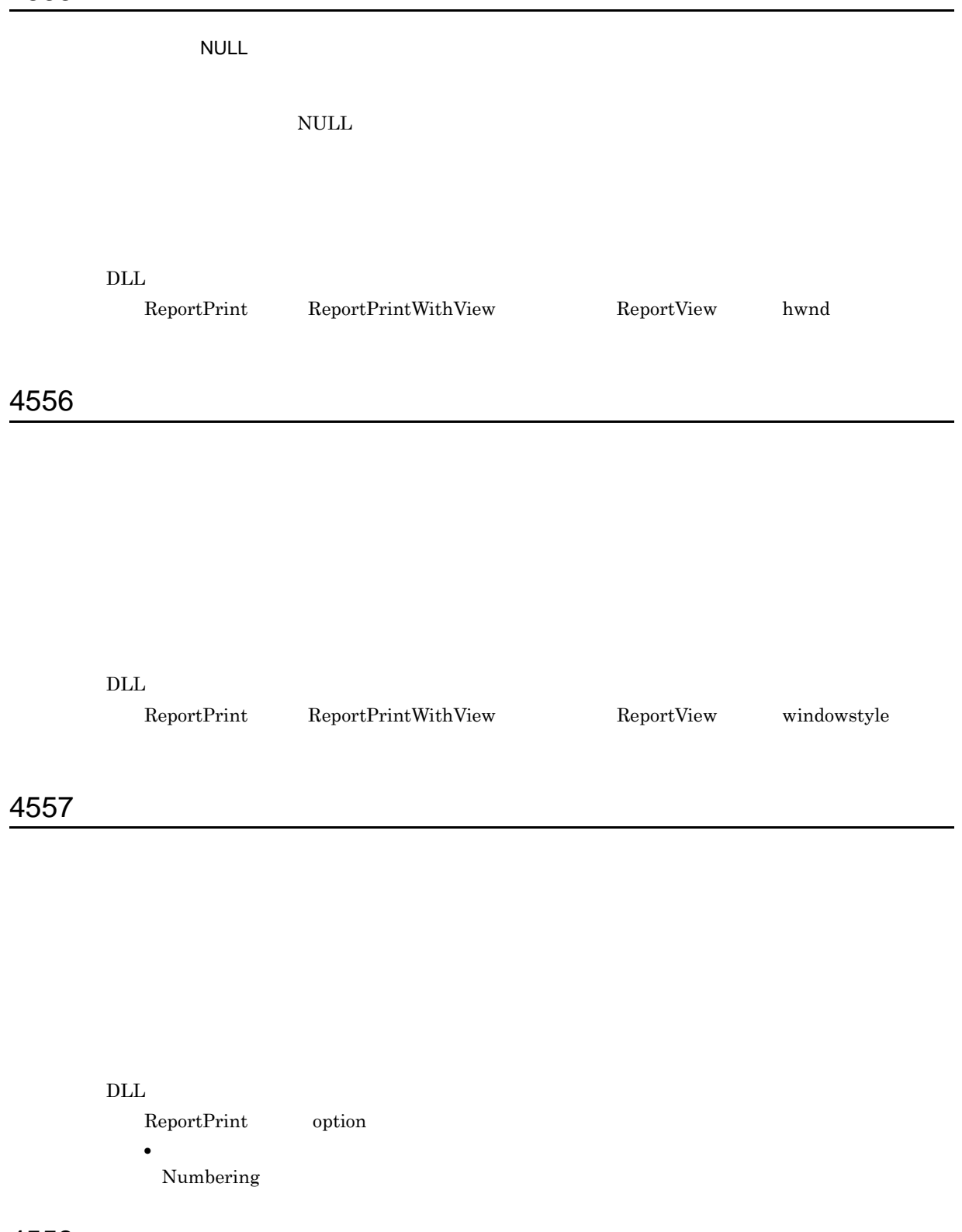

#### $\rm DLL$

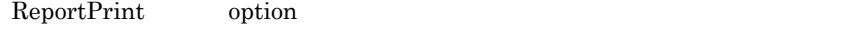

**•** 印刷ページの選択 PrintFinishing

# 4559

# $\rm DLL$

ReportPrint option **•** ページ番号の印刷指定

NumberingReset

# 4560

 $EUR$ 

#### $\rm{DLL}$

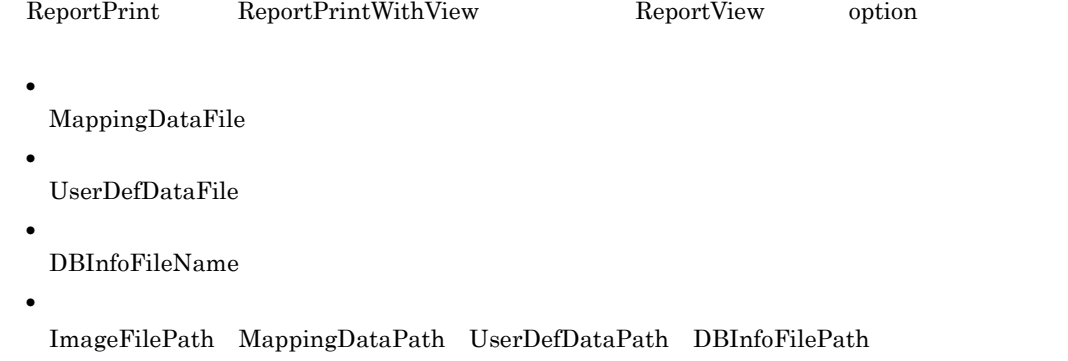

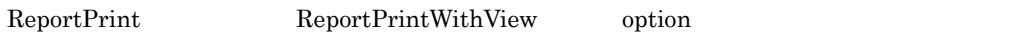

• **•**  $\mathbf{r} = \mathbf{r} \cdot \mathbf{r} + \mathbf{r} \cdot \mathbf{r} + \mathbf{r} \cdot \mathbf{r} + \mathbf{r} \cdot \mathbf{r} + \mathbf{r} \cdot \mathbf{r} + \mathbf{r} \cdot \mathbf{r} + \mathbf{r} \cdot \mathbf{r} + \mathbf{r} \cdot \mathbf{r} + \mathbf{r} \cdot \mathbf{r} + \mathbf{r} \cdot \mathbf{r} + \mathbf{r} \cdot \mathbf{r} + \mathbf{r} \cdot \mathbf{r} + \mathbf{r} \cdot \mathbf{r} + \mathbf{r} \cdot \mathbf{r$ 

MultiReportSetFile MultiReportSetPath MultiFormInfoDefFile MultiFormInfoDefPath

4561

#### $EUR$

#### $\overline{\text{DLL}}$

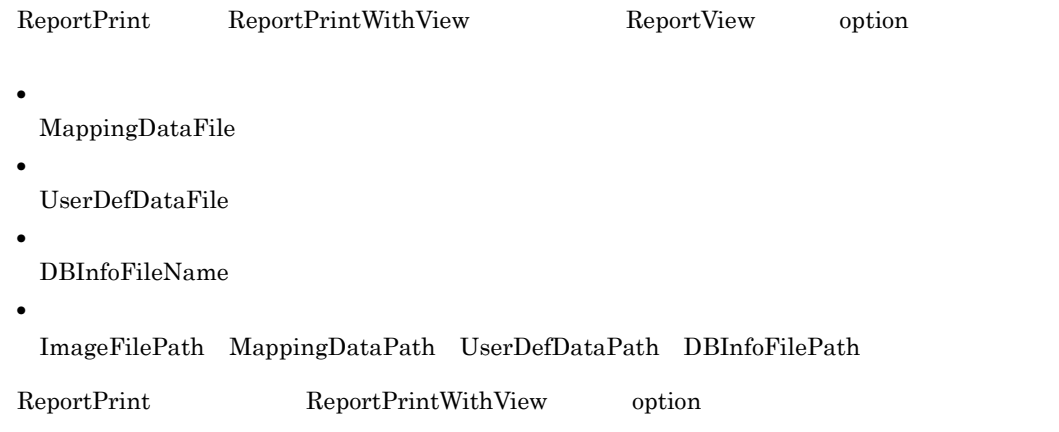

MultiReportSetFile MultiReportSetPath MultiFormInfoDefFile MultiFormInfoDefPath

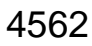

 $\rm DLL$ 

 ${\rm ReportPrintWithView} \hspace{2cm} {\rm ReportPointWithView} \hspace{2cm} {\rm ReportView} \hspace{2cm} {\rm option}$ 

**•** マッピングデータ用のファイルの指定

MappingDataFile

• **•**  $\bullet$  **+**  $\bullet$  +  $\bullet$  +  $\bullet$  +  $\bullet$  +  $\bullet$  +  $\bullet$  +  $\bullet$  +  $\bullet$  +  $\bullet$  +  $\bullet$ 

**•** ユーザ定義データ用のファイルの指定 UserDefDataFile

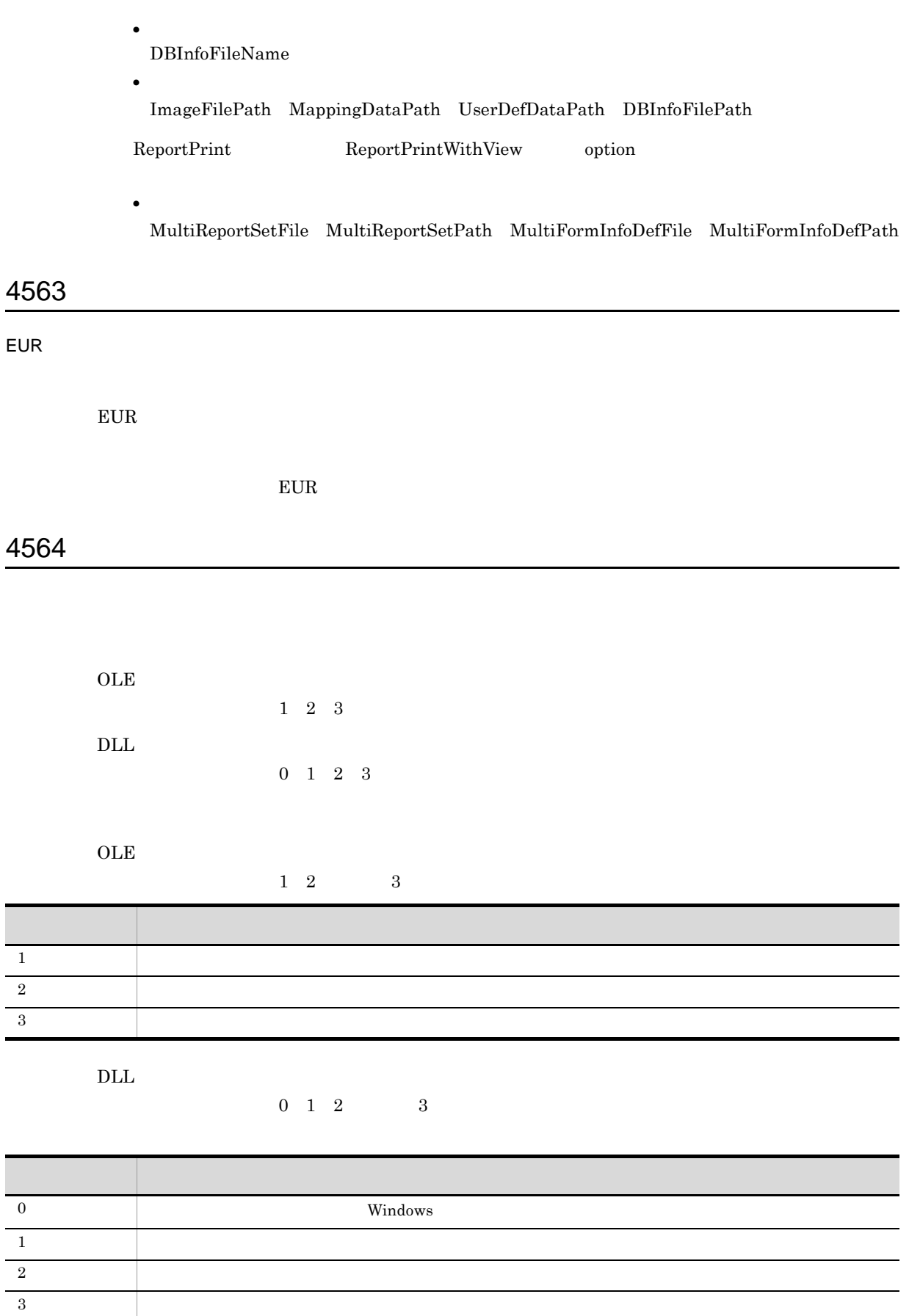

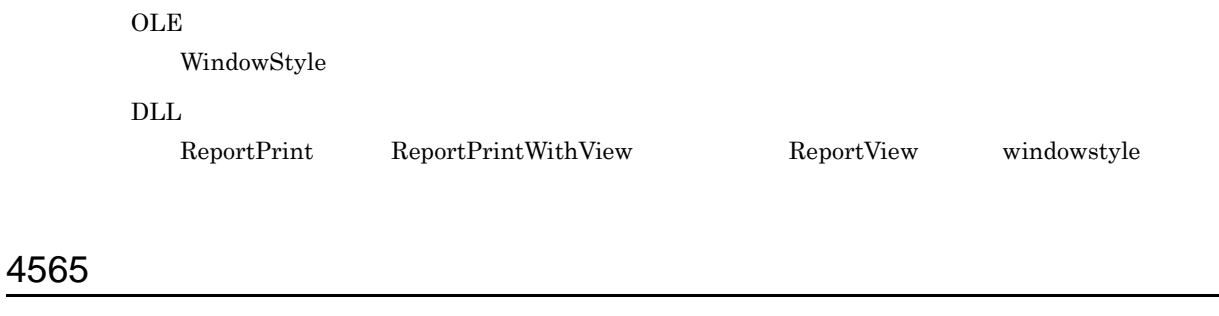

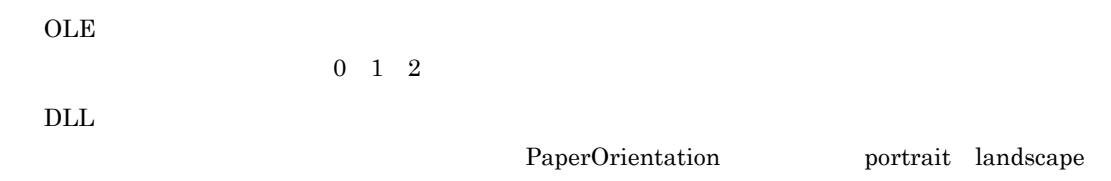

 ${\bf Paper Orientation \quad \ \ 0\quad \ \ 1 \qquad \qquad 2}$ 

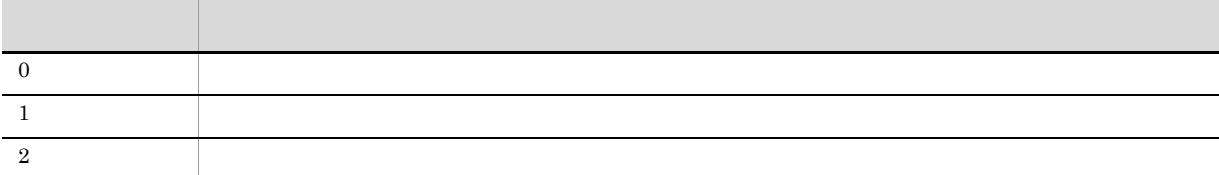

 $\overline{\text{DLL}}$ 

PaperOrientation portrait landscape

**OLE** 

PaperOrientation

 $\rm DLL$ 

ReportPrint option

• **• •**  $\mathbf{r} = \mathbf{r} \cdot \mathbf{r}$ PaperOrientation

# OLE  ${\bf ReportBasePath}$  $\rm DLL$  ${\rm ReportPrintWithView} \hspace{2cm} {\rm ReportView} \hspace{2cm} {\rm option}$ **•** ファイルのパス指定 ReportFilePath 4567

# $OLE$

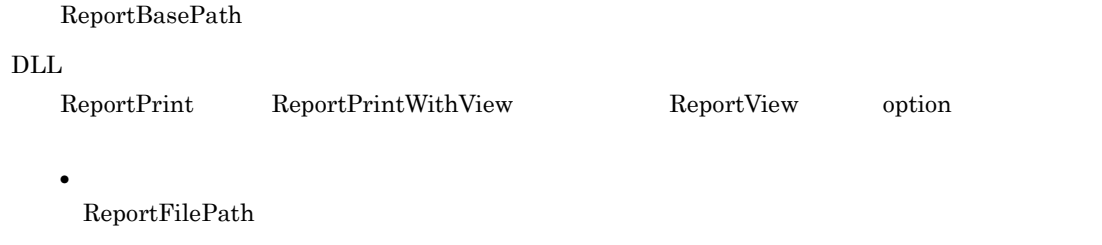

# 4568

#### OLE

MapDataBasePath

 $DLL$ 

ReportPrint ReportPrintWithView ReportView option

**•** ファイルのパス指定 MappingDataPath

# 4569

#### OLE

 $MapDataBasePath$ 

#### $\rm DLL$

 ${\bf ReportPrint WithView} \hspace*{1.5cm} \begin{minipage}[h]{0.9\linewidth} \textbf{ReportPrintWithView} \end{minipage}$ 

**•** ファイルのパス指定 MappingDataPath

# 4574

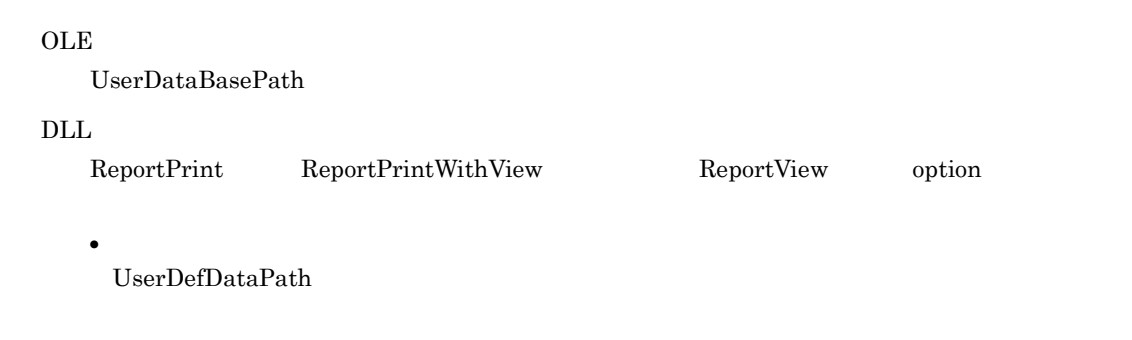

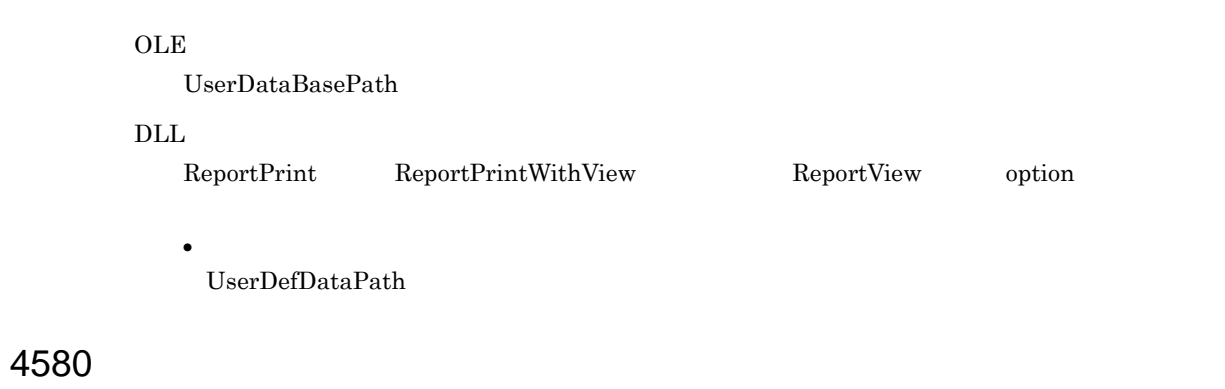

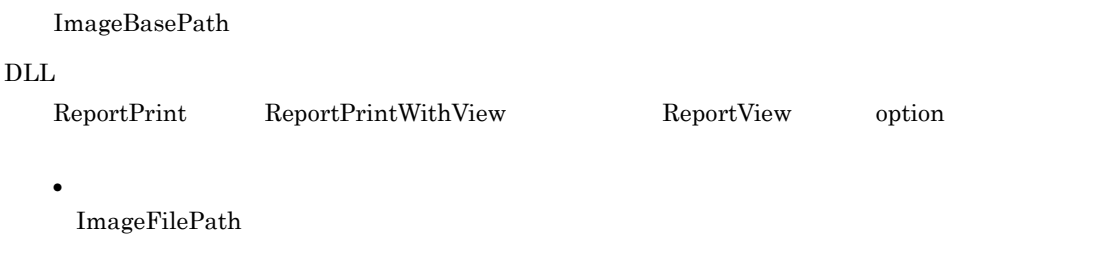

# 4581

#### OLE

 $\label{lem:main} \begin{array}{ll} \text{ImageBasePath} \end{array}$ 

#### $\rm DLL$

 ${\bf ReportPrintWithView} \hspace*{1.5cm} \begin{minipage}[h]{0.9\linewidth} \textbf{ReportPrintWithView} \end{minipage}$ 

**•** ファイルのパス指定 ImageFilePath

# 4582

 $EUR$ **OLE** Open  $\rm DLL$ ReportPrint ReportPrintWithView ReportView filename

4588

 $EUR$ 

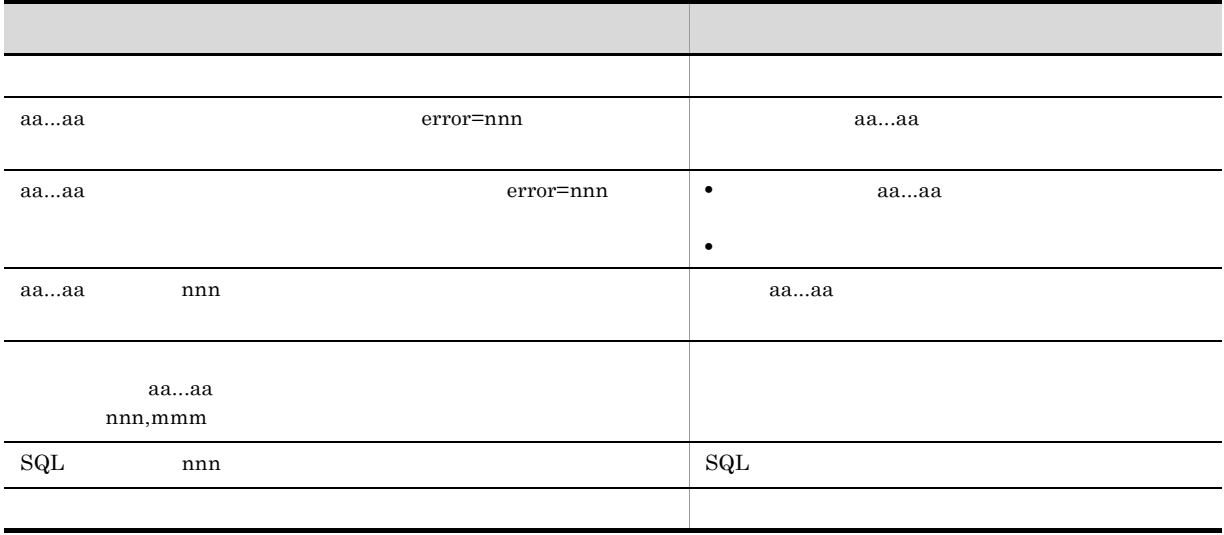

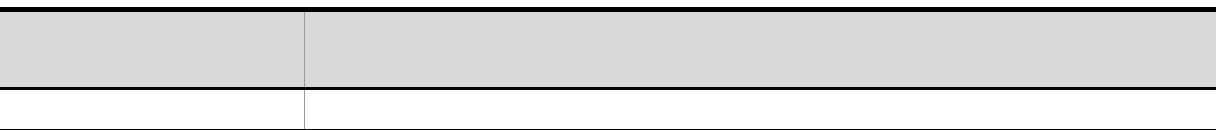

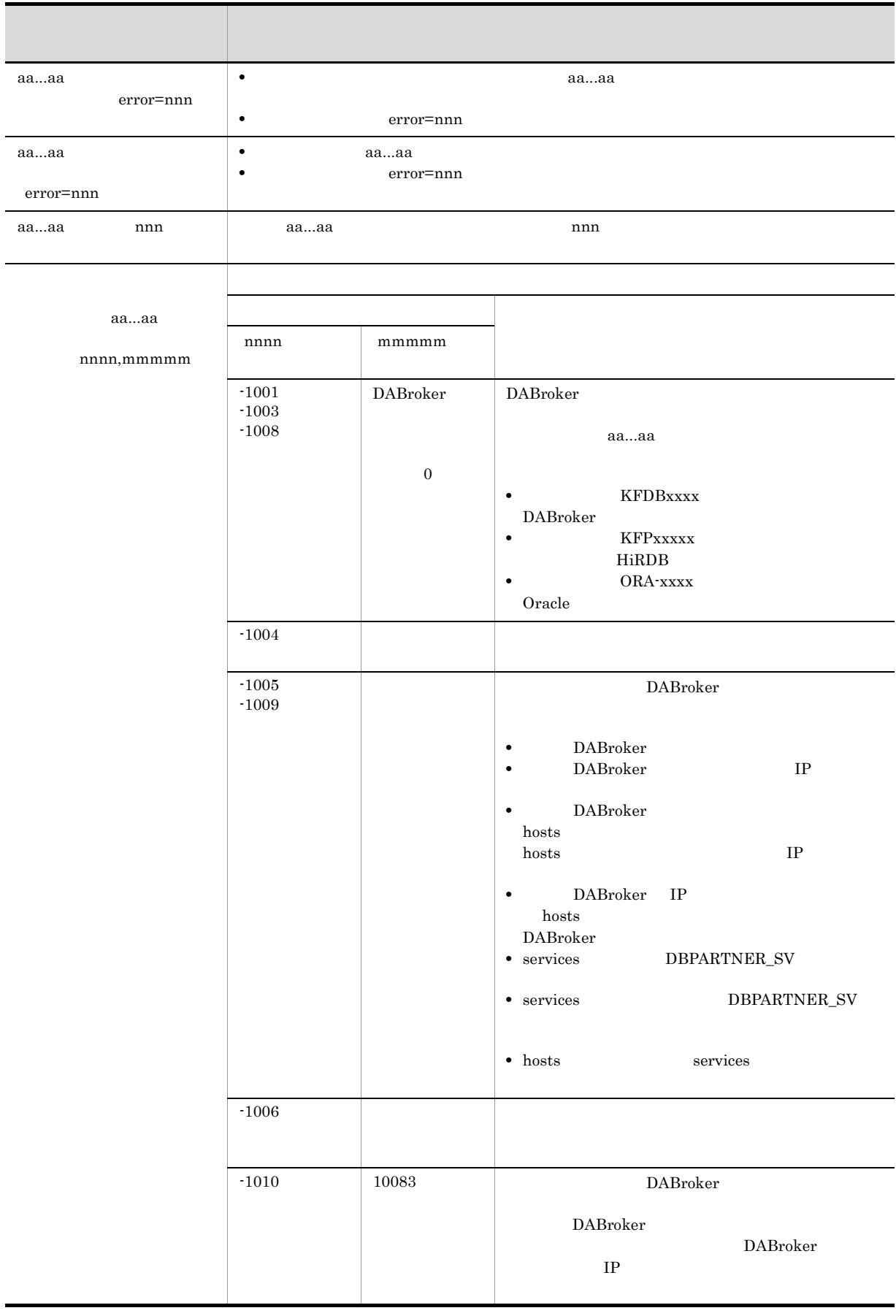

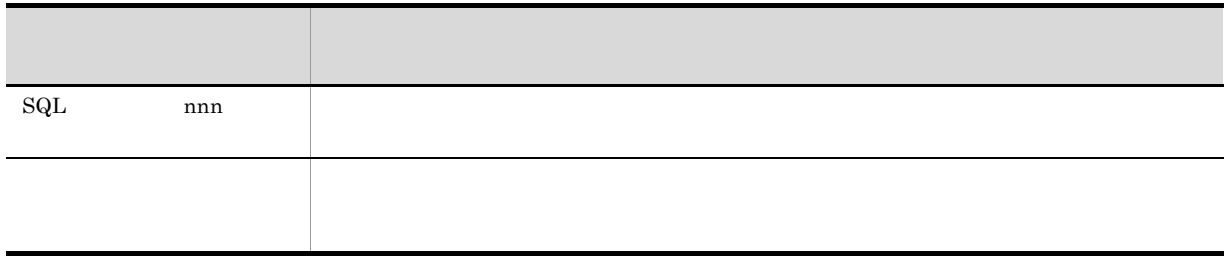

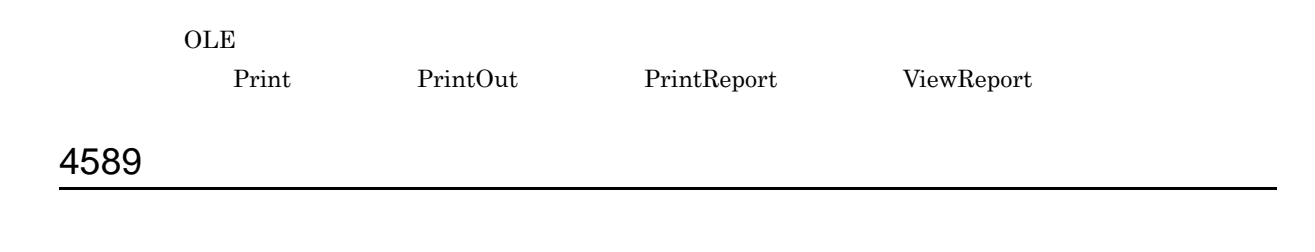

# Open

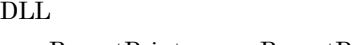

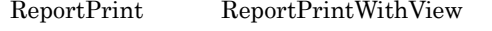

# 4590

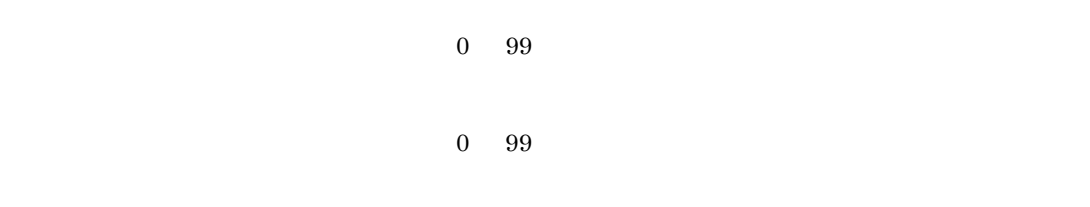

 ${\rm ReportView} \hspace{1cm} {\rm filename}$ 

#### OLE

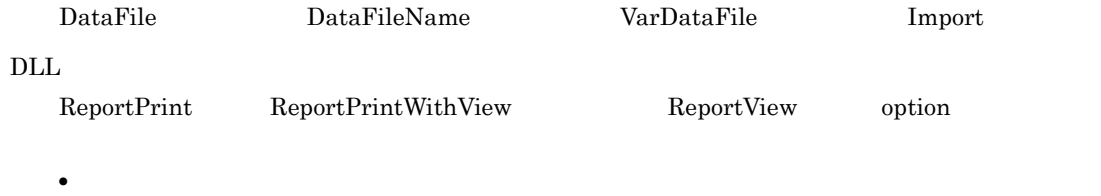

MappingDataFile

**•** ユーザ定義データ用のファイルの指定 UserDefDataFile

# 4593

 $OLE$ Print PrintOut

 $\rm DLL$ 

 $ReportPrint$ 

# *5* <sup>4600</sup> <sup>4699</sup>

4600 4699

5.1 4600 4699

# 5.1 4600 4699

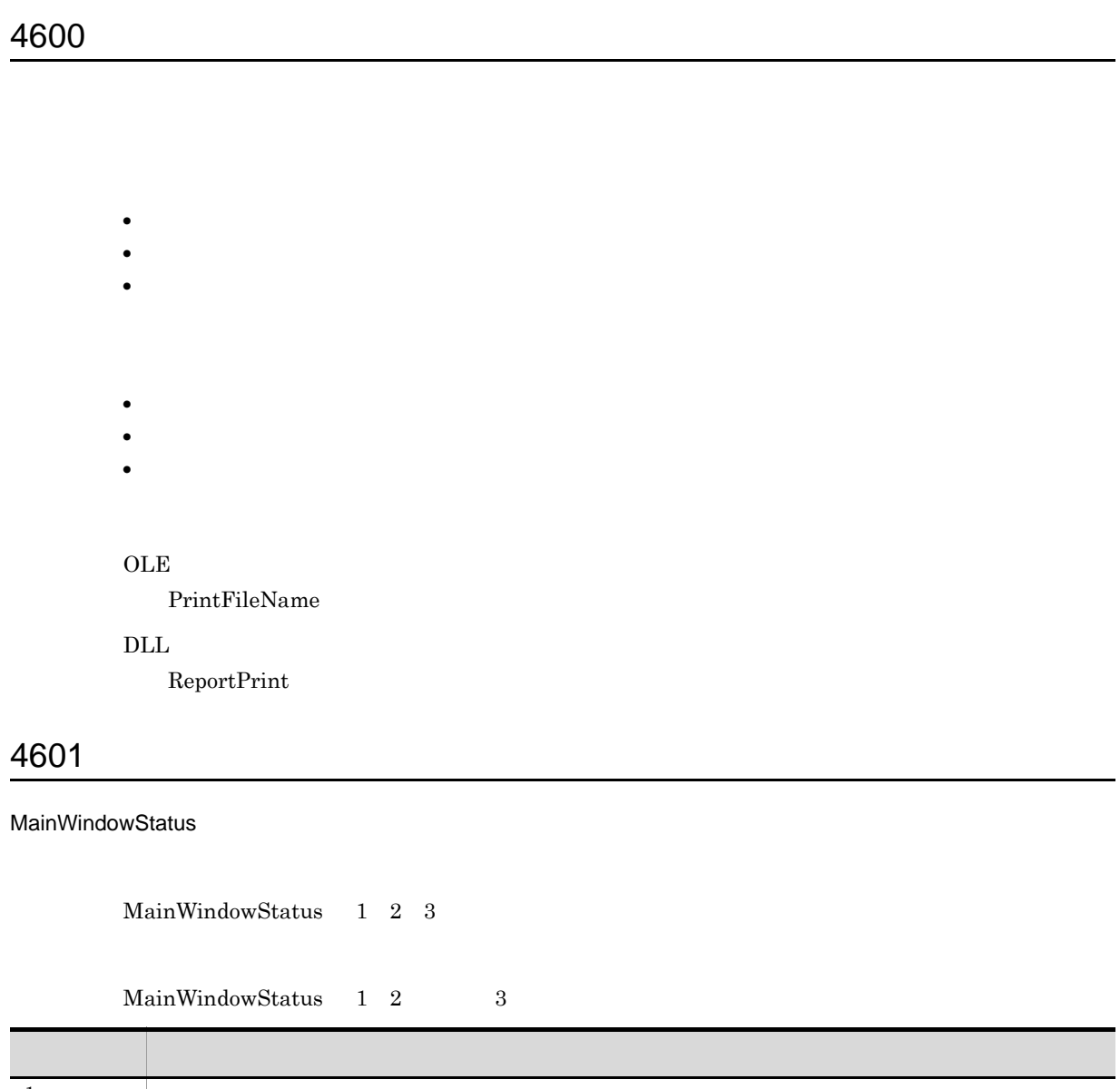

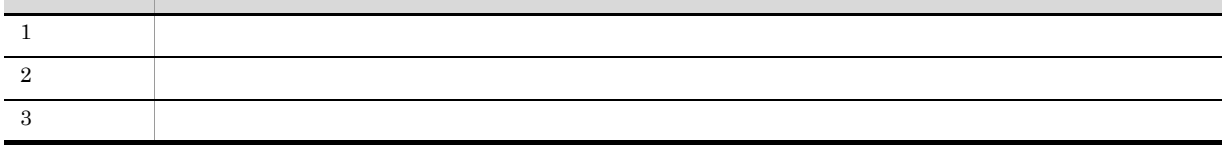

OLE

 $MainWindowStatus$ 

# 4602

SubWindowStatus

 $\begin{minipage}{0.9\linewidth} SubWindowsStatus \quad 1 \quad 2 \quad 3 \end{minipage}$ 

#### $\begin{minipage}{0.9\linewidth} SubWindowsStatus \quad 1 \quad 2 \qquad \qquad 3 \end{minipage}$

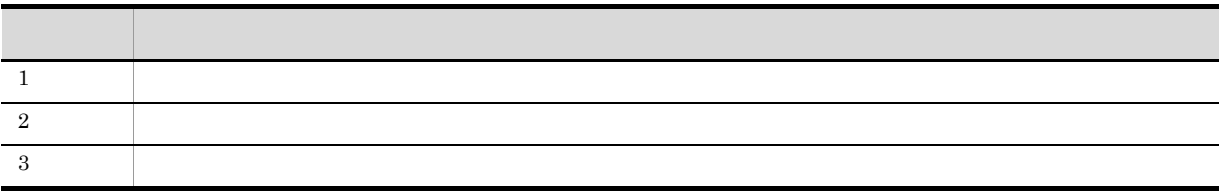

OLE

SubWindowStatus

# 4603

FrontSubWindow

 $FrontSubWindow$  1 2 3

FrontSubWindow 1 2 3

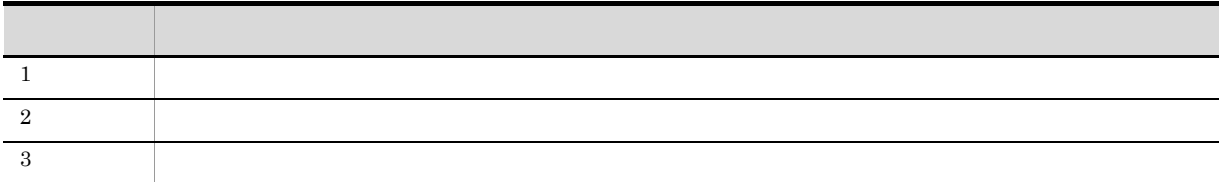

 $OLE$ 

FrontSubWindow

# 4610

FrontSubWindow

OLE

FrontSubWindow

 ${\rm TraySelection} \qquad 0 \quad 1 \quad 2$ 

#### ${\rm TraySelection} \qquad 0 \quad 1 \qquad \qquad 2$

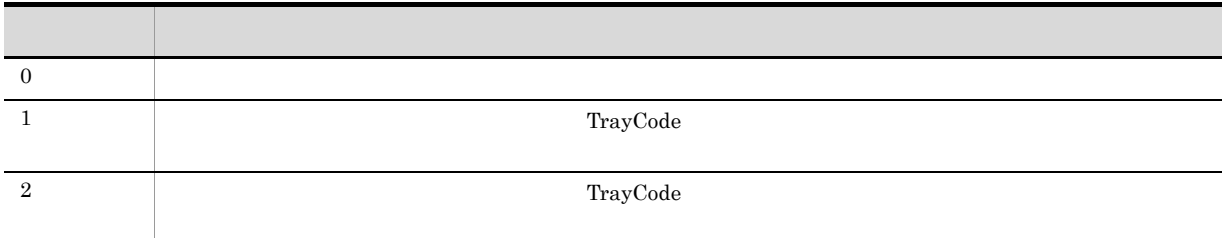

OLE

TraySelection

 $\rm DLL$ 

ReportPrint option **•** 給紙トレイの指定 TraySelection

# 4614

TrayCode TrayCode OLE TrayCode  $\overline{\text{DLL}}$ ReportPrint option **•** 給紙トレイの指定 TrayCode

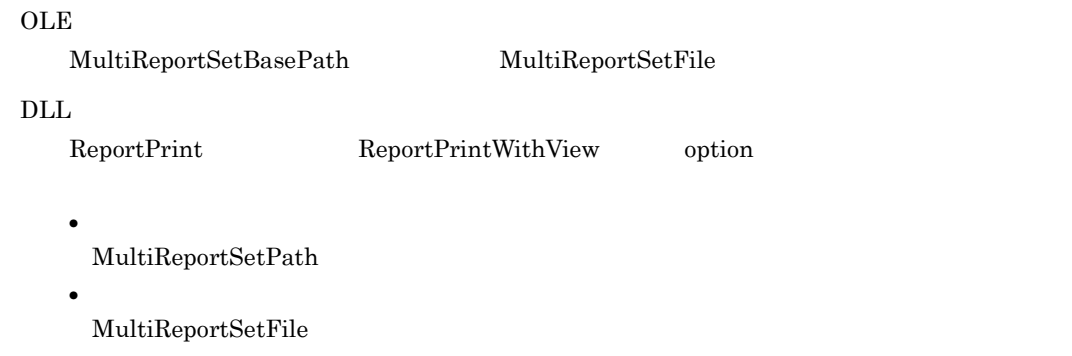

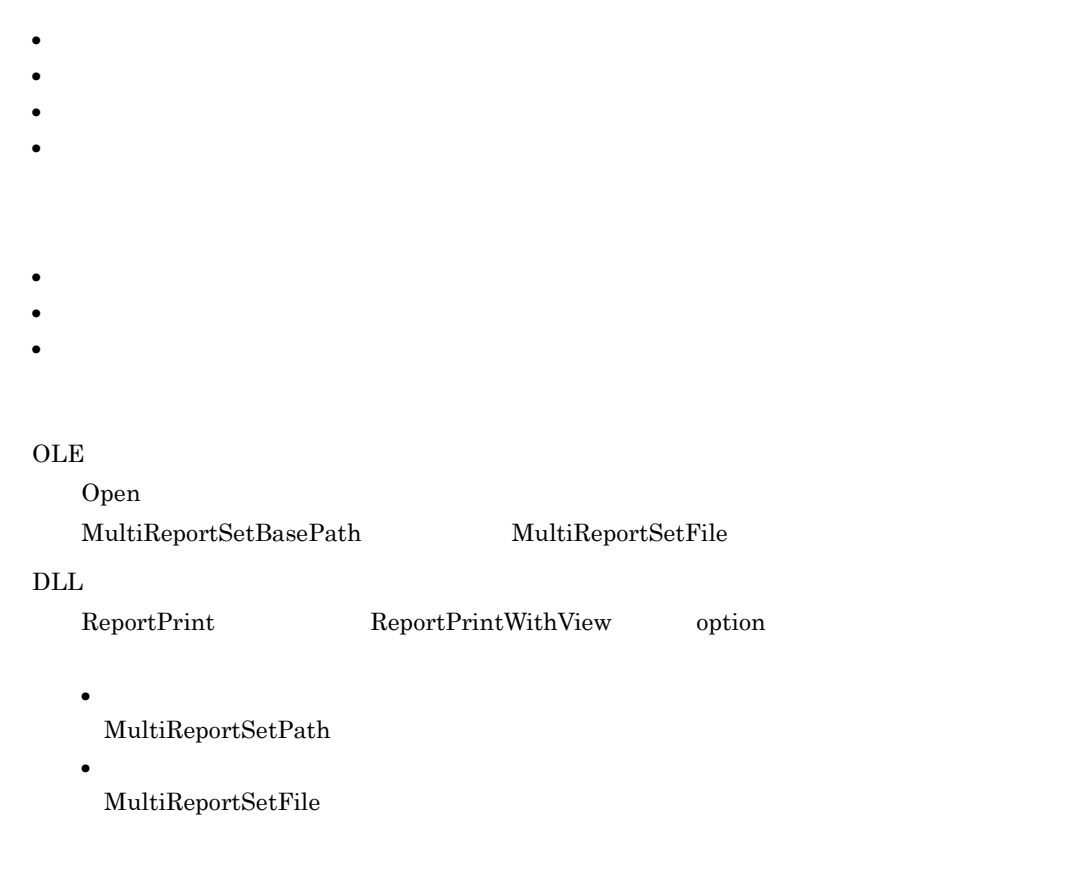

MultiReportSetFile

#### $\overline{\text{DLL}}$

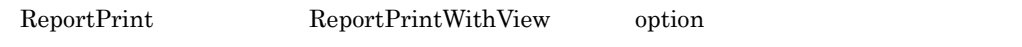

MultiReportSetFile

• **•**  $\mathbf{r} = \mathbf{r} \cdot \mathbf{r} + \mathbf{r} \cdot \mathbf{r} + \mathbf{r} \cdot \mathbf{r} + \mathbf{r} \cdot \mathbf{r} + \mathbf{r} \cdot \mathbf{r} + \mathbf{r} \cdot \mathbf{r} + \mathbf{r} \cdot \mathbf{r} + \mathbf{r} \cdot \mathbf{r} + \mathbf{r} \cdot \mathbf{r} + \mathbf{r} \cdot \mathbf{r} + \mathbf{r} \cdot \mathbf{r} + \mathbf{r} \cdot \mathbf{r} + \mathbf{r} \cdot \mathbf{r} + \mathbf{r} \cdot \mathbf{r$ 

# 4623

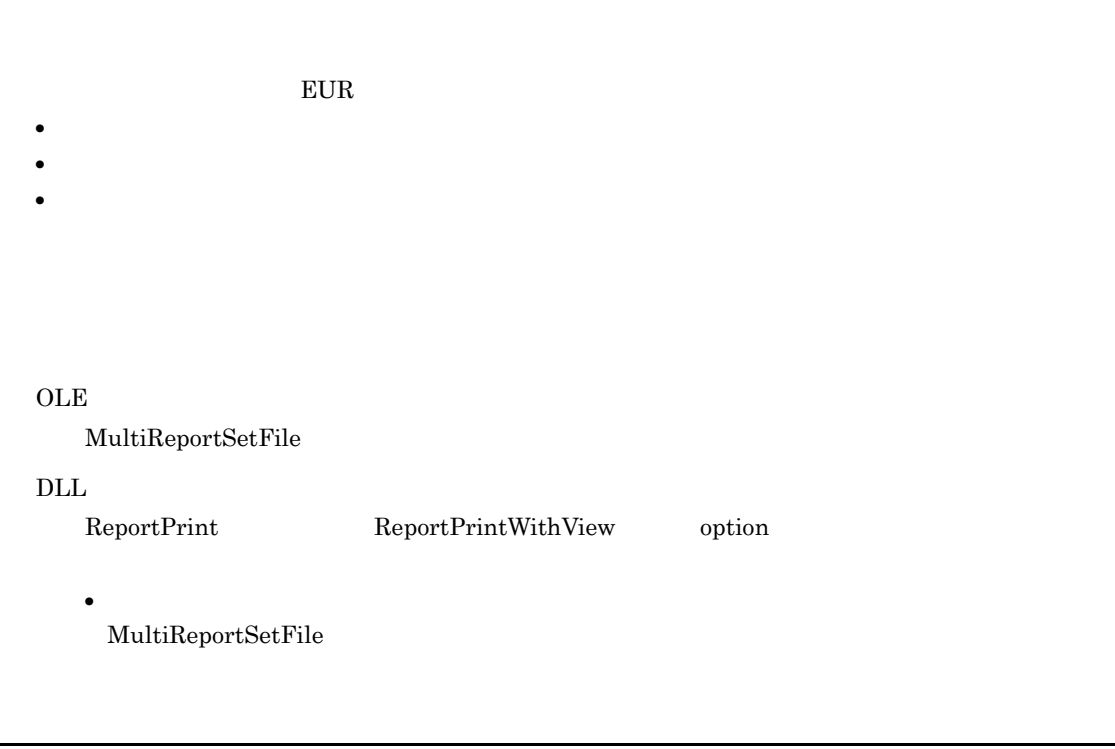

#### OLE

 $\text{MultiReportSetBasePath}$ 

#### $OLE$  $\text{MultiReportSetBasePath}$

# 4626

 $EUR$ 

#### $OLE$

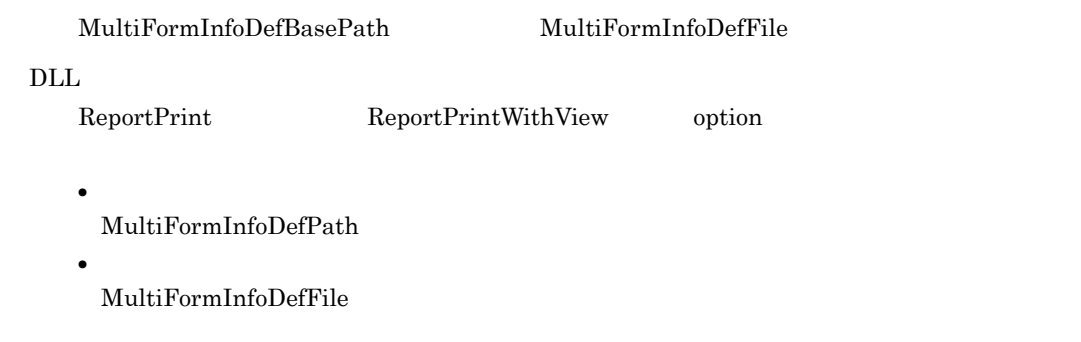

# 4627

- **•** 指定された複数様式情報定義ファイルがフォルダです。
- **• •** " in the contract of the contract of the contract of the contract of the contract of the contract of the contract of the contract of the contract of the contract of the contract of the contract of the contract of
- **•** 一時作業フォルダに割り当てられているディスク容量が不足しています。
- **•**  $\mathbf{v} = \mathbf{v} \cdot \mathbf{v}$

• **•**  $\blacksquare$ 

```
• 不要なファイルを削除してください。
                      • • \mathbb{P}^{(1)}OLE
                              Open
                              MultiFormInfoDefBasePath MultiFormInfoDefFile
                     \overline{\text{DLL}}ReportPrint ReportPrintWithView option
                               • ファイルのパス指定
                                  MultiFormInfoDefPath
                               • • \mathbf{r} = \mathbf{r} \cdot \mathbf{r} + \mathbf{r} \cdot \mathbf{r} + \mathbf{r} \cdot \mathbf{r} + \mathbf{r} \cdot \mathbf{r} + \mathbf{r} \cdot \mathbf{r} + \mathbf{r} \cdot \mathbf{r} + \mathbf{r} \cdot \mathbf{r} + \mathbf{r} \cdot \mathbf{r} + \mathbf{r} \cdot \mathbf{r} + \mathbf{r} \cdot \mathbf{r} + \mathbf{r} \cdot \mathbf{r} + \mathbf{r} \cdot \mathbf{r} + \mathbf{r} \cdot \mathbf{r} + \mathbf{r} \cdot \mathbf{rMultiFormInfoDefFile
4628
```

```
EUR
```
MultiFormInfoDefFile

 $\overline{\text{DLL}}$ 

ReportPrint ReportPrintWithView option

• **•**  $\mathbf{r} = \mathbf{r} \cdot \mathbf{r} + \mathbf{r} \cdot \mathbf{r} + \mathbf{r} \cdot \mathbf{r} + \mathbf{r} \cdot \mathbf{r} + \mathbf{r} \cdot \mathbf{r} + \mathbf{r} \cdot \mathbf{r} + \mathbf{r} \cdot \mathbf{r} + \mathbf{r} \cdot \mathbf{r} + \mathbf{r} \cdot \mathbf{r} + \mathbf{r} \cdot \mathbf{r} + \mathbf{r} \cdot \mathbf{r} + \mathbf{r} \cdot \mathbf{r} + \mathbf{r} \cdot \mathbf{r} + \mathbf{r} \cdot \mathbf{r$ MultiFormInfoDefFile

# 4629

**OLE** 

MultiFormInfoDefBasePath

#### MultiFormInfoDefBasePath

# 4631  $\mathsf{nn} = \mathsf{y} \mathsf{y}$  $\mathbf{n}\mathbf{n}$  $\overline{\text{yy}}$

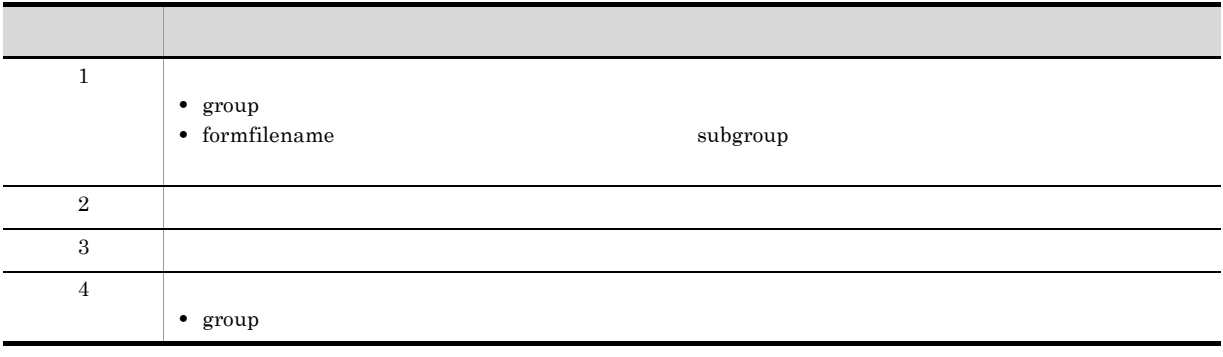

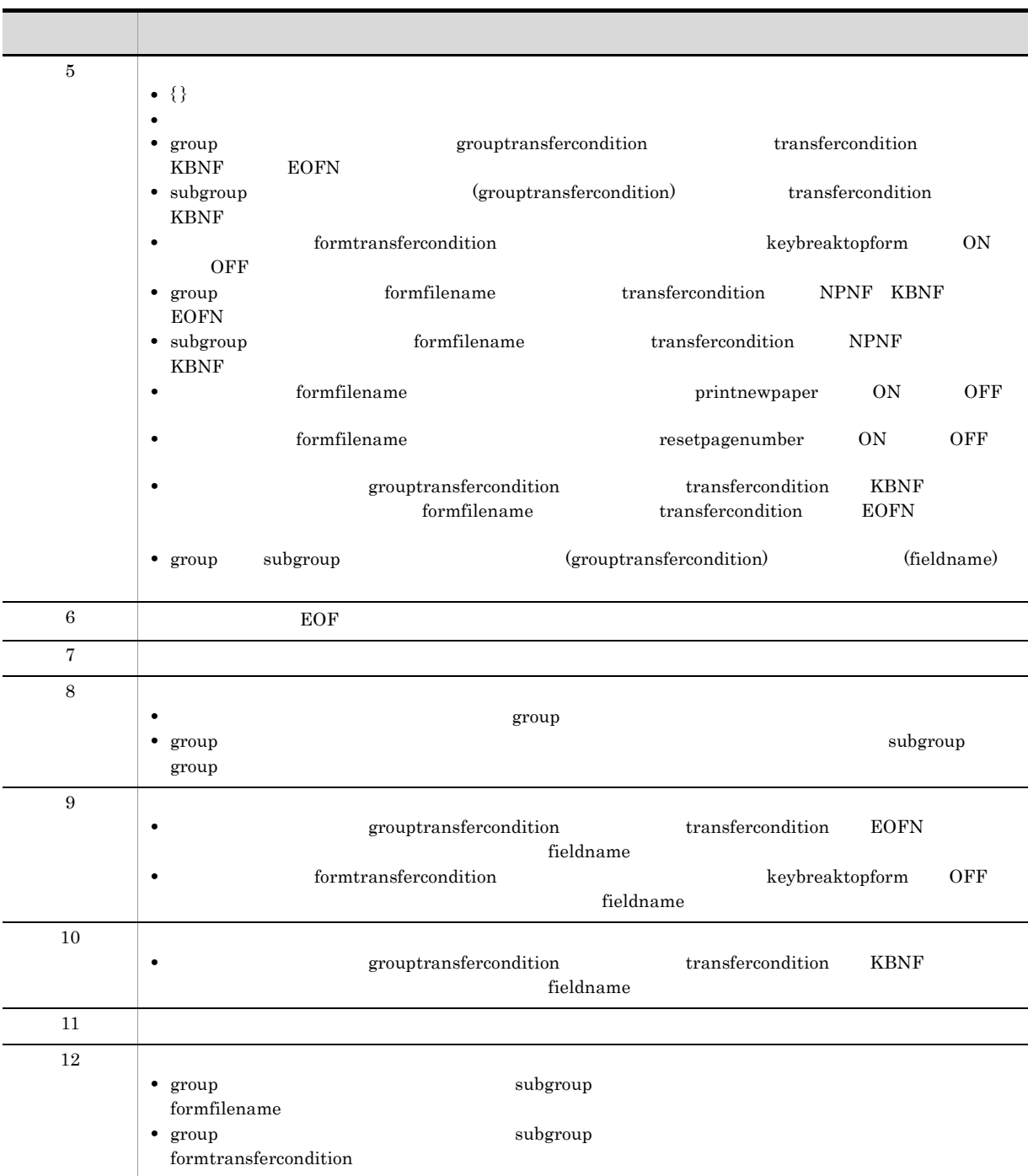

MultiFormInfoDefFile

 $\overline{\text{DLL}}$ 

ReportPrint ReportPrintWithView option

#### MultiFormInfoDefFile

• **• •**  $\mathbf{r} = \mathbf{r} \cdot \mathbf{r} + \mathbf{r} \cdot \mathbf{r} + \mathbf{r} \cdot \mathbf{r} + \mathbf{r} \cdot \mathbf{r} + \mathbf{r} \cdot \mathbf{r} + \mathbf{r} \cdot \mathbf{r} + \mathbf{r} \cdot \mathbf{r} + \mathbf{r} \cdot \mathbf{r} + \mathbf{r} \cdot \mathbf{r} + \mathbf{r} \cdot \mathbf{r} + \mathbf{r} \cdot \mathbf{r} + \mathbf{r} \cdot \mathbf{r} + \mathbf{r} \cdot \mathbf{r} + \mathbf{r} \cdot \$ 

# 4632

• **•** formfilename

• **•** *formfilename* 

• **•** *formfilename* 

#### $OLE$

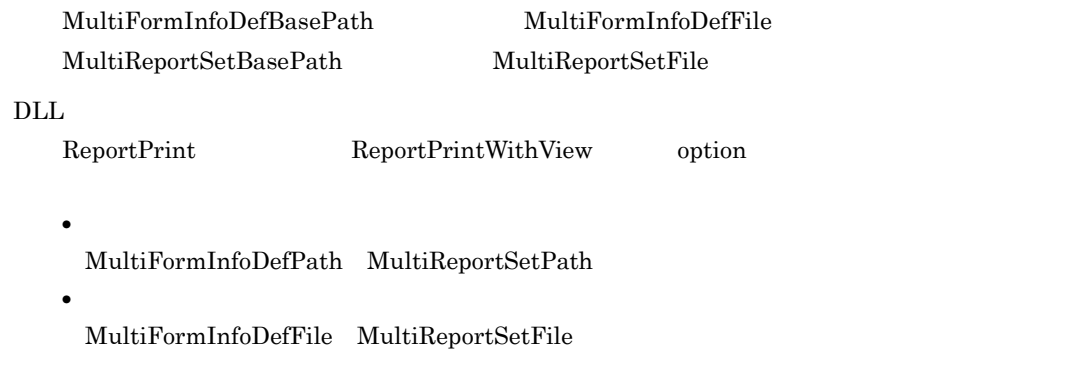

# 4633

 $EUR$ 

OLE

WindowStyle

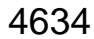

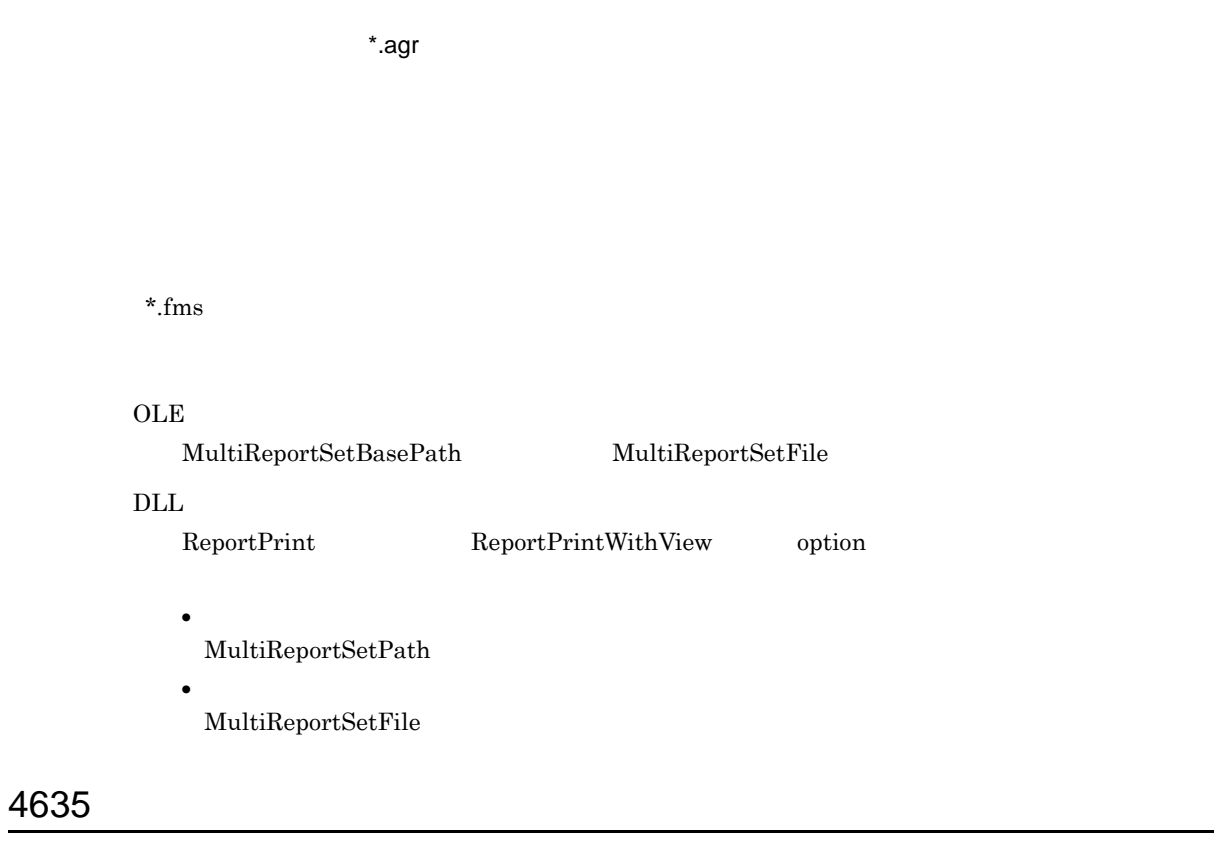

 $\times$ XX $\times$ 

formfilename

 $XX$ 

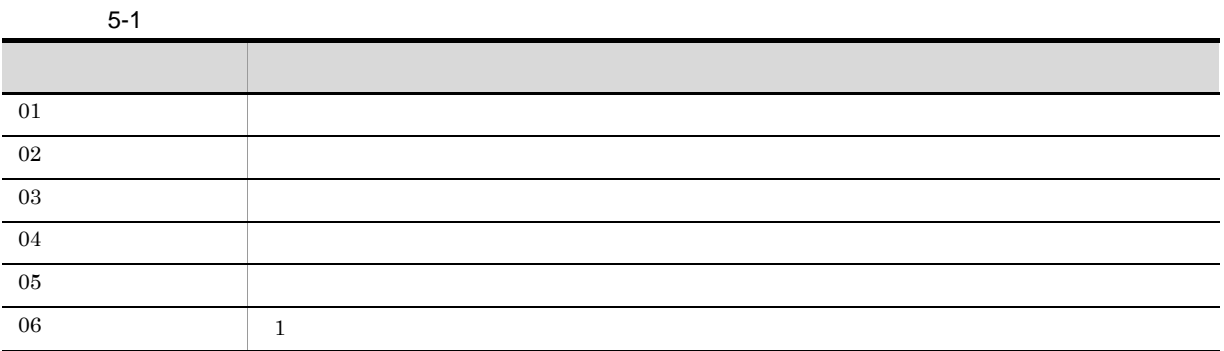

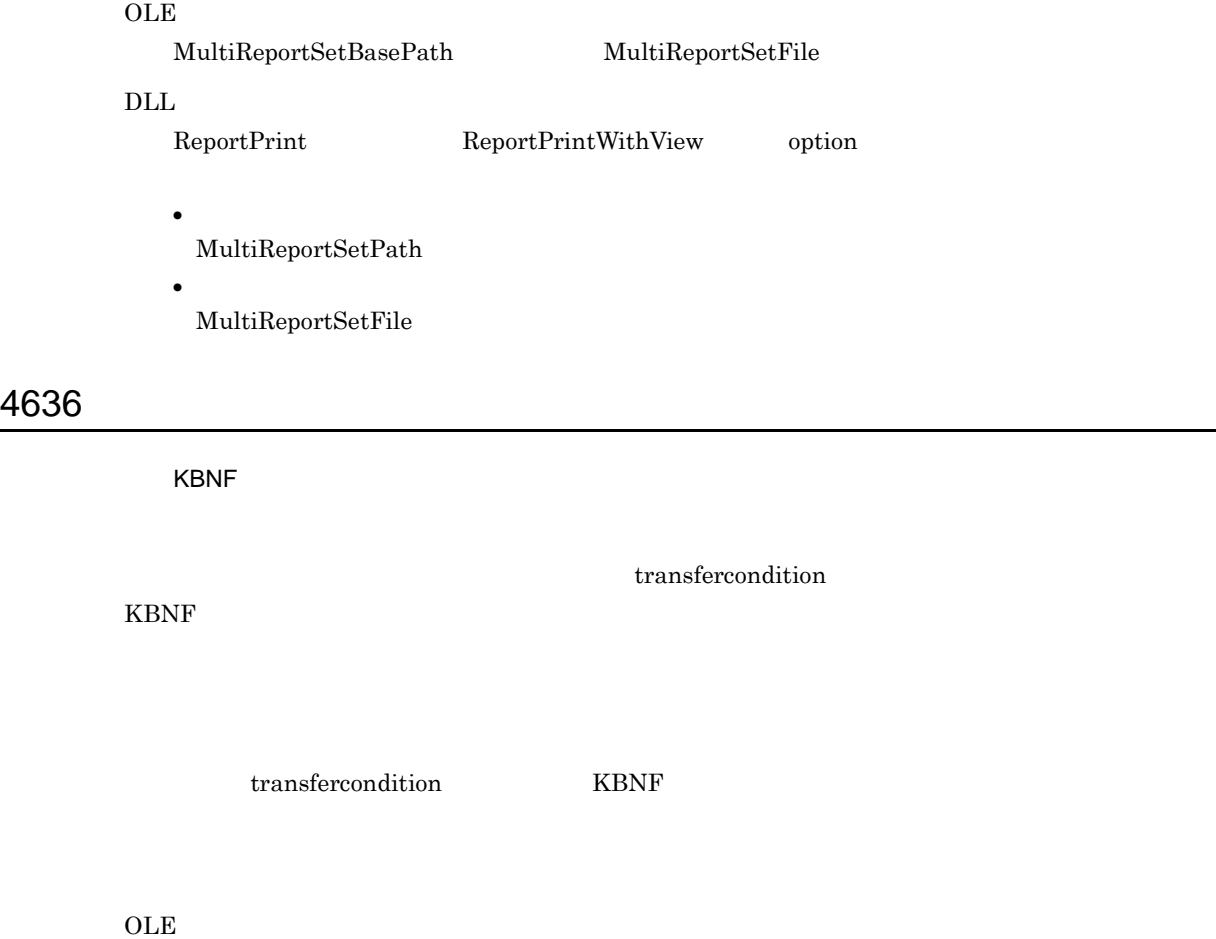

MultiFormInfoDefBasePath MultiFormInfoDefFile MultiReportSetBasePath MultiReportSetFile

ReportPrint ReportPrintWithView option

MultiFormInfoDefPath MultiReportSetPath

MultiFormInfoDefFile MultiReportSetFile

# 4637

4636

 $\tt KBNF$ 

transfercondition

KBNF **the set of the set of the set of the set of the set of the set of the set of the set of the set of the set of the set of the set of the set of the set of the set of the set of the set of the set of the set of the set** 

 $\rm DLL$ 

**•** ファイルのパス指定

• **• •**  $\mathbf{r} = \mathbf{r} \cdot \mathbf{r} + \mathbf{r} \cdot \mathbf{r} + \mathbf{r} \cdot \mathbf{r} + \mathbf{r} \cdot \mathbf{r} + \mathbf{r} \cdot \mathbf{r} + \mathbf{r} \cdot \mathbf{r} + \mathbf{r} \cdot \mathbf{r} + \mathbf{r} \cdot \mathbf{r} + \mathbf{r} \cdot \mathbf{r} + \mathbf{r} \cdot \mathbf{r} + \mathbf{r} \cdot \mathbf{r} + \mathbf{r} \cdot \mathbf{r} + \mathbf{r} \cdot \mathbf{r} + \mathbf{r} \cdot \$ 

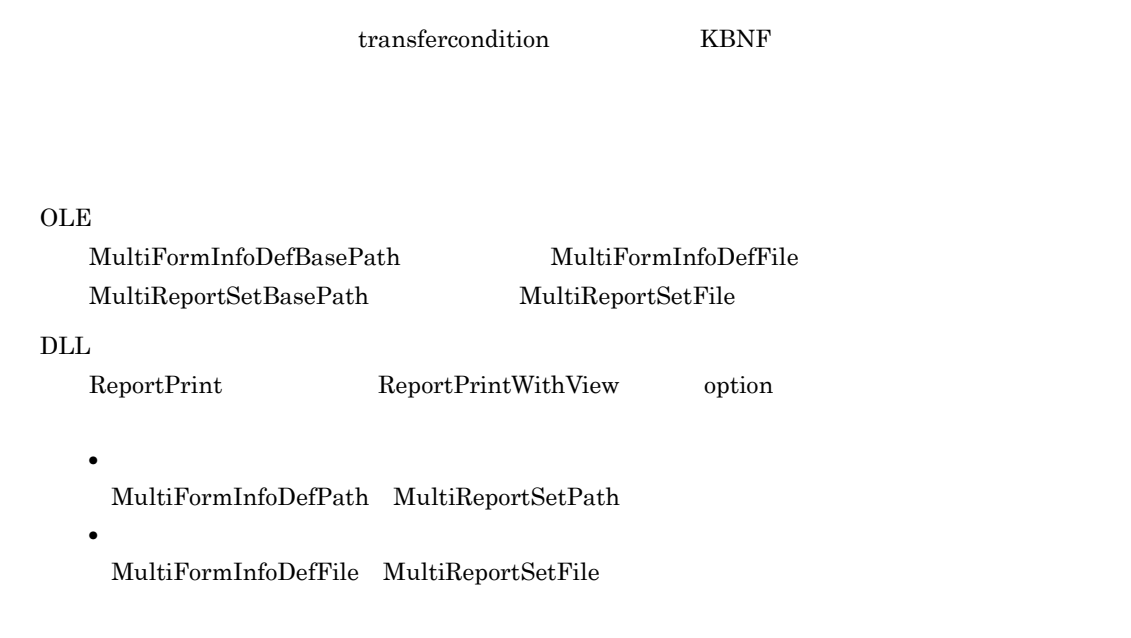

- **•** <u>• Transference</u>
- **•** 指定したファイル名が正しくありません。
- **• •**  $\mathbf{r} = \mathbf{r} \cdot \mathbf{r} + \mathbf{r} \cdot \mathbf{r} + \mathbf{r} \cdot \mathbf{r} + \mathbf{r} \cdot \mathbf{r} + \mathbf{r} \cdot \mathbf{r} + \mathbf{r} \cdot \mathbf{r} + \mathbf{r} \cdot \mathbf{r} + \mathbf{r} \cdot \mathbf{r} + \mathbf{r} \cdot \mathbf{r} + \mathbf{r} \cdot \mathbf{r} + \mathbf{r} \cdot \mathbf{r} + \mathbf{r} \cdot \mathbf{r} + \mathbf{r} \cdot \mathbf{r} + \mathbf{r} \cdot \$
- **•** ドライブ名のある相対パスが指定されました。
- **•** ドライブ名を省略したフルパスが指定されました。
- **•**  $\frac{1}{2}$
- 255 **255**
- **•** 指定した内容を,もう一度見直してください。

#### $OLE$

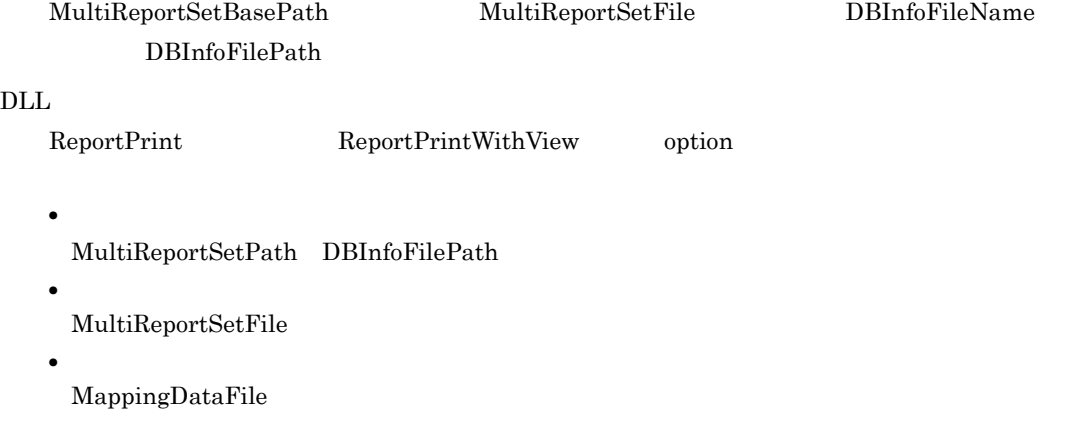

- **•** ユーザ定義データ用のファイルの指定 UserDefDataFile
- **•**  $\mathbf{r} = \mathbf{r} \cdot \mathbf{r} + \mathbf{r} \cdot \mathbf{r} + \mathbf{r} \cdot \mathbf{r} + \mathbf{r} \cdot \mathbf{r} + \mathbf{r} \cdot \mathbf{r} + \mathbf{r} \cdot \mathbf{r} + \mathbf{r} \cdot \mathbf{r} + \mathbf{r} \cdot \mathbf{r} + \mathbf{r} \cdot \mathbf{r} + \mathbf{r} \cdot \mathbf{r} + \mathbf{r} \cdot \mathbf{r} + \mathbf{r} \cdot \mathbf{r} + \mathbf{r} \cdot \mathbf{r} + \mathbf{r} \cdot \mathbf{r$ DBInfoFileName

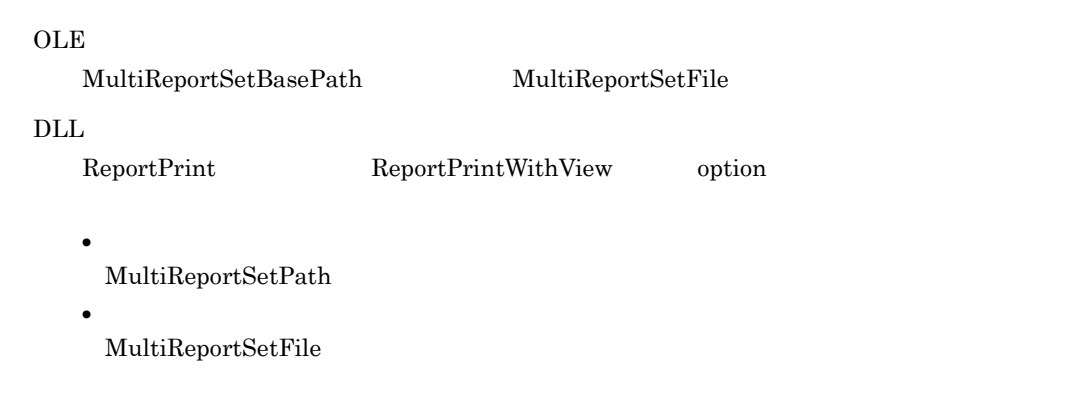

# 4640

 $EUR$ 

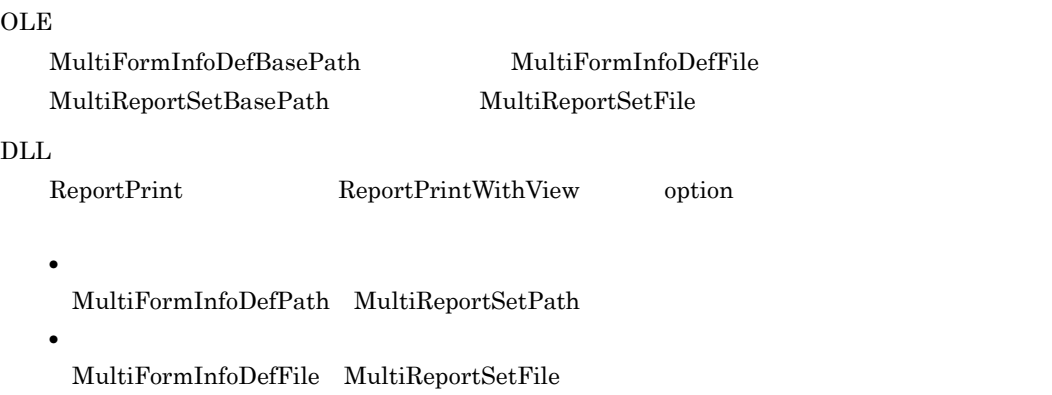

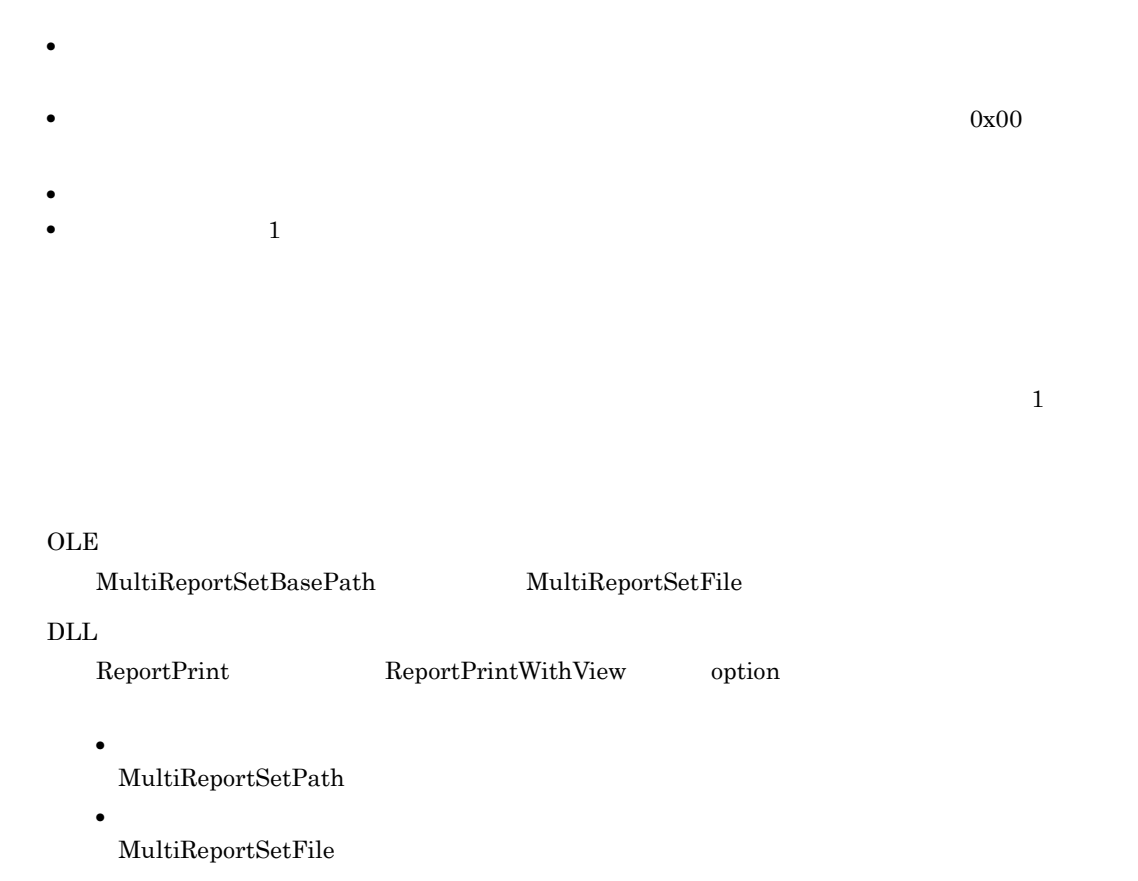

 $KBNF$ 

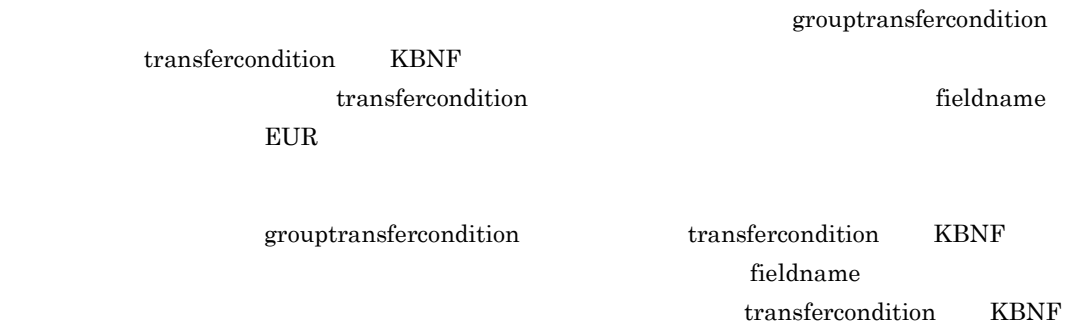

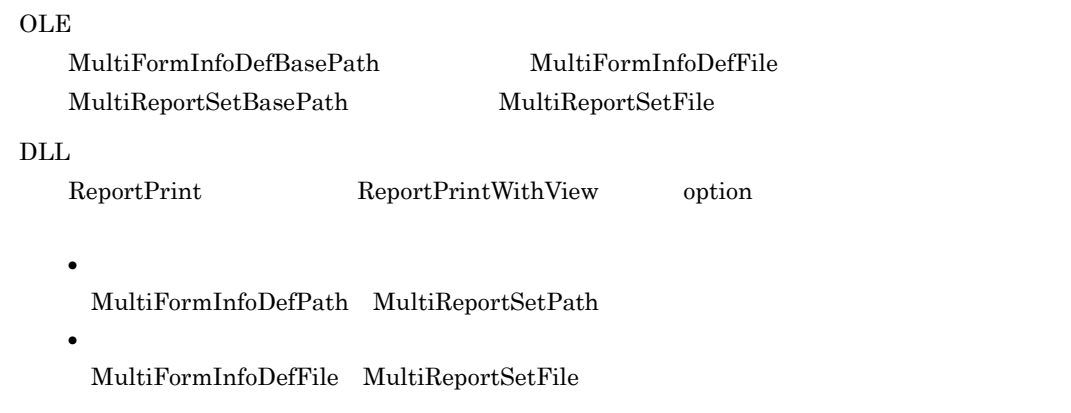

# $OLE$

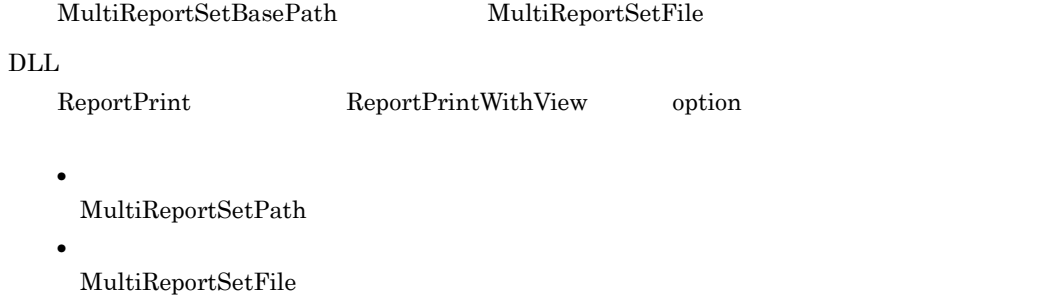

# 4644

 $KBNF$ 

 $EUR$ 

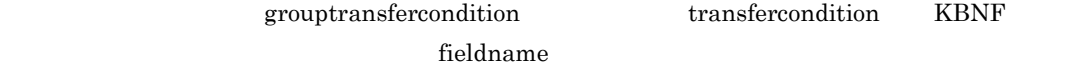

transfercondition KBNF

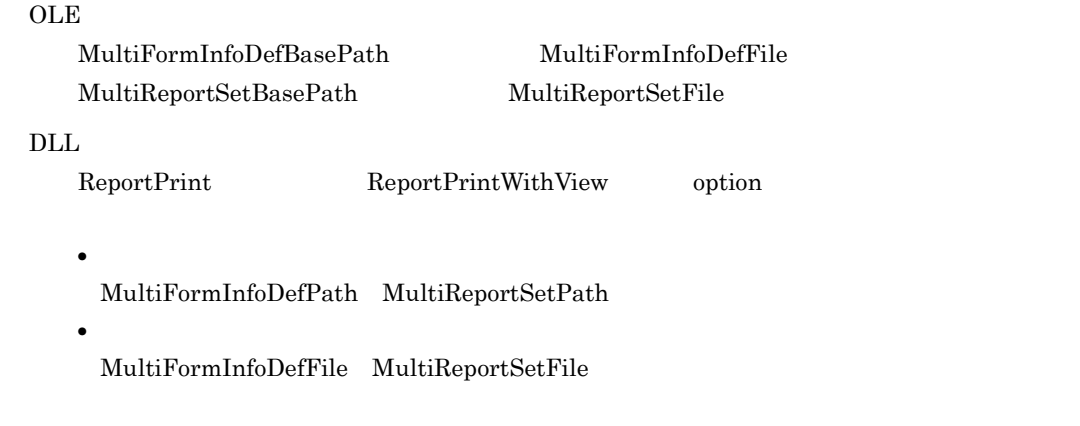

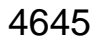

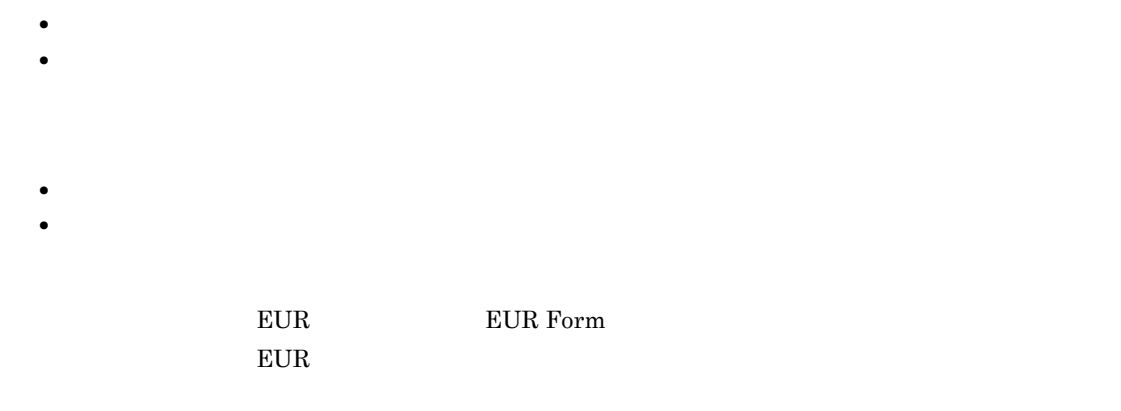

**•**[アイテムのプロパティ]ダイアログの[文字配置]タブで,アイテム枠内にあるデータの桁数に満

**•** 指定された桁数を超えるデータが,アイテム枠内にあります。

4646
**•** 指定された接続情報ファイルがフォルダです。 • **• •**  $\mathbf{r} = \mathbf{r} \cdot \mathbf{r} + \mathbf{r} \cdot \mathbf{r} + \mathbf{r} \cdot \mathbf{r} + \mathbf{r} \cdot \mathbf{r} + \mathbf{r} \cdot \mathbf{r} + \mathbf{r} \cdot \mathbf{r} + \mathbf{r} \cdot \mathbf{r} + \mathbf{r} \cdot \mathbf{r} + \mathbf{r} \cdot \mathbf{r} + \mathbf{r} \cdot \mathbf{r} + \mathbf{r} \cdot \mathbf{r} + \mathbf{r} \cdot \mathbf{r} + \mathbf{r} \cdot \mathbf{r} + \mathbf{r} \cdot \$ • **•**  $\mathbf{r} = \mathbf{r} \times \mathbf{r}$ • **•**  $\mathbf{r} = \mathbf{r} \cdot \mathbf{r} + \mathbf{r} \cdot \mathbf{r} + \mathbf{r} \cdot \mathbf{r} + \mathbf{r} \cdot \mathbf{r} + \mathbf{r} \cdot \mathbf{r} + \mathbf{r} \cdot \mathbf{r} + \mathbf{r} \cdot \mathbf{r} + \mathbf{r} \cdot \mathbf{r} + \mathbf{r} \cdot \mathbf{r} + \mathbf{r} \cdot \mathbf{r} + \mathbf{r} \cdot \mathbf{r} + \mathbf{r} \cdot \mathbf{r} + \mathbf{r} \cdot \mathbf{r} + \mathbf{r} \cdot \mathbf{r$  $OLE$ DBInfoFileName  $\rm DLL$  ${\rm ReportPrintWithView} \hspace{2cm} {\rm ReportPointWithView} \hspace{2cm} {\rm ReportView} \hspace{2cm} {\rm option}$ • **•**  $\mathbf{r} = \mathbf{r} \cdot \mathbf{r} + \mathbf{r} \cdot \mathbf{r} + \mathbf{r} \cdot \mathbf{r} + \mathbf{r} \cdot \mathbf{r} + \mathbf{r} \cdot \mathbf{r} + \mathbf{r} \cdot \mathbf{r} + \mathbf{r} \cdot \mathbf{r} + \mathbf{r} \cdot \mathbf{r} + \mathbf{r} \cdot \mathbf{r} + \mathbf{r} \cdot \mathbf{r} + \mathbf{r} \cdot \mathbf{r} + \mathbf{r} \cdot \mathbf{r} + \mathbf{r} \cdot \mathbf{r} + \mathbf{r} \cdot \mathbf{r$ DBInfoFileName

# 4648

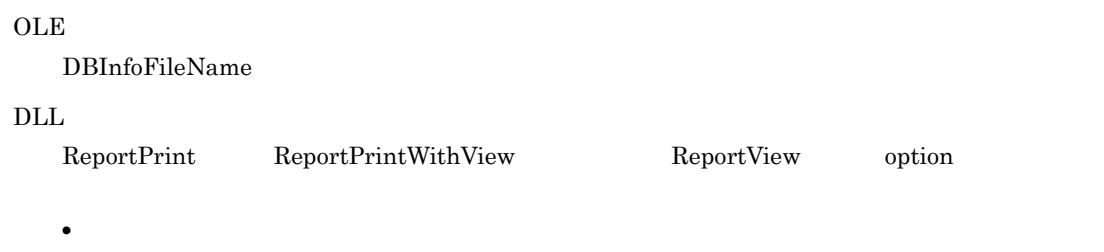

DBInfoFileName

# OLE  $\operatorname{DBInfoFilePath}$  $\overline{\text{DLL}}$  ${\rm ReportPrint}\qquad \quad {\rm ReportPrintWithView}\qquad \qquad {\rm ReportView}\qquad \qquad {\rm option}$ **•** ファイルのパス指定 DBInfoFilePath 4650

## OLE

DBInfoFilePath

## $\overline{\text{DL}}$

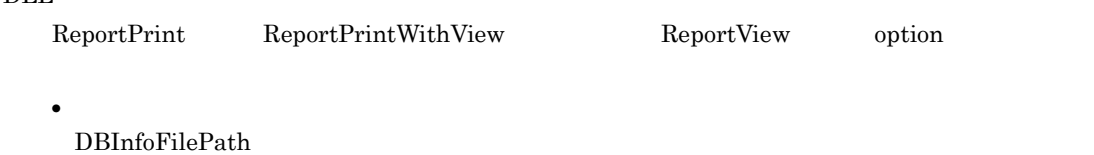

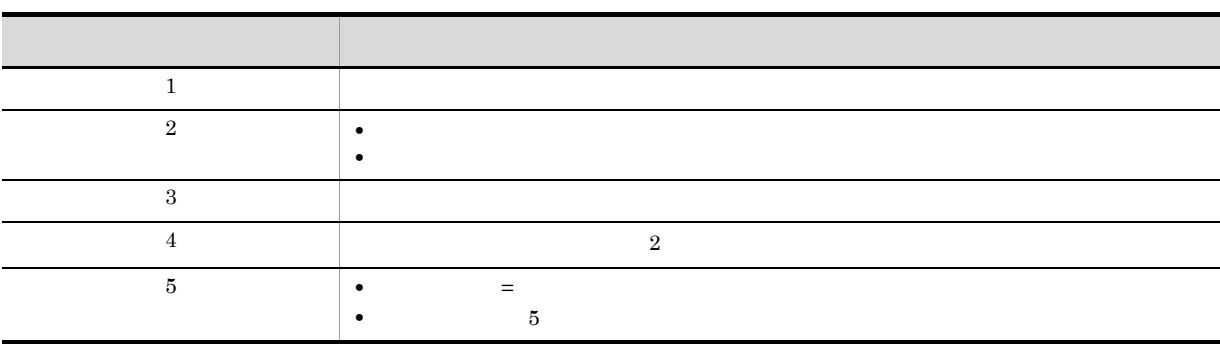

DABrokerHost DBType SendBufferSize TimeoutInterval Hostname ConnectInfo User Password QueryExclusiveString

# **OLE** DBInfoFileName  $DLL$  ${\bf ReportPrint\quad}\hspace{2cm}{\bf ReportPrintWithView}\hspace{2cm} \mbox{ReportView} \hspace{2cm} \mbox{option}$ • **•**  $\mathbf{r} = \mathbf{r} \cdot \mathbf{r} + \mathbf{r} \cdot \mathbf{r} + \mathbf{r} \cdot \mathbf{r} + \mathbf{r} \cdot \mathbf{r} + \mathbf{r} \cdot \mathbf{r} + \mathbf{r} \cdot \mathbf{r} + \mathbf{r} \cdot \mathbf{r} + \mathbf{r} \cdot \mathbf{r} + \mathbf{r} \cdot \mathbf{r} + \mathbf{r} \cdot \mathbf{r} + \mathbf{r} \cdot \mathbf{r} + \mathbf{r} \cdot \mathbf{r} + \mathbf{r} \cdot \mathbf{r} + \mathbf{r} \cdot \mathbf{r$

DBInfoFileName

## 4653

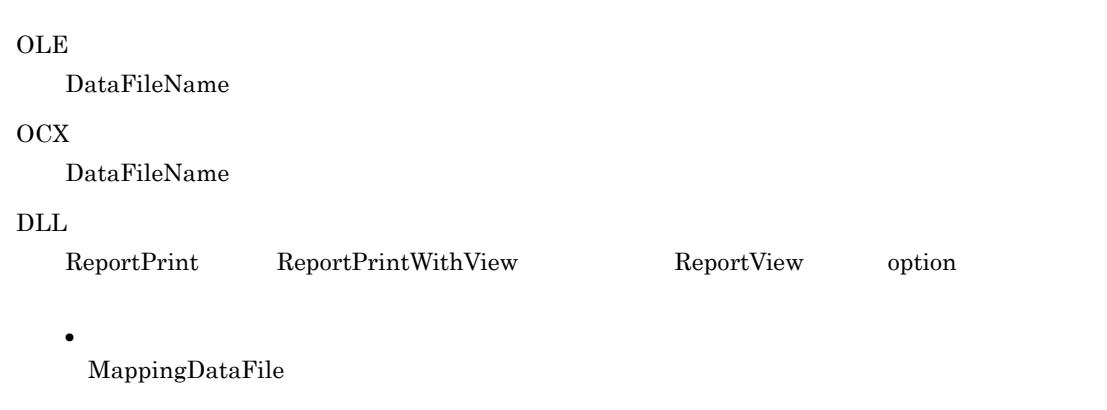

- **•** 指定された可変記号値定義ファイルがフォルダです。
- **•** 指定された可変記号値定義ファイルが,ほかのプログラムで使用中です。
- 
- 
- **•** <u>• The Transfer State State State State State State State State State State State State State State State State State State State State State State State State State State State State State State State State State St</u>
- **•**  $\mathbf{r} = \mathbf{r} \cdot \mathbf{r} + \mathbf{r} \cdot \mathbf{r} + \mathbf{r} \cdot \mathbf{r} + \mathbf{r} \cdot \mathbf{r} + \mathbf{r} \cdot \mathbf{r} + \mathbf{r} \cdot \mathbf{r} + \mathbf{r} \cdot \mathbf{r} + \mathbf{r} \cdot \mathbf{r} + \mathbf{r} \cdot \mathbf{r} + \mathbf{r} \cdot \mathbf{r} + \mathbf{r} \cdot \mathbf{r} + \mathbf{r} \cdot \mathbf{r} + \mathbf{r} \cdot \mathbf{r} + \mathbf{r} \cdot \mathbf{r$

OLE DataFileName OCX DataFileName  $\overline{\text{DLL}}$  ${\rm ReportPrint} \hspace{2cm} \text{ReportPrintWithView} \hspace{2cm} \text{ReportView} \hspace{2cm} \text{option}$ **•** マッピングデータ用のファイルの指定 MappingDataFile 4655

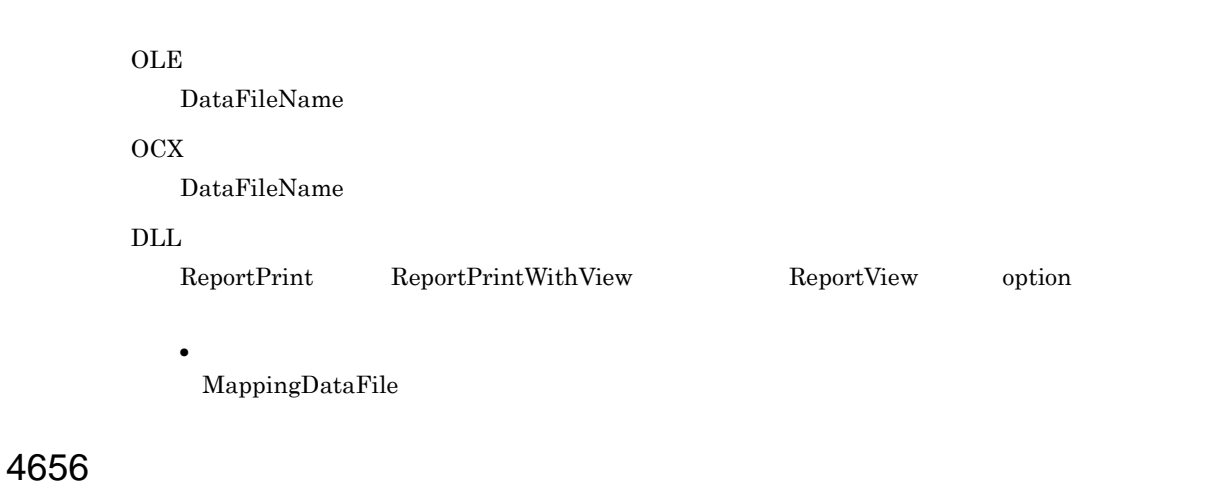

**OLE** MapDataBasePath OCX DataFilePath

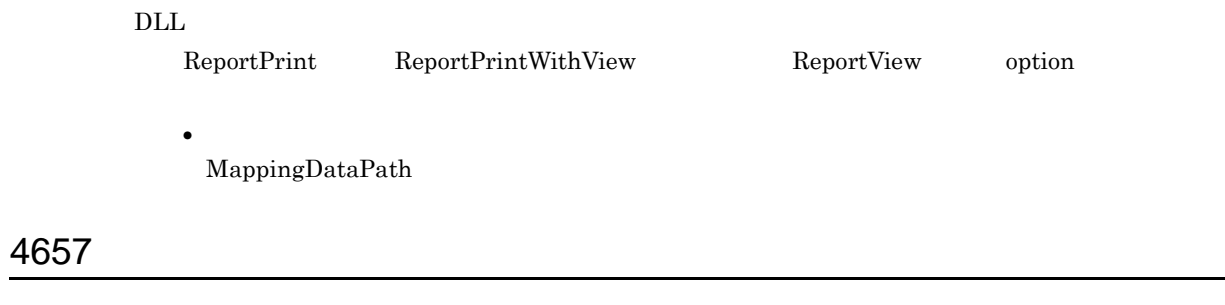

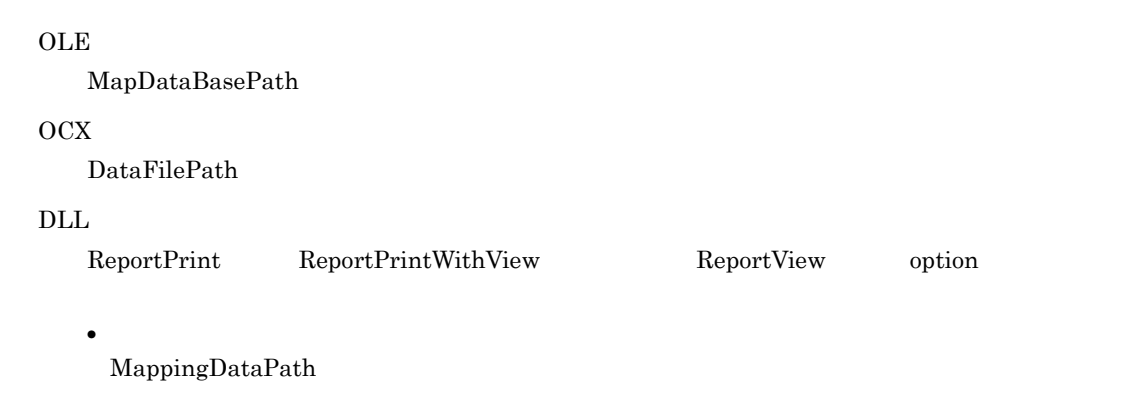

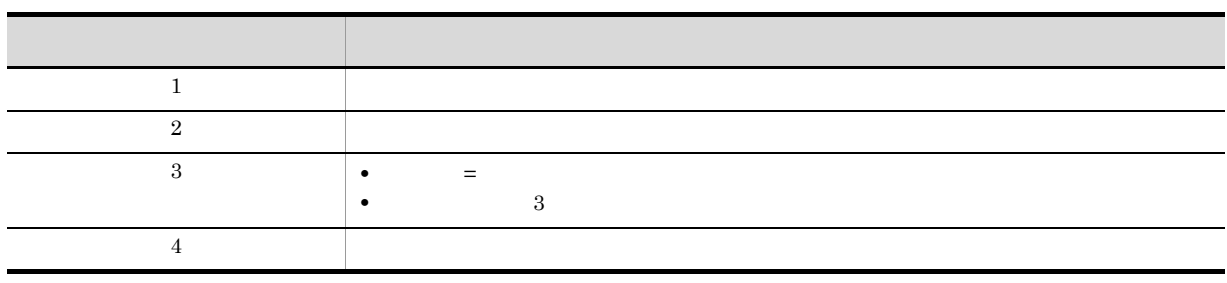

 $EUR$ 

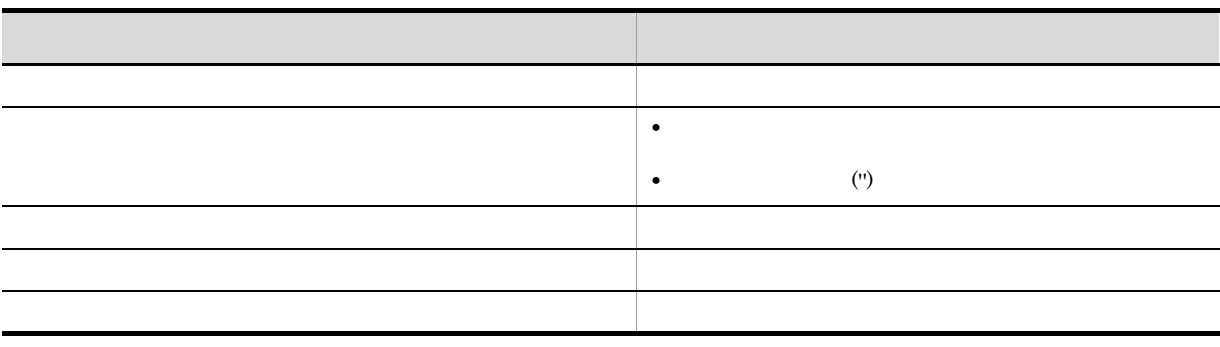

#### $EUR$

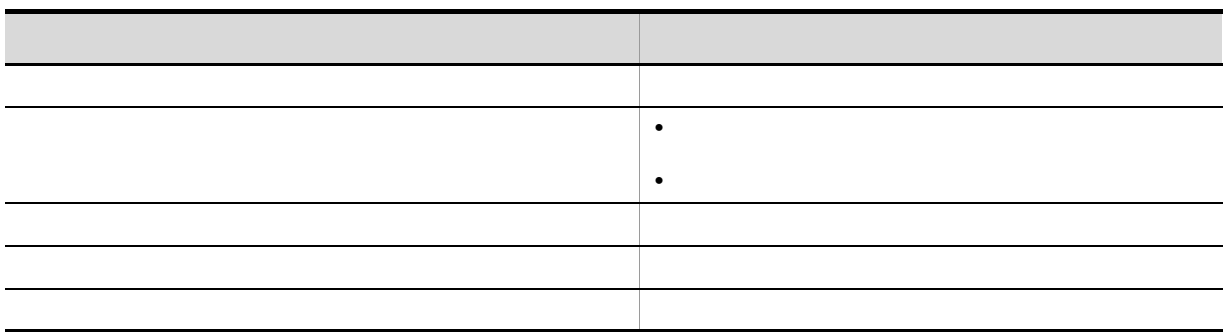

 $EUR$ 

OLE DataFileName OCX DataFileName  $\rm DLL$ ReportPrint ReportPrintWithView ReportView option **•** マッピングデータ用のファイルの指定

MappingDataFile

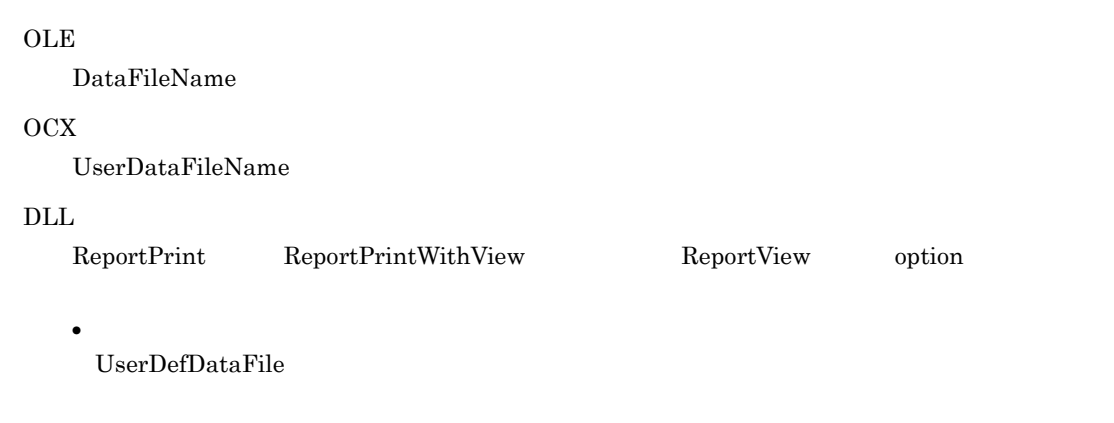

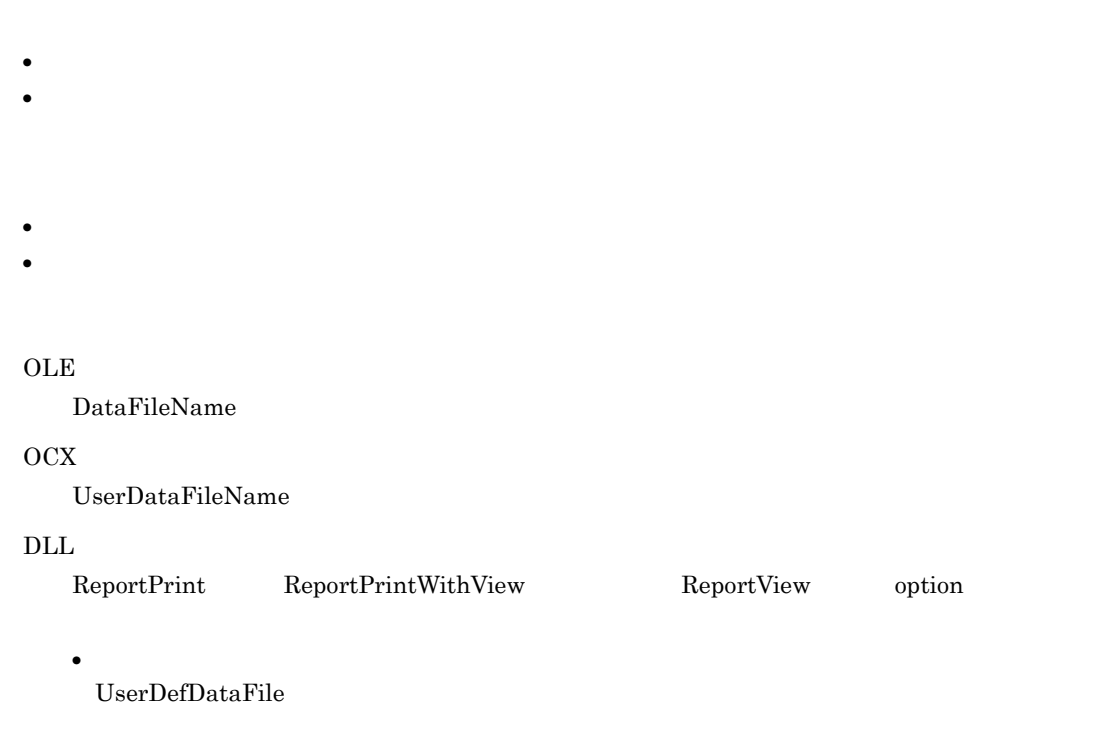

OLE DataFileName OCX UserDataFileName  $\overline{\text{DLL}}$  ${\rm ReportPrint} \hspace{2cm} \text{ReportPrintWithView} \hspace{2cm} \text{ReportView} \hspace{2cm} \text{option}$ **•** ユーザ定義データ用のファイルの指定 UserDefDataFile 4670

**OLE** UserDataBasePath OCX UserDataFilePath  $DLL$  ${\rm ReportPrintWithView} \hspace{2cm} {\rm ReportPointWithView} \hspace{2cm} {\rm ReportView} \hspace{2cm} {\rm option}$ **•** ファイルのパス指定 UserDefDataPath 4671

## **OLE**

UserDataBasePath

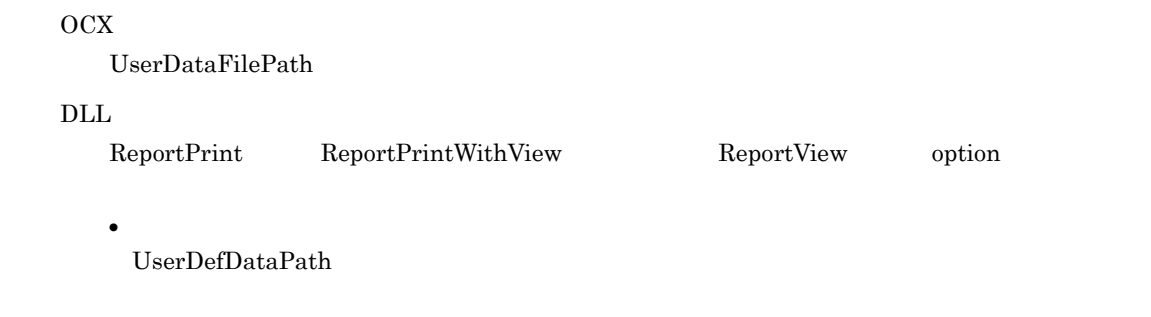

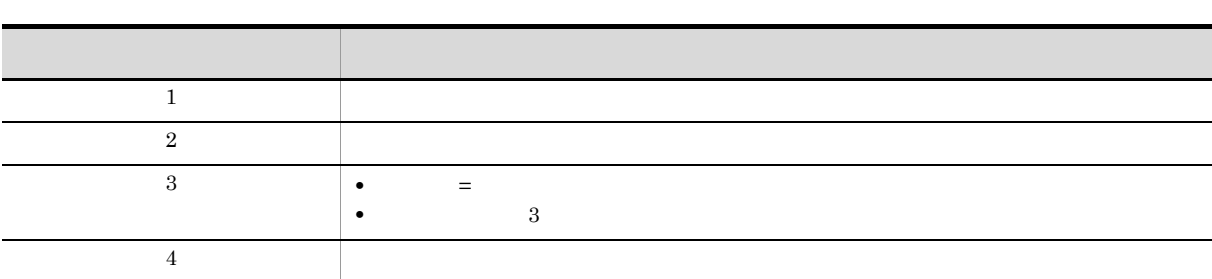

 $EUR$ 

4672

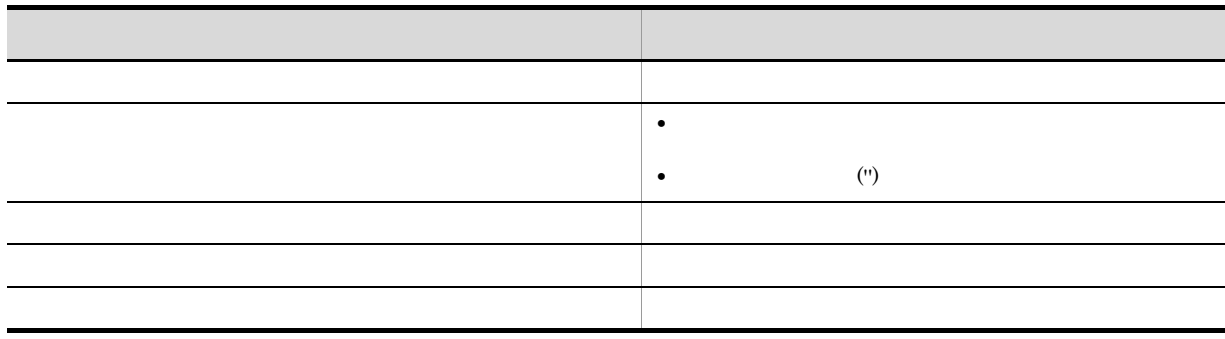

 $EUR$ 

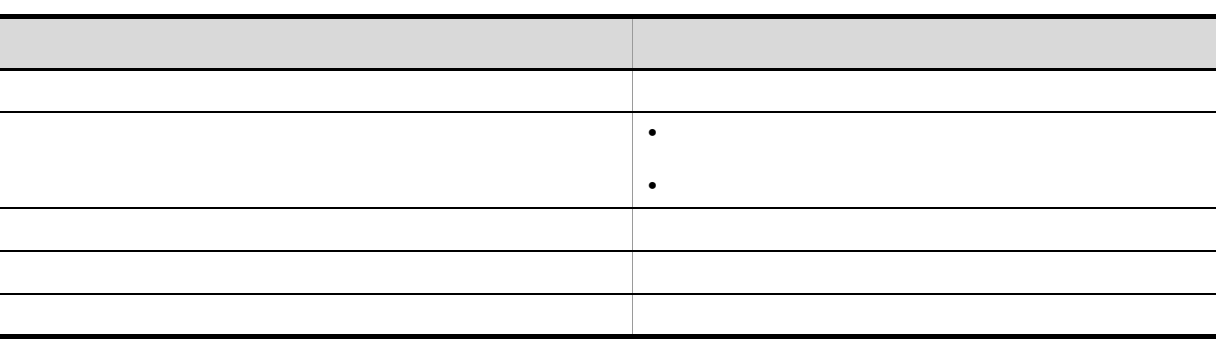

**OLE** DataFileName OCX UserDataFileName  $\rm DLL$  ${\rm ReportPrint} \hspace{2cm} \text{ReportPrintWithView} \hspace{2cm} \text{ReportView} \hspace{2cm} \text{option}$ **•** ユーザ定義データ用のファイルの指定 UserDefDataFile 4676

 $EUR$ 

## OLE

DBInfoFileName

## $\overline{\text{DLL}}$

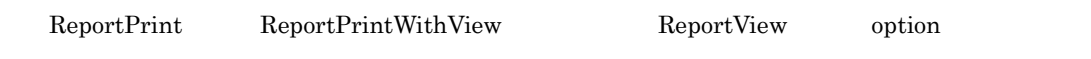

• **•**  $\mathbf{r} = \mathbf{r} \cdot \mathbf{r} + \mathbf{r} \cdot \mathbf{r} + \mathbf{r} \cdot \mathbf{r} + \mathbf{r} \cdot \mathbf{r} + \mathbf{r} \cdot \mathbf{r} + \mathbf{r} \cdot \mathbf{r} + \mathbf{r} \cdot \mathbf{r} + \mathbf{r} \cdot \mathbf{r} + \mathbf{r} \cdot \mathbf{r} + \mathbf{r} \cdot \mathbf{r} + \mathbf{r} \cdot \mathbf{r} + \mathbf{r} \cdot \mathbf{r} + \mathbf{r} \cdot \mathbf{r} + \mathbf{r} \cdot \mathbf{r$ DBInfoFileName

# 4683

## **•** 置き換え表名が 50 桁を超えています。

• 256 **256** 

• **•**  $\frac{1}{2}$ 

- <mark>•</mark>  $\blacksquare$
- <mark>• </mark>
- **•** 置き換え表に,置き換え表名または,置き換え表ファイルの記述がありません。
- "

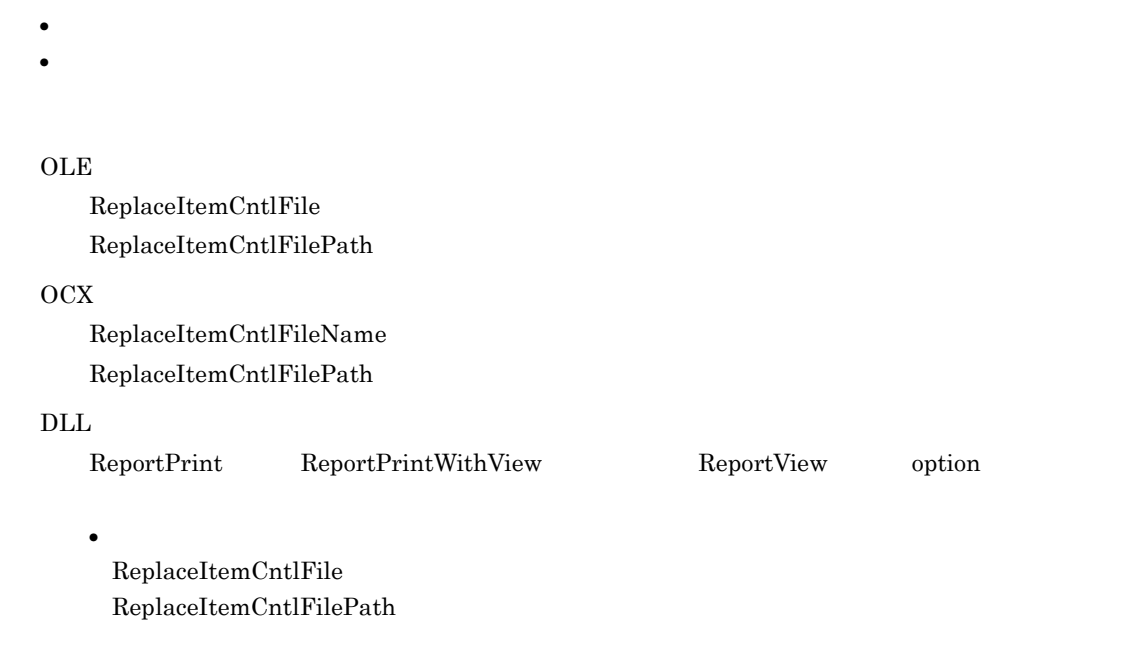

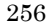

- **256** 256 **256**
- **•** \*\*\* **•** キーデータと置き換えデータが,一つの行に一つずつありません。
- <sub>•</sub> キーデータ, これを通す こうしょう こうしょう こうしょう こうしょう こうしょう
- 
- **•**  $\mathbf{r} = \mathbf{r} \times \mathbf{r}$
- **•**  $\frac{1}{2}$ • コ<sub>ー</sub>
- コン*マを入れてください。*

### **OLE**

 ${\bf ReplaceItemCntlFile}$  ${\bf ReplaceItemCntlFilePath}$ ReplaceItemFilePath

#### OCX

 ${\bf ReplaceItemCntlFileName}$  ${\bf ReplaceItemCntlFilePath}$ ReplaceItemFilePath

#### $\rm DLL$

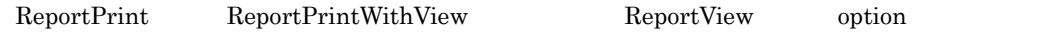

**•** 置き換え表管理情報ファイルの指定 ReplaceItemCntlFile ReplaceItemCntlFilePath ReplaceItemFilePath

## 4685

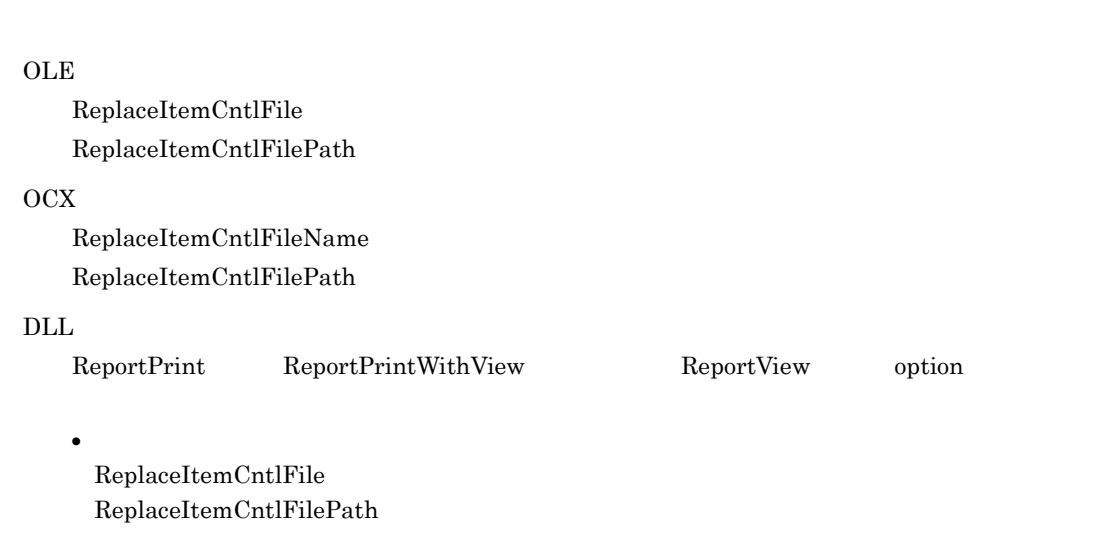

## 4686

**OLE** 

ReplaceItemFilePath

OCX

 ${\bf ReplaceItemFilePath}$ 

## $\overline{\text{DLL}}$

 ${\rm ReportPrintWithView} \hspace{2cm} {\rm ReportPointWithView} \hspace{2cm} {\rm ReportView} \hspace{2cm} {\rm option}$ 

**•** 置き換え表管理情報ファイルの指定

ReplaceItemFilePath

# $OLE$  ${\bf ReplaceItemCntlFilePath}$  $OCX$  ${\bf ReplaceItemCntlFilePath}$  $\rm DLL$ ReportPrint ReportPrintWithView ReportView option **•** 置き換え表管理情報ファイルの指定 ReplaceItemCntlFilePath

4688

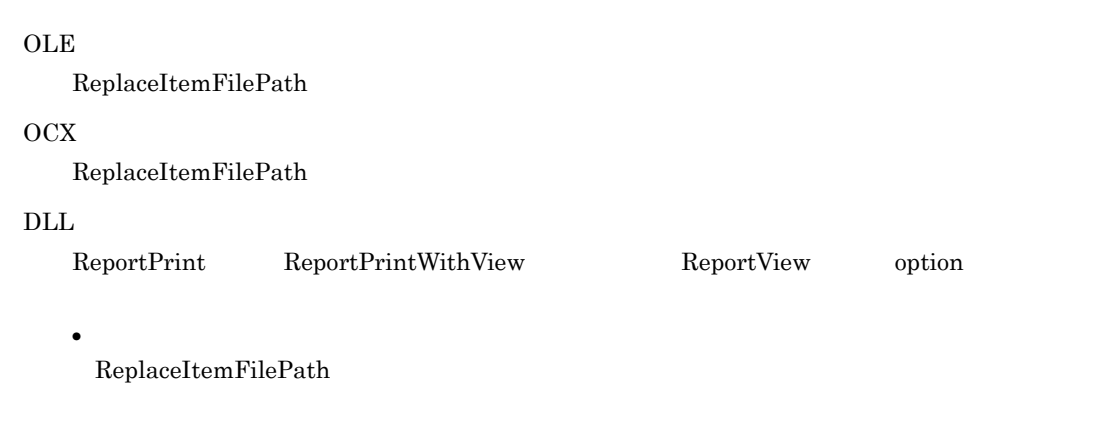

# OLE ReplaceItemCntlFile ReplaceItemCntlFilePath OCX  ${\bf ReplaceItemCntlFileName}$  ${\bf ReplaceItemCntlFilePath}$  $\rm DLL$  ${\rm ReportPrintWithView} \hspace{2cm} {\rm ReportPointWithView} \hspace{2cm} {\rm ReportView} \hspace{2cm} {\rm option}$ **•** 置き換え表管理情報ファイルの指定 ReplaceItemCntlFile ReplaceItemCntlFilePath 4690

# **OLE**  ${\bf ReplaceItemFilePath}$ OCX ReplaceItemFilePath  $DLL$  ${\rm ReportPrintWithView} \hspace{2cm} {\rm ReportPointWithView} \hspace{2cm} {\rm ReportView} \hspace{2cm} {\rm option}$ **•** 置き換え表管理情報ファイルの指定 ReplaceItemFilePath

4693

 $($ 

#### CODE128PATTERN

 $OLE$ 

Print PrintOut

 $\rm DLL$ 

 $ReportPrint$ 

4694

## CODE128PATTERN

 $OLE$ 

Print PrintOut

#### $\rm DLL$

ReportPrint

## 4695

CODE128PATTERN

#### $OLE$

Print PrintOut

### $\rm DLL$

ReportPrint

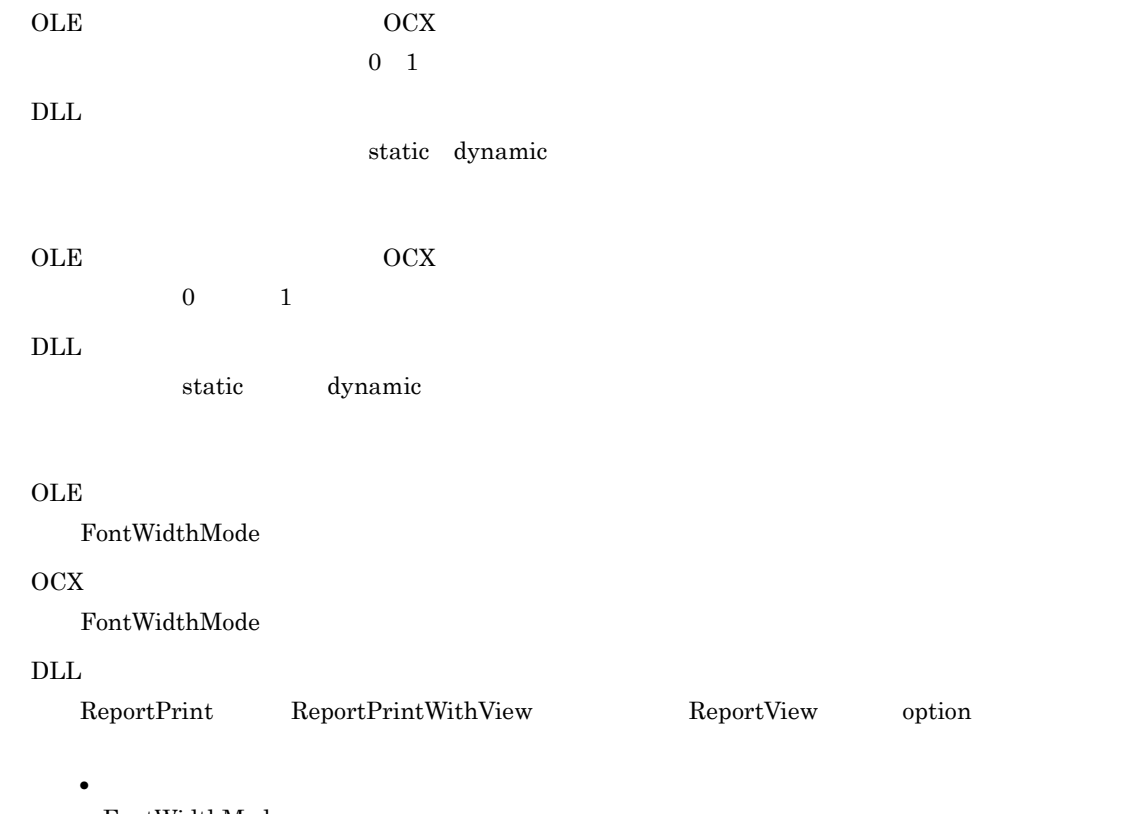

FontWidthMode

# *6* 英字

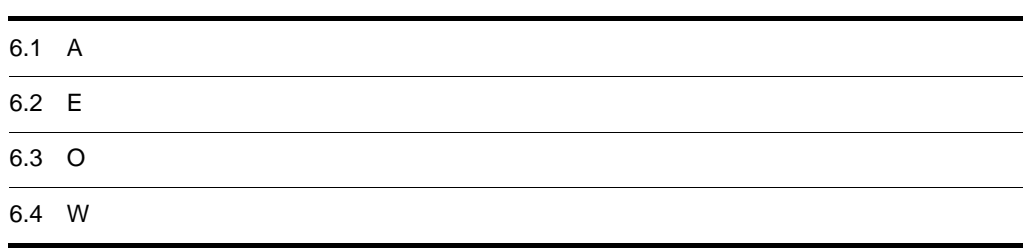

# 6.1 A

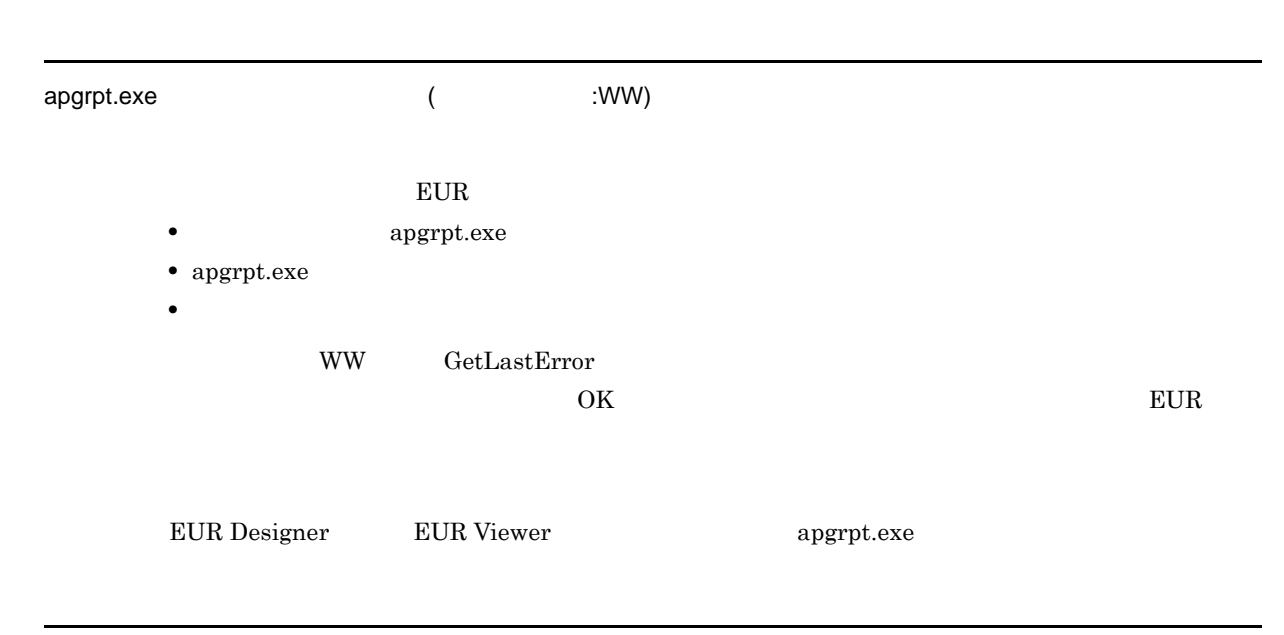

An attempt to load string resource DLL has failed.

 $\rm DLL$ 

 ${\rm EUR}$ 

# 6.2 E

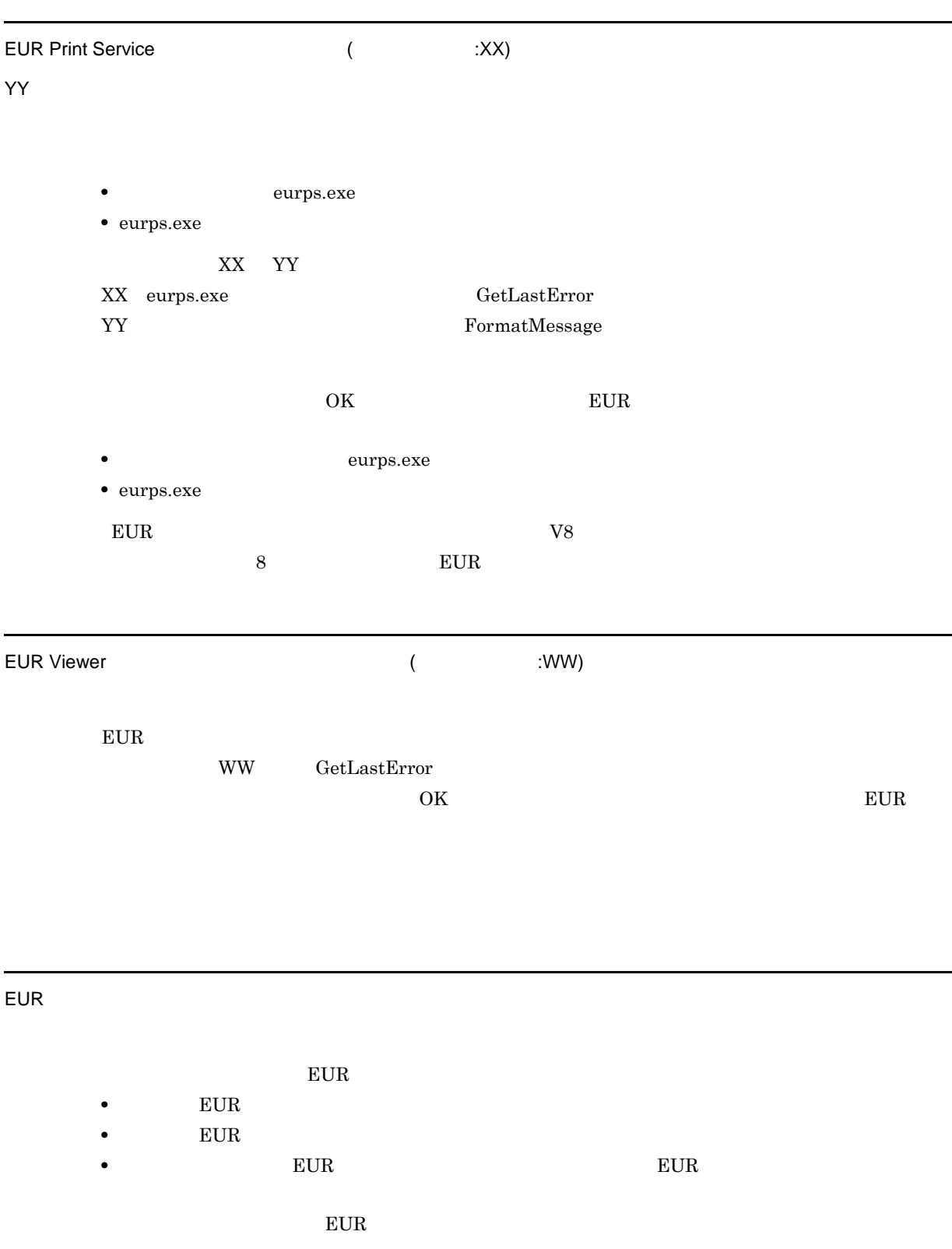

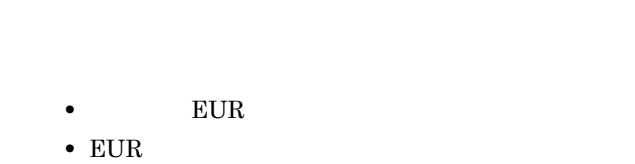

• The EUR **EUR** is the EUR in the set of the set of the set of the set of the set of the set of the set of the set of the set of the set of the set of the set of the set of the set of the set of the set of the set of the s

 $E \text{UR}$ 

 $8$ 

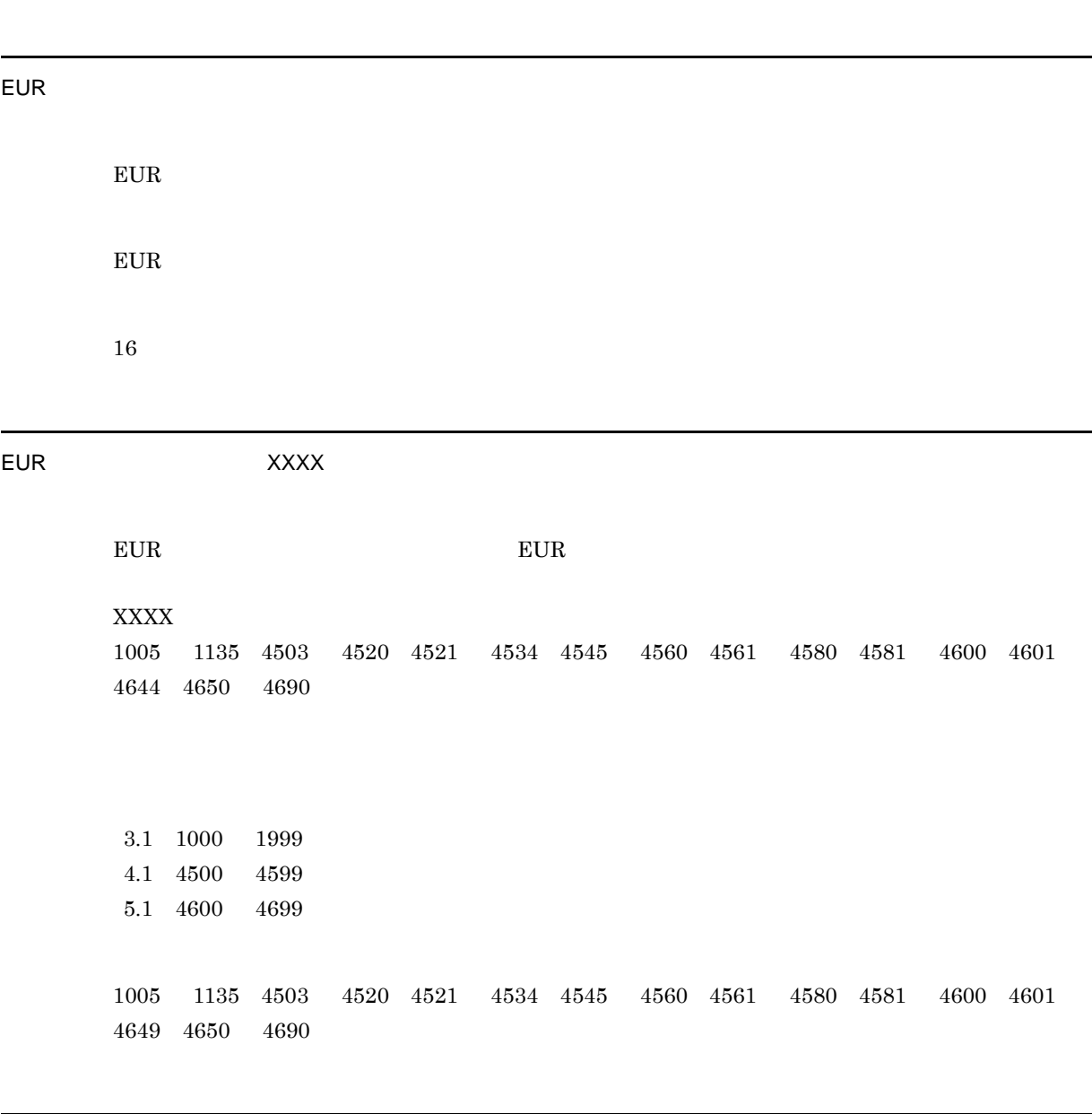

EUR

 $EUR$  . EUR  $EUR$ 

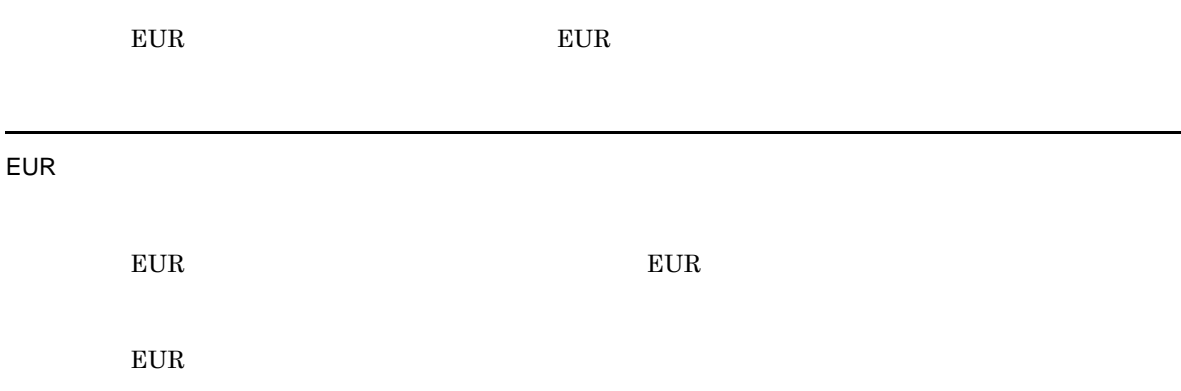

# 6.3 O

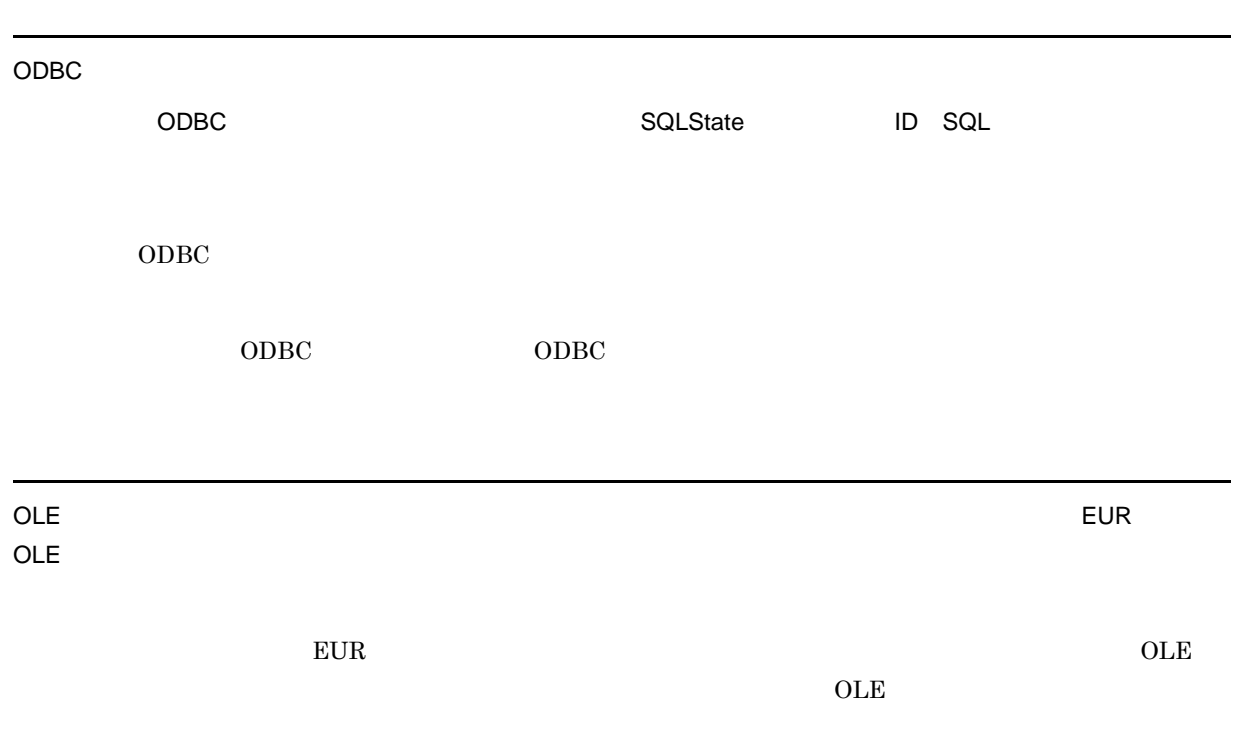

 $\overline{\text{OK}}$ 

# 6.4 W

#### Windows

 $EUR$ 

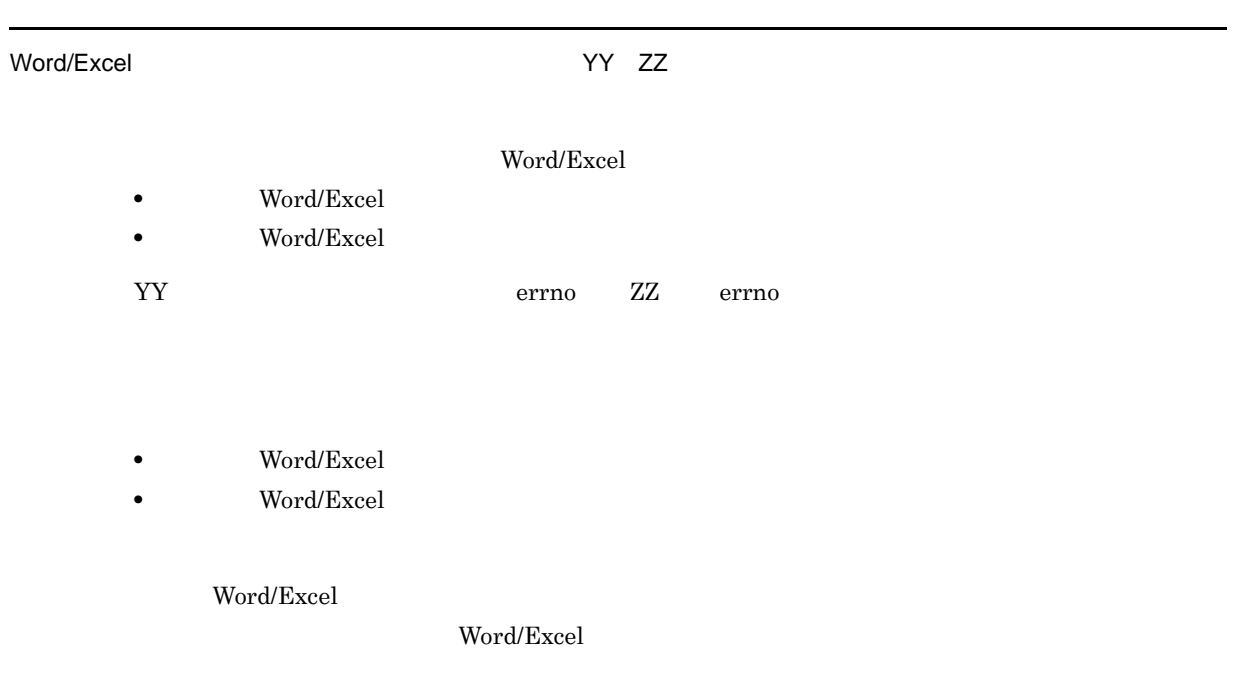

# *7* 和文字

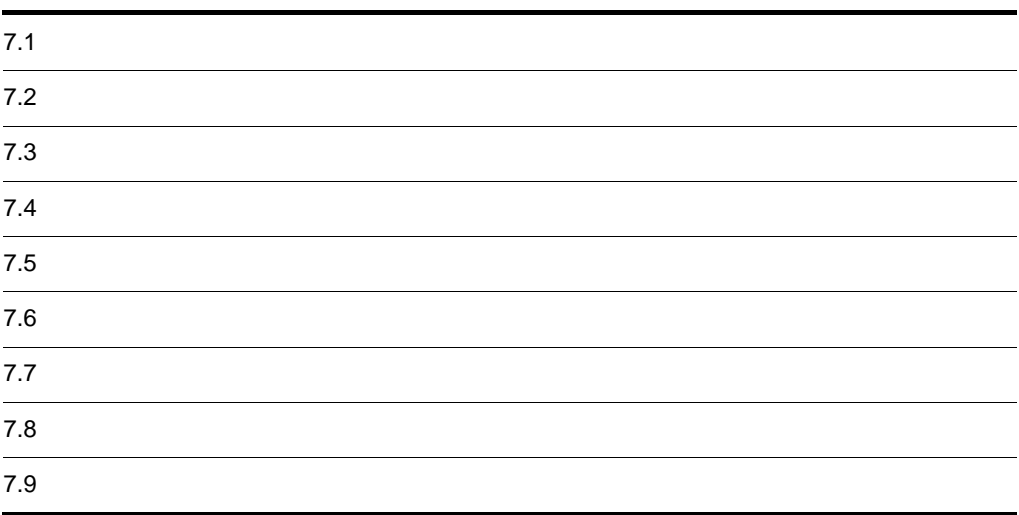

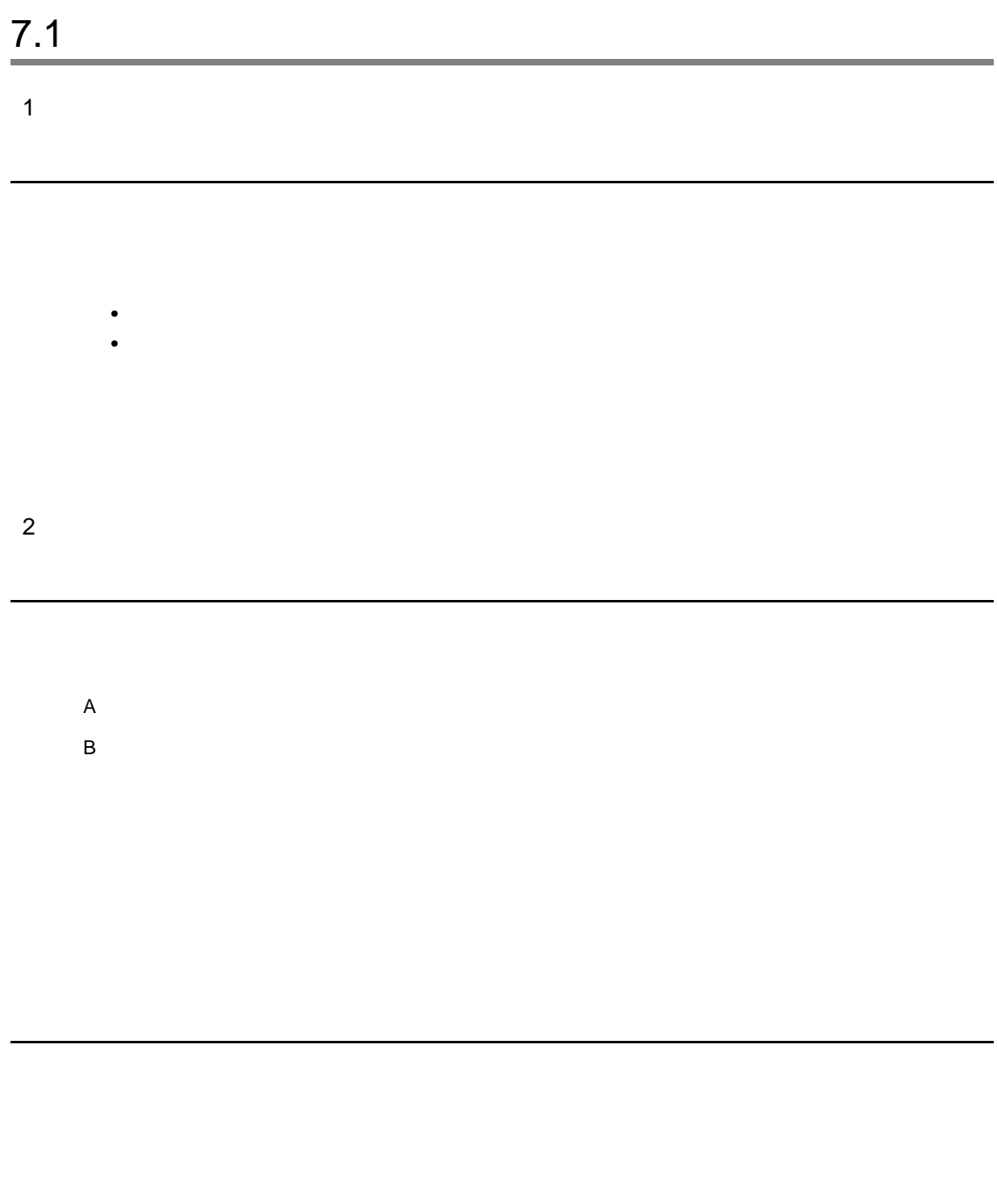

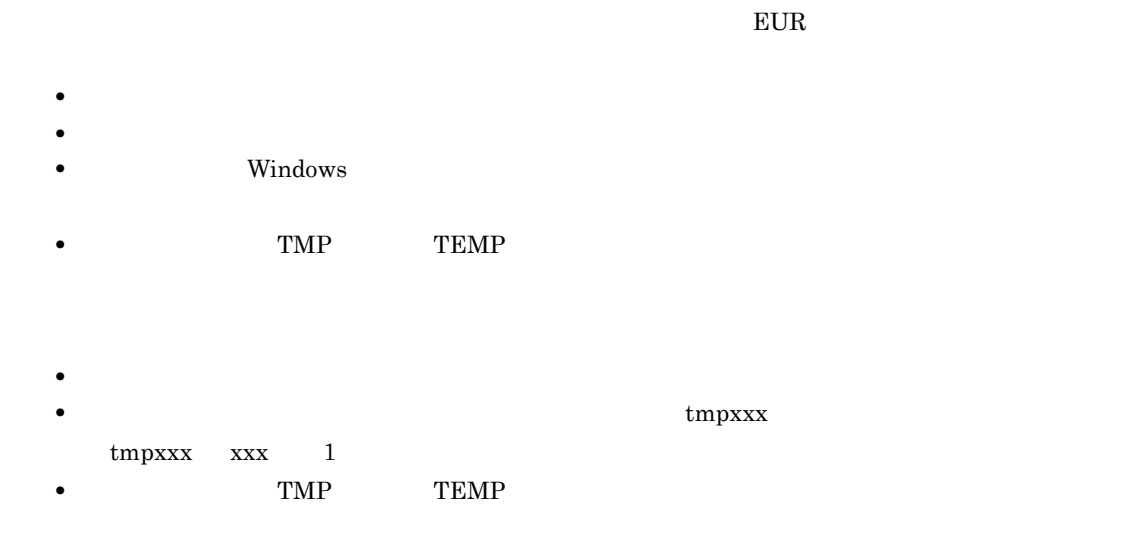

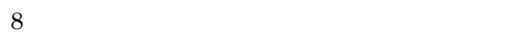

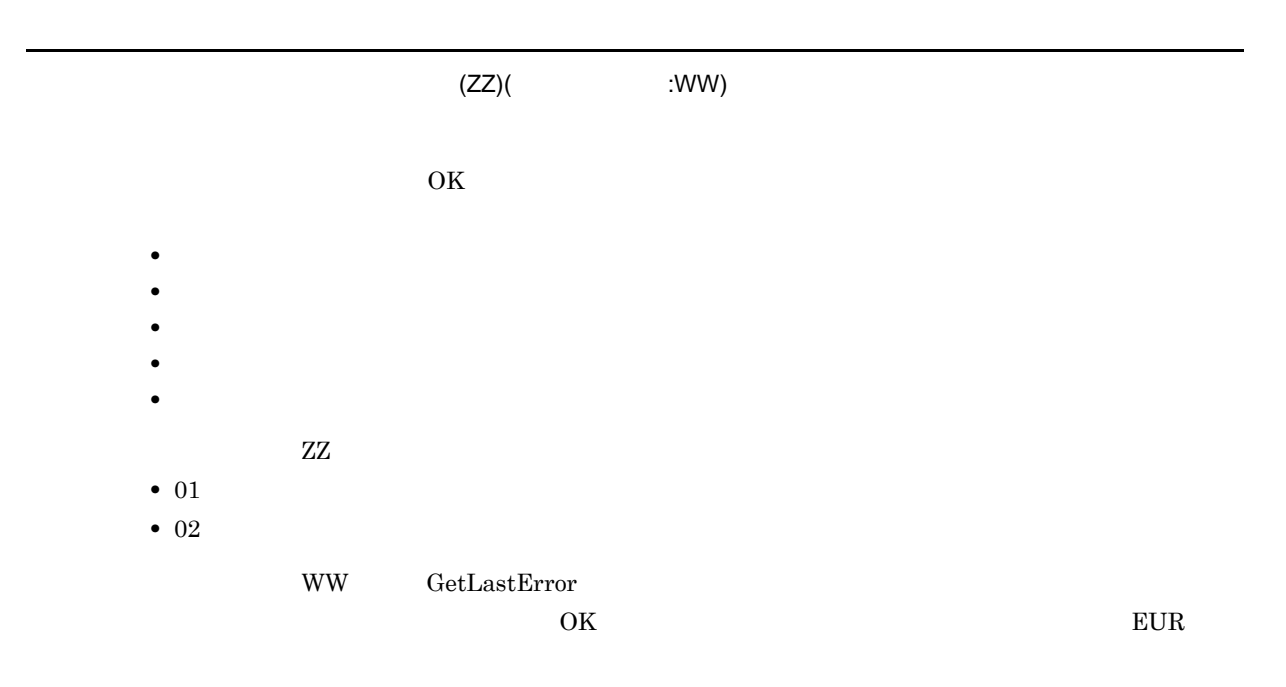

•  $ZZ$   $01$ 

7. 和文字

# TMP

•  $ZZ$   $02$ 

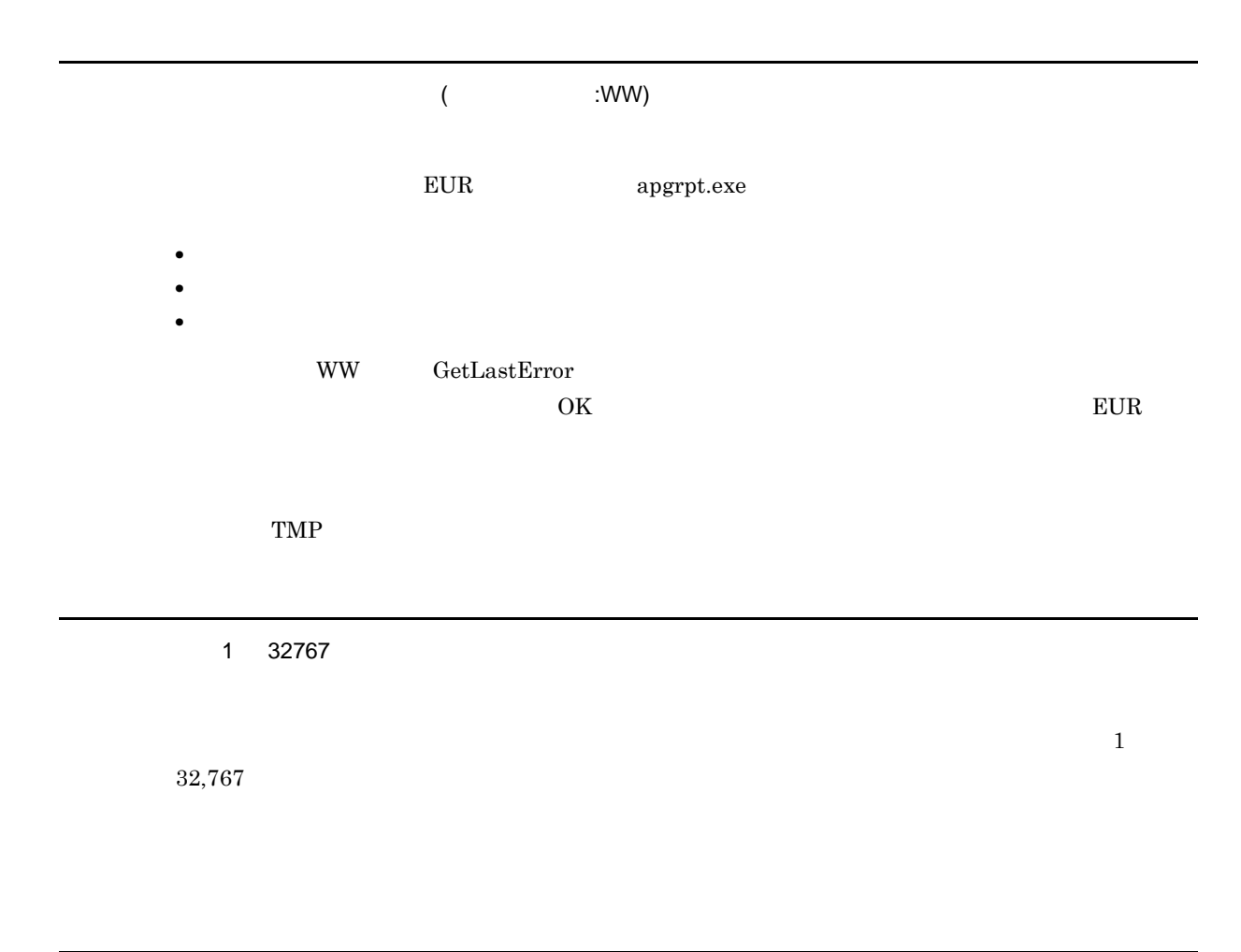

- - <mark>•</mark>  $\blacksquare$
	- **• •** " in the contract of the contract of the contract of the contract of the contract of the contract of the contract of the contract of the contract of the contract of the contract of the contract of the contract of

# $7.2$

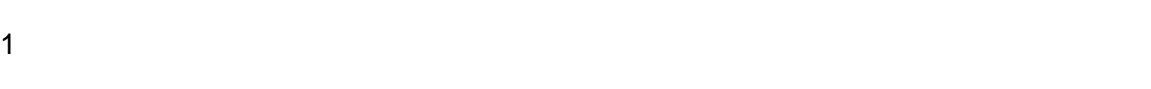

 $E \text{UR}$ 

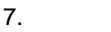

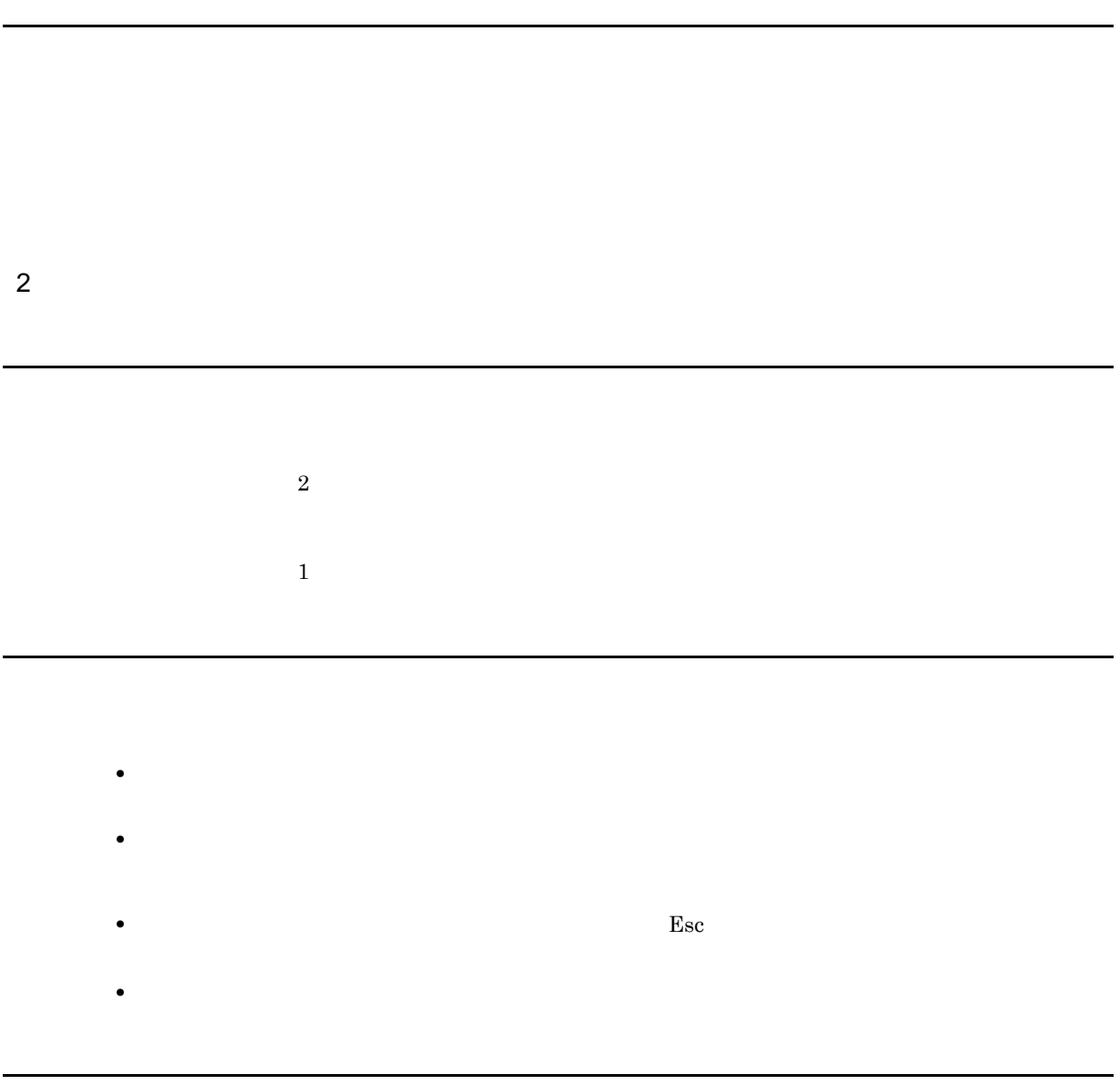

 $TraySelection \t0 1 2$ 

TraySelection

#### $3 \overline{\phantom{a}}$

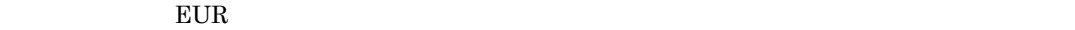

 $\overline{\text{OK}}$ 

**•**[繰り返し]メニューの[個数]を選択されたが,繰り返し位置が指定されていないので,[繰り返 •<br>•<br>• <sub>"</sub>

• **•**  $\mathbb{R}^n \times \mathbb{R}^n \times \mathbb{R$ • **•**  $\mathbb{R}^n$   $\mathbb{R}^n$   $\mathbb{R}$ 

クエリファイルが使用されているレポートファイルを読み込みました。本バージョンの EUR ではクエリファイル

• しかしのことが、[編]<br>『<sub>『</sub><br>『<sub>『</sub>』の数に】 **•** 繰り返し下限位置を指定されたが,[繰り返し個数指定]ダイアログで指定されている個数が「任意

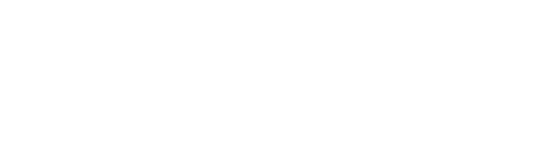

 $4 \overline{\phantom{a}}$ 

7. 和文字

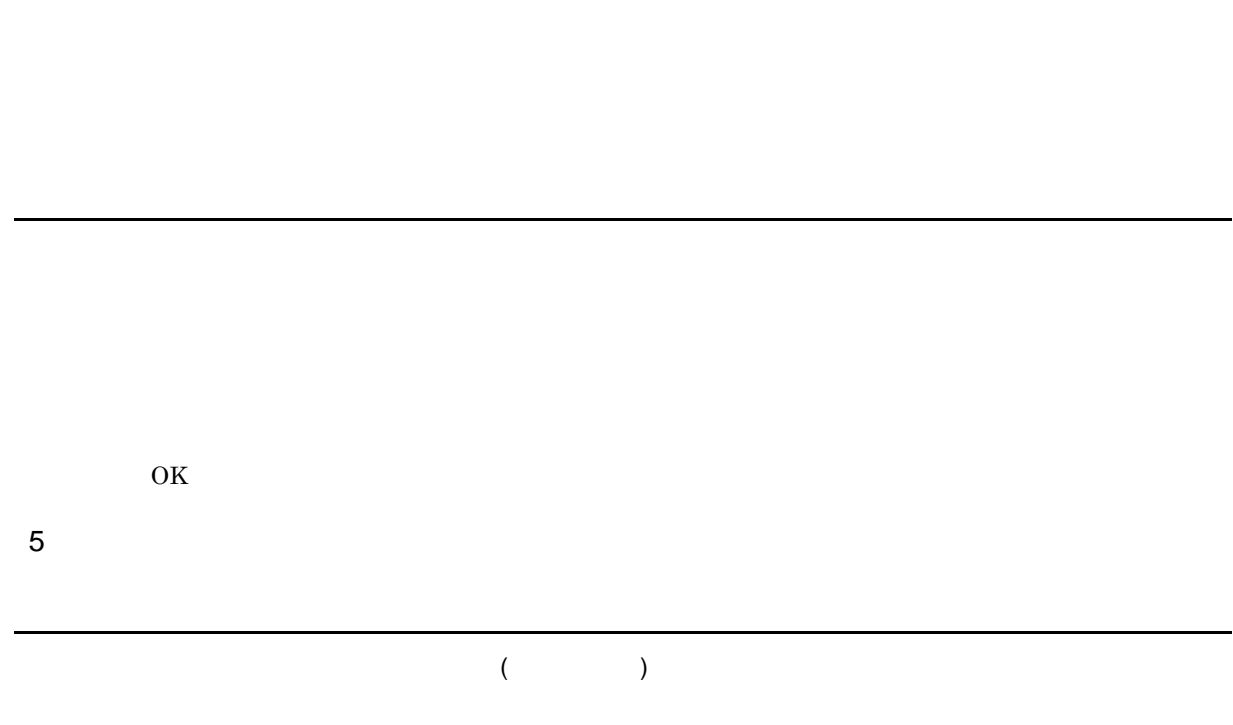

# 7.3

1  $\sim$   $\sim$   $\sim$   $\sim$   $\sim$ 

 $\overline{\text{OK}}$ 

SEWB+/REPOSITORY SEWB+/REPOSITORY

 $\alpha$
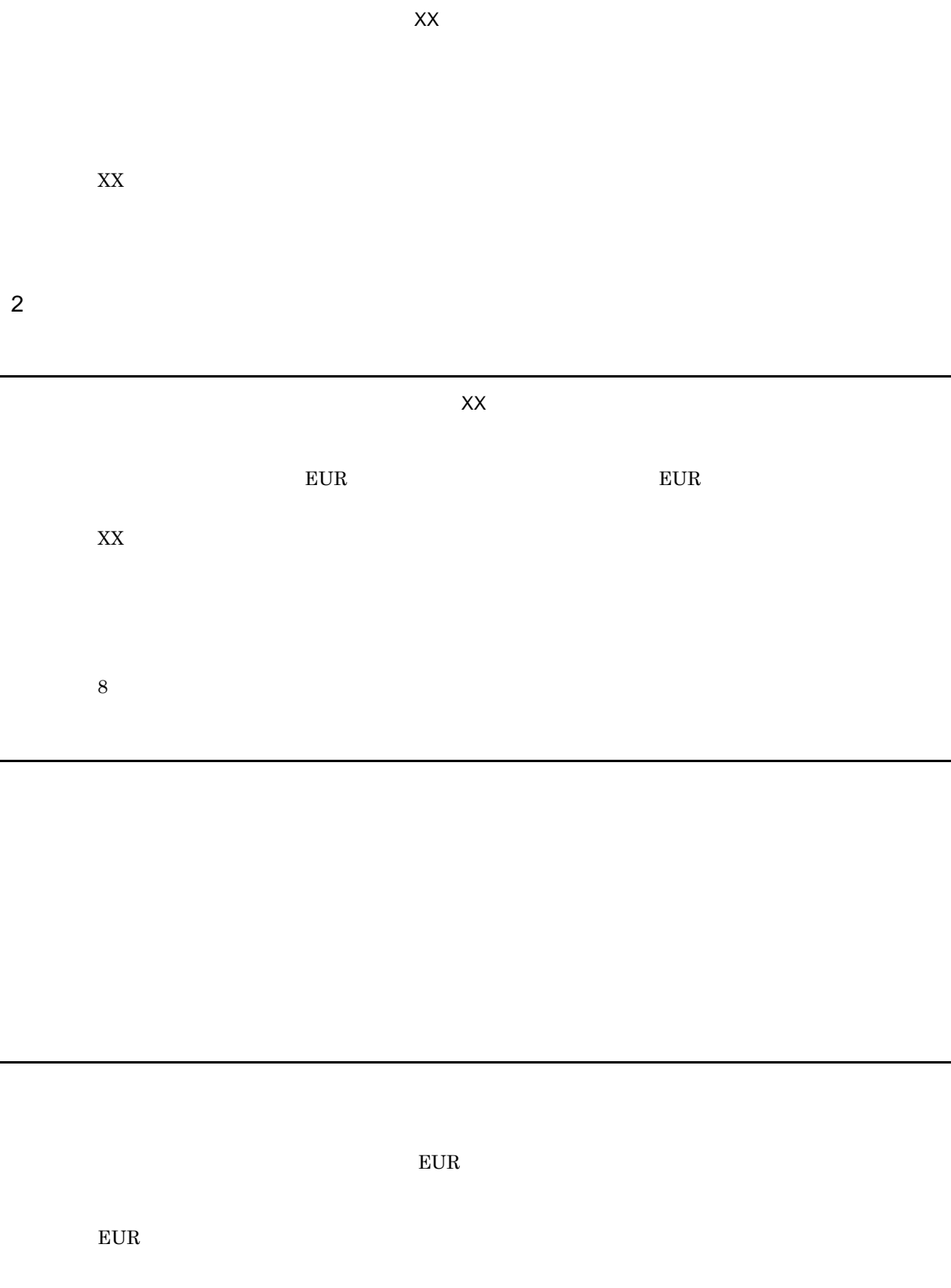

- - - **•** The contract of the contract of the contract of the contract of the contract of the contract of the contract of the contract of the contract of the contract of the contract of the contract of the contract of the cont
		- **•** *•*  $\mathbf{r} = \mathbf{r} \cdot \mathbf{r} + \mathbf{r} \cdot \mathbf{r} + \mathbf{r} \cdot \mathbf{r} + \mathbf{r} \cdot \mathbf{r} + \mathbf{r} \cdot \mathbf{r} + \mathbf{r} \cdot \mathbf{r} + \mathbf{r} \cdot \mathbf{r} + \mathbf{r} \cdot \mathbf{r} + \mathbf{r} \cdot \mathbf{r} + \mathbf{r} \cdot \mathbf{r} + \mathbf{r} \cdot \mathbf{r} + \mathbf{r} \cdot \mathbf{r} + \mathbf{r} \cdot \mathbf{r} + \mathbf{r} \$
		- **•** The Same School of the Same School of the Same School of the Same School of the Same School of the Same School
		- **•**  $\mathcal{P} = \{P_1, \ldots, P_n\}$

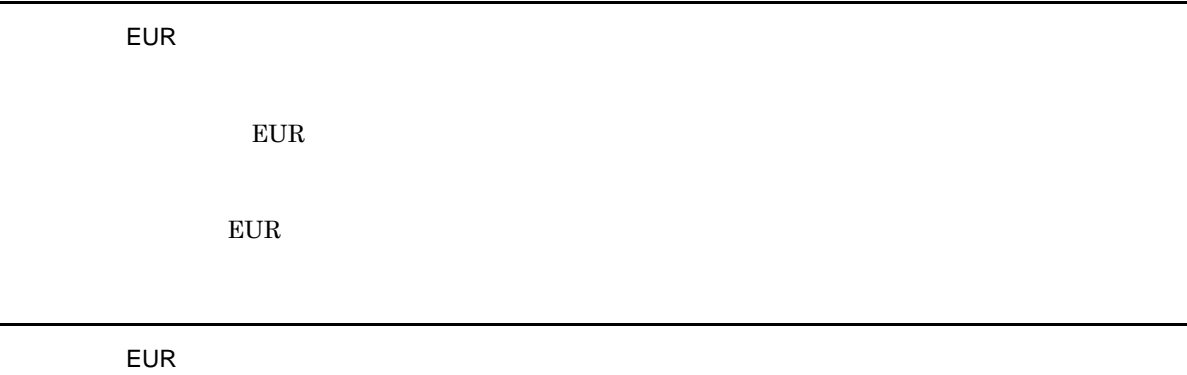

指定された EUR ログオプションファイルに読み込み権限がありません。

 $EUR$ 

指定された EUR ログオプションファイルの内容が不正です。

EUR **EUR** 

 $E \text{UR}$ 

eur EUR コブオプションファイルは保存できませんでした。

 ${\rm EUR}$ 

 $E \text{UR}$ 

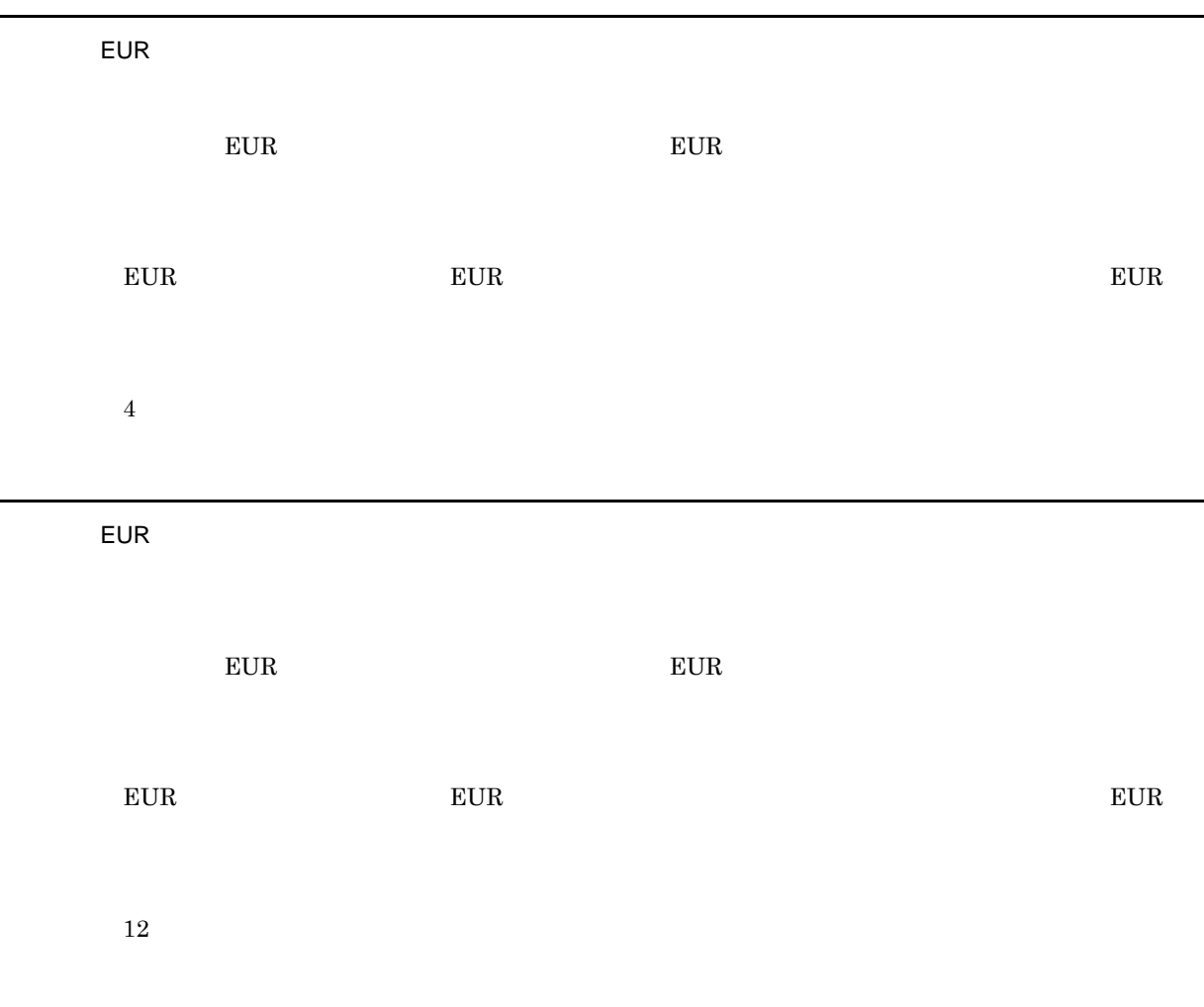

7. 和文字

### •  $50$

- 256 **256**
- **•**  $\blacksquare$
- <mark>• </mark> **•** 置き換え表に,置き換え表名または,置き換え表ファイルの記述がありません。
- "
- 
- 
- **•**  $\frac{1}{2}$
- **•**  $\frac{1}{2}$
- コ<sub>アイル</sub> こうこうこうこうこうこうこうこうこうこうこうこうこうこう

### • **256**  $\bullet$

- **•** \*\*\*
- **•** キーデータと置き換えデータが,一つの行に一つずつありません。
- **•** キーデータ,または置き換えデータの間にコンマがありません。コンマは,空データの場合でも必

- **•**  $\mathbf{r} = \mathbf{r} \times \mathbf{r}$ **•** 正しい置き換え表データを指定してください。
- コ<sub>ー</sub>プンの行にキーデータ, または違うができます。
- コン*マを入れてください。*
- 

PrintFileName

#### TrayCode

TrayCode

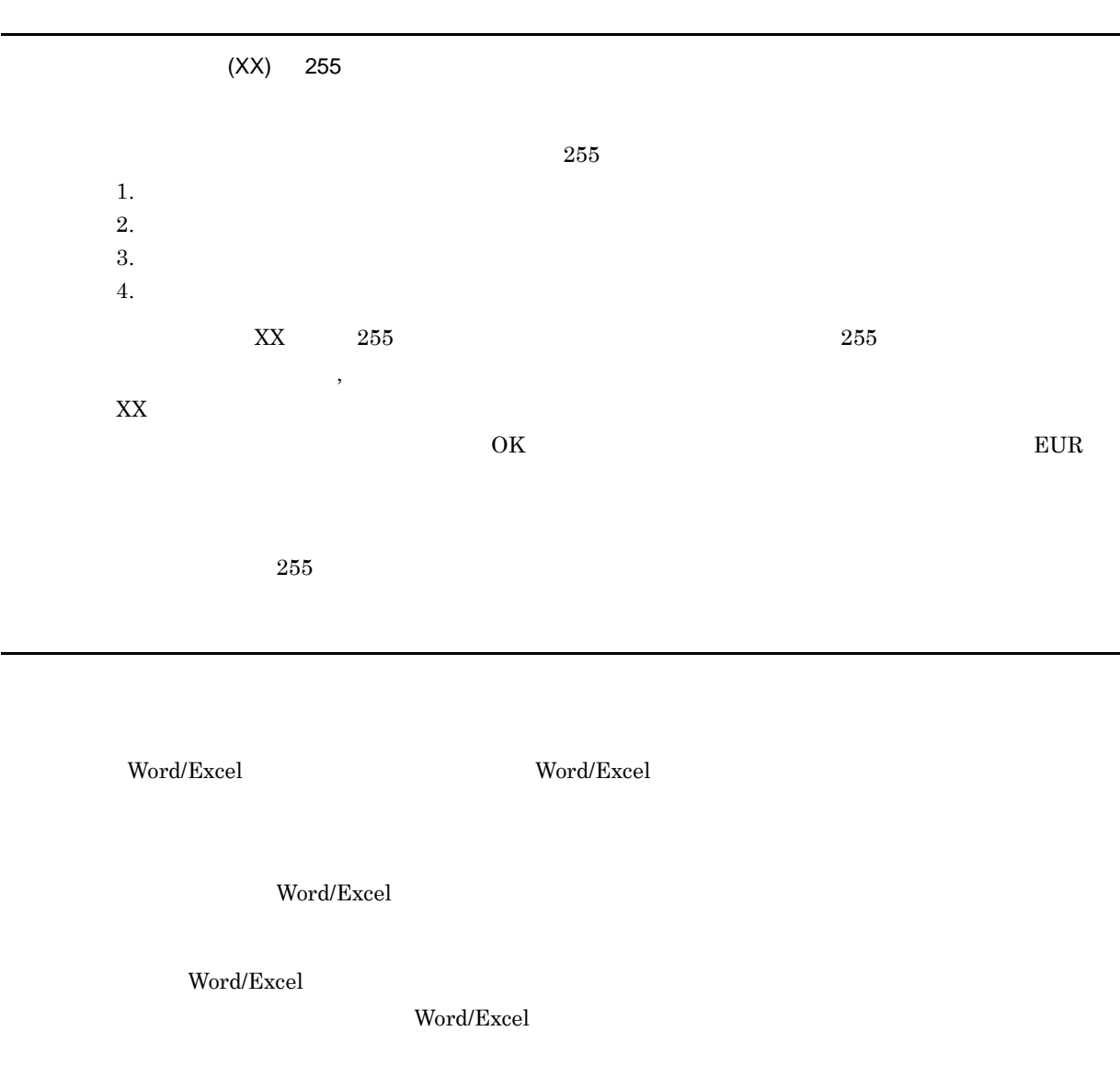

L

 $EUR$ 

 $EUR$ 

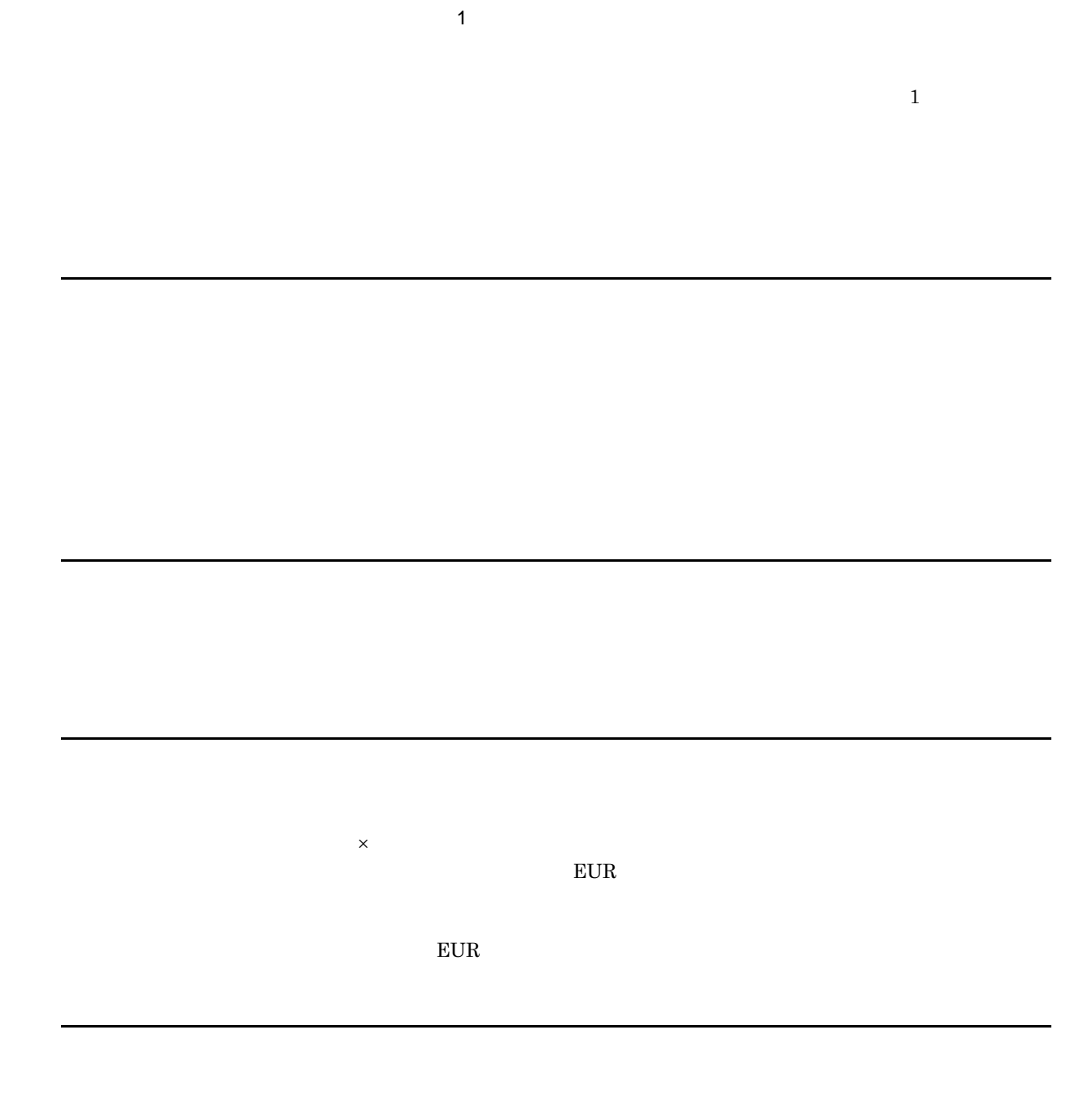

 $(X<sub>K</sub>)$ 

101

7. 和文字

 $\star$ .fms  $255$  $255$  • コ<sub>マル</sub>ダに関しているディスク<sub>語</sub> • **•**  $\mathcal{L} = \{ \mathcal{L} \mid \mathcal{L} \}$  $3 \overline{\phantom{a}}$ 10 800  $10$  800  $10$  800 • <sub>"</sub> • **•**  $\bullet$  $E \text{UR}$ 

#### $\mathop{\rm Report}\nolimits$

 $4 \left( \frac{4}{\pi} \right)$ 

ODBC ODBC Driver

 $ODBC$ 

**EUR** 

EUR Designer EUR Developer EUR Viewer

EUR Designer EUR Developer EUR Viewer

 $32$ 

 $5$ 

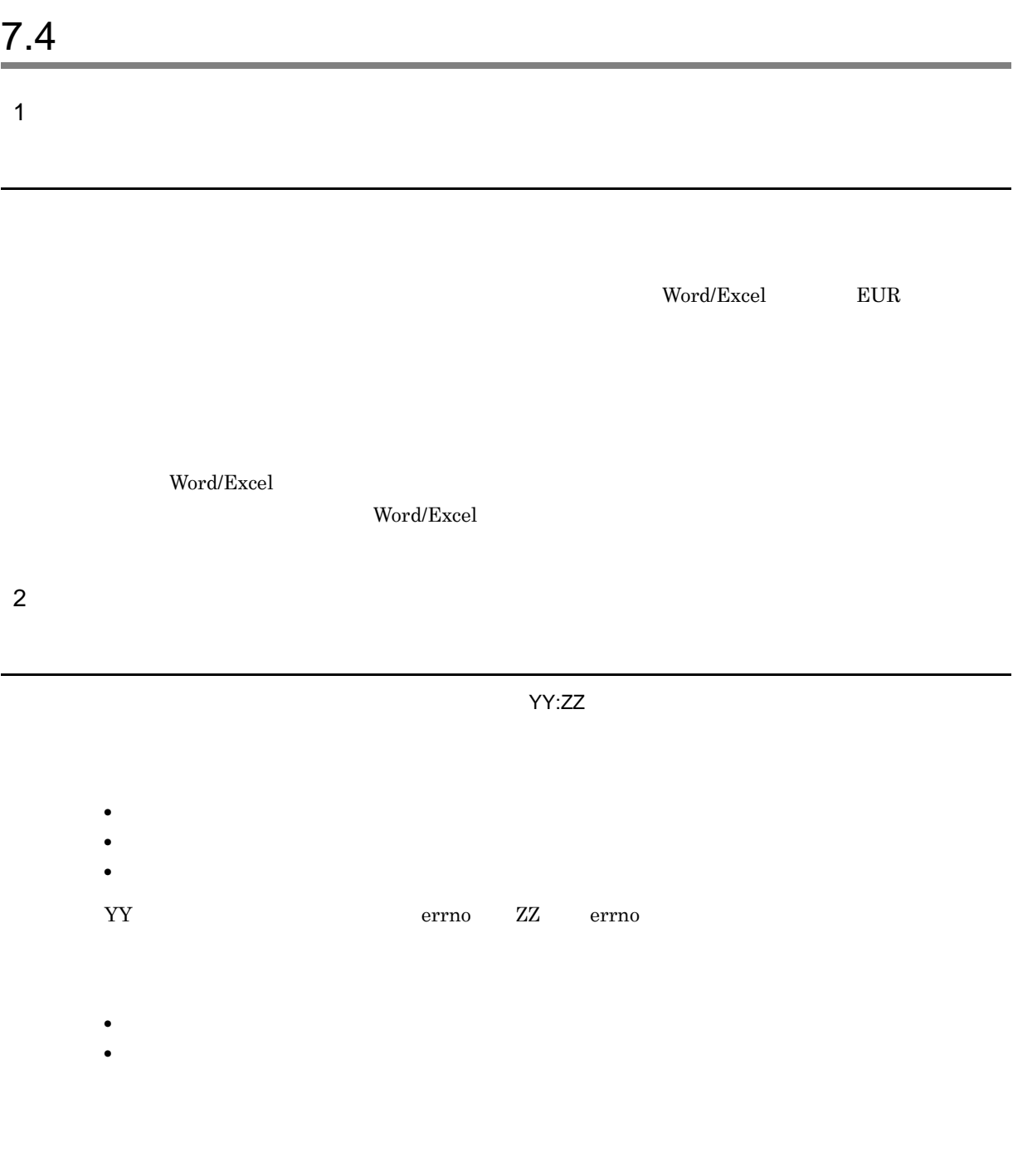

帳票定義情報ファイル(ファイル名)が読み込めません。(YY:ZZ

• **•** " when the state of the state of the state of the state of the state of the state of the state of the state of the state of the state of the state of the state of the state of the state of the state of the state of t **•** ファイルがありません。

YY[:ZZ]

- •<br>• Extending the contract of the contract of the contract of the contract of the contract of the contract of th
- トゥイルに記述されたファイルに記述されたファイルに記述されたファイルに記述されたファイルのうち,
- **•** 帳票定義情報ファイルに記述されたファイルのうち,どれかの内容が不正です。
- YY ZZ  $Z$

 $7 - 1$ 

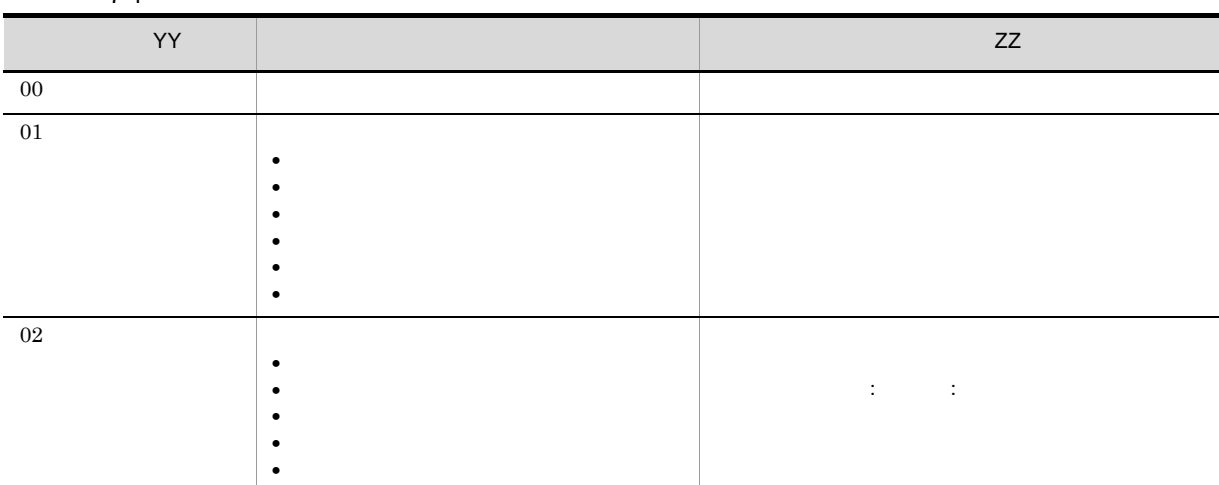

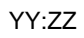

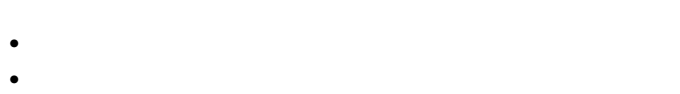

• **•**  $\bullet$ 

YY errno ZZ errno contracts errno errno errno in the state and the state of the state of the state of the state of the state of the state of the state of the state of the state of the state of the state of the state of the

- 
- <mark>• </mark>
- **•**  $\bullet$

YY:ZZ **•** 読み込み権限がありません。 **•** ファイルがありません。 YY errno ZZ errno contracts errno and the errno contracts and the errno contracts and the errno contracts and the errno contracts and the extension of  $Z$ 

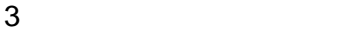

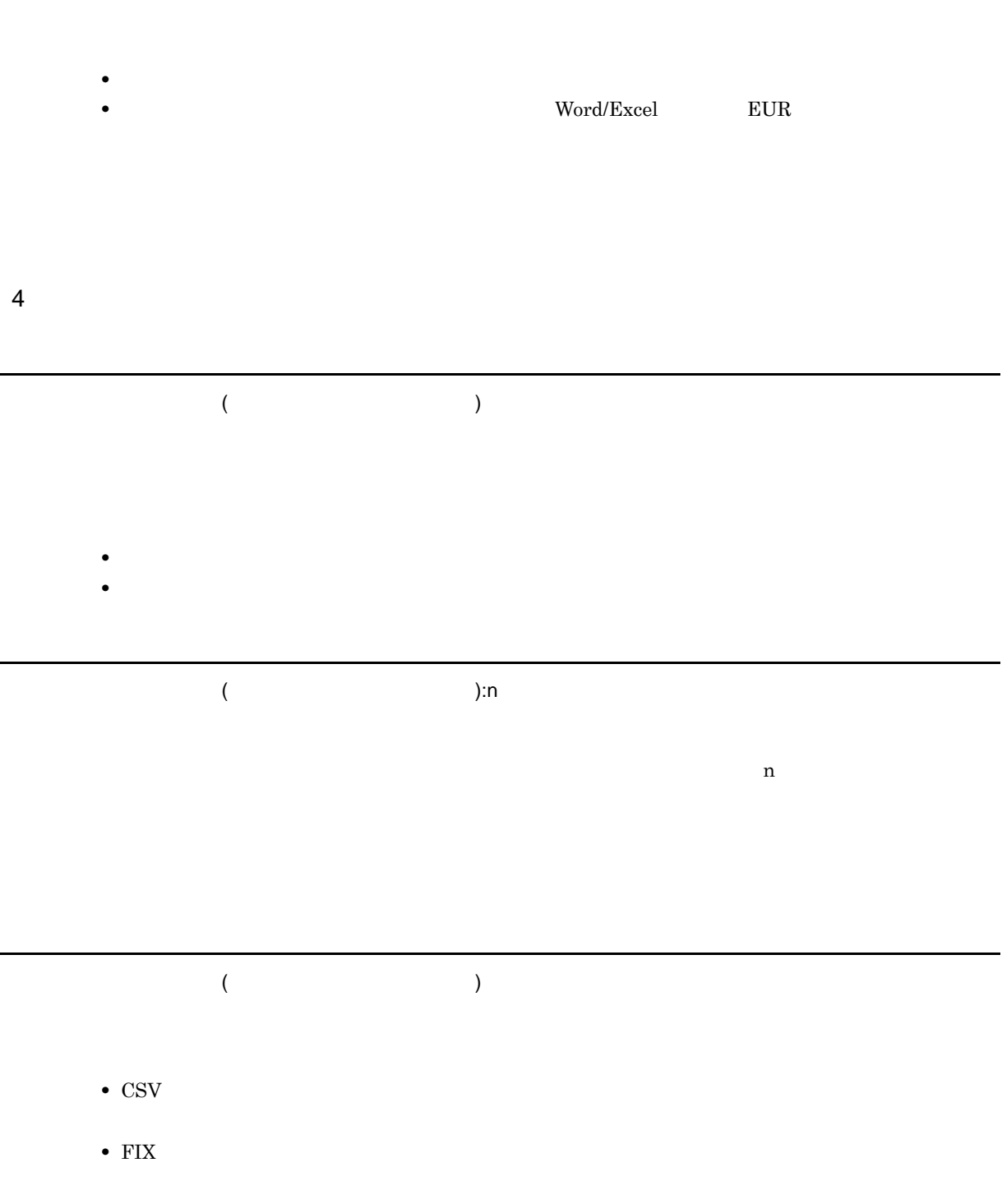

 $\overline{\phantom{0}}$ 

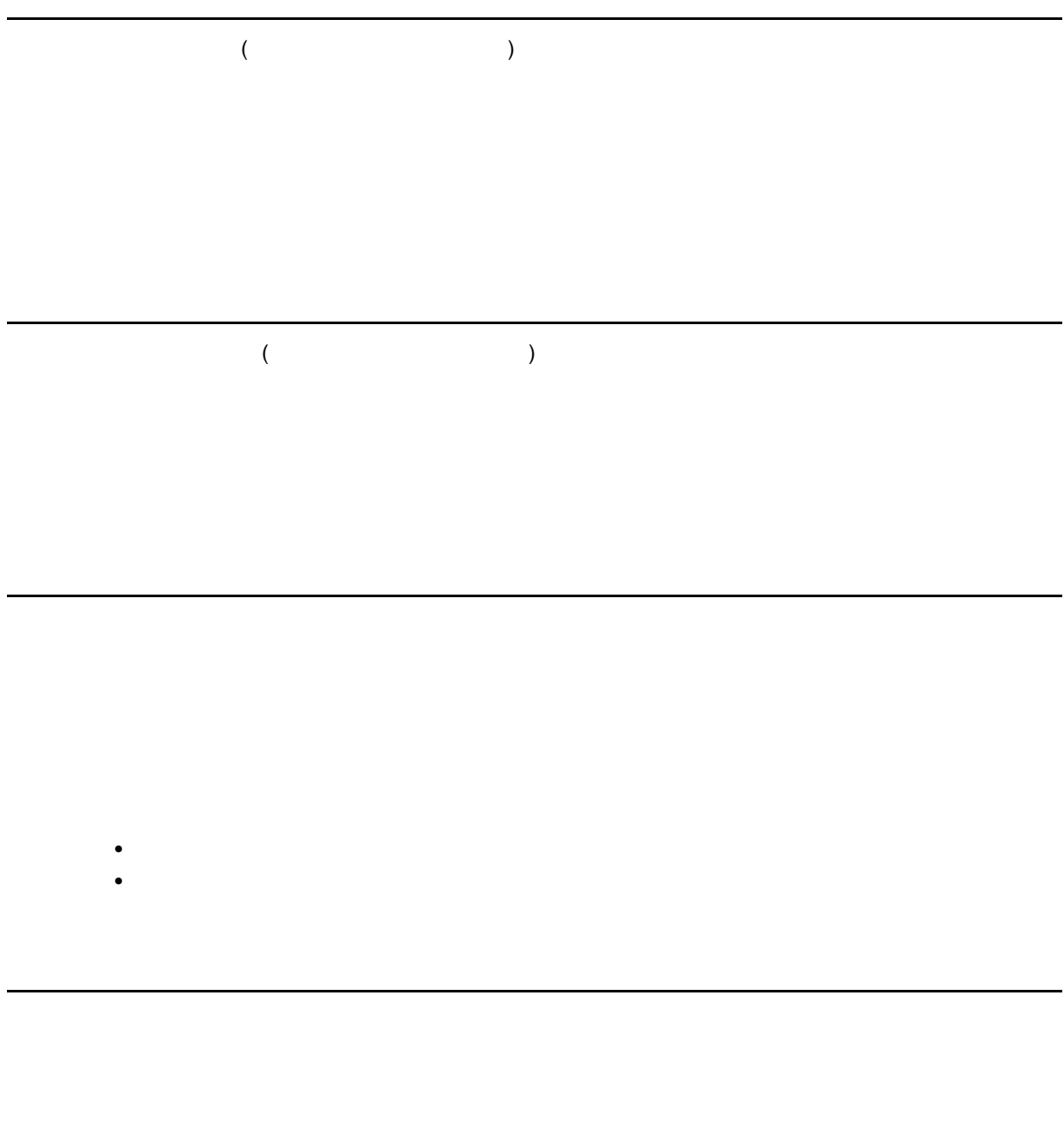

 $\blacksquare$ EUR  $\blacksquare$ 

EUR でんしょうかん こうしょうかい EUR しゅうしょうかい こうしゅうしょう

 $\overline{\text{OK}}$ 

 $\mathsf{n}$ 

#### $EUR$

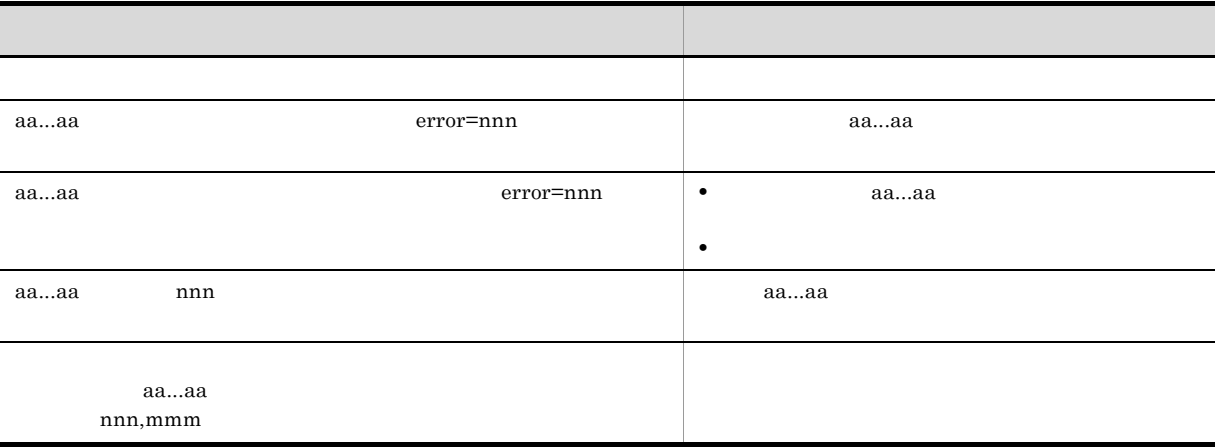

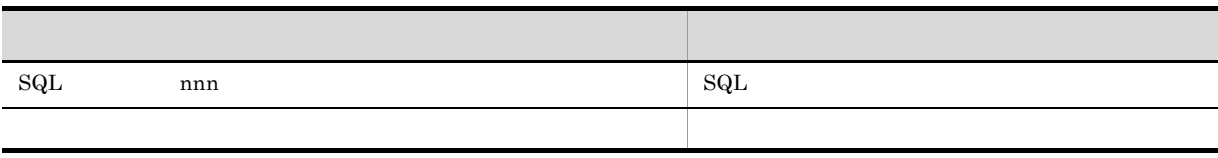

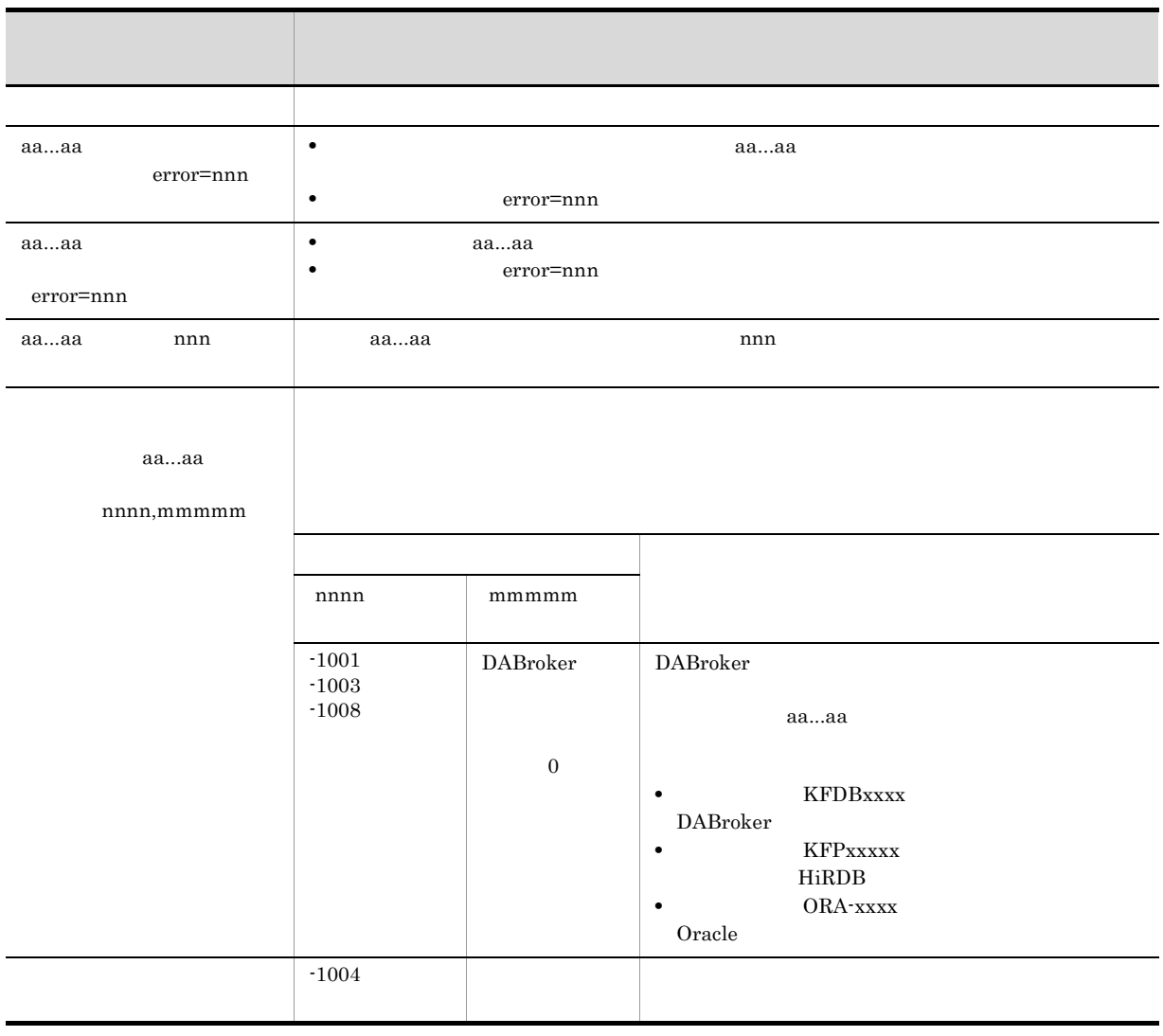

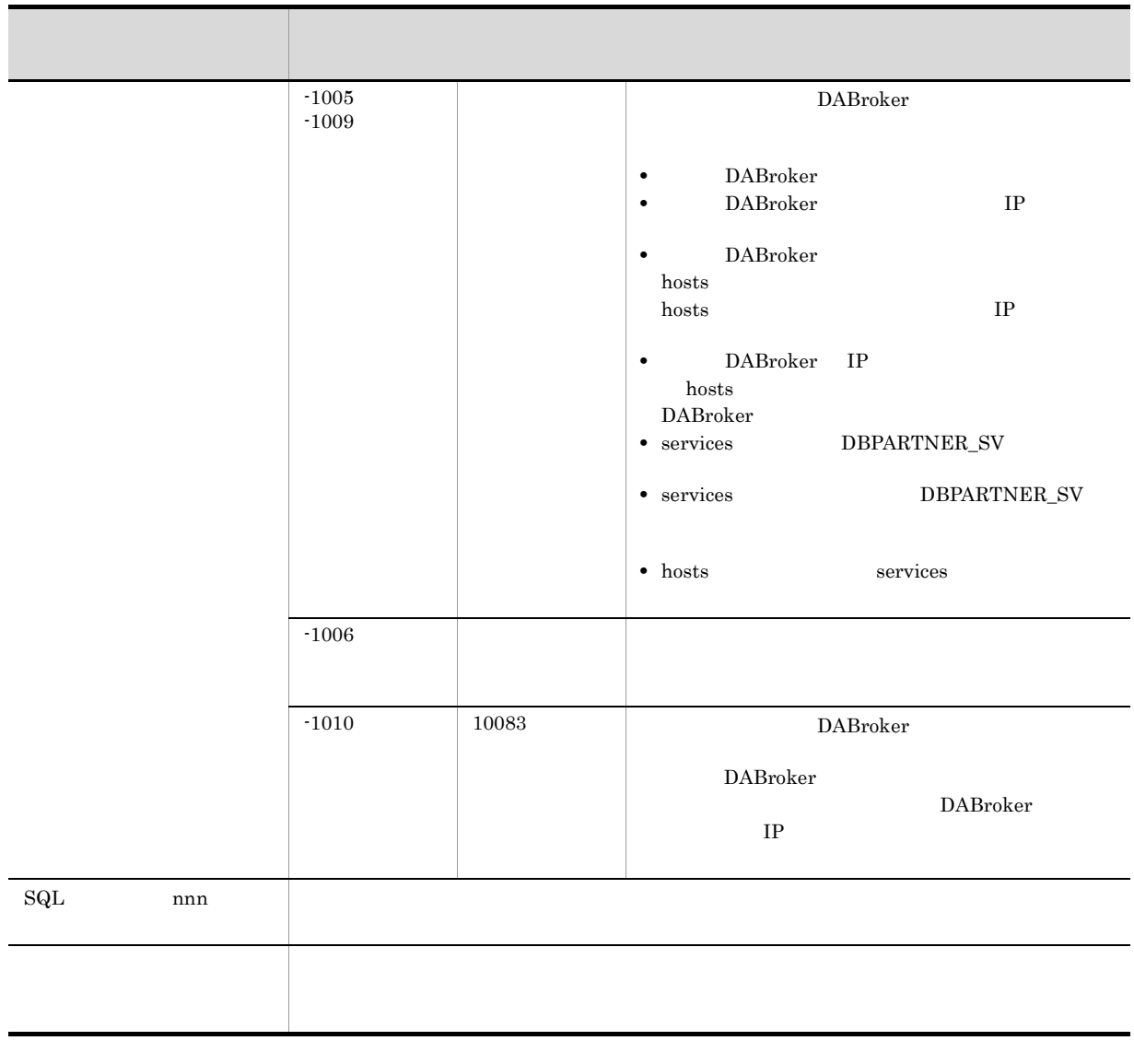

 $EUR$ 

 $\overline{\text{OK}}$ 

 $0\quad 99$ 

 $\overline{0}$  99  $\overline{0}$ 

 $\alpha$ 

## 7.5

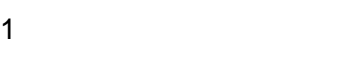

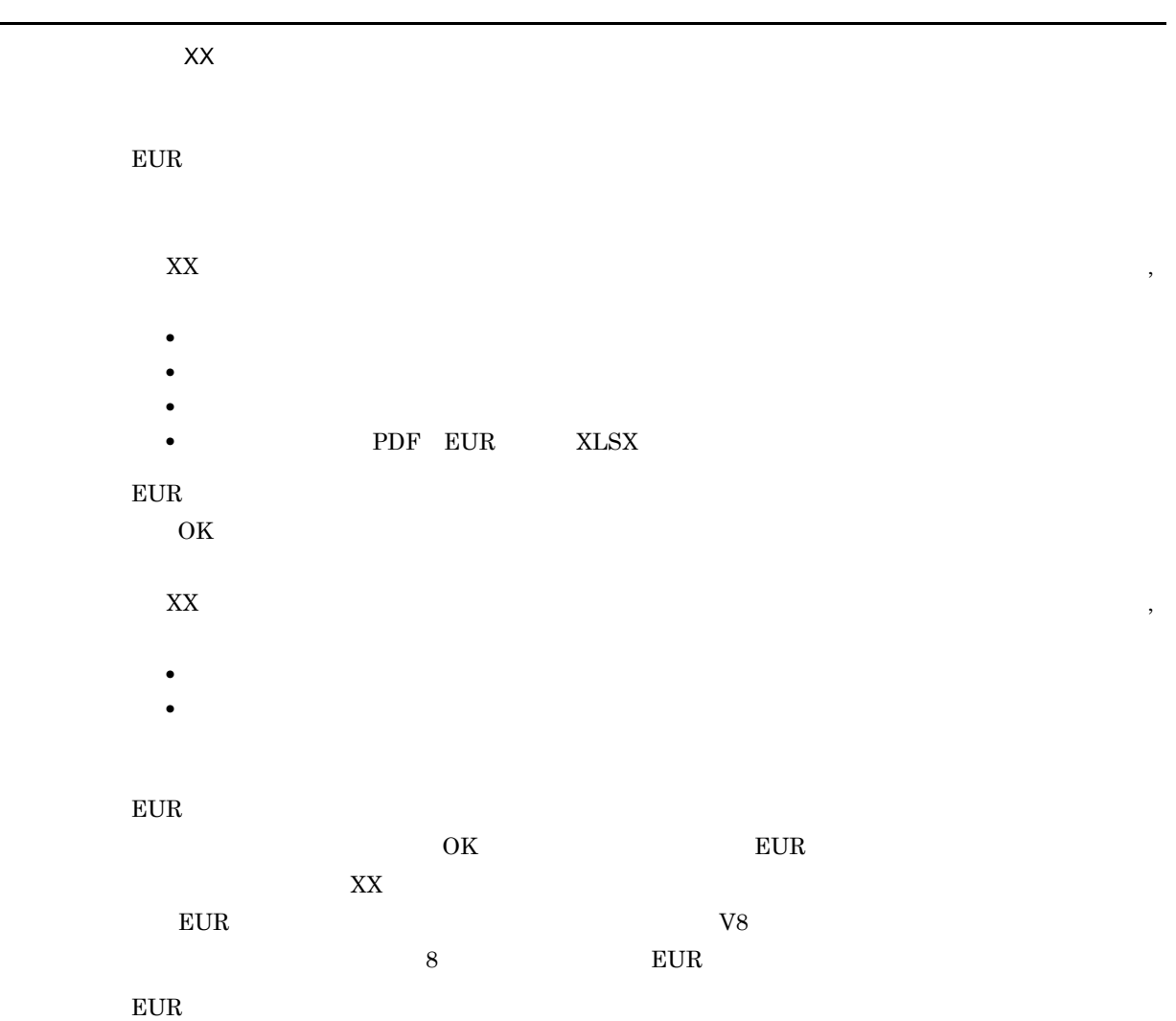

 $\overline{\text{OK}}$  by  $\overline{\text{EUR}}$  $XX$ 

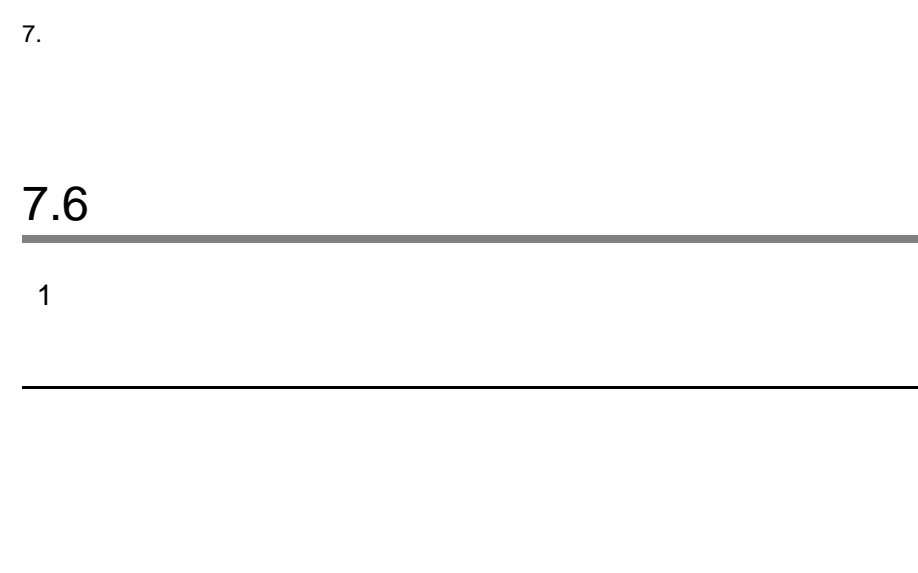

 $($ 

• <sub>The contract of the contract of the contract of the contract of the contract of the contract of the contract of the contract of the contract of the contract of the contract of the contract of the contract of the contra</sub>

**•** 次紙ページで,アイテムが用紙下端から帳票ヘッダ領域サイズ分の領域にある場合は,そのアイテ

 $2 \overline{a}$ 

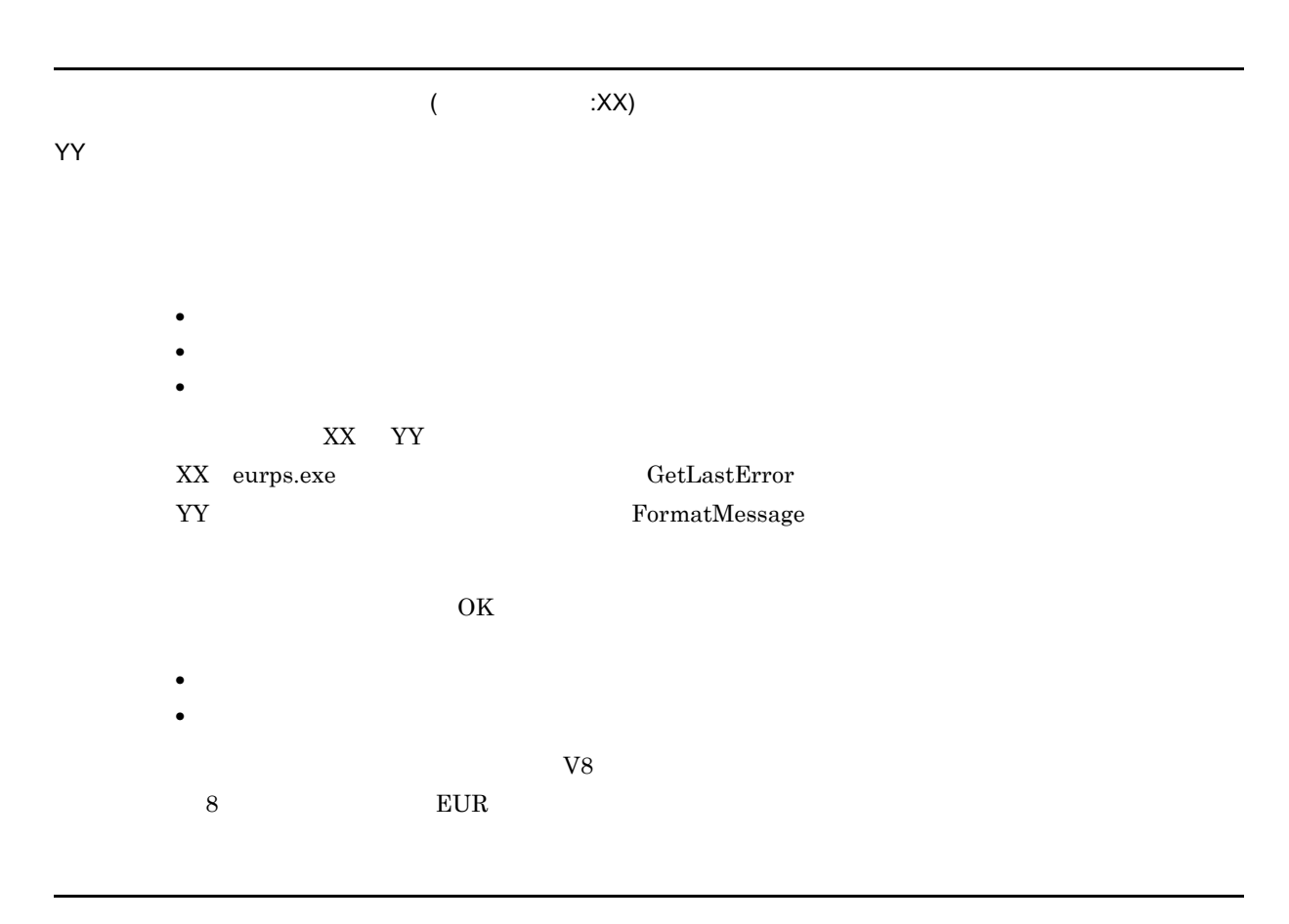

 $\overline{\text{OK}}$ 

 $3 \overline{\phantom{a}}$ 

### 7. 和文字

#### Word/Excel

- **•**  $\mathbf{r} = \mathbf{r} \cdot \mathbf{r}$
- **• •**  $\mathbf{r} = \mathbf{r} \times \mathbf{r}$
- **•** The state of the state of the state of the state of the state of the state of the state of the state of the state of the state of the state of the state of the state of the state of the state of the state of the stat

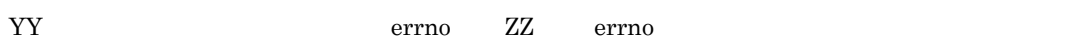

- 
- 
- **•**  $\mathbf{r} = \mathbf{r} \times \mathbf{r}$
- **•**  $\mathbf{r} = \mathbf{r} \times \mathbf{r}$
- **•** 既存のフォームシートファイルに上書きする場合は,書き込み権限を与えてください。

#### Word/Excel

Word/Excel

 $\chi\chi$ 

#### $XX$

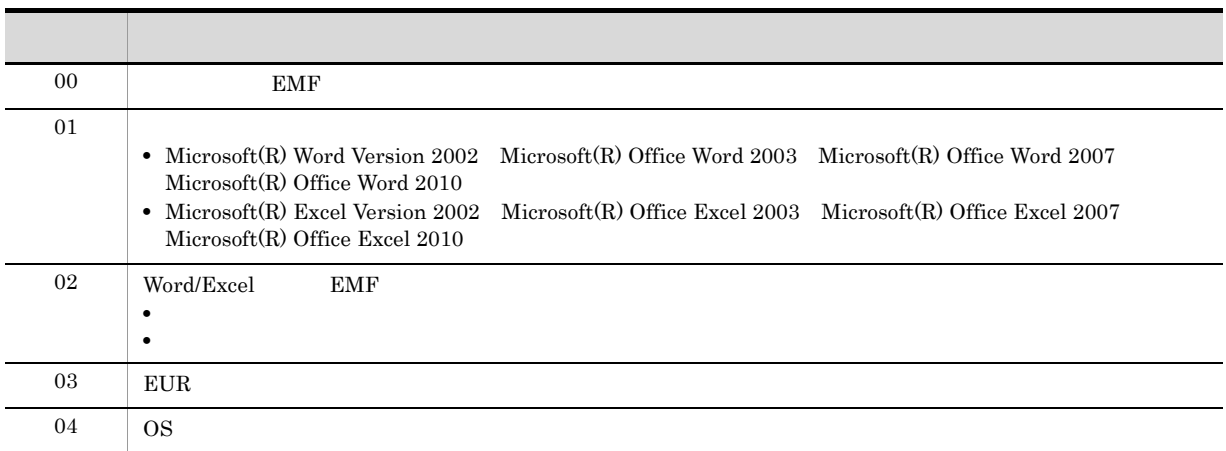

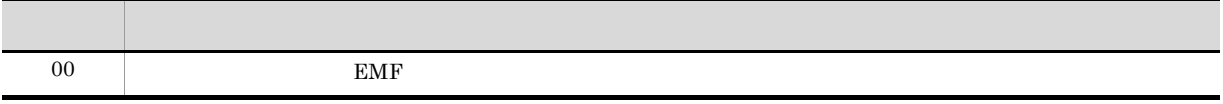

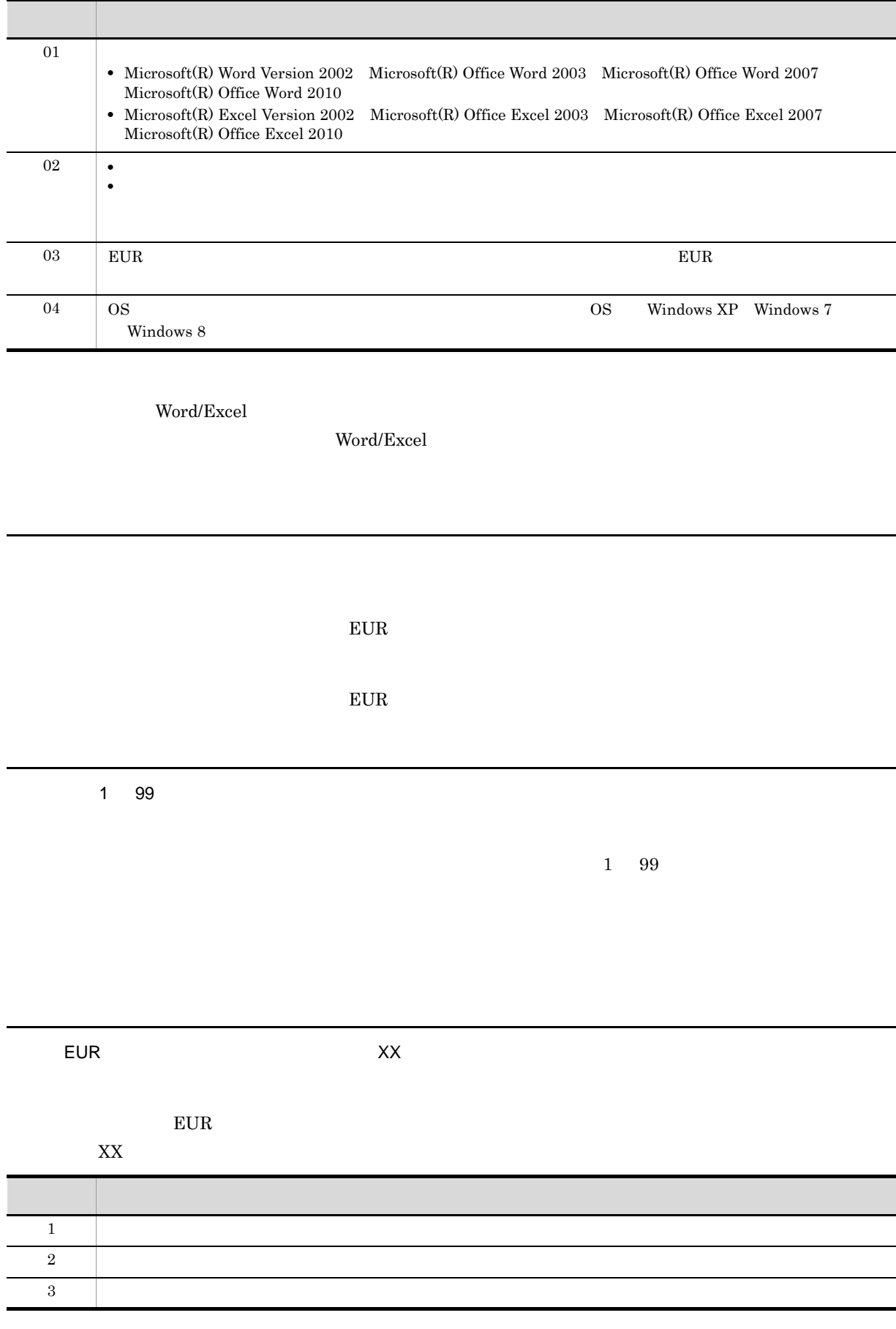

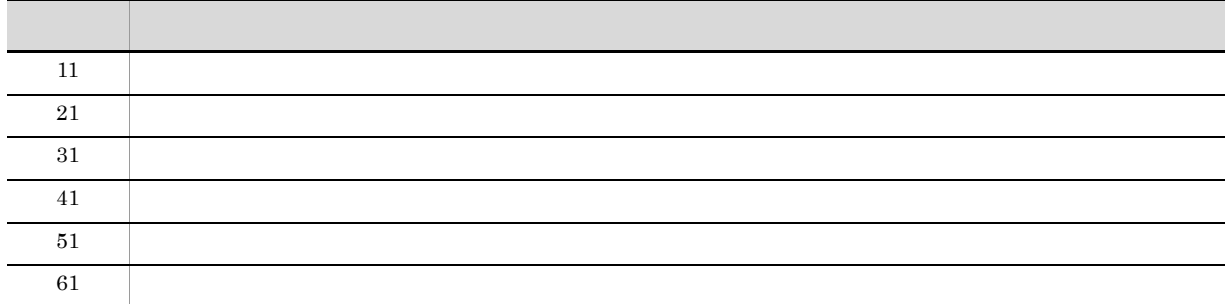

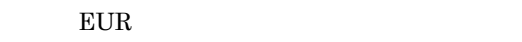

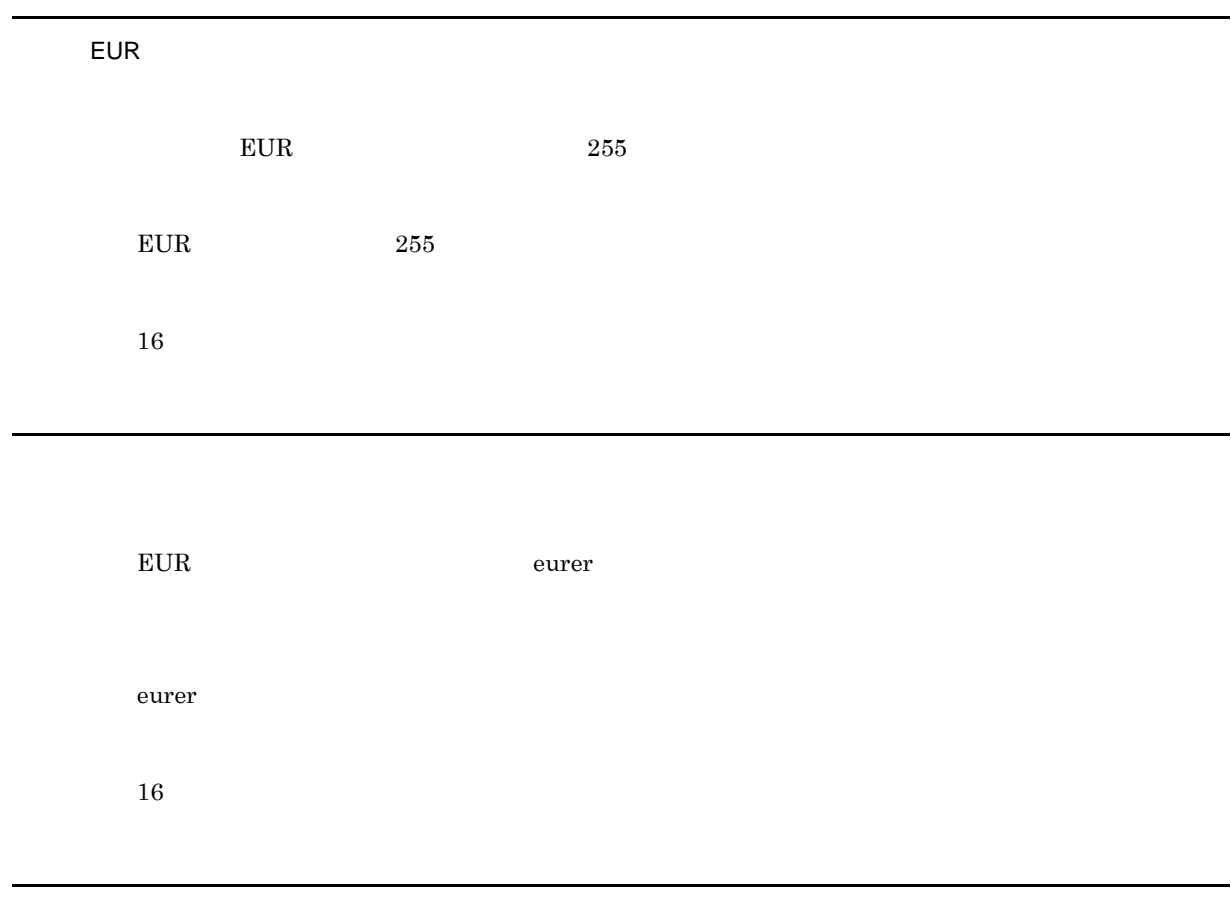

apgrpt

apgrpt

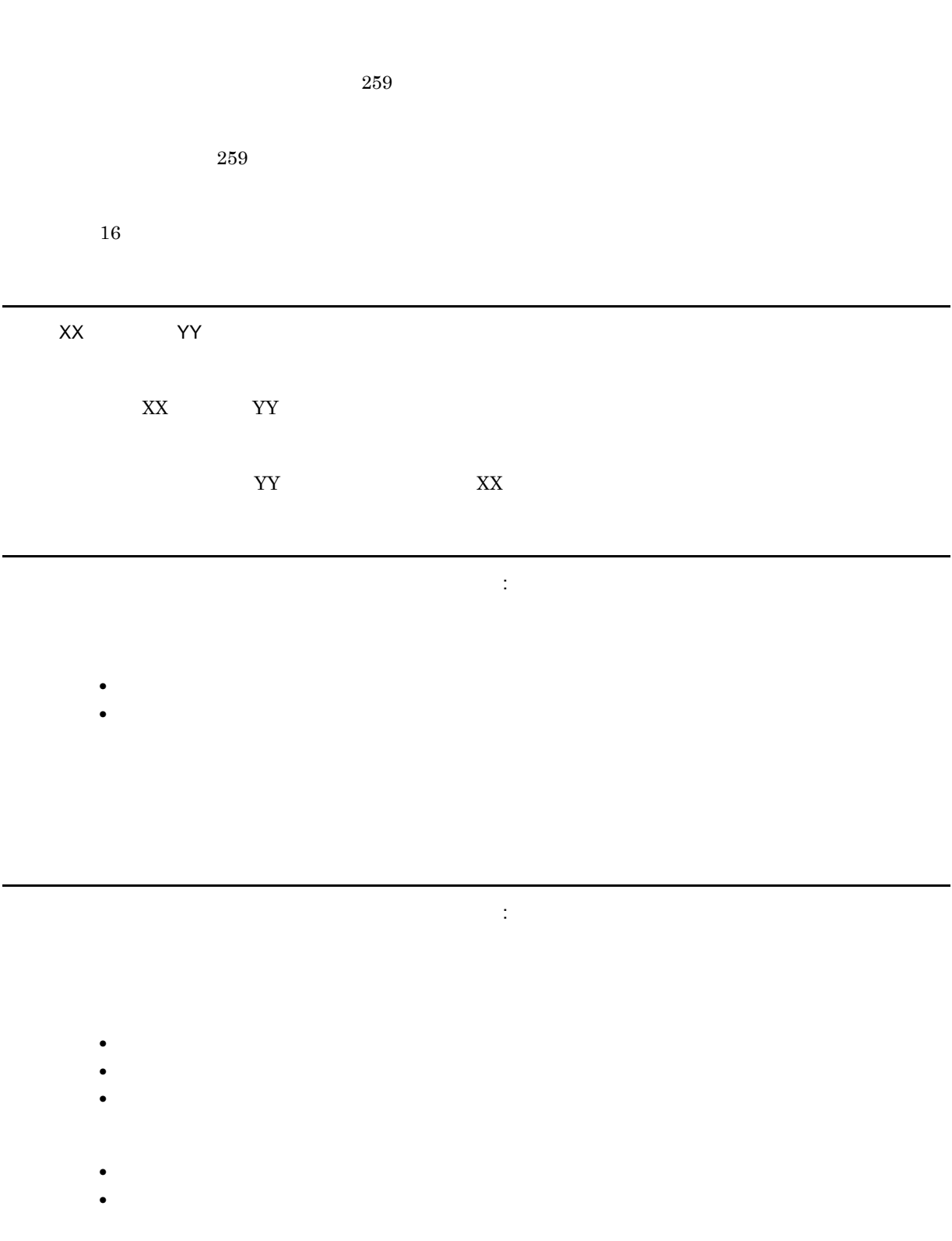

- $100$ **•** 文字アイテム
- **•** 線アイテム

• **• •**  $\mathbb{R}$ 

- **•** 図形アイテム
- **•** 画像アイテム
- **•** 部品

• **• •**  $\mathbb{R}$ 

• **• •**  $\mathbb{R}^n$ 

**•** 常に指定位置に貼り付ける部品を貼り付けようとして,部品が貼付域を超えました。

部品パレットウィンドウが表示できません。(要因コード : 詳細メッセージ)

- 
- **•** The Second Property Research Property Research Property Research Property Research Property Research Property Research Property Research Property Research Property Research Property Research Property Research Propert • **• •** The state of the state of the state of the state of the state of the state of the state of the state of the state of the state of the state of the state of the state of the state of the state of the state of the
- **•** The state of the state of the state of the state of the state of the state of the state of the state of the state of the state of the state of the state of the state of the state of the state of the state of the stat

7. 和文字

部品がすでに 1,000 個登録されているため,新たに部品を登録できません。

部品を登録できません。(エラーコード : メッセージ文)

**•** 容量を見直してください。

• **• •**  $\mathbb{R}$ • **• •**  $\mathbf{r} = \mathbf{r} \times \mathbf{r}$ • **•**  $\mathcal{L} = \{ \mathcal{L} \mid \mathcal{L} \leq \mathcal{L} \}$ 

• **•**  $\blacksquare$ 

• <u>• インポートして, インポートして, インポートして</u>

• **•**  $\mathbb{P}^{\mathbb{P}^{\mathbb{P$ 

• **•**  $\frac{1}{2}$ • **•**  $\mathbf{v} = \mathbf{v} \cdot \mathbf{v}$ 

 $4\overline{ }$ 

 $510$ 

•  $1$ • **•**  $\mathbf{r} = \mathbf{r} \cdot \mathbf{r}$ 

 $510$ 

OK

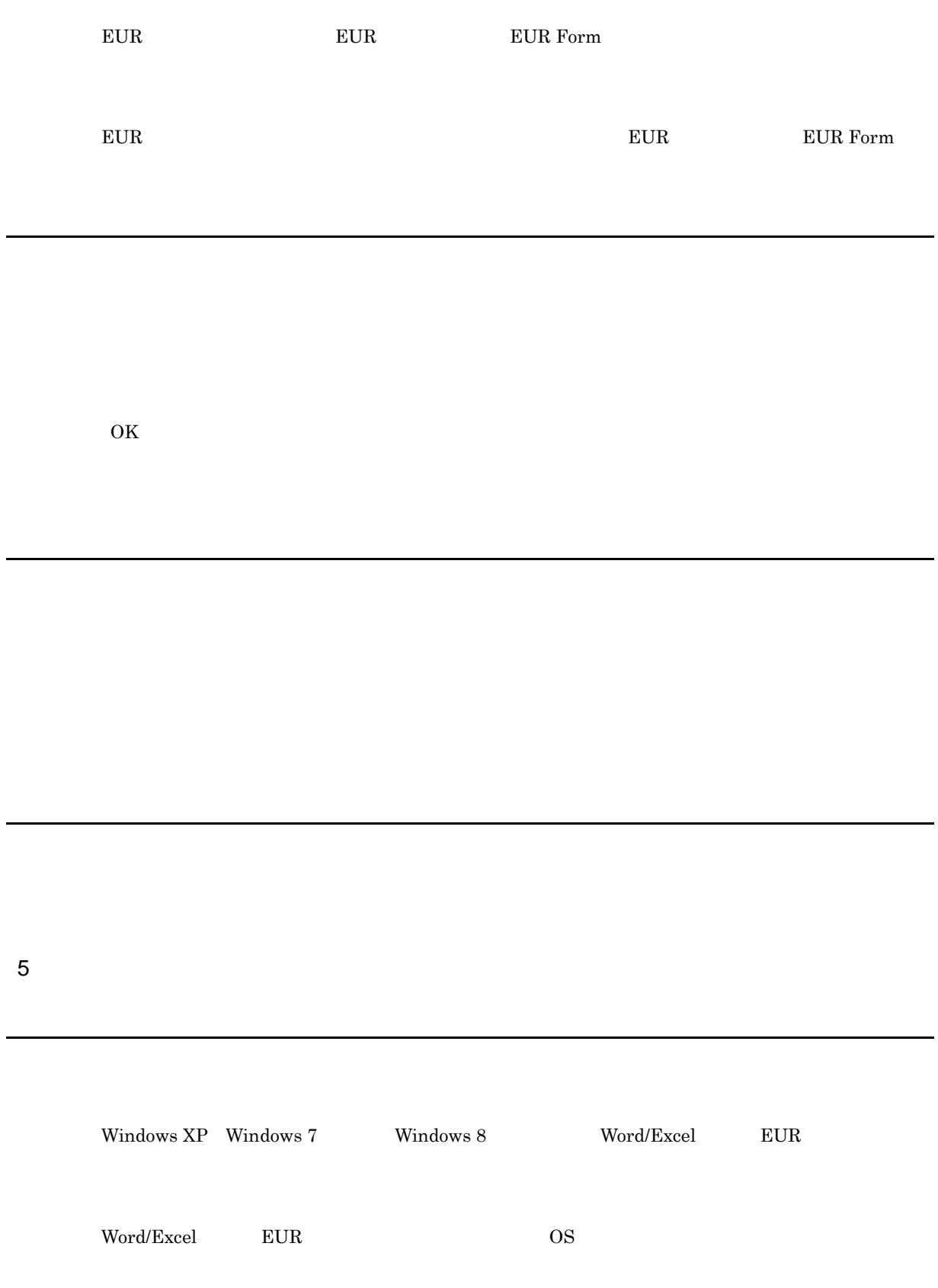

## 7.7

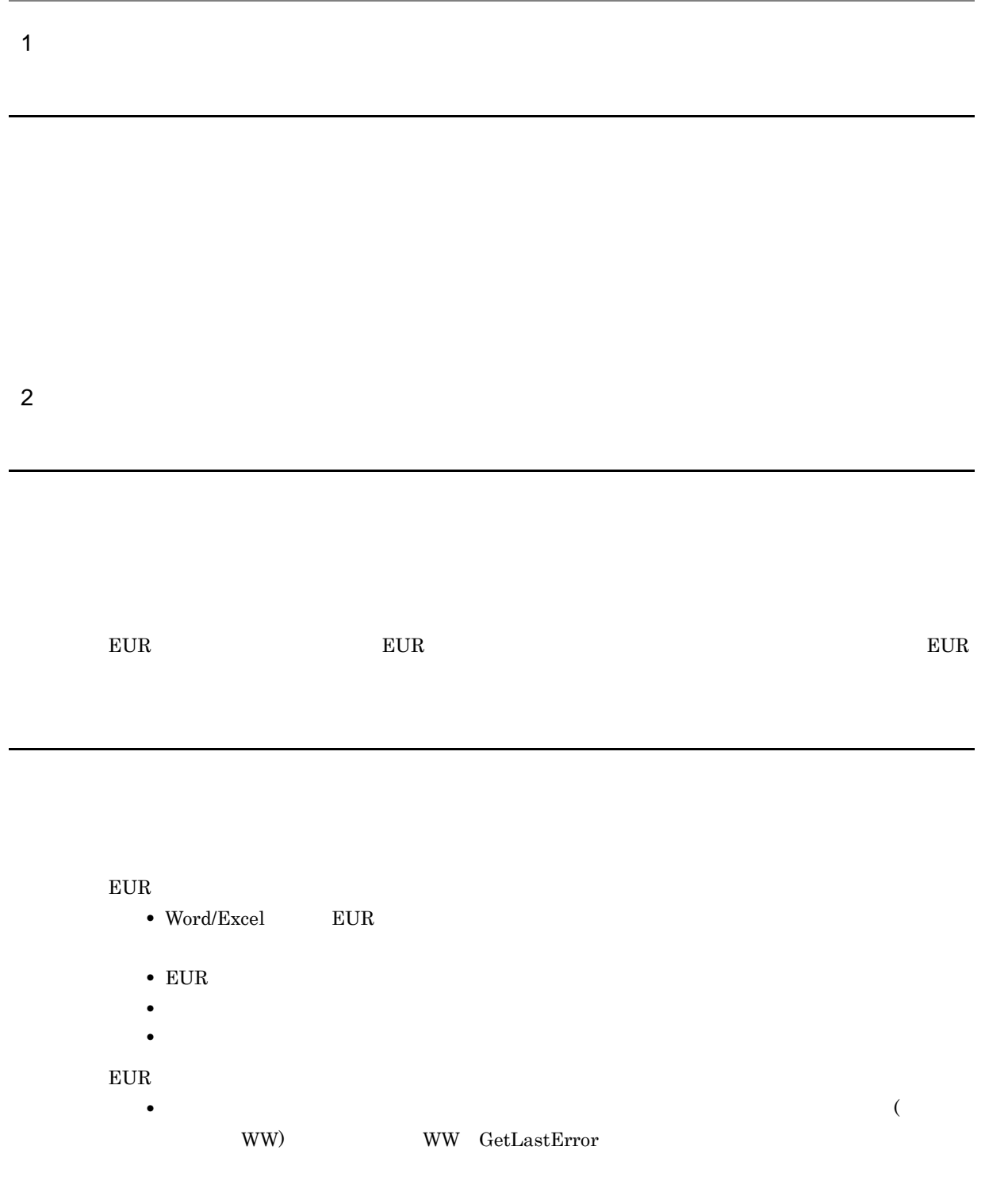

 $EUR$  8

## Word/Excel

Word/Excel

FontWidthMode static dynamic

static dynamic

## 7.8

1  $\sim$ 

PaperOrientation

**•** 余白の値が正しくありません。

• **•** The Research of the Research (Case of the Research Case of the Research Case of the Research of the Research of the Research of the Research of the Research of the Research of the Research of the Research of the Rese

# 7.9

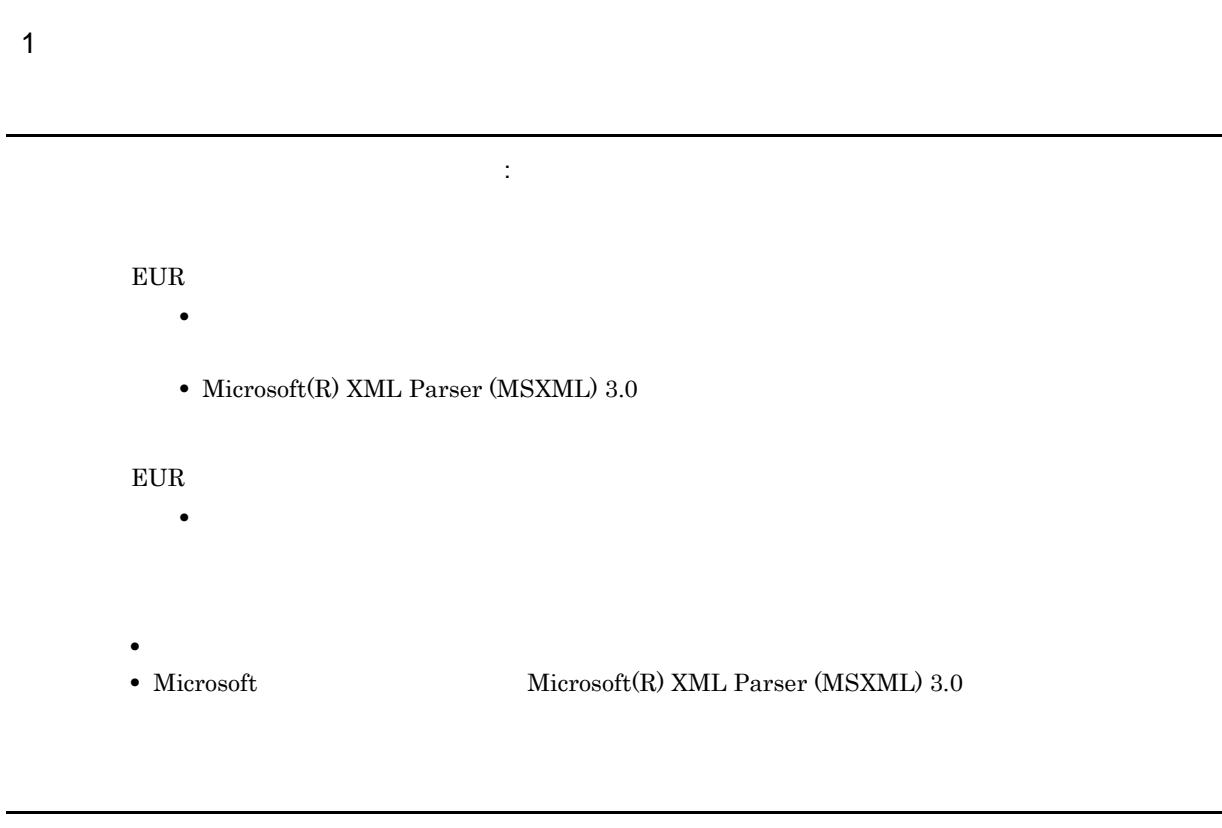

Word/Excel

 $\mathop{\rm Report}\nolimits$ 

レジストリに書き込みできません。(エラーコード : メッセージ文)
$EUR$ 

OK

## • **• •**  $\mathbf{r} = \mathbf{r} \times \mathbf{r}$

- **• •**  $\mathbf{r} = \mathbf{r} \cdot \mathbf{r} + \mathbf{r} \cdot \mathbf{r} + \mathbf{r} \cdot \mathbf{r} + \mathbf{r} \cdot \mathbf{r} + \mathbf{r} \cdot \mathbf{r} + \mathbf{r} \cdot \mathbf{r} + \mathbf{r} \cdot \mathbf{r} + \mathbf{r} \cdot \mathbf{r} + \mathbf{r} \cdot \mathbf{r} + \mathbf{r} \cdot \mathbf{r} + \mathbf{r} \cdot \mathbf{r} + \mathbf{r} \cdot \mathbf{r} + \mathbf{r} \cdot \mathbf{r} + \mathbf{r} \cdot \$ • コ<sub>マル</sub>ダに関しているディスク<sub>語</sub>
- **•** メモリが不足しています。
- 
- **•**  $\frac{1}{2}$
- **•**  $\mathbf{r} = \mathbf{r} \times \mathbf{r}$
- **•**  $\mathbb{P}^{(1)}$

• **• •**  $\mathbf{r} = \mathbf{r} \times \mathbf{r}$ 

- **•** " in the context of the context of the context of the context of the context of the context of the context of the context of the context of the context of the context of the context of the context of the context of t
- **• • •**  $\mathbf{r} = \mathbf{r} \cdot \mathbf{r} + \mathbf{r} \cdot \mathbf{r} + \mathbf{r} \cdot \mathbf{r} + \mathbf{r} \cdot \mathbf{r} + \mathbf{r} \cdot \mathbf{r} + \mathbf{r} \cdot \mathbf{r} + \mathbf{r} \cdot \mathbf{r} + \mathbf{r} \cdot \mathbf{r} + \mathbf{r} \cdot \mathbf{r} + \mathbf{r} \cdot \mathbf{r} + \mathbf{r} \cdot \mathbf{r} + \mathbf{r} \cdot \mathbf{r} + \mathbf{r} \cdot \mathbf{r} + \mathbf{r$
- 
- **•** 不要なファイルを削除するなどして,ディスクの空き容量を確保してください。
- **•**  $\mathbf{r} = \mathbf{r} \times \mathbf{r}$ **•** 既存の帳票定義ファイルに上書きする場合は,書き込み権限を与えてください。

 $\label{eq:2.1} \text{eurXX.tmp} \hspace{1.5em} \text{XX} \hspace{1.5em} \text{16}$ 

  $E \cup R$ EUR でんしょうかい EUR しゅうしょうかい こうしゅうしょう こうしょうかい こうしゅうしゅう こうしょうかい こうしゅうしょう こうしゃ こうしゅうしょく こうしゅうしょく こうしゃ こうしゃ  $\overline{\text{OK}}$  $2 \overline{ }$   $\tt EUR$ 

 $EUR$ 

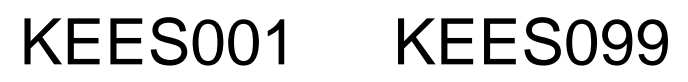

KEES001 KEES099

8.1 KEES001 KEES099

## 8.1 KEES001 KEES099

KEES001-E

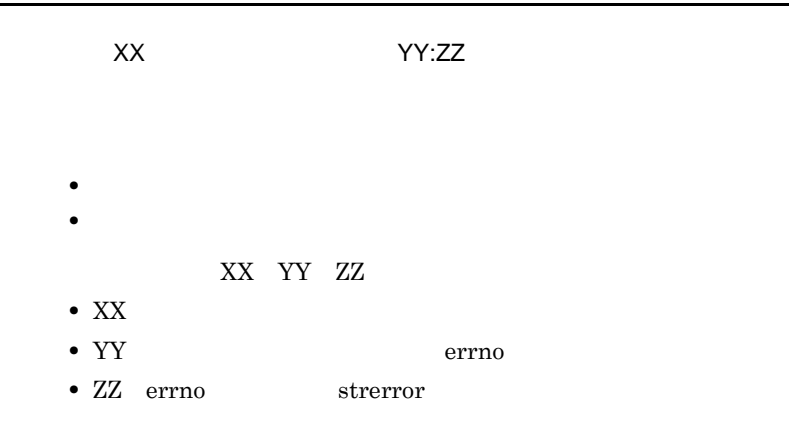

#### KEES002-E

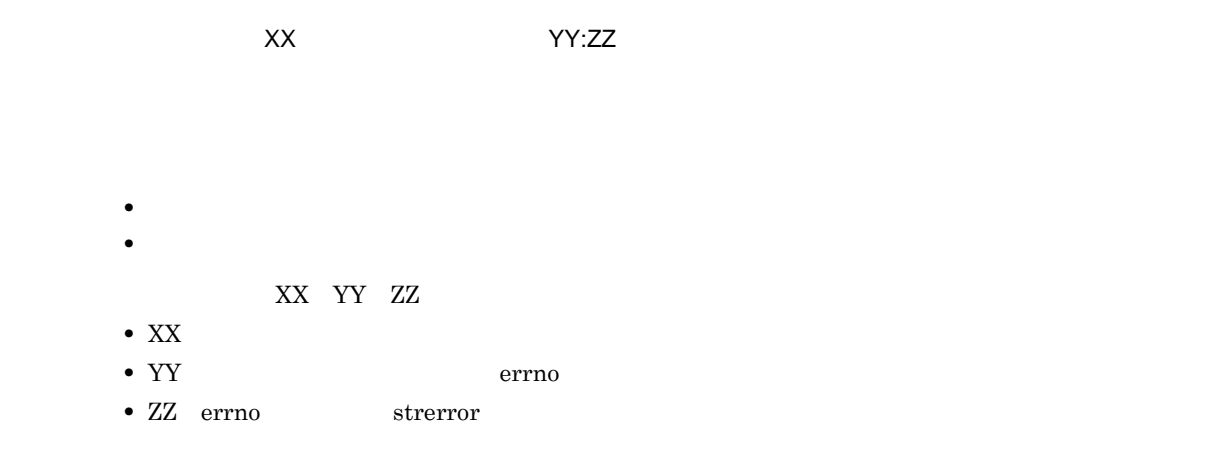

#### KEES003-E

 $XX$ 

 $XX$ 

### KEES004-E

 $\chi$  $\chi$ 

- EUR Professional Edition 05-00
- EUR Designer 08-00
- EUR Developer  $08\text{-}00$

 $XX$ 

#### KEES005-E

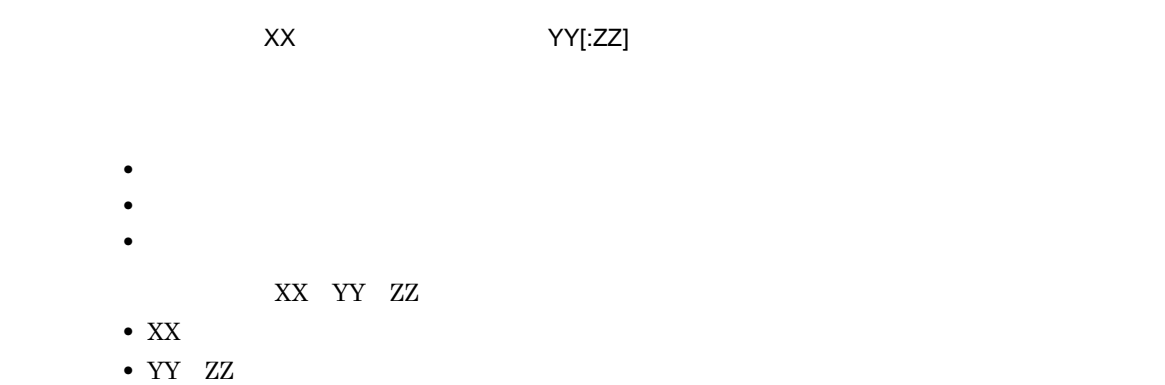

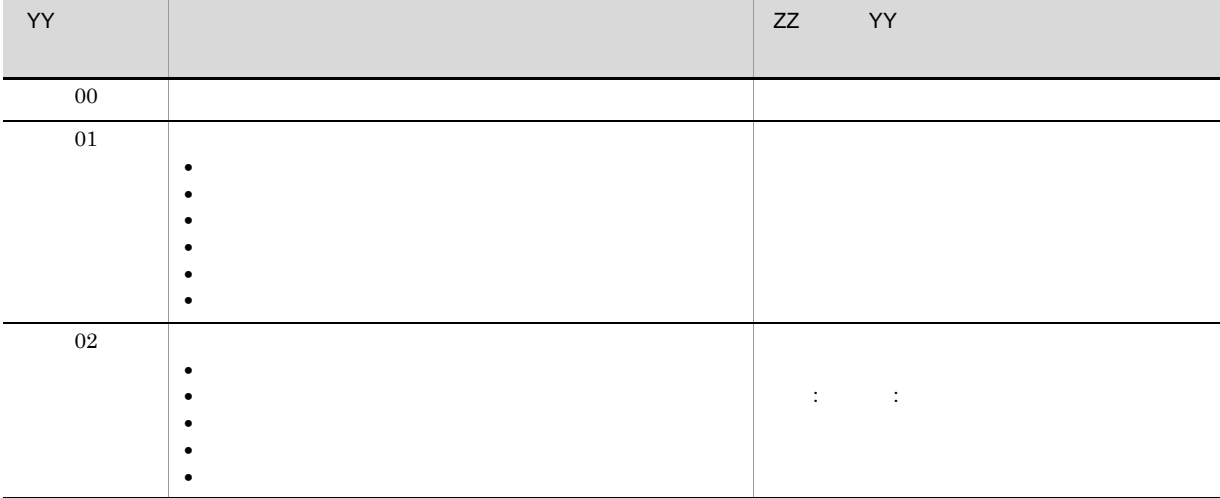

## *9* KEES101 KEES199

KEES101 KEES199

9.1 KEES101 KEES199

## 9.1 KEES101 KEES199

#### KEES101-E

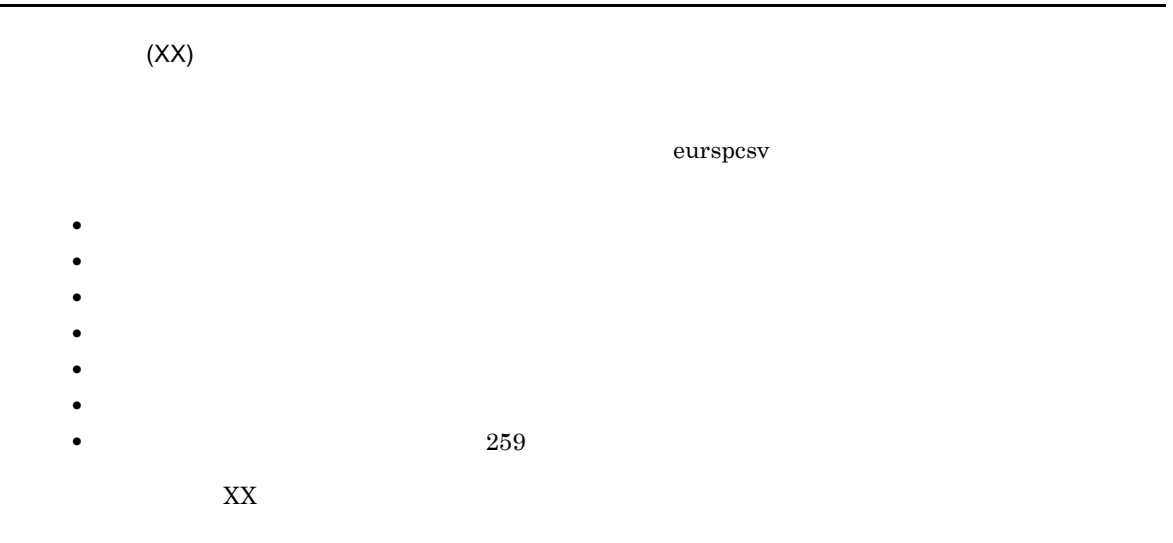

#### KEES102-E

 $\overline{\text{eurspcsv}}$ 

 $\bullet$  /t

•  $/$ in

• / $out$ 

#### KEES103-E

 $259$ 

eurspcsv

 $259$ 

#### KEES104-E

- **•**  $\mathbf{v} = \mathbf{v} \cdot \mathbf{v}$
- **•** コマンド実行の場合
	- $\rm eurspcsv$
	-
	- **•** The contract the contract term  $\mathbf{r} = \mathbf{r} + \mathbf{r} + \math$
	- **•** The contract the contract term in the contract term in the contract term in the contract term in the contract term in the contract term in the contract term in the contract term in the contract term in the contract
	- コライルまたは<sub>時間</sub>には<sub>場</sub>点では、最ものには時期には場合には、調整定義情報を提供する場合は、調整定義情報

#### KEES105-E

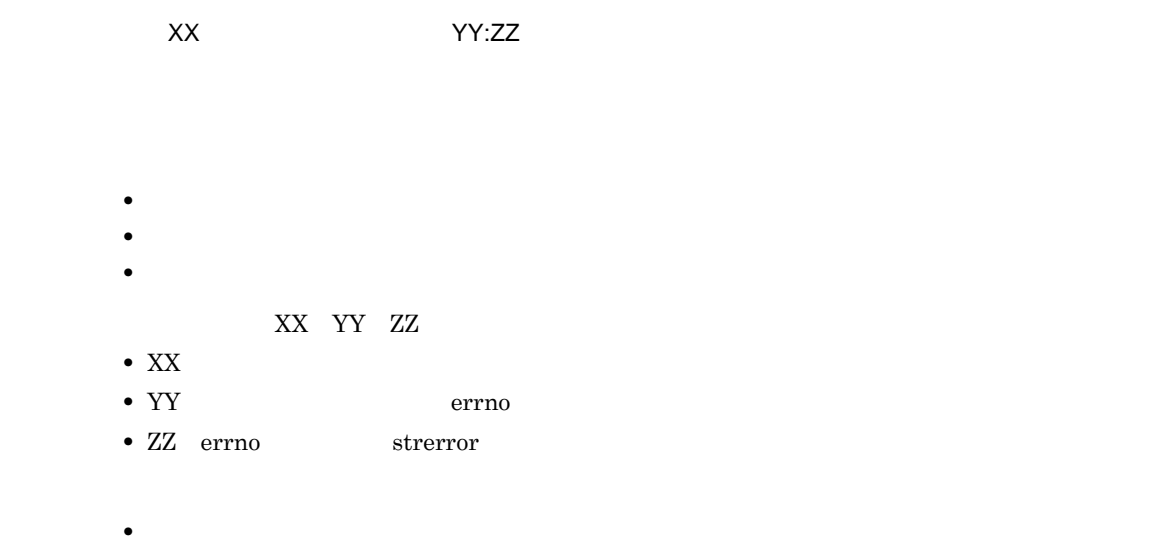

- **•** コマンド実行の場合
	- eurspcsv
- **•** The contract of the contract of the contract of the contract of the contract of the contract of the contract of the contract of the contract of the contract of the contract of the contract of the contract of the cont
- コライト <sub>ア</sub>キーのままが発生する直前までに正しく出力された馬票プ<mark>ライルは、</mark>
- **•** The state  $\mathbb{R}^n$  is the state  $\mathbb{R}^n$  is the state  $\mathbb{R}^n$  is the state  $\mathbb{R}^n$

#### KEES106-E

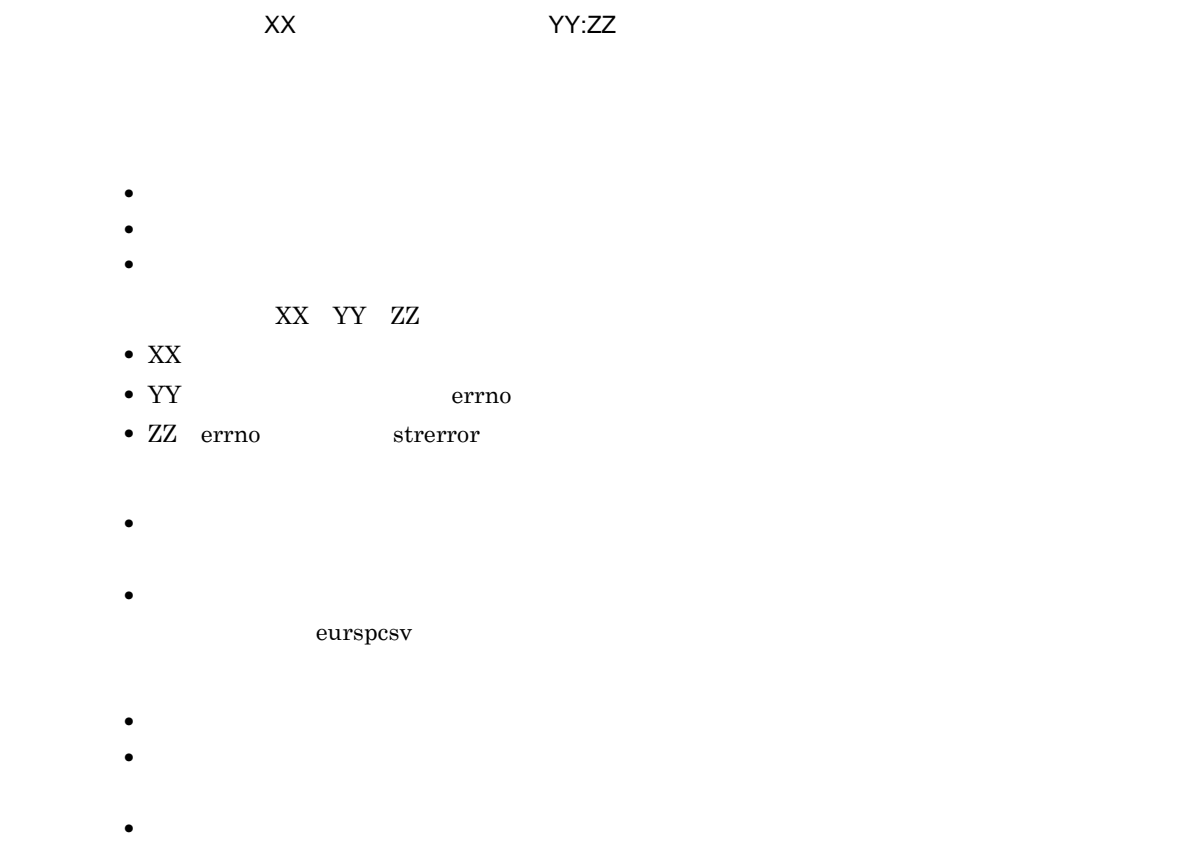

KEES109-E

eurspcsv

 $259$ 

 $259$ 

# *10*KEES201 KEES299

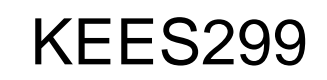

 $KEES201$   $KEES299$ 

10.1 KEES201 KEES299

## 10.1 KEES201 KEES299

#### KEES201-I

 $=$ U :  $=$ C

eurspcsv コマンドの実行コマンドの実行コマンドの実行コマンドの実行コマンドの実行コマンドの実行コマンドの実行コマンドの実行コマンドの実行コマンドの実行

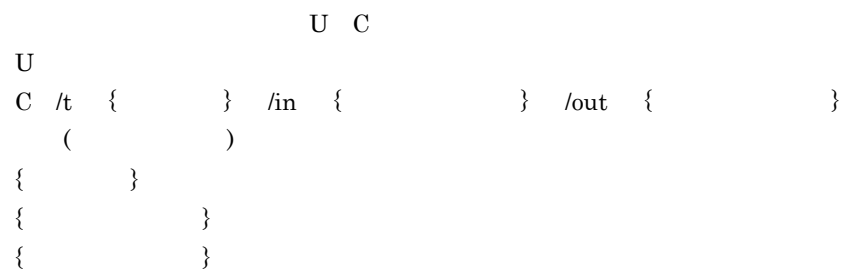

#### KEES202-I

Eurspcsv

eurspcsv

#### KEES203-I

Eurspcsv

eurspcsv

#### KEES204-I

 $[WW]$ 

WW kindler was a controlled with the water was a controlled with the water was a controlled with the water was a controlled with the water was a controlled with the water was a controlled with the water was a controlled wi

#### KEES205-I

 $[WW]$ 

WW kindler was a controlled with the water was a controlled with the water was a controlled with the water was a controlled with the water was a controlled with the water was a controlled with the water was a controlled wi

3 EUR

# *11*KEEU001 KEEU099

KEEU001 KEEU099

11.1 KEEU001 KEEU099

## 11.1 KEEU001 KEEU099

#### KEEU001-E

 $=U$  :  $=C$ eurps EURPS\_REPORTPATH ActiveX ReportFileName  $ReportFilePath$ JavaBeans  $\operatorname{setReportFileName} \operatorname{SetMultiReportFileName}$  $setReportFilePath$ Error 16 KEEU002-E

 $=U$  :  $=C$ 

eurps

16

#### KEEU003-E

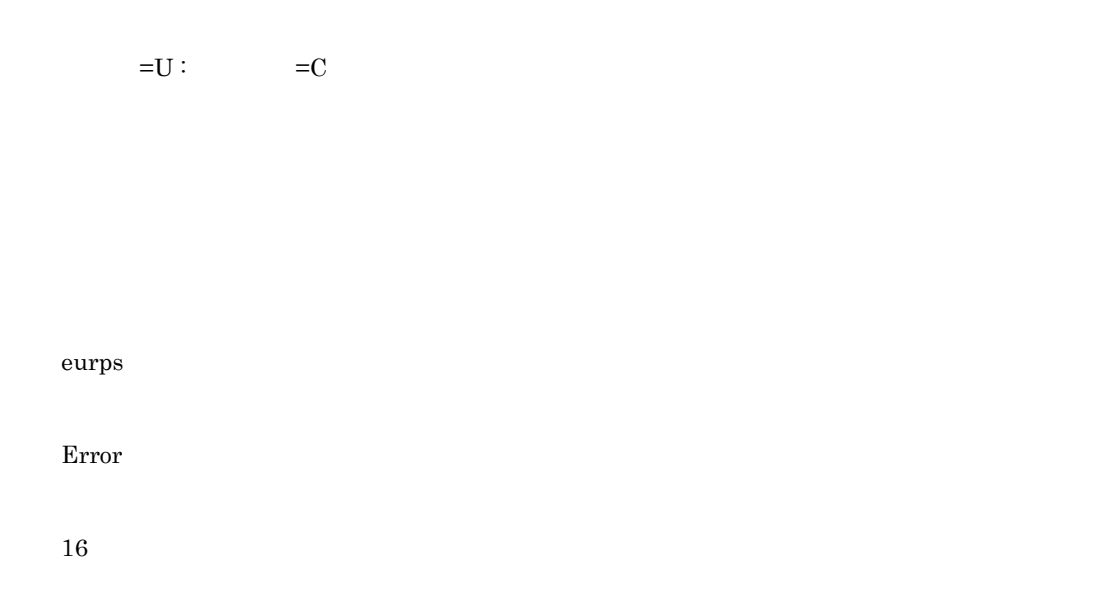

#### KEEU004-E

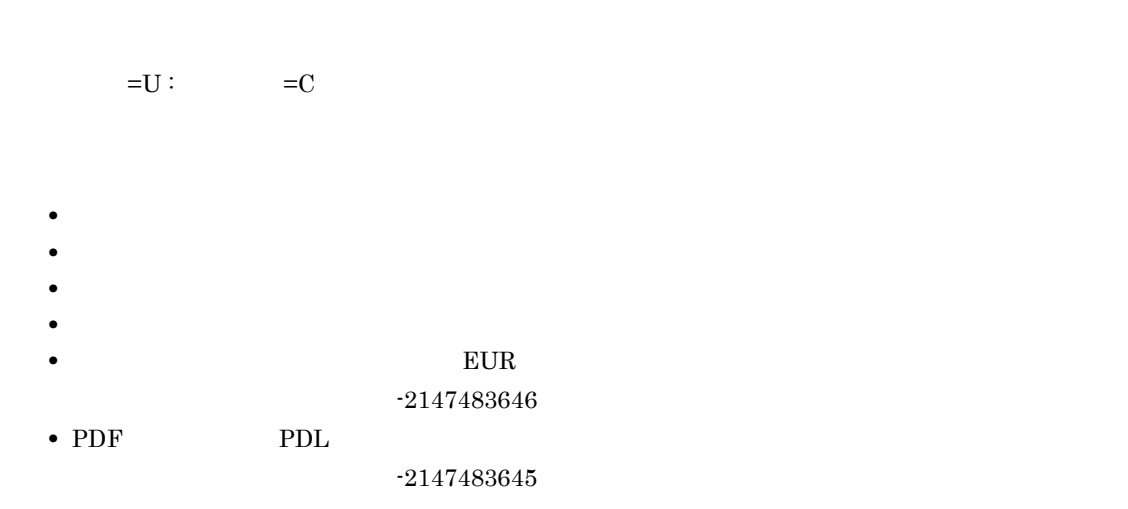

- 
- **•**  $\mathbf{r} = \mathbf{r} \cdot \mathbf{r} + \mathbf{r} \cdot \mathbf{r} + \mathbf{r} \cdot \mathbf{r} + \mathbf{r} \cdot \mathbf{r} + \mathbf{r} \cdot \mathbf{r} + \mathbf{r} \cdot \mathbf{r} + \mathbf{r} \cdot \mathbf{r} + \mathbf{r} \cdot \mathbf{r} + \mathbf{r} \cdot \mathbf{r} + \mathbf{r} \cdot \mathbf{r} + \mathbf{r} \cdot \mathbf{r} + \mathbf{r} \cdot \mathbf{r} + \mathbf{r} \cdot \mathbf{r} + \mathbf{r} \cdot \mathbf{r$
- **•**  $\mathbf{r} = \mathbf{r} \times \mathbf{r}$
- **•**  $\bullet$

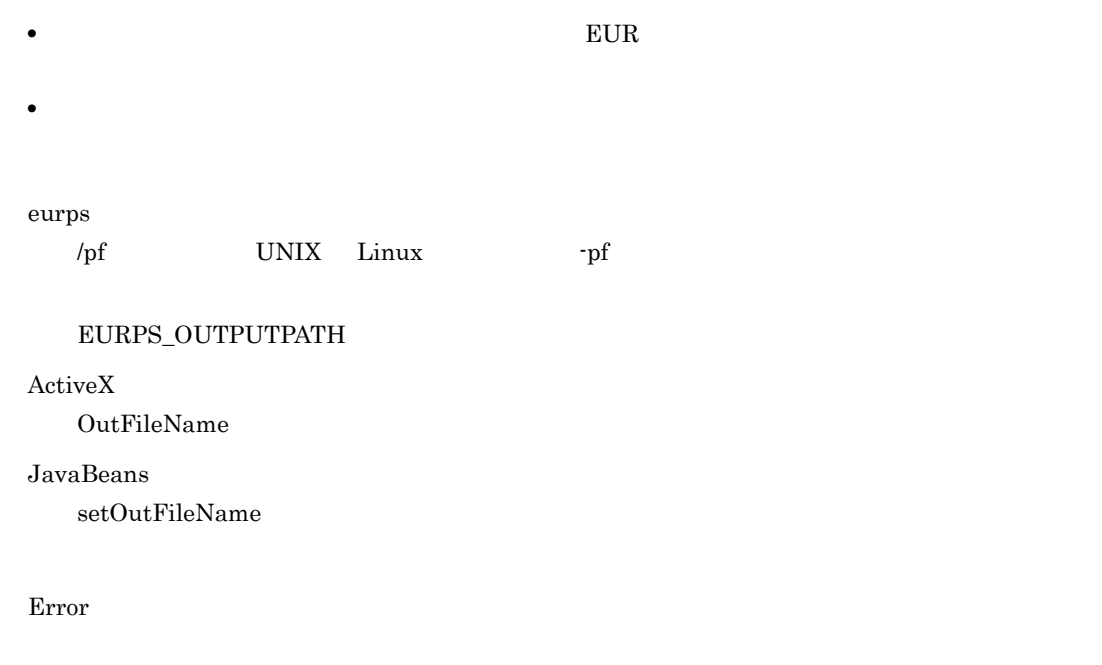

8

#### KEEU005-E

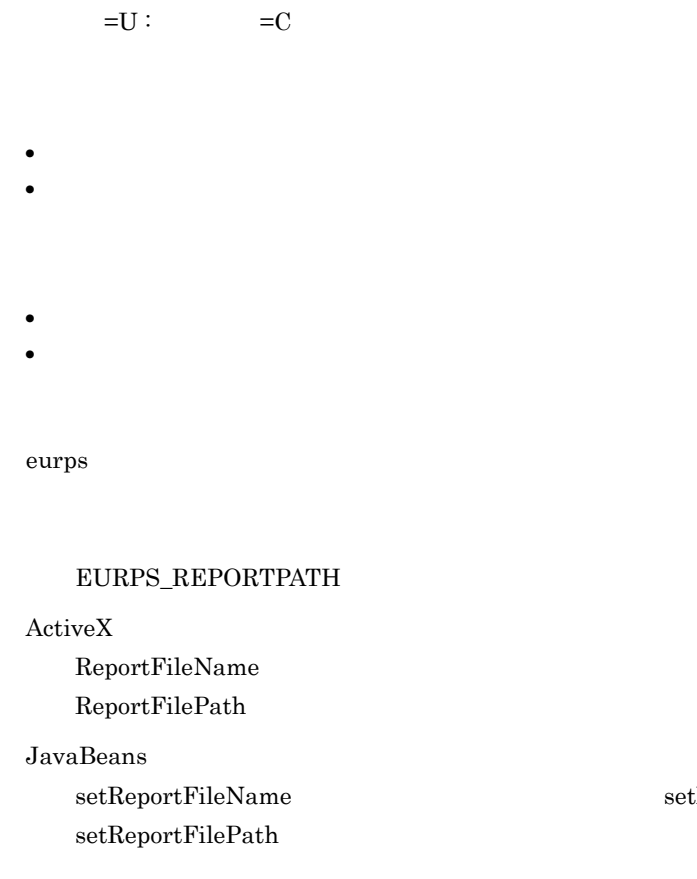

 $\operatorname{setMultiReportFileName}$ 

8

#### KEEU006-E

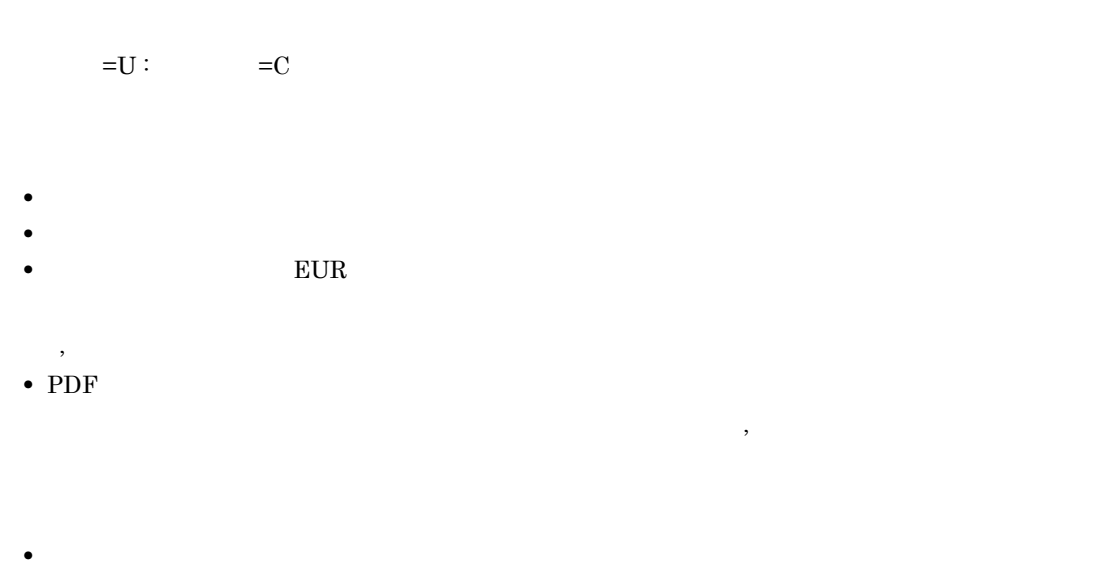

• **• •**  $\blacksquare$ 

 $,$ 

 $\,$ ,

- The EUR **EUR** is the set of the set of the set of the set of the set of the set of the set of the set of the set of the set of the set of the set of the set of the set of the set of the set of the set of the set of the s
- PDF

eurps

#### EURPS\_MAPDATAPATH EURPS\_USERDATAPATH

#### ActiveX

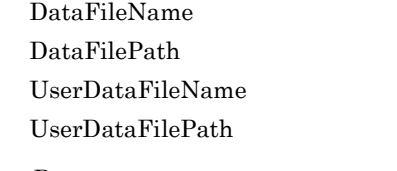

#### $JavaBeans$

 $\operatorname{setDataFilePath}$ 

 $\texttt{setDataFileName} \qquad \qquad \texttt{setMultiDataFileName}$ 

 $\texttt{setUserDataFileName} \hspace{2.5cm} \texttt{setMultiUserDataFileName}$ 

 $setUserDataFilePath$ 

8 KEEU007-E  $=U$  :  $=C$  $\star$ .fms  $*$  fms eurps  $\operatorname{ActiveX}$ ReportFileName JavaBeans  $\operatorname{setReportFileName} \operatorname{SetMultiReportFileName}$ Error 12 KEEU008-E

> $=U$  :  $=C$ 1 99  $1$  99

12

### KEEU009-E

 $=U$  :  $=C$ • **•** <u>• Transference</u> • **• •** *•*  $\mathbf{r} = \mathbf{r} \cdot \mathbf{r} + \mathbf{r} \cdot \mathbf{r} + \mathbf{r} \cdot \mathbf{r} + \mathbf{r} \cdot \mathbf{r} + \mathbf{r} \cdot \mathbf{r} + \mathbf{r} \cdot \mathbf{r} + \mathbf{r} \cdot \mathbf{r} + \mathbf{r} \cdot \mathbf{r} + \mathbf{r} \cdot \mathbf{r} + \mathbf{r} \cdot \mathbf{r} + \mathbf{r} \cdot \mathbf{r} + \mathbf{r} \cdot \mathbf{r} + \mathbf{r} \cdot \mathbf{r} + \mathbf$ **•** ドライブ名のある相対パスが指定されました。 **•** ドライブ名を省略したフルパスが指定されました。 • **•**  $\frac{1}{2}$ • **•**  $\bullet$ Windows **259**  $255$ 

**•** 指定した内容を,もう一度見直してください。

UNIX Linux  $1,023$ 

 $EUR$ 

Acrobat JavaScript Acrobat JavaScript

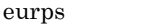

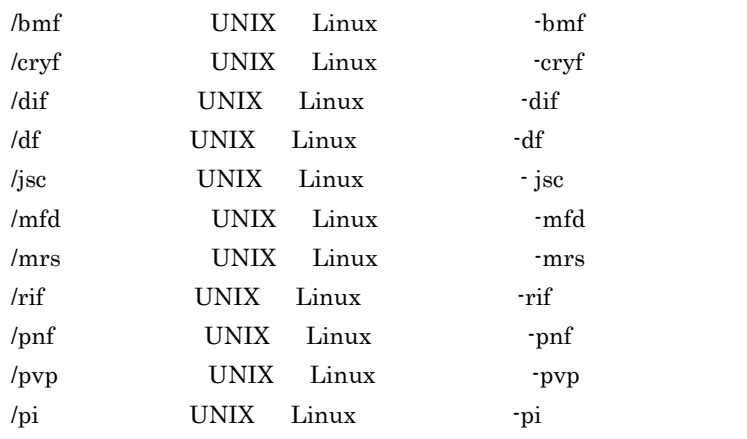

EURPS\_REPORTPATH EURPS\_MAPDATAPATH EURPS\_USERDATAPATH EURPS\_DISTINFOPATH EURPS\_MULTI\_REPORTSETPATH EURPS\_MULTIFORM\_INFODEFPATH EURPS\_BOOKMARKPATH EURPS\_CRYPTOFILEPATH EURPS\_DOCINFOPATH EURPS\_REPLACEITEMCNTLPATH EURPS\_REPLACEITEMPATH EURPS\_SCRIPTFILEPATH EURPS\_SCRIPTCNTLFILEPATH EURPS\_VIEWERPREFERENCEFILEPATH EURPS\_PRINTERINFPATH EURPS\_PDL\_EXGOTFONTPATH EURPS\_PDL\_EXMINFONTPATH EURPS\_GAIJIFONT

 $ESC/P$ 

EURPS\_J84MA16 EURPS\_J84MA24 EURPS\_J84MA48 EURPS\_J84MA72 EURPS\_J84MA96 EURPS\_J84MK16 EURPS\_J84MK24 EURPS\_J84MK48 EURPS\_J84MK72 EURPS\_J84MK96 EURPS\_J84GA16 EURPS\_J84GA24 EURPS\_J84GA48 EURPS\_J84GA72 EURPS\_J84GA96 EURPS\_J84GK16 EURPS\_J84GK24 EURPS\_J84GK48 EURPS\_J84GK72 EURPS\_J84GK96

#### ActiveX

BookmarkFileName BookmarkFilePath CryptoFileName CryptoFilePath DataFileName DataFilePath DBInfoFilePath DBInfoFileName DistributeFileName DistributeFilePath DocBookmarkFileName DocInfoFileName DocInfoFilePath MultiFormInfoDefFileName MultiFormInfoDefFilePath MultiReportSetFileName MultiReportSetFilePath OutFileName PrintedPageNumberFileName PrinterinfName PrinterinfPath ReplaceItemCntlFileName ReplaceItemCntlFilePath ReportFileName ReportFilePath ScriptCntlFileName ScriptCntlFilePath UserDataFileName UserDataFilePath ViewerPreferenceFileName ViewerPreferenceFilePath JavaBeans

setBookmarkFileName  $\begin{array}{ccc} \text{setBookmarkFileName} \end{array}$ 

 $setBookmarkFilePath$ setCryptoFileName setCryptoFilePath setDataFileName setMultiDataFileName setDataFilePath setDBInfoFilePath setDBInfoFileName setDistributeFileName  $setD is triplePath$  $setDocBookmarkFileName$ setDocInfoFileName  $\operatorname{setDocInfoFilePath}$  $setMultiFormInfoDefFileName$  $setMultiFormInfoDefFilePath$ setMultiReportSetFileName  $setMultiReportSetFilePath$  $\operatorname{setOutFileName}$ setPrintedPageNumberFileName setReplaceItemCntlFileName setReplaceItemCntlFilePath  $\operatorname{setReportFileName} \operatorname{SetMultiReportFileName}$  $setReportFilePath$ setScriptCntlFileName setScriptCntlFilePath setUserDataFileName setMultiUserDataFileName

setUserDataFilePath setViewerPreferenceFileName setViewerPreferenceFilePath

#### Error

16

#### KEEU010-E

 $=U$  :  $=C$ 

**•** 指定した文書情報設定ファイルがありません。

• **• •** " in the contract of the contract of the contract of the contract of the contract of the contract of the contract of the contract of the contract of the contract of the contract of the contract of the contract of

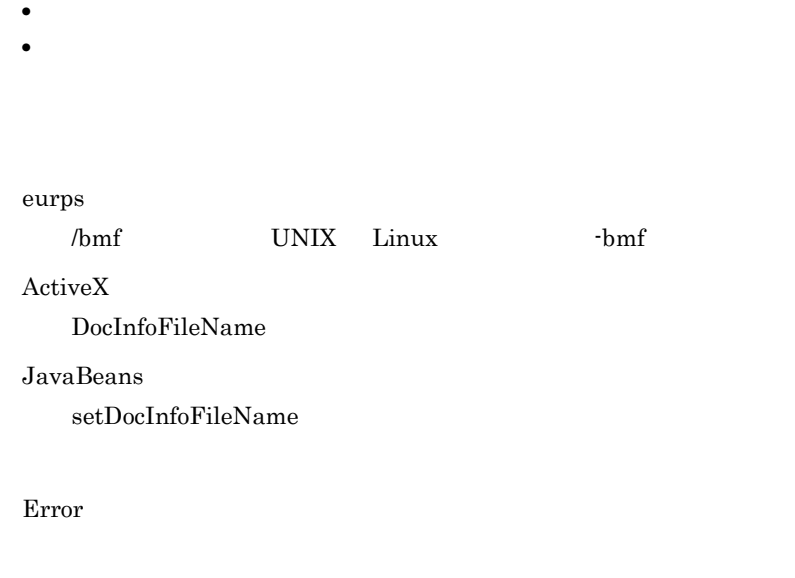

## KEEU011-E

8

#### $=U$  :  $=C$

- /message **TADIX Linux** Thessage  $\sim$  /message  $\sim$  /nomessage UNIX Linux -nomessage
- **•** /pf オプション(UNIX Linux 環境の場合は -pf オプション)と /dsf オプション(UNIX Linux  $-dsf$

#### • /message  $UNIX$  Linux  $\cdot$  message /nomessage /nomessage UNIX Linux -nomessage

• /pf  $\textrm{UNIX}$  Linux  $\textrm{-p}$   $\textrm{In } t$  /dsf  $\textrm{UNIX}$ Linux -dsf -dsf  $-$ dsf

#### eurps

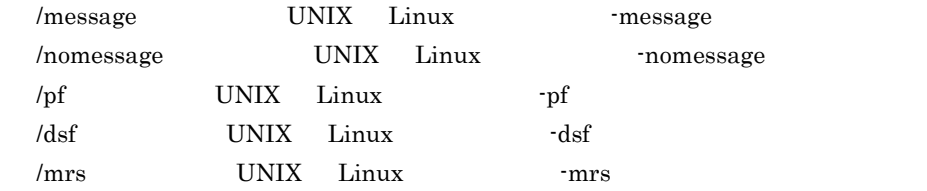

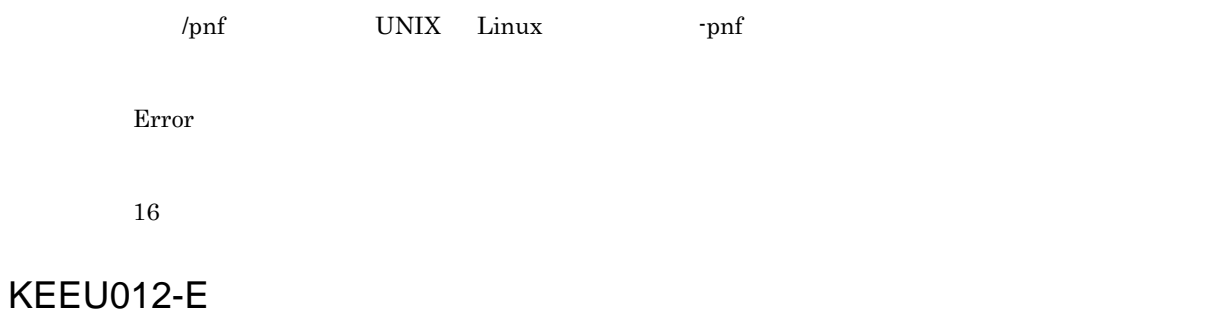

 $=U$  :  $=C$ 

Error

16

#### KEEU013-E

 $=U$  :  $=C$ 

Error

16

#### KEEU014-E

 $=U$  :  $=C$ **•** 指定した仕分け定義情報ファイルがありません。 • **• •** *•*  $\frac{1}{2}$  *•*  $\frac{1}{2}$  *•*  $\frac{1}{2}$  *•*  $\frac{1}{2}$  *•*  $\frac{1}{2}$  *•*  $\frac{1}{2}$  *•*  $\frac{1}{2}$  *•*  $\frac{1}{2}$  *•*  $\frac{1}{2}$  *•*  $\frac{1}{2}$  *•*  $\frac{1}{2}$  *•*  $\frac{1}{2}$  *•*  $\frac{1}{2}$  *•* • **• •**  $\mathbf{r} = \mathbf{r} \cdot \mathbf{r} + \mathbf{r} \cdot \mathbf{r} + \mathbf{r} \cdot \mathbf{r} + \mathbf{r} \cdot \mathbf{r} + \mathbf{r} \cdot \mathbf{r} + \mathbf{r} \cdot \mathbf{r} + \mathbf{r} \cdot \mathbf{r} + \mathbf{r} \cdot \mathbf{r} + \mathbf{r} \cdot \mathbf{r} + \mathbf{r} \cdot \mathbf{r} + \mathbf{r} \cdot \mathbf{r} + \mathbf{r} \cdot \mathbf{r} + \mathbf{r} \cdot \mathbf{r} + \mathbf{r} \cdot \$ 

• **• •** " in the contract of the contract of the contract of the contract of the contract of the contract of the contract of the contract of the contract of the contract of the contract of the contract of the contract of

#### eurps

/dsf  $\,$ 

#### EURPS\_DISTINFOPATH

#### ActiveX

DistributeFileName  $\label{prop:dist} \text{DistributeFilePath}$ 

#### JavaBeans

 $\operatorname{setD}$ istributeFileName  $\operatorname{setDistributeFilePath}$ 

#### Error

8

#### KEEU019-E

 $=U$  :  $=C$ 

eurps

/dsf

#### ActiveX

DistributeFileName

#### JavaBeans

 $set$ DistributeFileName

#### Error

12

#### KEEU020-E

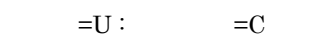

- 
- **•** 仕分け定義情報ファイルに何も記述されていません。 • **• The Solution of the Shift JIS** Shift JIS  $\overline{32}$  Shift JIS
- **• •**  $\blacksquare$
- **• •**  $\mathbf{r} = \mathbf{r} \times \mathbf{r}$
- **•** 指定したキー数と仕分けキーフィールドの数が合いません。
- **• • •**  $\frac{1}{2}$  **•**  $\frac{1}{2}$  **•**  $\frac{1}{2}$  **•**  $\frac{1}{2}$  **•**  $\frac{1}{2}$  **•**  $\frac{1}{2}$  **•**  $\frac{1}{2}$  **•**  $\frac{1}{2}$  **•**  $\frac{1}{2}$  **•**  $\frac{1}{2}$  **•**  $\frac{1}{2}$  **•**  $\frac{1}{2}$  **•**  $\frac{1}{2}$  **•**  $\frac{1}{2}$  **•**  $\frac{1}{2}$
- <sub>"</sub> " 信分 法人 行为 法人 行为 " " " " " " " " " " " " " " " " " " " " " " " " " " " " " " " " " " " " " " " " " " " " " " "
- **•** 仕分けキーフィールド名が複数指定されています。

#### eurps

#### $/dsf$

#### ActiveX

DistributeFileName

#### JavaBeans

 $\operatorname{setDistributeFileName}$ 

#### Error

12

#### KEEU023-E

## Windows UNIX Linux  $=U$  :  $=C$ • Windows Windows • UNIX Linux  $\begin{array}{ccc} 1 & n & \text{Cassettes} \end{array}$ • Windows  $E \text{UR}$ • UNIX Linux 1 n cassettes cassettes  $\sim$  $\it Cassettes$ eurps /tc UNIX Linux -tc ActiveX TrayCode  $JavaBeans$  $setTrayCode$ Error 16 KEEU024-E

 $=U$  :  $=C$ 

Windows HP-UX AIX

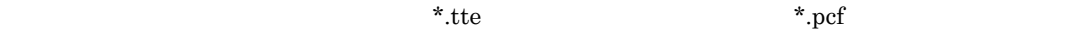

- **•** The contract of the contract of the contract of the contract of the contract of the contract of the contract of the contract of the contract of the contract of the contract of the contract of the contract of the cont • **• •** *•*  $\frac{1}{2}$  *•*  $\frac{1}{2}$  *•*  $\frac{1}{2}$  *•*  $\frac{1}{2}$  *•*  $\frac{1}{2}$  *•*  $\frac{1}{2}$  *•*  $\frac{1}{2}$  *•*  $\frac{1}{2}$  *•*  $\frac{1}{2}$  *•*  $\frac{1}{2}$  *•*  $\frac{1}{2}$  *•*  $\frac{1}{2}$  *•*  $\frac{1}{2}$  *•*
- 
- **•**  $\bullet$ • **•** The contract of the contract of the contract of the contract of the contract of the contract of the contract of the contract of the contract of the contract of the contract of the contract of the contract of the cont

EURPS\_GAIJIFONT EURPS\_PDL\_EXMINFONTPATH EURPS\_PDL\_EXGOTFONTPATH

 $\text{ESC/P}$ 

EURPS\_J84MA16 EURPS\_J84MA24 EURPS\_J84MA48 EURPS\_J84MA72 EURPS\_J84MA96 EURPS\_J84MK16 EURPS\_J84MK24 EURPS\_J84MK48 EURPS\_J84MK72 EURPS\_J84MK96 EURPS\_J84GA16 EURPS\_J84GA24 EURPS\_J84GA48 EURPS\_J84GA72 EURPS\_J84GA96 EURPS\_J84GK16 EURPS\_J84GK24 EURPS\_J84GK48 EURPS\_J84GK72 EURPS\_J84GK96

#### Error

8

#### KEEU025-E

 $=U$  :  $=C$ 

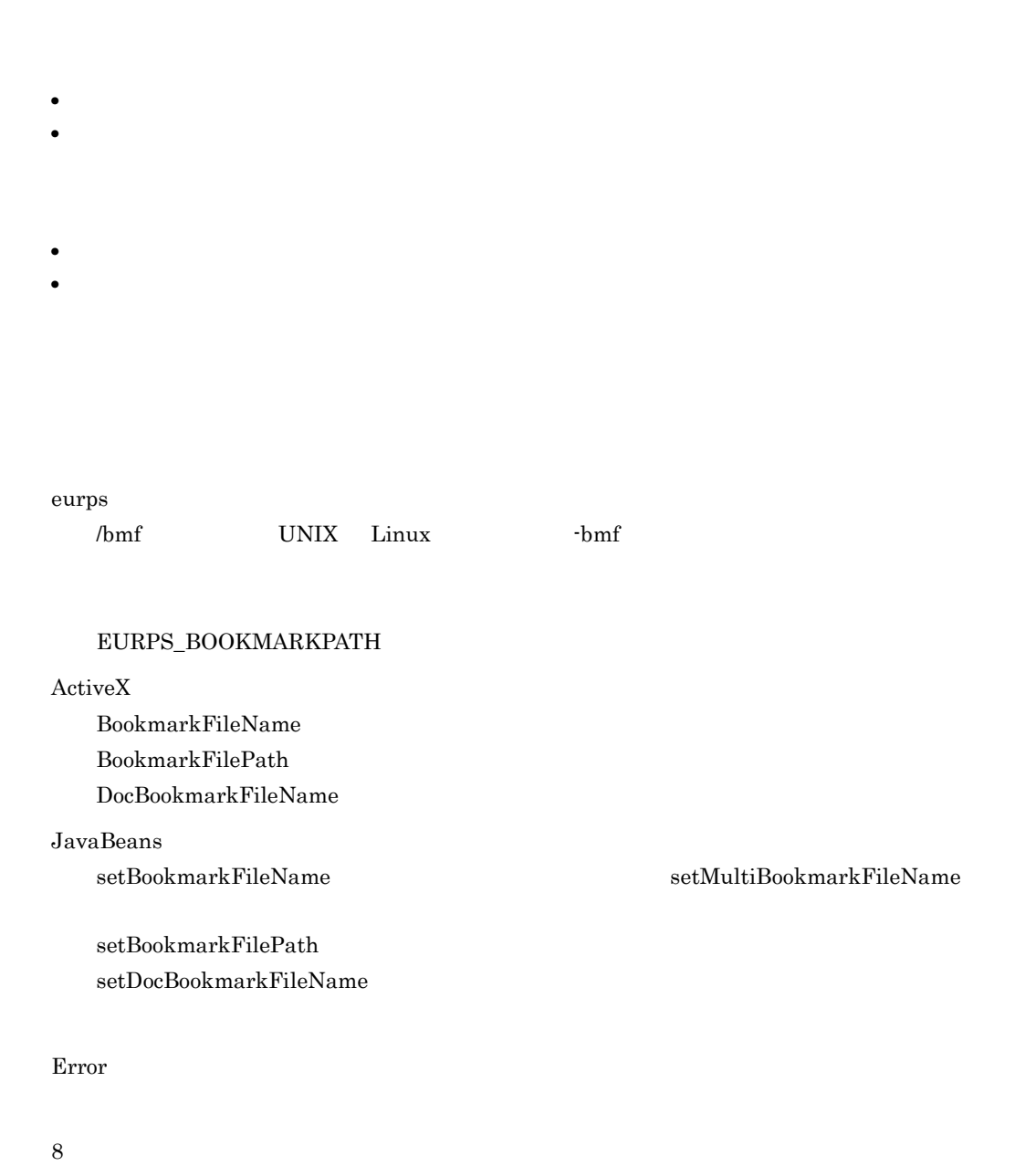

#### KEEU026-E

 $=U$  :  $=C$ 

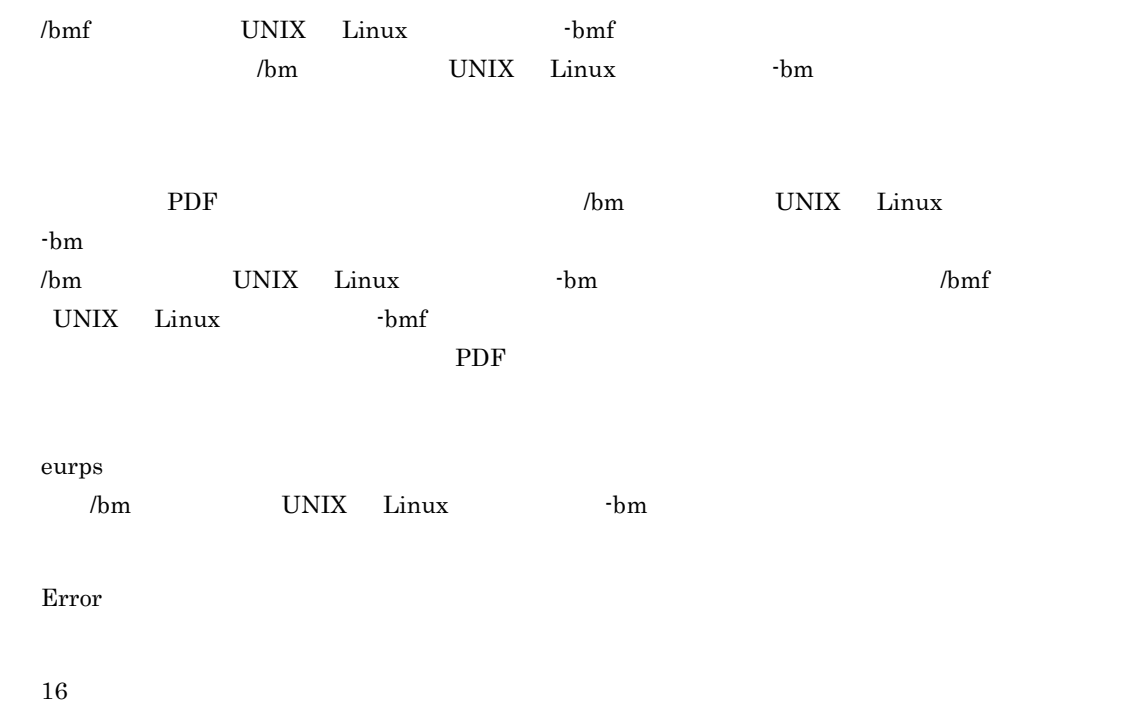

#### KEEU027-E

 $=U$  :  $=C$ 

- **•** しおりに, キーワードの指定がありません。
- **NAME**
- **BREAKFLD** 6
- **BREAKFLD**
- **NAME** BREAKFLD
- **•** しおり定義ファイルに,NAME BREAKFLD 以外のキーワードが指定されています。

```
eurps
```
ActiveX BookmarkFileName

JavaBeans

 $\verb|setBookmarkFileName| \\ set100kmarkFileName| \\ set1100kmarkFileName| \\ set200kmarkFileName| \\ set300kmarkFileName| \\ set400kmarkdiskName| \\ set500kmarkdiskName| \\ set500kmarkdiskName| \\ set600kmarkdiskName| \\ set600kmarkdiskName| \\ set600kmarkdiskName| \\ set600kmarkdiskName| \\ set600kmarkdiskName| \\ set600kmarkdiskName| \\ set700kmarkdiskName| \\ set800kmarkdiskName| \\ set700kmarkdiskName| \\ set800kmarkdiskName| \\ set900kmarkdiskName| \\ set900kmarkdiskName| \\ set900kmarkdiskName| \\ set900kmarkdiskName| \\$ 

12

#### KEEU028-E

 $=U$  :  $=C$ 

- **•** 文書しおり定義ファイルに,キーワードの指定がありません。
- TITLE
- **SCALE**
- **BOOKMARK**
- **TITLE SCALE BOOKMARK**
- **TITLE SCALE BOOKMARK**

### eurps /bmf UNIX Linux -bmf ActiveX DocBookmarkFileName JavaBeans setDocBookmarkFileName

Error

12

#### KEEU029-E

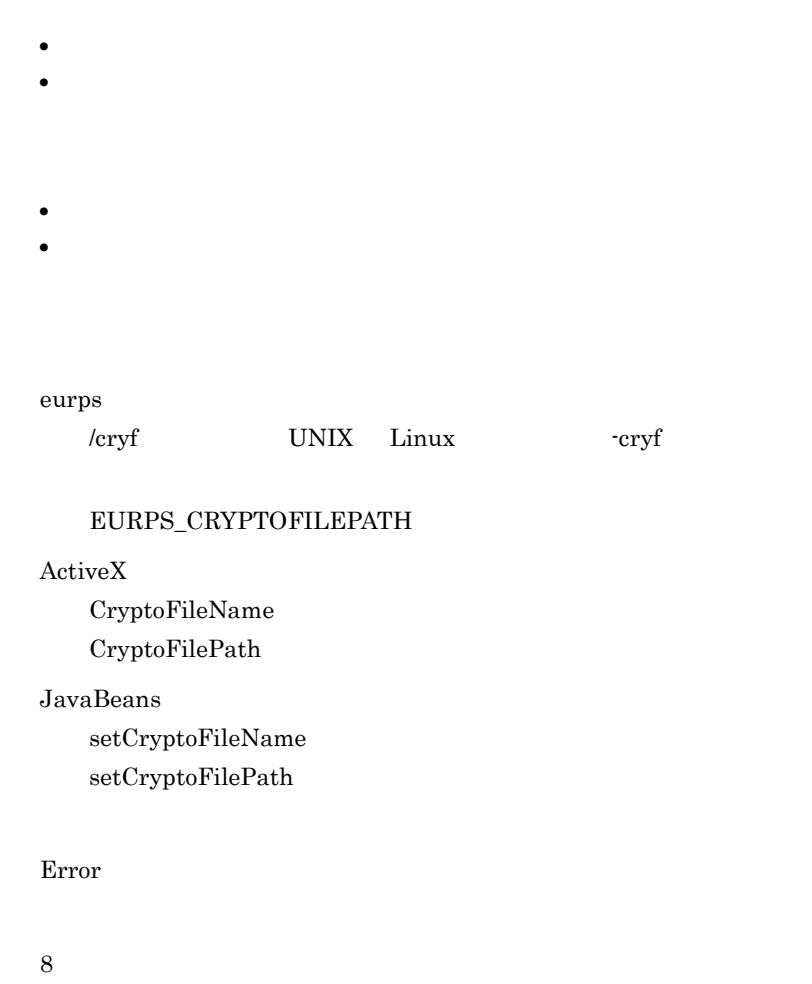

#### KEEU030-E

 $=U$  :  $=C$ 

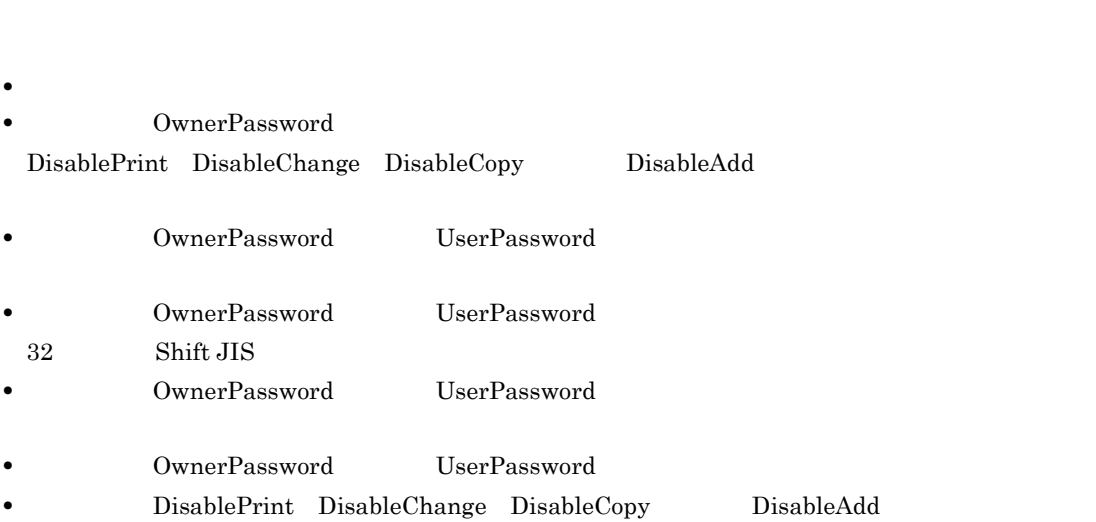

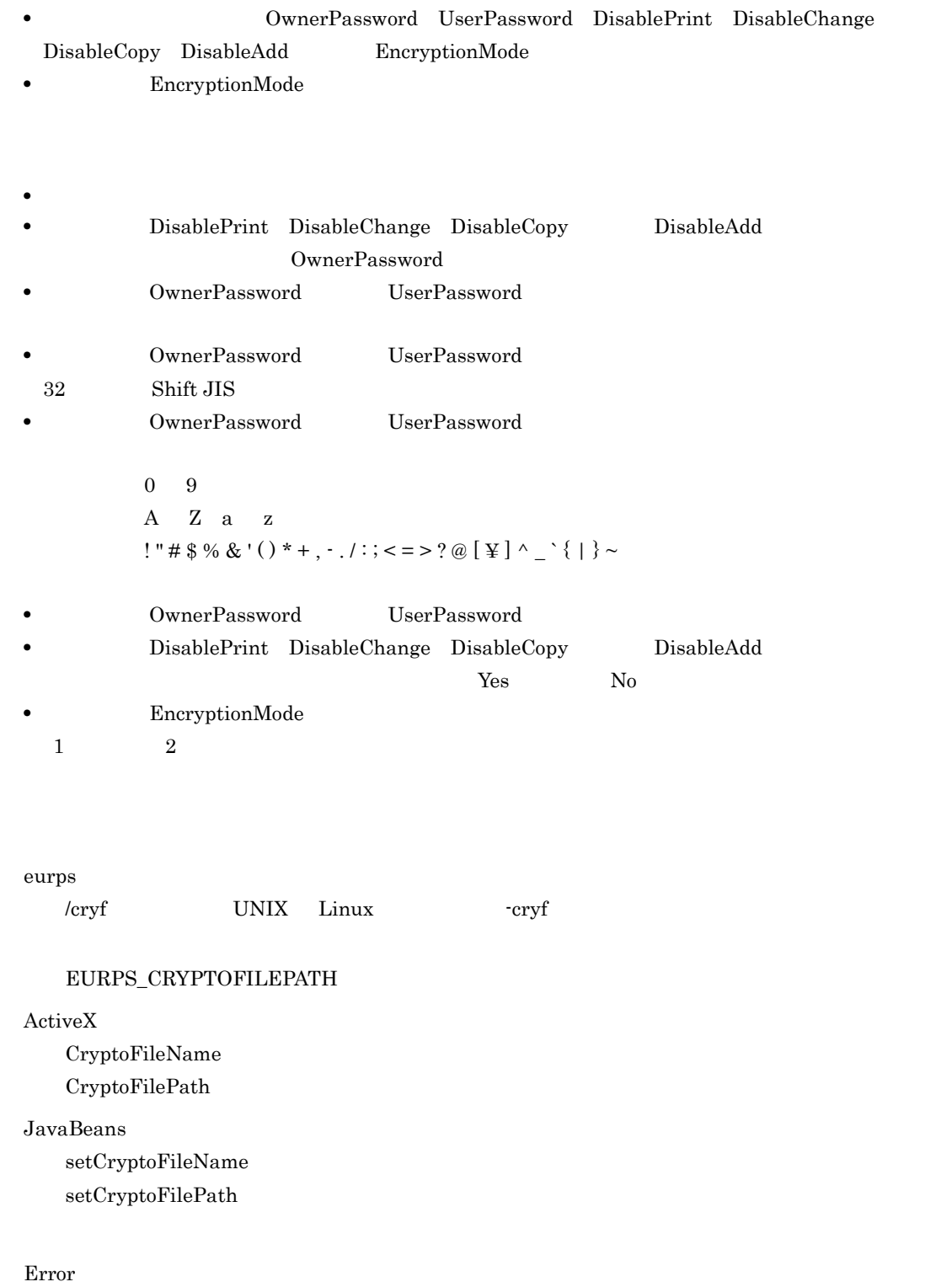

## 12

#### KEEU031-E

指定した PDF 仕分け定義ファイルに該当するデータの定義がありません。

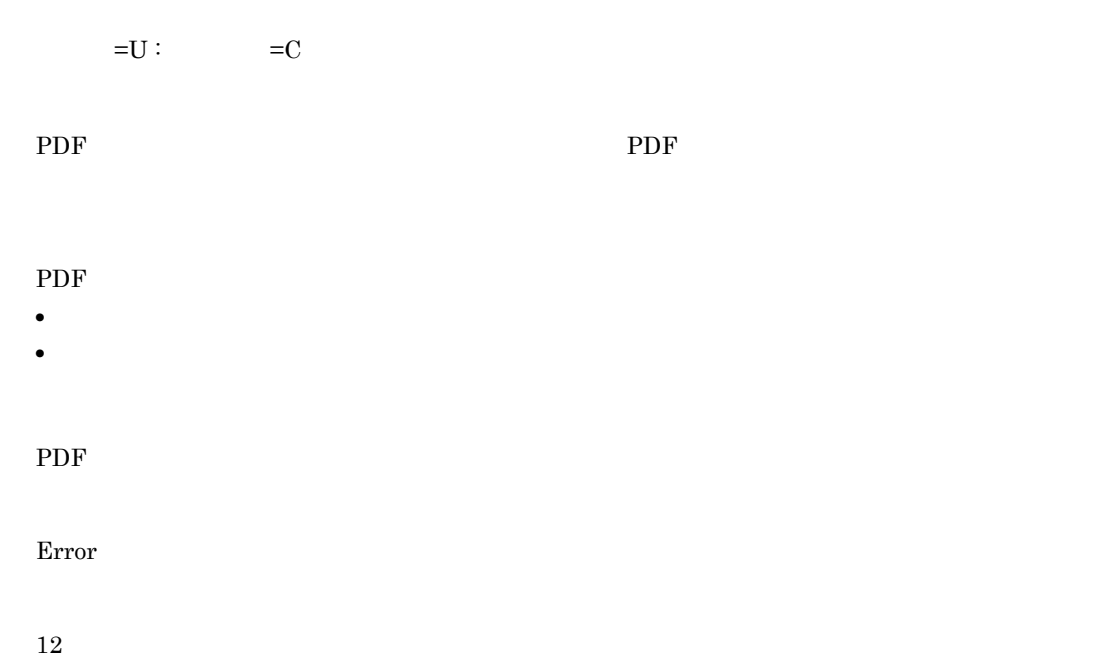

#### KEEU032-E

#### PDF せいしょうかい しょうしょく しょうしょう

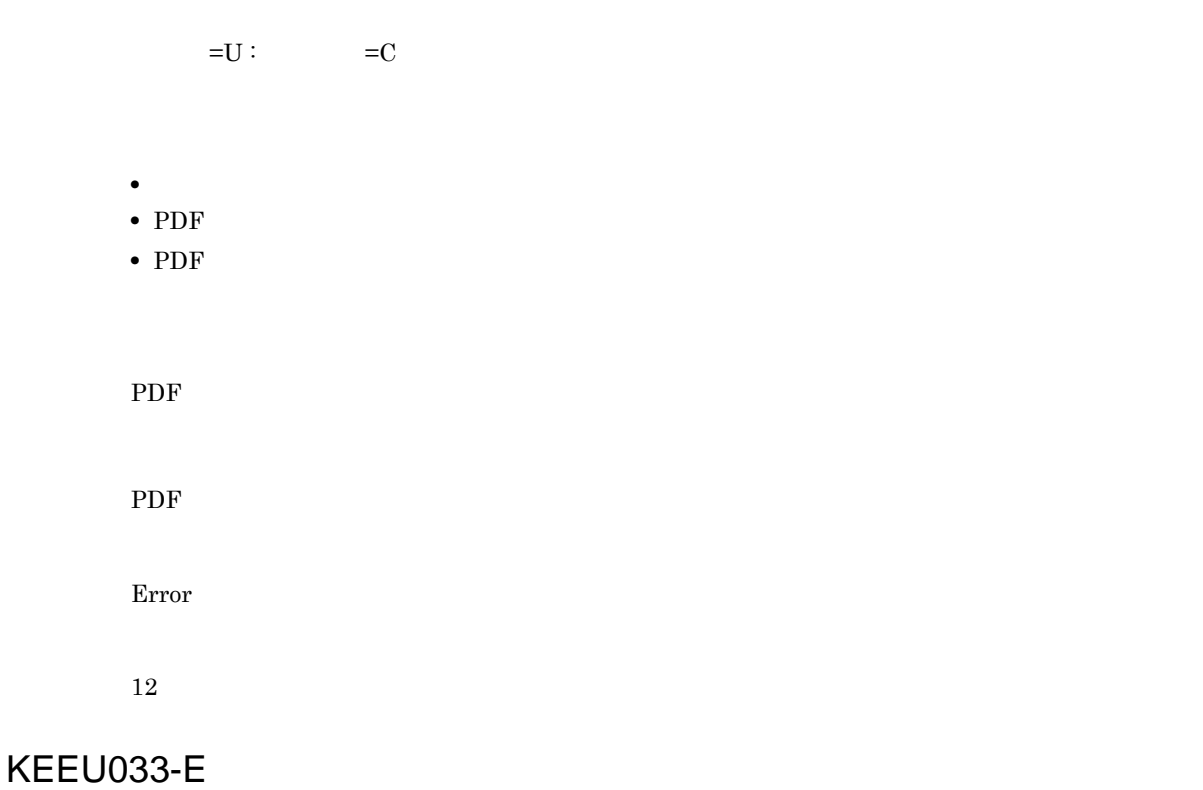
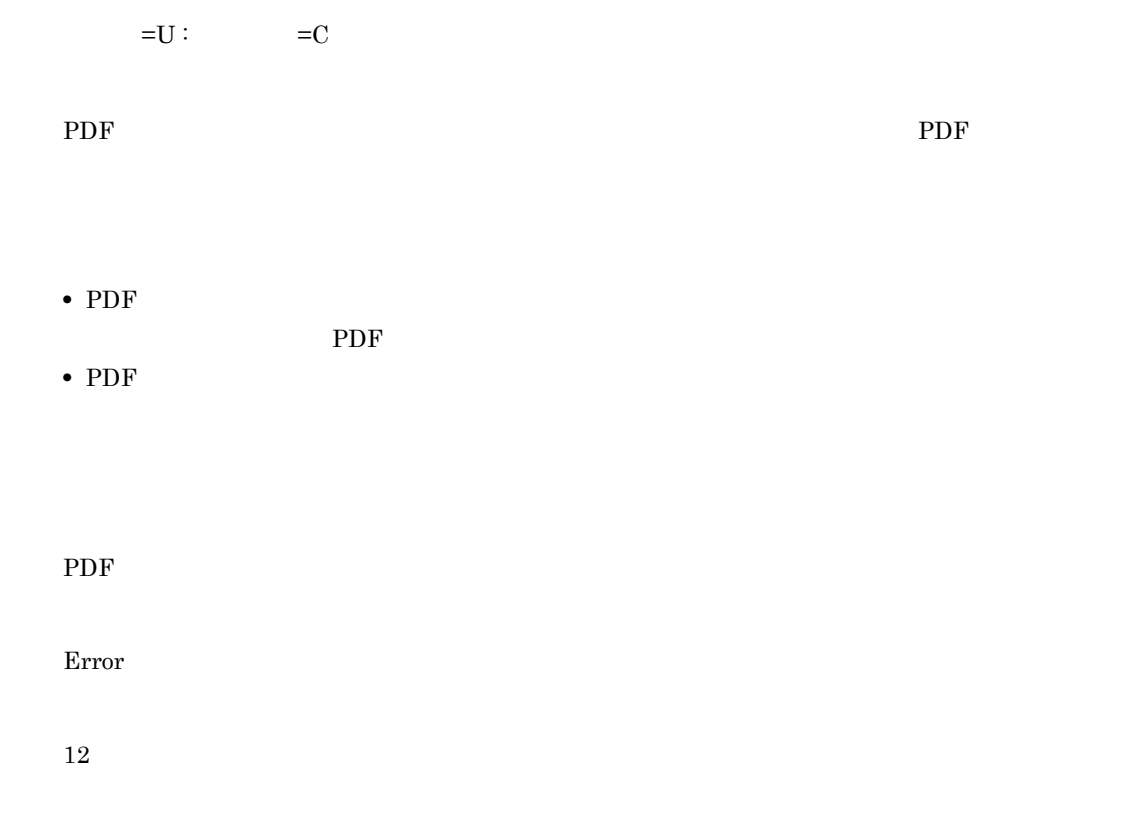

### KEEU034-E

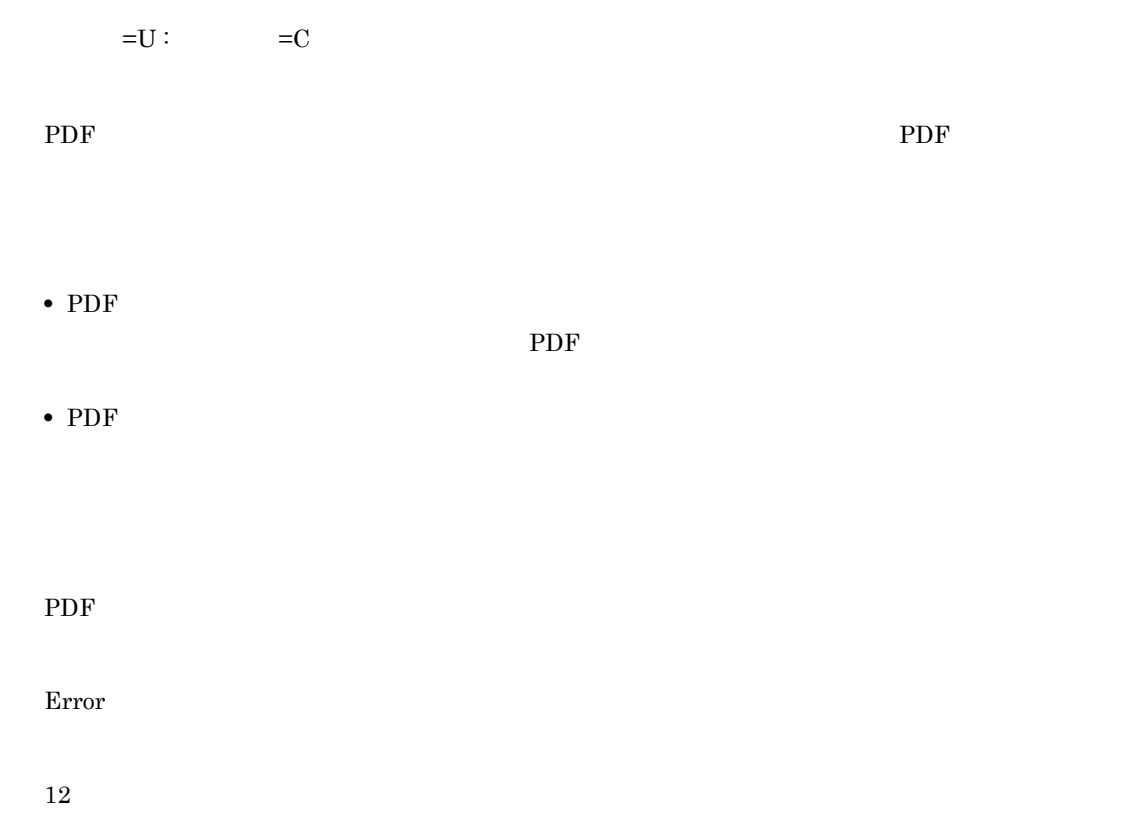

### KEEU035-E

 $=U$  :  $=C$ • **• •**  $\mathbf{r} = \mathbf{r} \cdot \mathbf{r} + \mathbf{r} \cdot \mathbf{r} + \mathbf{r} \cdot \mathbf{r} + \mathbf{r} \cdot \mathbf{r} + \mathbf{r} \cdot \mathbf{r} + \mathbf{r} \cdot \mathbf{r} + \mathbf{r} \cdot \mathbf{r} + \mathbf{r} \cdot \mathbf{r} + \mathbf{r} \cdot \mathbf{r} + \mathbf{r} \cdot \mathbf{r} + \mathbf{r} \cdot \mathbf{r} + \mathbf{r} \cdot \mathbf{r} + \mathbf{r} \cdot \mathbf{r} + \mathbf{r} \cdot \$ • **• • •**  $\mathbf{e} = \mathbf{e}^{\mathsf{R}}$ • **• •**  $\mathbf{r} = \mathbf{r} \cdot \mathbf{r} + \mathbf{r} \cdot \mathbf{r} + \mathbf{r} \cdot \mathbf{r} + \mathbf{r} \cdot \mathbf{r} + \mathbf{r} \cdot \mathbf{r} + \mathbf{r} \cdot \mathbf{r} + \mathbf{r} \cdot \mathbf{r} + \mathbf{r} \cdot \mathbf{r} + \mathbf{r} \cdot \mathbf{r} + \mathbf{r} \cdot \mathbf{r} + \mathbf{r} \cdot \mathbf{r} + \mathbf{r} \cdot \mathbf{r} + \mathbf{r} \cdot \mathbf{r} + \mathbf{r} \cdot \$ • **• •**  $\mathbf{r} = \mathbf{r} \cdot \mathbf{r} + \mathbf{r} \cdot \mathbf{r} + \mathbf{r} \cdot \mathbf{r} + \mathbf{r} \cdot \mathbf{r} + \mathbf{r} \cdot \mathbf{r} + \mathbf{r} \cdot \mathbf{r} + \mathbf{r} \cdot \mathbf{r} + \mathbf{r} \cdot \mathbf{r} + \mathbf{r} \cdot \mathbf{r} + \mathbf{r} \cdot \mathbf{r} + \mathbf{r} \cdot \mathbf{r} + \mathbf{r} \cdot \mathbf{r} + \mathbf{r} \cdot \mathbf{r} + \mathbf{r} \cdot \$ eurps /mrs UNIX Linux -mrs EURPS\_MULTI\_REPORTSETPATH ActiveX MultiReportSetFileName MultiReportSetFilePath JavaBeans  $\operatorname{setMultiReportSetFileName}$ setMultiReportSetFilePath Error

8

### KEEU036-E

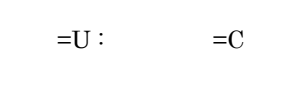

 $EUR$ 

- **• •** *•*  $\mathbf{r} = \mathbf{r} \cdot \mathbf{r} + \mathbf{r} \cdot \mathbf{r} + \mathbf{r} \cdot \mathbf{r} + \mathbf{r} \cdot \mathbf{r} + \mathbf{r} \cdot \mathbf{r} + \mathbf{r} \cdot \mathbf{r} + \mathbf{r} \cdot \mathbf{r} + \mathbf{r} \cdot \mathbf{r} + \mathbf{r} \cdot \mathbf{r} + \mathbf{r} \cdot \mathbf{r} + \mathbf{r} \cdot \mathbf{r} + \mathbf{r} \cdot \mathbf{r} + \mathbf{r} \cdot \mathbf{r} + \mathbf$ **•** 帳票セットが一つも指定されていません。
- トットの方法の方法を指定されています。<br>●

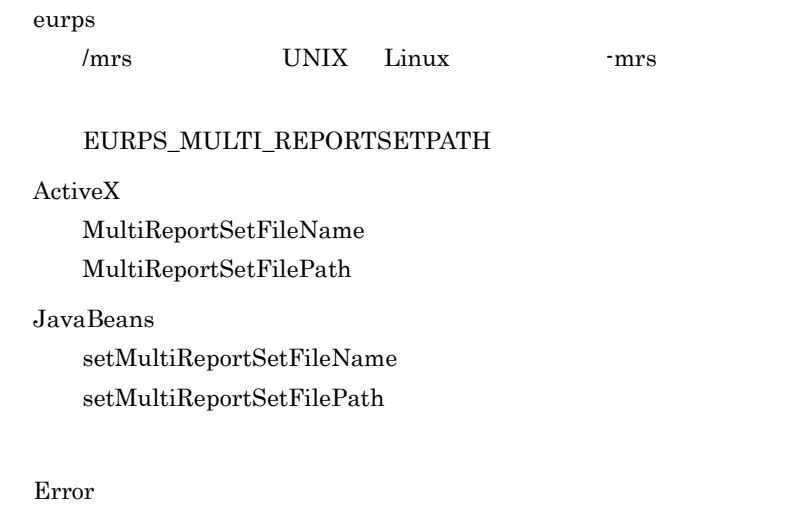

### KEEU037-E

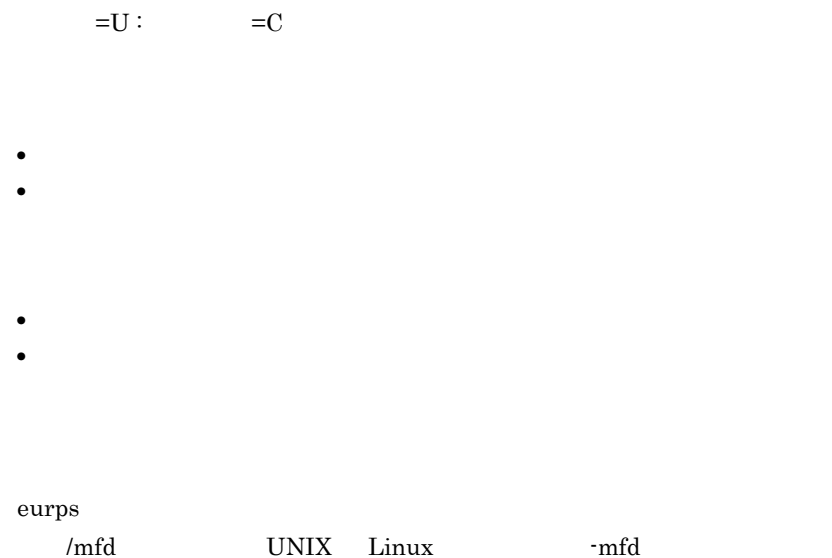

#### EURPS\_MULTIFORM\_INFODEFPATH

#### $ActiveX$

MultiFormInfoDefFileName

MultiFormInfoDefFilePath

#### JavaBeans

 $setMultiFormInfoDefFileName$ 

 $setMultiFormInfoDefFilePath$ 

Error

8

### KEEU038-E

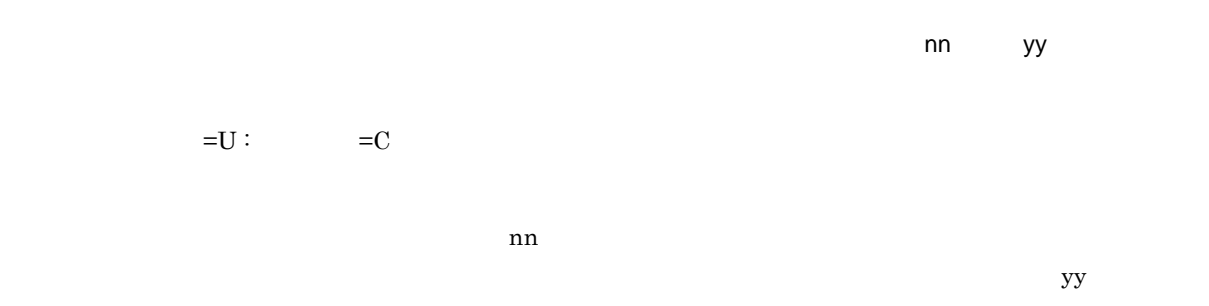

 $11 - 1$ 

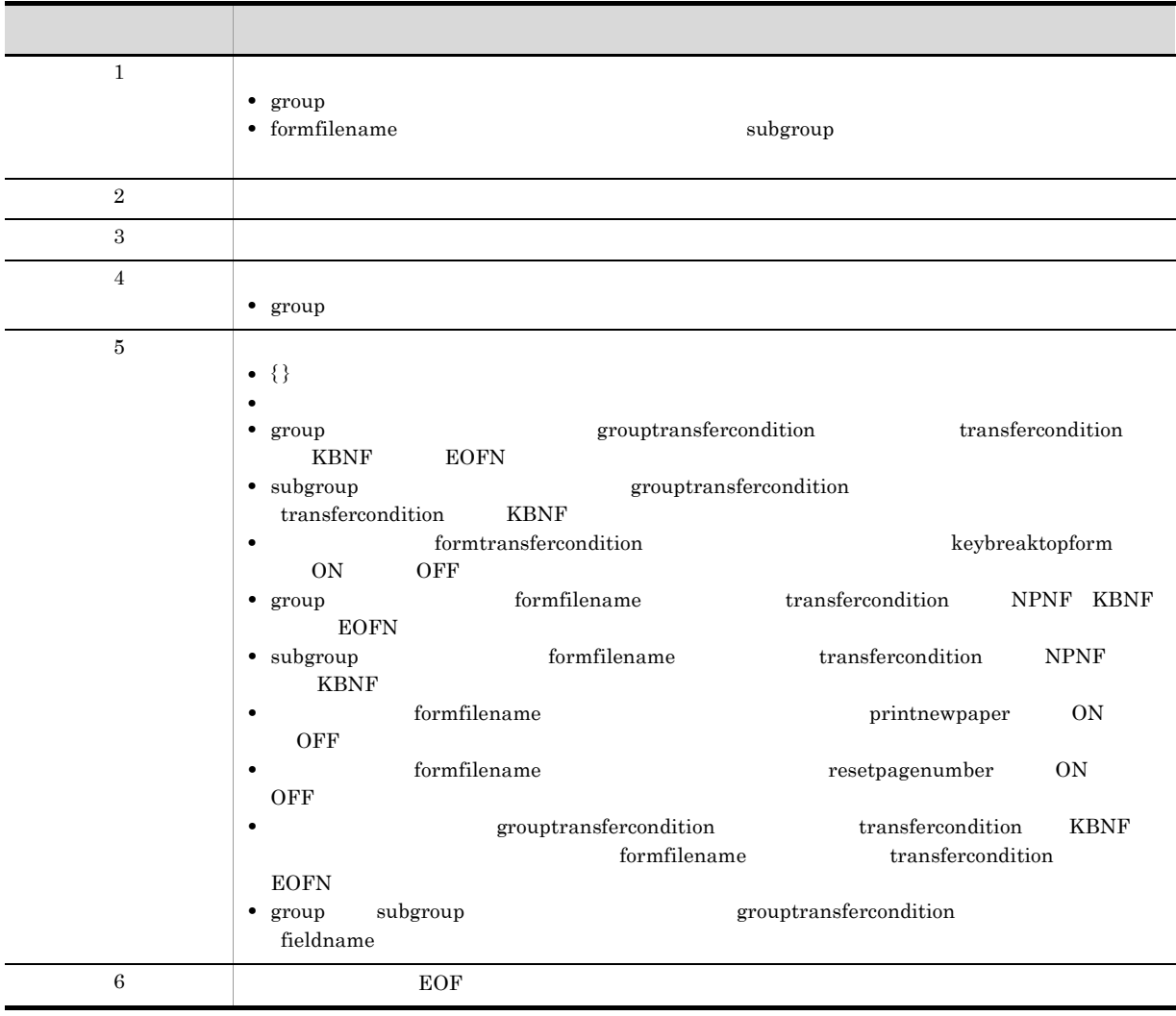

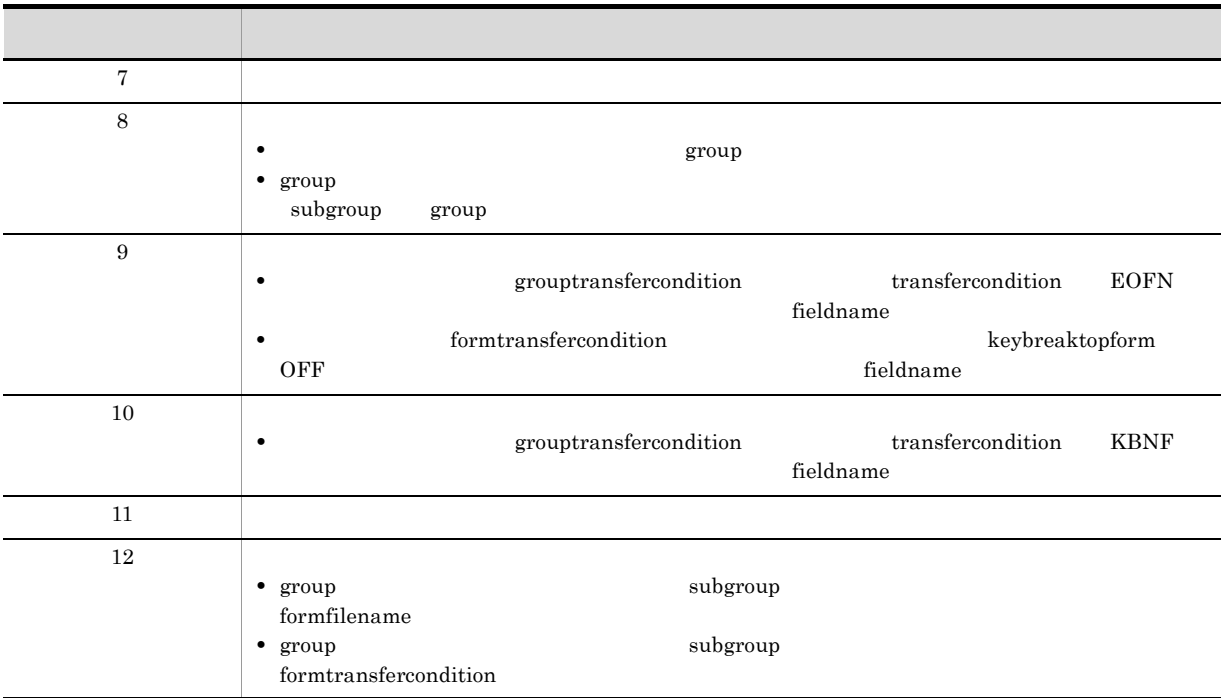

eurps

/mfd UNIX Linux -mfd

#### EURPS\_MULTIFORM\_INFODEFPATH

ActiveX

MultiFormInfoDefFileName MultiFormInfoDefFilePath

#### JavaBeans

 $\operatorname{setMultiFormInfoDefFileName}$  $setMultiFormInfoDefFilePath$ 

Error

#### 12

### KEEU039-E

```
• • formfilename
```

```
formfilename
```

```
{\it form}filename
```
eurps

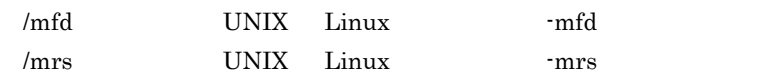

#### EURPS\_MULTIFORM\_INFODEFPATH EURPS\_MULTI\_REPORTSETPATH

#### ActiveX

MultiFormInfoDefFileName MultiFormInfoDefFilePath  $MultiReportSetFileName$ MultiReportSetFilePath

#### JavaBeans

 $setMultiFormInfoDefFileName$  $\operatorname{setMultiFormInfoDefFilePath}$ setMultiReportSetFileName  $setMultiReportSetFilePath$ 

Error

12

### KEEU040-E

- **•**  $\overline{\phantom{a}}$
- **•**  $\overline{a}$
- **•** 仕分けフィールドの設定がない様式が混在しています。
- **•** PDF **PDF**

 ${\bf group} {\bf transform}$ 

 $E \text{UR}$ 

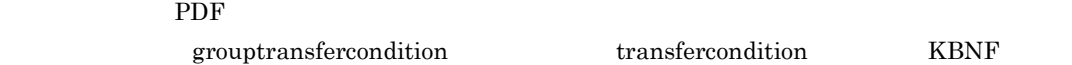

eurps

/mfd UNIX Linux -mfd

EURPS\_MULTIFORM\_INFODEFPATH

ActiveX

MultiFormInfoDefFileName MultiFormInfoDefFilePath

JavaBeans

setMultiFormInfoDefFileName  $setMultiFormInfoDefFilePath$ 

Error

12

### KEEU041-E

 $=U$  :  $=C$ 

• **•** *grouptransfercondition* **b** *transfercondition* **KBNF** 

• **•**  $\alpha$ 

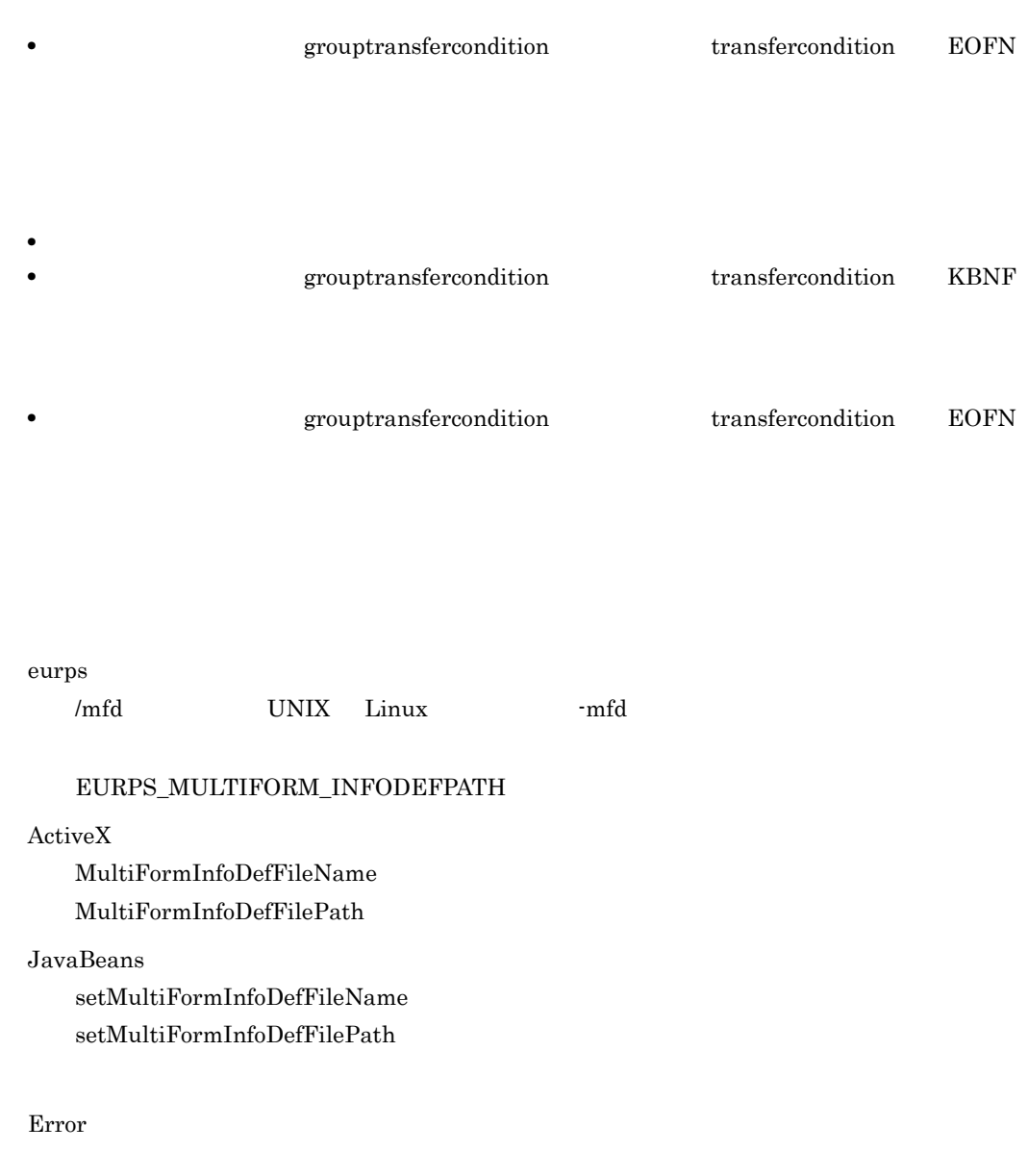

### KEEU042-E

 $=U$  :  $=C$ 

formfilename

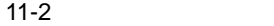

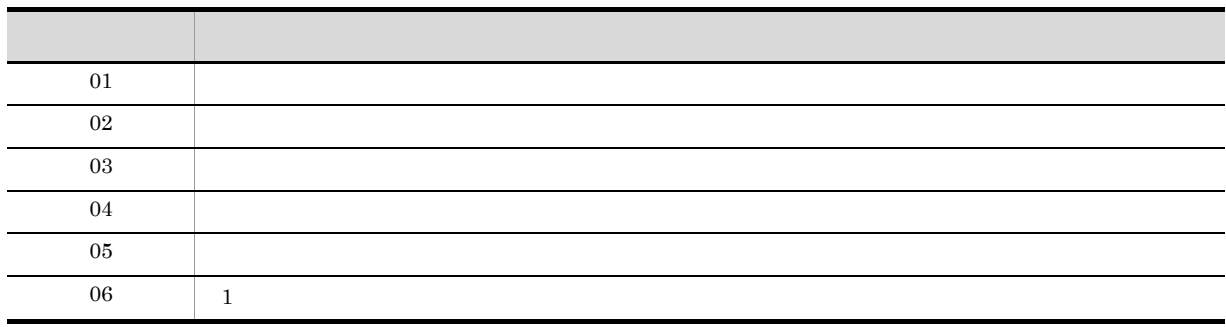

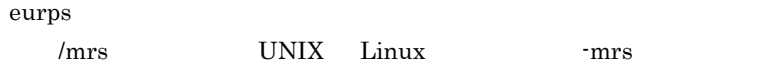

EURPS\_MULTI\_REPORTSETPATH

#### ActiveX

 $\text{MultiReportSetFileName}$  $MultiReportSetFilePath$ 

#### JavaBeans

 $\operatorname{setMultiReportSetFileName}$  $\operatorname{setMultiReportSetFilePath}$ 

Error

12

## KEEU043-E

 $KBNF$  $=U$  :  $=C$ 

transfercondition

 $KBNF$ 

```
transfercondition KBNF
eurps
   /mfd UNIX Linux -mfd
   /mrs UNIX Linux -mrs
   EURPS_MULTIFORM_INFODEFPATH
   EURPS_MULTI_REPORTSETPATH
ActiveX
   MultiFormInfoDefFileName
   MultiFormInfoDefFilePath
   MultiReportSetFileName
   \text{MultiReportSetFilePath}JavaBeans
   setMultiFormInfoDefFileName
   \operatorname{setMultiFormInfoDefFilePath}setMultiReportSetFileName
   setMultiReportSetFilePath
```
Error

12

### KEEU044-E

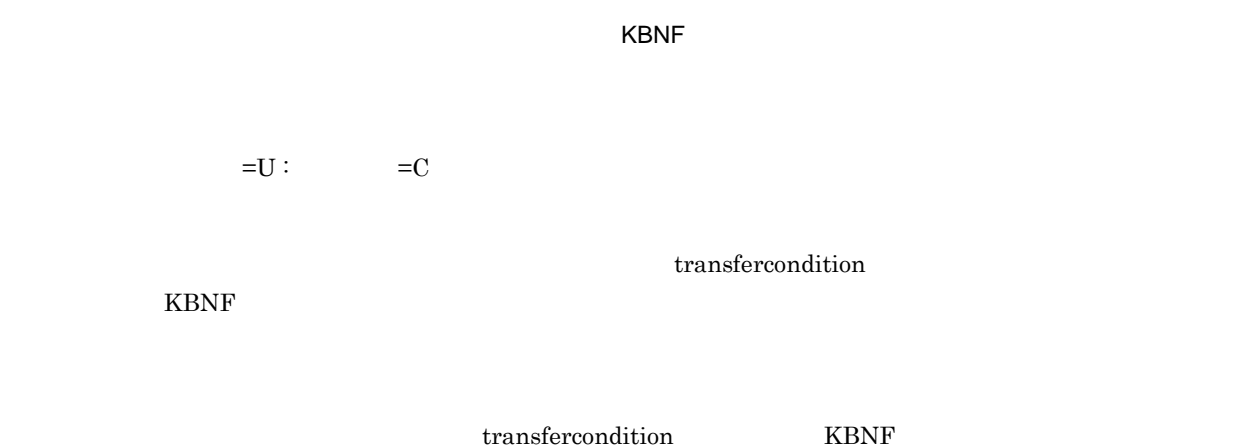

#### eurps

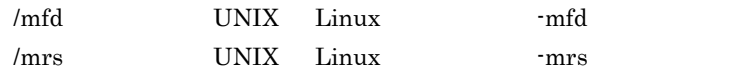

#### EURPS\_MULTIFORM\_INFODEFPATH EURPS\_MULTI\_REPORTSETPATH

#### ActiveX

MultiFormInfoDefFileName MultiFormInfoDefFilePath MultiReportSetFileName MultiReportSetFilePath

#### JavaBeans

 $setMultiFormInfoDefFileName$  $setMultiFormInfoDefFilePath$  $setMultiReportSetFileName$  $\operatorname{setMultiReportSetFilePath}$ 

Error

12

### KEEU046-E

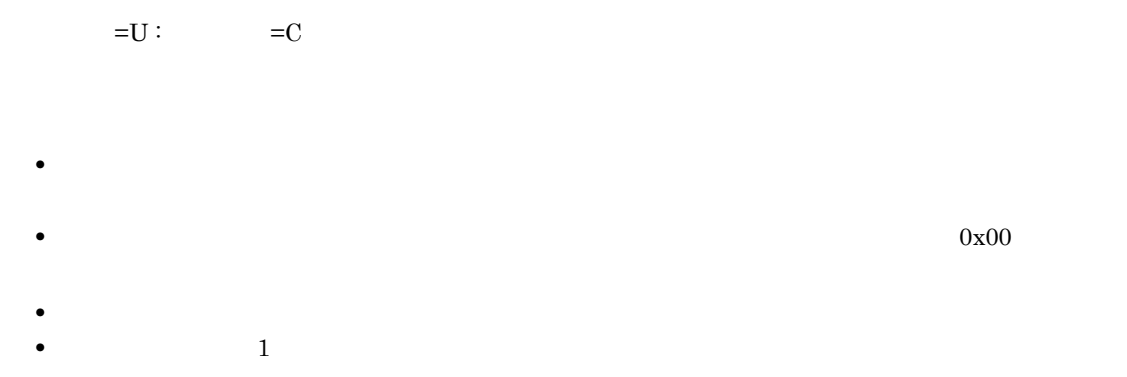

 $1$ 

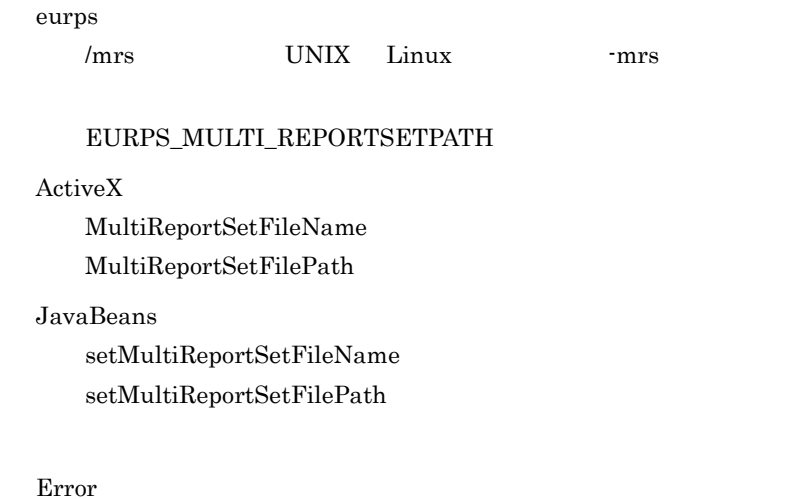

### KEEU047-E

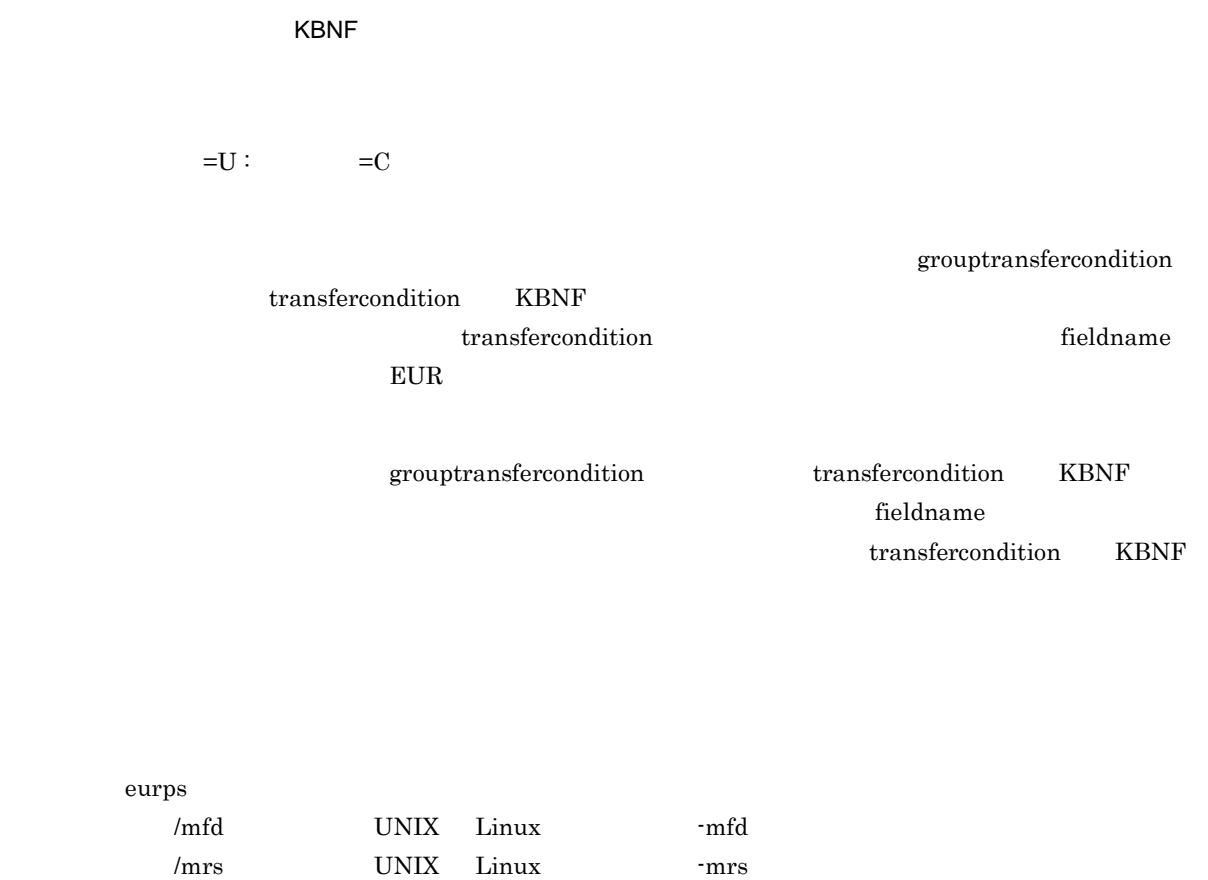

EURPS\_MULTIFORM\_INFODEFPATH

#### EURPS\_MULTI\_REPORTSETPATH

#### ActiveX

MultiFormInfoDefFileName MultiFormInfoDefFilePath MultiReportSetFileName  $\text{MultiReportSetFilePath}$ 

#### JavaBeans

setMultiFormInfoDefFileName  $setMultiFormInfoDefFilePath$ setMultiReportSetFileName  $\operatorname{setMultiReportSetFilePath}$ 

Error

12

### KEEU048-E

 $=U$  :  $=C$ 

#### $EUR$

#### eurps

/mrs UNIX Linux -mrs

#### EURPS\_MULTI\_REPORTSETPATH

#### ActiveX

MultiReportSetFileName MultiReportSetFilePath

#### $JavaBeans$

setMultiReportSetFileName setMultiReportSetFilePath

Error

### KEEU049-E

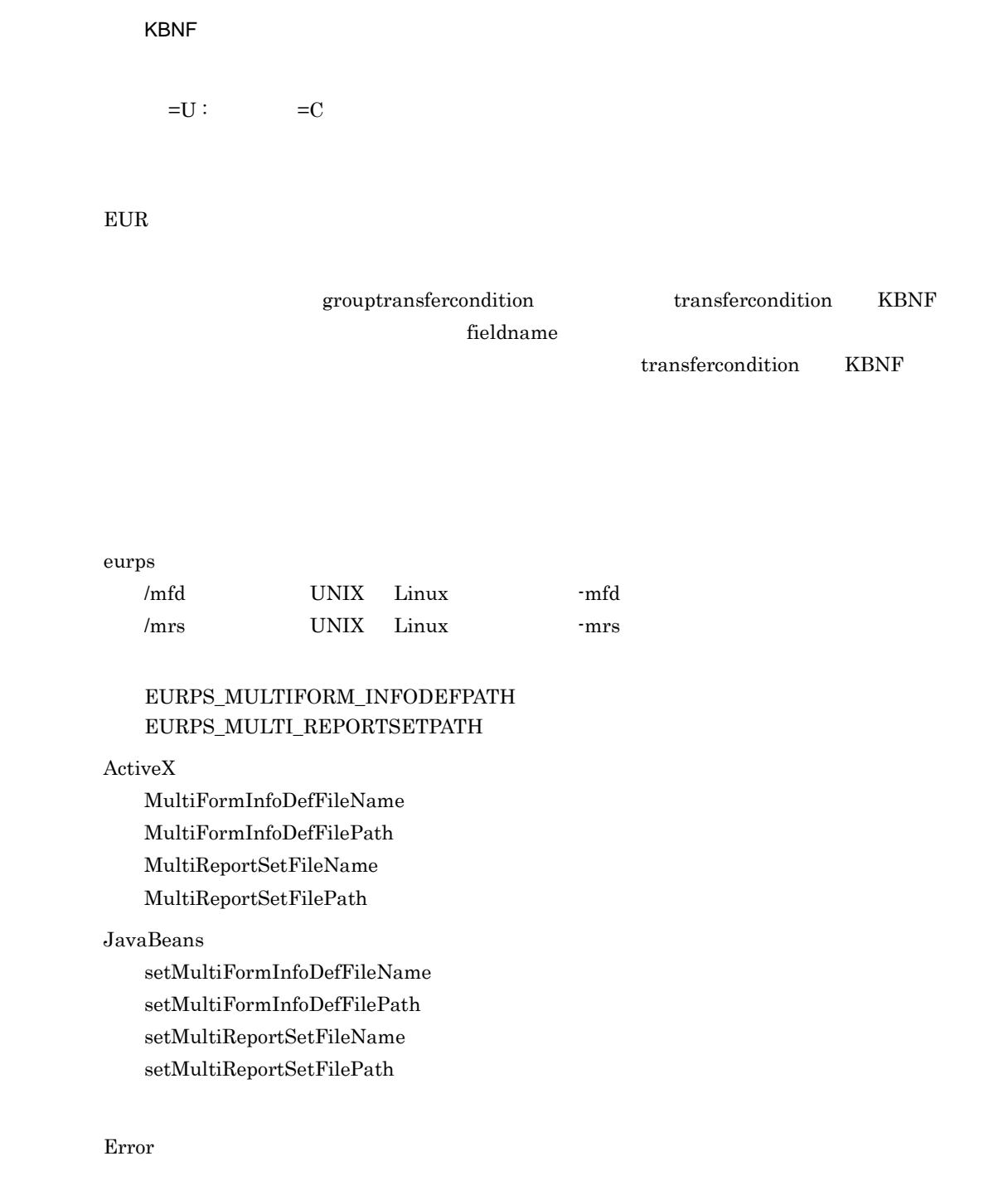

12

### KEEU050-E

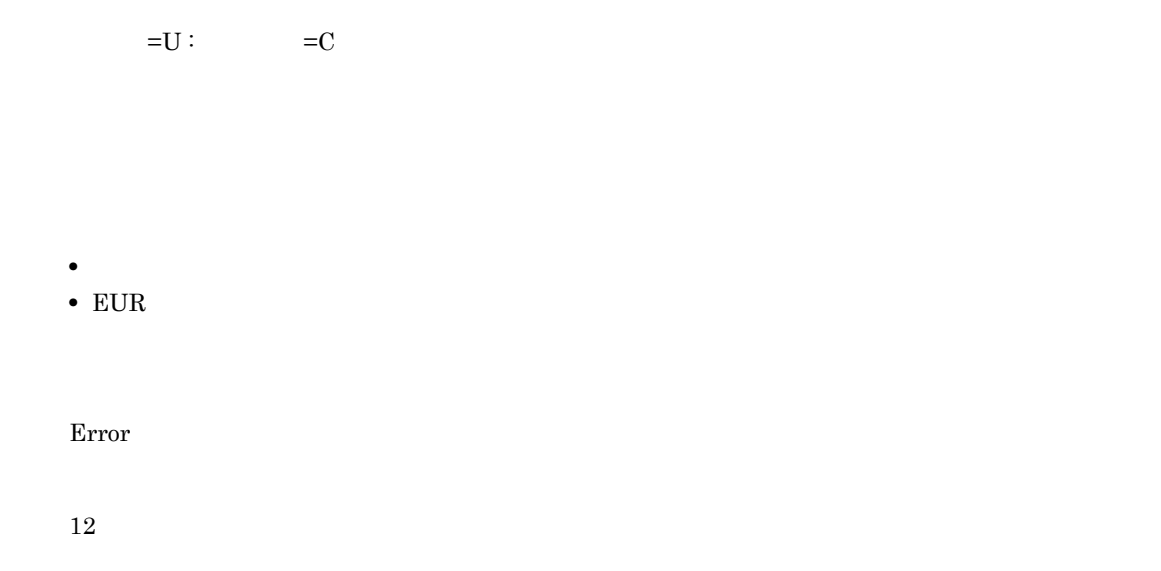

### KEEU053-E

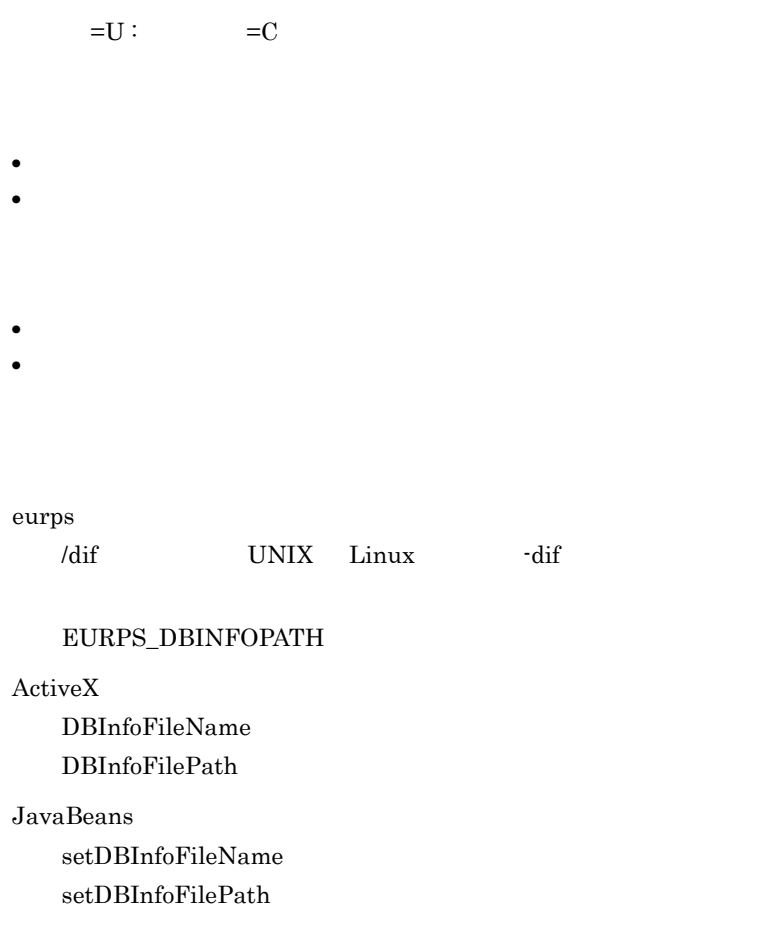

Error

8

### KEEU054-E

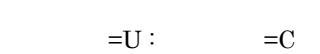

- 
- 
- **•** 指定した可変記号値定義ファイルがありません。 • **• •** " in the contract of the contract of the contract of the contract of the contract of the contract of the contract of the contract of the contract of the contract of the contract of the contract of the contract of
- 
- 
- **• •**  $\mathbf{r} = \mathbf{r} \cdot \mathbf{r} + \mathbf{r} \cdot \mathbf{r} + \mathbf{r} \cdot \mathbf{r} + \mathbf{r} \cdot \mathbf{r} + \mathbf{r} \cdot \mathbf{r} + \mathbf{r} \cdot \mathbf{r} + \mathbf{r} \cdot \mathbf{r} + \mathbf{r} \cdot \mathbf{r} + \mathbf{r} \cdot \mathbf{r} + \mathbf{r} \cdot \mathbf{r} + \mathbf{r} \cdot \mathbf{r} + \mathbf{r} \cdot \mathbf{r} + \mathbf{r} \cdot \mathbf{r} + \mathbf{r} \cdot \$ • **• •** " in the contract of the contract of the contract of the contract of the contract of the contract of the contract of the contract of the contract of the contract of the contract of the contract of the contract of
- 

Error

8

### KEEU055-E

 $=U$  :  $=C$ 

 $11-3$ 

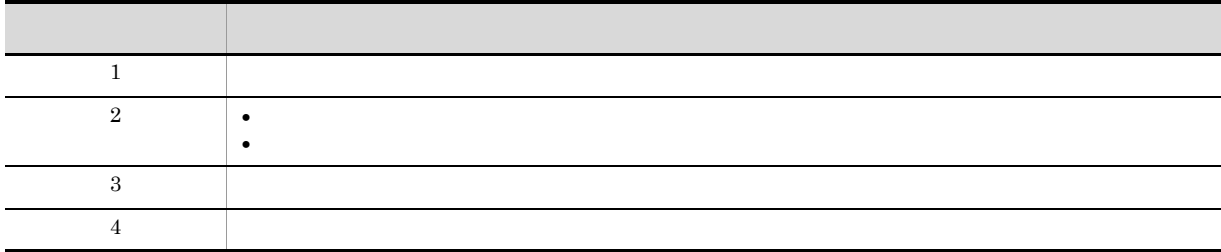

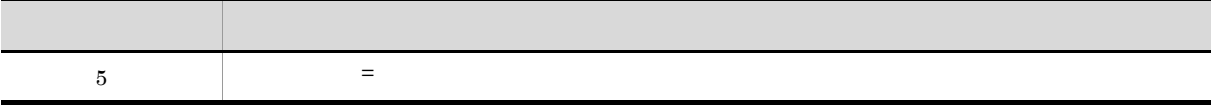

- **•** DABrokerHost
- **•** DBType
- **•** SendBufferSize
- **•** TimeoutInterval
- **•** Hostname
- **•** ConnectInfoUser
- **•** Password
- **•** QueryExclusiveString
- **•** EncryptPassword

• **•**  $\mathbf{r} = \mathbf{r} \cdot \mathbf{r} + \mathbf{r} \cdot \mathbf{r} + \mathbf{r} \cdot \mathbf{r} + \mathbf{r} \cdot \mathbf{r} + \mathbf{r} \cdot \mathbf{r} + \mathbf{r} \cdot \mathbf{r} + \mathbf{r} \cdot \mathbf{r} + \mathbf{r} \cdot \mathbf{r} + \mathbf{r} \cdot \mathbf{r} + \mathbf{r} \cdot \mathbf{r} + \mathbf{r} \cdot \mathbf{r} + \mathbf{r} \cdot \mathbf{r} + \mathbf{r} \cdot \mathbf{r} + \mathbf{r} \cdot \mathbf{r$ • **• • • • • • =**  $=$   $\blacksquare$ 

Error

12

### KEEU056-E

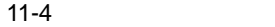

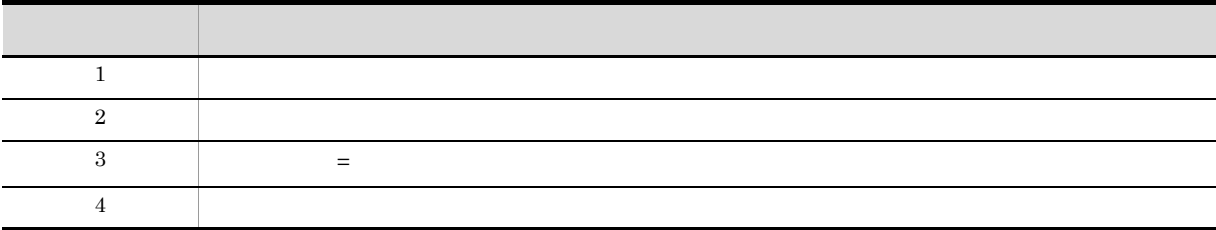

 $EURPS$ 

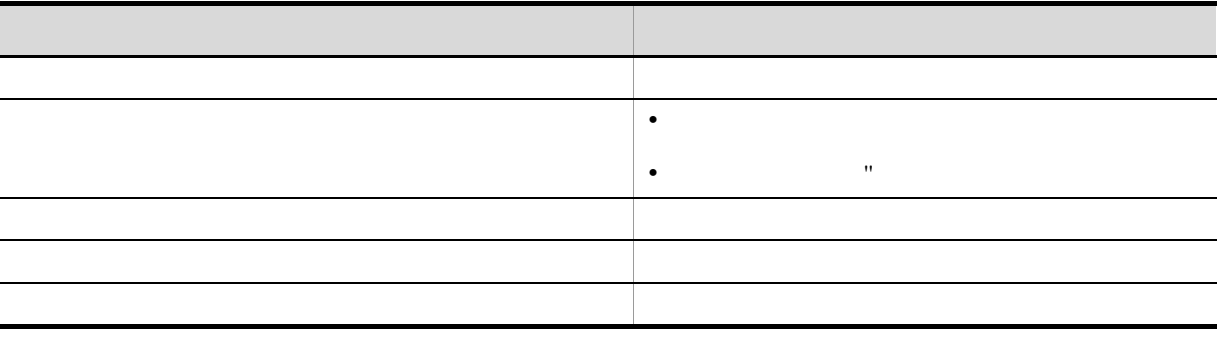

- **•** <u>• The first state of the first state of the first state of the first state of</u>
- **•**「可変記号名 = 可変記号値」の書式で指定してください。 • **•** <u>• The first state of the first state of the first state of the first state of</u>
- EURPS

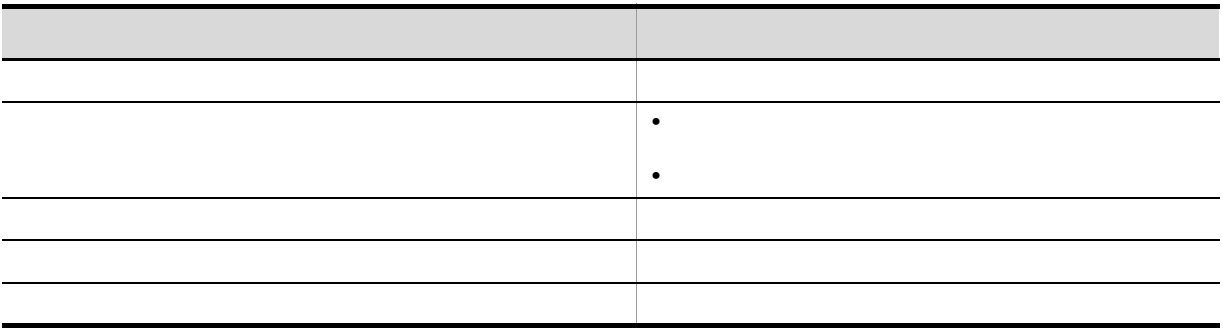

 $EUR$ 

• <sub>·</sub> " in the contract the contract to the contract to the contract to the contract to the contract to the contract to the contract of the contract of the contract of the contract of the contract of the contract of the c

Error

12

### KEEU059-E

• **•** The state of the state of the state of the state of the state of the state of the state of the state of the state of the state of the state of the state of the state of the state of the state of the state of the stat **•** ファイルの出力先デバイスに,空き容量がありません。 • **•**  $\mathbf{r} = \mathbf{r} \times \mathbf{r}$ • **•**  $\bullet$ • **•**  $\bullet$ 

#### eurps

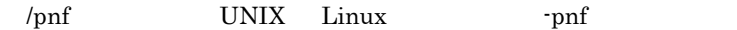

#### EURPS\_TRACE

#### ActiveX

PrintedPageNumberFileName

#### JavaBeans

 $\operatorname{setPrintedPageNumberFileName}$ 

#### Error

#### 8

### KEEU060-E

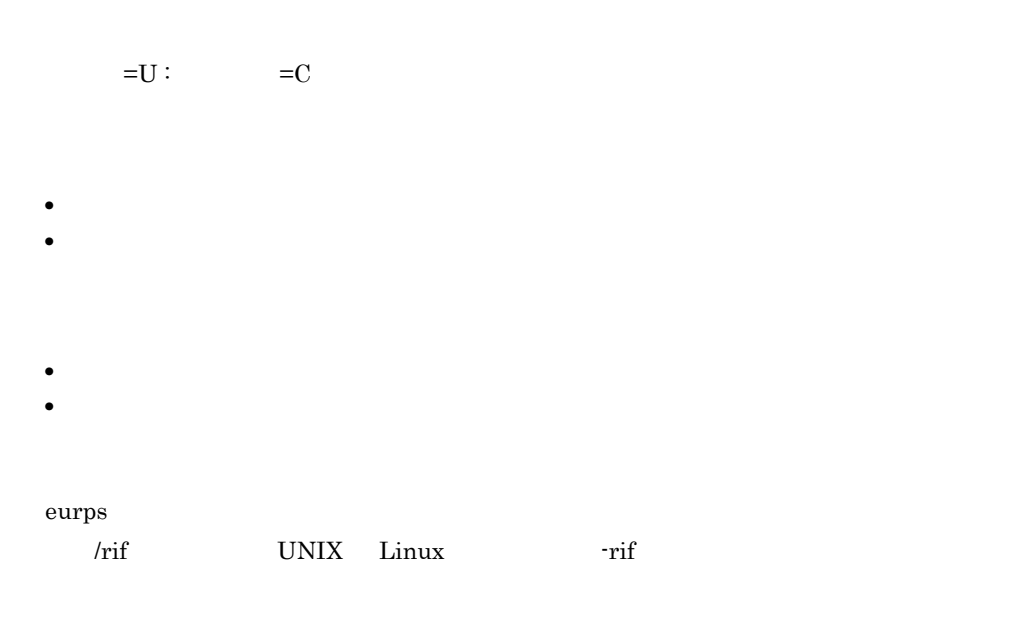

#### EURPS\_REPLACEITEMCNTLPATH

#### ActiveX

ReplaceItemCntlFileName ReplaceItemCntlFilePath

JavaBeans  $setReplaceItemCntlFileName$  $setReplaceItemCntlFilePath$ 

Error

8

### KEEU061-E

 $=U$  :  $=C$ **•** 指定した置き換え表ファイルがありません。 • **•** 2008 • • 2008 • 2008 • 2008 • 2008 • 2008 • 2008 • 2008 • 2008 • 2008 • 2008 • 2008 • 2008 • 2008 • 2008 • 2008 • 2008 • 2008 • 2008 • 2008 • 2008 • 2008 • 2008 • 2008 • 2008 • 2008 • 2008 • 2008 • 2008 • 2008 • 2008 • **•**  $\bullet$ **•** 指定する置き換え表ファイルに,読み込み権限を与えてください。 EURPS\_REPLACEITEMPATH ActiveX  ${\bf ReplaceItemCntlFileName}$ ReplaceItemCntlFilePath  $JavaBeans$ 

 $setReplaceItemCntlFileName$  $\operatorname{setReplaceItemCntlFilePath}$ 

Error

#### 8

### KEEU062-E

 $=U$  :  $=C$ 

186

- **•** 置き換え表名のサイズが上限を超えています。 • **•**  $\blacksquare$ • <mark>•</mark>  $\blacksquare$ • **0** 0 **1** • **1** The set of  $\mathbf{1}$  is the set of  $\mathbf{1}$  is the set of  $\mathbf{1}$  is the set of  $\mathbf{1}$  is the set of  $\mathbf{1}$  is the set of  $\mathbf{1}$  is the set of  $\mathbf{1}$  is the set of  $\mathbf{1}$  is the set of  $\mathbf{1}$  is the set o • **•**  $\bullet$ **•** データエントリはありますが,置き換え表ファイル名が指定されていないデータがあります。 • 置き換える人に基本の中には置き換える方法の中には置き換える人には置き換える人には置き換える人には置き換える人には置き換える人には置き換える人には置き換える人に • **•**  $\frac{1}{2}$ • **•**  $\bullet$ Windows  $259$  $255$ UNIX Linux  $1,023$
- **1 1 1**
- **•** データの引用符は,対になるように偶数個指定してください。
- **•** 指定した内容を,もう一度見直してください。

eurps

#### EURPS\_REPLACEITEMCNTLPATH

#### ActiveX

 ${\bf ReplaceItemCntlFileName}$ ReplaceItemCntlFilePath

#### JavaBeans

 $\operatorname{setReplaceItemCntlFileName}$  $\label{eq:setReplace} \text{setReplaceItemCntlFilePath}$ 

Error

#### 12

### KEEU063-E

- **•** キーデータ,または置き換えデータのサイズが上限を超えています。 **•** キーデータ,または置き換えデータの中に改行コードが指定されています。
- **•** 0 **0**
- **•** データエントリはありますが,キーデータが指定されていないデータがあります。
- **•** データエントリはありますが,置き換えデータが指定されていないデータがあります。
- **•** キーデータと置き換えデータがコンマで区切られていないデータがあります。
- 
- 
- **•**  $\frac{1}{2}$
- **•**  $\bullet$ Windows

 $255$ 

### UNIX Linux

- $1,023$
- **•** データの引用符は,対になるように偶数個指定してください。
- **•** データは 1 件以上エントリしてください。
- **•** 指定した内容を,もう一度見直してください。

#### EURPS\_REPLACEITEMPATH

#### ActiveX

ReplaceItemCntlFileName  ${\bf ReplaceItemCntlFilePath}$ 

#### JavaBeans

setReplaceItemCntlFileName  $\operatorname{setReplaceItemCntlFilePath}$ 

Error

#### 12

### KEEU064-E

Error

32

### KEEU066-E

Acrobat JavaScript

 $=U$  :  $=C$ 

Acrobat JavaScript

- **Acrobat JavaScript**
- Acrobat JavaScript

Error

8

### KEEU067-E

Acrobat JavaScript

 $=U$  :  $=C$ 

Acrobat JavaScript

- **Acrobat JavaScript**
- Acrobat JavaScript

Error

8

### KEEU068-E

Acrobat JavaScript

$$
=U: \qquad \qquad =C
$$

```
• イベント名が不正です。
• Acrobat JavaScript
• • \mathbf{r} = \mathbf{r} \times \mathbf{r}• • \frac{1}{\sqrt{2}}• Acrobat JavaScript
           • イベント名と Acrobat JavaScript 定義ファイル名は,必ず 1 1 で指定してください。
• • \bulletError
8
```
### KEEU069-E

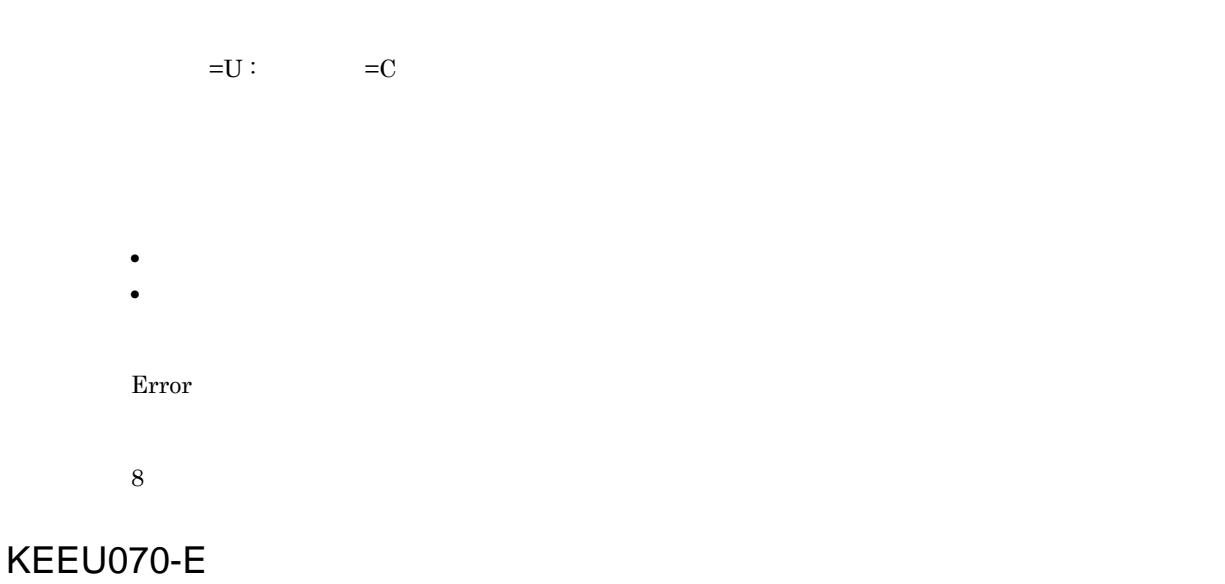

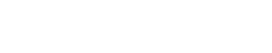

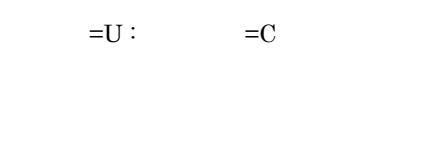

- **• •**  $\bullet$  **•**  $\bullet$  **•**  $\bullet$
- **•** 設定値が不正です。 • **• •**  $\mathbf{r} = \mathbf{r} \cdot \mathbf{r} + \mathbf{r} \cdot \mathbf{r} + \mathbf{r} \cdot \mathbf{r} + \mathbf{r} \cdot \mathbf{r} + \mathbf{r} \cdot \mathbf{r} + \mathbf{r} \cdot \mathbf{r} + \mathbf{r} \cdot \mathbf{r} + \mathbf{r} \cdot \mathbf{r} + \mathbf{r} \cdot \mathbf{r} + \mathbf{r} \cdot \mathbf{r} + \mathbf{r} \cdot \mathbf{r} + \mathbf{r} \cdot \mathbf{r} + \mathbf{r} \cdot \mathbf{r} + \mathbf{r} \cdot \$
- **•**  $\frac{1}{2}$
- **•**  $\mathbf{r} = \mathbf{r} \cdot \mathbf{r} \cdot \mathbf{r}$
- **•** 重複しているキー名を変更してください。

Error

12

### KEEU075-E

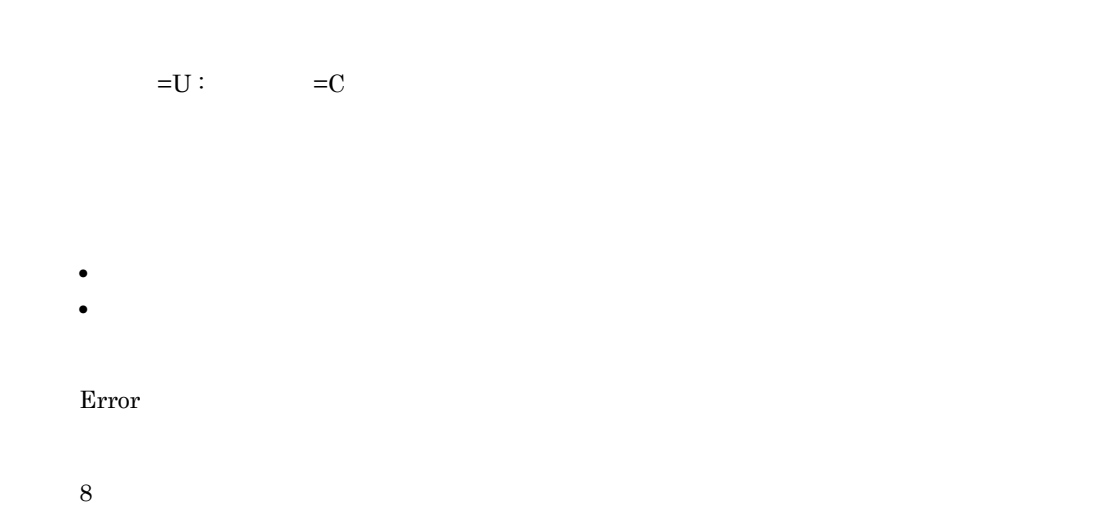

### KEEU076-E

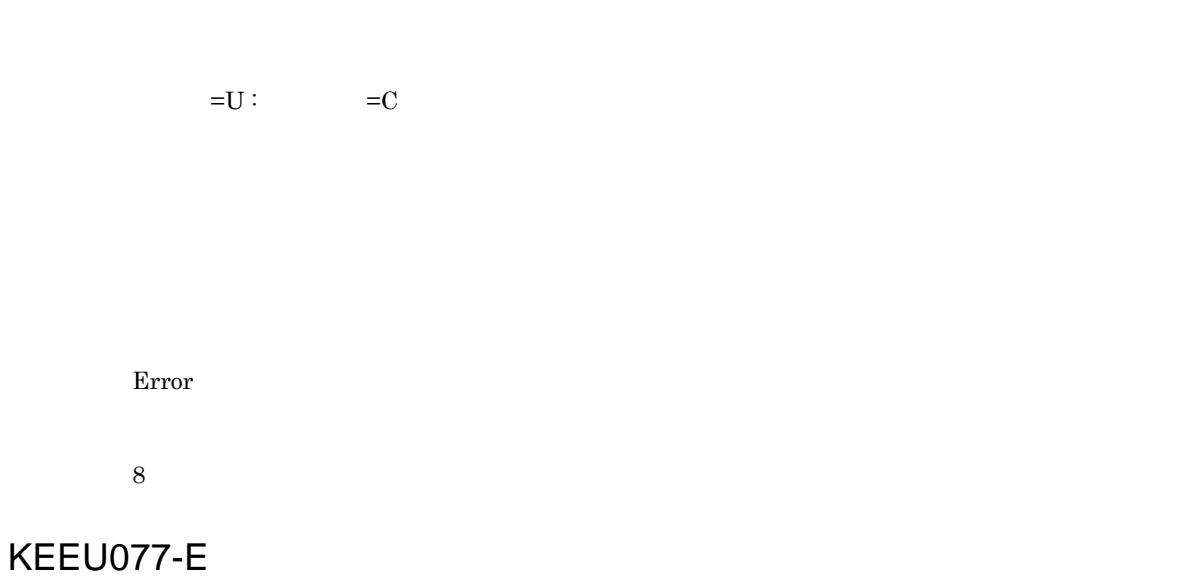

Error

8

### KEEU078-E

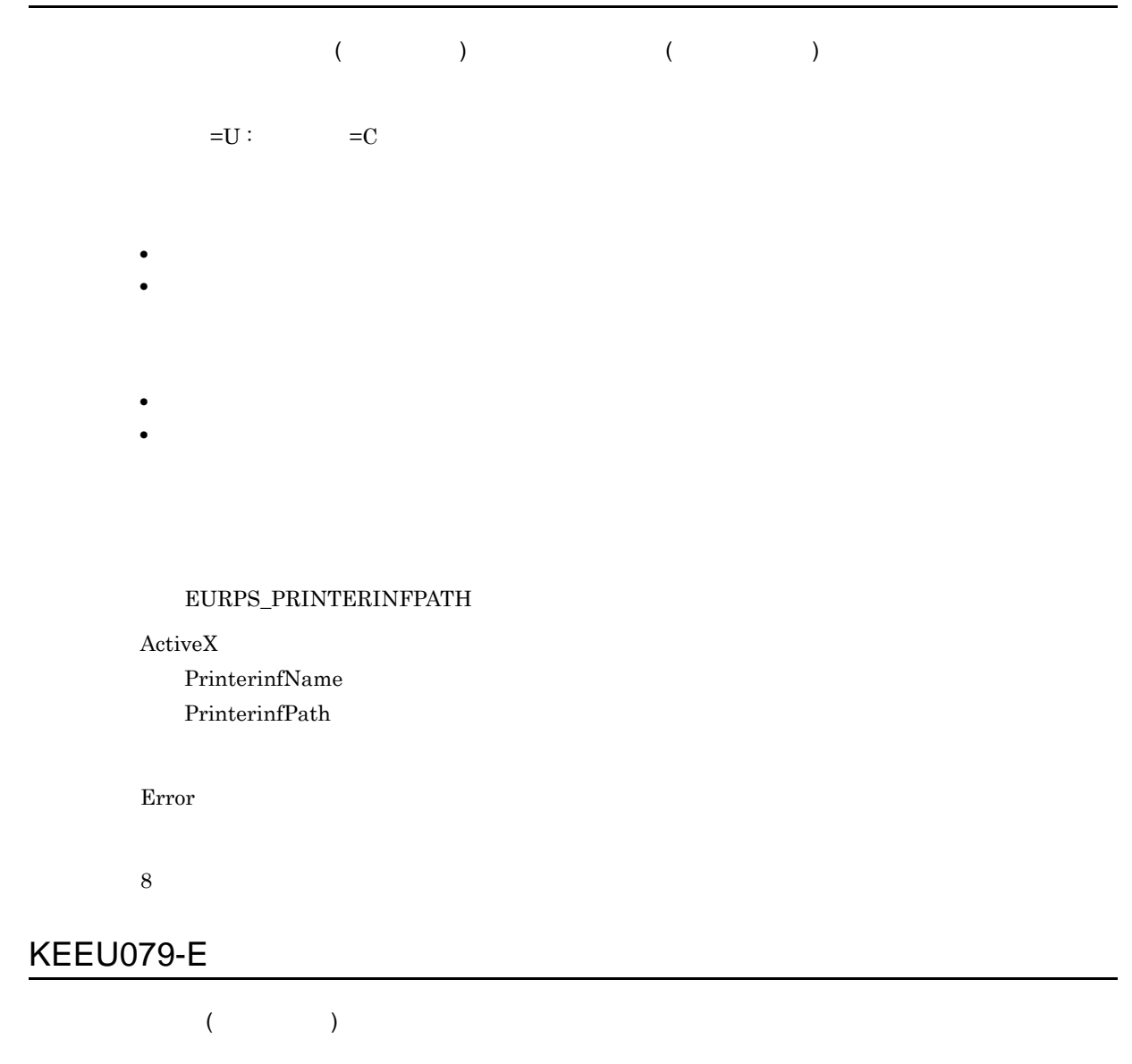

PostScript

PostScript

 $EUR$ 

### $\rm{e}urps$

 $/$ fwm UNIX Linux  $-$ fwm

#### EURPS\_FONT\_WIDTH\_MODE

ActiveX

 $\rm FontWidthMode$ 

#### JavaBeans

 $setFontWidthMode$ 

Error

8

### KEEU083-E

#### $X$ LSX  $\sim$

 $=U$  :  $=C$ 

#### Excel  $\mathbf{Excel}$

- 
- **•** 帳票内に特殊編集行のアイテムが含まれています。
- **•**  $\mathbf{r} = \mathbf{r} \cdot \mathbf{r} + \mathbf{r} \cdot \mathbf{r} + \mathbf{r} \cdot \mathbf{r} + \mathbf{r} \cdot \mathbf{r} + \mathbf{r} \cdot \mathbf{r} + \mathbf{r} \cdot \mathbf{r} + \mathbf{r} \cdot \mathbf{r} + \mathbf{r} \cdot \mathbf{r} + \mathbf{r} \cdot \mathbf{r} + \mathbf{r} \cdot \mathbf{r} + \mathbf{r} \cdot \mathbf{r} + \mathbf{r} \cdot \mathbf{r} + \mathbf{r} \cdot \mathbf{r} + \mathbf{r} \cdot \mathbf{r$
- **•**  $\mathbb{R}^n \to \mathbb{R}^n$
- **•**  $\mathbb{R}^n \times \mathbb{R}^n \times \mathbb{R}^n \times \mathbb{R}^n \times \mathbb{R}^n \times \mathbb{R}^n \times \mathbb{R}^n \times \mathbb{R}^n \times \mathbb{R}^n$
- 
- **•**  $\bullet$
- **•**  $\mathbf{r} = \mathbf{r} \cdot \mathbf{r} + \mathbf{r} \cdot \mathbf{r} + \mathbf{r} \cdot \mathbf{r} + \mathbf{r} \cdot \mathbf{r} + \mathbf{r} \cdot \mathbf{r} + \mathbf{r} \cdot \mathbf{r} + \mathbf{r} \cdot \mathbf{r} + \mathbf{r} \cdot \mathbf{r} + \mathbf{r} \cdot \mathbf{r} + \mathbf{r} \cdot \mathbf{r} + \mathbf{r} \cdot \mathbf{r} + \mathbf{r} \cdot \mathbf{r} + \mathbf{r} \cdot \mathbf{r} + \mathbf{r} \cdot \mathbf{r$ • **•**  $\mathbb{R}^n$
- **•** 繰り返しアイテムを繰り返し右端位置より左に配置してください。

#### Error

8

### KEEU085-E

 $=U$  :  $=C$ **•** 存在するテスト印刷設定ファイルを指定してください。 **•** 存在するパス名を指定してください。

- **•** テスト印刷設定ファイルに読み込み権限を与えてください。
- <sub>\*</sub>

#### EURPS\_TESTPRINTFILE

Error

8

KEEU086-E

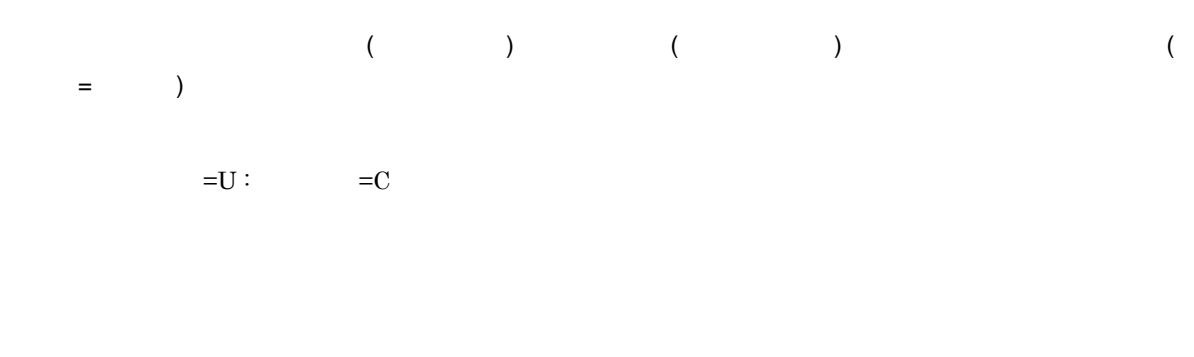

EUR Nerver

Error

### KEEU087-E

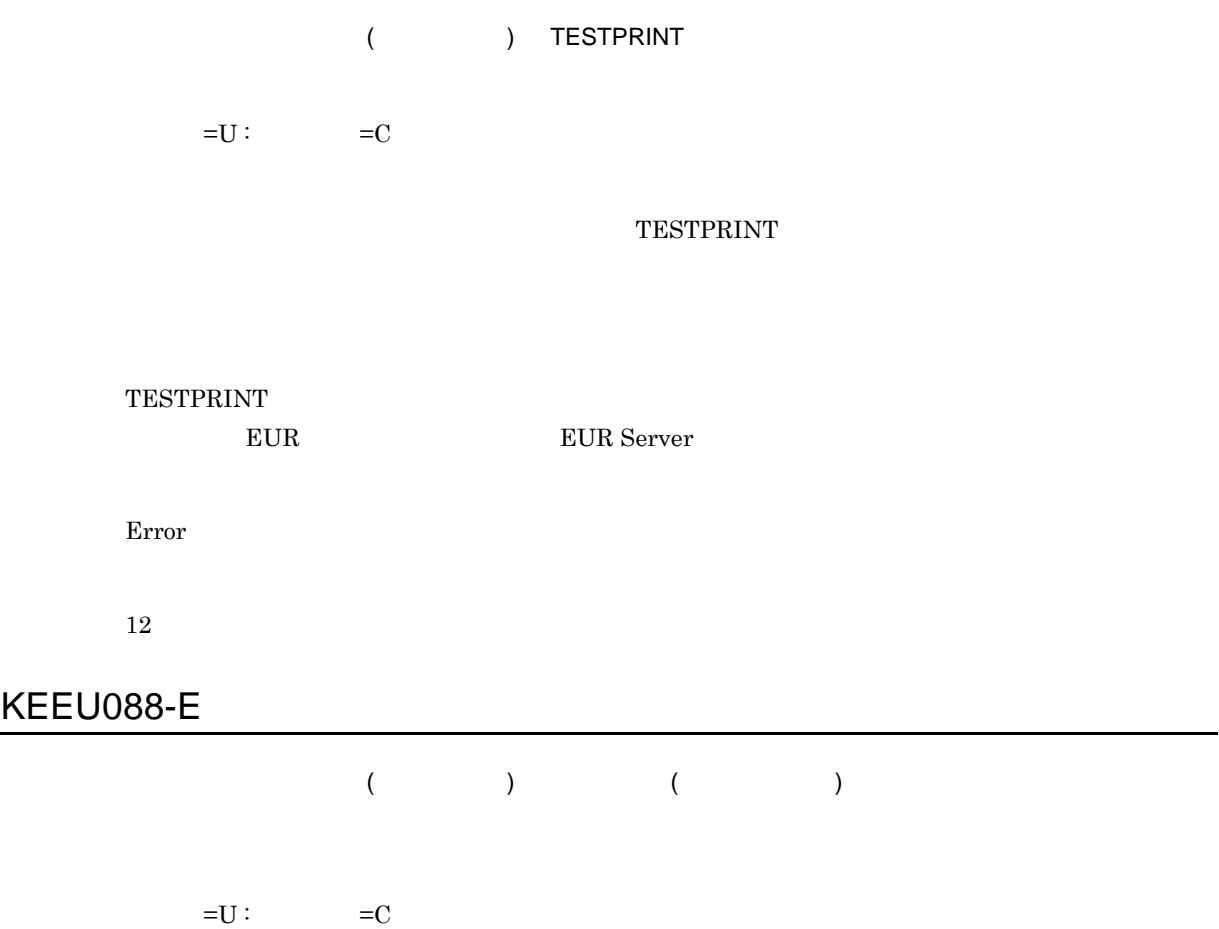

 $EUR$ 

EUR Server

Error

12

### KEEU089-E

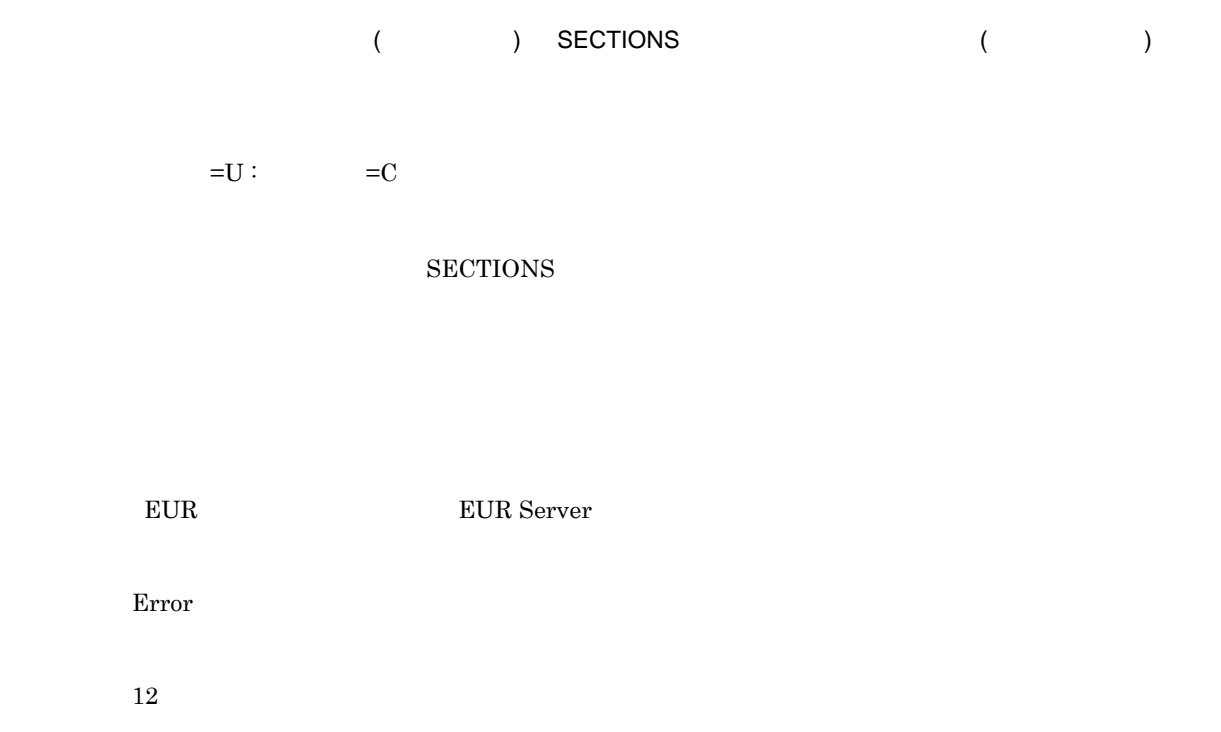

### KEEU093-E

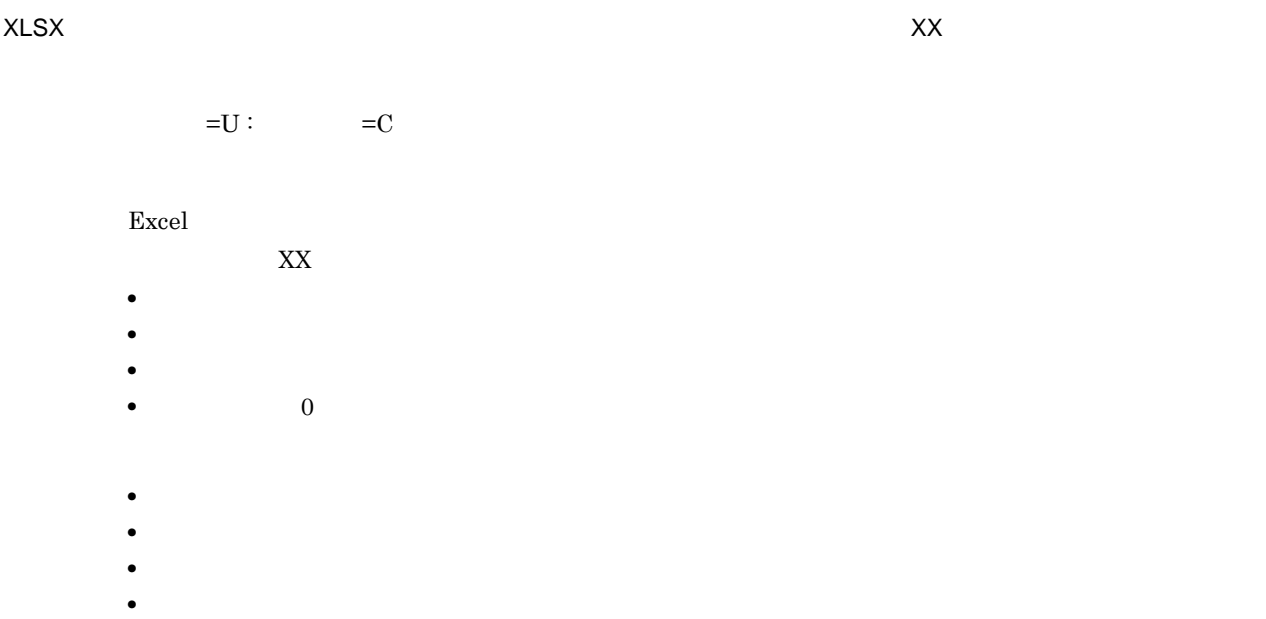

- **0** 0 0 m
- 
- **•**  $\mathbb{R}^n$   $\mathbb{R}^n$   $\mathbb{R}^n$   $\mathbb{R}^n$   $\mathbb{R}^n$   $\mathbb{R}^n$   $\mathbb{R}^n$   $\mathbb{R}^n$ • **•**  $\mathbb{R}^n \times \mathbb{R}^n \times \mathbb{R}^n \times \mathbb{R}^n \times \mathbb{R}^n \times \mathbb{R}^n \times \mathbb{R}^n \times \mathbb{R}^n$
- **•**  $\mathbf{r} = \mathbf{r} \cdot \mathbf{r} + \mathbf{r} \cdot \mathbf{r} + \mathbf{r} \cdot \mathbf{r} + \mathbf{r} \cdot \mathbf{r} + \mathbf{r} \cdot \mathbf{r} + \mathbf{r} \cdot \mathbf{r} + \mathbf{r} \cdot \mathbf{r} + \mathbf{r} \cdot \mathbf{r} + \mathbf{r} \cdot \mathbf{r} + \mathbf{r} \cdot \mathbf{r} + \mathbf{r} \cdot \mathbf{r} + \mathbf{r} \cdot \mathbf{r} + \mathbf{r} \cdot \mathbf{r} + \mathbf{r} \cdot \mathbf{r$
- <sub>マッピング</sub>データファイルが指定されているかどうか。

**•** レコード数が 0 件でないマッピングデータファイルを指定してください。

Error

8

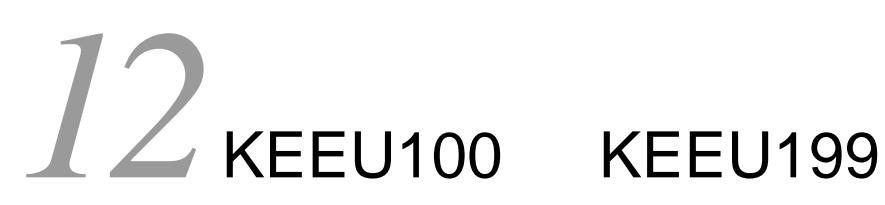

 $KEEU100$   $KEEU199$ 

12.1 KEEU100 KEEU199

# 12.1 KEEU100 KEEU199

## KEEU100-E

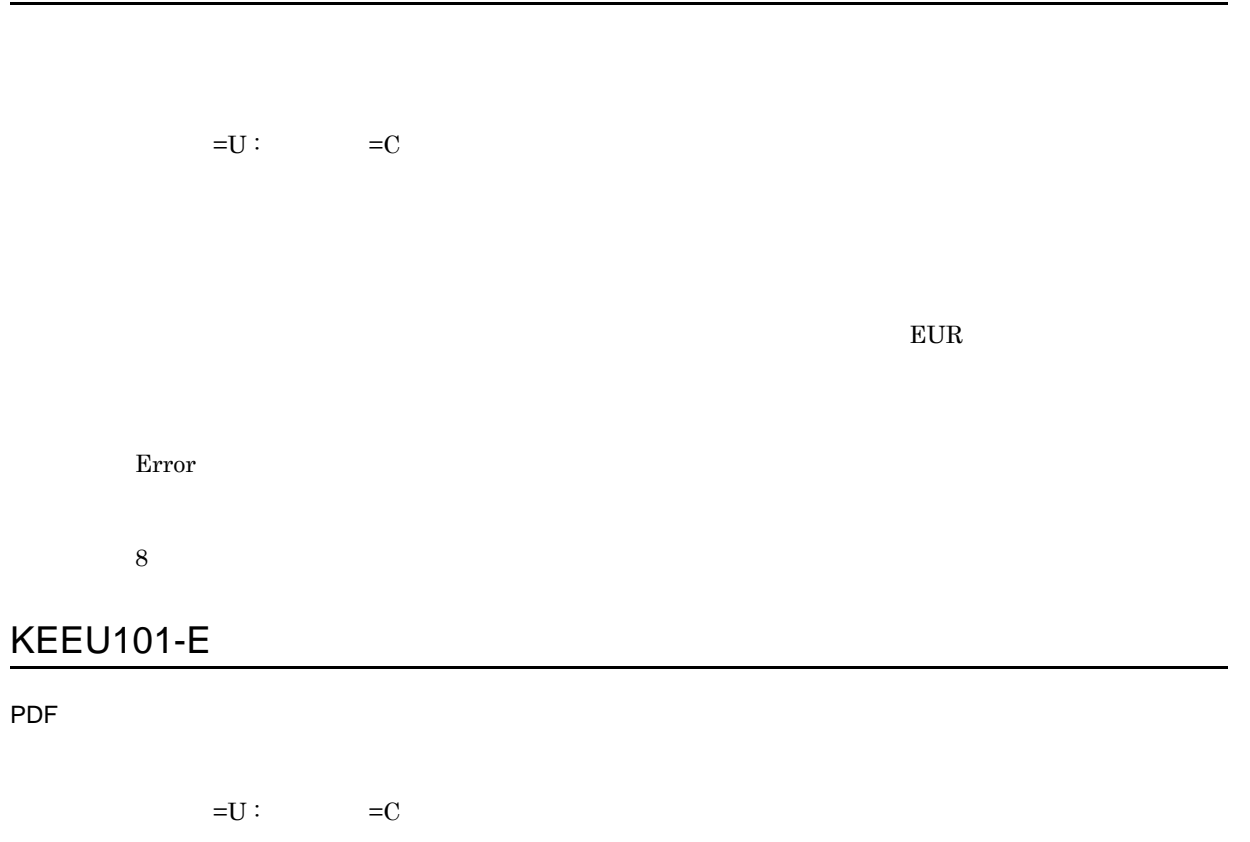

PDF

• **•**  $\blacksquare$ • libpdftrap.log

Error

8

### KEEU102-E

# Windows • **•**  $\mathbf{r} = \mathbf{r} \cdot \mathbf{r}$ • EUR *•* etc. **•** 保守情報を採取して,保守員に連絡してください。保守情報の採取については,マニュアル EUR UNIX Linux EUR UNIX Linux

Error

8

### KEEU103-E

 $=U$  :  $=C$ 

#### Windows

- •<br>• <sub>2</sub> december 2007 2 december 2007 2 december 2007 2 december 2007 2 december 2007 2 december 2007
- **•** 指定されたプリンタがありません。

UNIX Linux

- **•** 指定されたプリンタ定義ファイルがありません。
- **• •** *•*  $\mathbf{r} = \mathbf{r} \cdot \mathbf{r} + \mathbf{r} \cdot \mathbf{r} + \mathbf{r} \cdot \mathbf{r} + \mathbf{r} \cdot \mathbf{r} + \mathbf{r} \cdot \mathbf{r} + \mathbf{r} \cdot \mathbf{r} + \mathbf{r} \cdot \mathbf{r} + \mathbf{r} \cdot \mathbf{r} + \mathbf{r} \cdot \mathbf{r} + \mathbf{r} \cdot \mathbf{r} + \mathbf{r} \cdot \mathbf{r} + \mathbf{r} \cdot \mathbf{r} + \mathbf{r} \cdot \mathbf{r} + \mathbf$
- 
- Windows
	- **•**  $\mathcal{L} = \{ \mathcal{L} \mid \mathcal{L} \leq \mathcal{L} \}$
	- **• •** [ **b**  $\mathbf{r} = \mathbf{r} \cdot \mathbf{r}$ ]

UNIX Linux

• **•**  $\bullet$ 

eurps  $/p$  UNIX Linux  $-p$ ActiveX PrinterName JavaBeans setPrinterName

Error

8

### KEEU104-E

 $=U$  :  $=C$ EUR Developer EUR Server Standard EUR Server Enterprise EUR Server - Cipher  $\rm \sigma$ ption  $\rm \sim \sim 10^{11}$ PDF  $\blacksquare$ • EUR Developer EUR Server Standard EUR Server Enterprise • PDF **EUR Developer EUR Server Standard** EUR Server Enterprise • PDF EUR Server Standard EUR Server Enterprise EUR Server - Cipher option eurps /t UNIX Linux -t /cry UNIX Linux -cry ActiveX Crypto OutputType JavaBeans setCrypto setOutputType

Error
32

# KEEU105-E

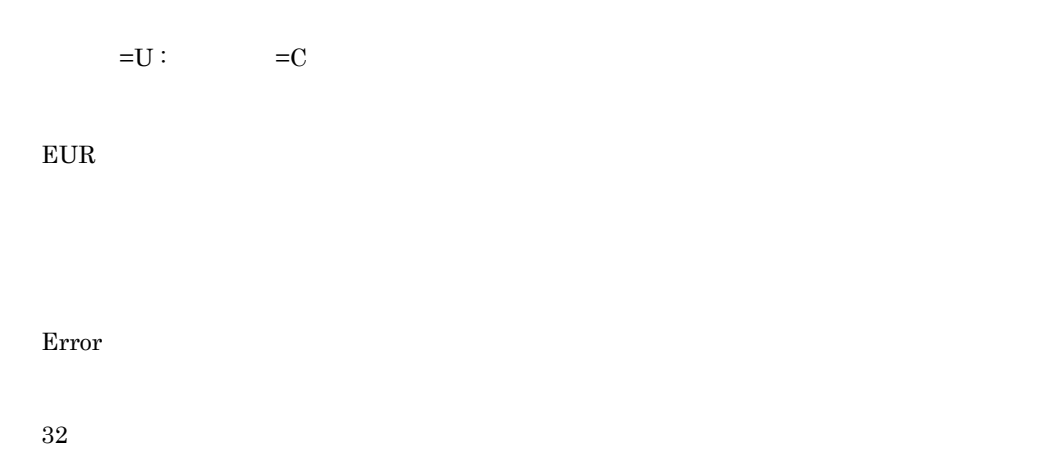

# KEEU106-E

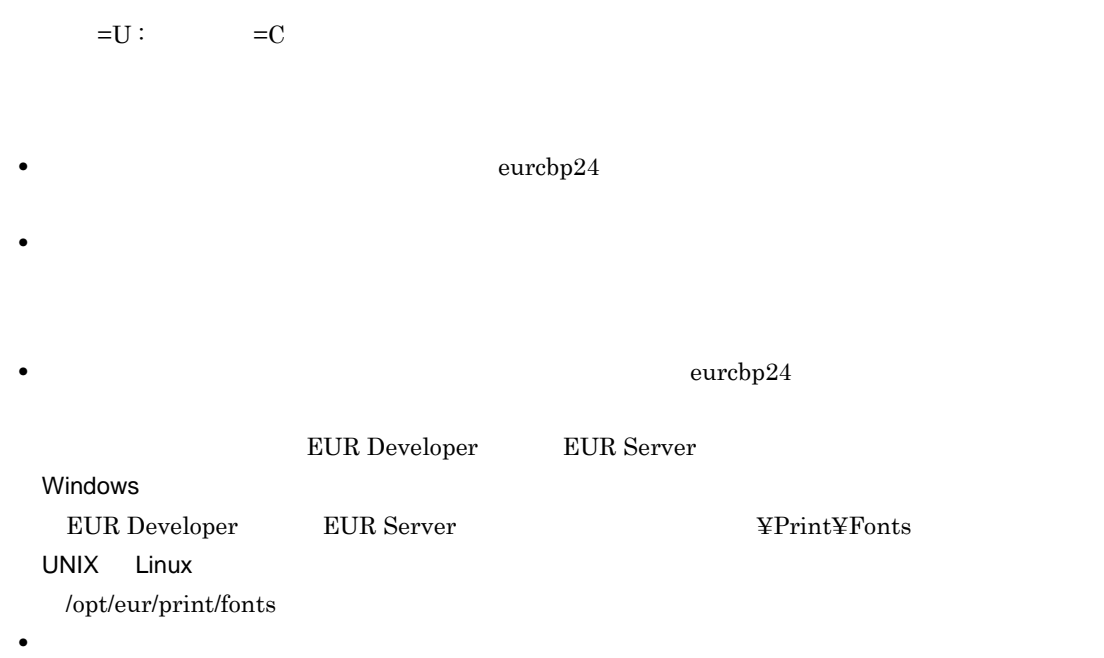

Error

32

# KEEU107-E

 $=U$  :  $=C$ 

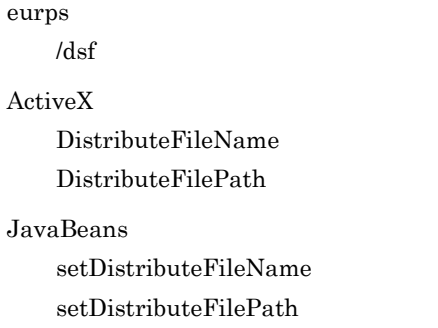

#### Error

8

# KEEU111-E

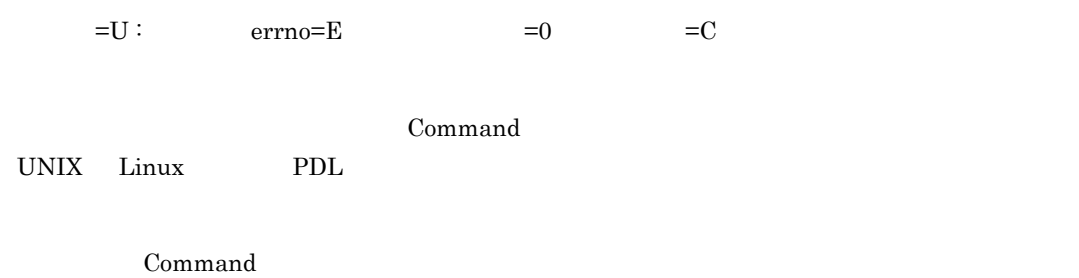

Error

8

# KEEU112-E

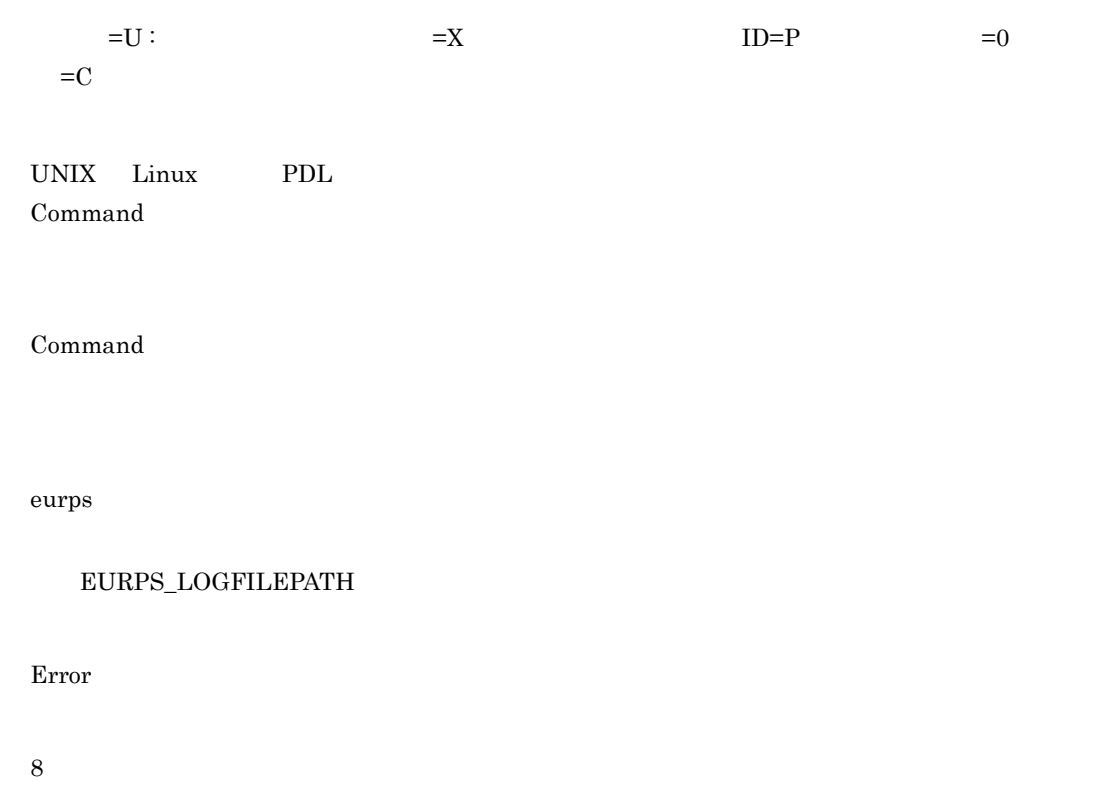

# KEEU116-E

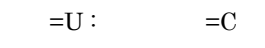

- **•** The state of the state of the state of the state of the state of the state of the state of the state of the state of the state of the state of the state of the state of the state of the state of the state of the stat
- コ<sub>マイト</sub>フォルダに基本をありません。
- 
- **•** 不要なファイルを削除するなどして,ディスク容量を確保してください。
- **•** <u>The Transfer State of the Transfer State of the Transfer State of the Transfer State of the Transfer State of the Transfer State of the Transfer State of the Transfer State of the Transfer State of the Transfer Stat</u>

# KEEU119-E

eurps 20 Particles 20 Particles 20 Particles 20 Particles 20 Particles 20 Particles 20 Particles 20 Particles

 $12-1$ 

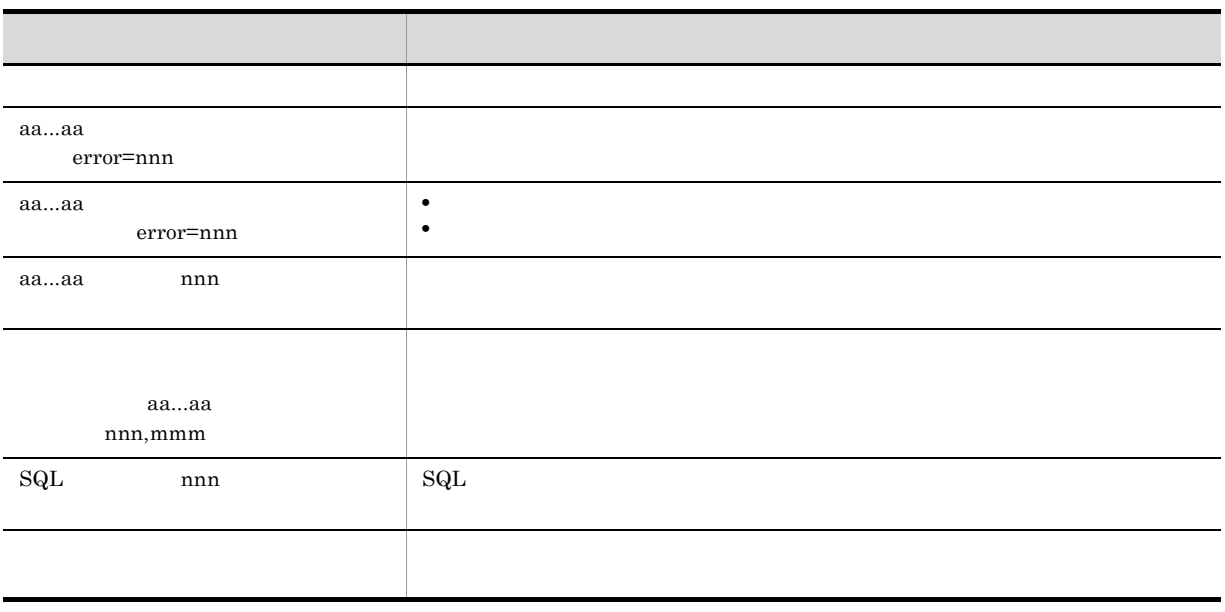

 $12 - 2$ 

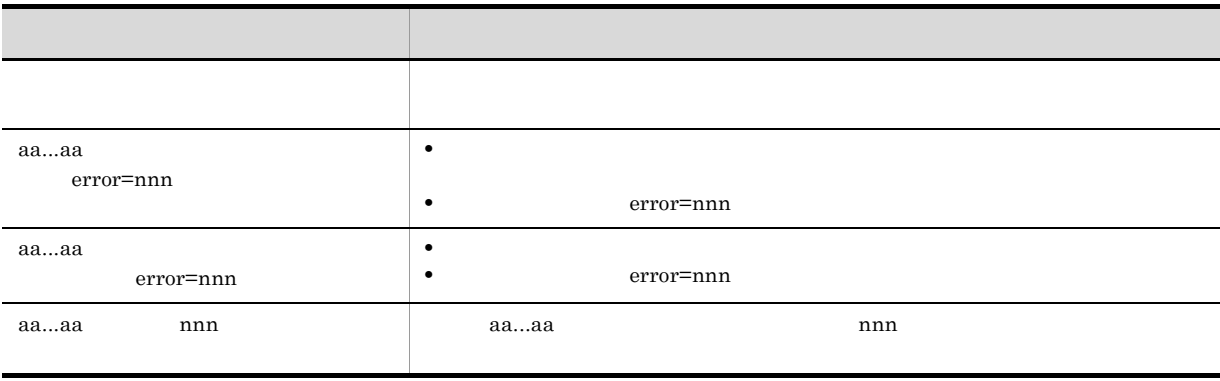

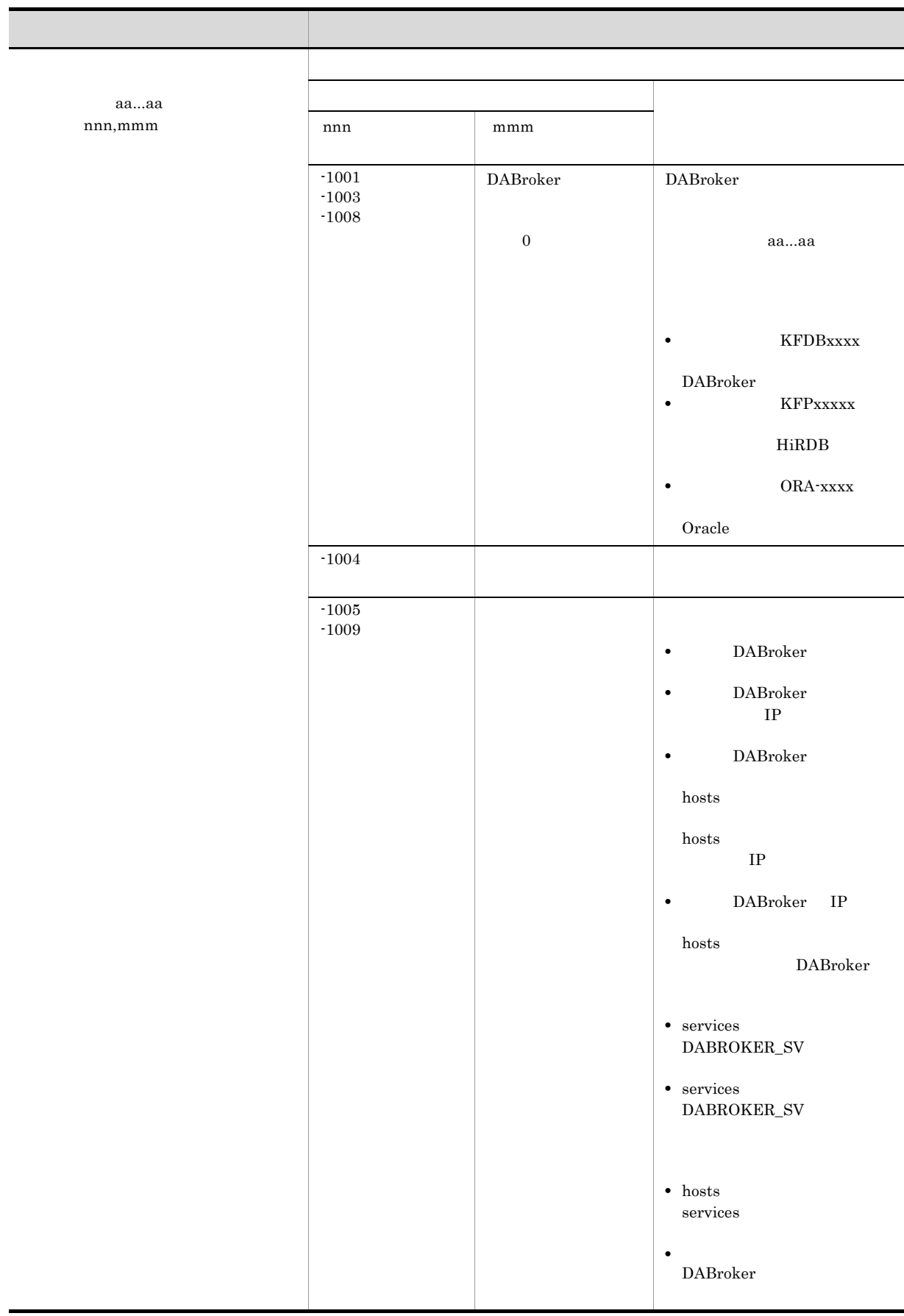

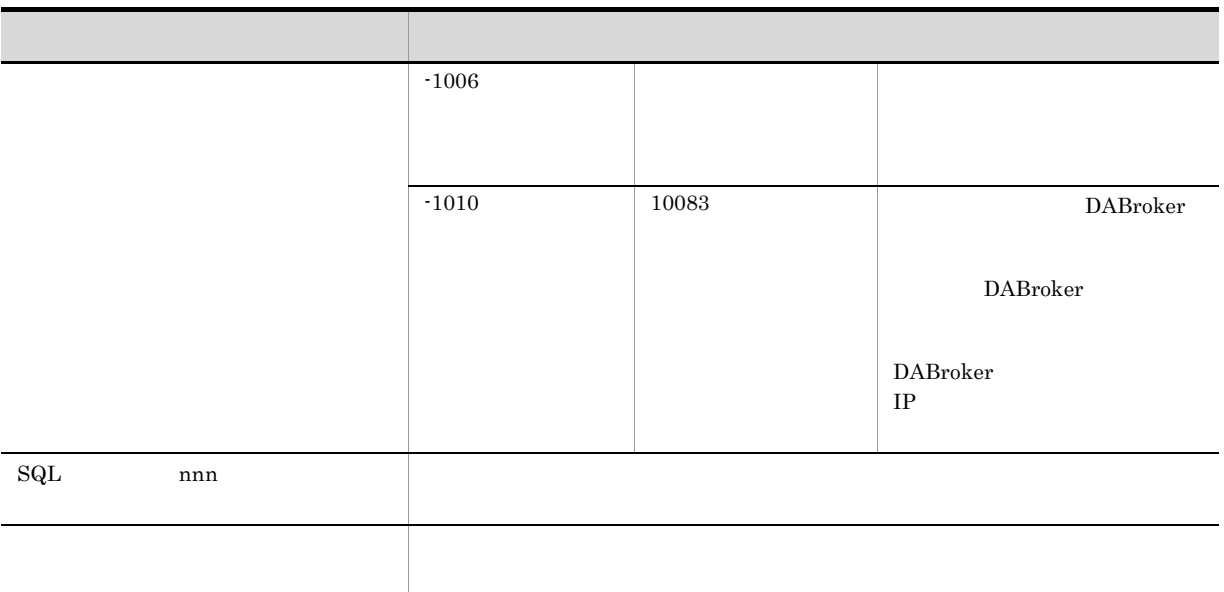

Error

10

# KEEU122-E

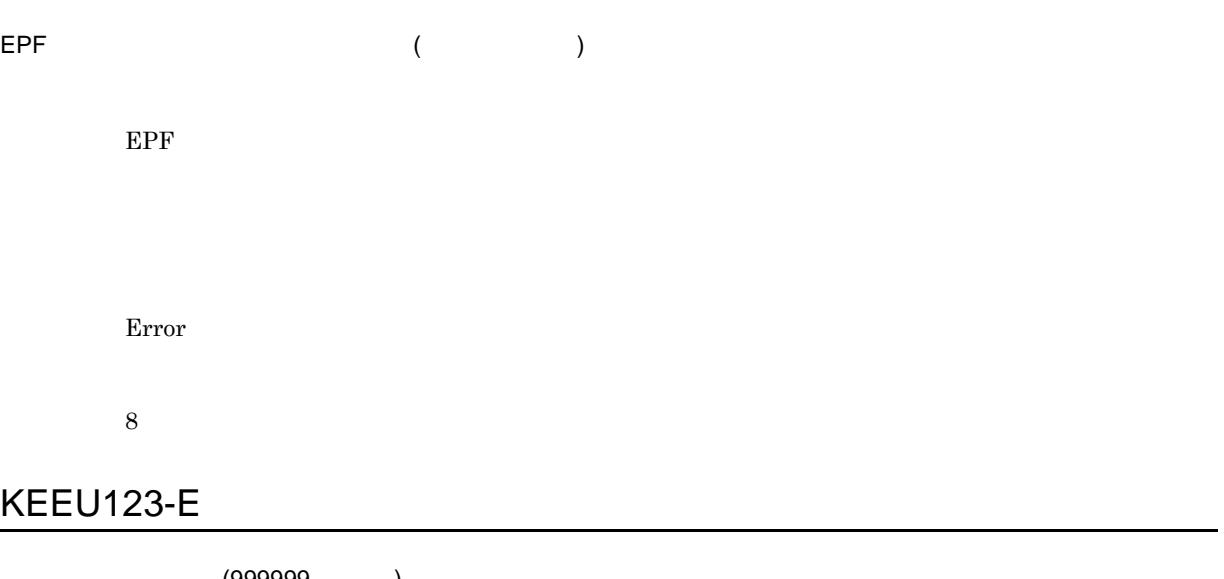

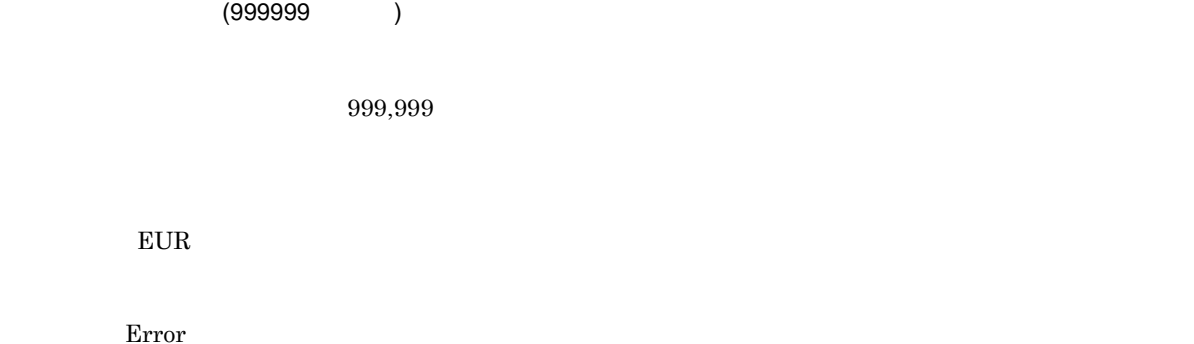

8

# KEEU124-E

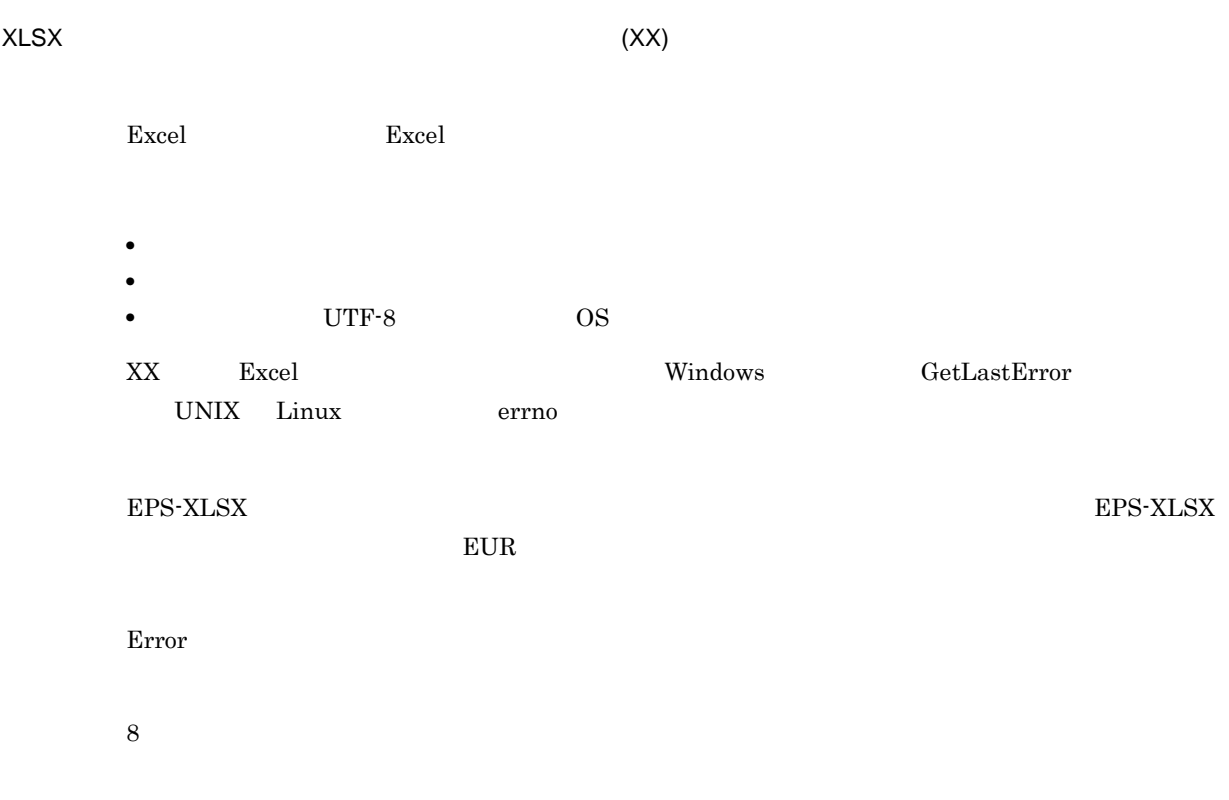

# KEEU125-E

#### EURPS\_EXCELTMPPATH

#### EURPS\_EXCELTMPPATH

- **•** ネットワークパスが指定されています。
- ASCII
- **•** 存在しないディレクトリが指定されています。
- **•** <u>• The Sandard Contractor</u> and the Sandard Contractor and the Sandard Contractor and the Sandard Contractor and the Sandard Contractor and the Sandard Contractor and the Sandard Contractor and the Sandard Contractor

Error

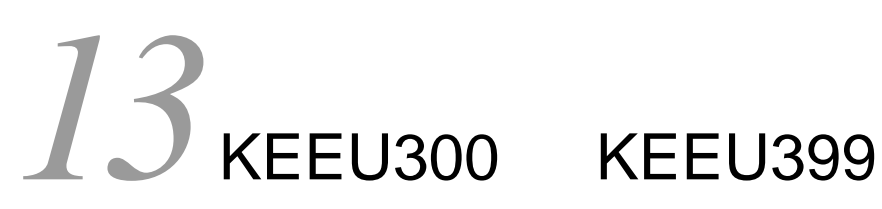

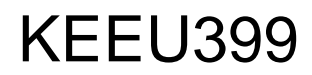

KEEU300 KEEU399

13.1 KEEU300 KEEU399

# 13.1 KEEU300 KEEU399

# KEEU300-W

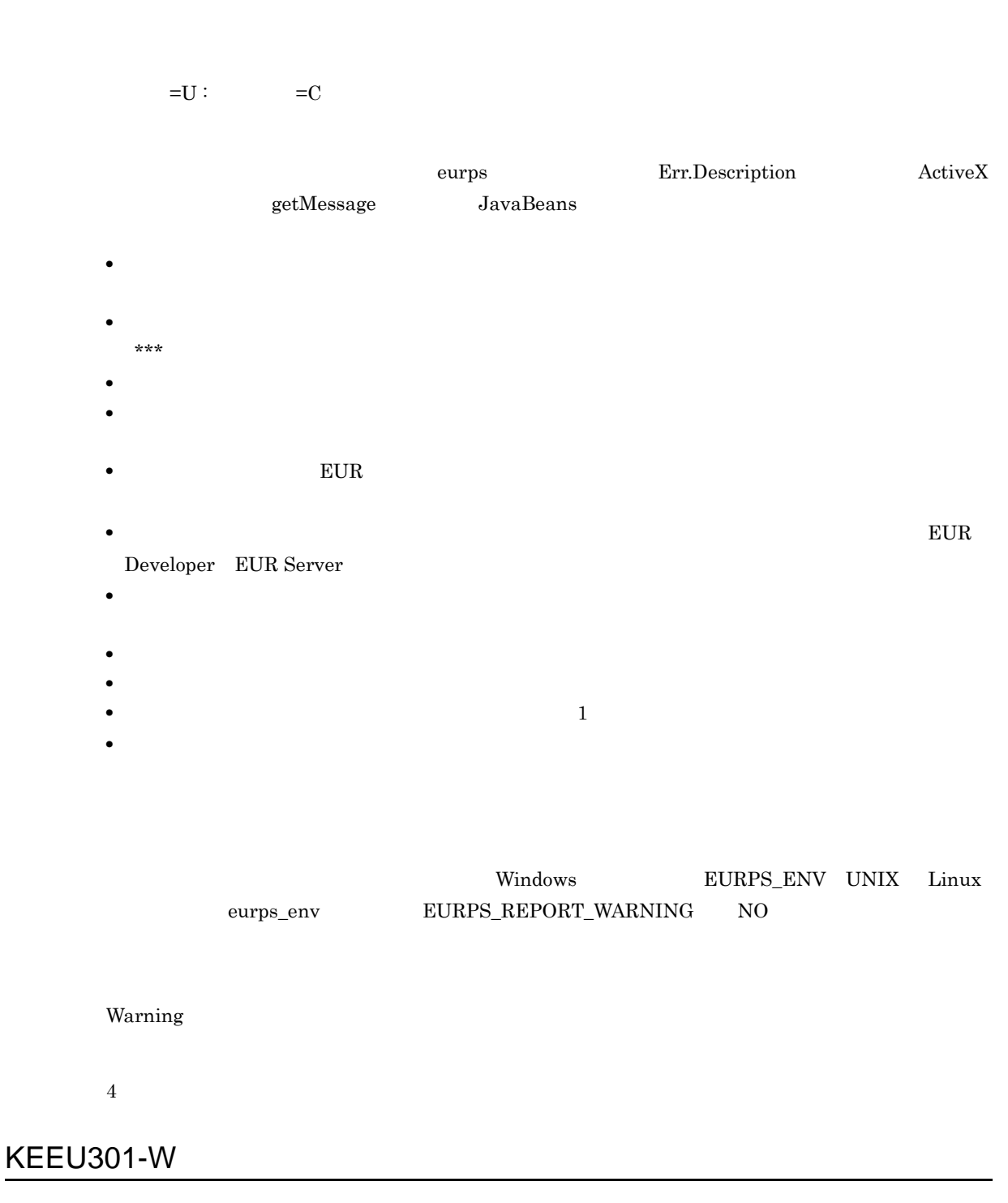

 $\mathsf{M}$  U) and  $\mathsf{M}$  U) and  $\mathsf{M}$  up the set of  $\mathsf{M}$  up the set of  $\mathsf{M}$  up the set of  $\mathsf{M}$  up the set of  $\mathsf{M}$  up the set of  $\mathsf{M}$  up the set of  $\mathsf{M}$  up the set of  $\mathsf{M}$  up the set of  $\mathsf{$ 

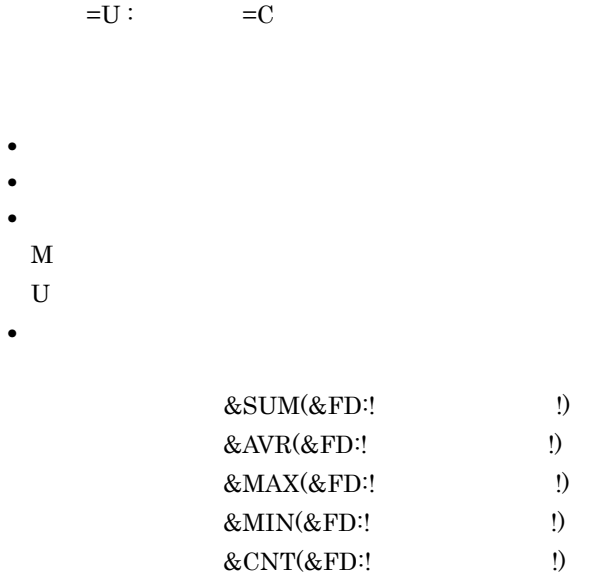

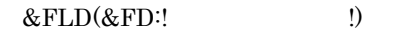

Warning

- 4
- **• •** and  $\alpha$  and  $\beta$  and  $\beta$  and  $\beta$  and  $\beta$  and  $\beta$  and  $\beta$  and  $\beta$
- **•** 繰り返し対象にバーコードアイテムが指定されている場合,特殊編集行を使用すると次のことが発

# KEEU302-W

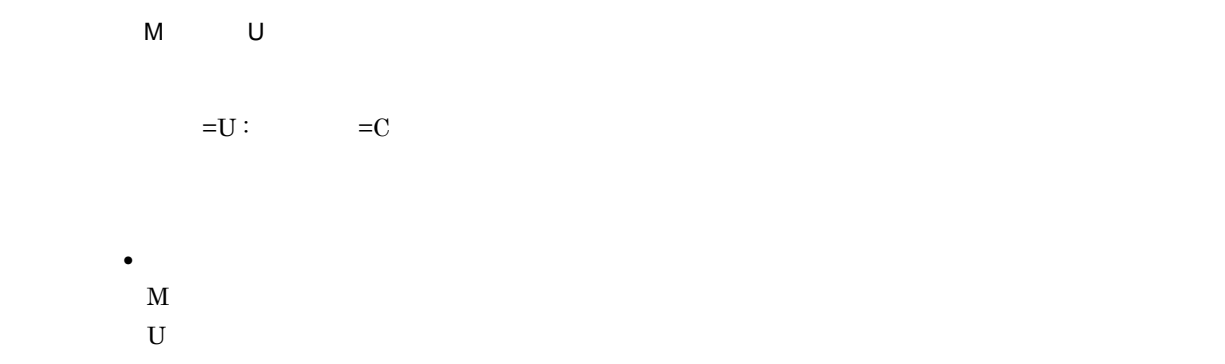

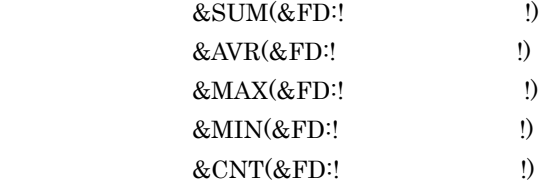

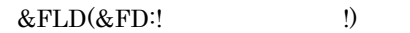

**•** フィールド名称は,次の形式で出力されます。

Warning

4

# KEEU303-W

 $=U$  :  $=C$ 

Warning

4

# KEEU304-W

 $=U$  :  $=C$ 

フォームシートを作成した製品(EUR Designer または EUR Developer)が,EUR サーバ帳票出力 EUR Developer EUR Server

EUR Developer EUR Server

### EUR Designer LUR Developer

Warning

4

# KEEU305-W

 $=U$  :  $=C$ 

- 
- **•** 画像が入力できません。
- **•**  $\mathcal{L} = \{ \mathcal{L} \mid \mathcal{L} \leq \mathcal{L} \}$
- **• •**  $\mathbf{r} = \mathbf{r} \times \mathbf{r}$
- **•**  $\mathbf{r} = \mathbf{r} \times \mathbf{r}$
- •<br>• March 2007 Professor Department Professor Department Professor Department Professor Department Professor Dep
- **•**  $\mathbb{P}^{\mathbb{P}^{\mathbb{P$ • EUR

Warning

4

# KEEU308-W

 $=U$  :  $=C$ 

EUR Developer EUR Server

Warning

# KEEU320-W

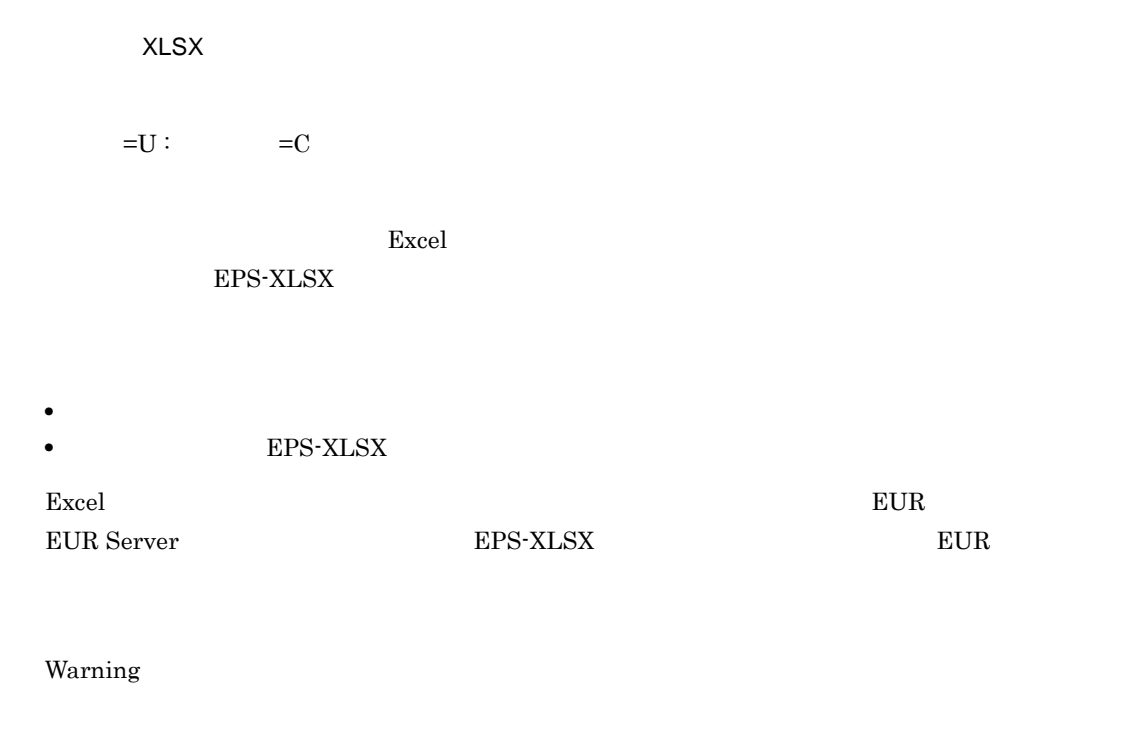

4

## KEEU321-W

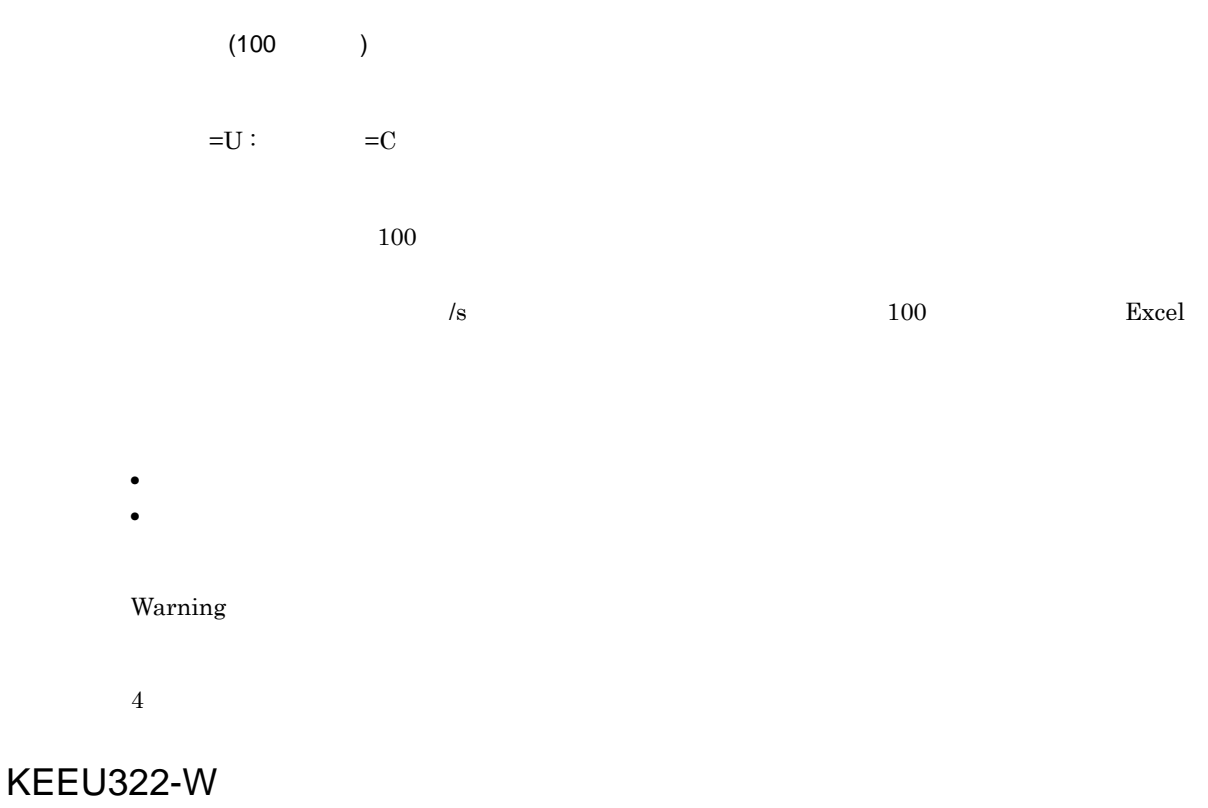

Excel (10000)

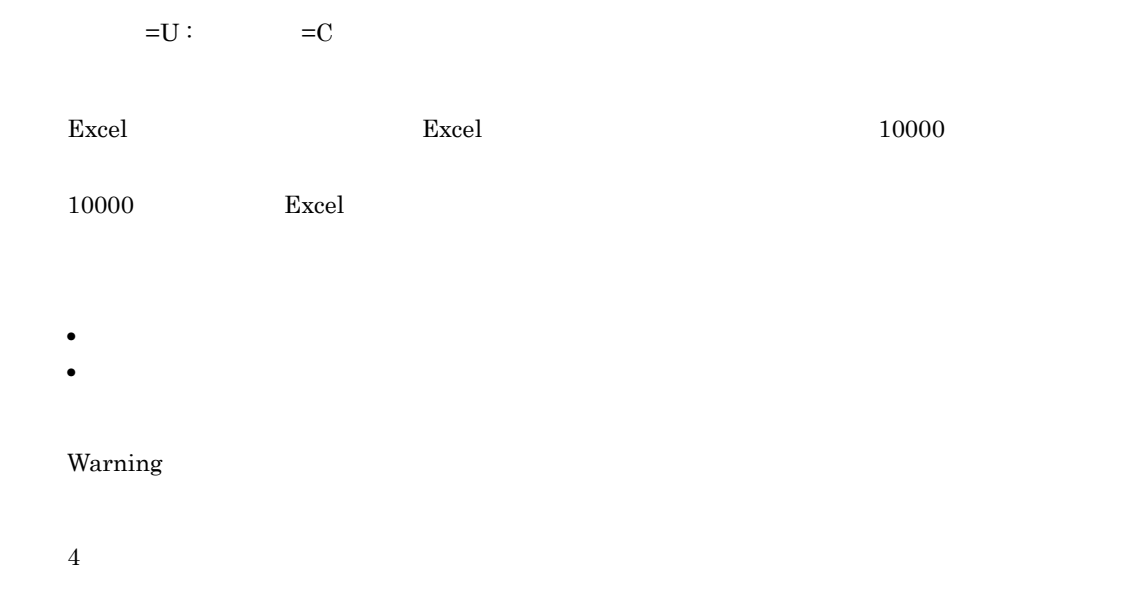

## KEEU350-W

eurps コンファイルに, こうしゃ しゅうしゅう しゅうしゅう しゅうしゅう しゅうしゅうしゅう しゅうしゅうしゅう

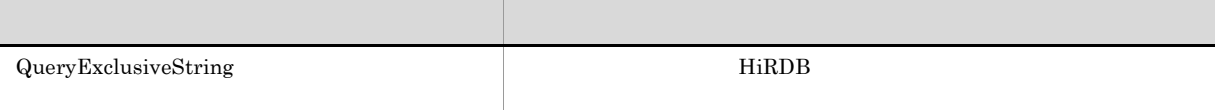

QueryExclusiveString

Warning

4

# KEEU351-W

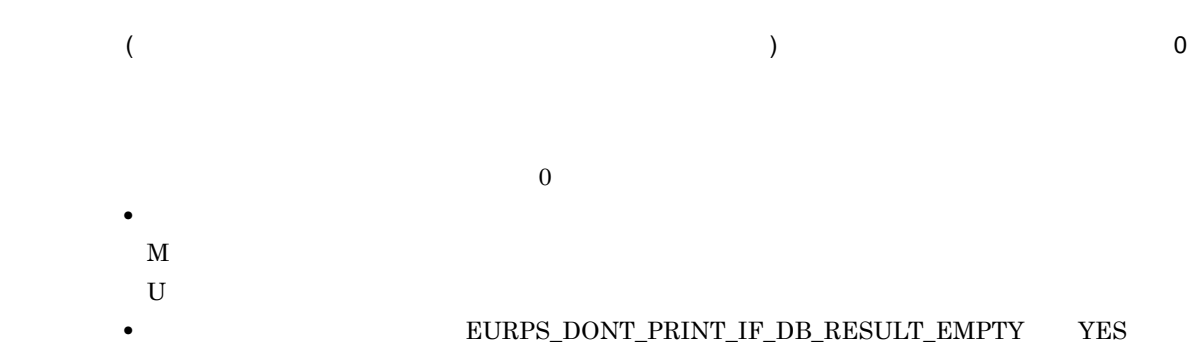

Warning

4

KEEU352-W

 $\overline{0}$  $\texttt{\small \textbf{EURPS\_DONT\_PRINT\_IF\_DB\_RESULT\_EMPTY} \qquad \textbf{YES}}$ 

Warning

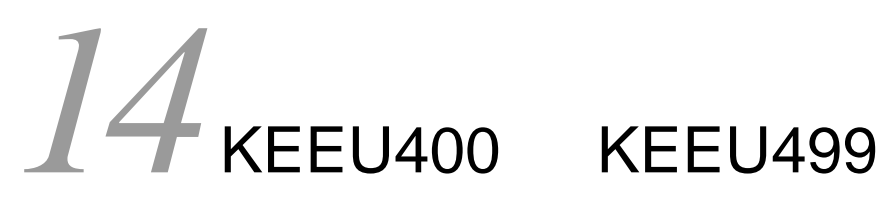

 $KEEU400$   $KEEU499$ 

14.1 KEEU400 KEEU499

# 14.1 KEEU400 KEEU499

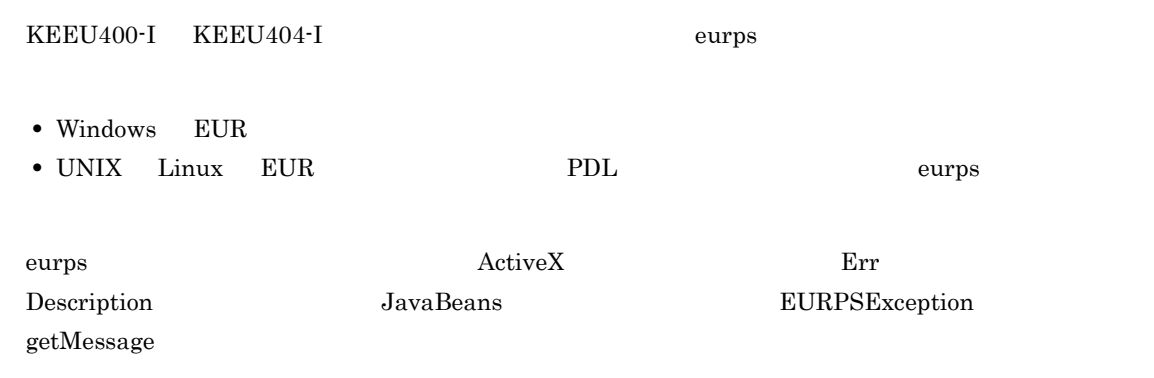

# KEEU400-I

#### EUR Print Service

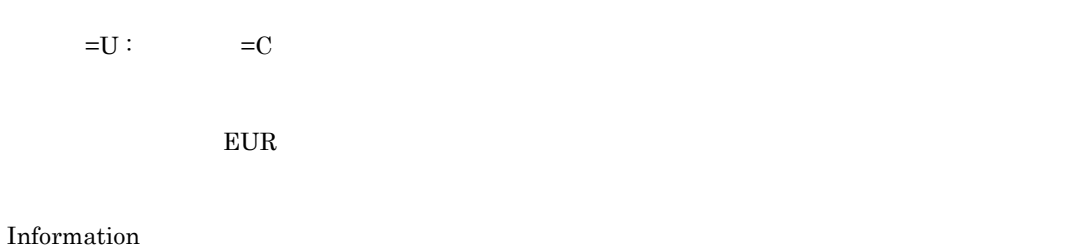

# KEEU401-I

#### **EUR Print Service**

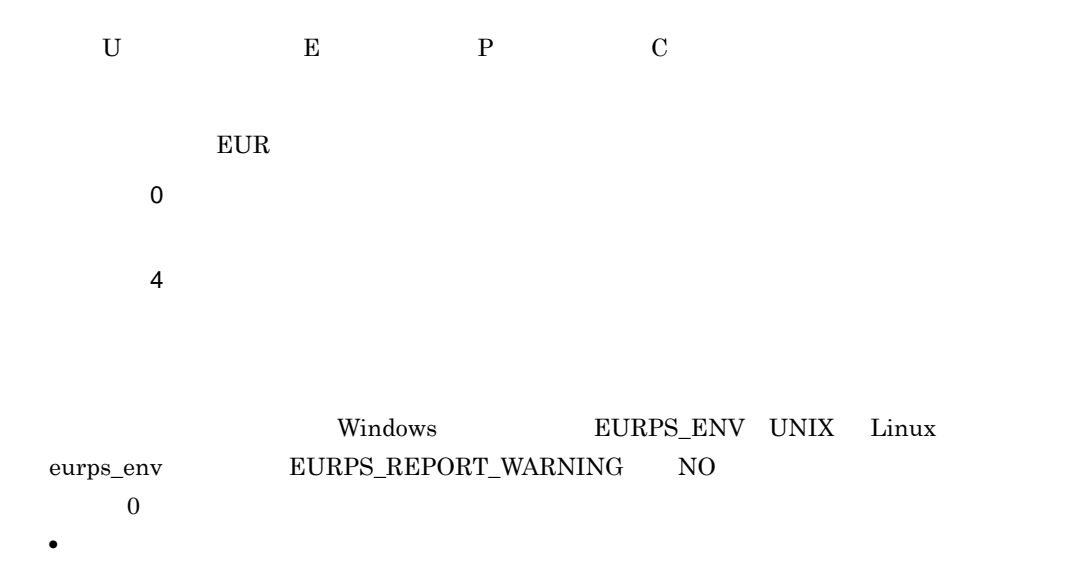

• **•** The contract of the contract of the contract of the contract of the contract of the contract of the contract of the contract of the contract of the contract of the contract of the contract of the contract of the cont

 $\star\star\star$ • <sub>\*</sub> **•** アイテムが出力できる範囲を超えているため,まったく出力されないか,または出力できる範 **•** フィールドのデータ型に合わないデータを入力したため,データが欠損値(空白)で出力され • **EUR EUR** • <sub>"</sub> https://www.facebook.com/www.facebook.com/www.facebook.com/www.facebook.com/www.facebook.com/www.facebook.com/ EUR Developer EUR Server **•** バーコードデータに使用できない文字,または誤った桁数を指定したため,バーコードが出力 **•** 集計行のアイテムが表示できない位置に配置されているため,出力されません。 • **• •**  $\mathbf{C} = \mathbf{C} \cdot \mathbf{C}$ • **1** and  $\frac{1}{2}$  and  $\frac{1}{2}$  and  $\$ • **•** " in the form of the form of the form of the form of the form of the form of the form of the form of the form

#### Information

0<br/>  $\hphantom{00}4$ 

# KEEU402-I

#### EUR Print Service

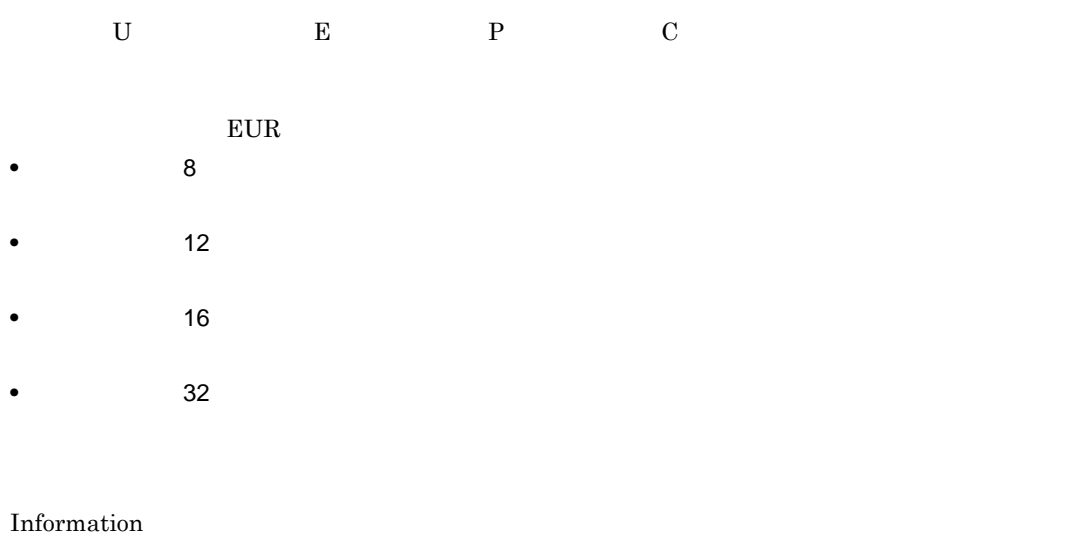

 $8\quad 12\quad 16 \qquad \qquad 32$ 

# KEEU403-I

 $=U$  :  $ID=P$   $=0$   $=C$ UNIX Linux Command Information

# KEEU404-I

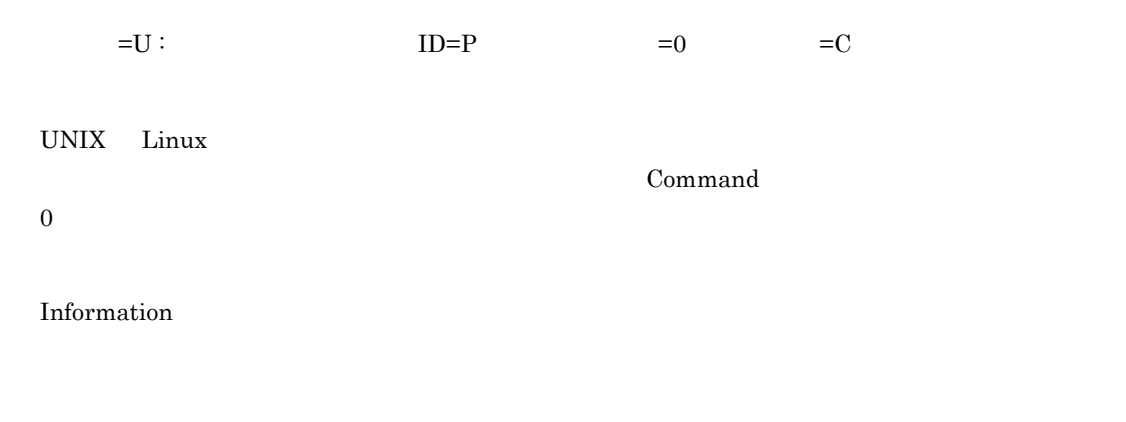

# KEEU405-I

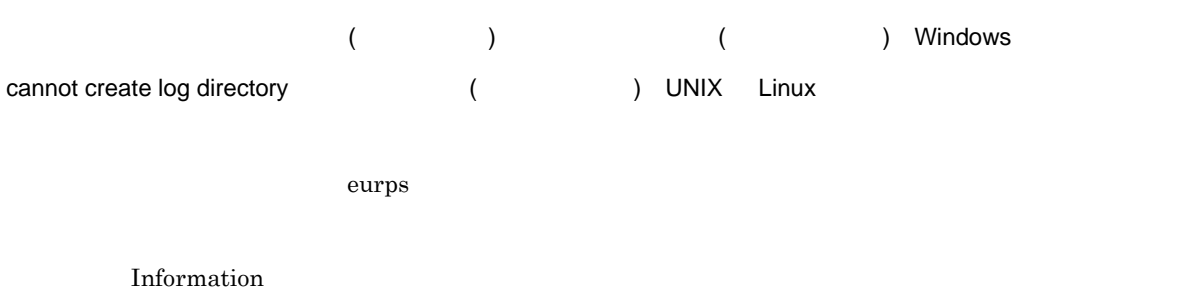

# KEEU406-I

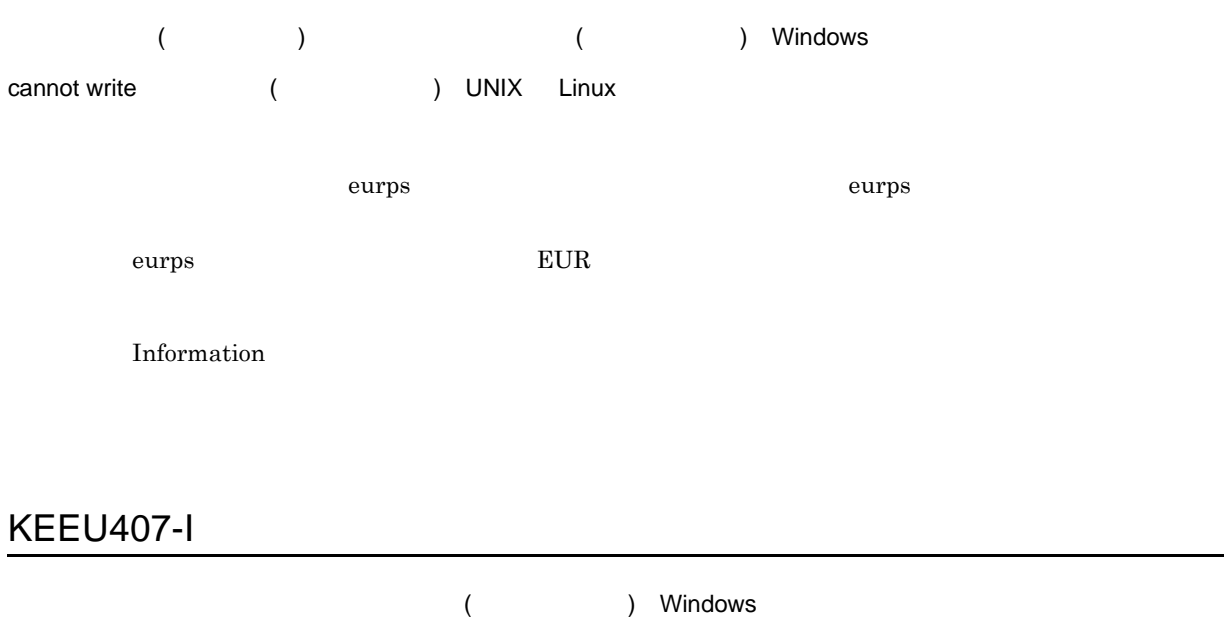

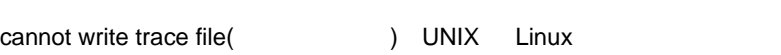

Information

# KEEU410-I

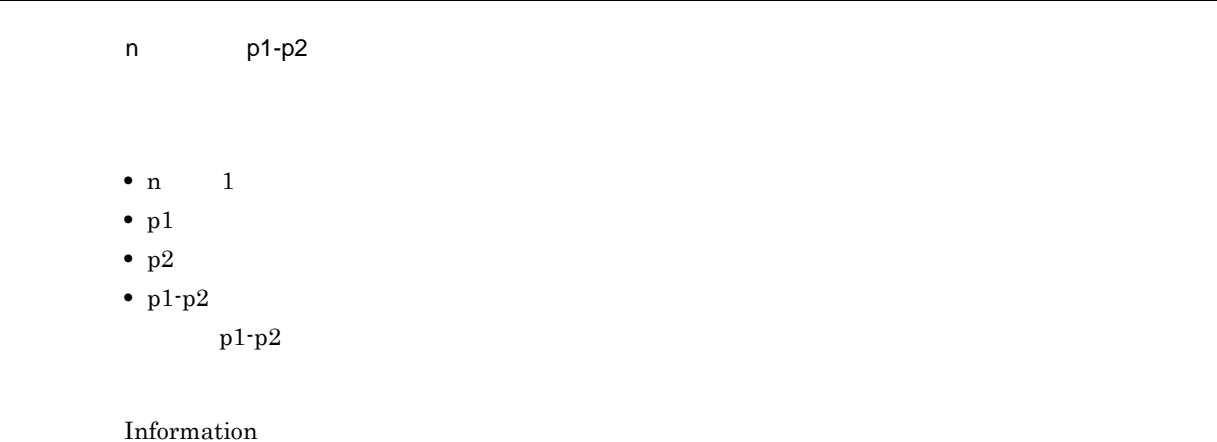

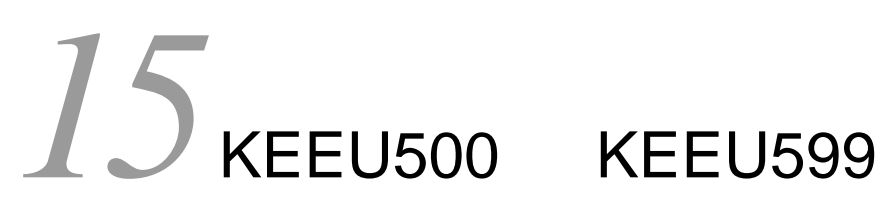

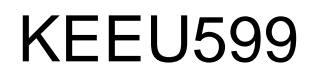

 $KEEU500$   $KEEU599$ 

15.1 KEEU500 KEEU599

# 15.1 KEEU500 KEEU599

# KEEU500-E

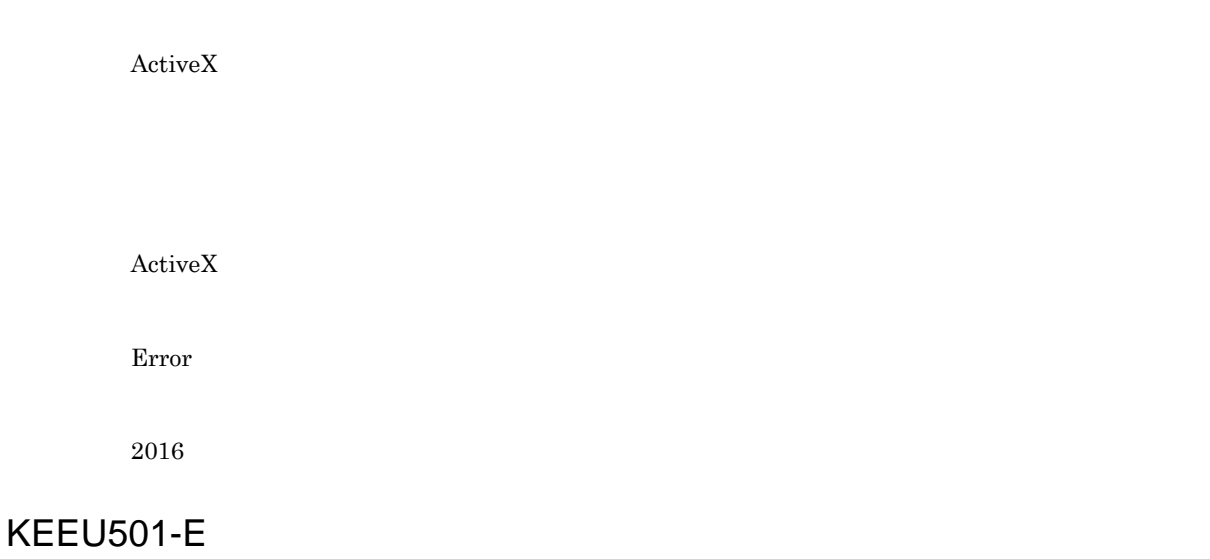

 $\rm ActiveX$ 

ActiveX

OutFileName ReportFileName

Error

# KEEU502-E

EUR Print Service  $\vdots$  $\rm ActiveX$ ActiveX Error 2008

# KEEU503-E

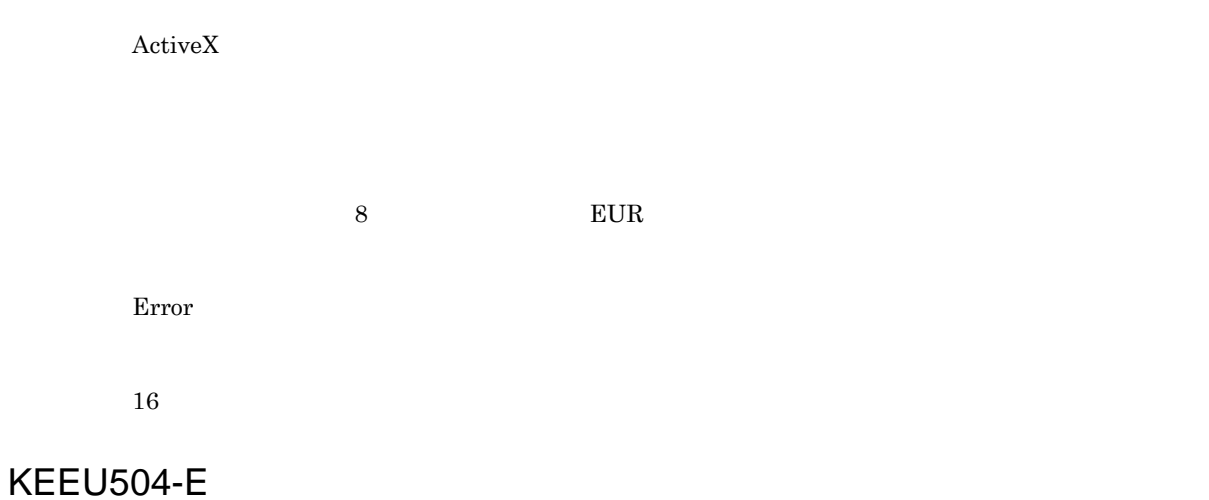

An attempt to load string resource DLL has failed.

EUR Designer EUR Server

Error

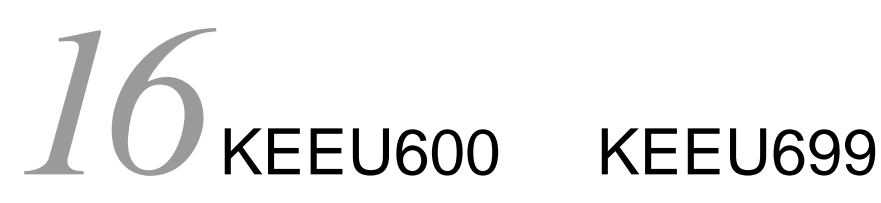

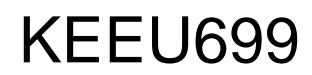

KEEU600 KEEU699

16.1 KEEU600 KEEU699

# 16.1 KEEU600 KEEU699

# KEEU600-E

JavaBeans • <mark>\*</mark> The contract of the contract of the contract of the contract of the contract of the contract of the contract of the contract of the contract of the contract of the contract of the contract of the contract of the cont •<br>● 精神分析の値が設定されました。 JavaBeans Error 16

# KEEU601-E

JavaBeans  $\alpha$ 

JavaBeans  $setOutFileName$ 

 $\operatorname{setReportFileName} \operatorname{SetMultiReportFileName}$ 

Error

# KEEU603-E

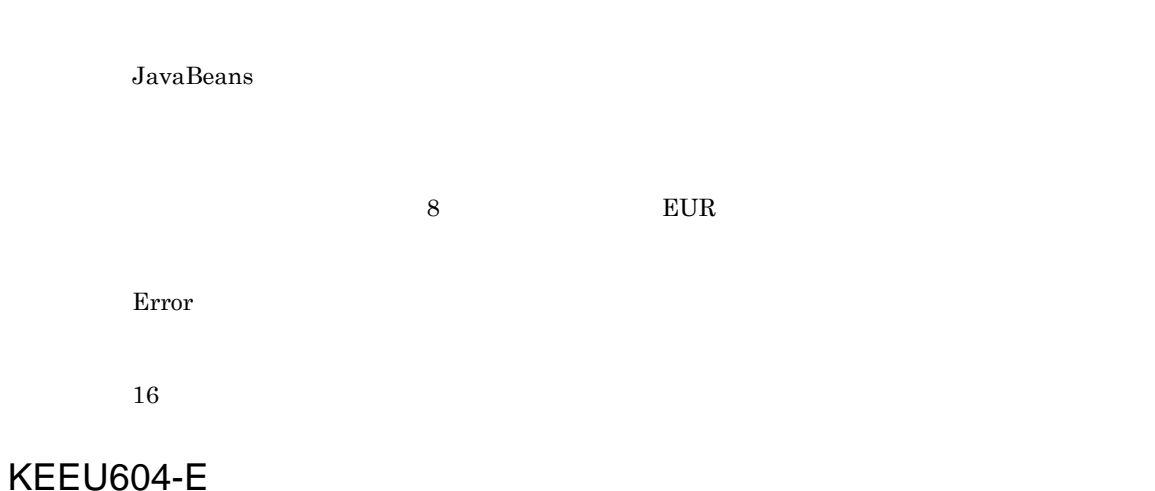

### • THE TERPSManager.properties

- TURPSManager.properties EURPSManager.CommandPath
- TURPSManager.properties
- **• EURPSManager.properties** EURPSManager.CommandPath • THE EURPSManager.properties

#### JavaBeans

#### EURPSManager

Error

# KEEU605-E

EURPSManager.properties

EURPSManager.properties

Error

8

# KEEU606-E

UNIX Linux UNIX Linux EUR サーバト EUR

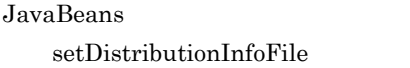

Error

8

# KEEU607-E

JavaBeans EUR Java

Error

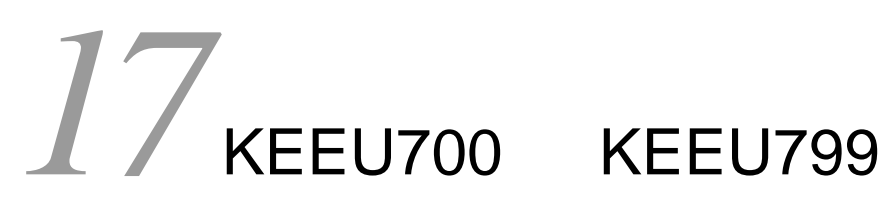

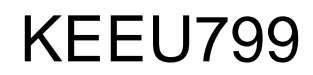

KEEU700 KEEU799

17.1 KEEU700 KEEU799

# 17.1 KEEU700 KEEU799

# KEEU700-E

EUR しょうこうしょう しょうこうしょく しょうしょく しょうしょく

U C

 $17-1$ 

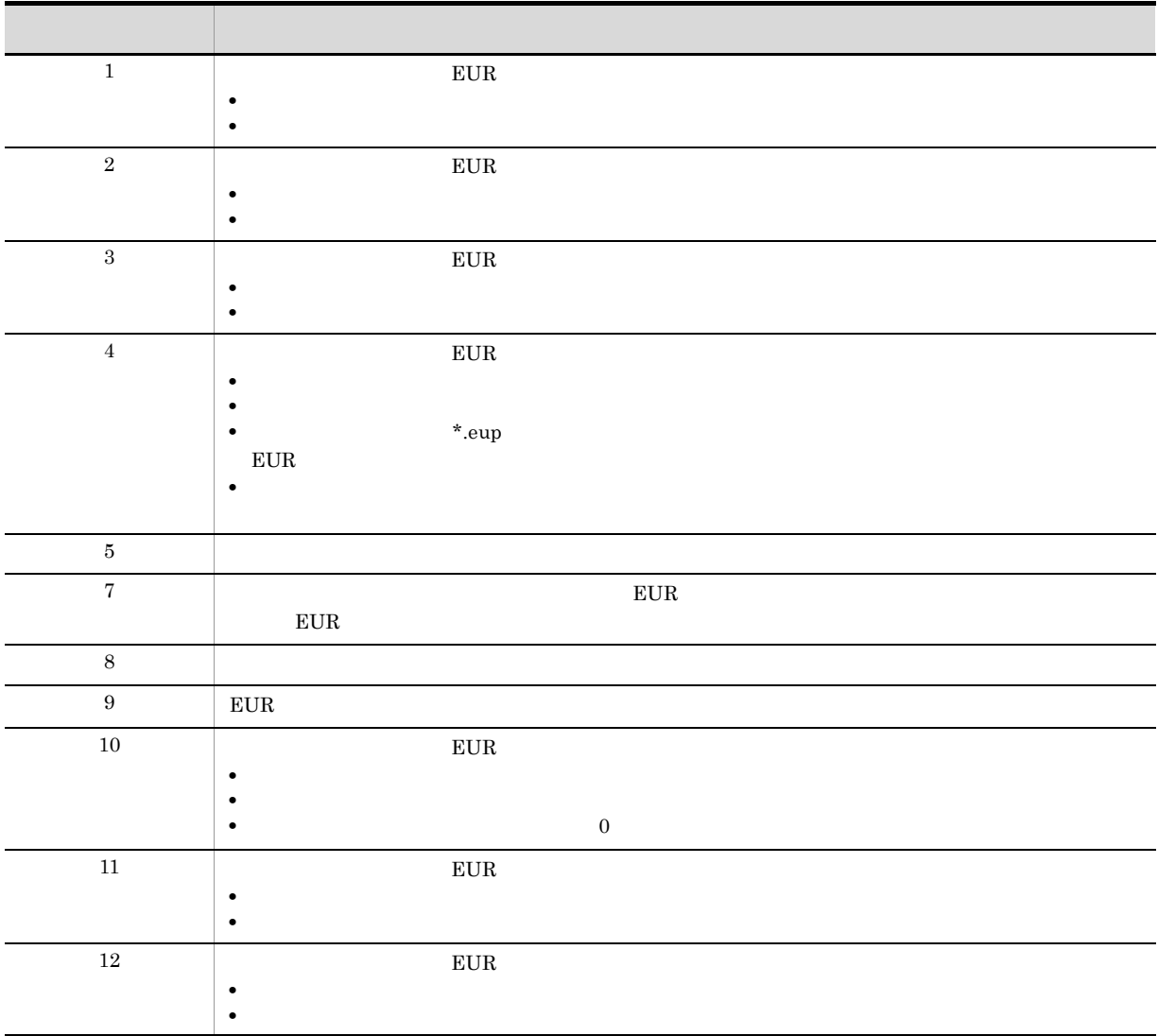

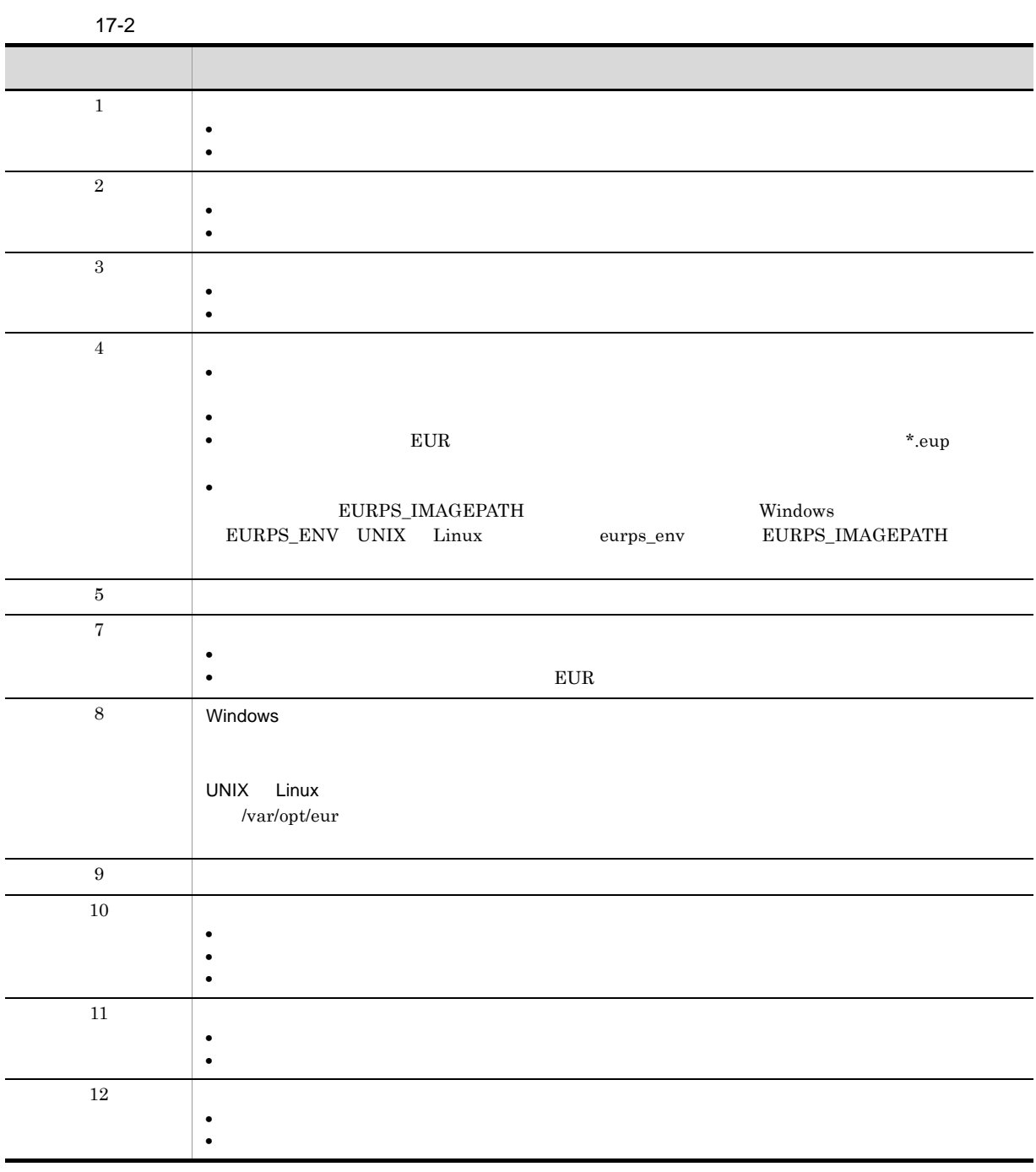

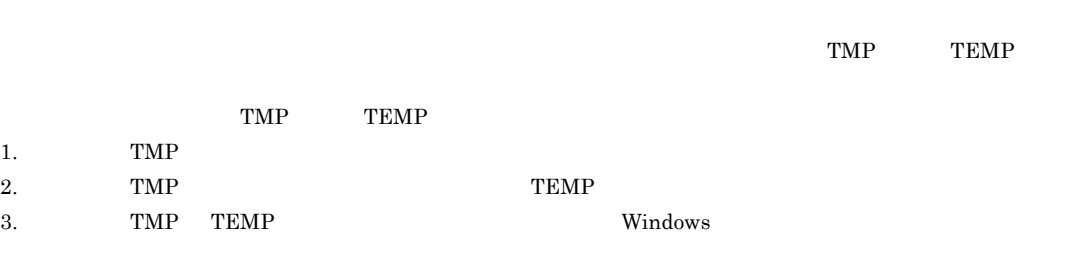

Error

17. KEEU700 KEEU799
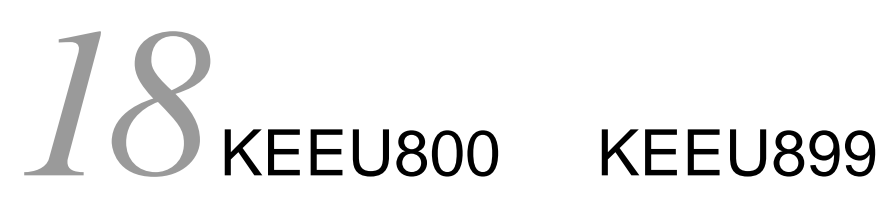

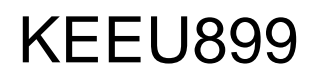

KEEU800 KEEU899

18.1 KEEU800 KEEU899

## 18.1 KEEU800 KEEU899

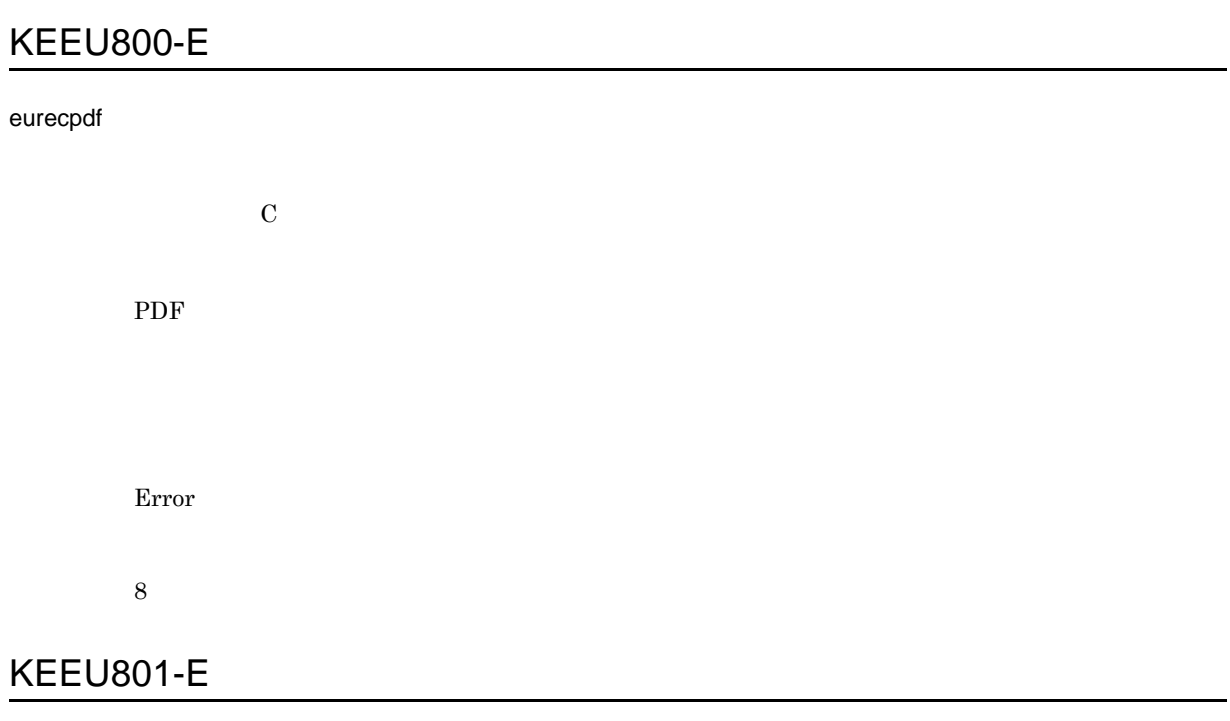

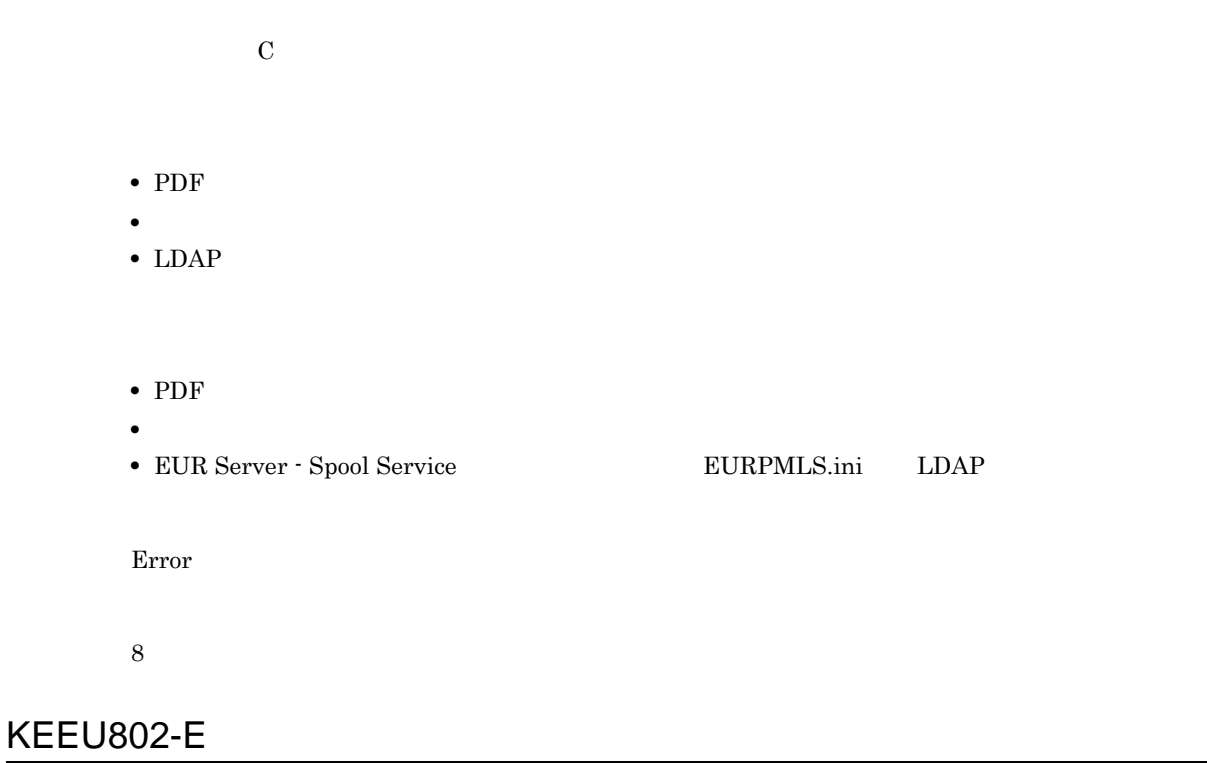

 $\overline{\mathrm{C}}$  $PDF$  ${\large\bf EUR}$  Server - Spool Service  ${\large\bf EURPMLS}$  .<br/>ini • **• PDF** the set of the set of the set of the set of the set of the set of the set of the set of the set of the set of the set of the set of the set of the set of the set of the set of the set of the set of the set of t  ${\large\bf EUR}$  Server - Spool Service  ${\large\bf EURPMLS}$  .  ${\large\bf EURPMLS}$ • **•** The state  $\overline{PDF}$  and  $\overline{PDF}$  and  $\overline{PDF}$ EUR Server - Spool Service EURPMLS.ini

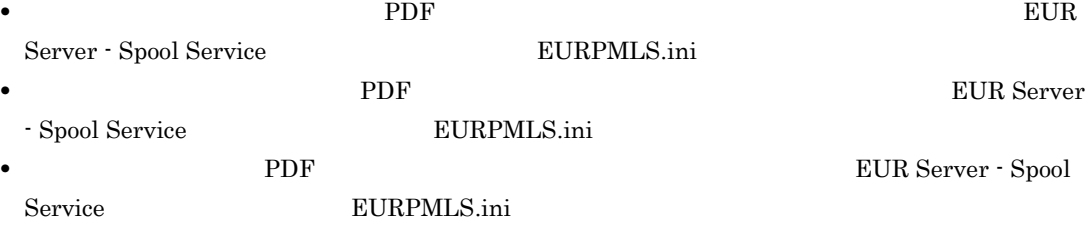

#### PDF

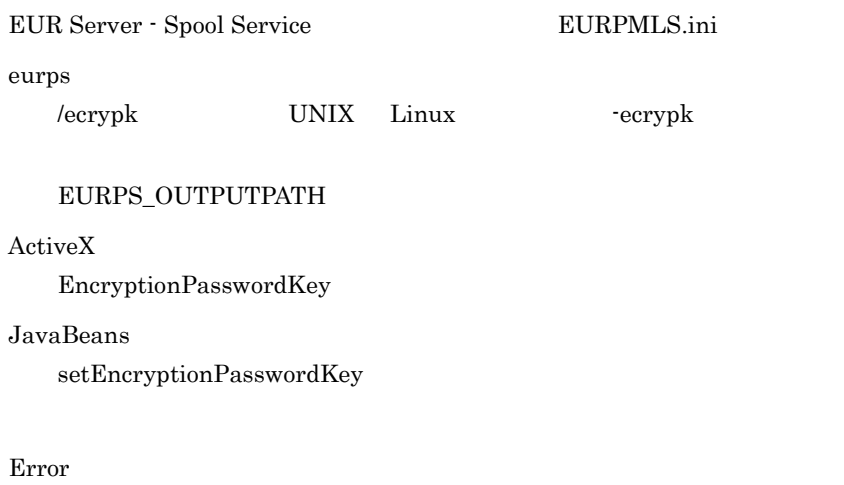

#### 8

#### KEEU803-E

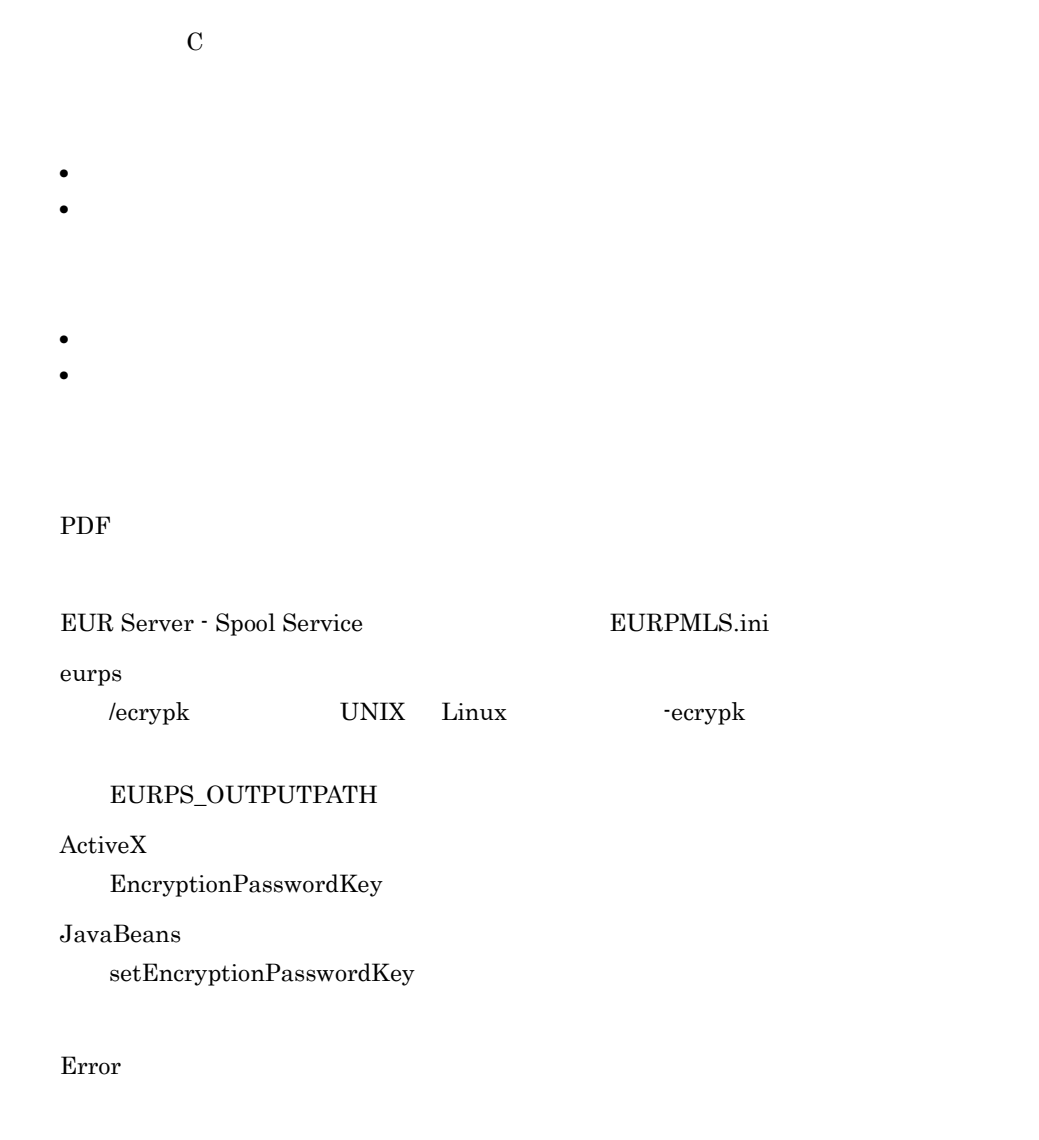

#### 8

## KEEU804-E

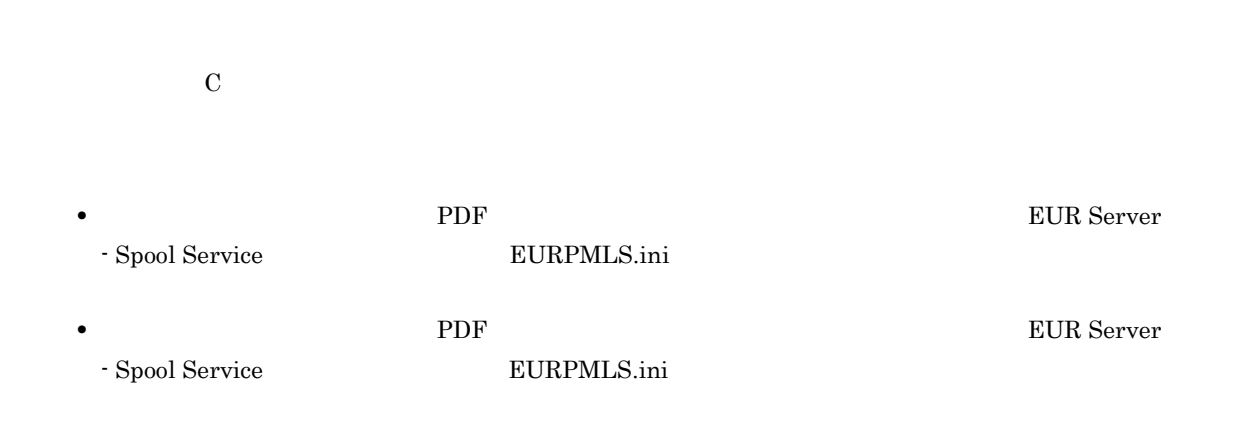

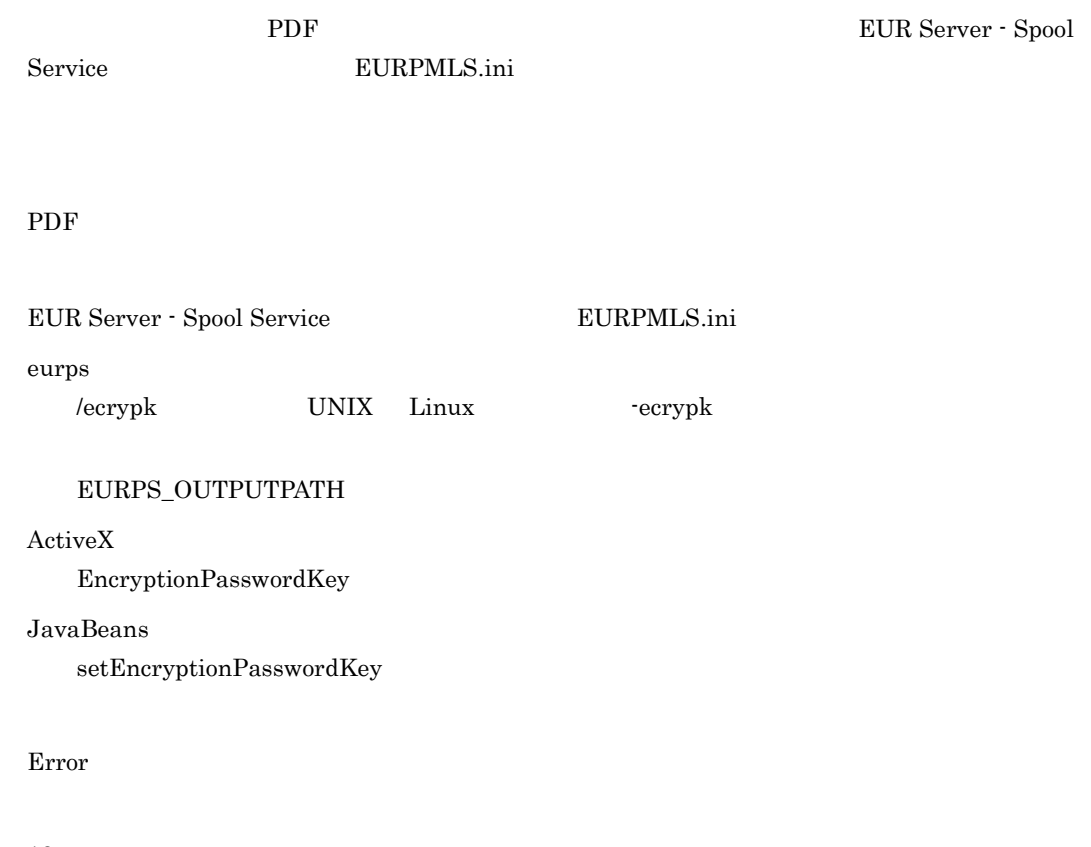

12

#### KEEU805-E

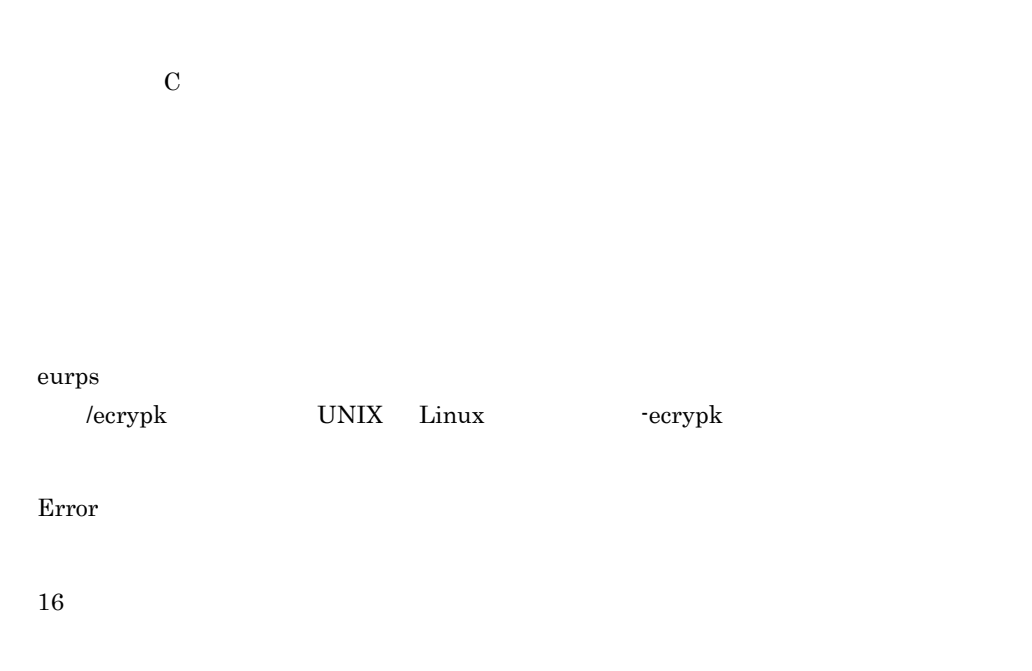

#### KEEU806-E

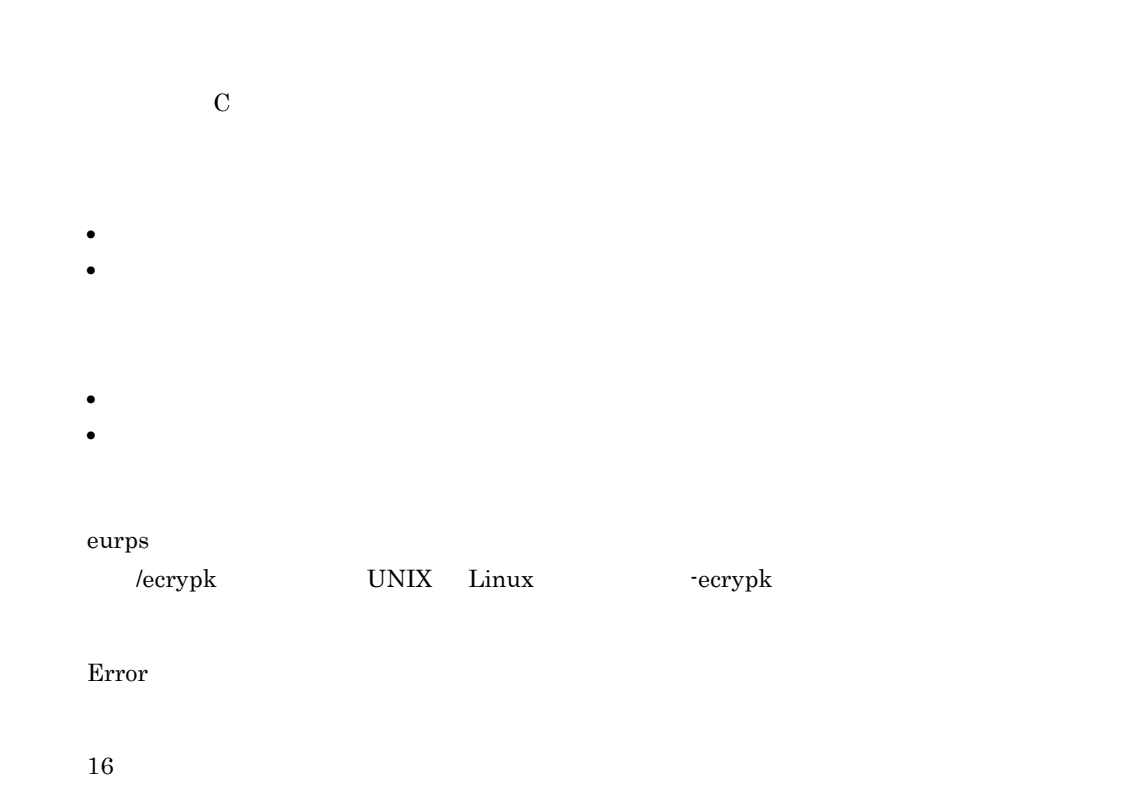

#### KEEU807-E

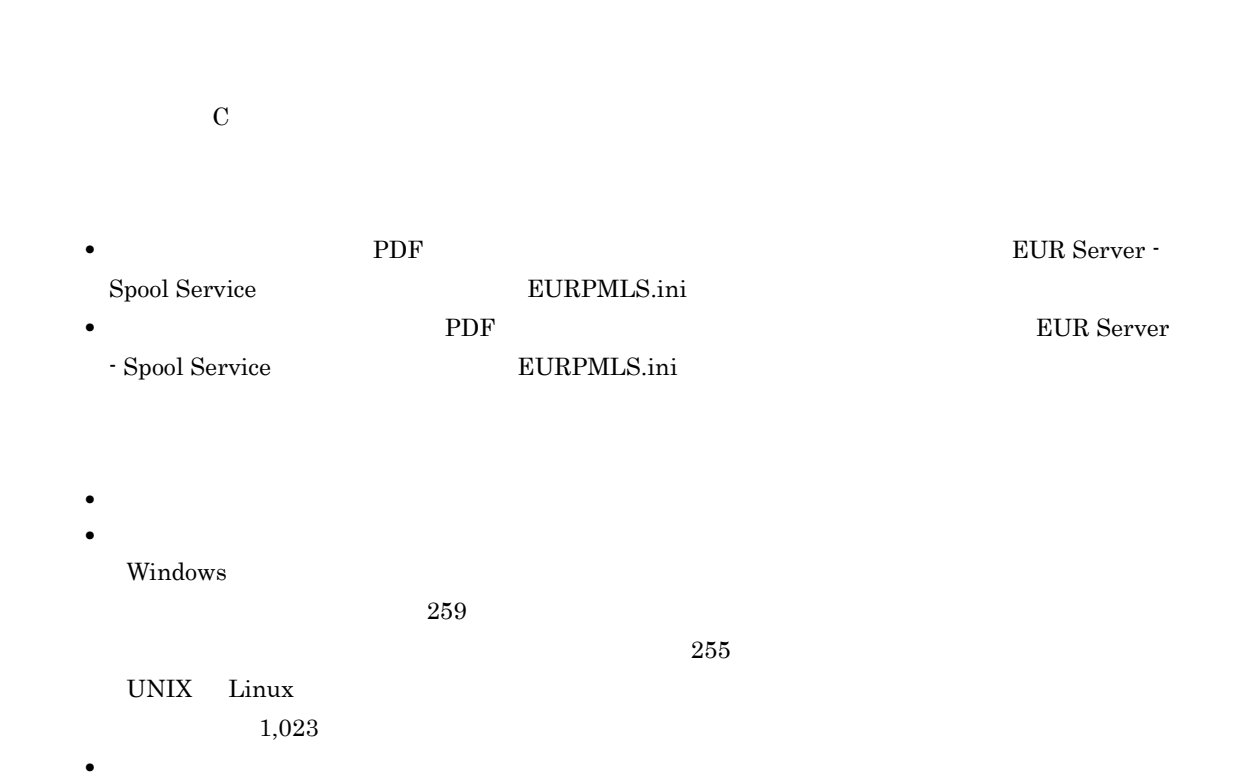

## PDF  ${\large\bf EUR}$  Server - Spool Service  ${\large\bf EURPMLS}.$ ini Error 16

## KEEU808-E

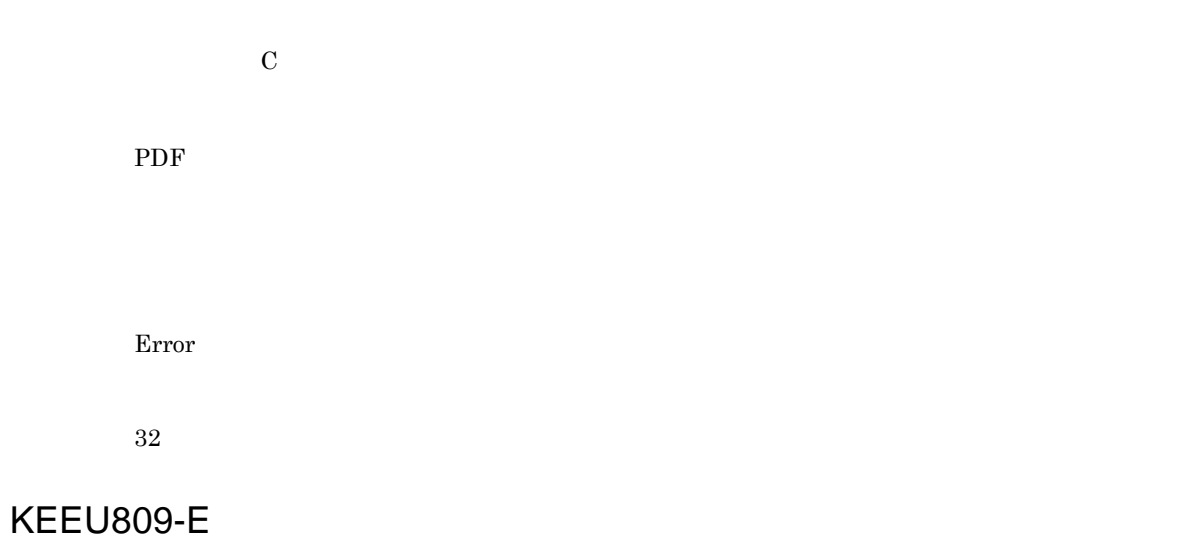

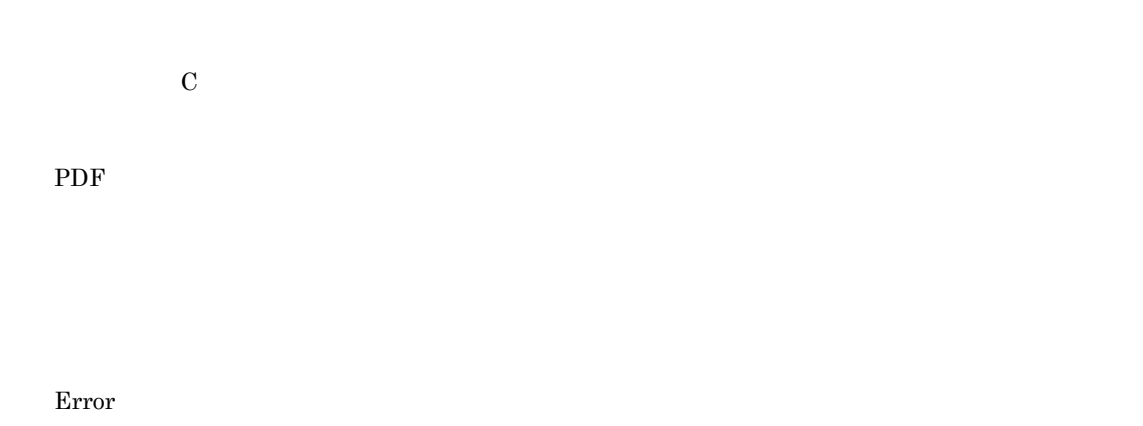

32

#### KEEU810-E

eurecdif コマンド コマンド コマンド コマンド こうしゃ コマンド こうしゅうしゅう しんしゅう しんしゅう しんしゅう しんしゅう しんしゅう しんしゅう

コマンド= C

Error

8

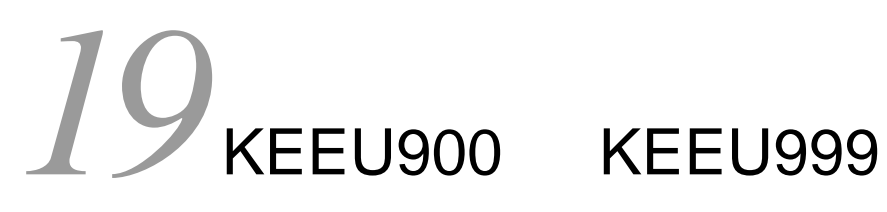

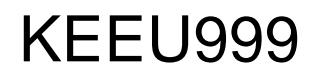

KEEU900 KEEU999

19.1 KEEU900 KEEU999

## 19.1 KEEU900 KEEU999

#### KEEU900-I

EUR Application Service

Information

#### KEEU901-I

EUR Application Service

Information

#### KEEU902-E

EUR Application Service

euraps.log

Error

#### KEEU903-E

**EUR Application Service** 

 $\angle 4$ Log

¥Log

euraps.log

Error

#### KEEU904-E

**EUR Application Service** 

 $\mathop{\hbox{\rm \Psi Log}}$ 

euraps.log

Error

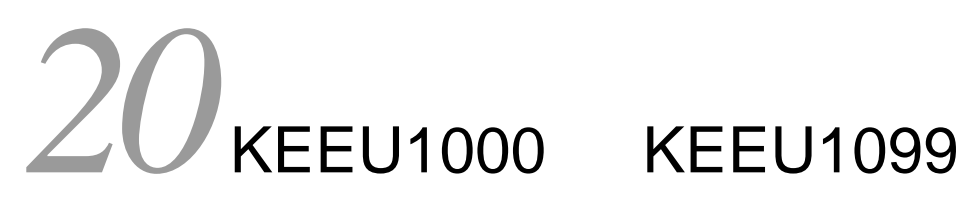

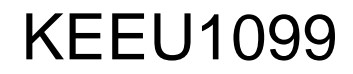

 $KEEU1000$   $KEEU1099$ 

20.1 KEEU1000 KEEU1099

## 20.1 KEEU1000 KEEU1099

#### KEEU1001-I

Information

#### KEEU1002-I

Information

#### KEEU1003-I

Information

#### KEEU1004-I

Information

#### KEEU1005-W

#### EUR Server Adapter

EUR Server - Adapter

EURPMADP.log

EUR Server - Adapter  $\qquad \qquad$  EUR Server - Adapter

Warning

#### KEEU1006-E

• **•**  $\mathbf{r} = \mathbf{r} \cdot \mathbf{r} + \mathbf{r} \cdot \mathbf{r} + \mathbf{r} \cdot \mathbf{r} + \mathbf{r} \cdot \mathbf{r} + \mathbf{r} \cdot \mathbf{r} + \mathbf{r} \cdot \mathbf{r} + \mathbf{r} \cdot \mathbf{r} + \mathbf{r} \cdot \mathbf{r} + \mathbf{r} \cdot \mathbf{r} + \mathbf{r} \cdot \mathbf{r} + \mathbf{r} \cdot \mathbf{r} + \mathbf{r} \cdot \mathbf{r} + \mathbf{r} \cdot \mathbf{r} + \mathbf{r} \cdot \mathbf{r$ 

• **•**  $\mathbb{P}^{1}$ 

Error

#### KEEU1007-S

EUR Server - Adapter

#### KEEU1008-S

 ${\rm EUR}$  Server - Adapter

System Error

#### KEEU1009-S

EUR Server - Adapter

System Error

#### KEEU1010-S

EUR Server - Adapter

System Error

#### KEEU1011-S

EUR Server - Adapter

System Error

#### KEEU1012-S

EUR Server - Adapter

System Error

#### KEEU1013-S

EUR Server - Adapter

System Error

#### KEEU1014-S

 ${\rm EUR}$  Server - Adapter  $% \mathbb{R}$ 

#### KEEU1015-S

EUR Server - Adapter

System Error

#### KEEU1016-S

 $=$  [nnnnnn]

EUR Server - Adapter

System Error

#### KEEU1018-S

**•** 環境設定ファイルの ERROR セクションの LOGFILE キーに指定されているフォルダを確認してく

- **•**  $\mathcal{P} = \{P_1, \ldots, P_n\}$
- **•** <u>• The Sandy Particle of The Sandy Particle</u> of The Sandy Particle of The Sandy Particle of The Sandy Particle of The Sandy Particle of The Sandy Particle of The Sandy Particle of The Sandy Particle of The Sandy Part

#### KEEU1019-S

An attempt to load string resource DLL has failed. Error:[nnn]

 $\rm{DLL}$ 

EUR Server - Adapter

System Error

#### KEEU1020-S

System Error

#### KEEU1023-E

EUR Server Adapter

EUR Server - Adapter

EUR Server - Adapter

#### KEEU1024-E

#### EUR Server Adapter

EUR Server - Adapter

EUR Server - Adapter <br/>  $\textsc{EURPMADP}.\textsc{log}$ 

System Error

#### KEEU1025-E

monitordef.conf **•** 環境設定ファイル(eurfm.ini)の PATH セクションの FMC キーに指定されているフォルダを確認 • **•**  $\mathbf{r} = \mathbf{r} \times \mathbf{r}$ System Error

#### KEEU1026-W

Warning

#### KEEU1027-E

• **• •**  $\mathbf{r} = \mathbf{r} \times \mathbf{r}$ • **•**  $\mathbf{r} = \mathbf{r} \cdot \mathbf{r} + \mathbf{r} \cdot \mathbf{r} + \mathbf{r} \cdot \mathbf{r} + \mathbf{r} \cdot \mathbf{r} + \mathbf{r} \cdot \mathbf{r} + \mathbf{r} \cdot \mathbf{r} + \mathbf{r} \cdot \mathbf{r} + \mathbf{r} \cdot \mathbf{r} + \mathbf{r} \cdot \mathbf{r} + \mathbf{r} \cdot \mathbf{r} + \mathbf{r} \cdot \mathbf{r} + \mathbf{r} \cdot \mathbf{r} + \mathbf{r} \cdot \mathbf{r} + \mathbf{r} \cdot \mathbf{r$ **•** 環境設定ファイル(eurfm.ini)の PATH セクションの FMC キーに指定されているフォルダを確認 **•** フォルダのアクセス権を確認してください。 • **• •**  $\mathbf{r} = \mathbf{r} \cdot \mathbf{r} + \mathbf{r} \cdot \mathbf{r} + \mathbf{r} \cdot \mathbf{r} + \mathbf{r} \cdot \mathbf{r} + \mathbf{r} \cdot \mathbf{r} + \mathbf{r} \cdot \mathbf{r} + \mathbf{r} \cdot \mathbf{r} + \mathbf{r} \cdot \mathbf{r} + \mathbf{r} \cdot \mathbf{r} + \mathbf{r} \cdot \mathbf{r} + \mathbf{r} \cdot \mathbf{r} + \mathbf{r} \cdot \mathbf{r} + \mathbf{r} \cdot \mathbf{r} + \mathbf{r} \cdot \$ Error

#### KEEU1028-E

•<br>• <u>Production Section</u> • コ<sub>アメリ</sub> アメリカの作成に失敗しました。

- **•** 環境設定ファイル(eurfm.ini)の PATH セクションの FMC キーに指定されているフォルダを確認
- **•** <u>• The Sandy Particle of the Sandy Particle</u> of the Sandy Particle of the Sandy Particle of the Sandy Particle of the Sandy Particle of the Sandy Particle of the Sandy Particle of the Sandy Particle of the Sandy Part • **• •**  $\mathbf{r} = \mathbf{r} \cdot \mathbf{r} + \mathbf{r} \cdot \mathbf{r} + \mathbf{r} \cdot \mathbf{r} + \mathbf{r} \cdot \mathbf{r} + \mathbf{r} \cdot \mathbf{r} + \mathbf{r} \cdot \mathbf{r} + \mathbf{r} \cdot \mathbf{r} + \mathbf{r} \cdot \mathbf{r} + \mathbf{r} \cdot \mathbf{r} + \mathbf{r} \cdot \mathbf{r} + \mathbf{r} \cdot \mathbf{r} + \mathbf{r} \cdot \mathbf{r} + \mathbf{r} \cdot \mathbf{r} + \mathbf{r} \cdot \$ 
	- Error

#### KEEU1029-E

Error

## KEEU1031-E

Error

#### KEEU1032-E

Error

KEEU1033-W

 $EUR$ 

KEEU1034-E

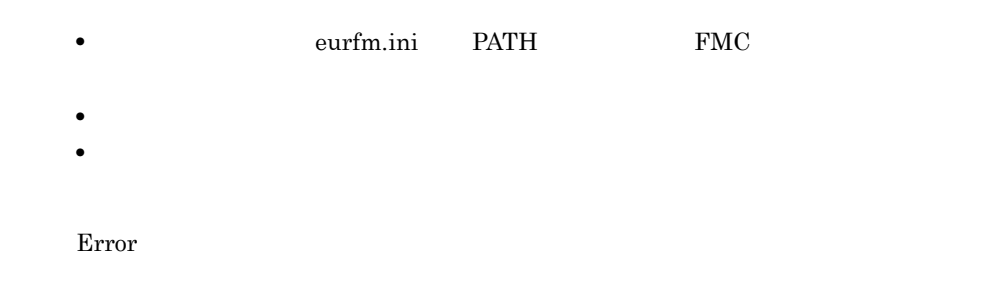

#### KEEU1035-W

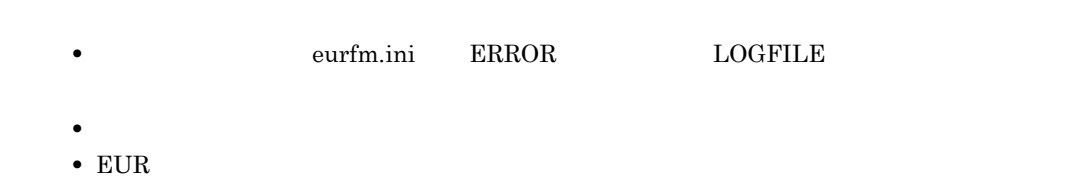

Warning

## KEEU1036-E

• **•**  $\mathbf{r} = \mathbf{r} \cdot \mathbf{r}$ • **•**  $\bullet$ 

Error

#### KEEU1037-E

monitordef.conf • **•**  $\blacksquare$ • **•**  $\blacksquare$ Error

#### KEEU1038-E

monitordef.conf • **• •** eurfm.ini PATH RUNPARAM

• **•** <u>• *Particular and Particular and Particular and Particular and Particular and Particular and Particular and Particular and Particular and Particular and Particular and Particular and Particular and Particular and Pa</u>* • **• •**  $\mathbf{r} = \mathbf{r} \cdot \mathbf{r} + \mathbf{r} \cdot \mathbf{r} + \mathbf{r} \cdot \mathbf{r} + \mathbf{r} \cdot \mathbf{r} + \mathbf{r} \cdot \mathbf{r} + \mathbf{r} \cdot \mathbf{r} + \mathbf{r} \cdot \mathbf{r} + \mathbf{r} \cdot \mathbf{r} + \mathbf{r} \cdot \mathbf{r} + \mathbf{r} \cdot \mathbf{r} + \mathbf{r} \cdot \mathbf{r} + \mathbf{r} \cdot \mathbf{r} + \mathbf{r} \cdot \mathbf{r} + \mathbf{r} \cdot \$ 

Error

# 21 KEEU1500 KEEU1599

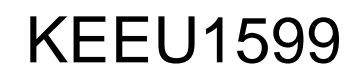

 $KEEU1500$   $KEEU1599$ 

21.1 KEEU1500 KEEU1599

## 21.1 KEEU1500 KEEU1599

#### KEEU1501-I

Information

#### KEEU1502-I

Information

0 4 8

#### KEEU1505-W

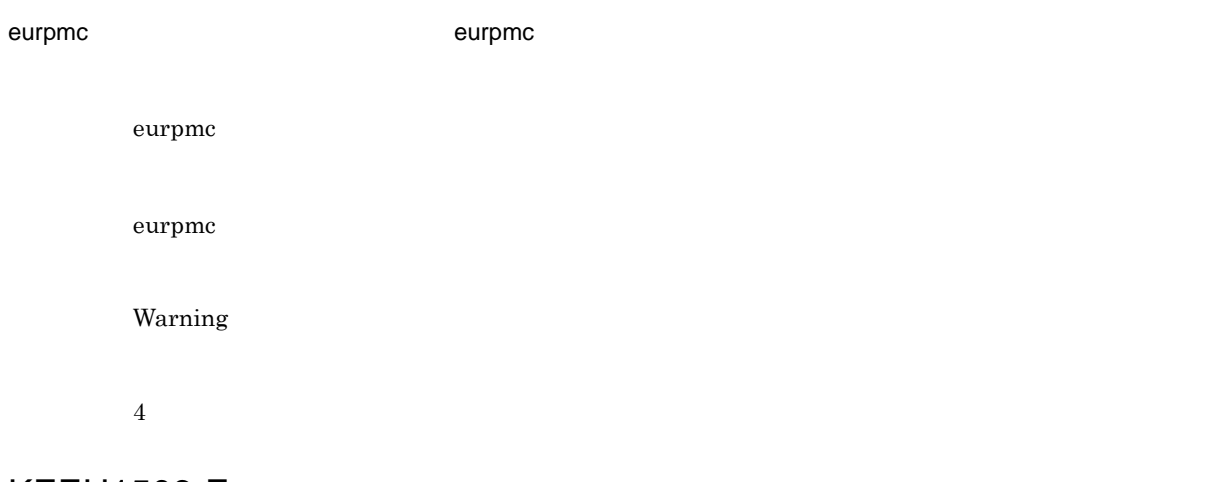

#### KEEU1506-E

eurpmc コマンドでコマンドでコマンドでコマンドではない。eurpmc のログファイルを選出しました。eurpmc のコマンドではない。eurpmc のログファイルを確認してください。

eurpmc

eurpmc

Error

8

#### KEEU1507-E

XX:YY

Error

8

## KEEU1509-S

 $=$  [nnnnnn]

EUR Server - Adapter

System Error

8

#### KEEU1511-S

• **• The ERROR EXAMPLE + ERROR LOGFILE** 

•<br>• <sub>The S</sub>econd Contract and Contract and Contract and Contract and Contract and Contract and Contract and Contract and

System Error

8

#### KEEU1512-S

An attempt to load string resource DLL has failed. Error:[nnn]

• **•** <u>• The Sandy Particle of The Sandy Particle</u> of The Sandy Particle of The Sandy Particle of The Sandy Particle of The Sandy Particle of The Sandy Particle of The Sandy Particle of The Sandy Particle of The Sandy Part

文字列リソース DLL のロード処理でエラーが発生しました。

EUR Server - Adapter

System Error

8

#### KEEU1513-E

eurpmc  $XX:YY$ eurpmc EUR Server - Adapter Error 8 KEEU1514-E

制御情報付データファイル(XX)の内容が不正です(YY)。 XX YY • XX • YY

• **•** The discoveries  $\mathbf{r} = \mathbf{r} \cdot \mathbf{r}$ 

Error

8

#### KEEU1515-E

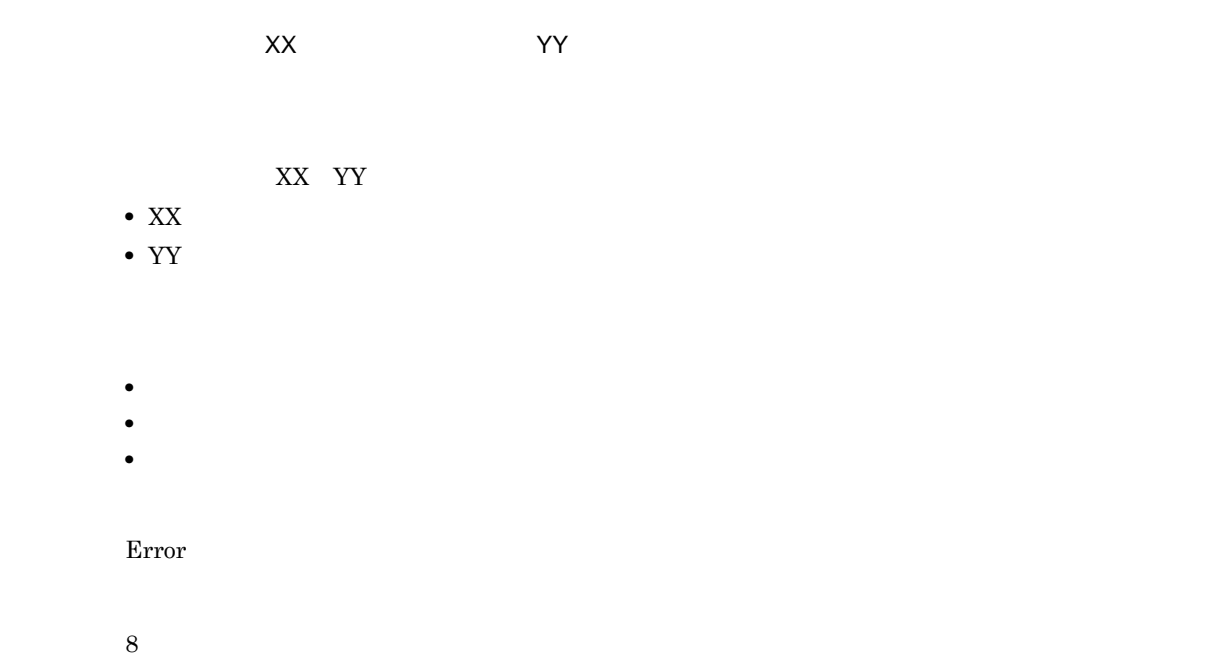

• **•** The discoveries of the discoveries of the discoveries of the discoveries of the discoveries of the discoveries of the discoveries of the discoveries of the discoveries of the discoveries of the discoveries of the dis

#### KEEU1520-E

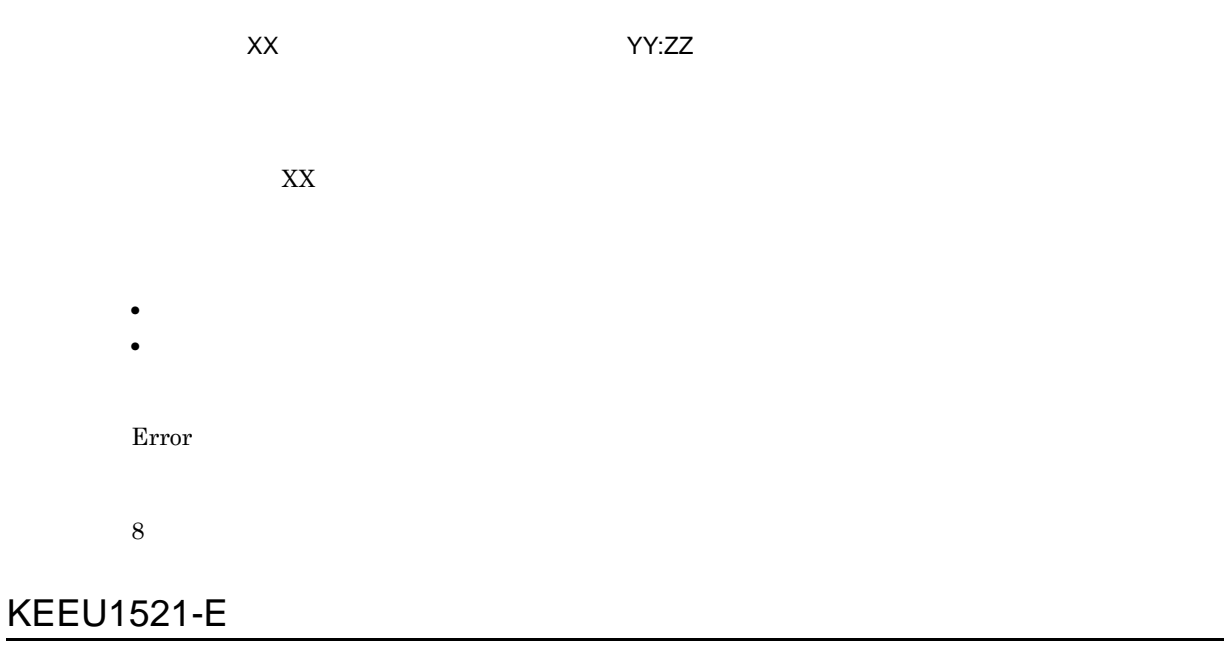

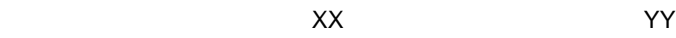

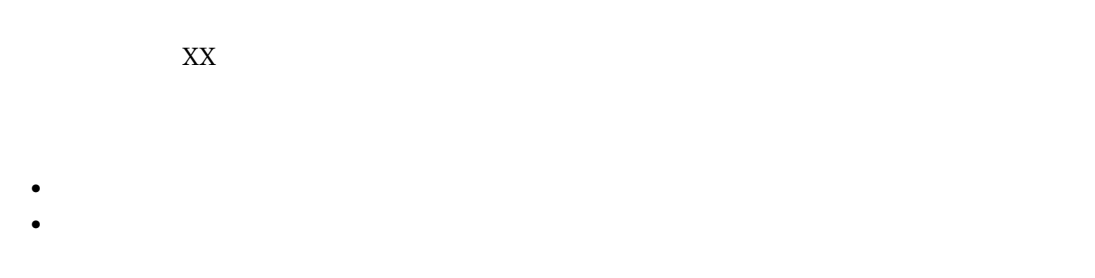

Error

8

#### KEEU1522-E

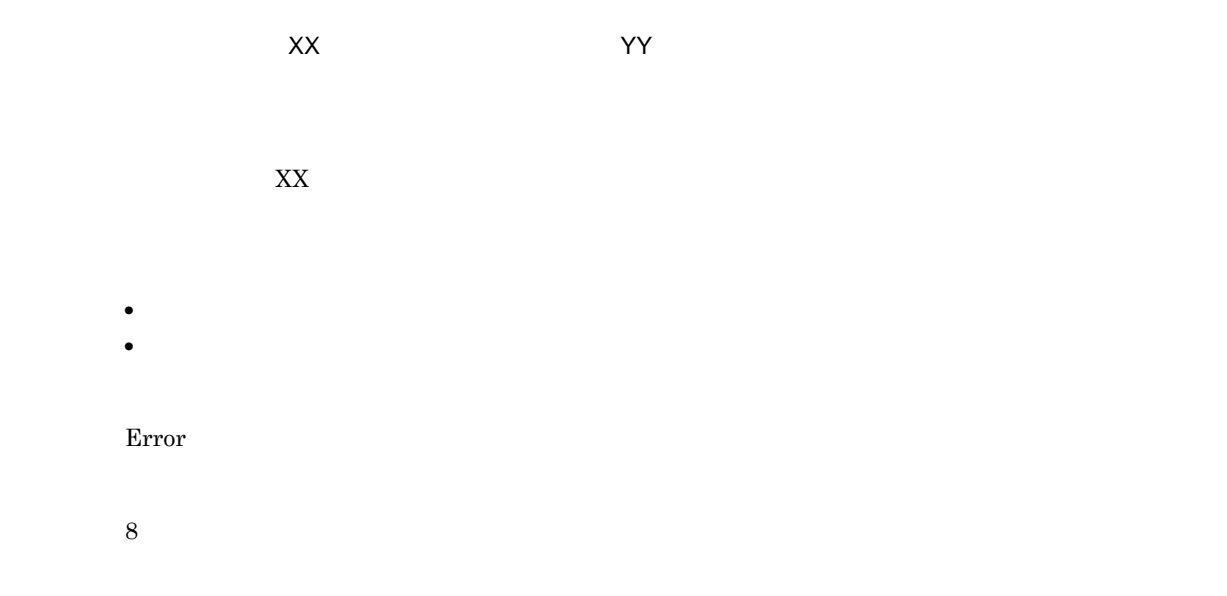

#### KEEU1524-E

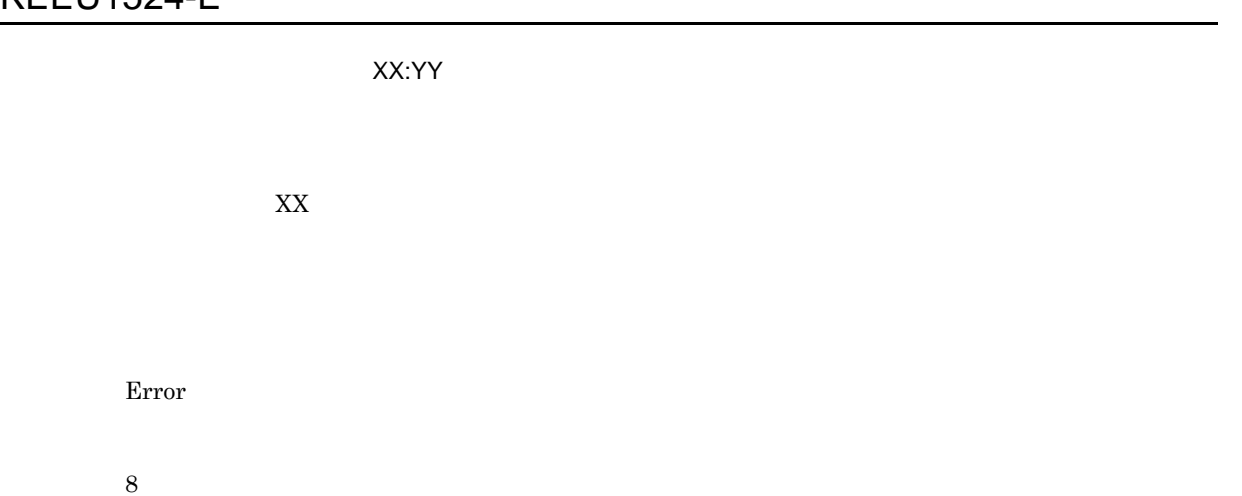

#### KEEU1525-E

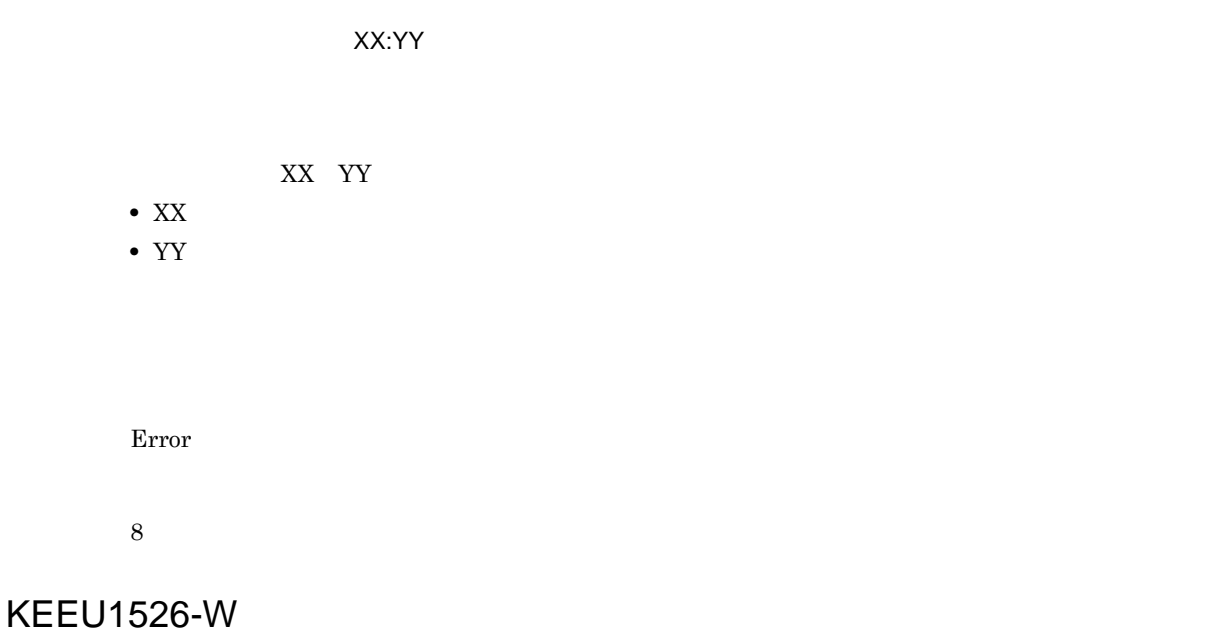

• **• •** eurivk.ini ERROR LOGFILE

• **•** <u>• The Sandy Particle of The Sandy Particle</u> of The Sandy Particle of The Sandy Particle of The Sandy Particle of The Sandy Particle of The Sandy Particle of The Sandy Particle of The Sandy Particle of The Sandy Part • EUR Server

Warning

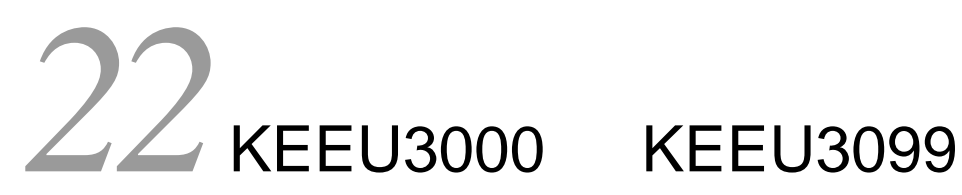

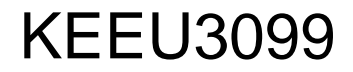

KEEU3000 KEEU3099

22.1 KEEU3000 KEEU3099

## 22.1 KEEU3000 KEEU3099

#### KEEU3001-I

BSP-RM eursmpr Information KEEU3002-I BSP-RM eursmpr Information 0 4 8 3008 3012 3016 3032 KEEU3005-W eurpmc コマンドで警告が発生しました。eurpmc のログファイルを確認してください。 eurpmc eurpmc 4 Warning

#### KEEU3006-E

eurpmc コマンドでコマンドでコマンドでコマンドではない。eurpmc のログファイルを選出しました。eurpmc のコマンドではない。eurpmc のログファイルを確認してください。

eurpmc

eurpmc

8

Error

#### KEEU3007-E

XX:YY

3008

Error

## KEEU3009-S

 $=$  [nnnnnn]

EUR Server - Adapter

3032

System Error

#### KEEU3011-S

**•** 環境設定ファイル(eursmpr.ini)の ERROR セクションの LOGFILE キーに指定されているフォ

•<br>• <sub>The S</sub>econd Contract and Contract and Contract and Contract and Contract and Contract and Contract and Contract and

3008

System Error

#### KEEU3012-S

An attempt to load string resource DLL has failed. Error:[nnn]

• **•** <u>• The Sandy Particle of The Sandy Particle</u> of The Sandy Particle of The Sandy Particle of The Sandy Particle of The Sandy Particle of The Sandy Particle of The Sandy Particle of The Sandy Particle of The Sandy Part

文字列リソース DLL のロード処理でエラーが発生しました。

EUR Server - Adapter

3032

System Error

## KEEU3013-E

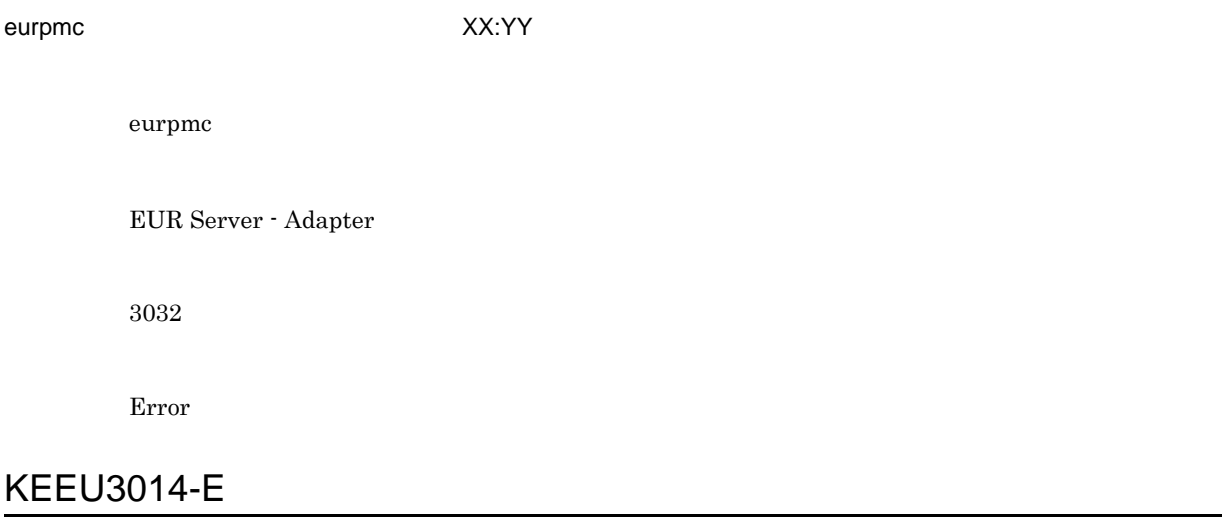

• **•** The discoveries  $\mathbf{r} = \mathbf{r} \cdot \mathbf{r}$ 

制御情報付データファイル(XX)の内容が不正です(YY)。

XX YY

• XX

• YY
3012

Error

## KEEU3015-E

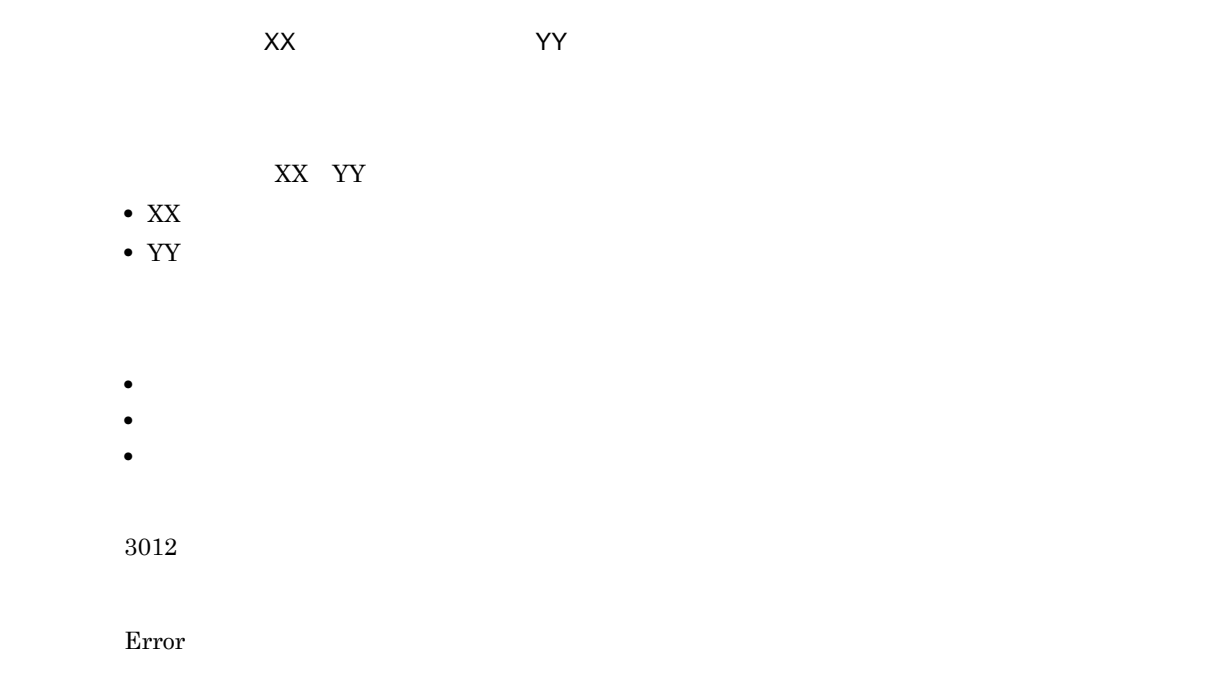

• **•** The discoveries of the discoveries of the discoveries of the discoveries of the discoveries of the discoveries of the discoveries of the discoveries of the discoveries of the discoveries of the discoveries of the dis

#### KEEU3016-E

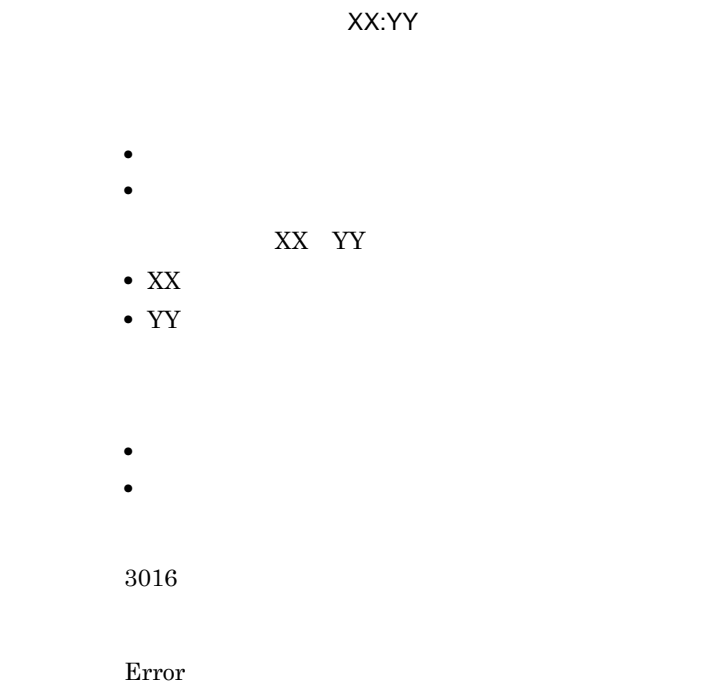

#### KEEU3019-E

• **•** <u>• The Table of Table of Table of Table of Table of Table of Table of Table of Table of Table of Table of Table of Table of Table of Table of Table of Table of Table of Table of Table of Table of Table of Table of Ta</u> • **•** The contract of the contract of the contract of the contract of the contract of the contract of the contract of the contract of the contract of the contract of the contract of the contract of the contract of the cont

3008

Error

## KEEU3020-E

• **•**  $\mathbf{r} = \mathbf{r} \times \mathbf{r}$ • **•**  $\mathbf{r} = \mathbf{r} \times \mathbf{r}$ 

3008

Error

### KEEU3021-E

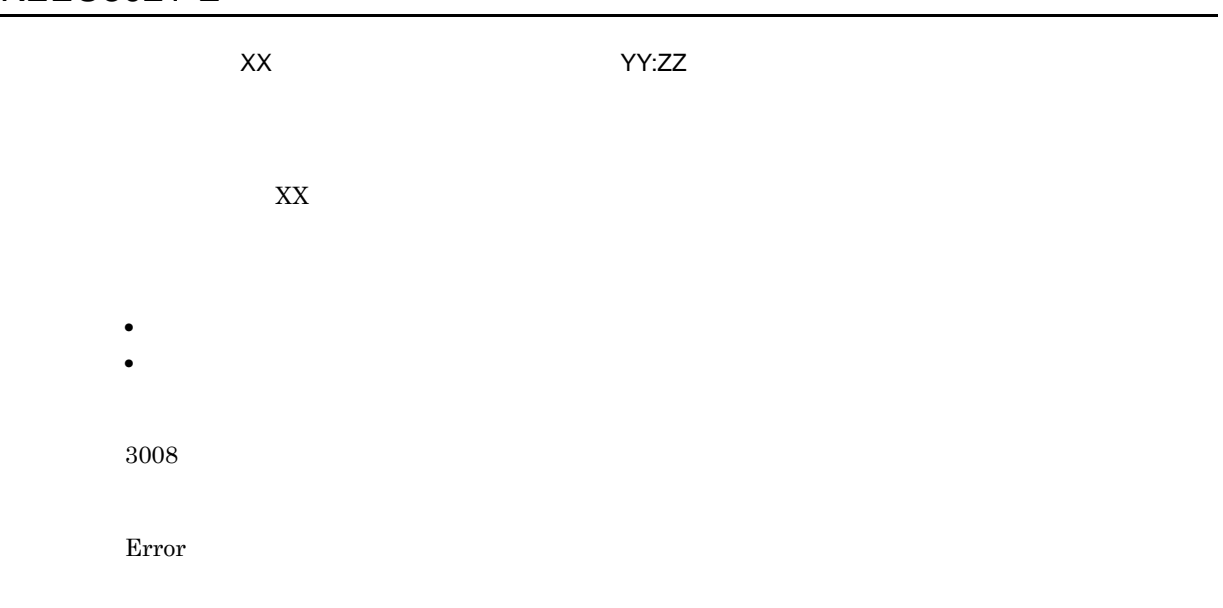

#### KEEU3022-E

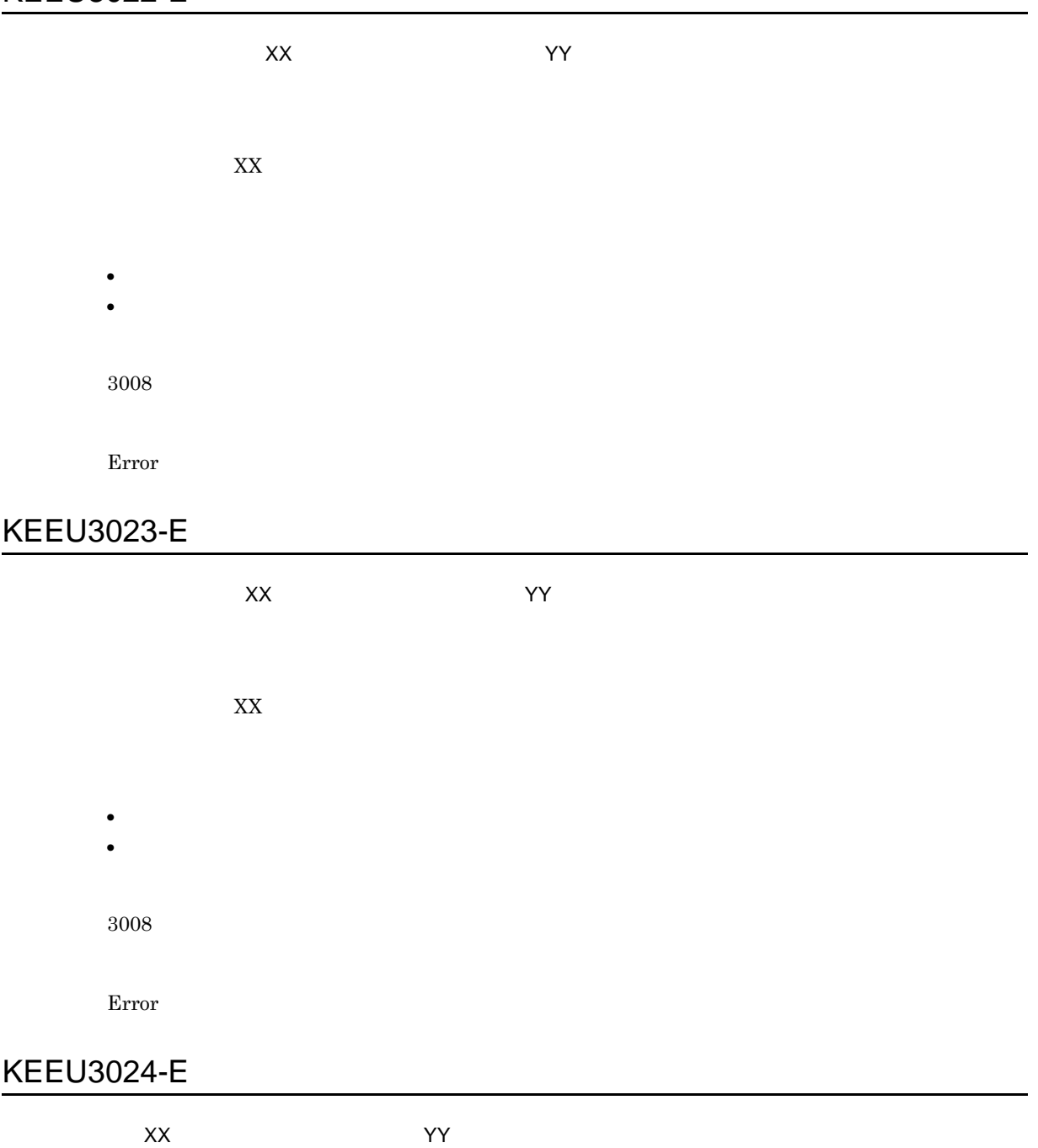

 $XX$ 

3008

Error

## KEEU3025-E

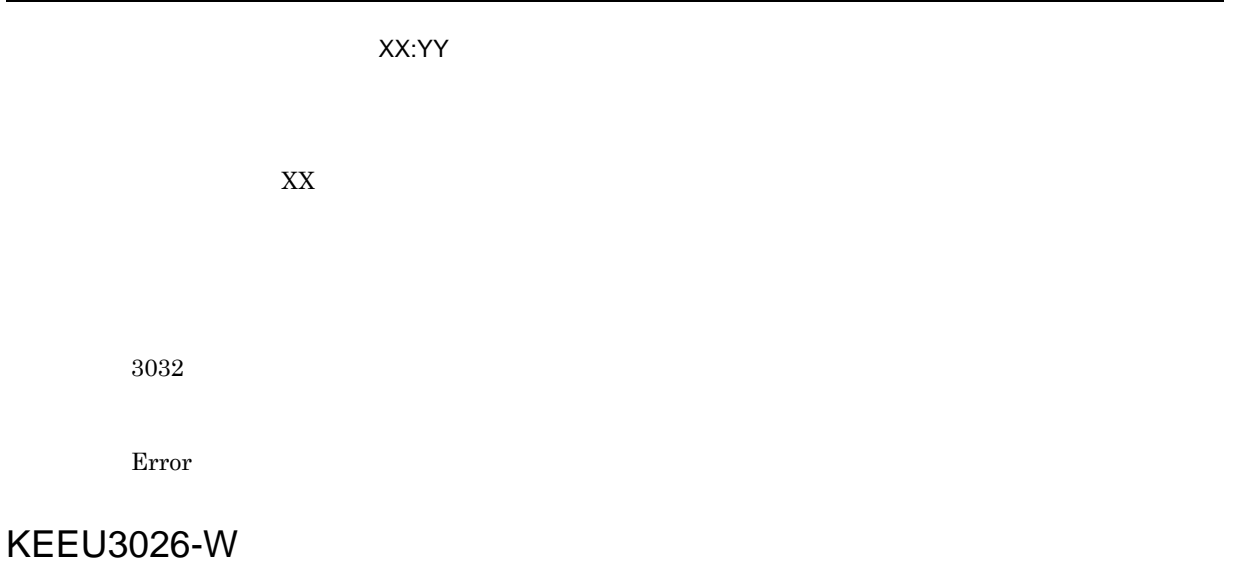

• **•** eursmpr.ini ERROR LOGFILE • **•** <u>• The Sandy Particle of The Sandy Particle</u> of The Sandy Particle of The Sandy Particle of The Sandy Particle of The Sandy Particle of The Sandy Particle of The Sandy Particle of The Sandy Particle of The Sandy Part

• EUR  $\overline{\phantom{a}}$ 

Warning

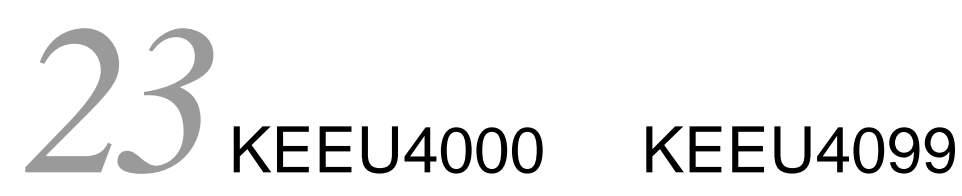

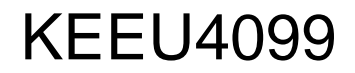

KEEU4000 KEEU4099

23.1 KEEU4000 KEEU4099

## 23.1 KEEU4000 KEEU4099

#### KEEU4001-I

Information

#### KEEU4002-I

Information

KEEU4003-E

Error

KEEU4004-E

Error

KEEU4005-W

Warning

KEEU4006-E

LDAP

Error

#### KEEU4007-I

EUR Server - Spool Service

Information

#### KEEU4008-I

EUR Server - Spool Service

Information

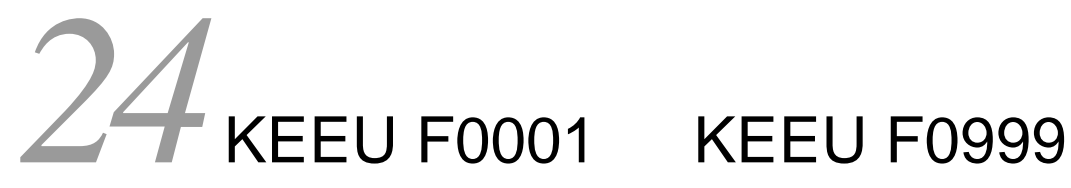

KEEU F0001 KEEU F0999

24.1 KEEU F0001 KEEU F0999

## 24.1 KEEU F0001 KEEU F0999

#### KEEU F0201-E

**EUR** 

Error

#### KEEU F0401-E

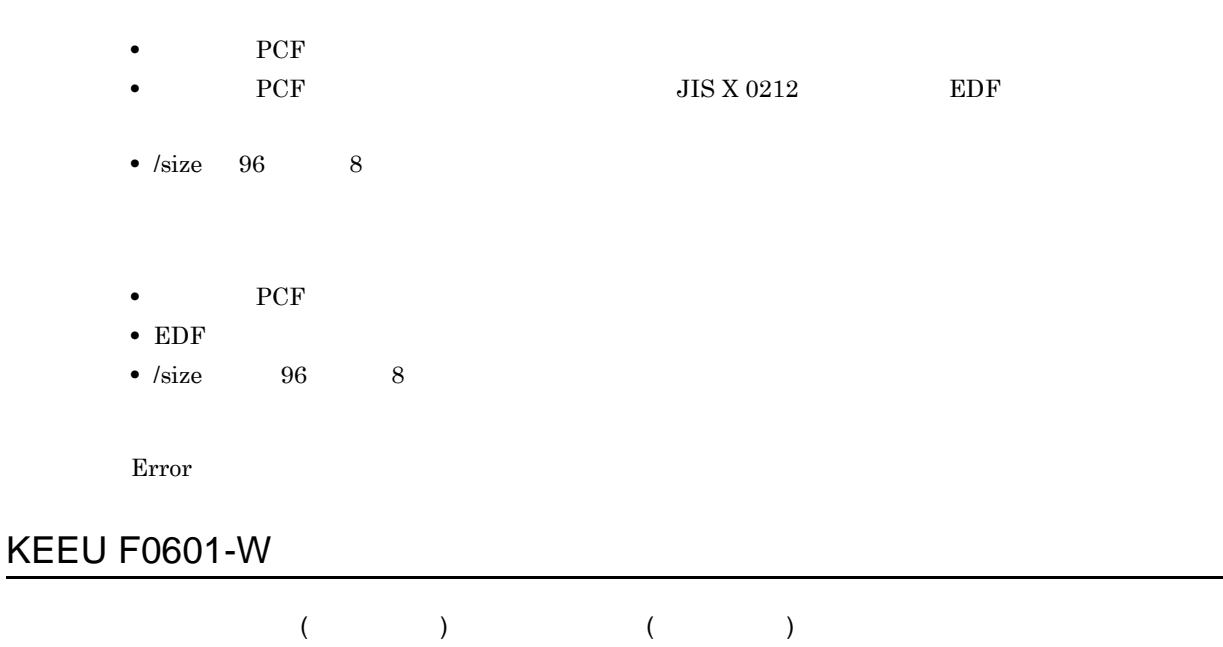

Warning

#### KEEU F0801-E

Error

#### KEEU F0802-E

- **• • •** *•*  $\mathbf{r} = \mathbf{r} \times \mathbf{r}$  *•*  $\mathbf{r} = \mathbf{r} \times \mathbf{r}$  **•**  $\mathbf{r} = \mathbf{r} \times \mathbf{r}$  **•**  $\mathbf{r} = \mathbf{r} \times \mathbf{r}$  **•**  $\mathbf{r} = \mathbf{r} \times \mathbf{r}$  **•**  $\mathbf{r} = \mathbf{r} \times \mathbf{r}$  **•**  $\mathbf{r} = \mathbf{r} \times \mathbf{r}$  **•**  $\mathbf$ • **•**  $\mathbf{r} = \mathbf{r} \cdot \mathbf{r}$ **•** フォルダ(UNIX Linux 環境の場合はディレクトリ)への書き込み権限がありません。
- 
- **•**  $\bullet$
- **•** 十分な空き領域があるかどうか確認してください。
- TEXT UNIX Linux Text UNIX Linux and Service Service Service Service Service Service Service Service Service Service Service Service Service Service Service Service Service Service Service Service Service Service Service

Error

#### KEEU F0803-E

Error

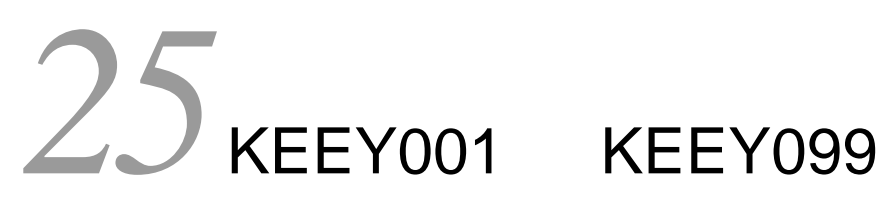

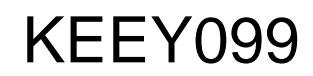

KEEY001 KEEY099

25.1 KEEY001 KEEY099

## 25.1 KEEY001 KEEY099

## KEEY001-E

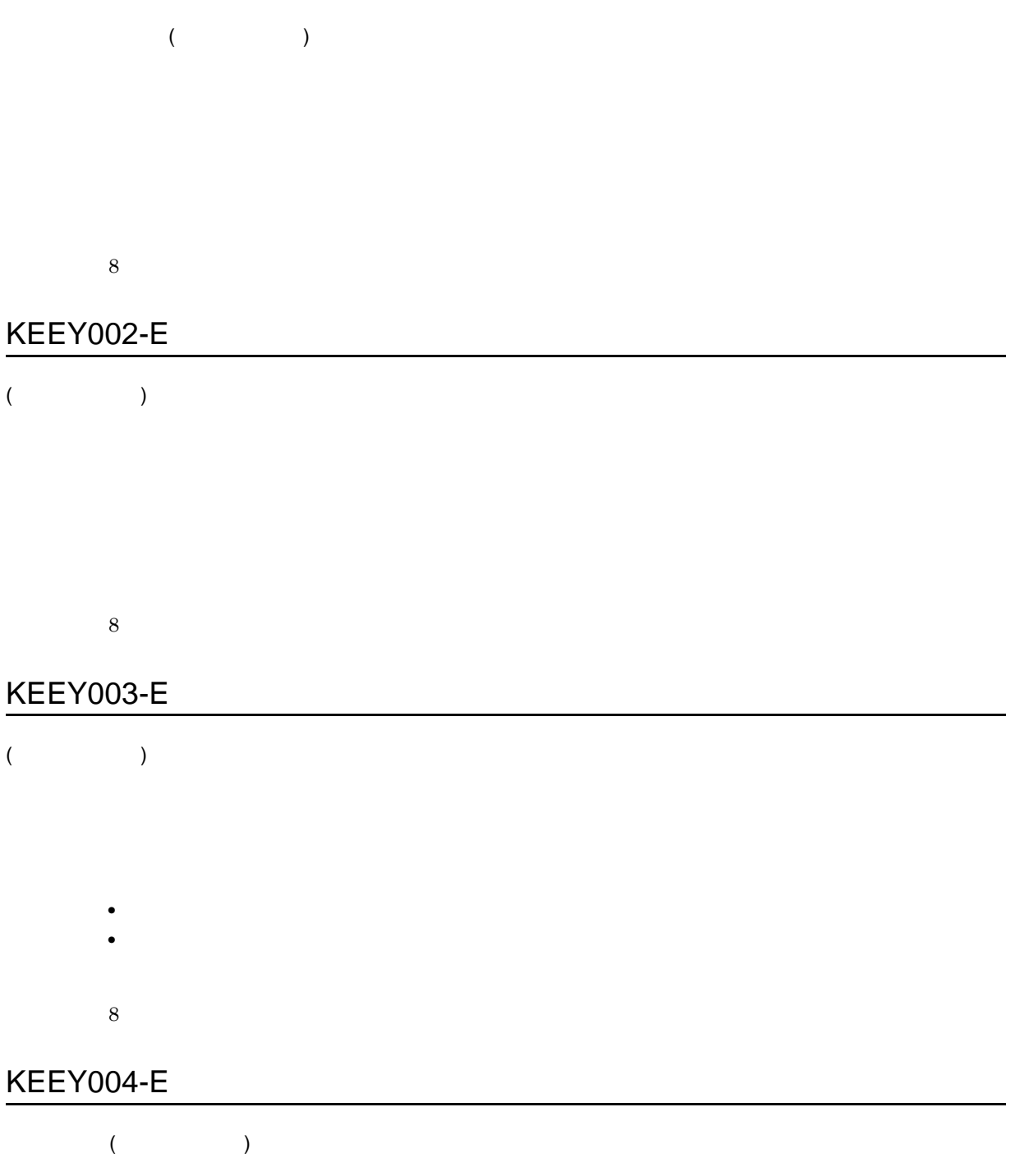

Server Service eurpmctrl Spool Service  $\bf\substack{\text{eurpml}}$ 

8

#### KEEY005-E

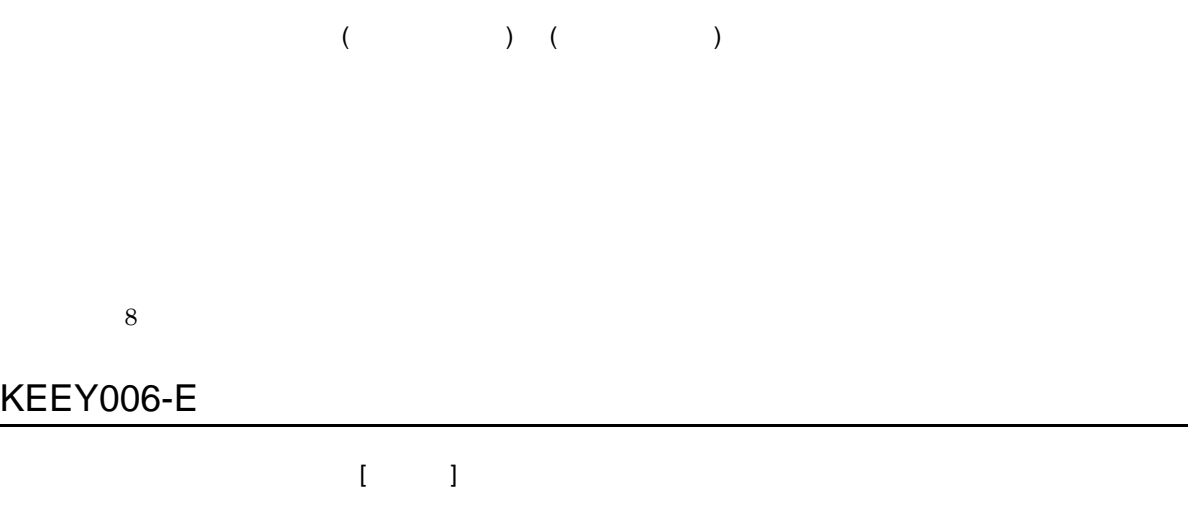

EUR Server Service

8

## KEEY007-W

Server Service eurpmctrl EUR Server Service 4 KEEY008-E

指定した識別名は存在します。[ 識別名 ]

8

#### KEEY009-W

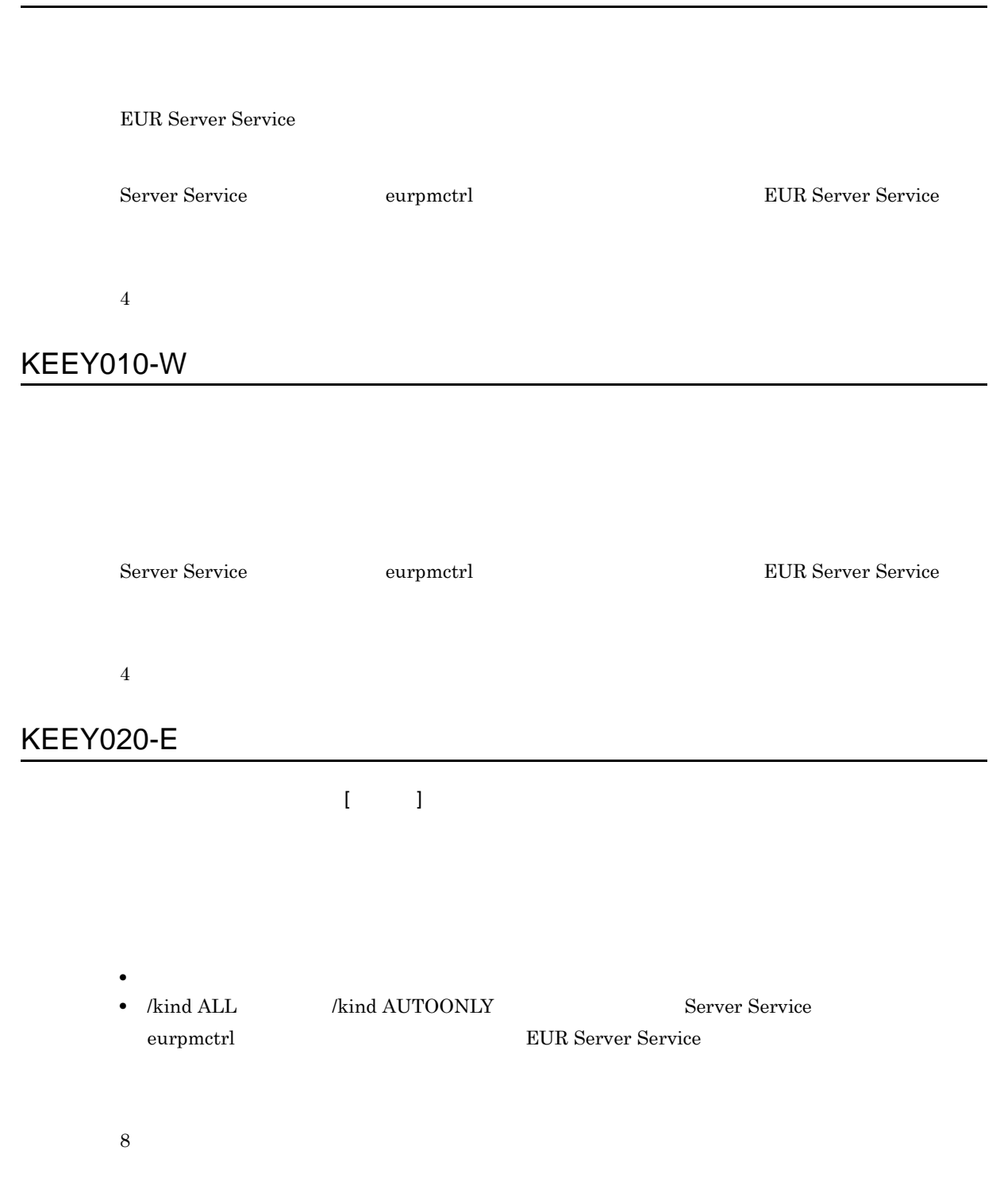

#### KEEY021-E

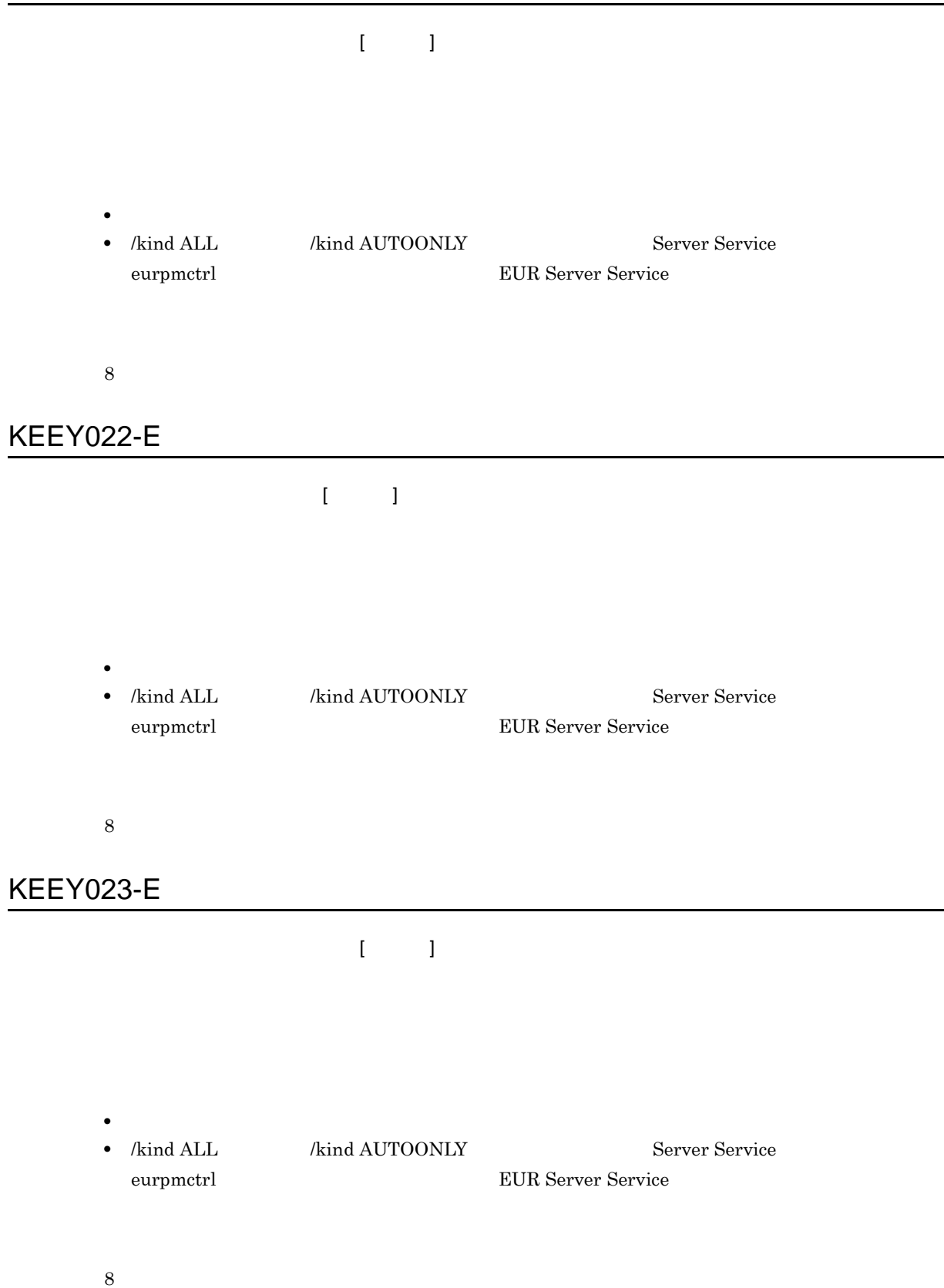

#### KEEY024-E

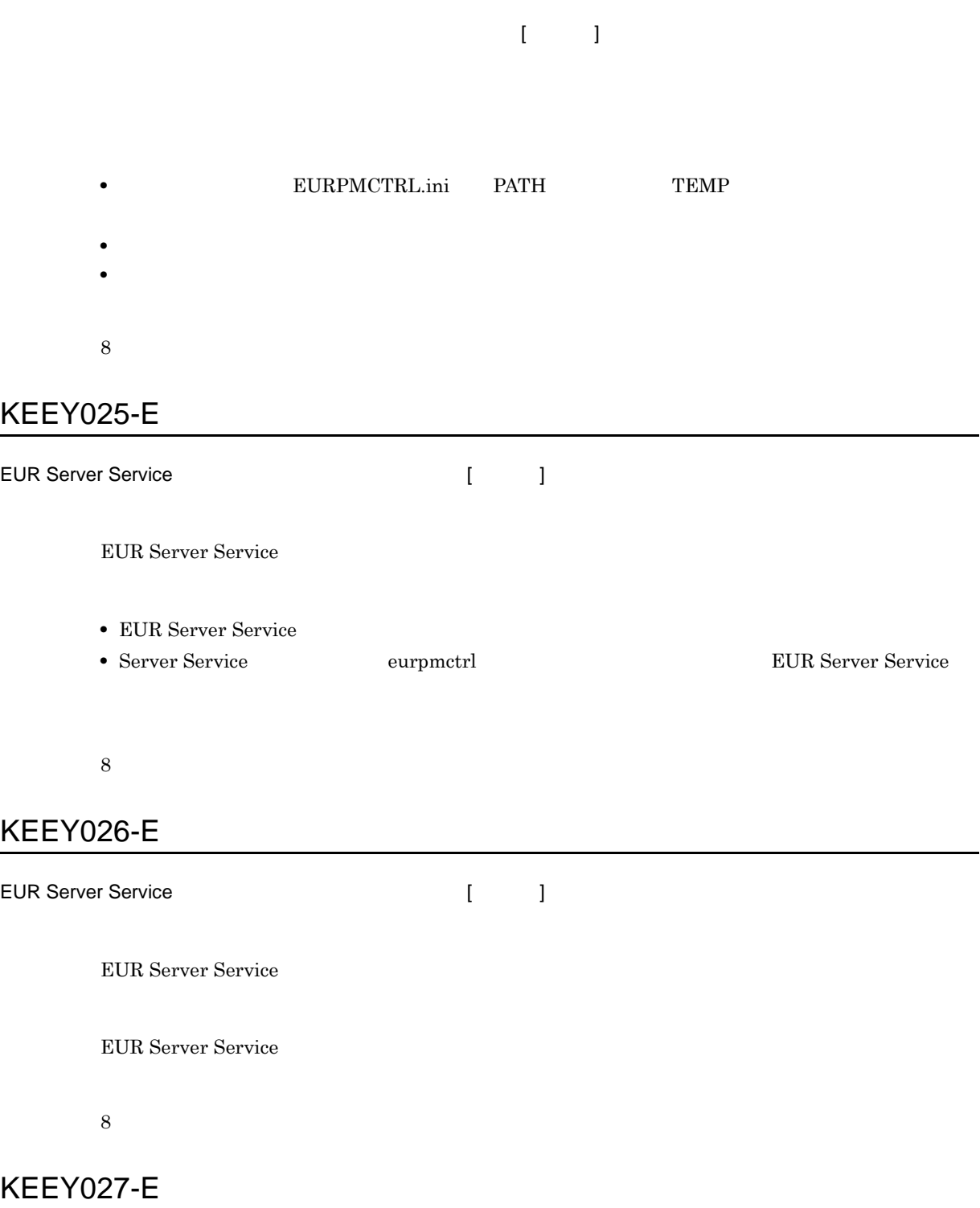

- •<br>• <sub>The S</sub>econd Contract and Contract and Contract and Contract and Contract and Contract and Contract and Contract and • Server Service eurpmctrl Windows EUR Server
	-
- Spool Service eurpmlsctrl /var/opt/eur/spool

UNIX Linux /var/opt/eur/server

8

#### KEEY028-E

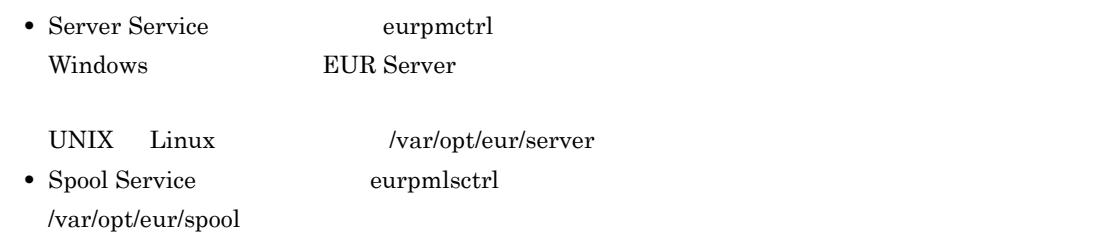

#### 8

#### KEEY030-E

8

## KEEY031-S

 $=$  [nnnnnn] Windows

Environment setting file is invalid. Detailed code = [nnnnnn] UNIX Linux

• **• •**  $\mathbf{r} = \mathbf{r} \cdot \mathbf{r}$ 

• **• •**  $\mathbf{r} = \mathbf{r} \cdot \mathbf{r} + \mathbf{r} \cdot \mathbf{r} + \mathbf{r} \cdot \mathbf{r} + \mathbf{r} \cdot \mathbf{r} + \mathbf{r} \cdot \mathbf{r} + \mathbf{r} \cdot \mathbf{r} + \mathbf{r} \cdot \mathbf{r} + \mathbf{r} \cdot \mathbf{r} + \mathbf{r} \cdot \mathbf{r} + \mathbf{r} \cdot \mathbf{r} + \mathbf{r} \cdot \mathbf{r} + \mathbf{r} \cdot \mathbf{r} + \mathbf{r} \cdot \mathbf{r} + \mathbf{r} \cdot \$ • **•**  $\frac{1}{2}$  $nnnnnn$  $\mathbf C$ 8

#### KEEY032-S

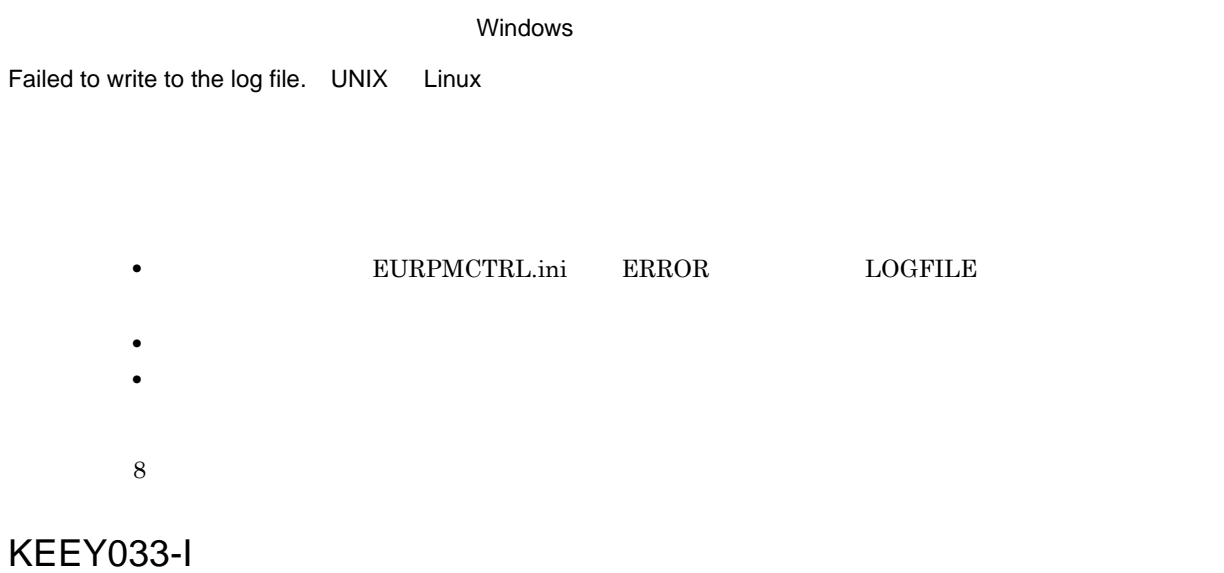

#### KEEY034-I

#### KEEY035-W

Failed to write to the log file.

• **• EURPMCTRL.ini** ERROR LOGFILE

• **•** <u>• The Sandy Particle of The Sandy Particle</u> of The Sandy Particle of The Sandy Particle of The Sandy Particle of The Sandy Particle of The Sandy Particle of The Sandy Particle of The Sandy Particle of The Sandy Part • EUR Server

## KEEY036-I

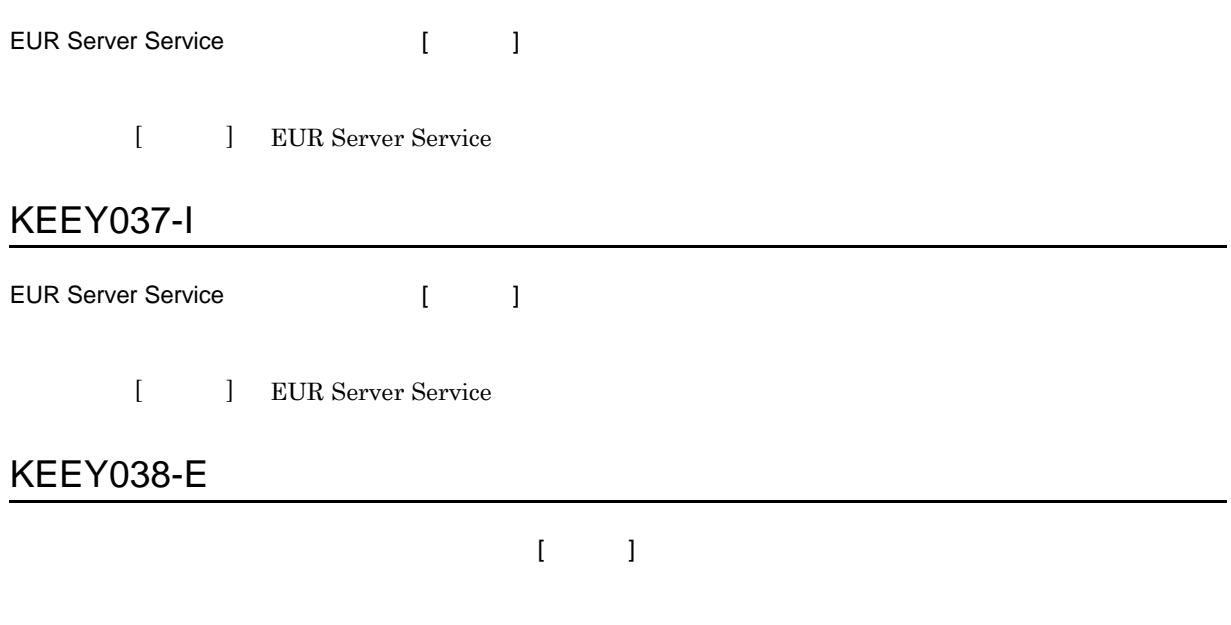

- **• • •**  $\mathbf{r} = \mathbf{r} \times \mathbf{r}$ • **• •**  $\blacksquare$
- 8 KEEY039-E

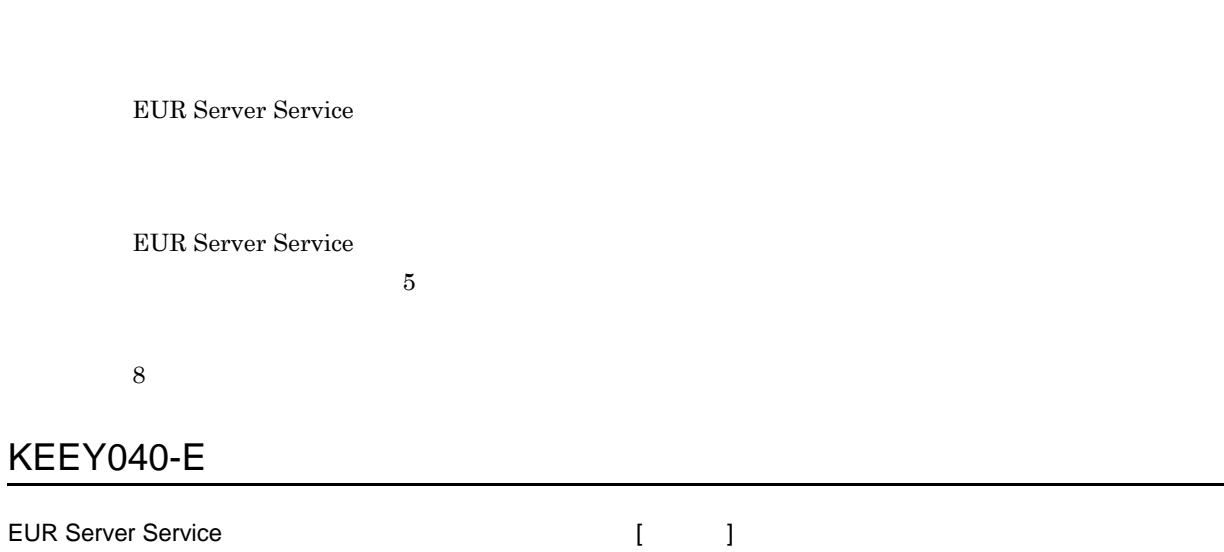

EUR Server Service

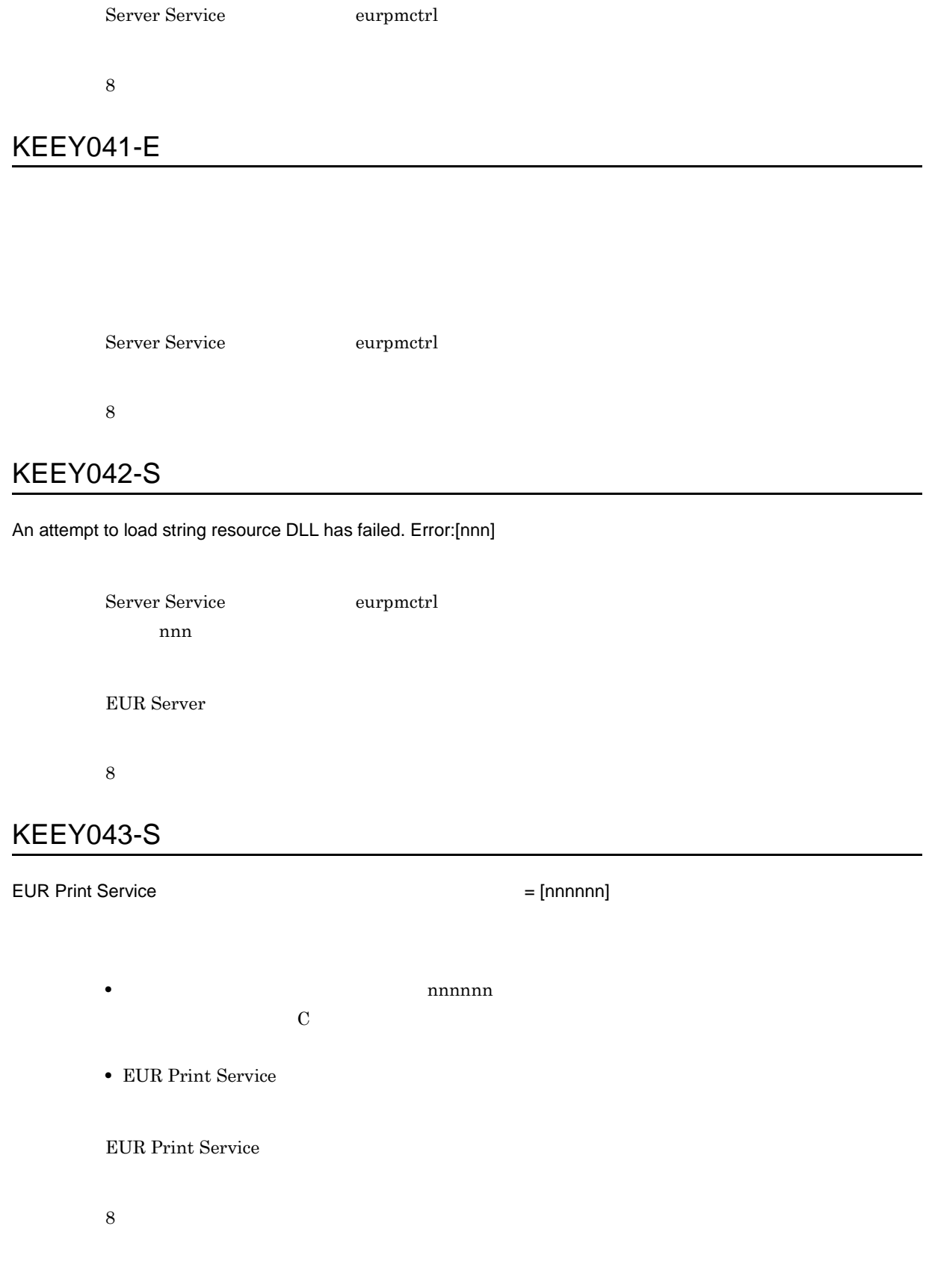

### KEEY044-S

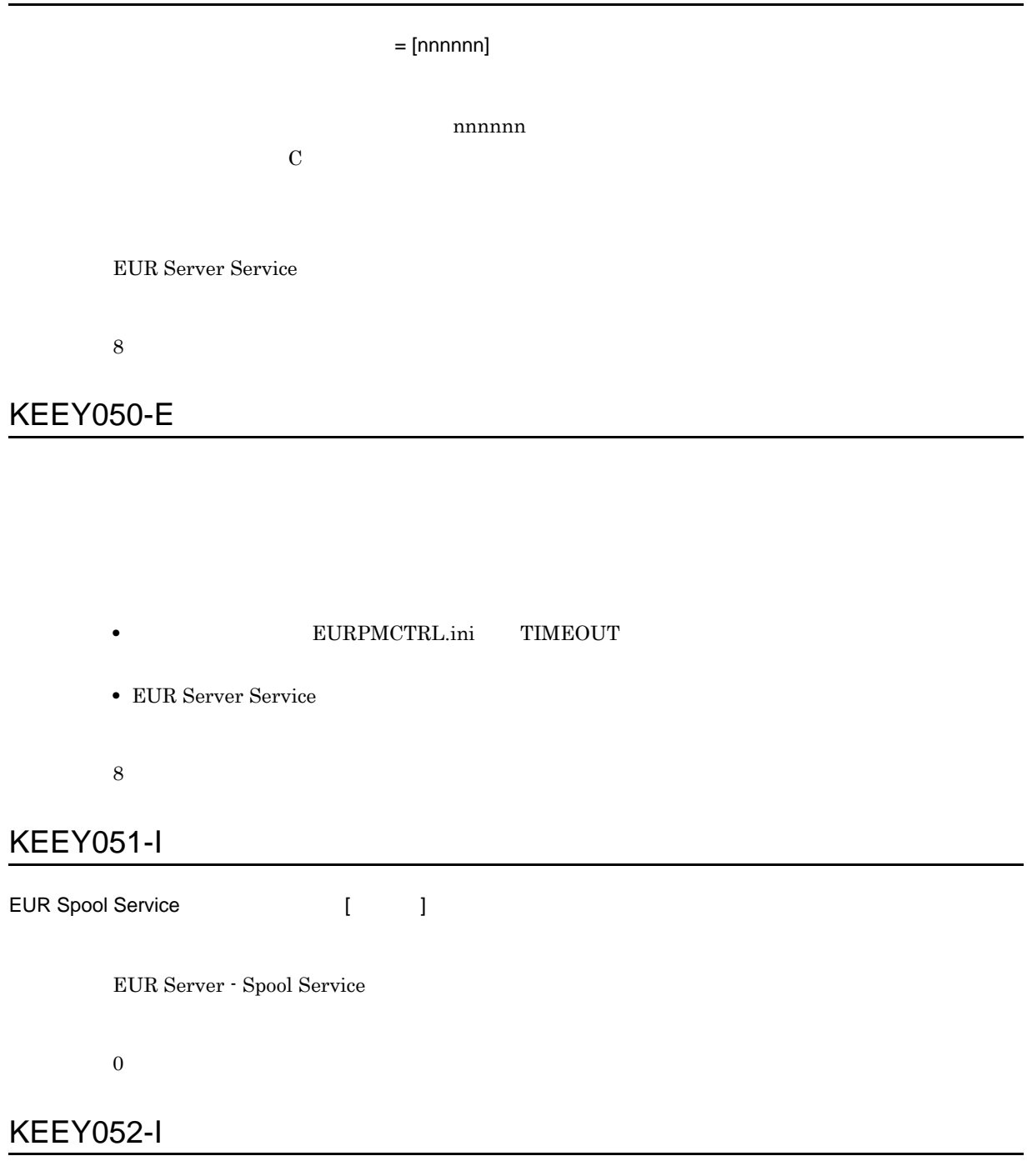

EUR Spool Service [ ]

EUR Server - Spool Service

#### KEEY053-E

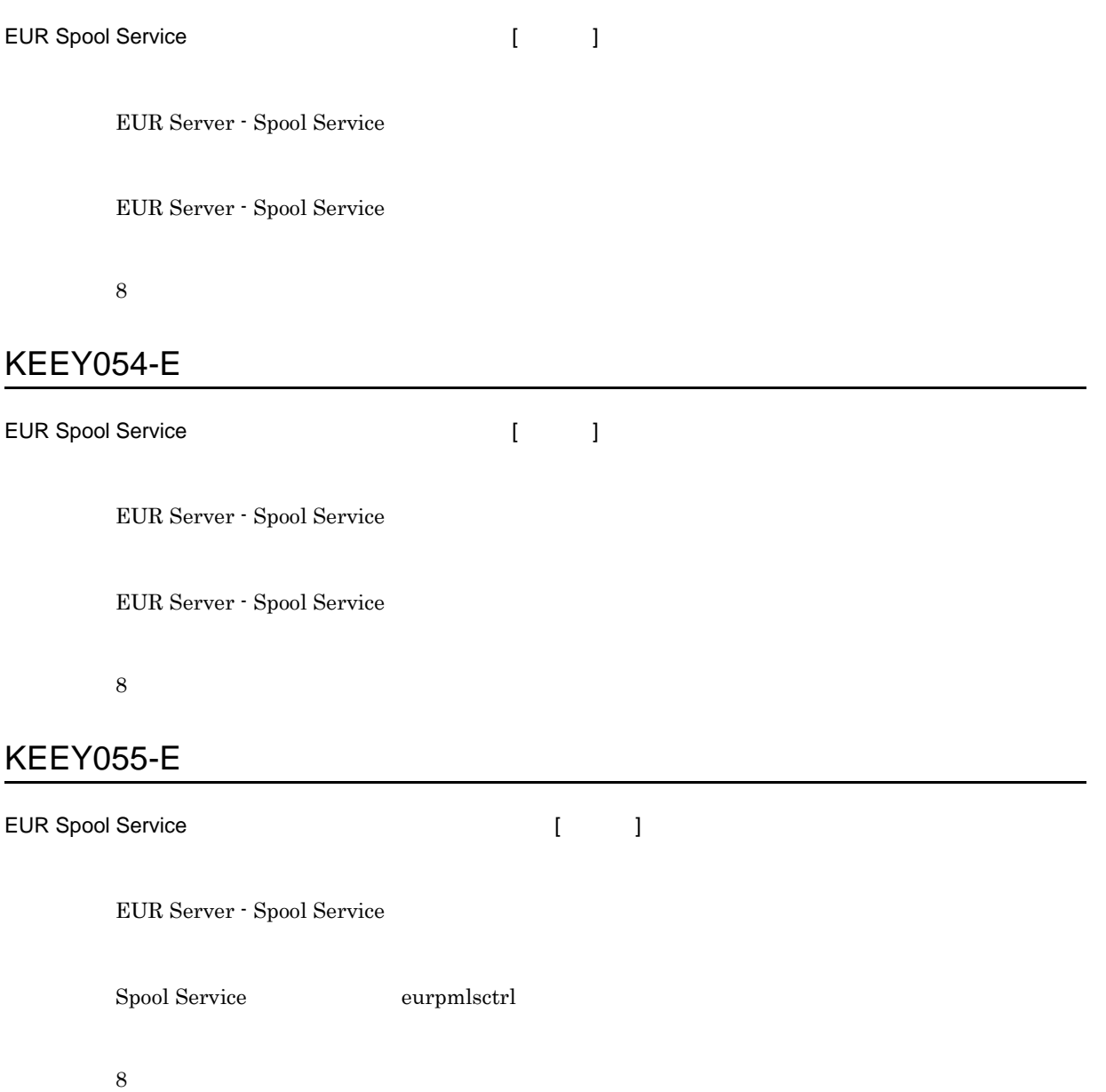

298

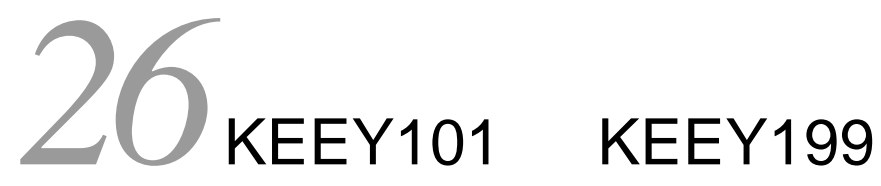

 $KEEY101$   $KEEY199$ 

26.1 KEEY101 KEEY199

## 26.1 KEEY101 KEEY199

#### KEEY101-E

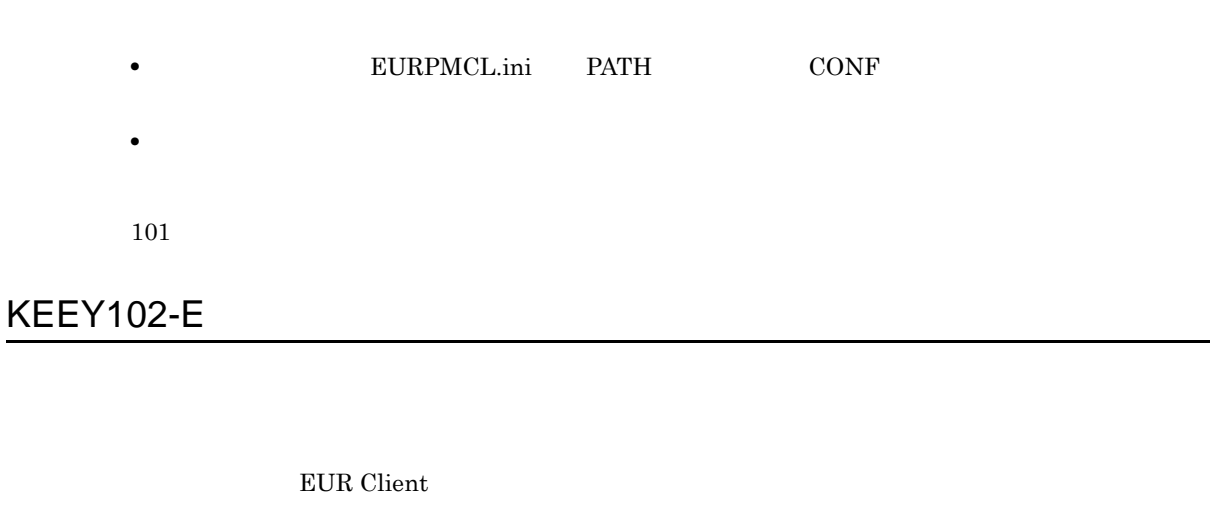

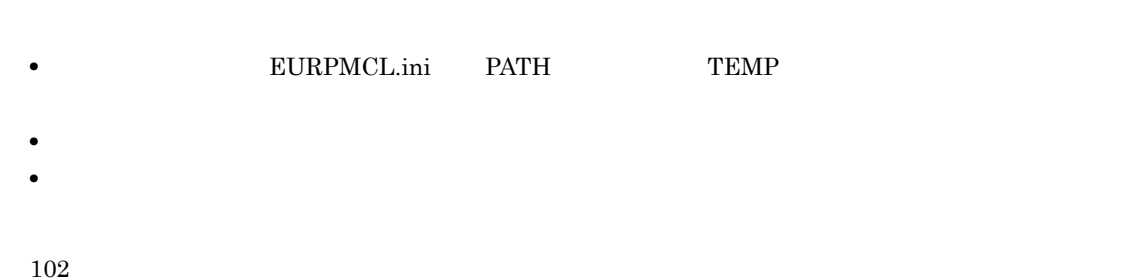

#### KEEY103-S

 $EUR$ 

103

#### KEEY104-E

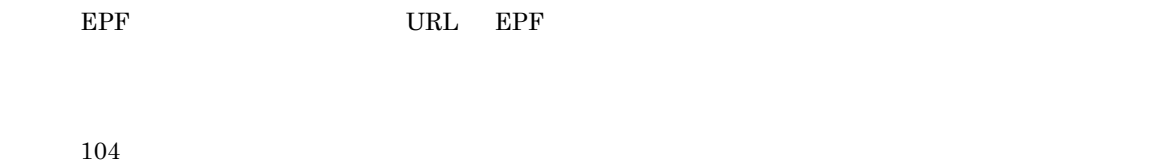

## KEEY105-E

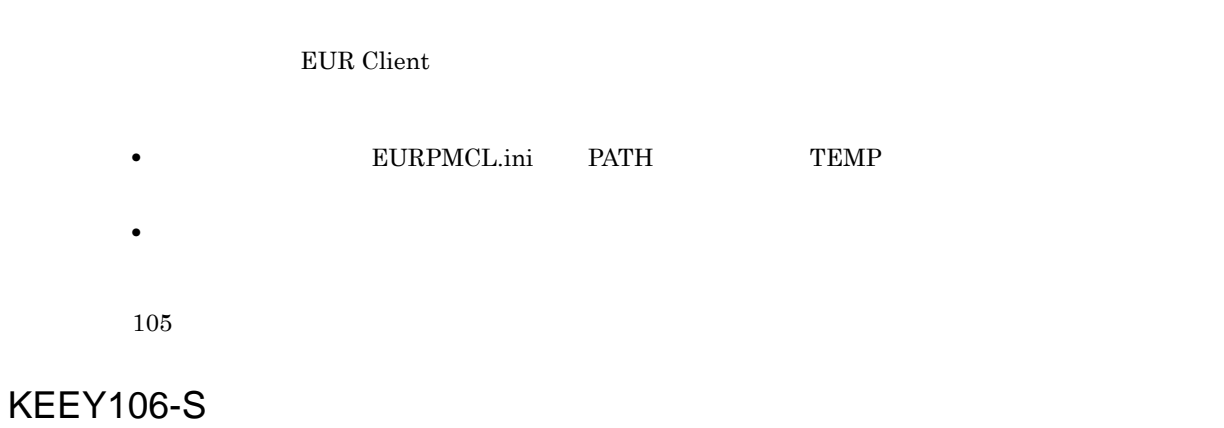

 $EUR$ 

106

## KEEY107-S

**EUR** 

107

#### KEEY108-S

 $EUR$ 

108

#### KEEY109-S

**EUR** 

109

#### KEEY110-E

EPF みずみをつける みずみをつける いちがく

• EPF

- EPF
- 
- **•**  $\mathbf{r} = \mathbf{r} \times \mathbf{r}$
- **EPF**  $E$

 $EUR$ 

110

#### KEEY111-E

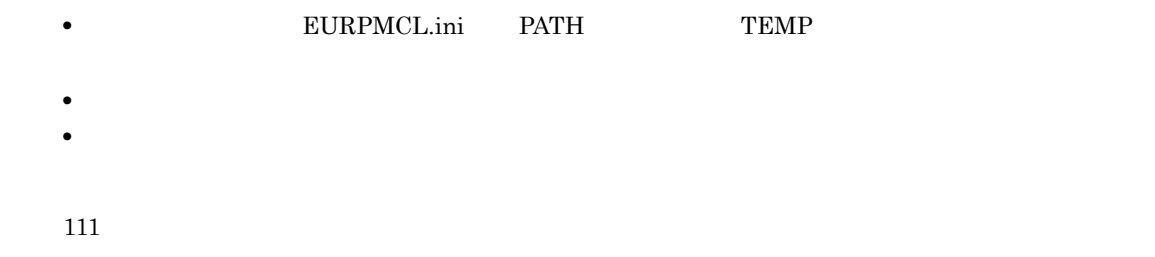

## KEEY112-E

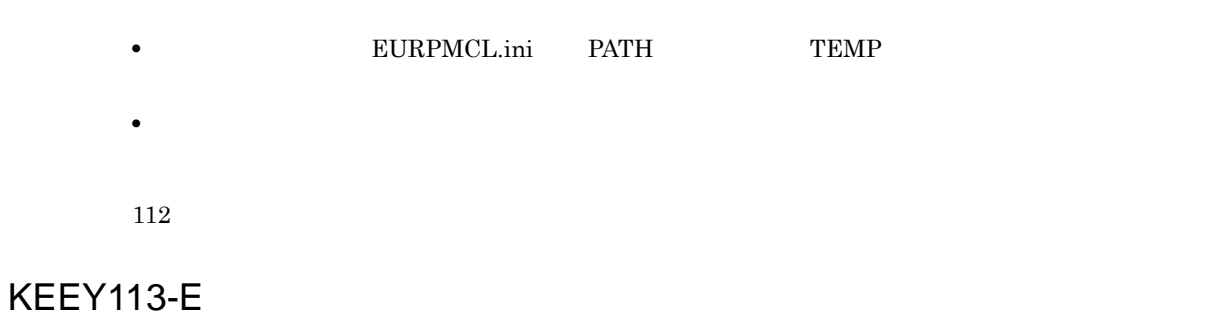

EUR Client

113

## KEEY115-E

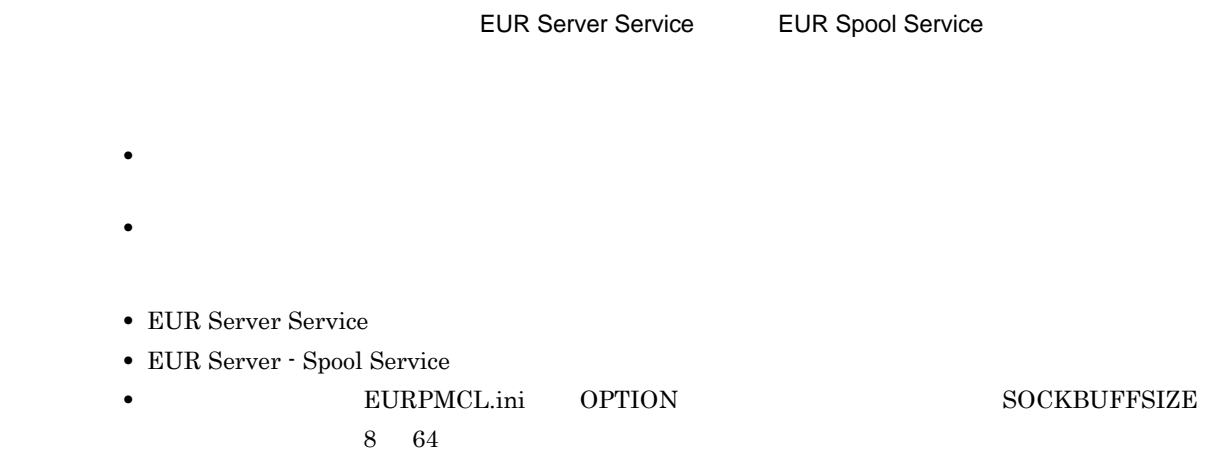

115

#### KEEY117-E

 $EUR$ 117 KEEY118-E

# **•** プリンタ情報が取得できません。

- **•** プリンタの設定に誤りがあります。
- <sub>\*</sub>
- **•** プリンタが存在するかどうかを確認してください。
- **Shift-JIS**

118

## KEEY119-S

• **•**  $\mathbf{r} = \mathbf{r} \times \mathbf{r}$ 

• **•**  $\mathcal{L} = \{x_i\}_{i=1}^T$ 

119

#### KEEY120-E

EPF URL EPF URL EPF

120

#### KEEY125-S

 $EUR$ 

125

#### KEEY126-E

126

#### KEEY127-E

127

#### KEEY128-E

128

## KEEY129-E

129

## KEEY130-E

130

#### KEEY132-E

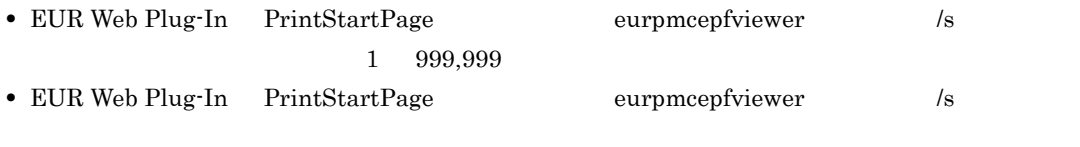

 $\begin{array}{lll} \text{PrintStartPage} & \qquad \qquad \text{ \textbf{}/s} \end{array}$ 

 ${\rm EUR}$  Client

132

#### KEEY133-S

#### • EUR Client Service

- カルトルート カルトルート カルトルート カルトルート
- **EUR Client Service**

Service

• EUR Client Service

 $EUR$ 

133

#### KEEY134-S

## $=$  [nnnnnn] • **• •**  $\mathbf{r} = \mathbf{r} \cdot \mathbf{r}$ • **•** The state of the state of the state of the state of the state of the state of the state of the state of the state of the state of the state of the state of the state of the state of the state of the state of the stat **•** 環境設定ファイルの必須項目が指定されていません。  $n$ nnnnn $n$  $\mathbf C$

134

#### KEEY135-S

• **• EURPMCL.ini** ERROR LOGFILE

• **•**  $\mathbf{r} = \mathbf{r} \cdot \mathbf{r}$ 

135

#### KEEY136-I

#### KEEY137-I

## KEEY138-E

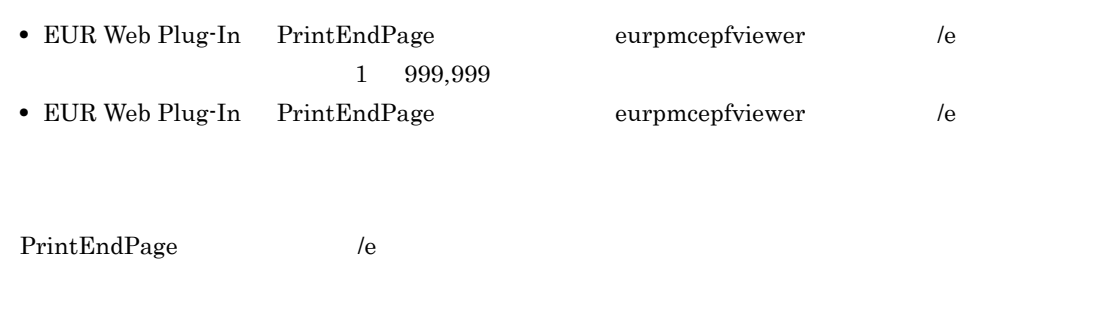

• **•** <u>• The Sandy Particle of The Sandy Particle</u> of The Sandy Particle of The Sandy Particle of The Sandy Particle of The Sandy Particle of The Sandy Particle of The Sandy Particle of The Sandy Particle of The Sandy Part

138

## KEEY139-E

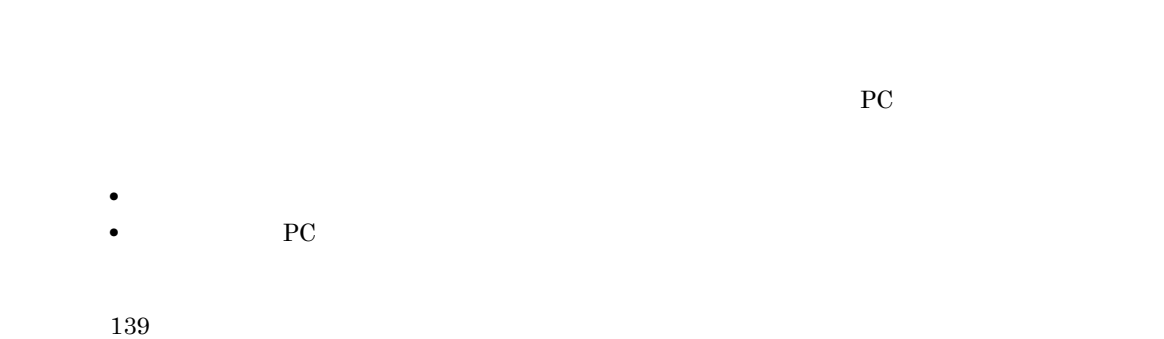

#### KEEY140-E

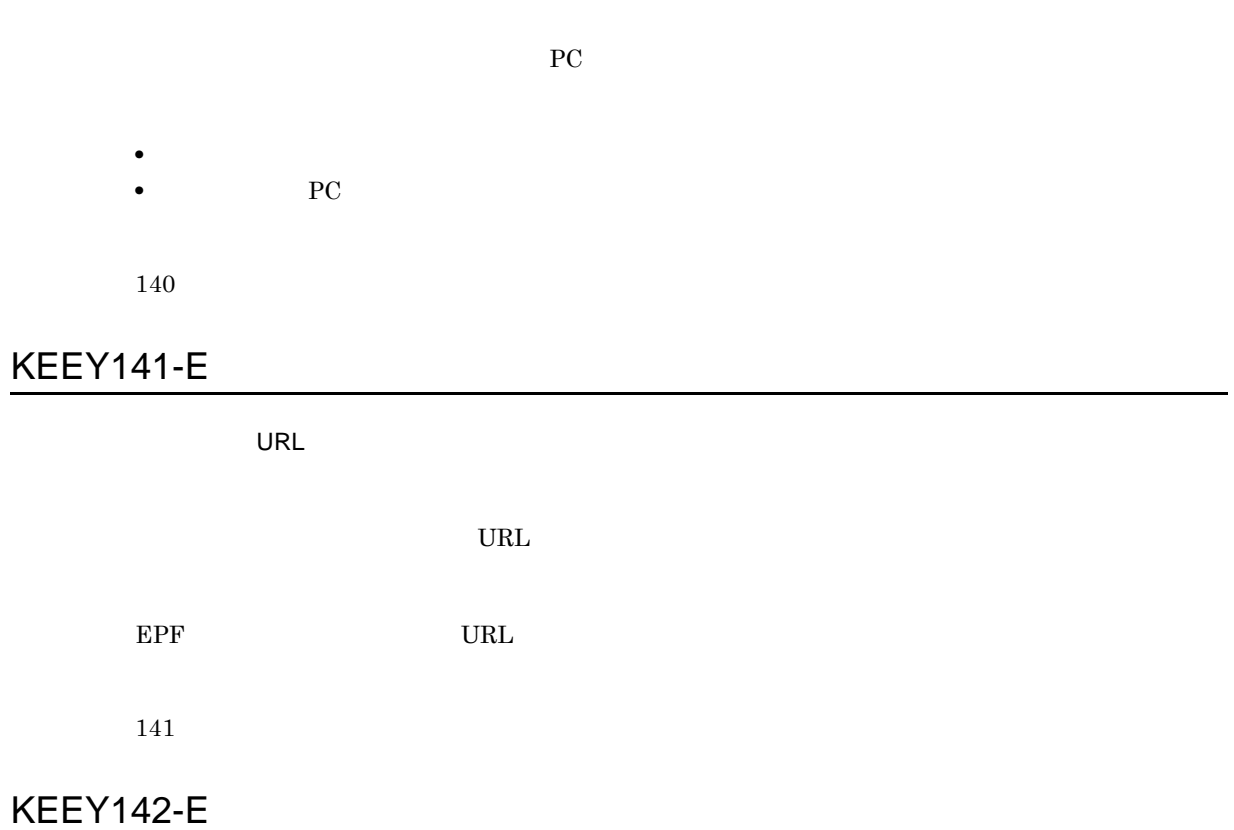

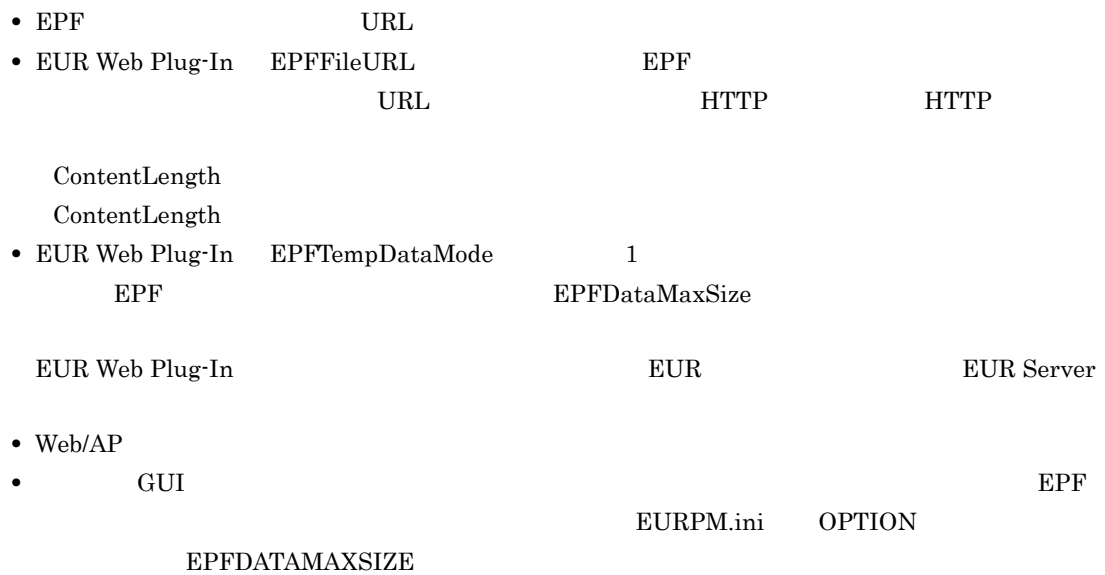

142

#### KEEY143-S

 $EUR$ 

143

KEEY144-E

EUR  $\mathbb{E}$ 

144

#### KEEY145-E

http

 $EUR$ 

145

#### KEEY146-E

• EUR Web Plug-In PrintStartPage **PrintEndPage** PrintEndPage
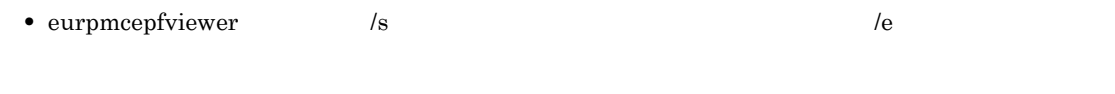

146

#### KEEY148-E

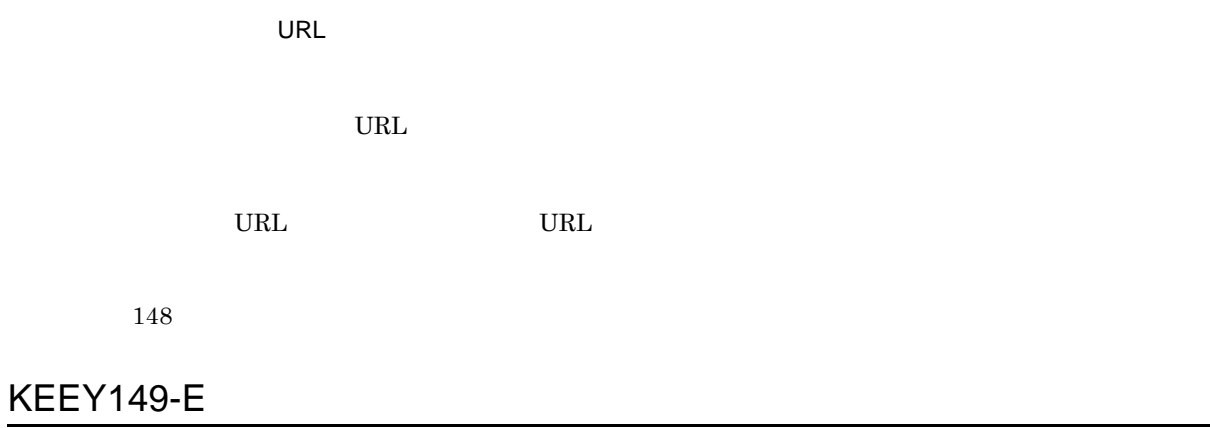

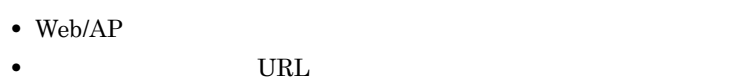

149

#### KEEY150-S

An attempt to load string resource DLL has failed. Error:[nnn]

 ${\rm EUR}$  Client Service nnn  ${\rm EUR}$  Client

150

#### KEEY151-E

EUR Server

151

# KEEY153-E

 $($ 153

#### KEEY154-W

154

#### KEEY155-E

EPF めいしょうかい しょうしょうかい

EPF  $\blacksquare$ 

• **• EURPMCL.ini** PATH TEMP • **•**  $\mathbf{r} = \mathbf{r} \cdot \mathbf{r}$ • **•**  $\mathbf{r} = \mathbf{r} \times \mathbf{r}$ 155

### KEEY156-E

 $EUR$ 

156

#### KEEY157-E

157

#### KEEY159-S

 $=$  [nnnnnn]

nnnnnn tallet annann tallet annann tallet annann tallet annann tallet annann tallet annann tallet annann tallet

 $\bf C$ 

EUR Client

159

#### KEEY161-I

EUR Client Service

EUR Client Service

#### KEEY162-I

EUR Client Service

EUR Client Service

#### KEEY163-I

#### KEEY164-W

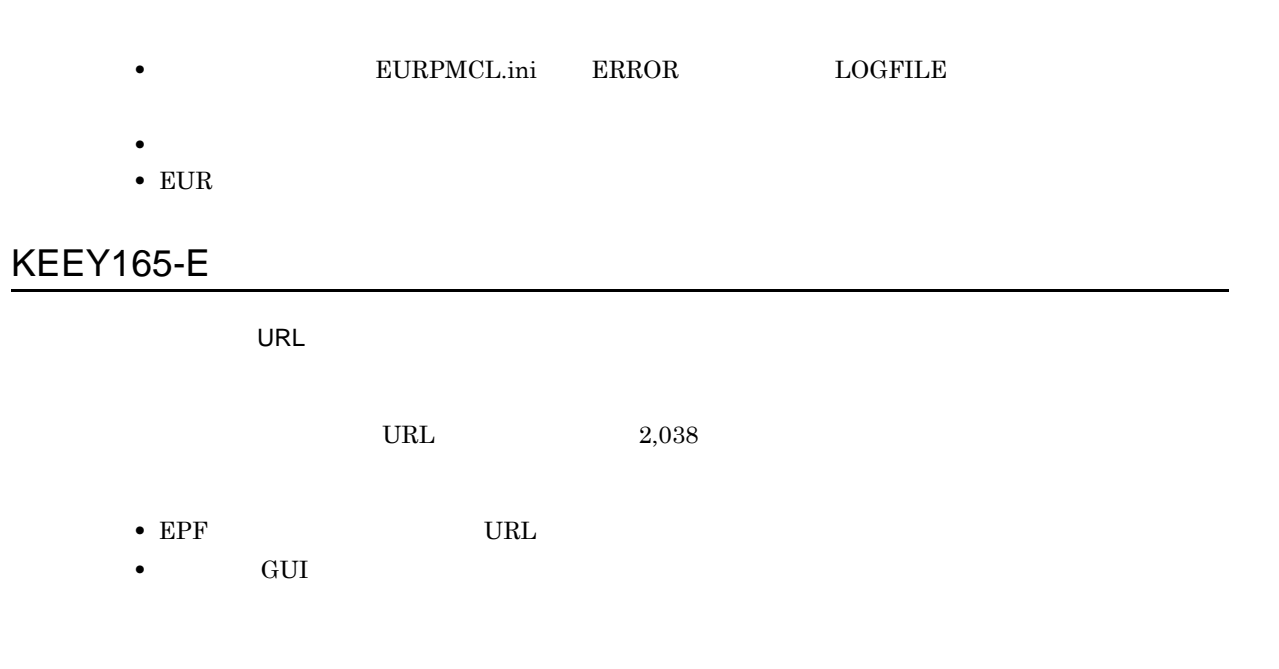

#### KEEY166-E

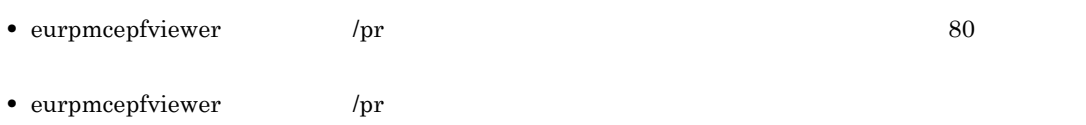

### KEEY167-E

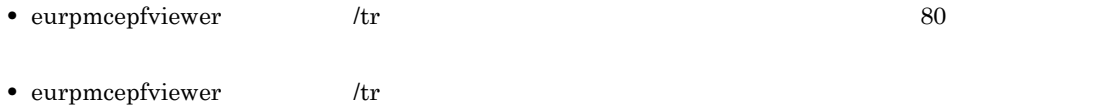

# KEEY168-E

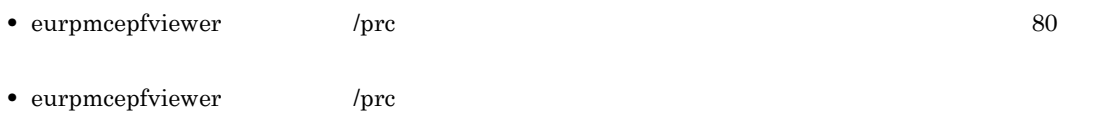

# KEEY169-E

EPF ぶつかい しょうかい しょうかい

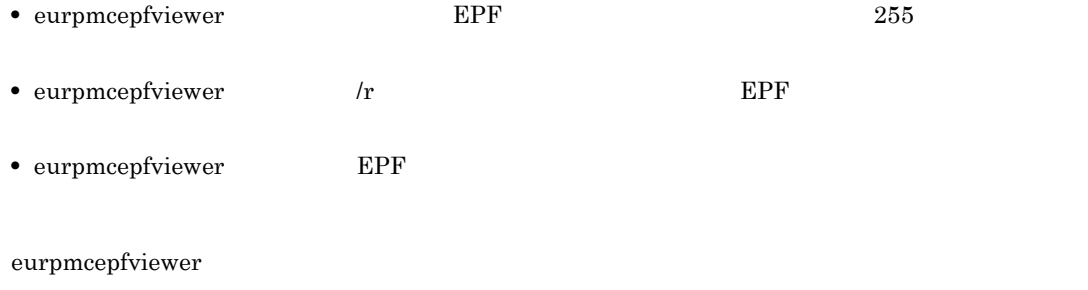

• **•** <u>• Transference</u>

## KEEY170-E

EPF ぶつかい しんしょう しんしょう

**EPF** 

• **•** <u>• *Transference*</u> • **•** <u>• Transference</u>

### KEEY171-E

EURPMCEPFViewer

- **PC** PC
- eurpmcepfviewer

EUR Client

# KEEY172-E

 $($   $)$ 

eurpmcepfviewer

# KEEY175-E

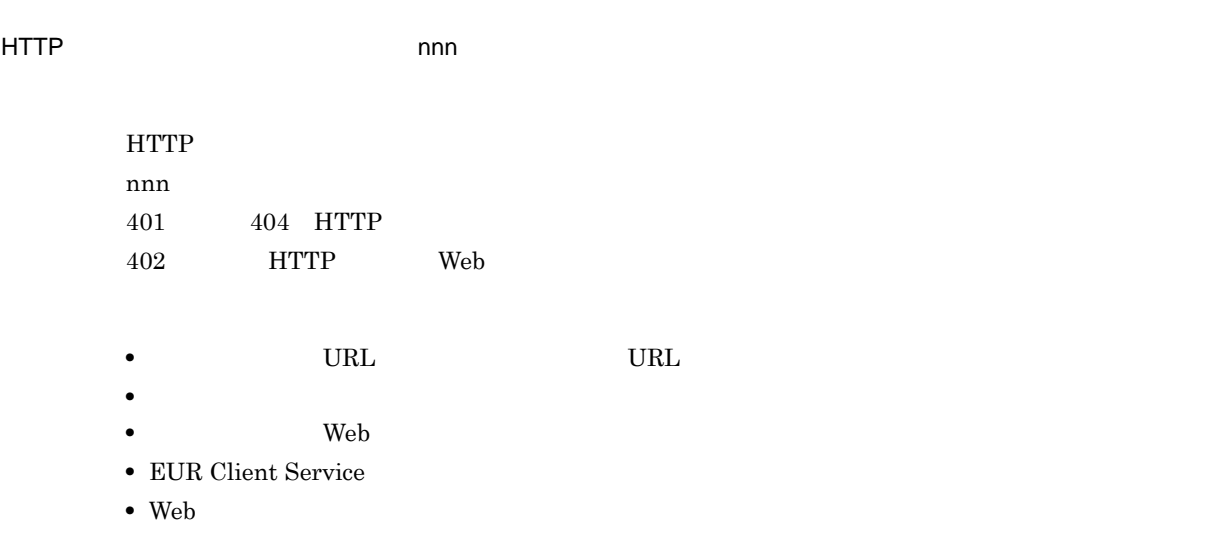

### KEEY177-E

ログイン処理でエラーが発生しました。(nnn

nnn

500  $-$  599  $-$  EUR Server - Spool Service Adapter

**EUR** 

#### KEEY178-E

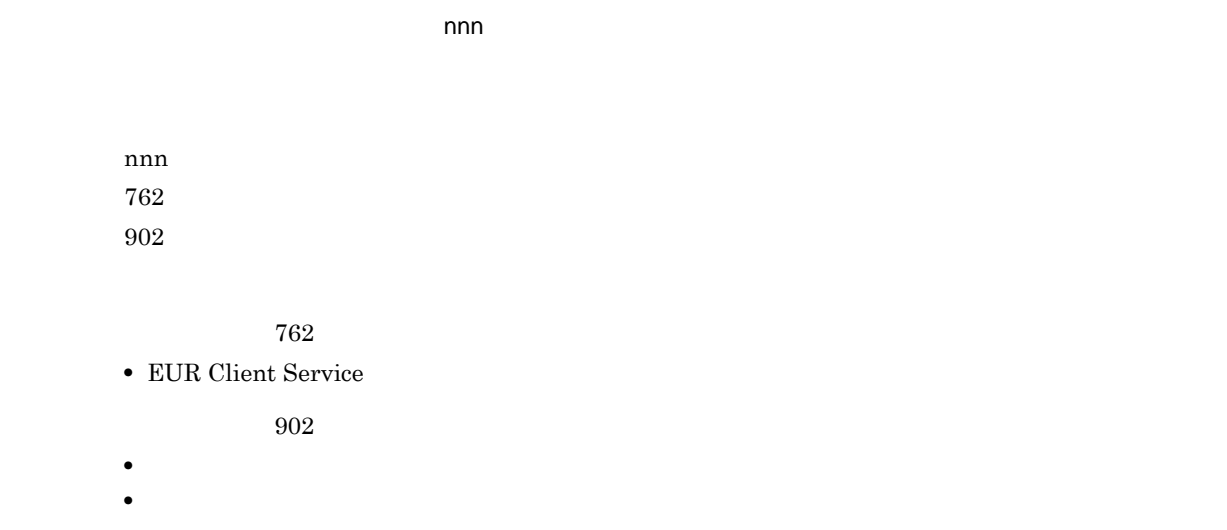

KEEY179-E

帳票一覧処理でエラーが発生しました。(nnn

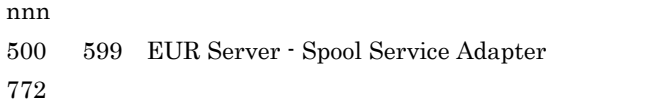

**EUR Client Service** 

 $EUR$ 

#### KEEY180-E

URL

URL  $\,$ 

配送サービスの URL に,サーバ上の正しい URL を指定しているかどうかを確認してください。

180

# KEEY181-E

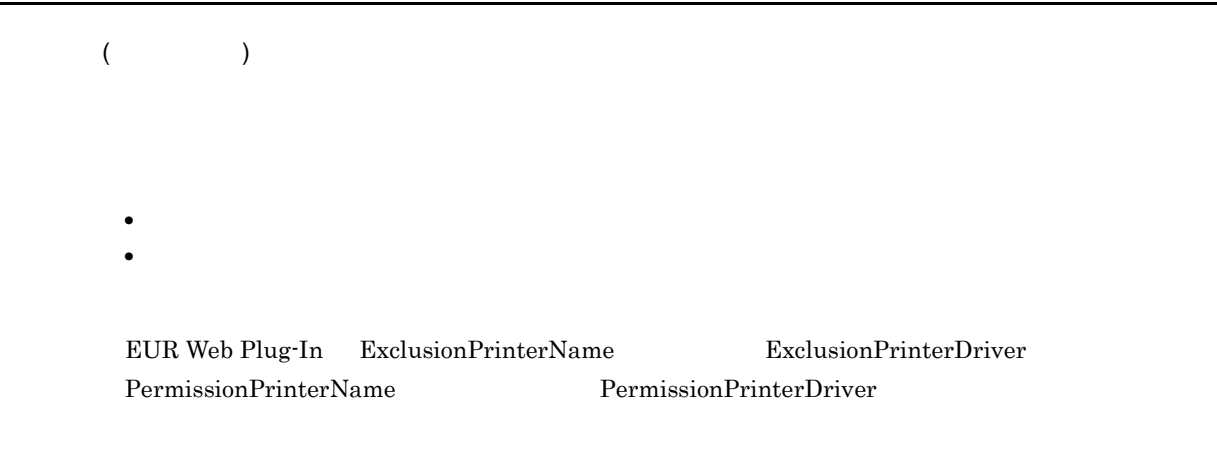

181

#### KEEY182-E

182

### KEEY183-E

EUR Server - Spool Service

183

#### KEEY184-I

184

#### KEEY185-I

185

# KEEY186-I

186

#### KEEY187-I

187

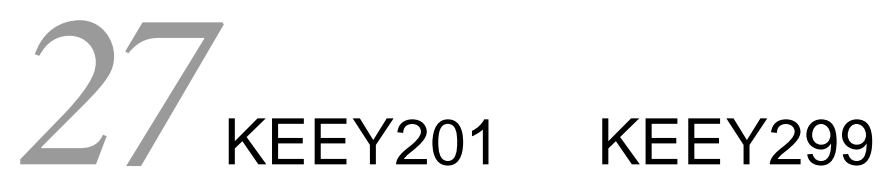

 $KEEY201$   $KEEY299$ 

27.1 KEEY201 KEEY299

# 27.1 KEEY201 KEEY299

# KEEY201-E

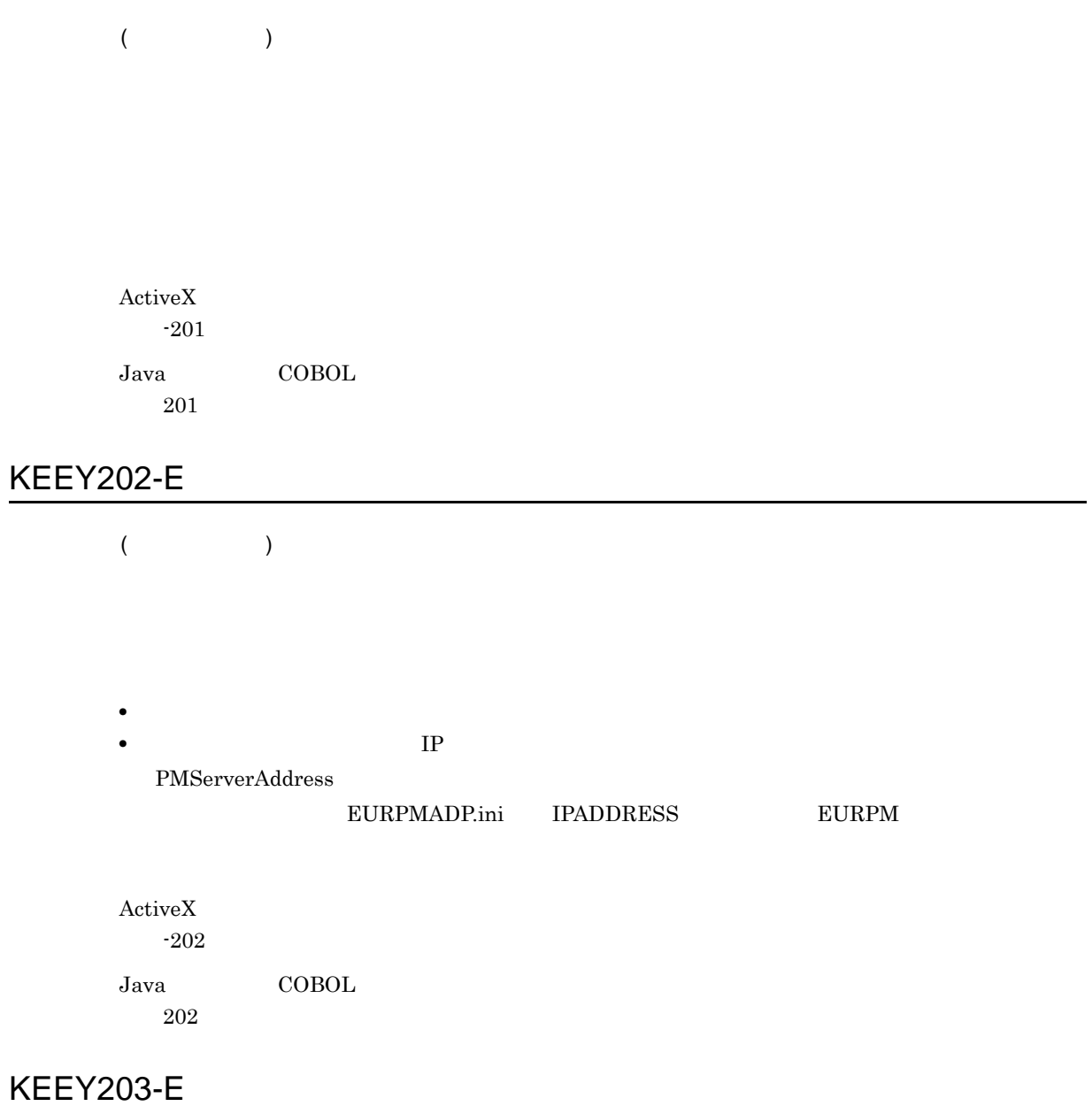

- - **•** ファイル名の指定を確認してください。
	- **•** <u>• *Transference*</u>
- **•** <u>• *Transference*</u>

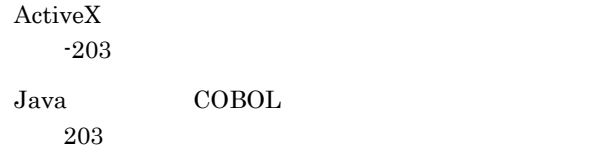

# KEEY204-E

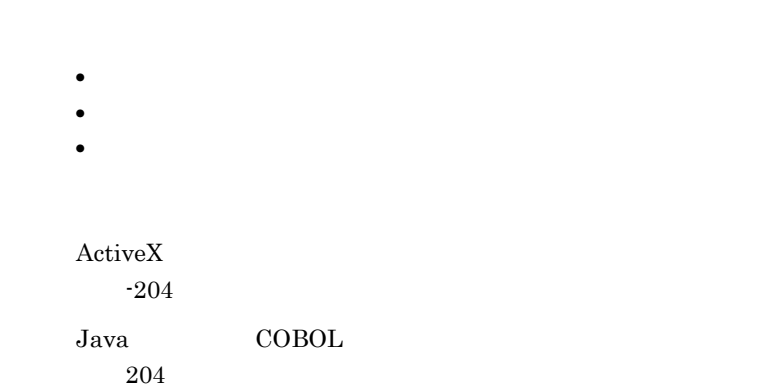

# KEEY205-E

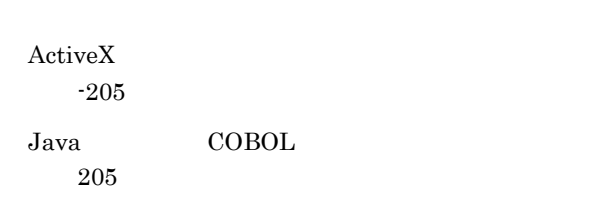

# KEEY206-E

 $ActiveX$ 

-206 Java COBOL

206

### KEEY207-E

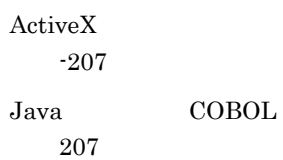

#### KEEY208-E

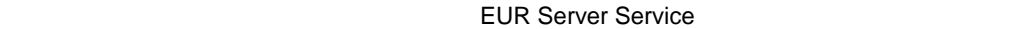

- EUR Server Service
- <sub>\*</sub>
- EUR Server Service
- **•** EURPMADP.ini OPTION SOCKBUFFSIZE  $8\quad 64$

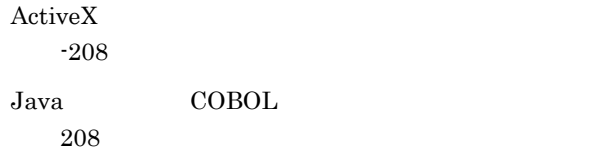

### KEEY209-W

 $(nnn)$ 

 $nnn$ 

 $nnn$ 

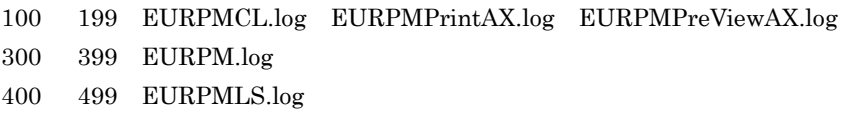

 $ActiveX$ -209  ${\rm Java} \hspace{20pt} {\rm COBOL}$ 209

#### KEEY210-S

 $=$  [nnnnnn]

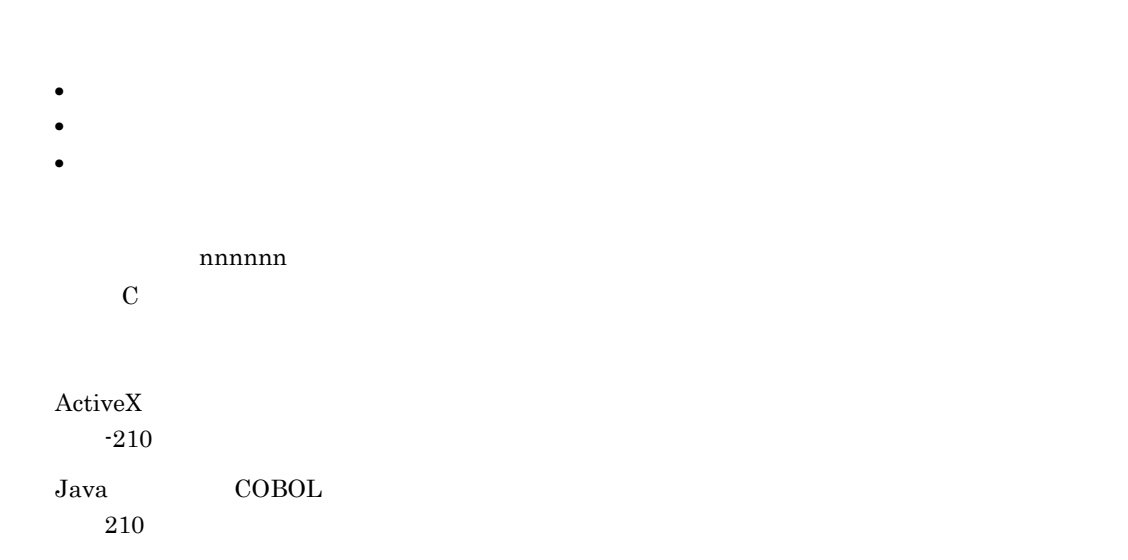

# KEEY211-S

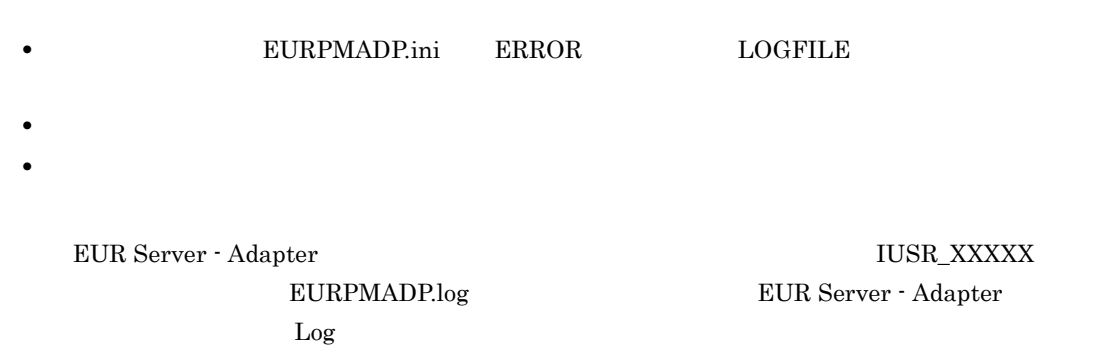

 $ActiveX$ -211 Java COBOL 211

#### KEEY212-E

#### EUR Server Service

EUR Server Service

• EUR Server Service • **• EURPMADP.ini** IPADDRESS EURPM IP  $\blacksquare$  $ActiveX$ -212 Java COBOL 212 KEEY213-I

 $\operatorname{ActiveX}$ -213 Java COBOL 213

#### KEEY214-I

 $\operatorname{ActiveX}$ 

-214 Java COBOL 214

#### KEEY215-S

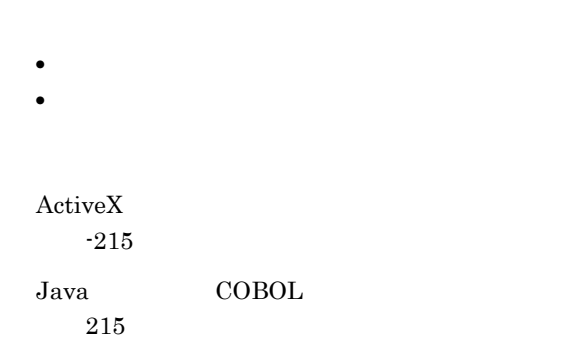

#### KEEY216-E

- EUR Server Service
- **EURPMADP.ini** TIMEOUT

 $\operatorname{ActiveX}$ -216 Java COBOL 216

# KEEY217-S

- 
- カルトルート カルトルート カルトルート カルトルート
- **•** データの送受信中に内部処理でエラーが発生しました。 • **•** The contract of the contract of the contract of the contract of the contract of the contract of the contract of the contract of the contract of the contract of the contract of the contract of the contract of the cont

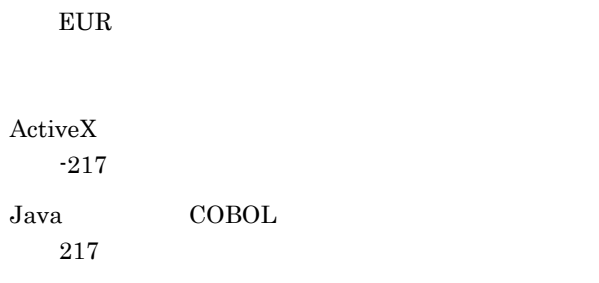

# KEEY218-E

 $\mathbf{h} = \mathbf{h} \mathbf{h} + \mathbf{h} \mathbf{h}$ 

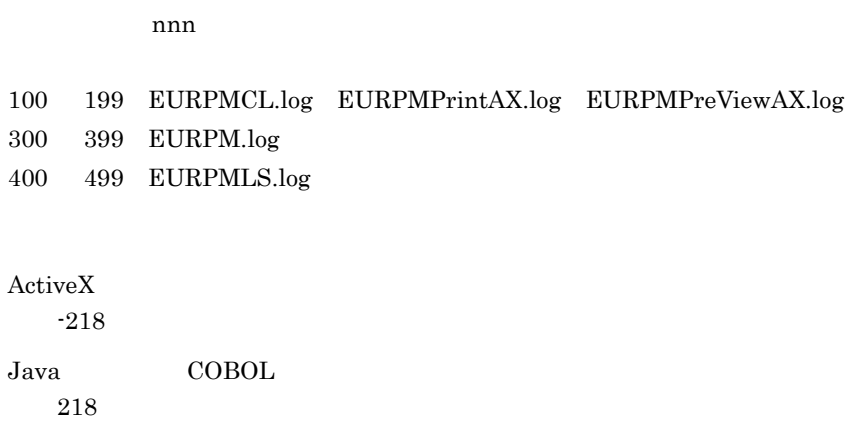

# KEEY219-E

プリンタクラス一覧取得処理でエラーが発生しました。(nnn

 $nnn$ 

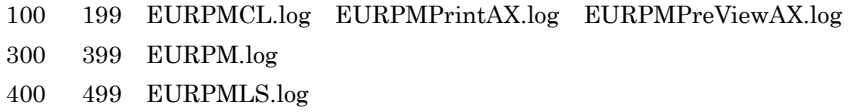

 $\operatorname{ActiveX}$ 

-219

Java COBOL 219

#### KEEY221-E

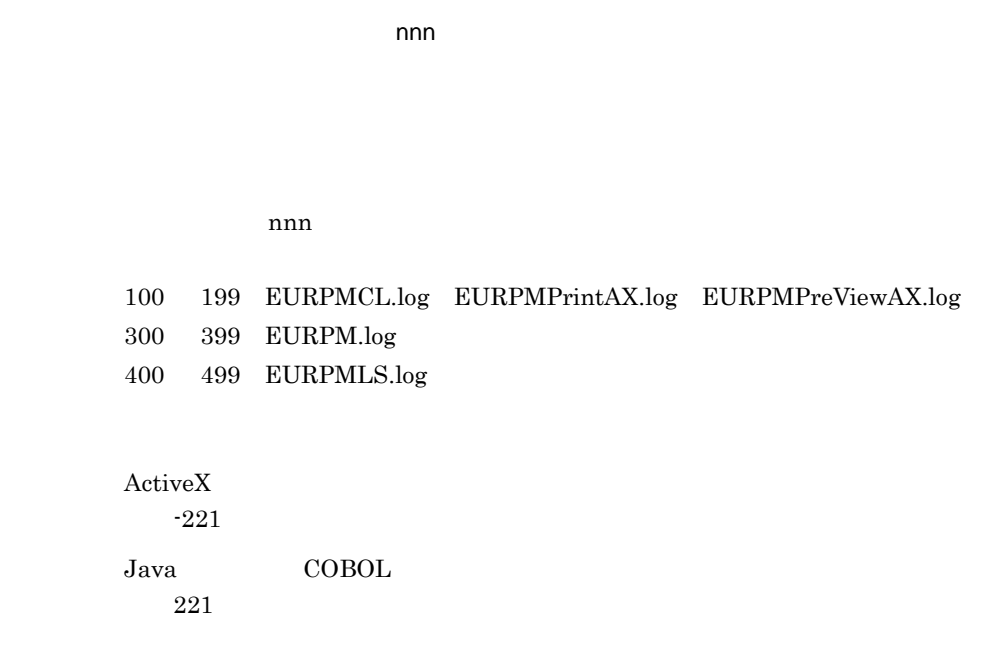

#### KEEY222-E

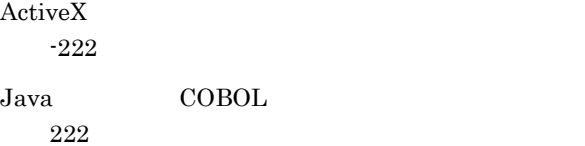

#### KEEY223-E

PDF (nnn)

PDF  $\blacksquare$ 

 $nnn$ 

100 199 EURPMCL.log EURPMPrintAX.log EURPMPreViewAX.log 300 399 EURPM.log 400 499 EURPMLS.log

 $ActiveX$ -223 Java COBOL 223

#### KEEY224-W

PDF (nnn)

PDF  $\blacksquare$ 

 $nnn$ 

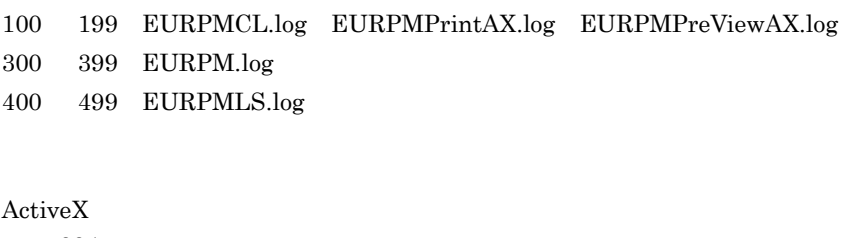

-224

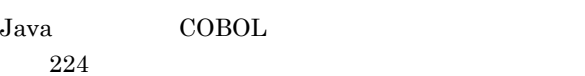

### KEEY225-E

EPF (nnn)

EPF  $\blacksquare$ 

 $nnn$ 

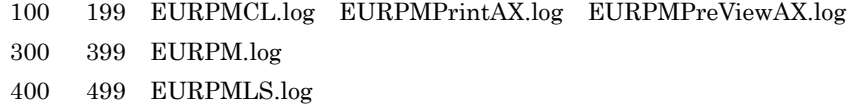

 $ActiveX$ 

-225

Java COBOL

#### KEEY226-W

EPF (nnn)

#### $EPF$

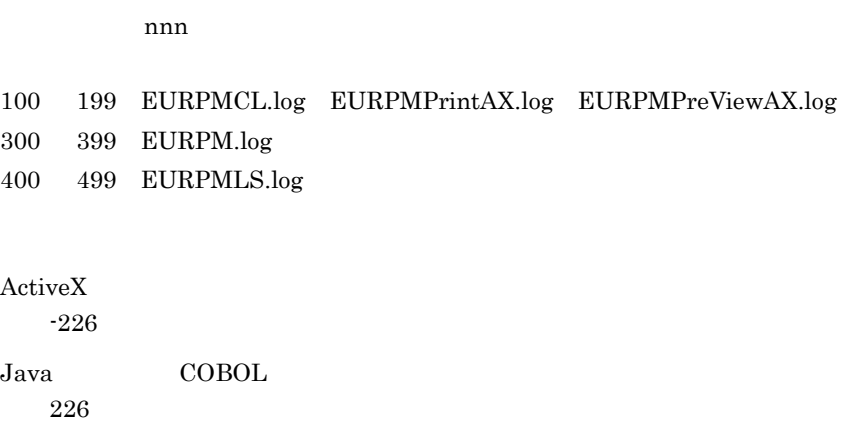

#### KEEY227-E

PDF

PDF  $\blacksquare$ 

- **•** <u>• Transference</u>
- **•**  $\mathbf{r} = \mathbf{r} \cdot \mathbf{r}$
- **•** <u>• The Sandy Particle of The Sandy Particle</u> of The Sandy Particle of The Sandy Particle of The Sandy Particle of The Sandy Particle of The Sandy Particle of The Sandy Particle of The Sandy Particle of The Sandy Part
- **•**  $\mathbf{r} = \mathbf{r} \cdot \mathbf{r} + \mathbf{r} \cdot \mathbf{r} + \mathbf{r} \cdot \mathbf{r} + \mathbf{r} \cdot \mathbf{r} + \mathbf{r} \cdot \mathbf{r} + \mathbf{r} \cdot \mathbf{r} + \mathbf{r} \cdot \mathbf{r} + \mathbf{r} \cdot \mathbf{r} + \mathbf{r} \cdot \mathbf{r} + \mathbf{r} \cdot \mathbf{r} + \mathbf{r} \cdot \mathbf{r} + \mathbf{r} \cdot \mathbf{r} + \mathbf{r} \cdot \mathbf{r} + \mathbf{r} \cdot \mathbf{r$

 $ActiveX$ 

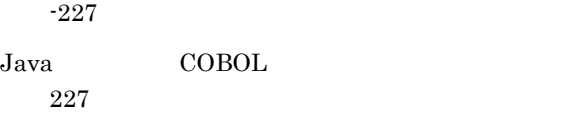

#### KEEY228-E

EPF

EPF  $\blacksquare$ 

- 
- **•** <u>• Transference</u>
- •<br>• <sub>The S</sub>econd Contract and Contract and Contract and Contract and Contract and Contract and Contract and Contract and • **•** <u>• The Sandy Particle of The Sandy Particle</u> of The Sandy Particle of The Sandy Particle of The Sandy Particle of The Sandy Particle of The Sandy Particle of The Sandy Particle of The Sandy Particle of The Sandy Part

331

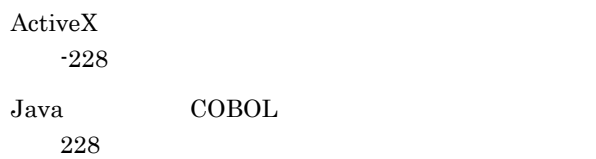

• **•**  $\mathbf{r} = \mathbf{r} \cdot \mathbf{r} + \mathbf{r} \cdot \mathbf{r} + \mathbf{r} \cdot \mathbf{r} + \mathbf{r} \cdot \mathbf{r} + \mathbf{r} \cdot \mathbf{r} + \mathbf{r} \cdot \mathbf{r} + \mathbf{r} \cdot \mathbf{r} + \mathbf{r} \cdot \mathbf{r} + \mathbf{r} \cdot \mathbf{r} + \mathbf{r} \cdot \mathbf{r} + \mathbf{r} \cdot \mathbf{r} + \mathbf{r} \cdot \mathbf{r} + \mathbf{r} \cdot \mathbf{r} + \mathbf{r} \cdot \mathbf{r$ 

# KEEY229-E

PDF

PDF

- 
- **•** <u>• Transference</u>
- **•**  $\mathbf{r} = \mathbf{r} \cdot \mathbf{r}$
- **•**  $\mathbf{r} = \mathbf{r} \times \mathbf{r}$

 $ActiveX$ 

-229

Java COBOL 229

#### KEEY230-E

EPF

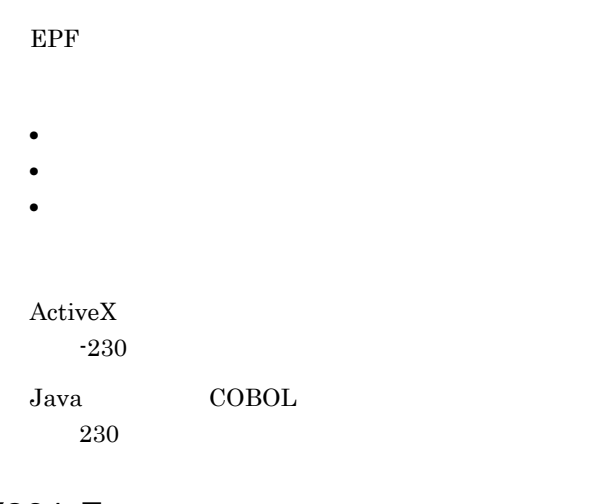

# KEEY231-E

**PDF PDF** 

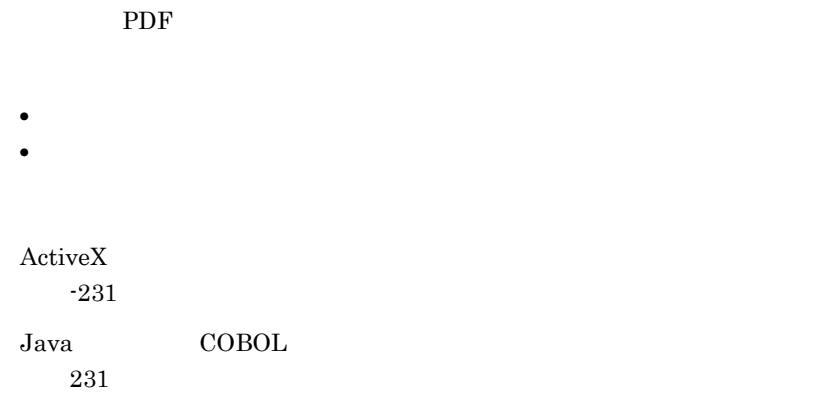

#### KEEY232-E

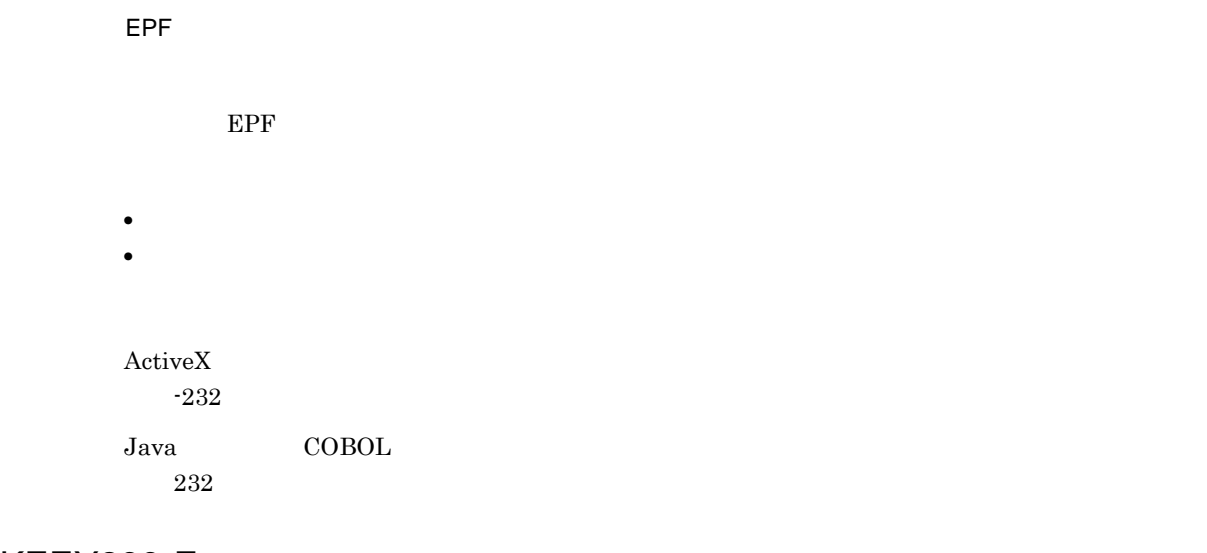

#### KEEY233-E

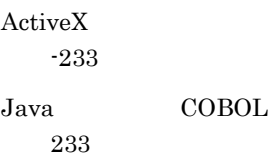

KEEY234-E

• **•** <u>• Transference</u>

• **•** <u>• *Transference*</u> • **•**  $\mathbf{r} = \mathbf{r} \times \mathbf{r}$ 

 $\operatorname{ActiveX}$ -234

Java COBOL 234

# KEEY235-E

• **•** <u>• Transference</u>

- **•** <u>• *Transference*</u>
- **•**  $\mathbf{r} = \mathbf{r} \times \mathbf{r}$

 $\operatorname{ActiveX}$ -235

Java COBOL 235

# KEEY236-E

• **•** <u>• Transference</u> • **•** <u>• *Transference*</u> • **•**  $\mathbf{r} = \mathbf{r} \times \mathbf{r}$  $\operatorname{ActiveX}$ -236 Java COBOL 236

#### KEEY237-E

#### EUR Server Service

 $\operatorname{ActiveX}$ -237 Java COBOL 237

### KEEY238-E

EUR Spool Service

 $ActiveX$ -238 Java COBOL 238

# KEEY239-E

**EUR Client Service** 

EUR Client Service

 $ActiveX$ -239

Java COBOL 239

#### KEEY241-E

EUR ようしょうかい こうしょうかい こうしょう  $EUR$ • ファイル名を指定してください。 • **•**  $\mathbf{r} = \mathbf{r} \cdot \mathbf{r} + \mathbf{r} \cdot \mathbf{r} + \mathbf{r} \cdot \mathbf{r} + \mathbf{r} \cdot \mathbf{r} + \mathbf{r} \cdot \mathbf{r} + \mathbf{r} \cdot \mathbf{r} + \mathbf{r} \cdot \mathbf{r} + \mathbf{r} \cdot \mathbf{r} + \mathbf{r} \cdot \mathbf{r} + \mathbf{r} \cdot \mathbf{r} + \mathbf{r} \cdot \mathbf{r} + \mathbf{r} \cdot \mathbf{r} + \mathbf{r} \cdot \mathbf{r} + \mathbf{r} \cdot \mathbf{r$  $\operatorname{ActiveX}$ -241 Java COBOL 241

#### KEEY242-E

#### EUR

EUR **EUR** 

- **•** <u>• Transference</u>
- **•**  $\mathcal{L} = \{ \mathcal{L} \mid \mathcal{L} \leq \mathcal{L} \}$
- **•** <u>• The Sandy Particle of The Sandy Particle</u> of The Sandy Particle of The Sandy Particle of The Sandy Particle of The Sandy Particle of The Sandy Particle of The Sandy Particle of The Sandy Particle of The Sandy Part
- **•**  $\mathbf{r} = \mathbf{r} \cdot \mathbf{r} + \mathbf{r} \cdot \mathbf{r} + \mathbf{r} \cdot \mathbf{r} + \mathbf{r} \cdot \mathbf{r} + \mathbf{r} \cdot \mathbf{r} + \mathbf{r} \cdot \mathbf{r} + \mathbf{r} \cdot \mathbf{r} + \mathbf{r} \cdot \mathbf{r} + \mathbf{r} \cdot \mathbf{r} + \mathbf{r} \cdot \mathbf{r} + \mathbf{r} \cdot \mathbf{r} + \mathbf{r} \cdot \mathbf{r} + \mathbf{r} \cdot \mathbf{r} + \mathbf{r} \cdot \mathbf{r$

### $ActiveX$

-242

Java COBOL 242

#### KEEY243-E

EUR (nnn)

EUR **EUR** 

 $nnn$ 

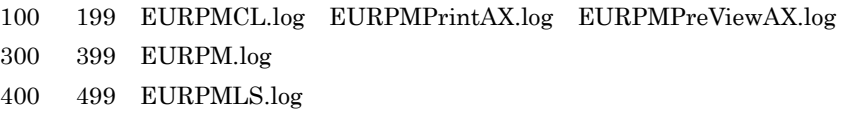

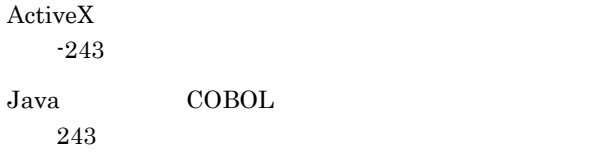

#### KEEY244-W

EUR (nnn)

 $EUR$ 

 $nnn$ 

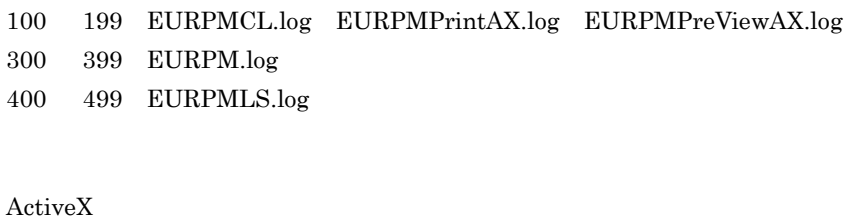

-244

Java COBOL 244

# KEEY245-E

EUR

 $EUR$ • **•** <u>• Transference</u> • **•**  $\mathbf{r} = \mathbf{r} \cdot \mathbf{r}$ • **•** <u>• The Sandy Particle of The Sandy Particle</u> of The Sandy Particle of The Sandy Particle of The Sandy Particle of The Sandy Particle of The Sandy Particle of The Sandy Particle of The Sandy Particle of The Sandy Part  $\operatorname{ActiveX}$ -245 Java COBOL 245

#### KEEY246-E

EUR Server Service

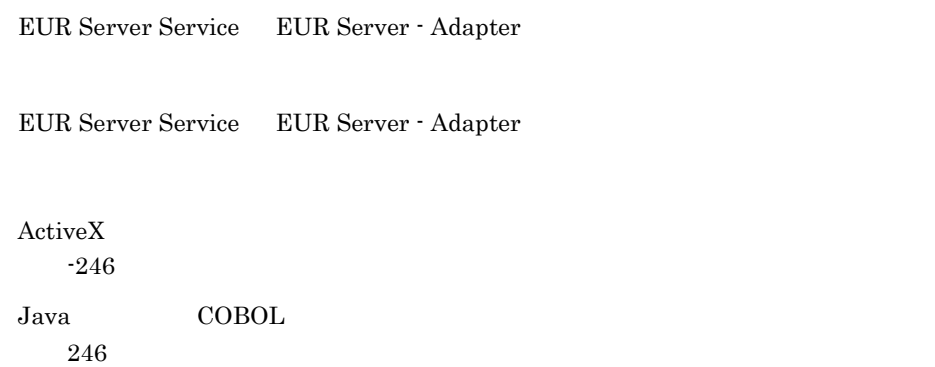

# KEEY247-S

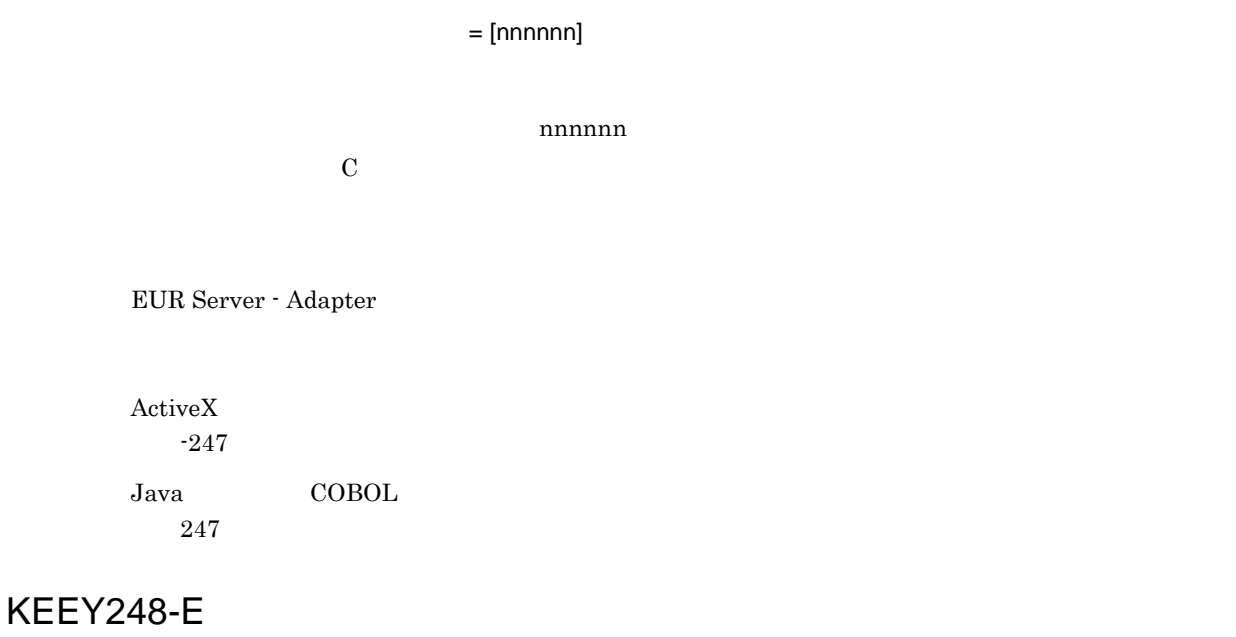

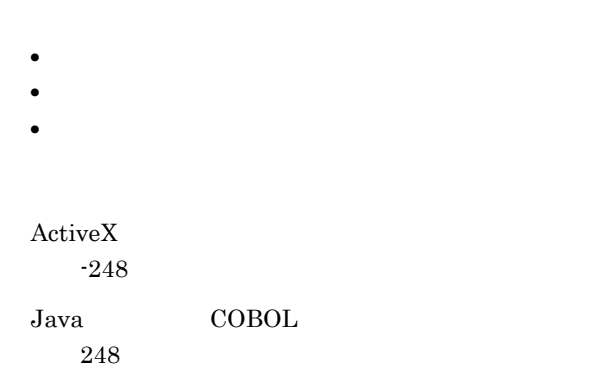

#### KEEY249-E

- **•** <u>• Transference</u>
- **•** <u>• *Transference*</u>
- **•** <u>• Transference</u>

# $\operatorname{ActiveX}$ -249

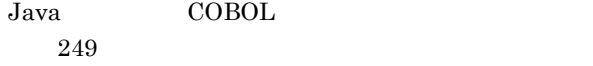

#### KEEY250-E

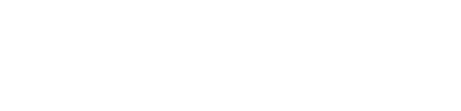

- **•** <u>• Transference</u> • **•** <u>• *Transference*</u>
- **•** <u>• Transference</u>
- 

#### $ActiveX$

-250

Java COBOL 250

#### KEEY251-E

- 
- **•** <u>• Transference</u>
- **•** <u>• *Transference*</u>
- **•** <u>• Transference</u>

 $ActiveX$ -251 Java COBOL 251

## KEEY252-E

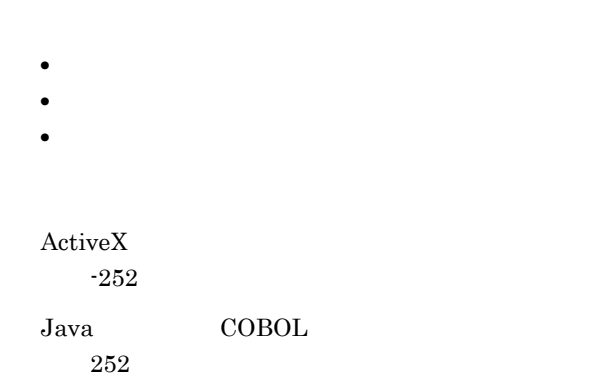

#### KEEY253-E

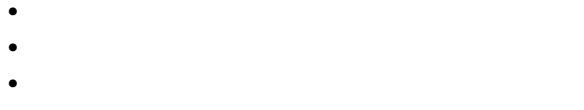

 $ActiveX$ -253  ${\rm \bf Java} \hspace{1.5cm} {\rm COBOL}$ 

253

#### KEEY255-E

プリンタ一覧取得処理でエラーが発生しました。(nnn

 $nnn$ 

301 399 EURPM.log

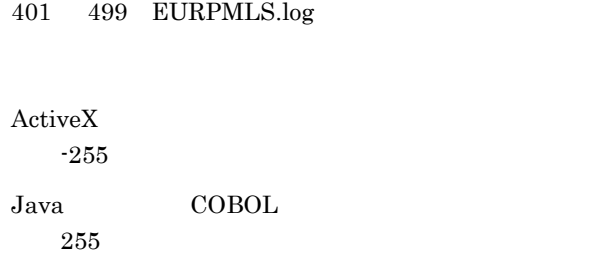

#### KEEY256-E

トレイコ アメリカの しょうしょう しょうしょう

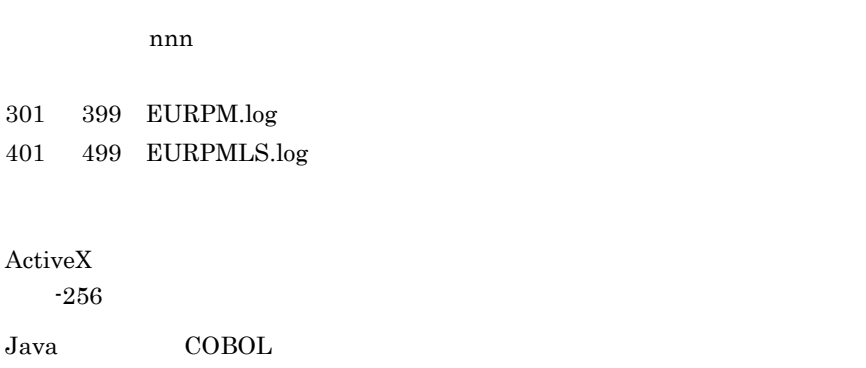

256

#### KEEY257-E

nnn

 $nnn$ 301 399 EURPM.log 401 499 EURPMLS.log

 $ActiveX$ -257

Java COBOL 257

### KEEY258-W

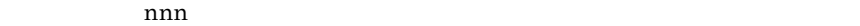

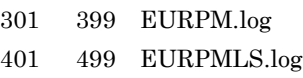

 $\operatorname{ActiveX}$ 

-258

Java COBOL 258

### KEEY259-E

PDF せいしんだいがく しゅうしょく

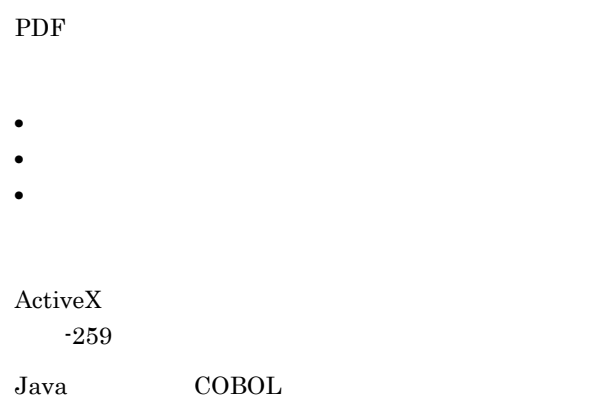

259

# KEEY260-E

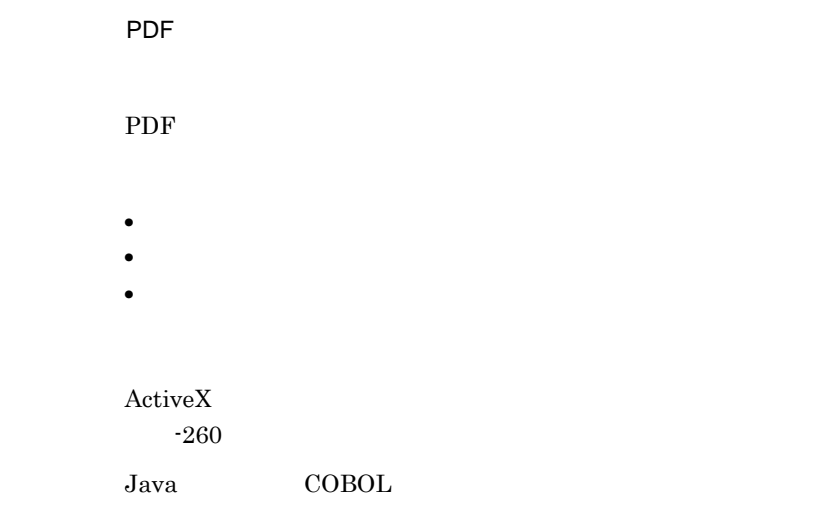

#### 260

# KEEY261-E

#### EPF ぶつかい しんしょう しんしょう

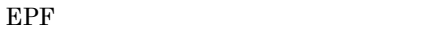

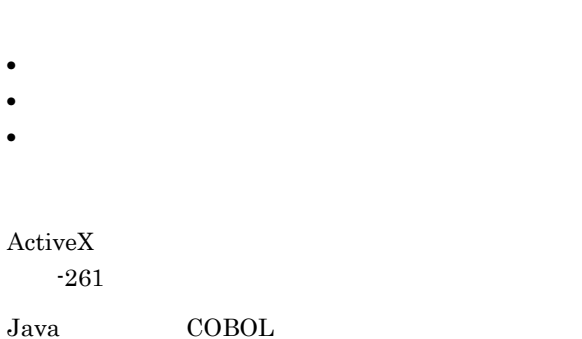

#### KEEY262-E

261

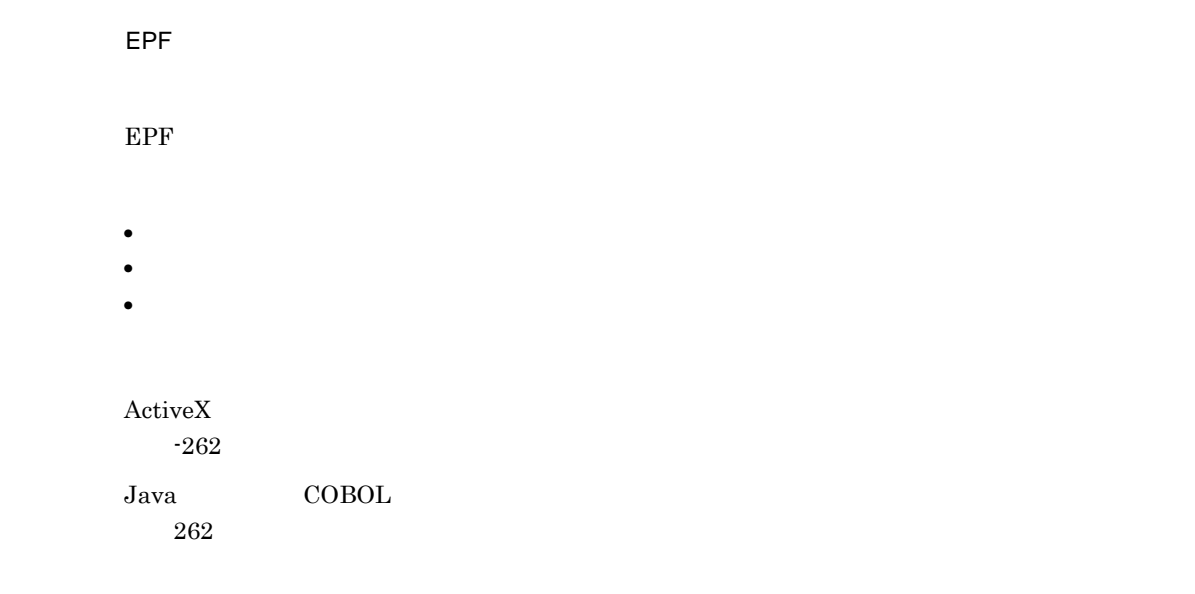

# KEEY263-E

XLSX (nnn)

**Excel** 

 $nnn$ 

300 399 EURPM.log

 $ActiveX$ -263 Java COBOL 263

## KEEY264-W

 $XLSX$  (nnn) Excel and the state of  $\mathbb{R}$  and  $\mathbb{R}$  and  $\mathbb{R}$  are stated in  $\mathbb{R}$  and  $\mathbb{R}$  are stated in  $\mathbb{R}$  and  $\mathbb{R}$  are stated in  $\mathbb{R}$  and  $\mathbb{R}$  are stated in  $\mathbb{R}$  and  $\mathbb{R}$  are stated in  $\mathbb{R$  $nnn$ 300 399 EURPM.log  $\operatorname{ActiveX}$ -264 Java COBOL 264 KEEY265-E

# XLSX Excel  $\blacksquare$ • ファイル名を指定してください。 • **•**  $\mathbf{r} = \mathbf{r} \cdot \mathbf{r} + \mathbf{r} \cdot \mathbf{r} + \mathbf{r} \cdot \mathbf{r} + \mathbf{r} \cdot \mathbf{r} + \mathbf{r} \cdot \mathbf{r} + \mathbf{r} \cdot \mathbf{r} + \mathbf{r} \cdot \mathbf{r} + \mathbf{r} \cdot \mathbf{r} + \mathbf{r} \cdot \mathbf{r} + \mathbf{r} \cdot \mathbf{r} + \mathbf{r} \cdot \mathbf{r} + \mathbf{r} \cdot \mathbf{r} + \mathbf{r} \cdot \mathbf{r} + \mathbf{r} \cdot \mathbf{r$  $ActiveX$ -265 Java COBOL 265

KEEY266-E

**XLSX** 

**Excel** 

• **•** <u>• Transference</u> •<br>• <sub>The S</sub>econd Contract and Contract and Contract and Contract and Contract and Contract and Contract and Contract and • **•** <u>• The Sandy Particle of The Sandy Particle</u> of The Sandy Particle of The Sandy Particle of The Sandy Particle of The Sandy Particle of The Sandy Particle of The Sandy Particle of The Sandy Particle of The Sandy Part • **•**  $\mathbf{r} = \mathbf{r} \cdot \mathbf{r} + \mathbf{r} \cdot \mathbf{r} + \mathbf{r} \cdot \mathbf{r} + \mathbf{r} \cdot \mathbf{r} + \mathbf{r} \cdot \mathbf{r} + \mathbf{r} \cdot \mathbf{r} + \mathbf{r} \cdot \mathbf{r} + \mathbf{r} \cdot \mathbf{r} + \mathbf{r} \cdot \mathbf{r} + \mathbf{r} \cdot \mathbf{r} + \mathbf{r} \cdot \mathbf{r} + \mathbf{r} \cdot \mathbf{r} + \mathbf{r} \cdot \mathbf{r} + \mathbf{r} \cdot \mathbf{r$ ActiveX -266  ${\rm Java} \hspace{20pt} {\rm COBOL}$ 266

# KEEY267-E

#### **XLSX**

**Excel** 

- **•** <u>• Transference</u>
- **•**  $\mathbf{r} = \mathbf{r} \cdot \mathbf{r}$
- **•** <u>• The Sandy State Line of the Sandy State Line</u>

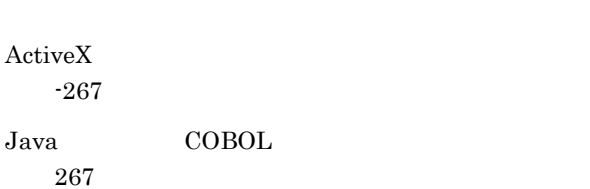

#### KEEY269-E

 $E$ PF  $\sim$ 

 $EPF$ 

 $EPF$ 

 $ActiveX$ -269

 ${\rm Java} \hspace{20pt} {\rm COBOL}$ 269

#### KEEY270-E

複数の EPF 形式ファイルの統合処理でエラーが発生しました。  $nnn$ 300 399 EURPM.log  $ActiveX$ -270 Java COBOL 270

#### KEEY271-E

統合対象 EPF 形式ファイルの読み込みに失敗しました。

EPF • **•** <u>• Transference</u> • **•** <u>• *Transference*</u> • **•**  $\mathbf{r} = \mathbf{r} \times \mathbf{r}$  $\operatorname{ActiveX}$ -271 Java COBOL 271

#### KEEY272-E

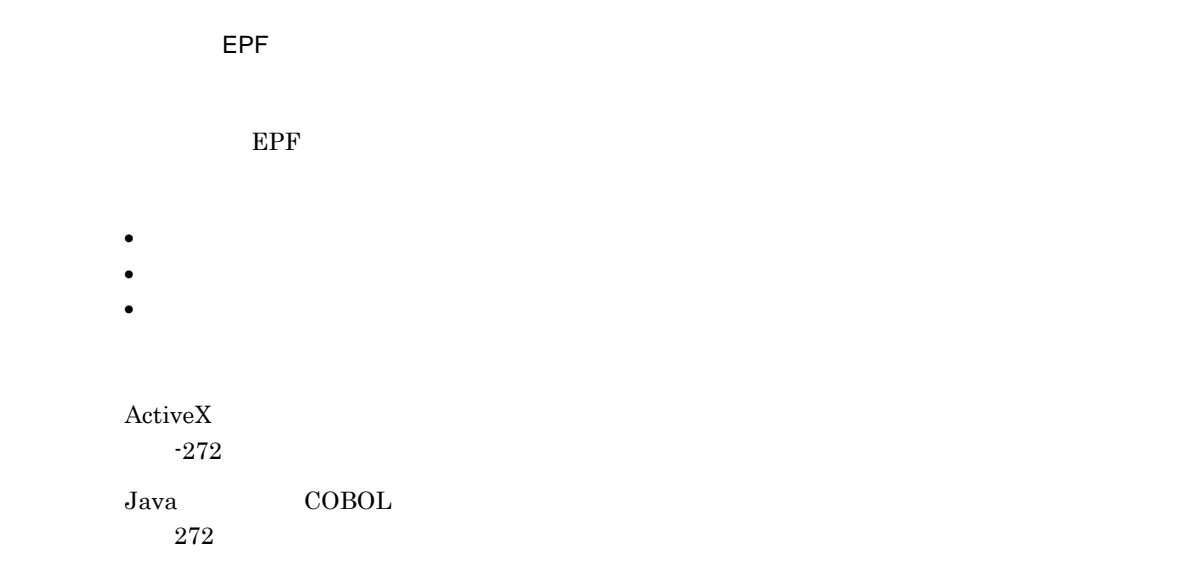
## KEEY273-S

#### An attempt to load string resource DLL has failed. Error:[nnn]

nnn

EUR Server - Adapter

 $ActiveX$ -273 Java COBOL 273

#### KEEY274-E

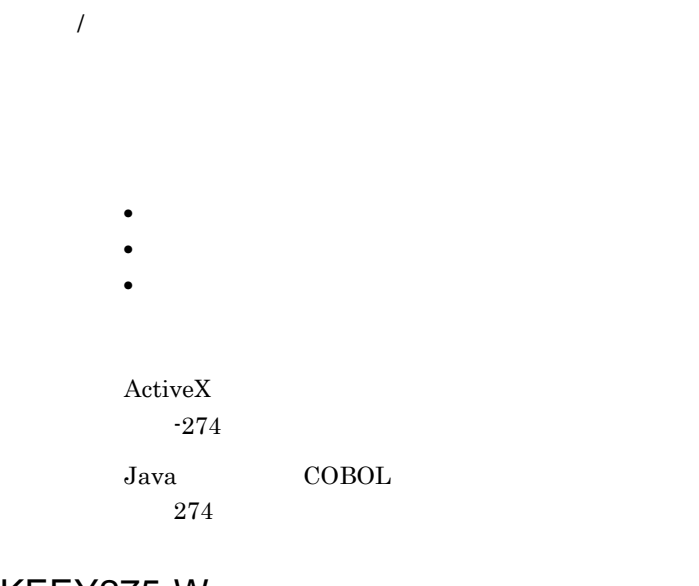

KEEY275-W

 $(950)$ 

 $\overline{0}$ EUR Print Service EURPS\_DONT\_PRINT\_IF\_DB\_RESULT\_EMPTY YES

ActiveX

-275 Java COBOL 275

## KEEY276-W

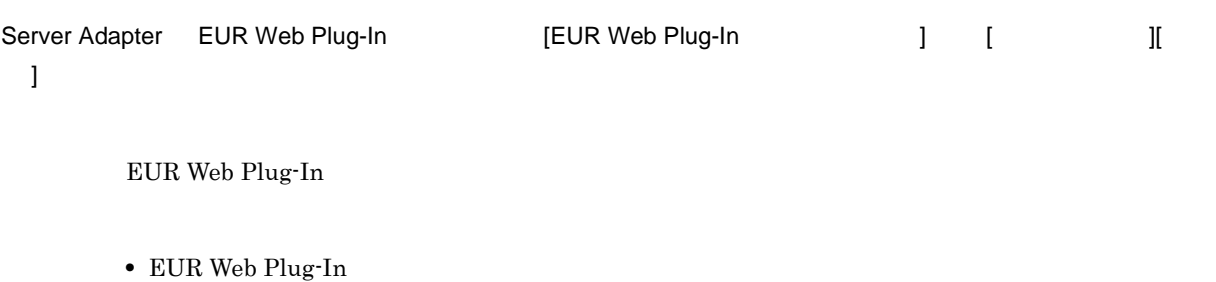

• EUR Web Plug-In

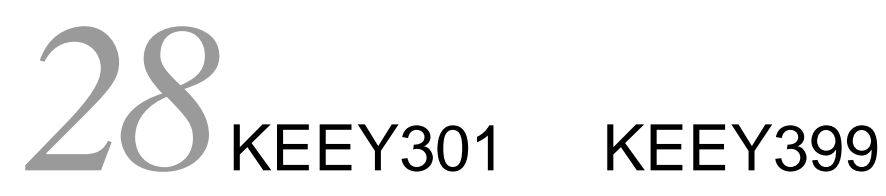

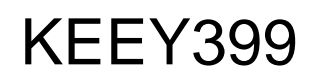

KEEY301 KEEY399

28.1 KEEY301 KEEY399

## 28.1 KEEY301 KEEY399

#### KEEY301-E

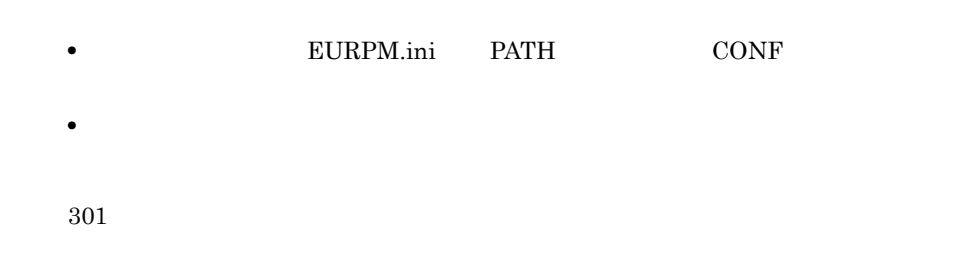

#### KEEY302-E

- **•**  $\mathbf{r} = \mathbf{r} \times \mathbf{r}$
- **•**  $\mathbf{r} = \mathbf{r} \times \mathbf{r}$
- **•**  $\mathbf{r} = \mathbf{r} \times \mathbf{r}$

302

#### KEEY303-E

#### EUR Spool Service

EUR Server - Spool Service

- EUR Server Spool Service
- **•**  $\mathbf{r} = \mathbf{r} \times \mathbf{r}$
- TP **IP IP**

303

#### KEEY304-E

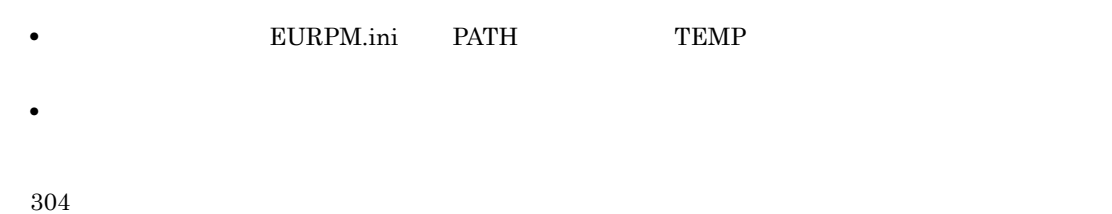

## KEEY305-E

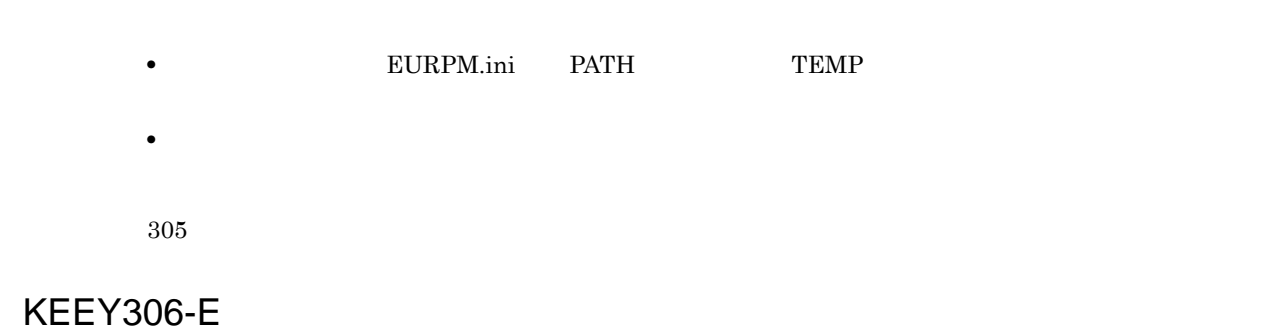

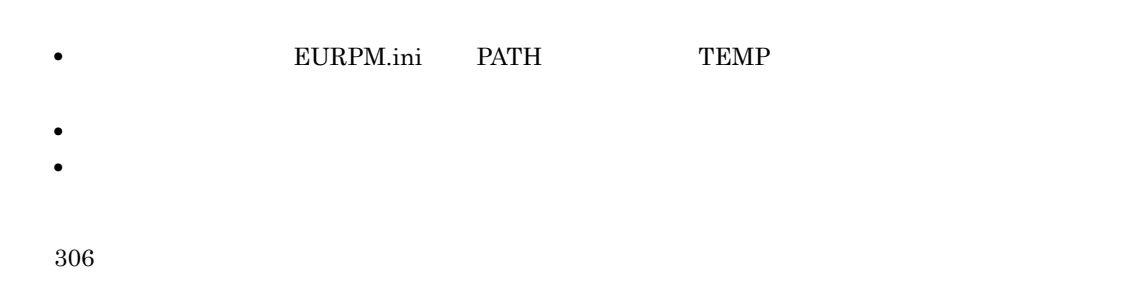

#### KEEY307-E

EUR Client Service

EUR Client Service

- EUR Client Service
- **PC** IP

#### KEEY308-E

• **•**  $\mathbf{r} = \mathbf{r} \cdot \mathbf{r} + \mathbf{r} \cdot \mathbf{r} + \mathbf{r} \cdot \mathbf{r} + \mathbf{r} \cdot \mathbf{r} + \mathbf{r} \cdot \mathbf{r} + \mathbf{r} \cdot \mathbf{r} + \mathbf{r} \cdot \mathbf{r} + \mathbf{r} \cdot \mathbf{r} + \mathbf{r} \cdot \mathbf{r} + \mathbf{r} \cdot \mathbf{r} + \mathbf{r} \cdot \mathbf{r} + \mathbf{r} \cdot \mathbf{r} + \mathbf{r} \cdot \mathbf{r} + \mathbf{r} \cdot \mathbf{r$ 

• **•**  $\mathbf{r} = \mathbf{r} \times \mathbf{r}$ • **•**  $\mathbf{r} = \mathbf{r} \cdot \mathbf{r} + \mathbf{r} \cdot \mathbf{r} + \mathbf{r} \cdot \mathbf{r} + \mathbf{r} \cdot \mathbf{r} + \mathbf{r} \cdot \mathbf{r} + \mathbf{r} \cdot \mathbf{r} + \mathbf{r} \cdot \mathbf{r} + \mathbf{r} \cdot \mathbf{r} + \mathbf{r} \cdot \mathbf{r} + \mathbf{r} \cdot \mathbf{r} + \mathbf{r} \cdot \mathbf{r} + \mathbf{r} \cdot \mathbf{r} + \mathbf{r} \cdot \mathbf{r} + \mathbf{r} \cdot \mathbf{r$ 

308

## KEEY309-S

EUR **EUR** 

309

## KEEY310-E

#### EUR Print Service

EUR Print Service

EUR Print Service

310

#### KEEY311-E

PDF せいしんかん しゅうしょく しゅうしょく

PDF the contract of the contract of the contract of the contract of the contract of the contract of the contract of the contract of the contract of the contract of the contract of the contract of the contract of the contra

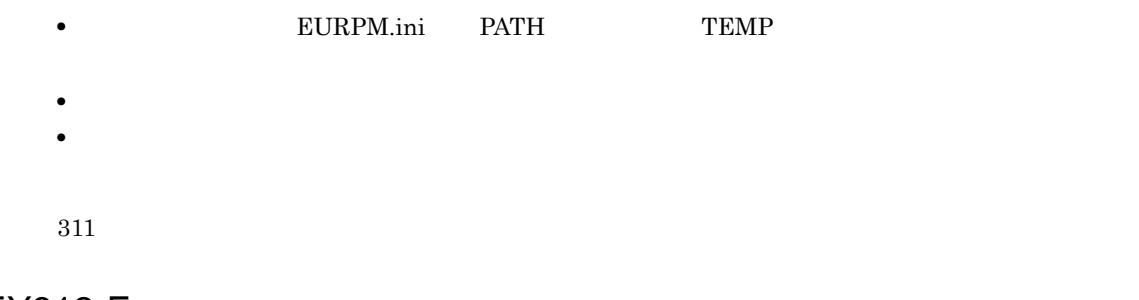

## KEEY312-E

PDF せいしんかん しゅうしょく しゅうしょく

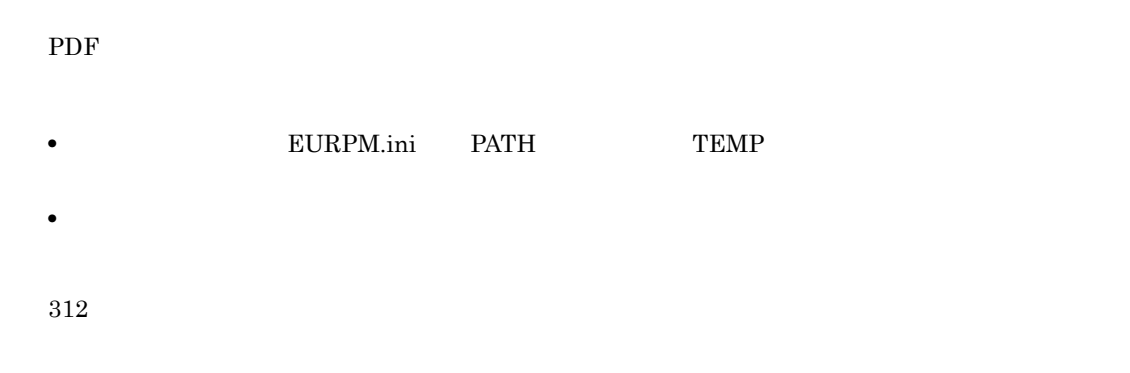

## KEEY313-S

 ${\rm EUR}$ 

313

## KEEY314-S

EUR Server Service

## KEEY315-E

• **• EURPM.ini** PATH TEMP • **•**  $\mathcal{P} = \{P_1, \ldots, P_n\}$ • **•**  $\mathbf{r} = \mathbf{r} \times \mathbf{r}$ 315 KEEY316-E

EUR Server Adapter

- EUR Server Adapter
- <sub>\*</sub>
- 
- EUR Server Adapter
- **EURPM.ini** OPTION SOCKBUFFSIZE  $8\quad 64$

## KEEY317-E

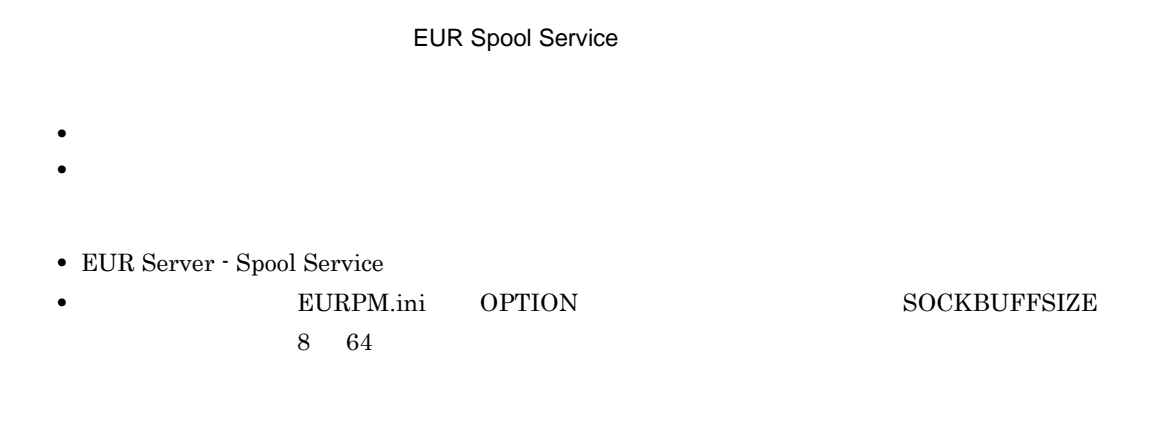

## KEEY318-E

**EUR Client Service** 

- **PC**
- **•** バッファが不足したため,ソケット通信でエラーが発生しました。
- EUR Client Service
- **EURPM.ini** OPTION SOCKBUFFSIZE  $8\quad 64$

#### KEEY322-S

**EUR** 

322

#### KEEY323-E

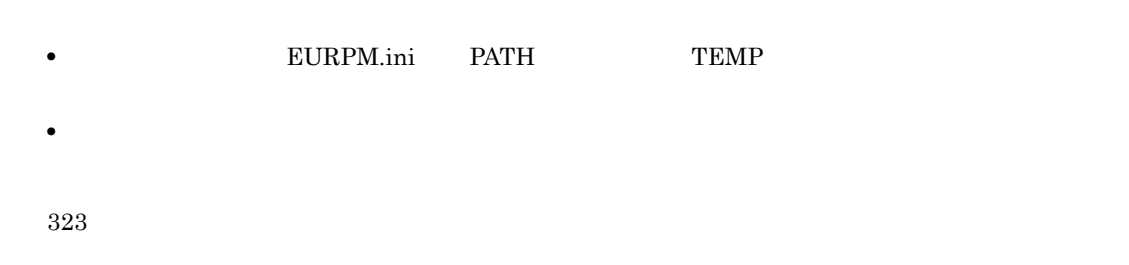

## KEEY324-E

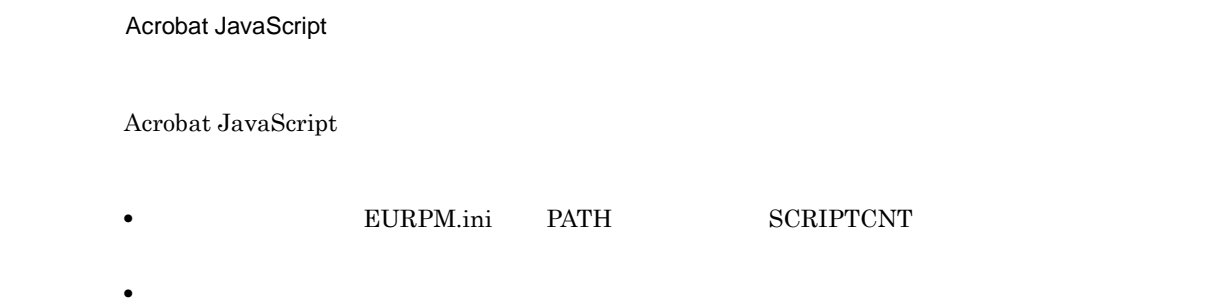

• **•** <u>• *Transference*</u>

#### KEEY325-E

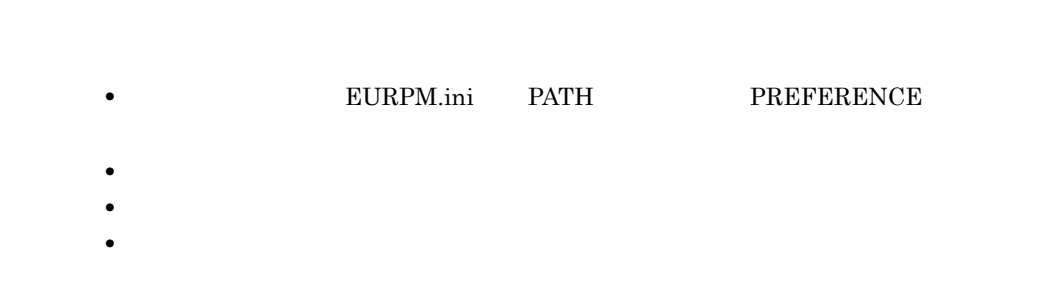

• **•** <u>• Transference</u>

325

#### KEEY327-E

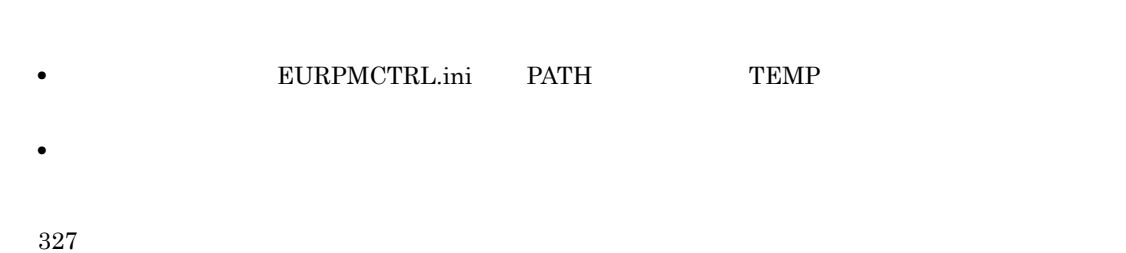

#### KEEY328-E

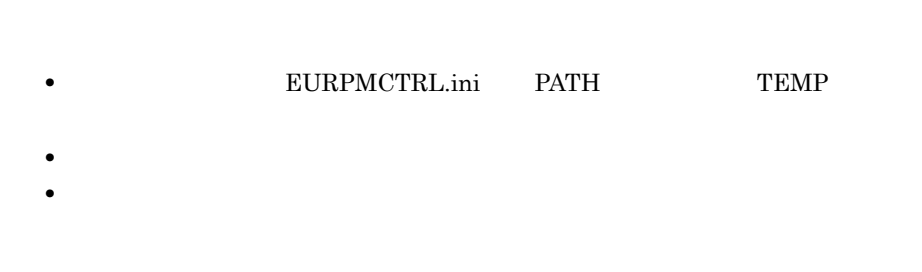

## KEEY329-S

#### $EUR$

329

#### KEEY330-E

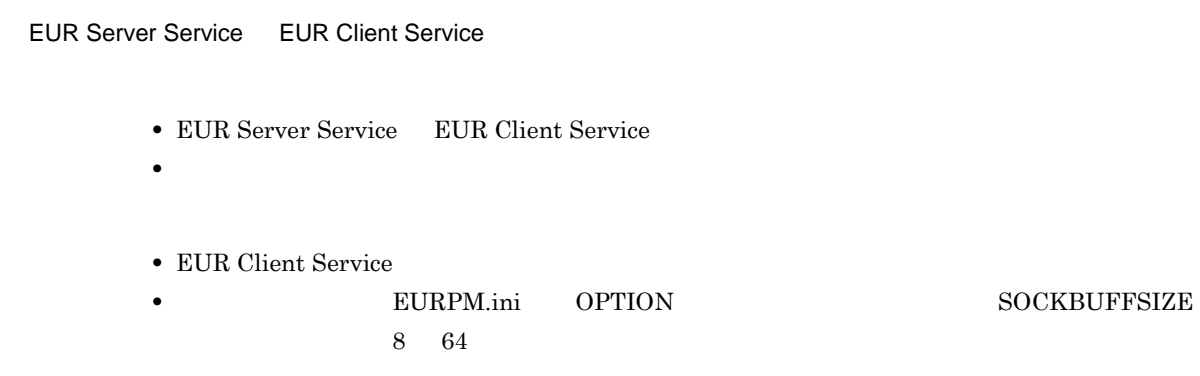

330

#### KEEY331-E

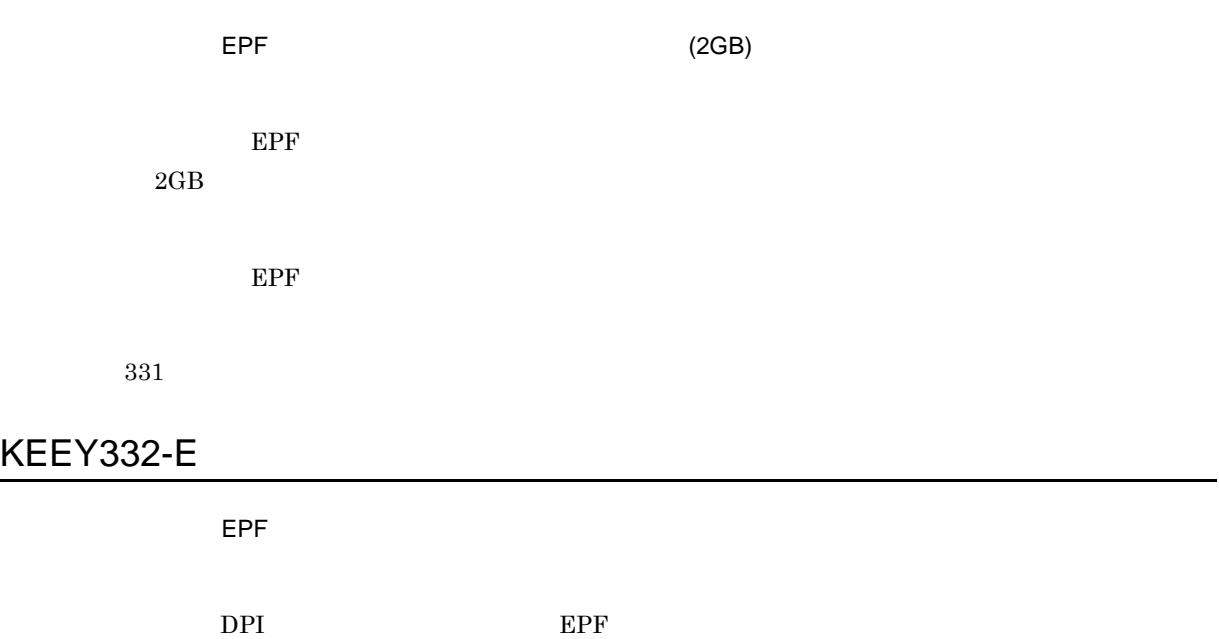

333

334

EUR Server Service EUR Spool Service

• EUR Server - Spool Service

KEEY335-E

KEEY334-E

KEEY333-E

# • **EPF** EPF  $\blacksquare$ • **• DPI edge EPF** the energy of the energy of the energy of the energy of the energy of the energy of the energy of the energy of the energy of the energy of the energy of the energy of the energy of the energy of the ene

 $(999,999$  )

 $EPF$  is a strategy of  $E$  experimental  $E$ 

• EUR Server Service EUR Server - Spool Service

 $8\quad 64$ 

• <sub>\*</sub>

 $EPF$  999,999  $R$ 

 $EPF$ 

• **• THE EURPM.ini** OPTION **EURPM.ini** 

 $EPF$ 

 $EPF$ 

#### KEEY336-E

#### **EUR Print Service**

EUR Print Service

EUR Print Service

336

#### KEEY337-E

**EUR Print Service** 

EUR Print Service

EUR Print Service eurps eurps

337

#### KEEY338-E

EPF ぶつかい こうしょうかい

 $EPF$ 

 $EUR$ 

338

#### KEEY339-E

• **• EURPM.ini** PATH **FORM** 

KEEY340-S

EUR Server

• **•** <u>• Transference</u> • **•** <u>• *Transference*</u> • **•** <u>• The Sandy Contract of Sandy Contract of Sandy Contract of Sandy Contract of Sandy Contract of Sandy Contract of Sandy Contract of Sandy Contract of Sandy Contract of Sandy Contract of Sandy Contract of Sandy Contr</u>

KEEY341-S

EUR Server

KEEY342-S

EUR Server

#### KEEY343-I

Windows

The service was stopped. UNIX Linux

## KEEY344-S

EUR Server

#### KEEY345-I

Windows

The service was started. UNIX Linux

#### KEEY346-S

EUR Server

## KEEY347-S

EUR Server

#### KEEY348-S

EUR Server

## KEEY349-S

EUR Server

#### KEEY350-S

EUR Server

#### KEEY351-S

EUR Server

## KEEY352-S

= [nnnnnn] Windows

Environment setting file is invalid. Detailed code =[nnnnnn] UNIX Linux

• **•**  $\frac{1}{2}$ 

- **• •**  $\mathbf{r} = \mathbf{r} \cdot \mathbf{r}$ • **• •**  $\mathbf{r} = \mathbf{r} \cdot \mathbf{r} + \mathbf{r} \cdot \mathbf{r} + \mathbf{r} \cdot \mathbf{r} + \mathbf{r} \cdot \mathbf{r} + \mathbf{r} \cdot \mathbf{r} + \mathbf{r} \cdot \mathbf{r} + \mathbf{r} \cdot \mathbf{r} + \mathbf{r} \cdot \mathbf{r} + \mathbf{r} \cdot \mathbf{r} + \mathbf{r} \cdot \mathbf{r} + \mathbf{r} \cdot \mathbf{r} + \mathbf{r} \cdot \mathbf{r} + \mathbf{r} \cdot \mathbf{r} + \mathbf{r} \cdot \$ 
	-

 $nnnnnn$ 

 $\mathbf C$ 

### KEEY353-S

Windows Failed to write to the log file. UNIX Linux

• **• EURPM.ini** ERROR LOGFILE

• **•**  $\mathcal{P} = \{P_1, \ldots, P_n\}$ 

## KEEY354-S

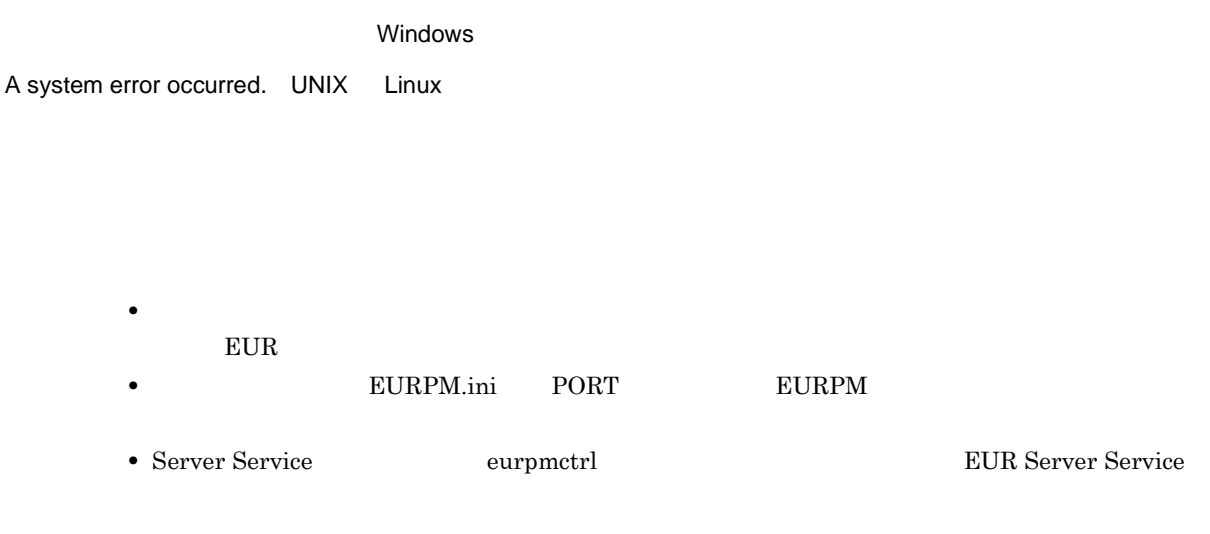

• **•** <u>• The Sandy Particle of The Sandy Particle</u> of The Sandy Particle of The Sandy Particle of The Sandy Particle of The Sandy Particle of The Sandy Particle of The Sandy Particle of The Sandy Particle of The Sandy Part

### KEEY355-I

## KEEY356-I

#### KEEY357-W

Windows

• **•** <u>• The Sandy Particle of The Sandy Particle</u> of The Sandy Particle of The Sandy Particle of The Sandy Particle of The Sandy Particle of The Sandy Particle of The Sandy Particle of The Sandy Particle of The Sandy Part

Failed to write to the log file. UNIX Linux

• **ERROR ERROR** LOGFILE

• EUR Server Service

## KEEY358-E

#### **EUR Print Service**

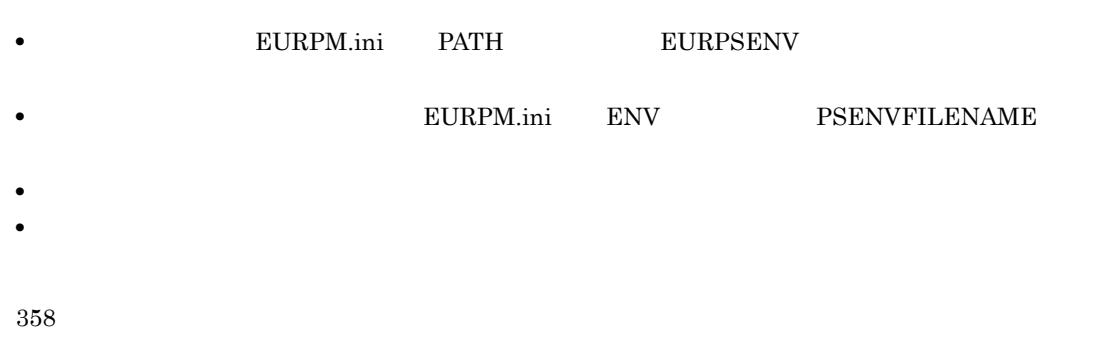

## KEEY359-S

#### An attempt to load string resource DLL has failed. Error:[nnn]

nnn

EUR Server

359

## KEEY360-S

EUR  $\mathbb{E}$ 

360

## KEEY361-E

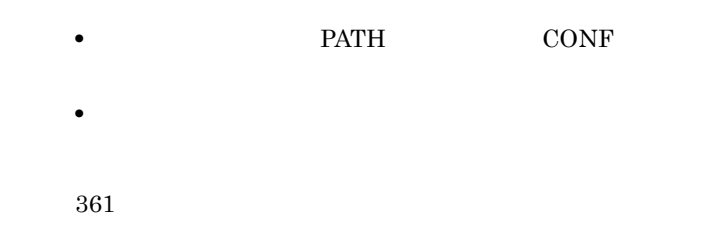

## KEEY362-E

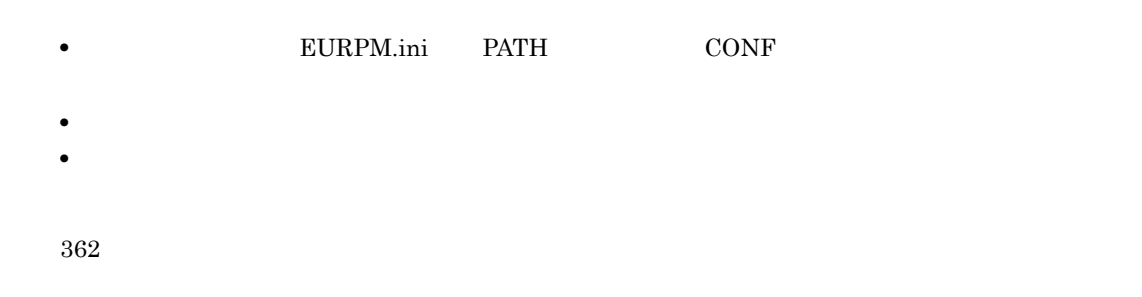

## KEEY363-E

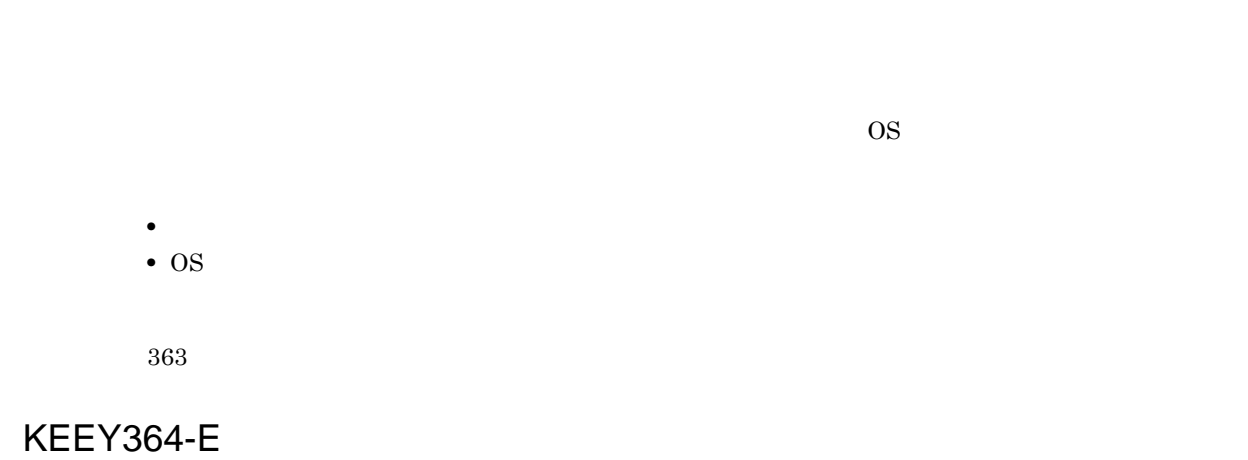

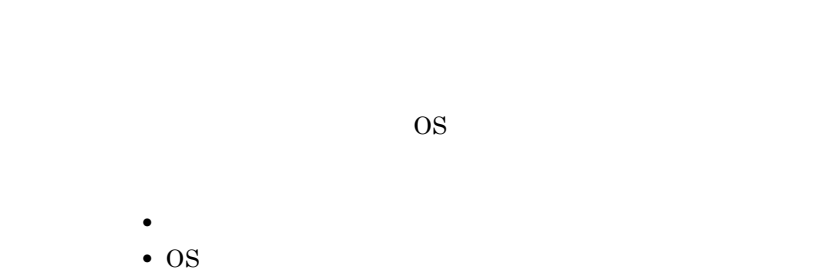

#### KEEY365-E

- **•** プリンタドライバが正しくインストールされているか確認してください。 **•** プリンタが存在するかどうかを確認してください。
- Shift-JIS
- トレイ<del>名を直接指定している場合は,プリンタに指定している場合は,プリンタに指定している。</del>

365

## KEEY366-E

- **•** 帳票サーバのプリンタクラス定義を確認してください。
- トラスにデフォルトプリンタクラスにデフ<del>ォルトプリンタクラスにデフィスにデフィスの定義がある。</del>
- **•**  $\mathcal{P}$

366

#### KEEY367-E

EUR Server Service UNIX/Linux

UNIX Linux **•** 帳票サーバのプリンタ一覧取得機能 **•** 帳票サーバのトレイ一覧取得機能 367

UNIX Linux

## KEEY368-E

# • **• EURPM.ini** PATH PRINTDATE **• •** EURPM.ini FILE PRINTDATE • **•** <u>• *Transference*</u> • **•** <u>• *Transference*</u>

368

#### KEEY369-E

 $\overline{1}$ 

- **EURPM.ini** PATH TEMP •<br>• <sub>The S</sub>econd Contract and Contract and Contract and Contract and Contract and Contract and Contract and Contract and
	- **•** <u>• The Sandy State Line</u> • **•**  $\mathbf{r} = \mathbf{r} \times \mathbf{r}$

369

## KEEY370-E

**•** 仕分け定義ファイルの内容を確認してください。

• **•**  $\bullet$ 

370

#### KEEY371-E

 $\overline{1}$ 

• EUR Server Service  $\begin{min}\label{eq:ex1} \text{EURPM.ini} \qquad \text{FILE} \qquad \qquad \text{SPLIT} \end{min}$ • **• • •**  $\mathbf{P} = \{ \mathbf{P} \mid \mathbf{P} \in \mathbb{R}^d : \mathbf{P} \in \mathbb{R}^d \mid \mathbf{P} \in \mathbb{R}^d \}$ **•** 仕分けや分割をしない場合 EURPM.ini OPTION **SPLITMODE** 

371

## KEEY372-E

 $/$ 

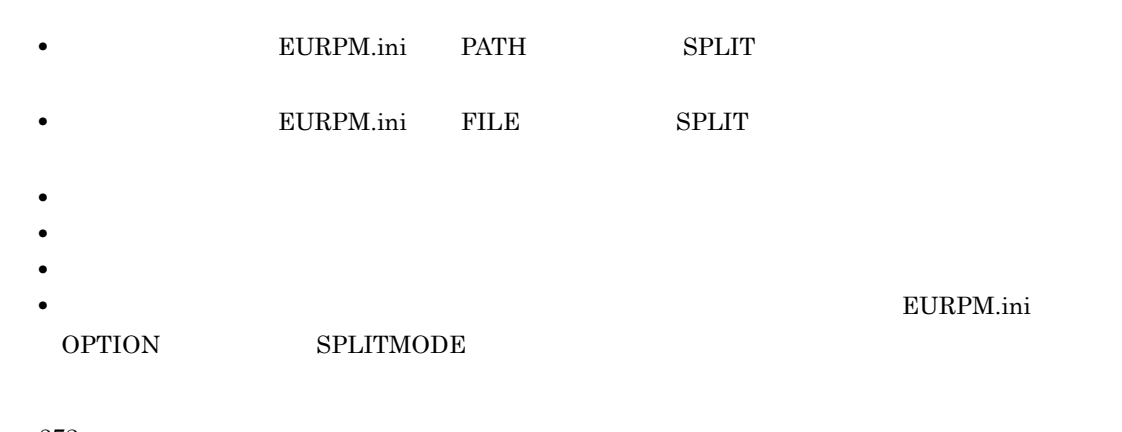

372

## KEEY373-E

- しかしたいまたは<sub>の</sub>
- 
- **•** Production in the production in the production in the production in the production in the production in the production in the production in the production in the production in the production in the production in the
- **•** 印刷先定義ファイルが読み込めません。
- 
- **•** the contract contract contract contract contract contract contract contract contract contract contract contract contract contract contract contract contract contract contract contract contract contract contract contr
- **•** 印刷先定義ファイルがあるかどうかを確認してください。 **•** 印刷先定義ファイルの読み込み権限を確認してください。

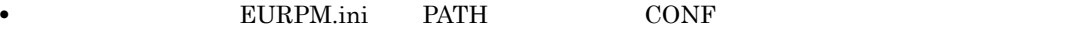

#### KEEY374-E

• **• EURPM.ini** PATH MULTI **•** ファイル名が正しいかどうかを確認してください。 • **•** <u>• *Transference*</u> • **•** <u>• Transference</u>

374

#### KEEY375-E

• **• EURPM.ini** PATH TEMP • **•**  $\mathbf{r} = \mathbf{r} \cdot \mathbf{r}$ • **•** <u>• The Sandy State Line</u>

375

## KEEY376-E

• **• EURPM.ini** PATH TEMP • **•** <u>• Transference</u>

## KEEY377-E

• **• EURPM.ini** PATH TEMP • **•**  $\mathcal{P} = \{P_1, \ldots, P_n\}$ • **•**  $\mathbf{r} = \mathbf{r} \times \mathbf{r}$ 

377

## KEEY378-E

• **• EURPM.ini** PATH TEMP • **•**  $\mathbf{r} = \mathbf{r} \times \mathbf{r}$ 378 KEEY379-E

EUR Server - Adapter EUR Server - Spool Service EUR Client

379

## KEEY380-W

**•** 仕分け定義ファイルの内容を確認してください。 • **•**  $\bullet$ 

380

## KEEY381-E

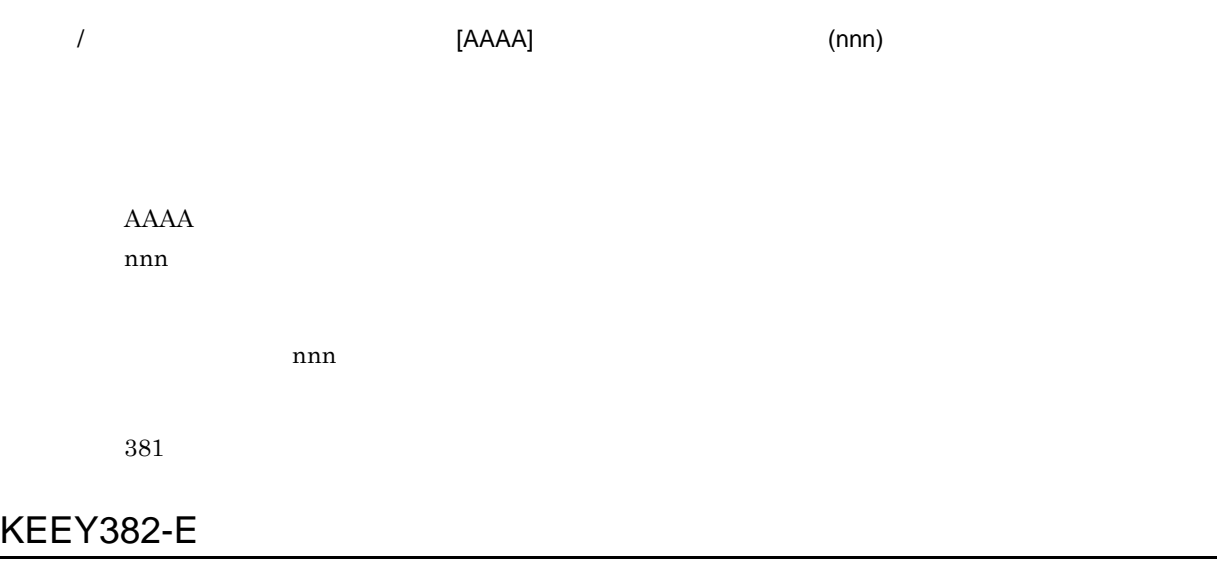

EUR Server Service

382

## KEEY384-E

• **• EURPM.ini** PATH DOCINFO

- **•** <u>• Transference</u>
- **•** <u>• *Transference*</u>
- **•** <u>• *Transference*</u>

#### KEEY386-E

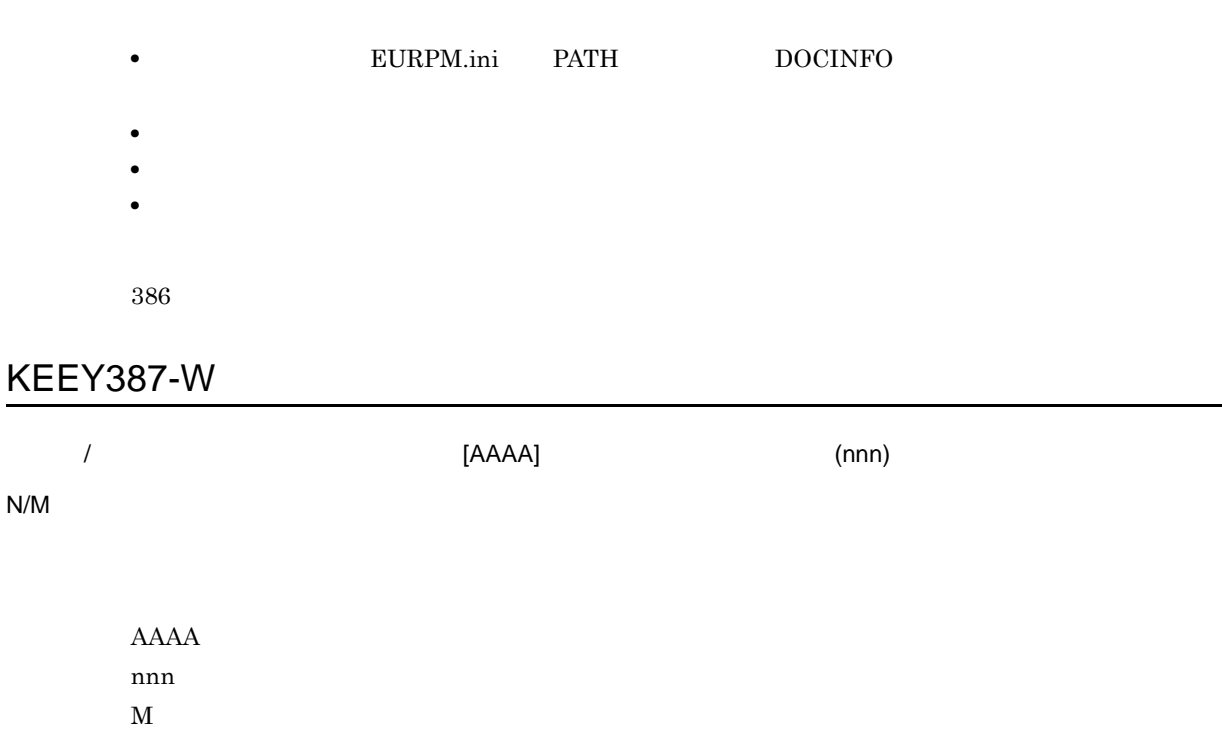

 $nnn$ 

 $N$ 

387

## KEEY388-S

EUR Print Service  $\qquad \qquad \qquad \qquad = [nnnnnn]$  Windows EUR Print Service is not installed.Detailed code = [nnnnnn] UNIX Linux

• **•** *•*  $\blacksquare$  **hnnnnn**  $\blacksquare$ 

 $\mathbf C$ • EUR Print Service

EUR Print Service

388

### KEEY389-S

 $=$  [nnnnnn]

レジストリに不正があります。nnnnnn は,レジストリの詳細コードを示します。詳細コードについ

 $\bf C$ 

EUR Server

389

## KEEY390-S

EUR Server

## KEEY391-E

 $\sqrt{a^2+2a^2}$ 

391

## KEEY392-E

• **• EURPM.ini** PATH REPLACEITEM

- **•** <u>• Transference</u>
- **•** <u>• *Transference*</u>
- **•** <u>• Transference</u>
- 

## KEEY393-W

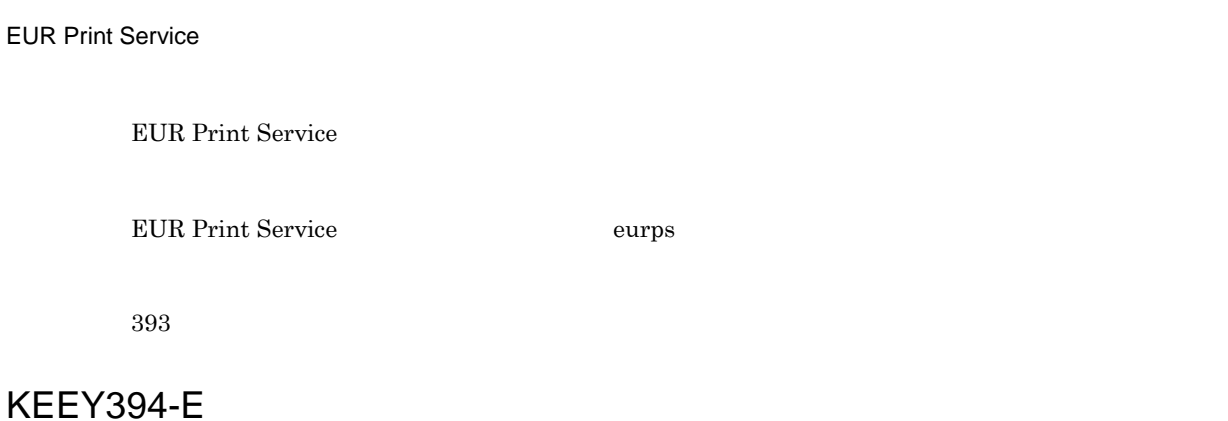

# • **• EURPM.ini** PATH DBINFO • **•** <u>• Transference</u> • **•** <u>• *Transference*</u> • **•**  $\mathbf{r} = \mathbf{r} \times \mathbf{r}$

394

## KEEY395-E

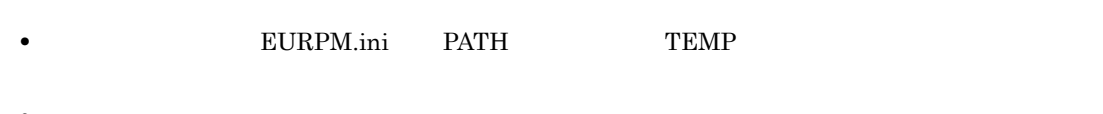

• **•**  $\mathcal{P} = \{P_1, \ldots, P_n\}$ **•** フォルダの書き込み権限を確認してください。

#### KEEY396-E

• **• EURPM.ini** PATH TEMP • **•**  $\mathbf{r} = \mathbf{r} \times \mathbf{r}$ 

396

## KEEY397-E

- **EURPM.ini** PATH TEMP
- **•**  $\mathbf{r} = \mathbf{r} \cdot \mathbf{r}$ • **•** <u>• The Sandy State Line</u>
- 397

#### KEEY398-E

• **• EURPM.ini** PATH TEMP • **•**  $\mathbf{r} = \mathbf{r} \times \mathbf{r}$ 398

## KEEY399-E

 $\overline{1}$ 

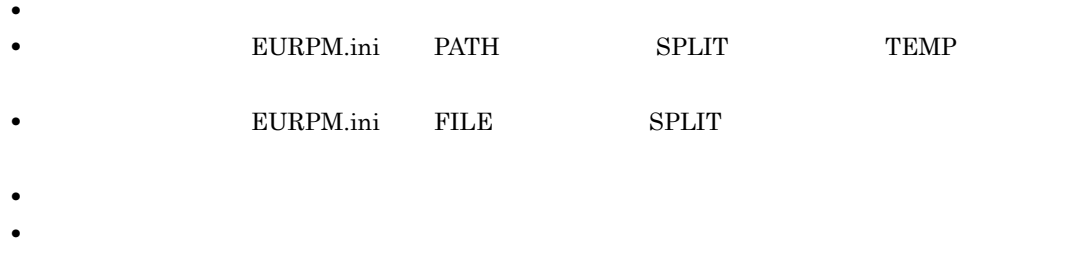

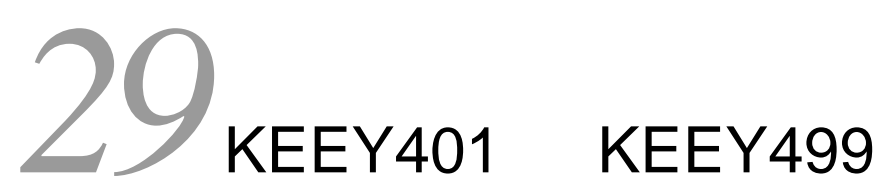

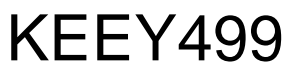

 $KEEY401$   $KEEY499$ 

29.1 KEEY401 KEEY499

## 29.1 KEEY401 KEEY499

#### KEEY401-E

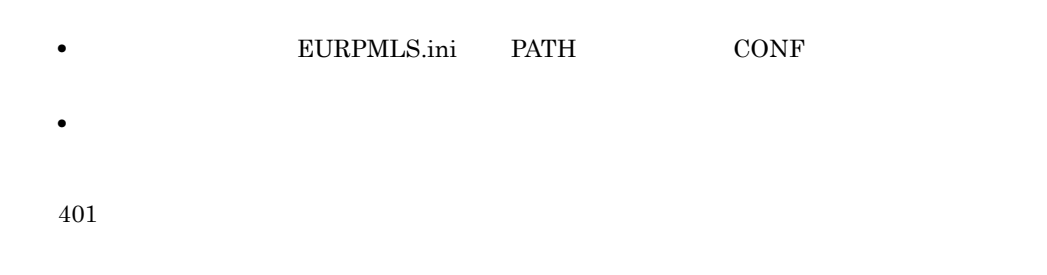

#### KEEY402-S

• **•**  $\mathbf{r} = \mathbf{r} \times \mathbf{r}$ 

• **•**  $\mathbb{P}^{1}$ 

402

## KEEY403-E

**EUR Print Service** 

EUR Print Service

EUR Print Service

#### 403

#### KEEY404-E

- **EURPMLS.ini** PATH TEMP •<br>• <sub>The S</sub>econd Contract and Contract and Contract and Contract and Contract and Contract and Contract and Contract and • **•** <u>• The Sandy State Line of the Sandy State Line</u>
	- 404
- KEEY405-E

- $\bullet$ • スプールサーバに登録されたプリンタ名を確認しています。<br>・
- 405
- KEEY406-E

• **• •**  $\blacksquare$ • スプールサーバに登録されたプリンタ名を確認しています。

406

#### KEEY407-E

- **EURPMLS.ini** PATH CONF
- **•** <u>• *Transference*</u> • **•** <u>• Transference</u>
	-

## KEEY408-E

408

## KEEY409-E

409

KEEY410-E

410

KEEY411-E

#### KEEY412-E

412

## KEEY413-S

 $EUR$ 

413

#### KEEY414-S

**EUR** 

414

## KEEY415-E

- **•**  $\mathbf{P} = \mathbf{P} \times \mathbf{P}$
- **•**  $\mathbf{r} = \mathbf{r} \cdot \mathbf{r}$ 
	-
- <sub>\*</sub>
- **•** プリンタが存在するかどうかを確認してください。

• Shift-JIS 415 KEEY416-E

- **•**  $\blacksquare$ 
	- **•** 拠点プリンタクラスにデフォルトプリンタクラスが定義されているかを確認してください。
	- $\bullet$

416

## KEEY417-S

 ${\rm EUR}$ 

417

KEEY418-S

 ${\rm EUR}$ 

418

#### KEEY419-E

EUR Print Service
EUR Print Service

EUR Print Service

419

# KEEY420-E

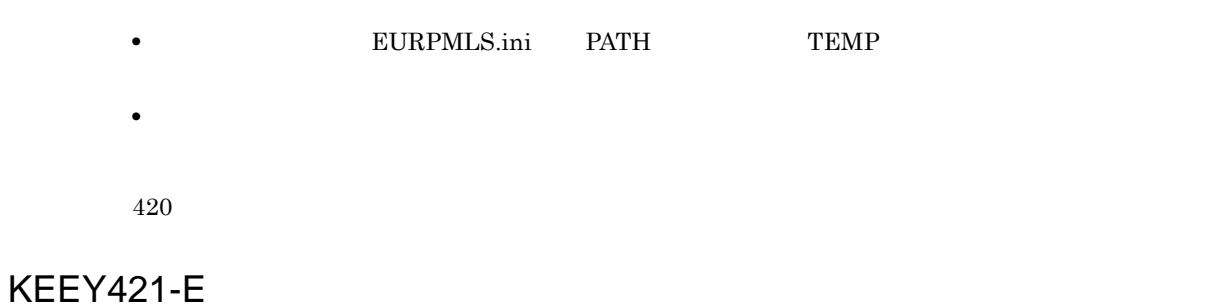

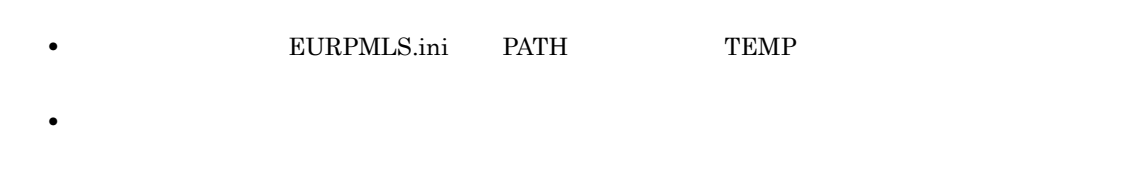

421

# KEEY422-E

EPF みずみをつける みずみをつける いちがく

EPF  $\blacksquare$ 

 $EPF$ 

 $EUR$ 

## KEEY423-S

**EUR** 

423

#### KEEY424-I

KEEY425-I

#### KEEY426-E

EUR Server Service EUR Spool Service Adapter **•** 帳票サーバまたはアダプタとのデータ送受信中にエラーが発生したため,処理が中断されました。 • <sub>\*</sub> • EUR Server Service • EUR Server - Spool Service Adapter • **EURPMLS.ini** OPTION SOCKBUFFSIZE  $8\quad 64$ 

# KEEY427-S

 $EUR$ 

427

#### KEEY428-E

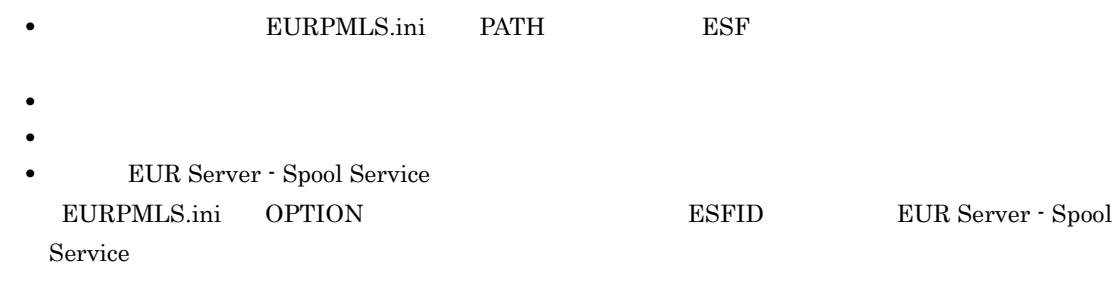

428

# KEEY429-E

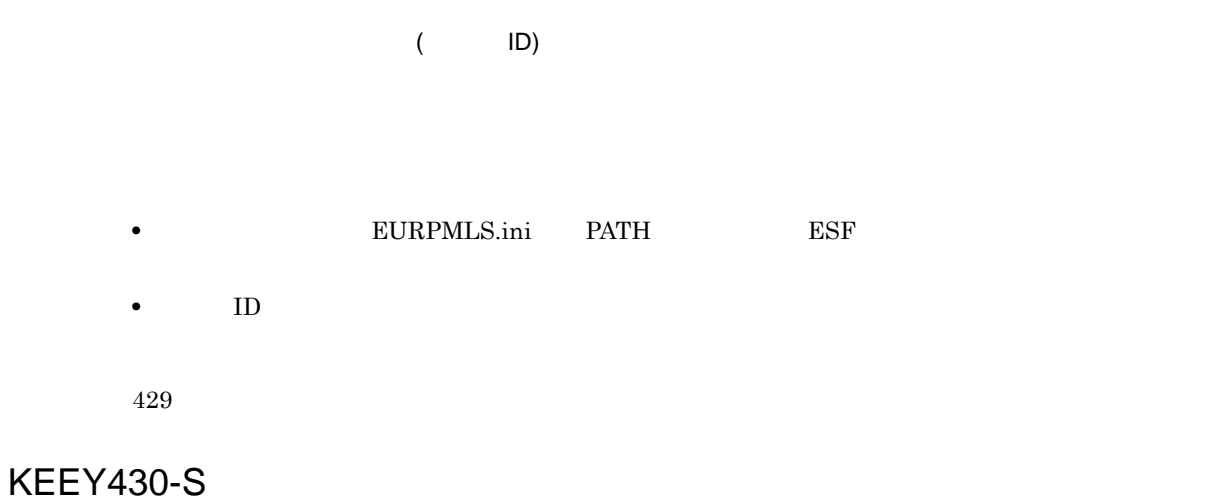

# KEEY431-E

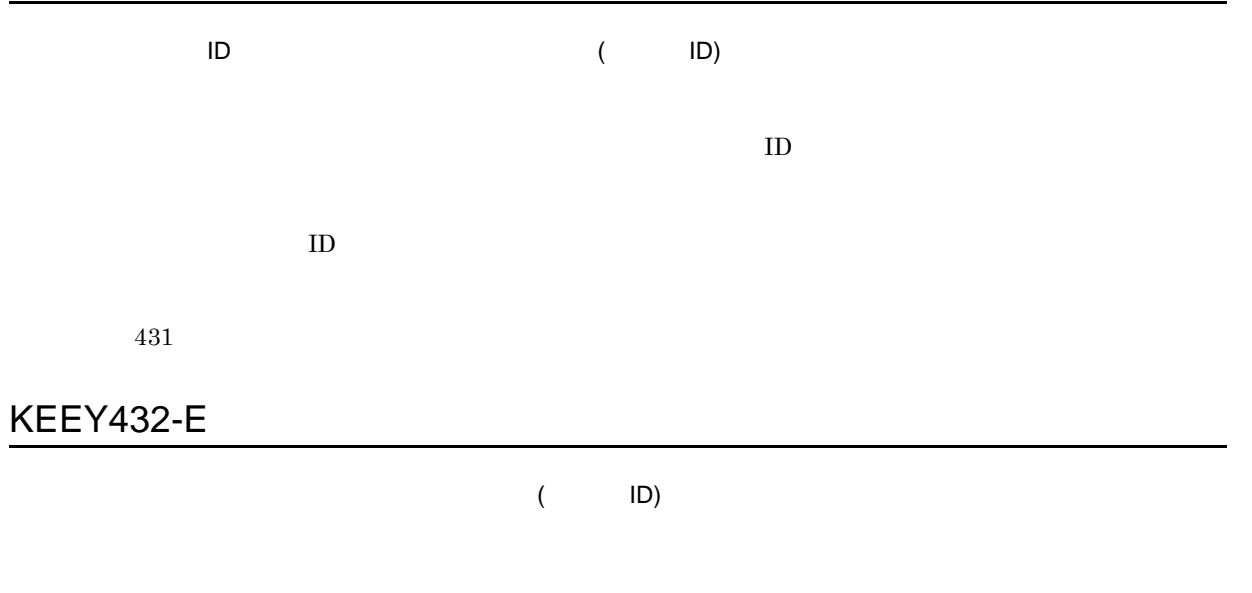

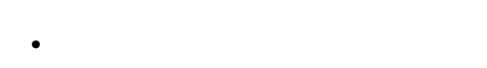

• ID

432

# KEEY433-E

• **• EURPMLS.ini** PATH TEMP • **•**  $\mathbf{r} = \mathbf{r} \times \mathbf{r}$ • **•**  $\mathbf{r} = \mathbf{r} \times \mathbf{r}$ 

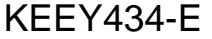

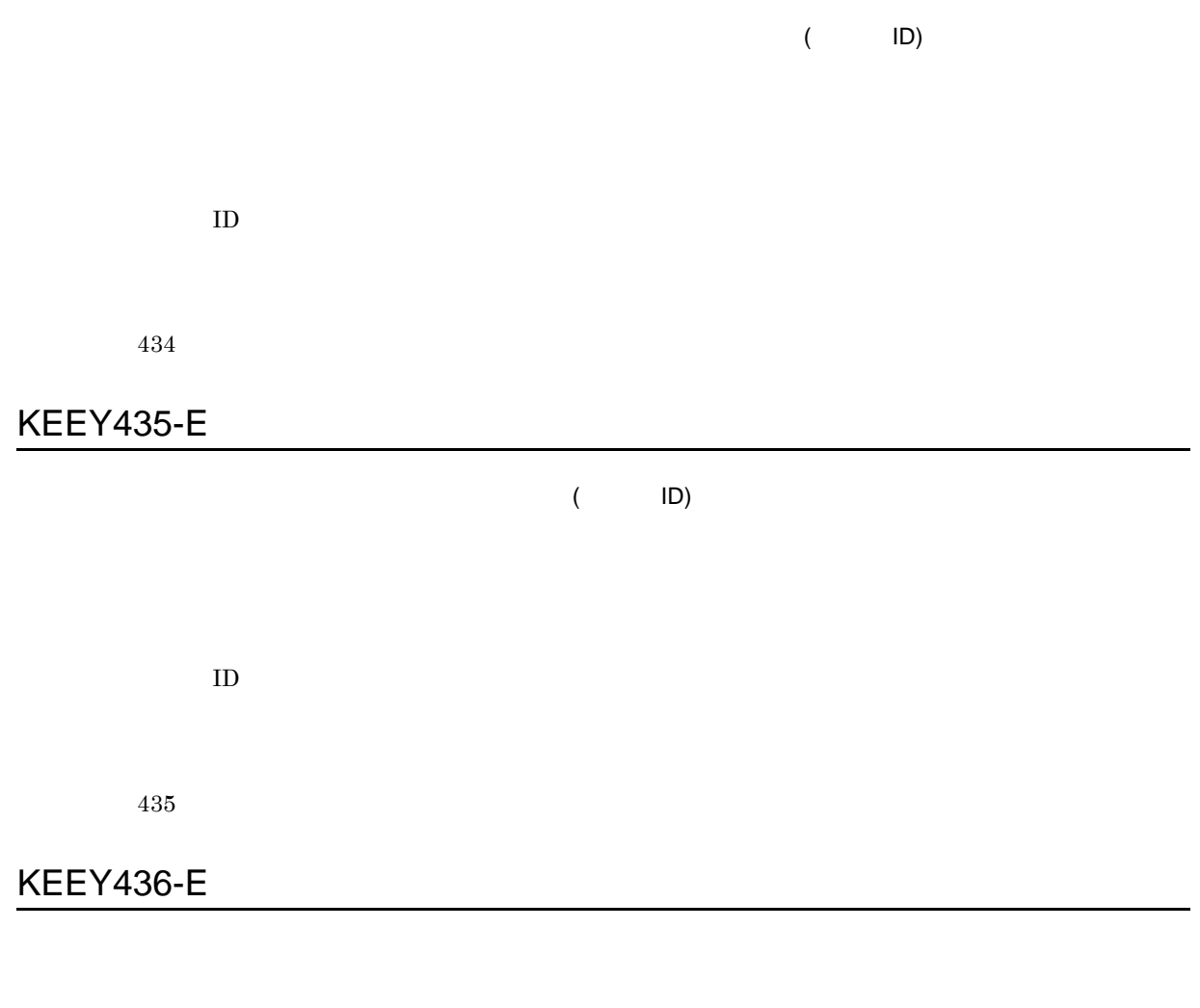

# KEEY437-E

#### EUR Print Service

EUR Print Service

EUR Print Service eurps eurps

# KEEY438-E

EUR

**EUR** 

 $EUR$ 

 $EUR$ 

 $EUR$ 

438

# KEEY439-E

EUR めいしょうかい しょうしょうかい しょうしょう

 $EUR$ 

 $EUR$ 

439

# KEEY440-E

• **• EURPMLS.ini** PATH CONF • **•**  $\mathbf{r} = \mathbf{r} \times \mathbf{r}$ 

440

#### KEEY441-W

**EUR Print Service** 

EUR Print Service

EUR Print Service eurps

#### KEEY442-S

EUR Server - Spool Service

#### KEEY443-S

EUR Server - Spool Service

# KEEY444-S

EUR Server - Spool Service

KEEY445-I

## KEEY446-S

EUR Server - Spool Service

#### KEEY447-I

# KEEY448-S

EUR Server - Spool Service

KEEY449-S

EUR Server - Spool Service

KEEY450-S

EUR Server - Spool Service

#### KEEY451-S

EUR Server - Spool Service

KEEY452-S

 ${\rm EUR}$  Server - Spool Service

#### KEEY453-S

 ${\rm EUR}$  Server - Spool Service

## KEEY454-S

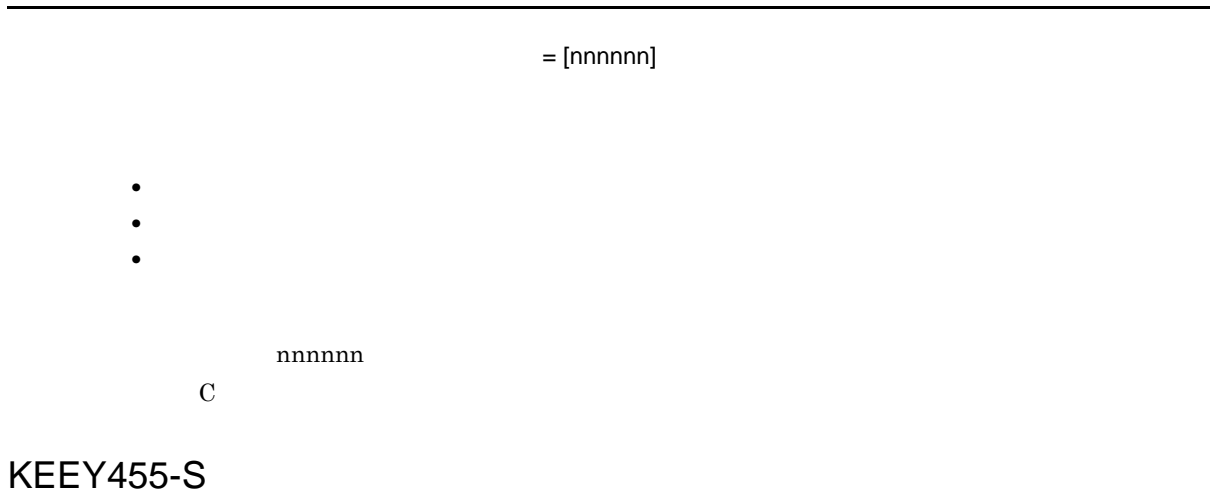

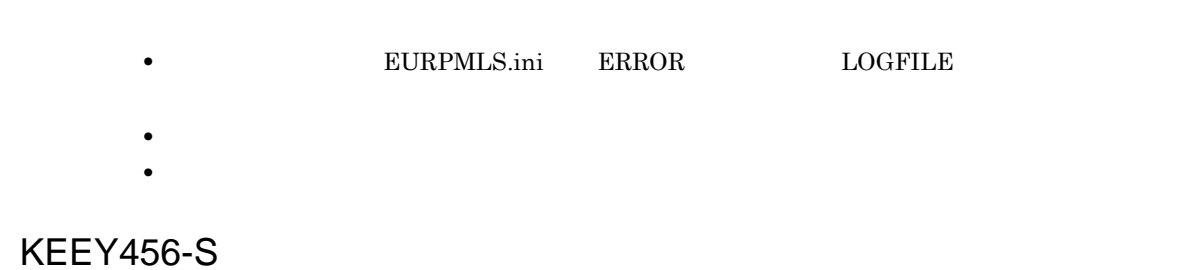

 $EUR$ 

# KEEY457-E

 $EUR$ 

457

# KEEY458-E

EUR Client Service

EUR Server - Spool Service EUR Client Service

- EUR Client Service
- **PC** IP

458

#### KEEY459-E

EUR Spool Service EUR Client Service

- EUR Server Spool Service EUR Client Service
- <sub>\*</sub>
- EUR Client Service
- **EURPMLS.ini** OPTION SOCKBUFFSIZE  $8\quad 64$

459

# KEEY460-E

 $($  ID)

#### $EUR$

460

# KEEY461-E

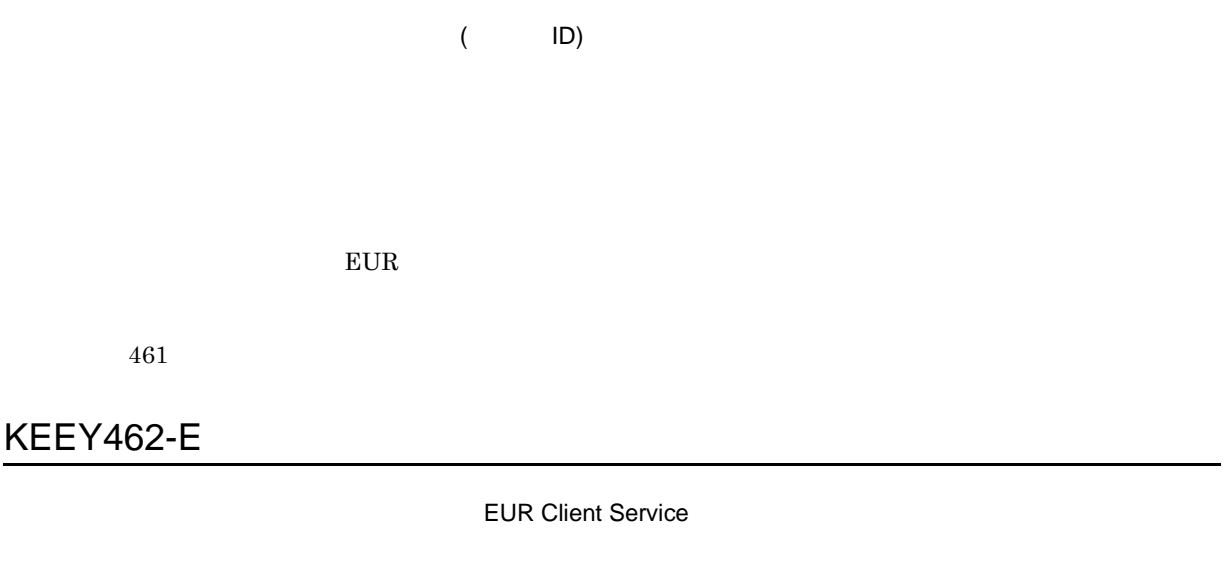

- **•** クライアントとのデータ送受信中に,原因不明のエラーで処理が中断されました。 **•** バッファが不足したため,ソケット通信でエラーが発生しました。
- EUR Client Service
- **EURPMLS.ini** OPTION SOCKBUFFSIZE  $8\quad 64$

462

# KEEY463-E

EPF 形式ファイル印刷機能の起動に失敗しました。

 $EPF$ 

 $EUR$ 

#### KEEY464-E

EPF ぶつしょう こうしょうしょう こうしょうしょう

EPF  $\blacksquare$ 

 $EUR$ 

464

# KEEY465-W

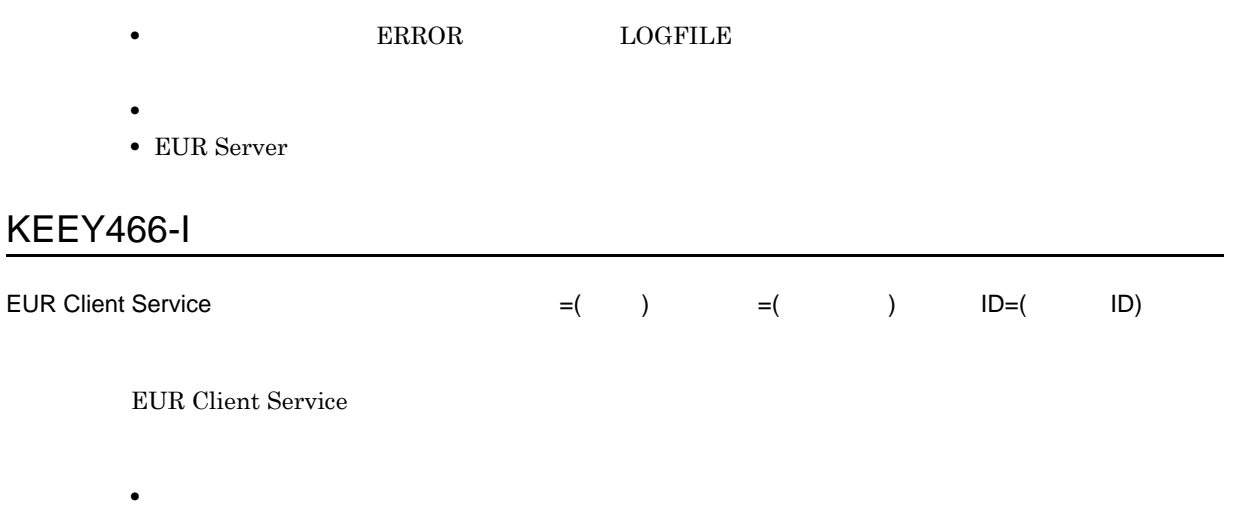

**•** クライアントの構成定義に指定されているプリンタが正しくインストールされているか確認してく

# KEEY467-E

• **• EURPMLS.ini** PATH TEMP

KEEY471-W

470

 $EUR$ 

KEEY470-S

469

 $EUR$ 

# KEEY469-E

• **•** *•*  $\mathbf{r} = \mathbf{r} \times \mathbf{r}$  *,*  $\mathbf{r} = \mathbf{r} \times \mathbf{r}$  *,*  $\mathbf{r} = \mathbf{r} \times \mathbf{r}$  *,*  $\mathbf{r} = \mathbf{r} \times \mathbf{r}$  *,*  $\mathbf{r} = \mathbf{r} \times \mathbf{r}$  *,*  $\mathbf{r} = \mathbf{r} \times \mathbf{r}$  *,*  $\mathbf{r} = \mathbf{r} \times \mathbf{r}$  *,*  $\mathbf{r} = \mathbf{r} \times \mathbf{r}$  *, \math* 468

• **• EURPMLS.ini** PATH TEMP

KEEY468-E

• **•** <u>• The Sandy State Line</u> of the Sandy State Line of the Sandy State Line of the Sandy State Line of the Sandy State Line of the Sandy State Line of the Sandy State Line of the Sandy State Line of the Sandy State Line

**•** ユーザ定義を見直してください。 • **• •**  $\blacksquare$ 

471

# KEEY472-S

 $EUR$ 

472

# KEEY473-S

UNIX Linux

EUR  $\mathbb{E}$ 

473

# KEEY475-E

UNIX Linux

• **•**  $\mathbf{r} = \mathbf{r} \times \mathbf{r}$ 

• **• EURPMLSCTRL.ini** PATH TEMP

#### KEEY476-E

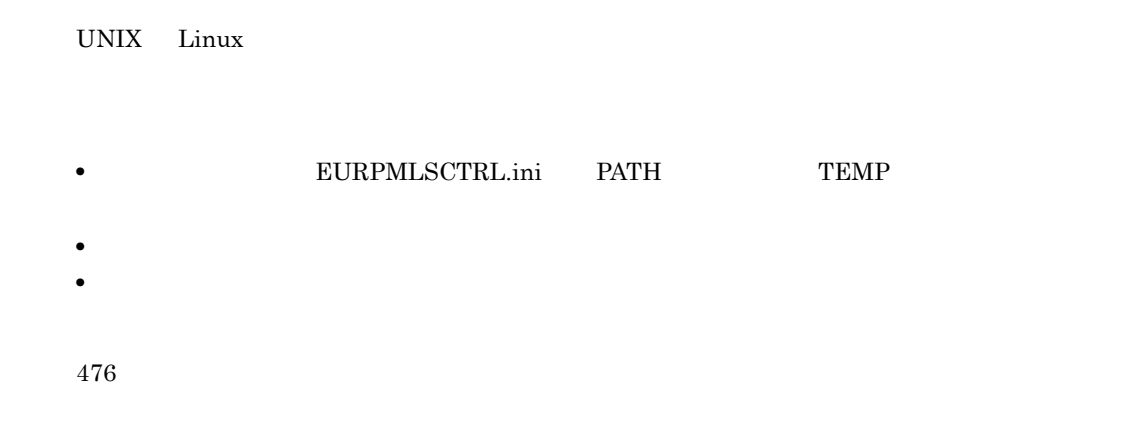

# KEEY477-E

EUR Server Service EUR Server - Spool Service

477

#### KEEY478-S

An attempt to load string resource DLL has failed. Error:[nnn]

nnn

EUR Server - Spool Service

478

#### KEEY479-E

EUR Spool Service

KEEY485-E

 $DPI$ • **•**  $\mathcal{O}(\mathcal{O}_\mathcal{O})$ • **•**  $DPI$ 485

# KEEY486-E

 $(999,999$  )

 $999,999$ 

486

398

 $2GB$ 

 $(2GB)$ 

KEEY484-E

# KEEY487-E

 $EUR$ 

487

#### KEEY488-E

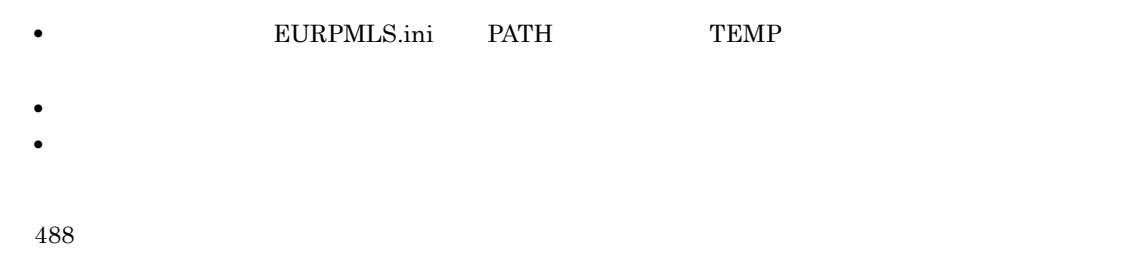

#### KEEY489-E

• **• EURPMLS.ini** PATH TEMP • **•** *•*  $\mathbf{r} = \mathbf{r} \times \mathbf{r}$  *,*  $\mathbf{r} = \mathbf{r} \times \mathbf{r}$  *,*  $\mathbf{r} = \mathbf{r} \times \mathbf{r}$  *,*  $\mathbf{r} = \mathbf{r} \times \mathbf{r}$  *,*  $\mathbf{r} = \mathbf{r} \times \mathbf{r}$  *,*  $\mathbf{r} = \mathbf{r} \times \mathbf{r}$  *,*  $\mathbf{r} = \mathbf{r} \times \mathbf{r}$  *,*  $\mathbf{r} = \mathbf{r} \times \mathbf{r}$  *, \math* 489 KEEY490-E

• **• EURPMLS.ini** PATH TEMP • **•**  $\mathcal{P} = \{P_1, \ldots, P_n\}$ • **•**  $\mathbf{r} = \mathbf{r} \times \mathbf{r}$ **EURPMLS.ini**OPTION SPLOUTLINELIMIT

490

# KEEY491-S

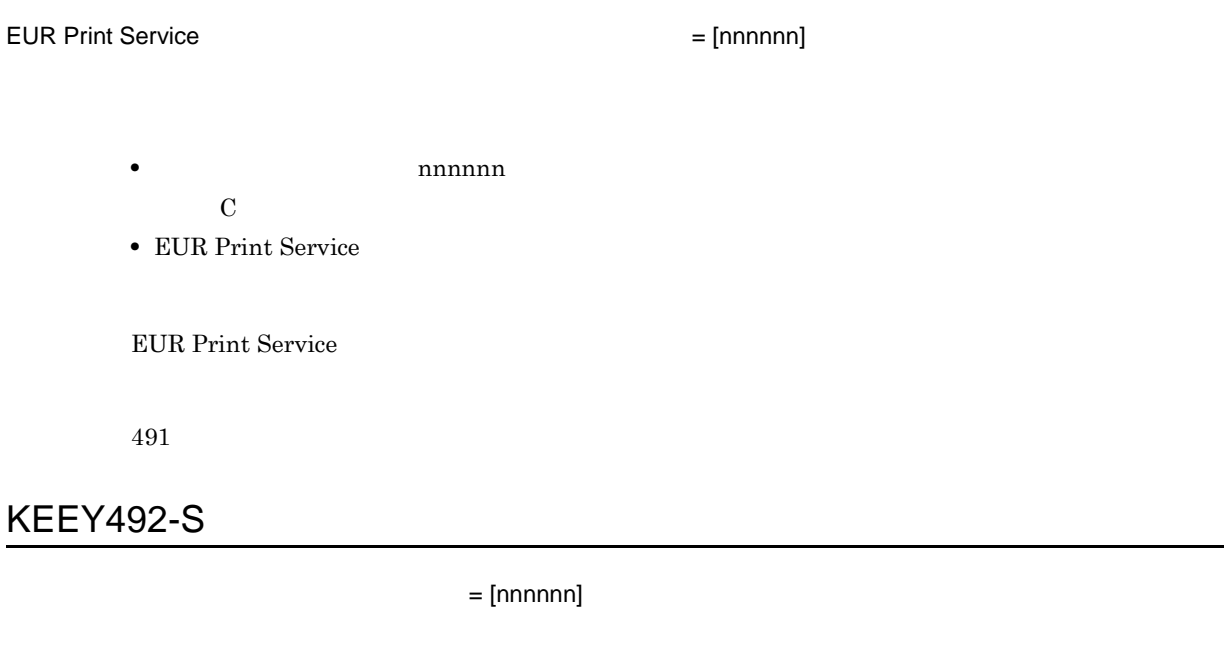

nnnnnn  $\mathbf{L}$  $\mathbf C$ 

EUR Server - Spool Service

492

# KEEY493-S

EUR Server - Spool Service

#### KEEY494-E

EUR Spool Service UNIX/Linux

UNIX Linux

- UNIX Linux
- **•**  $\mathbf{r} = \mathbf{r} \cdot \mathbf{r} + \mathbf{r} \cdot \mathbf{r} + \mathbf{r} \cdot \mathbf{r} + \mathbf{r} \cdot \mathbf{r} + \mathbf{r} \cdot \mathbf{r} + \mathbf{r} \cdot \mathbf{r} + \mathbf{r} \cdot \mathbf{r} + \mathbf{r} \cdot \mathbf{r} + \mathbf{r} \cdot \mathbf{r} + \mathbf{r} \cdot \mathbf{r} + \mathbf{r} \cdot \mathbf{r} + \mathbf{r} \cdot \mathbf{r} + \mathbf{r} \cdot \mathbf{r} + \mathbf{r} \cdot \mathbf{r$
- **•** 拠点プリンタクラスの設定
- **•** 帳票振り分け定義の設定
- **•**  $\overline{\phantom{a}}$
- **•**  $\mathbf{r} = \mathbf{r} \cdot \mathbf{r} + \mathbf{r} \cdot \mathbf{r} + \mathbf{r} \cdot \mathbf{r} + \mathbf{r} \cdot \mathbf{r} + \mathbf{r} \cdot \mathbf{r} + \mathbf{r} \cdot \mathbf{r} + \mathbf{r} \cdot \mathbf{r} + \mathbf{r} \cdot \mathbf{r} + \mathbf{r} \cdot \mathbf{r} + \mathbf{r} \cdot \mathbf{r} + \mathbf{r} \cdot \mathbf{r} + \mathbf{r} \cdot \mathbf{r} + \mathbf{r} \cdot \mathbf{r} + \mathbf{r} \cdot \mathbf{r$ • **•**  $\mathbf{r} = \mathbf{r} \cdot \mathbf{r} + \mathbf{r} \cdot \mathbf{r} + \mathbf{r} \cdot \mathbf{r} + \mathbf{r} \cdot \mathbf{r} + \mathbf{r} \cdot \mathbf{r} + \mathbf{r} \cdot \mathbf{r} + \mathbf{r} \cdot \mathbf{r} + \mathbf{r} \cdot \mathbf{r} + \mathbf{r} \cdot \mathbf{r} + \mathbf{r} \cdot \mathbf{r} + \mathbf{r} \cdot \mathbf{r} + \mathbf{r} \cdot \mathbf{r} + \mathbf{r} \cdot \mathbf{r} + \mathbf{r} \cdot \mathbf{r$
- $\bullet$  LDAP

494

#### KEEY495-E

• **• EURPMLS.ini** PATH CONF • **•** <u>• Transference</u> 495

# KEEY496-E

• **• EURPMLS.ini** PATH POB • **•**  $\bullet$ 

#### KEEY497-E

- **•** システムエラー **•** ファイルオープンエラー
- **•** フォーマット不正 [( ),( ),( 要因 )]

- <mark>• アイルのフォーマットがところになることができることができる。</mark>
	- <mark>• </mark><br>• *Complete production* in the complete production of the complete production in the complete production in the complete production in the complete production in the complete production of the complete production in
	- **•** <u>• *Properties*  $\mathbf{r} = \mathbf{r} \mathbf{r}$  ,  $\mathbf{r} = \mathbf{r} \mathbf{r}$  ,  $\mathbf{r} = \mathbf{r} \mathbf{r}$  ,  $\mathbf{r} = \mathbf{r} \mathbf{r}$ </u>

497

# KEEY498-E

LDAP

LDAP

- $LDAP$  URL
- LDAP
- LDAP **ID**

498

# KEEY499-W

# *30*KEEY501 KEEY599

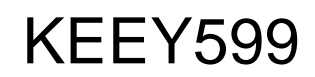

 $KEEY501$   $KEEY599$ 

30.1 KEEY501 KEEY599

# 30.1 KEEY501 KEEY599

# KEEY501-E

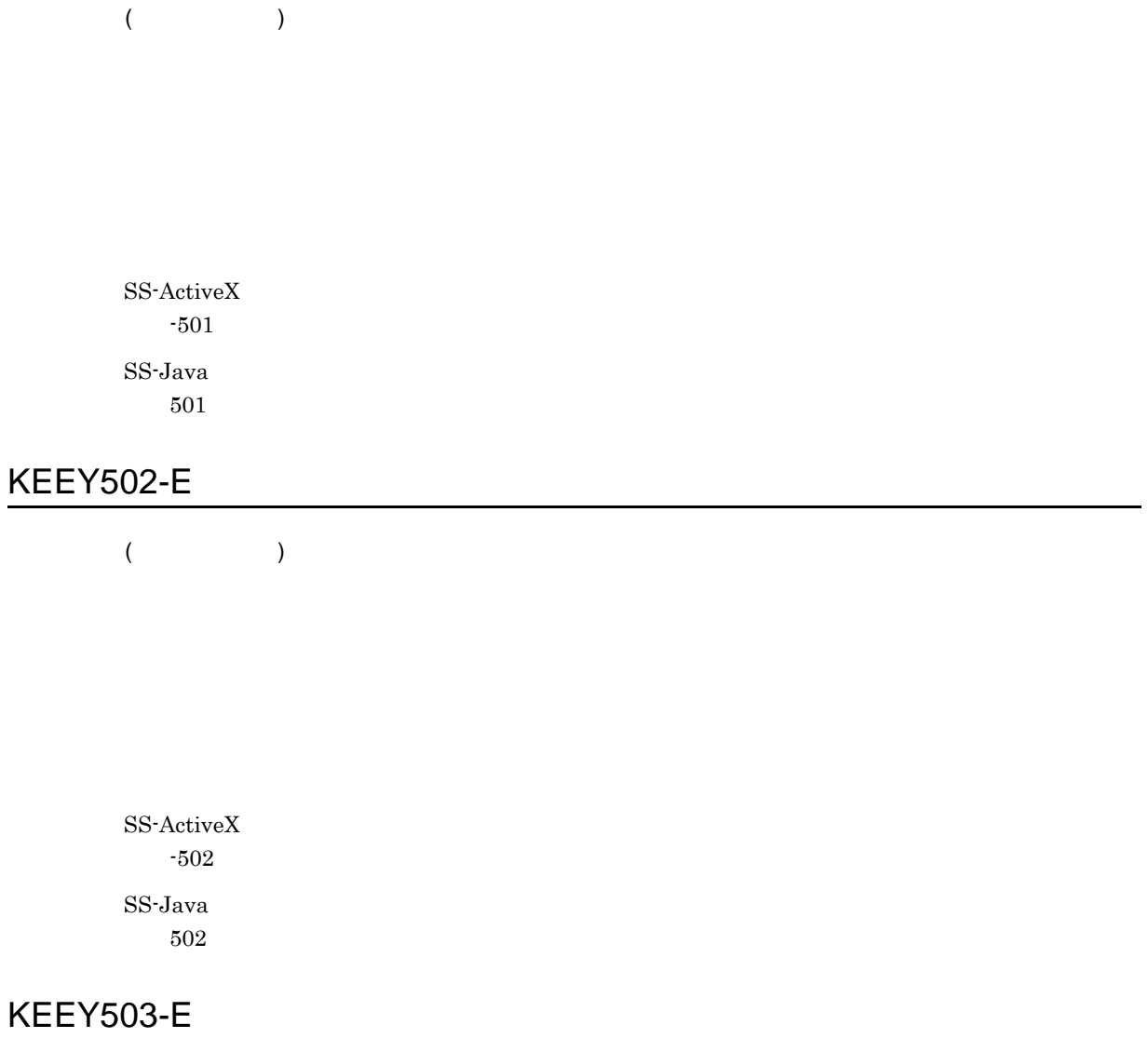

**EUR Spool Service** • スプールサーバング <sub>→</sub> スプールサーバング <sub>+</sub> スプールサーバング + スプールサーバング + スプールサーバング + スプールサーバング + スプールサーバング • <sub>\*</sub> • EUR Server <sup>-</sup> Spool Service • **• EURPMLSADP.ini** OPTION SOCKBUFFSIZE 8 64

SS-ActiveX -503

 $SS-Java$ 503

# KEEY504-E

- SS-ActiveX PrintStartPage PrintEndPage PrintEndPage
- SS-Java  $\label{eq:4} \text{setPrintStartPage}$

 ${\rm SS\text{-}ActiveX}$ -504  $SS-Java$ 504

# KEEY505-S

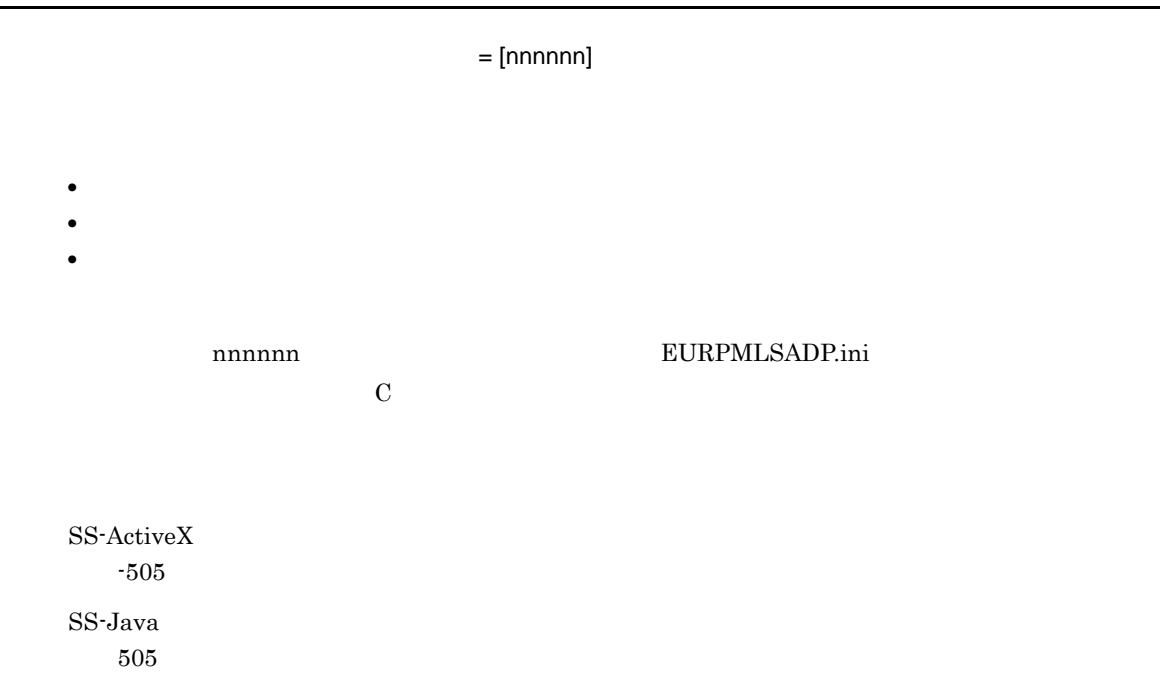

#### KEEY506-S

• **• EURPMLSADP.ini** ERROR LOGFILE • **•**  $\mathcal{P} = \{P_1, \ldots, P_n\}$ • **•** <u>• The Sandy Particle of The Sandy Particle</u> of The Sandy Particle of The Sandy Particle of The Sandy Particle of The Sandy Particle of The Sandy Particle of The Sandy Particle of The Sandy Particle of The Sandy Part EUR Server - Spool Service Adapter (IUSR\_XXXXX) BURPMLSADP.log EURPMLSADP.log Server - Spool Service Adapter  $\qquad \qquad \text{Log}$ 

SS-ActiveX -506 SS-Java 506

#### KEEY507-E

#### EUR Spool Service

EUR Server - Spool Service • **•**  $\mathbf{r} = \mathbf{r} \cdot \mathbf{r}$ • EURPMLSADP.ini IPADDRESS **EURPMLS**  $IP$ • EUR Server - Spool Service SS-ActiveX -507 SS-Java 507

# KEEY508-I

 ${\rm SS}\mbox{-}{\rm ActiveX}$ 

-508

SS-Java 508

# KEEY509-I

 $SS$ -ActiveX -509  $\operatorname{SS-Java}$ 509

#### KEEY510-S

• **•**  $\mathbf{r} = \mathbf{r} \cdot \mathbf{r} + \mathbf{r} \cdot \mathbf{r} + \mathbf{r} \cdot \mathbf{r} + \mathbf{r} \cdot \mathbf{r} + \mathbf{r} \cdot \mathbf{r} + \mathbf{r} \cdot \mathbf{r} + \mathbf{r} \cdot \mathbf{r} + \mathbf{r} \cdot \mathbf{r} + \mathbf{r} \cdot \mathbf{r} + \mathbf{r} \cdot \mathbf{r} + \mathbf{r} \cdot \mathbf{r} + \mathbf{r} \cdot \mathbf{r} + \mathbf{r} \cdot \mathbf{r} + \mathbf{r} \cdot \mathbf{r$ • **•**  $\mathbb{P}^{1}$ 

SS-ActiveX -510  $\operatorname{SS-Java}$ 

510

### KEEY511-E

• **• EURPMLSADP.ini** TIMEOUT

• EUR Server - Spool Service

SS-ActiveX -511  $SS-Java$ 511

# KEEY512-S

• カルトルート カルトルート カルトルート カルトルート • **•**  $\mathbf{r} = \mathbf{r} \cdot \mathbf{r} + \mathbf{r} \cdot \mathbf{r} + \mathbf{r} \cdot \mathbf{r} + \mathbf{r} \cdot \mathbf{r} + \mathbf{r} \cdot \mathbf{r} + \mathbf{r} \cdot \mathbf{r} + \mathbf{r} \cdot \mathbf{r} + \mathbf{r} \cdot \mathbf{r} + \mathbf{r} \cdot \mathbf{r} + \mathbf{r} \cdot \mathbf{r} + \mathbf{r} \cdot \mathbf{r} + \mathbf{r} \cdot \mathbf{r} + \mathbf{r} \cdot \mathbf{r} + \mathbf{r} \cdot \mathbf{r$ • **•** The contract of the contract of the contract of the contract of the contract of the contract of the contract of the contract of the contract of the contract of the contract of the contract of the contract of the cont  ${\rm EUR}$ SS-ActiveX -512 SS-Java 512

# KEEY513-E

 $\mathsf{R}^{\mathsf{A}}$ 

 $nnn$ 

401 499 EURPMLS.log

 $SS$ -ActiveX -513  $SS-Java$ 513

# KEEY515-E

プリンタクラス一覧取得処理でエラーが発生しました。(nnn

 $nnn$ 

401 499 EURPMLS.log

 $\operatorname{SS-ActiveX}$ -515  $SS-Java$ 

515

# KEEY516-E

プリンタ一覧取得処理でエラーが発生しました。(nnn

 $nnn$ 

401 499 EURPMLS.log

 $\operatorname{SS-ActiveX}$ -516  $SS-Java$ 

516

#### KEEY517-E

トレイコ アメリカの しょうしょう しょうしょう

 $nnn$ 

401 499 EURPMLS.log

SS-ActiveX -517

SS-Java 517

# KEEY518-E

 $\mathbf{R}$ 

 $nnn$ 

401 499 EURPMLS.log

SS-ActiveX -518

SS-Java 518

#### KEEY519-E

 $\mathbf{R}$ 

#### $nnn$

#### 100 199 EURPMCL.log EURPMPrintAX.log EURPMPreViewAX.log 401 499 EURPMLS.log

SS-ActiveX

-519

 $SS-Java$ 

519

#### KEEY520-E

 $\mathbf{R}$ 

 $nnn$ 

401 499 EURPMLS.log

 $SS$ -ActiveX -520  $\operatorname{SS-Java}$ 520

KEEY521-E

 $\mathsf{R}^{\mathsf{A}}$ 

 $nnn$ 

401 499 EURPMLS.log

SS-ActiveX -521

 $\operatorname{SS-Java}$ 521

KEEY522-E

 $\mathbf{R}$ 

 $nnn$ 

401 499 EURPMLS.log

SS-ActiveX -522

SS-Java 522

KEEY523-E

• **•** <u>• The Sandy Particle of The Sandy Particle</u> of The Sandy Particle of The Sandy Particle of The Sandy Particle of The Sandy Particle of The Sandy Particle of The Sandy Particle of The Sandy Particle of The Sandy Part  ${\rm SS}\mbox{-}{\rm ActiveX}$ 

• **•**  $\mathcal{P} = \{P_1, \ldots, P_n\}$ 

• **•**  $\mathcal{P} = \{P_1, \ldots, P_n\}$ **•** フォルダの書き込み権限を確認してください。

-523 SS-Java 523

# KEEY524-E

 $SS$ -ActiveX -524 SS-Java 524

KEEY525-E

EUR Spool Service

 $SS$ -ActiveX -525 SS-Java

525

# KEEY526-S

 $=$  [nnnnnn]

 $n$ nnnnn  $n$ 

 $\bf C$ 

EUR Server - Spool Service Adapter

 ${\rm SS}\mbox{-}{\rm ActiveX}$ -526  $SS-Java$ 526

## KEEY527-E

SS-ActiveX -527  $\operatorname{SS-Java}$ 527

# KEEY528-E

 $SS$ -ActiveX -528  $\operatorname{SS-Java}$ 

528

#### KEEY529-E

**EUR Client Service** 

SS-ActiveX -529  $SS-Java$ 529

# KEEY531-E

 $\mathbf{R}$ 

 $nnn$ 

401 499 EURPMLS.log

SS-ActiveX -531 SS-Java 531

# KEEY532-W

 $\mathbf{R}$ 

 $nnn$ 

401 499 EURPMLS.log

 $SS$ -ActiveX -532 SS-Java 532

#### KEEY533-W

 $\mathbf{m}$ та и последници представите в последници представите в последници представите в последници представите в последници пред

 $nnn$ 

401 499 EURPMLS.log

 $SS$ -ActiveX -533

SS-Java 533

#### KEEY534-W

 $\mathbf{m}$ 

 $nnn$ 

401 499 EURPMLS.log

 $SS$ -ActiveX

-534

 $SS-Java$ 534

#### KEEY535-W

 $\mathbf{m}$ т

 $nnn$ 

401 499 EURPMLS.log

 $SS$ -ActiveX

-535

SS-Java 535

# KEEY536-W

 $\mathsf{R}^n$ 

 $nnn$ 

401 499 EURPMLS.log

 ${\rm SS}\mbox{-}{\rm ActiveX}$ -536 SS-Java

536

# KEEY537-W

 $\mathbf{m}$ กกล่าว พร้อม หนึ่ง พร้อม หนึ่ง พร้อม หนึ่ง พร้อม หนึ่ง พร้อม หนึ่ง พร้อม หนึ่ง พร้อม หนึ่ง พร้อม หนึ่ง

 $nnn$ 

401 499 EURPMLS.log

SS-ActiveX -537 SS-Java 537

# KEEY538-E

 $\Box$  ID  $\Box$ 

 $10,000$
SS-ActiveX -538 SS-Java 538

# KEEY540-S

An attempt to load string resource DLL has failed. Error:[nnn]

nnn chann chann chann chann chann chann chann chann chann chann chann chann chann chann chann chann chann chan

EUR Server - Spool Service Adapter

SS-ActiveX -540 SS-Java

540

# KEEY541-E

EUR Spool Service

EUR Server - Spool Service EUR Server - Spool Service Adapter EUR Server - Spool Service EUR Server - Spool Service Adapter  $SS$ -ActiveX -541 SS-Java 541

# KEEY542-W

nnn

 $nnn$ 

801 899 EURPMLS.log

SS-ActiveX -542 SS-Java 542

# KEEY543-E

 $R$ ル $\sim$   $R$   $\sim$   $R$   $\sim$   $R$ 

 $nnn$ 

401 499 EURPMLS.log

SS-ActiveX -543 SS-Java

543

#### KEEY544-E

 $\mathbb{R}^n$  , and  $\mathbb{R}^n$  , and  $\mathbb{R}^n$  , and  $\mathbb{R}^n$  , and  $\mathbb{R}^n$ 

 $nnn$ 

401 499 EURPMLS.log

SS-ActiveX -544

SS-Java

### KEEY545-W

 $\mathbf{R}$ 

 $nnn$ 

401 499 EURPMLS.log

SS-ActiveX -545 SS-Java

545

### KEEY546-W

 $\mathbf{m}$ та и последници представите се последници представите се последници представите се последници представите се по

 $nnn$ 

401 499 EURPMLS.log

 $SS$ -ActiveX -546

 $SS-Java$ 546

#### KEEY547-W

 $\mathbf{m}$ 

 $nnn$ 

401 499 EURPMLS.log

 $SS$ -ActiveX

-547 SS-Java 547

## KEEY548-W

 $\mathsf{R}^n$ 

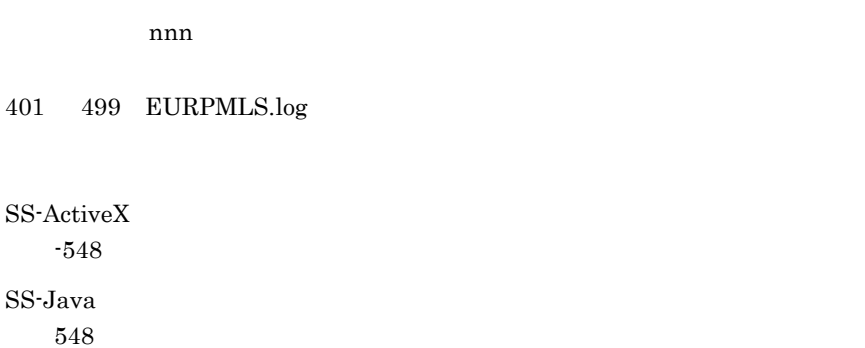

# KEEY549-W

 $\mathsf{R}^n$ 

 $nnn$ 

401 499 EURPMLS.log

SS-ActiveX -549 SS-Java 549

# KEEY550-W

 $\mathbf{m}$ กกล่าว พร้อม หนึ่ง พร้อม หนึ่ง พร้อม หนึ่ง พร้อม หนึ่ง พร้อม หนึ่ง พร้อม หนึ่ง พร้อม หนึ่ง พร้อม หนึ่ง

 $nnn$ 

401 499 EURPMLS.log SS-ActiveX -550  $\operatorname{SS-Java}$ 550

# KEEY551-E

ログイン処理でエラーが発生しました。(nnn

 $nnn$ 

401 499 EURPMLS.log

SS-ActiveX -551

SS-Java 551

# KEEY552-E

 $\mathbf{D}$ 

 $nnn$ 

801 899 EURPMLS.log

SS-ActiveX -552

SS-Java 552

KEEY553-W

 $nnn$ 

801 899 EURPMLS.log

 $\operatorname{SS-ActiveX}$ -553

 ${\rm SS}\mbox{-}{\rm Java}$ 

# *31*KEEY601 KEEY699

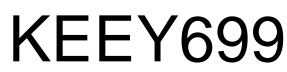

KEEY601 KEEY699

31.1 KEEY601 KEEY699

# 31.1 KEEY601 KEEY699

# KEEY601-E

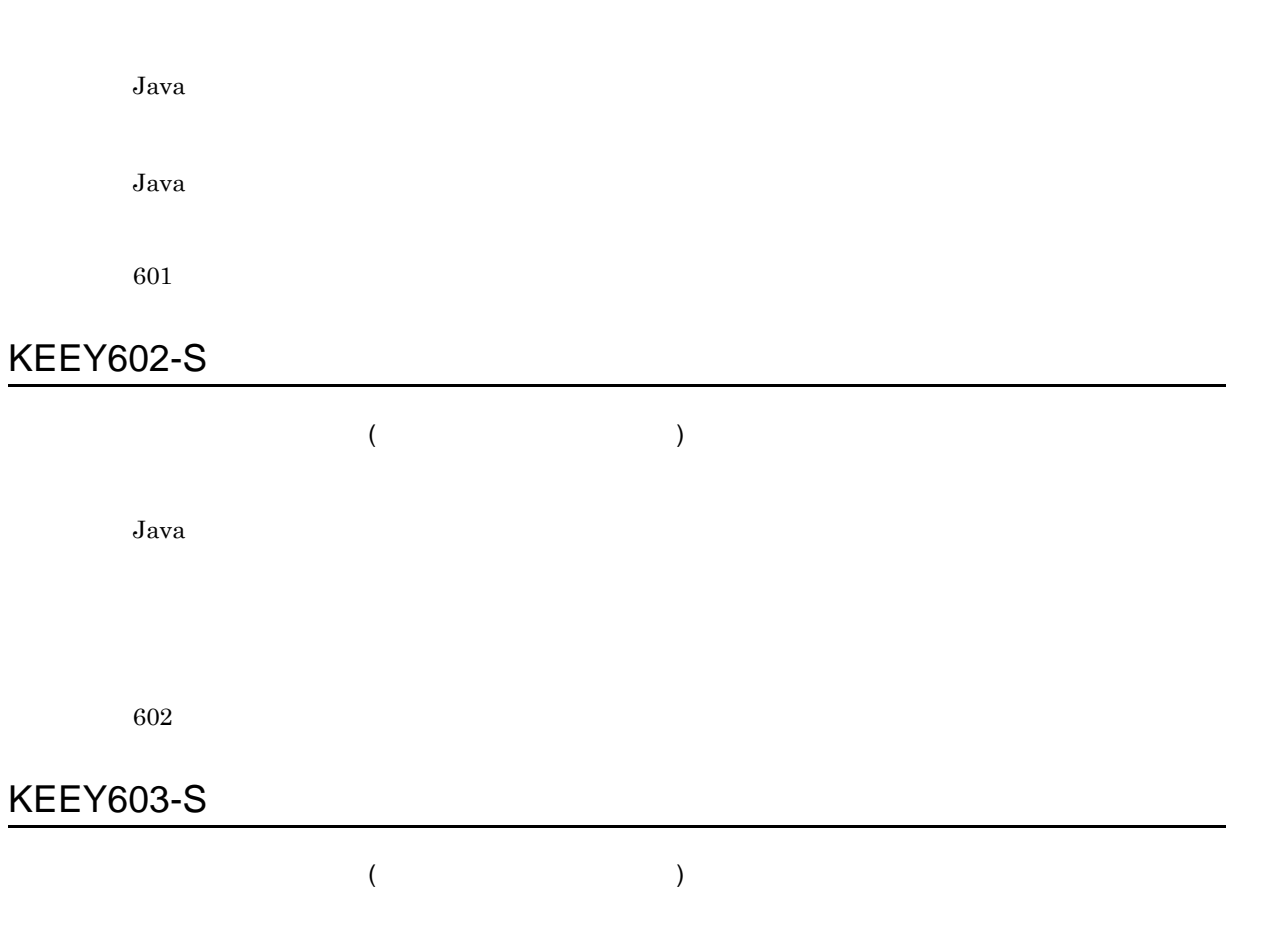

COBOL

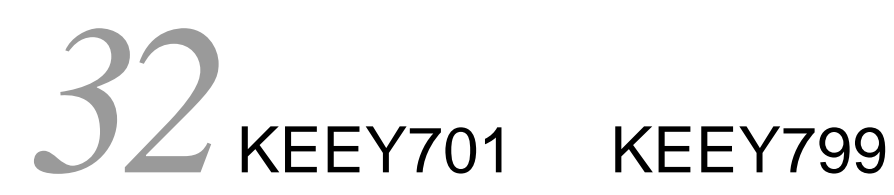

 $KEEY701$   $KEEY799$ 

32.1 KEEY701 KEEY799

# 32.1 KEEY701 KEEY799

# KEEY701-E

SS-Java

SS-Java

701

# KEEY702-E

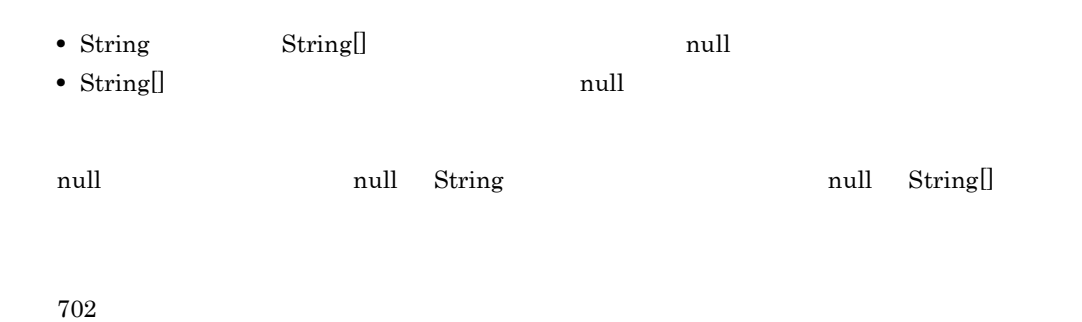

KEEY703-S

SS-Java

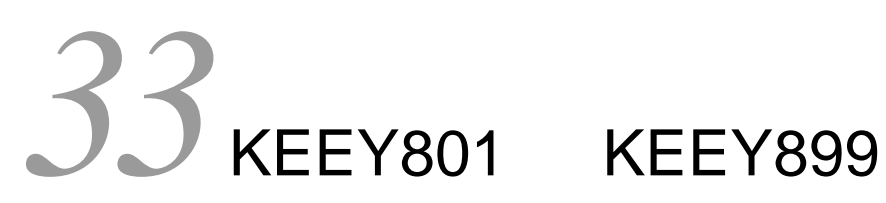

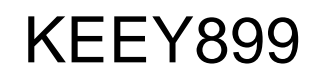

KEEY801 KEEY899

33.1 KEEY801 KEEY899

# 33.1 KEEY801 KEEY899

# KEEY801-E

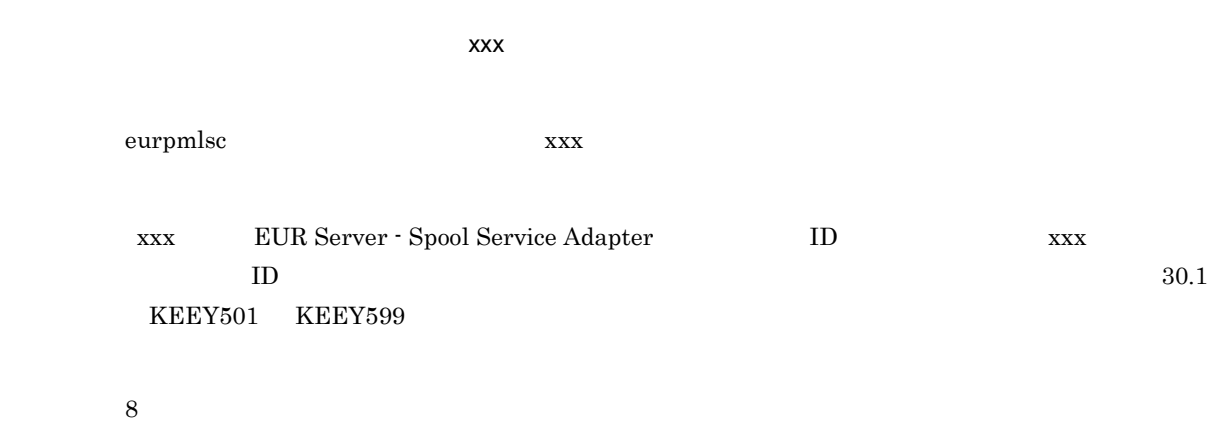

# KEEY802-E

8

## KEEY803-E

8

# KEEY804-E

- **• •**  $\frac{1}{2}$
- **• •**  $\blacksquare$ 
	-
- 8

# KEEY805-E

eurpmlsc

8 KEEY806-E

8

# KEEY850-I

 $(\text{IID})$ 

印刷待ち配送帳票・印刷中配送帳票の保持期限が切れたため,Error フォルダに移動しました。

850

# KEEY851-W

- **•**  $\mathbf{r} = \mathbf{r} \cdot \mathbf{r} \cdot \mathbf{r}$
- **•**  $\blacksquare$
- $LDAP$
- **•**  $\mathbf{r} = \mathbf{r} \cdot \mathbf{r} \cdot \mathbf{r}$
- LDAP
- 851

# KEEY852-W

EUR Server - Spool Service で配送印刷が無効になっている状態で,EUR Client Service からのログ

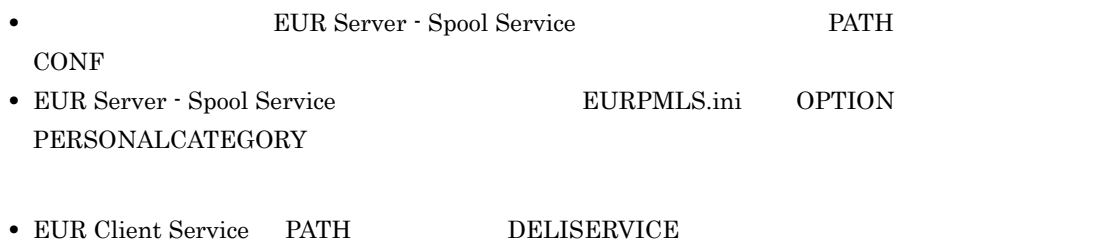

852

# KEEY858-E

- **•**  $\mathbf{r} = \mathbf{r} \cdot \mathbf{r}$
- **•**  $\mathbf{r} = \mathbf{r} \cdot \mathbf{r} + \mathbf{r} \cdot \mathbf{r} + \mathbf{r} \cdot \mathbf{r} + \mathbf{r} \cdot \mathbf{r} + \mathbf{r} \cdot \mathbf{r} + \mathbf{r} \cdot \mathbf{r} + \mathbf{r} \cdot \mathbf{r} + \mathbf{r} \cdot \mathbf{r} + \mathbf{r} \cdot \mathbf{r} + \mathbf{r} \cdot \mathbf{r} + \mathbf{r} \cdot \mathbf{r} + \mathbf{r} \cdot \mathbf{r} + \mathbf{r} \cdot \mathbf{r} + \mathbf{r} \cdot \mathbf{r$
- **•** Secondary Secondary Secondary Secondary Secondary Secondary Secondary Secondary Secondary Secondary Secondary Secondary Secondary Secondary Secondary Secondary Secondary Secondary Secondary Secondary Secondary Second

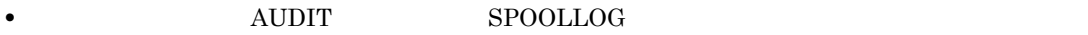

**•** フォルダが存在するかどうかを確認してください。 **•** フォルダの書き込み権限を確認してください。

858

# KEEY859-E

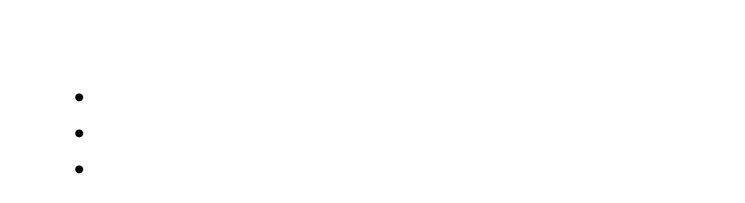

#### $\begin{tabular}{ll} \multicolumn{2}{c}{\text{AVDIT}}\\ \multicolumn{2}{c}{\text{AVDIT}}\\ \multicolumn{2}{c}{\text{SPOOLLOG}}\\ \end{tabular}$

•<br>• <sub>The S</sub>econd Contract and Contract and Contract and Contract and Contract and Contract and Contract and Contract and

- - **•** フォルダが存在するかどうかを確認してください。
- **•** <u>• *Table and the state and the state and* the state and the state and the state and the state and the state and the state and the state and the state and the state and the state and the state and the state and the s</u>
- **•**  $\mathcal{P} = \{P_1, \ldots, P_n\}$
- EUR Server

859

# KEEY860-S

- **•**  $\mathbf{z} = \mathbf{z} \cdot \mathbf{z} + \mathbf{z} \cdot \mathbf{z} + \mathbf{z} \cdot \mathbf{z} + \mathbf{z} \cdot \mathbf{z} + \mathbf{z} \cdot \mathbf{z} + \mathbf{z} \cdot \mathbf{z} + \mathbf{z} \cdot \mathbf{z} + \mathbf{z} \cdot \mathbf{z} + \mathbf{z} \cdot \mathbf{z} + \mathbf{z} \cdot \mathbf{z} + \mathbf{z} \cdot \mathbf{z} + \mathbf{z} \cdot \mathbf{z} + \mathbf{z} \cdot \mathbf{z} + \mathbf{z} \cdot \mathbf{z$
- EUR Server Spool Service

860

# KEEY861-E

 ${\large\bf ADDIT} \hspace{1.5cm} {\small\bf SPOOLLOGDATE}$ • **•** <u>• The Sandy State of the Sandy State of the Sandy State of the Sandy State of the Sandy State of the Sandy State of the Sandy State of the Sandy State of the Sandy State of the Sandy State of the Sandy State of the </u> **•** 指定できる範囲内の値かどうかを確認してください。

861

KEEY862-W

 ${\large\bf ADDIT} \hspace{2cm} {\large\bf SPOOLAUDITLOG}$ 

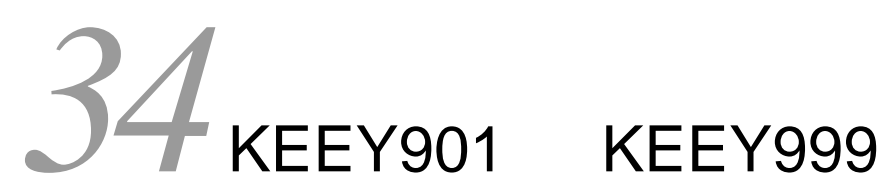

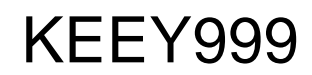

KEEY901 KEEY999

34.1 KEEY901 KEEY999

# 34.1 KEEY901 KEEY999

# KEEY901-E

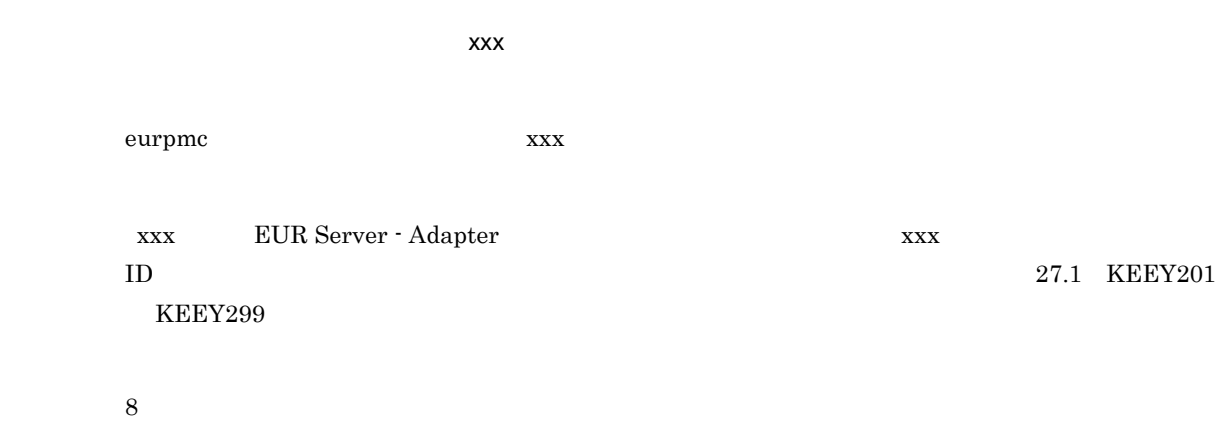

# KEEY902-E

8

## KEEY903-E

8

# KEEY904-E

#### $(275)$

• **• •**  $\frac{1}{2}$ • **• •**  $\blacksquare$ 

eurpmc  $\overline{z}$ 

34. KEEY901 KEEY999

437

### KEEY909-W

4

8

8

8

KEEY908-W

KEEY906-E

KEEY905-E

eurpmc xxx

KEEY299

xxx)には EUR Server - Adapter の詳細メッセージが出力されます。(xxx)に示す詳細メッセージ

 $\mathsf{XXX}}$ 

ID  $27.1$  KEEY201

 $\overline{0}$ EUR Print Service EURPS\_DONT\_PRINT\_IF\_DB\_RESULT\_EMPTY YES

EURPMADP.ini ERROR DBZEROEXITCODE DBZEROEXITCODE  $4$ 

KEEY950-W

 $\overline{0}$ EUR Print Service EURPS\_DONT\_PRINT\_IF\_DB\_RESULT\_EMPTY YES

950

KEEY951-E

**•** 環境設定ファイルの PATH セクションの TEMP キーに指定されているフォルダを確認してくださ

- **•**  $\mathcal{P} = \{P_1, \ldots, P_n\}$
- **•** フォルダの書き込み権限を確認してください。
- **•** ログファイルを採取して,システム管理者に連絡してください。ログファイルについては,マニュ

アル「EUR システム設計ガイド」を参照してください。

951

# KEEY952-E

EPF めいしょうかい しょうしょうかい

 $EPF$ 

- **•** 環境設定ファイルの PATH セクションの TEMP キーに指定されているフォルダを確認してくださ
- 
- •<br>• <sub>The S</sub>econd Contract and Contract and Contract and Contract and Contract and Contract and Contract and Contract and
- **•** <u>• The Sandy State Line of the Sandy State Line</u>

# 35<sub>EUR</sub>

EUR が出していています。<br>サンセージについて

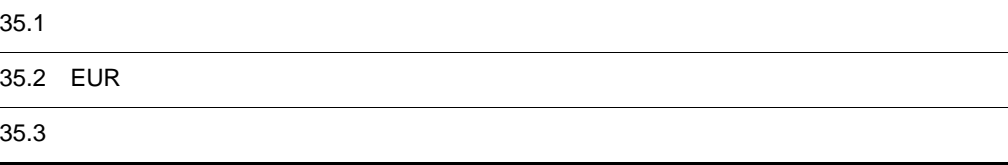

# 35.1

# 35.2 EUR

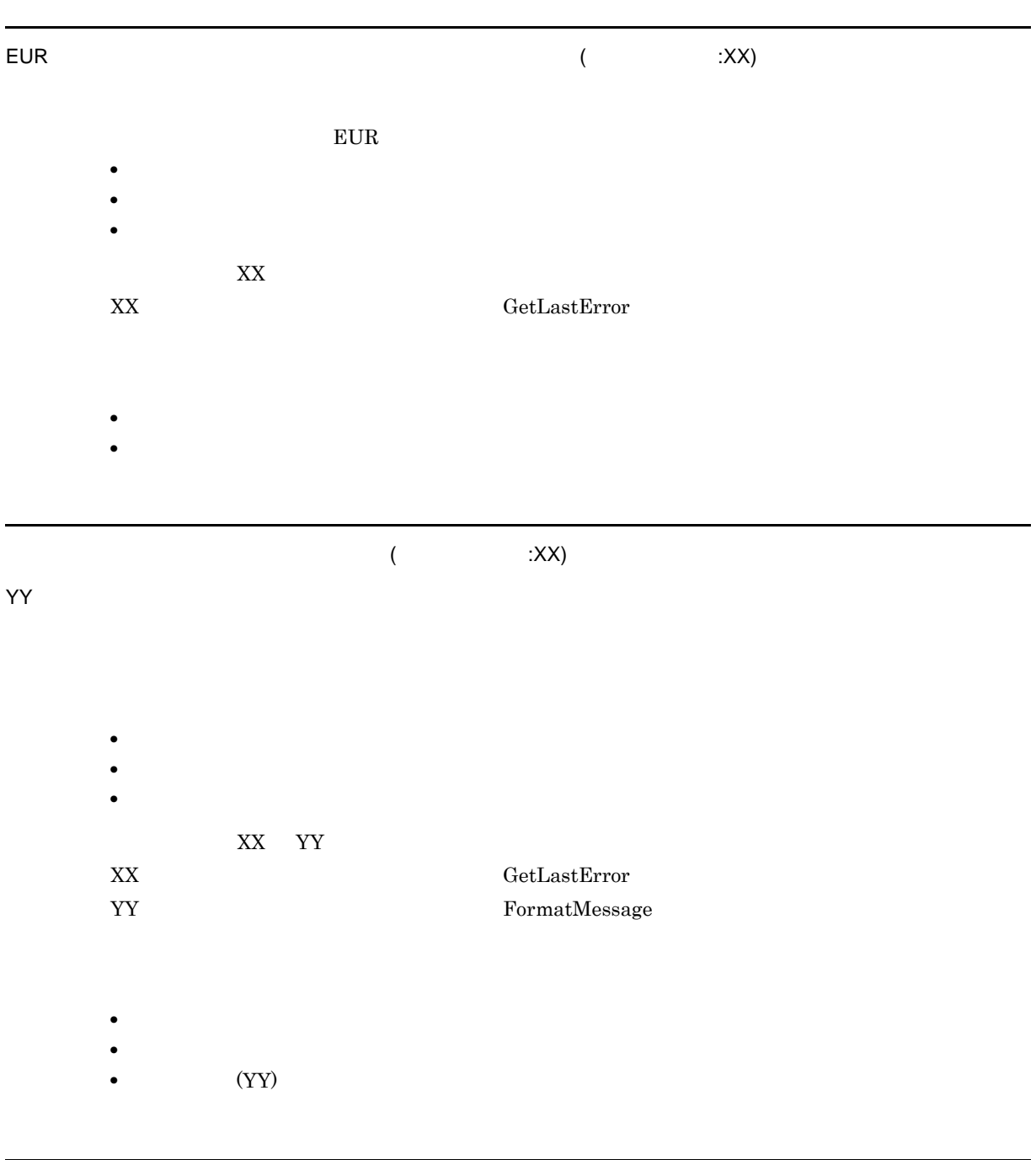

 $(XX)$ 

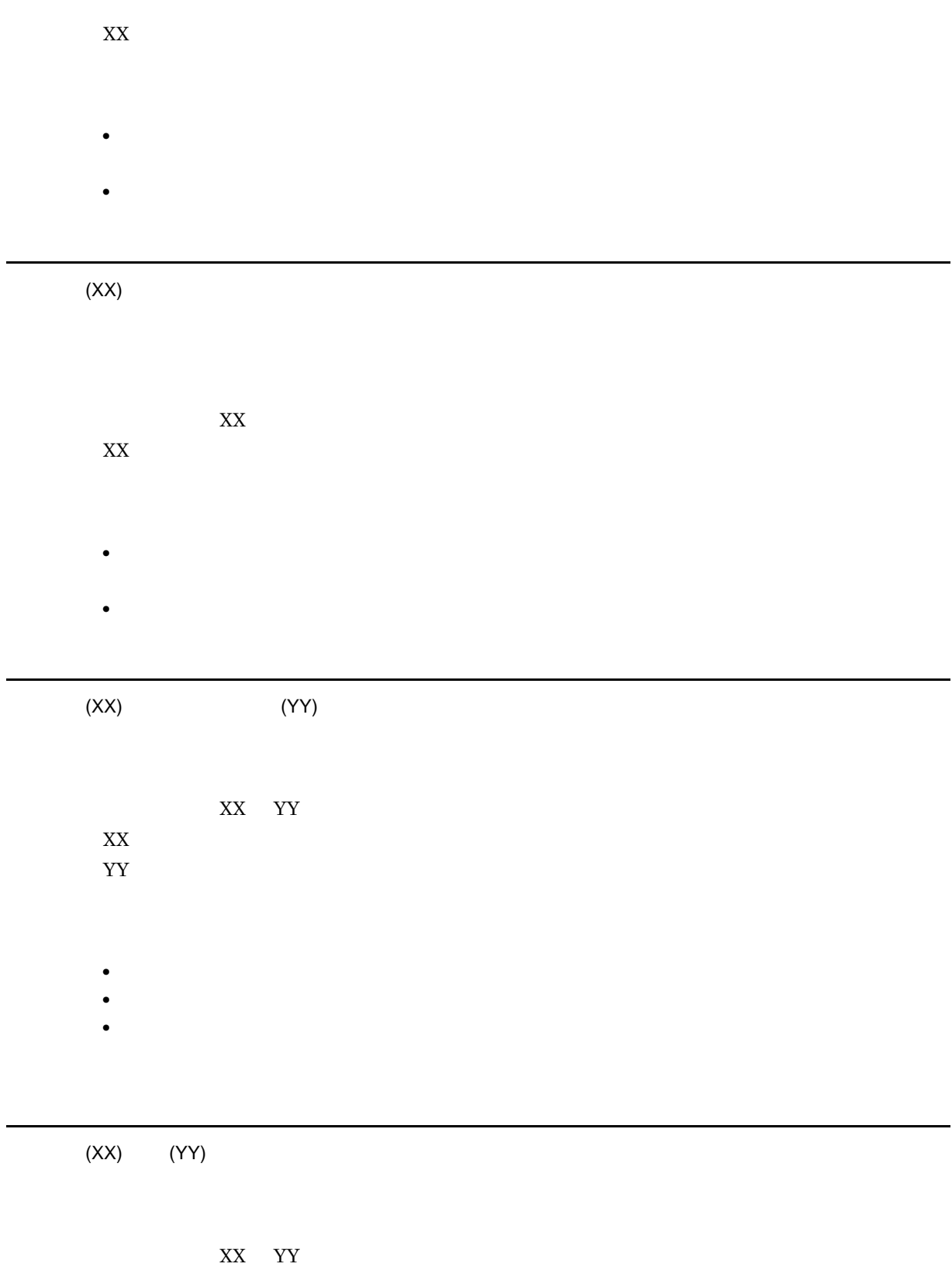

 $XX$ 

YY:対象の環境変数に設定されている値

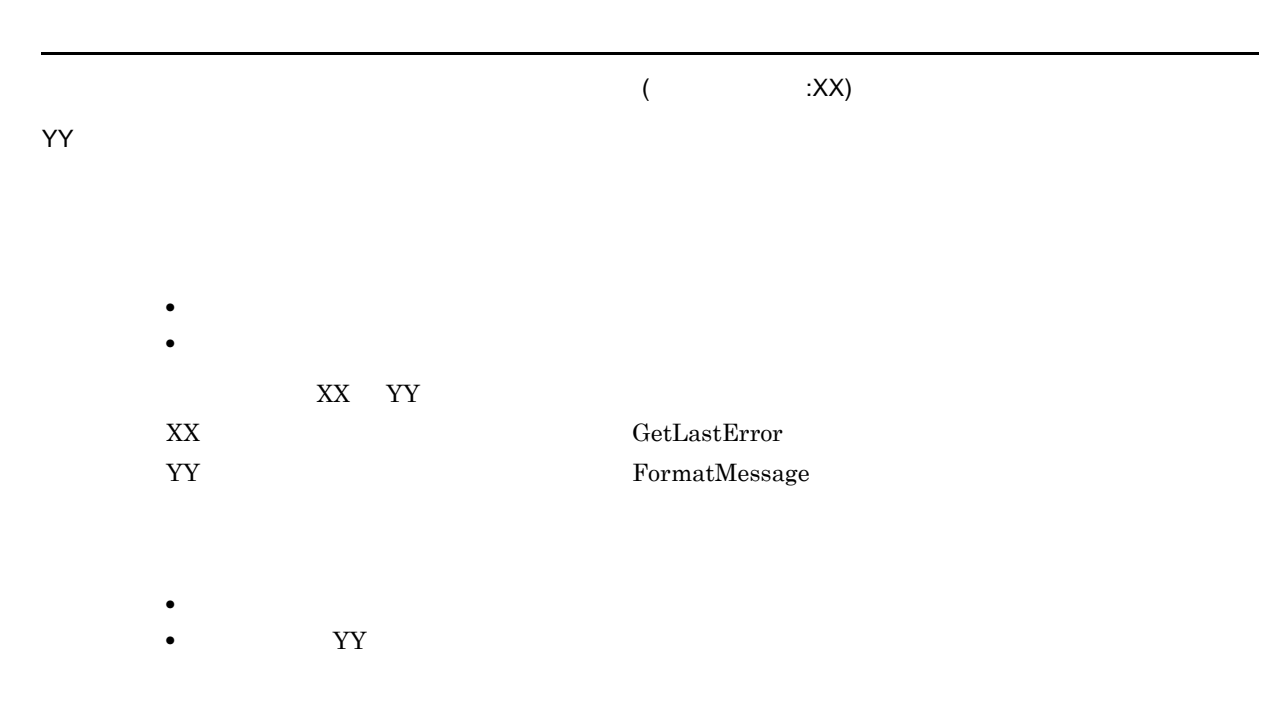

**•** 意図的に選択肢にない値または範囲外の文字列を指定している場合は,そのまま編集を続けてくだ

• **• •**  $\frac{1}{2}$  in the set of the set of the set of the set of the set of the set of the set of the set of the set of the set of the set of the set of the set of the set of the set of the set of the set of the set of t

# 35.3

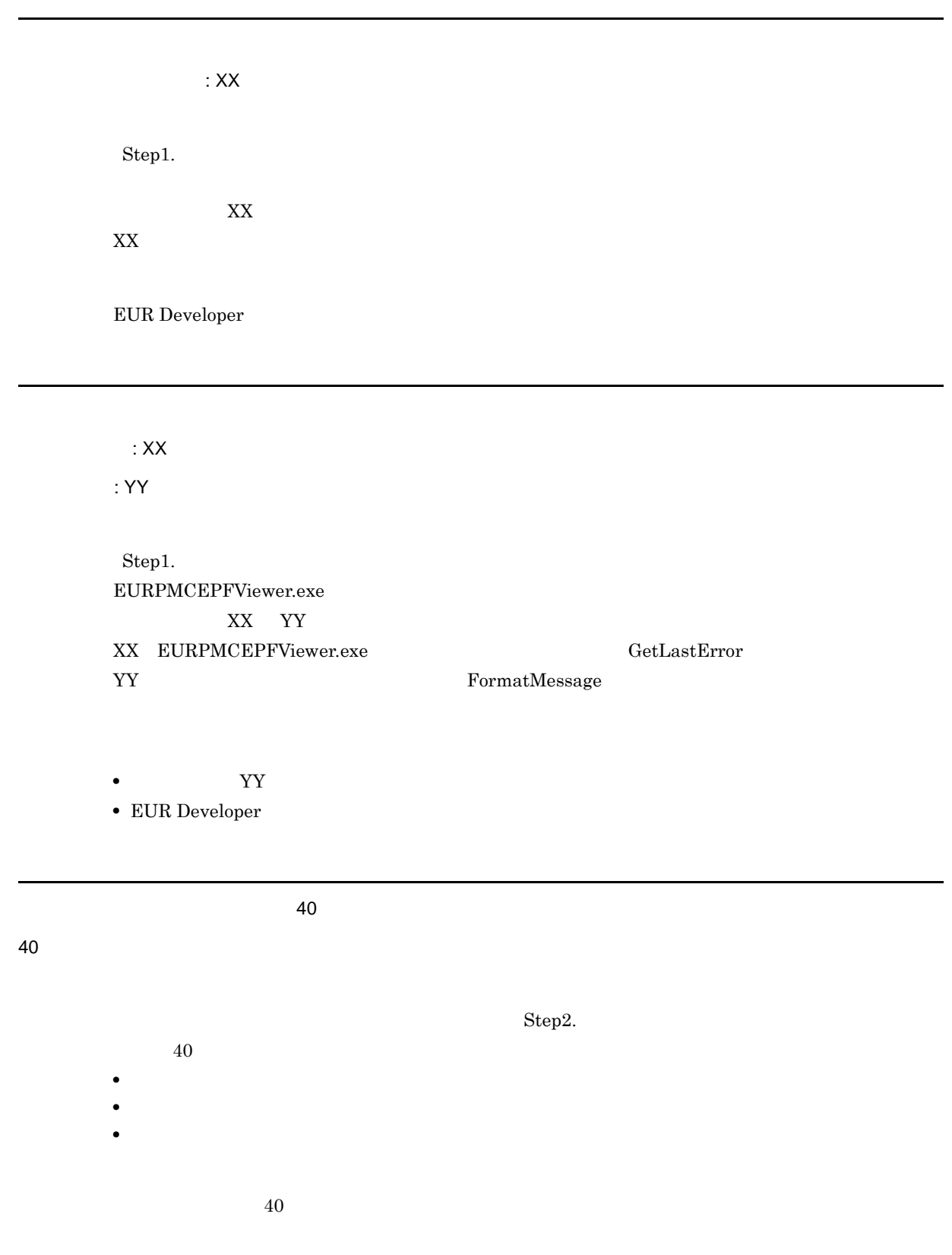

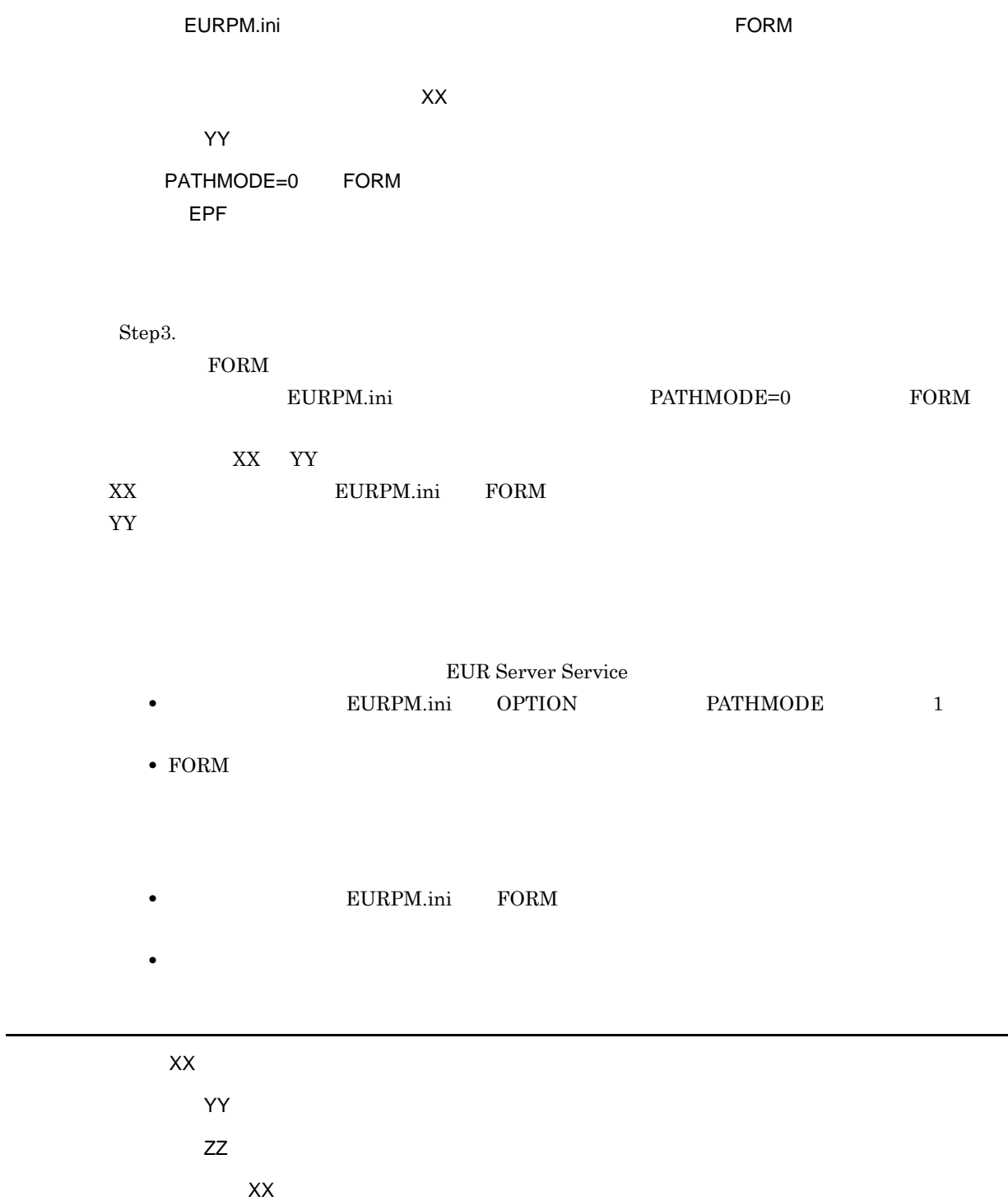

#### $XX$

 $Step3.$ 

- **•** マッピングデータファイル
- **•**  $\mathbf{r} = \mathbf{r} \cdot \mathbf{r}$

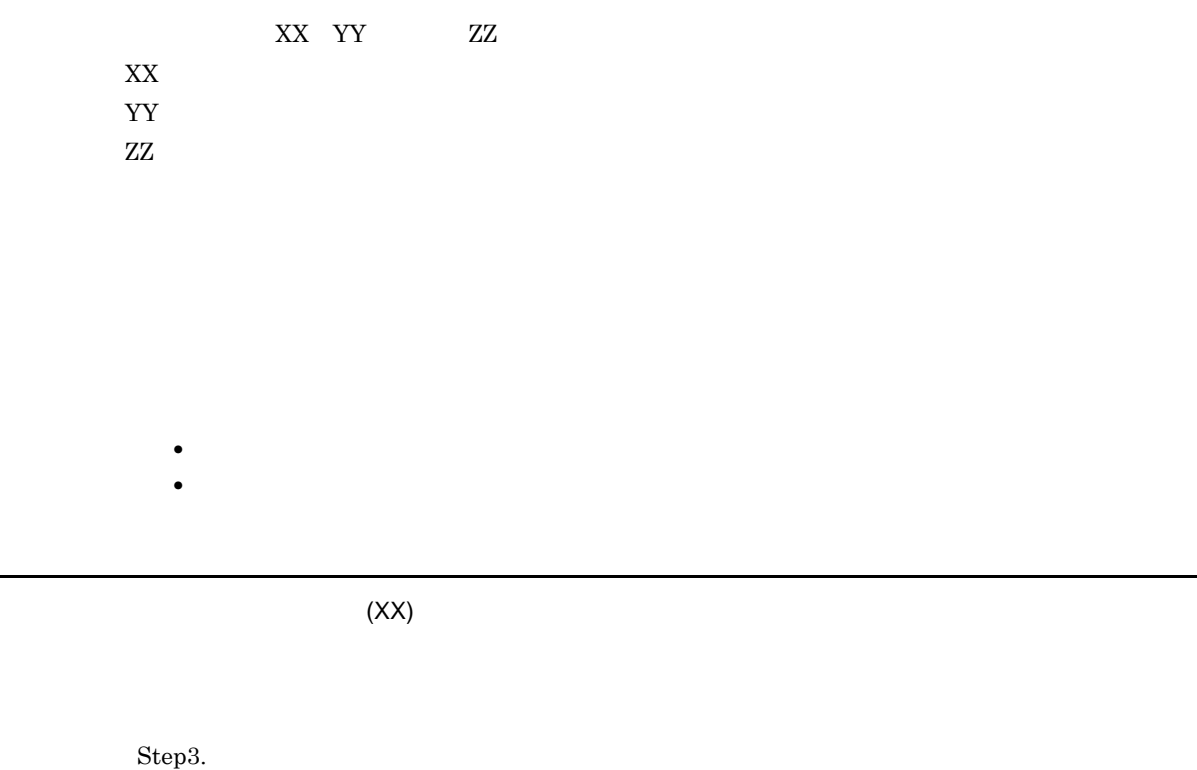

**•** マッピングデータファイル

**•** ユーザ定義データファイル,

- **•**  $\mathbf{r} = \mathbf{r} \cdot \mathbf{r}$
- **•** ユーザ定義データファイル
- $XX$

 $\overline{XX}$ 

 $Step 3.$ 

- **•** マッピングデータファイル
- **•**  $\mathbf{r} = \mathbf{r} \cdot \mathbf{r}$
- **•** ユーザ定義データファイル
- 
- **•** フルパスで指定する。 **•** ファイル名だけで指定する。
- 

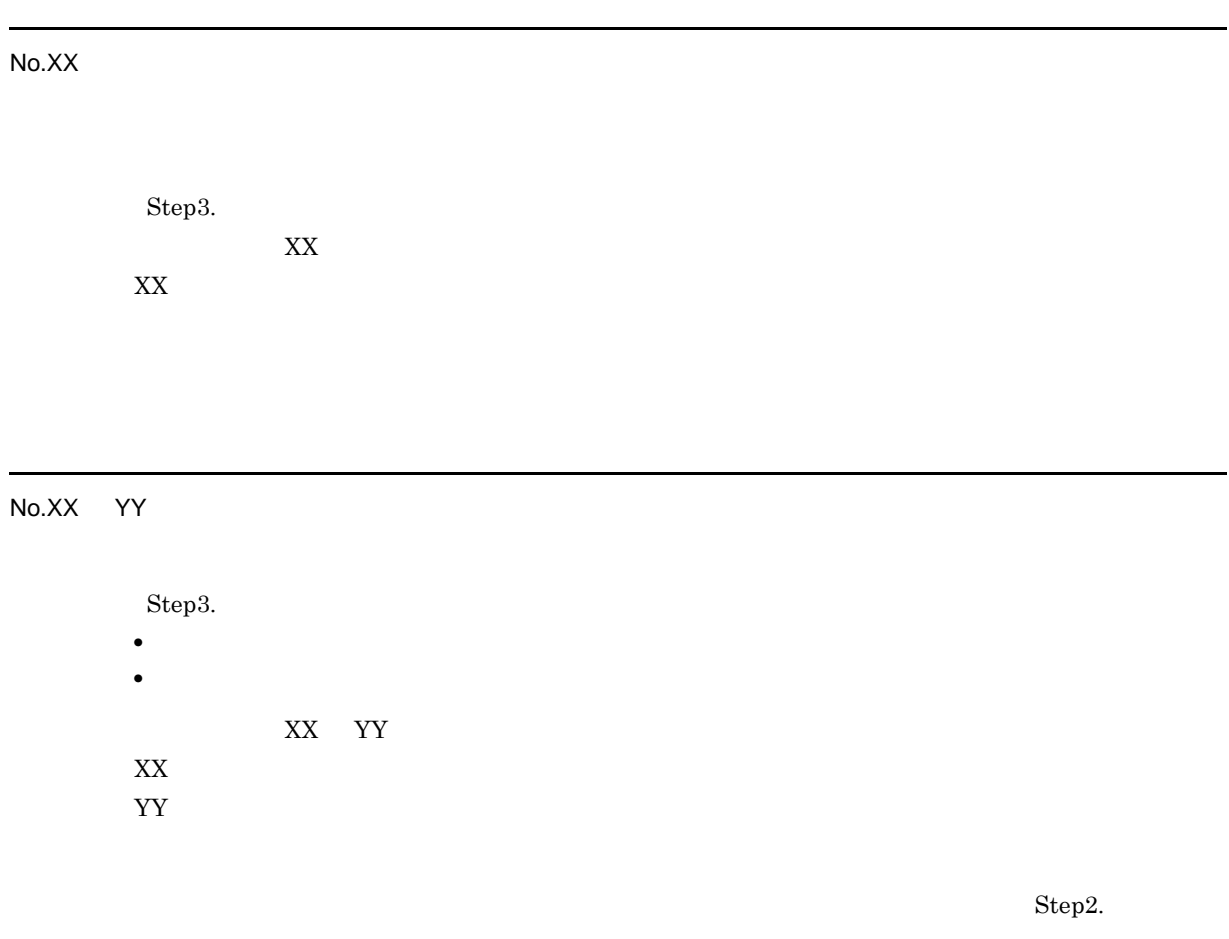

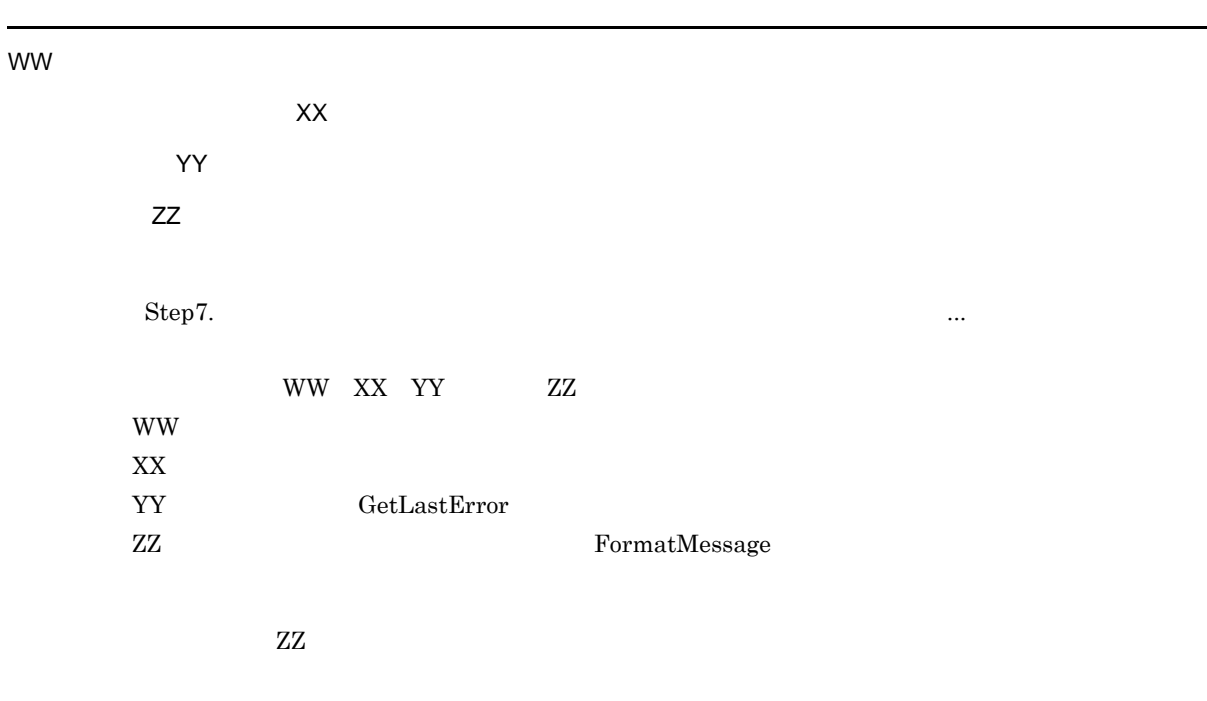

 $\blacksquare$ eurpmc  $\blacksquare$ 

ı

メッセージ:XX  $Step 7.$ eurpmc.exe 4  $XX$ XX:標準エラー出力に eurpmc.exe が出力したメッセージ  $X X$ 

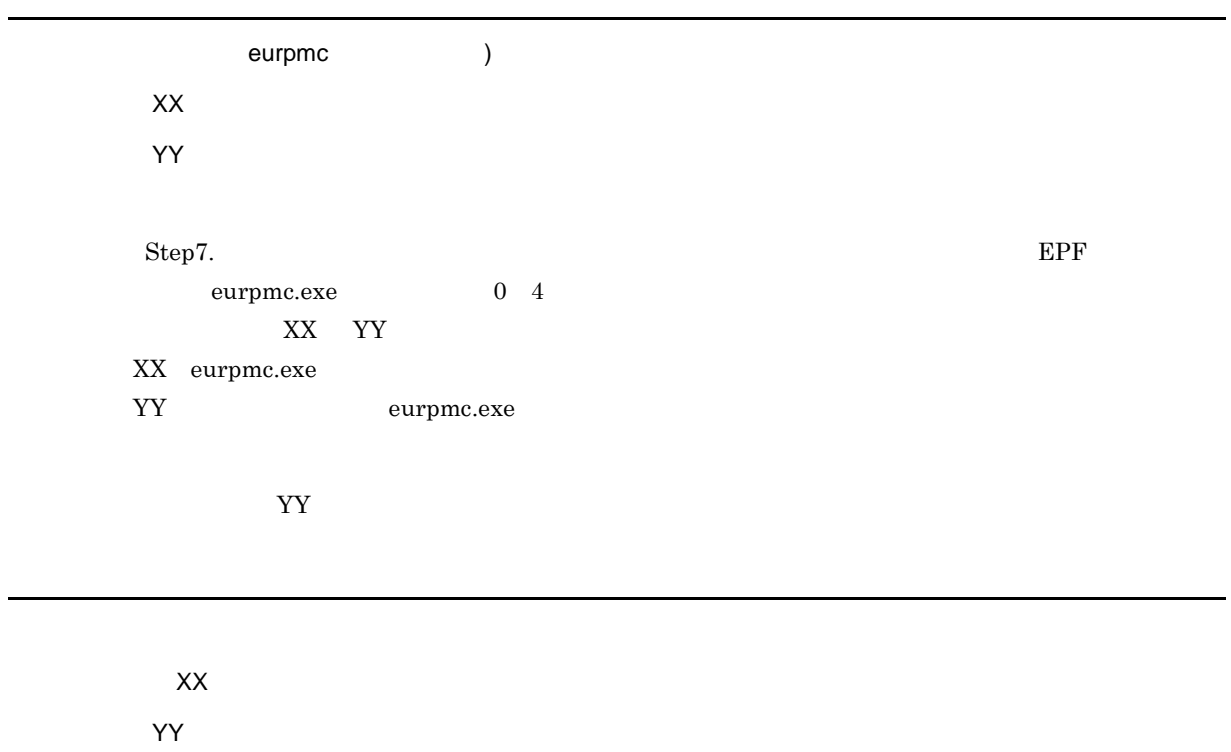

 $Step 7.$ EURPMCEPFViewer.exe XX YY  $\begin{array}{lll} \text{XX} & \text{EURPMCEPFViewer.} \end{array} \begin{array}{lll} \text{EURPMCEPFViewer.} \end{array}$ YY:エラーコードに対応するメッセージ(FormatMessage 関数から取得)

YY WY

 **WW** 

フォルダ名/ファイル名:XX

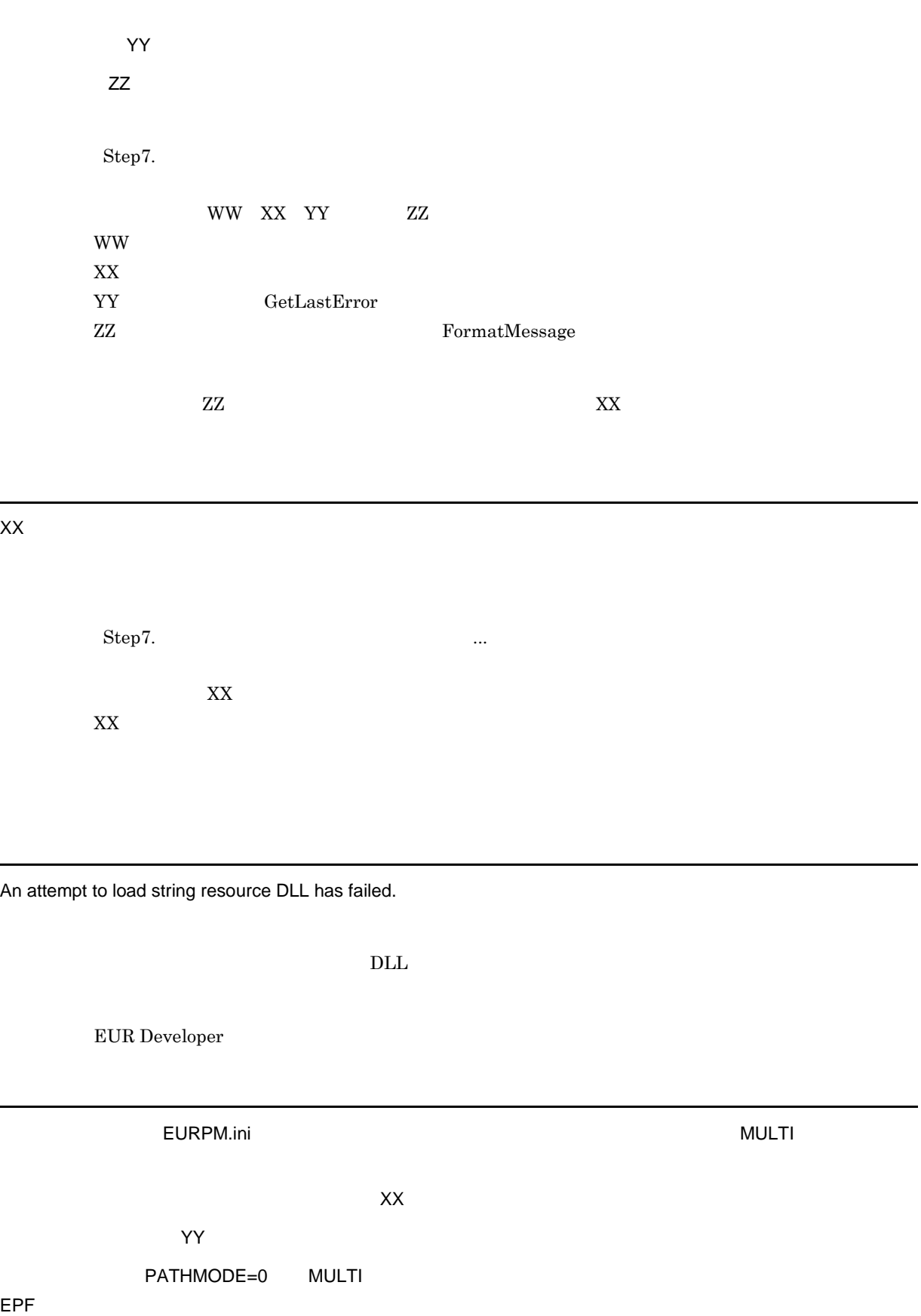

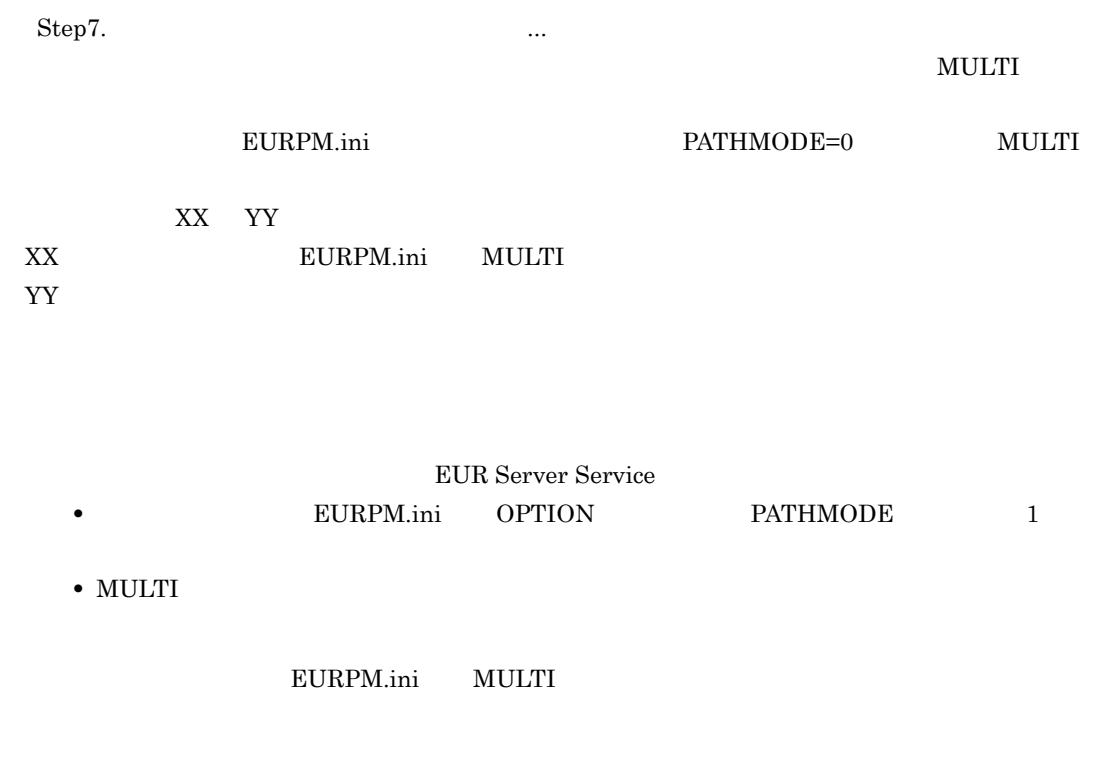

 $XX$ 

 $Step 4.$ 

 $XX$ 

XX

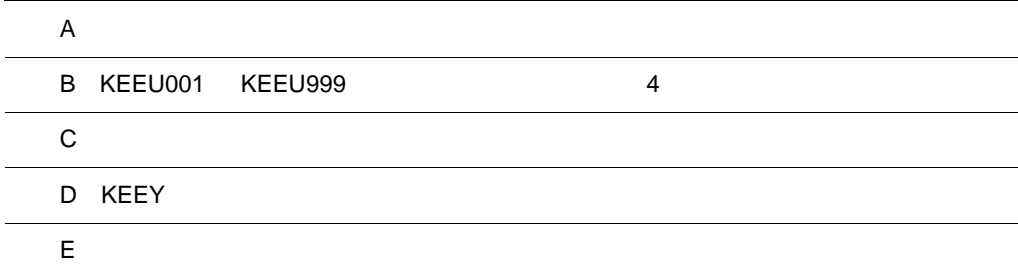

÷,  $\overline{a}$ 

# $\overline{A}$

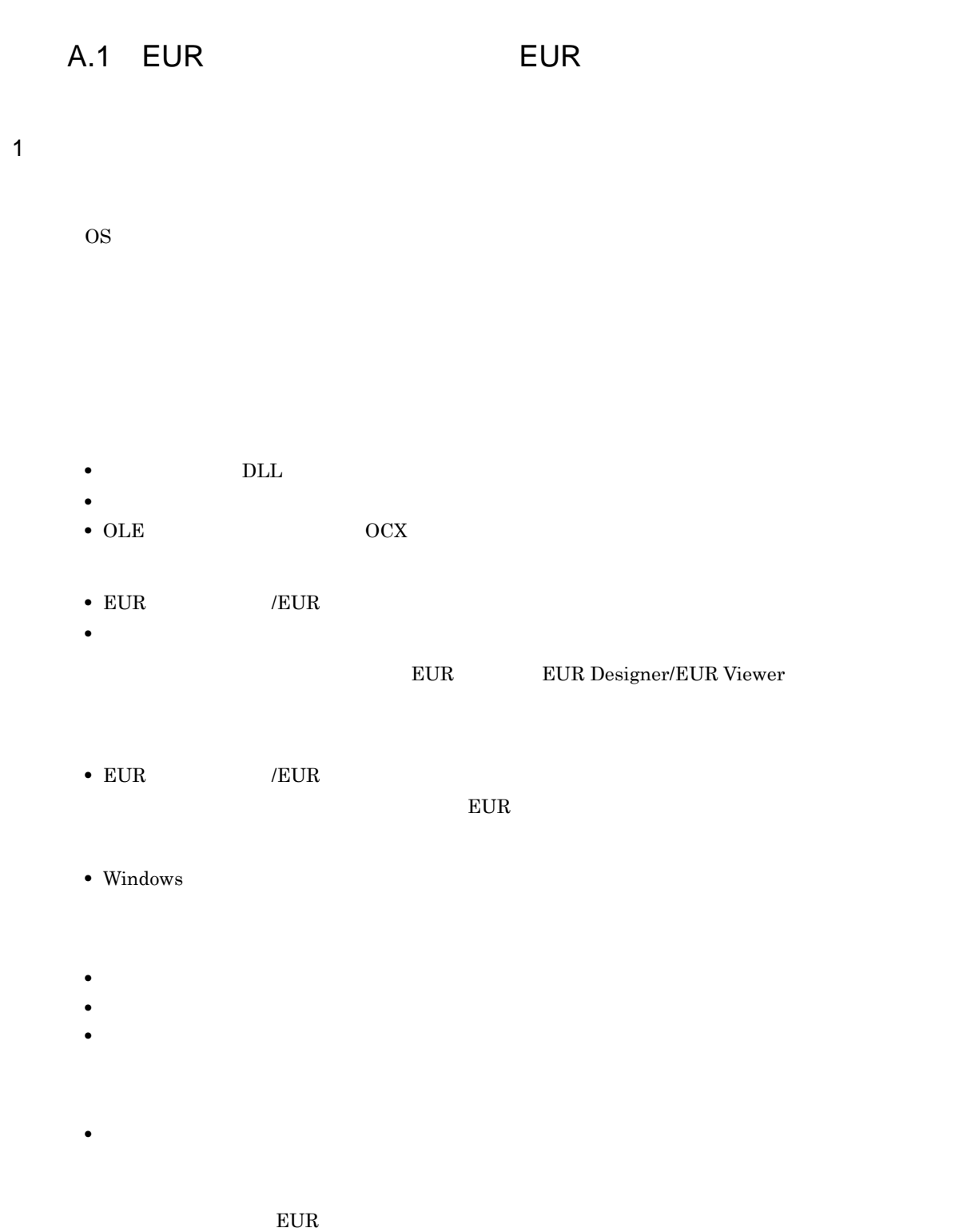
- •<br>•  *<sub>Pro</sub>pinsing and Department* and Department and Department and Department and Department and Department and Department and Department and Department and Department and Department and Department and Department and De  $2 \left($  $PDL$
- **•**  $\mathbf{C} = \mathbf{C} \times \mathbf{C}$  $3$

DABroker

 $DABroker$ 

A.2 EUR

1  $\blacksquare$ 

OS,

- EUR • **•**  $\overline{\phantom{a}}$ ー<br>モUR Server • EUR • EUR  $E \text{UR}$
- Windows  $EUR$
- UNIX syslog
- $\overline{A}$ 
	-
	- **•** メーカー名
	- **•**  $\blacksquare$
	- **•** Formula and  $\mathbf{r}$
	-
	- **•** 指定したファイル
		-

PDF the contract of the contract of the contract of the contract of the contract of the contract of the contract of the contract of the contract of the contract of the contract of the contract of the contract of the contra Acrobat JavaScript Acrobat JavaScript  $\rm EPF$ 

• **•**  $\mathbf{r} = \mathbf{r} \cdot \mathbf{r}$  $EPF$  PDF EUR CSV Excel

- Windows
- UNIX core

#### $2 \left($

PDL V8

 $\sim$  8  $\rm EUR$ •  $\longrightarrow$ /pf

• ActiveX **b**  $\overline{O}$ utFileName  $\overline{O}$ • JavaBeans **EURPSManager** setOutFileName

API API **API** EURPS\_TRACE\_DRAWAPI EURPS\_TRACE\_DRAWAPI EUR Nerver **EUR** Server

 $3$ 

DABroker

DABroker

# B KEEU001 KEEU999 4

 $\frac{4}{3}$ 

- KEEU300-W <br>KEEU301-W KEEU308-W
- **•** KEEU320-W KEEU321-W KEEU322-W KEEU350-W

13.1 KEEU300 KEEU399

EUR  $\frac{4}{3}$ 

 $EUR$  6  $\frac{1}{2}$  6  $\frac{1}{2}$  5  $\frac{1}{2}$  5  $\frac{1}{2}$  5  $\frac{1}{2}$  5  $\frac{1}{2}$  6  $\frac{1}{2}$  5  $\frac{1}{2}$  5  $\frac{1}{2}$  6

 $0 \qquad \qquad$ 

 $B-1$  4

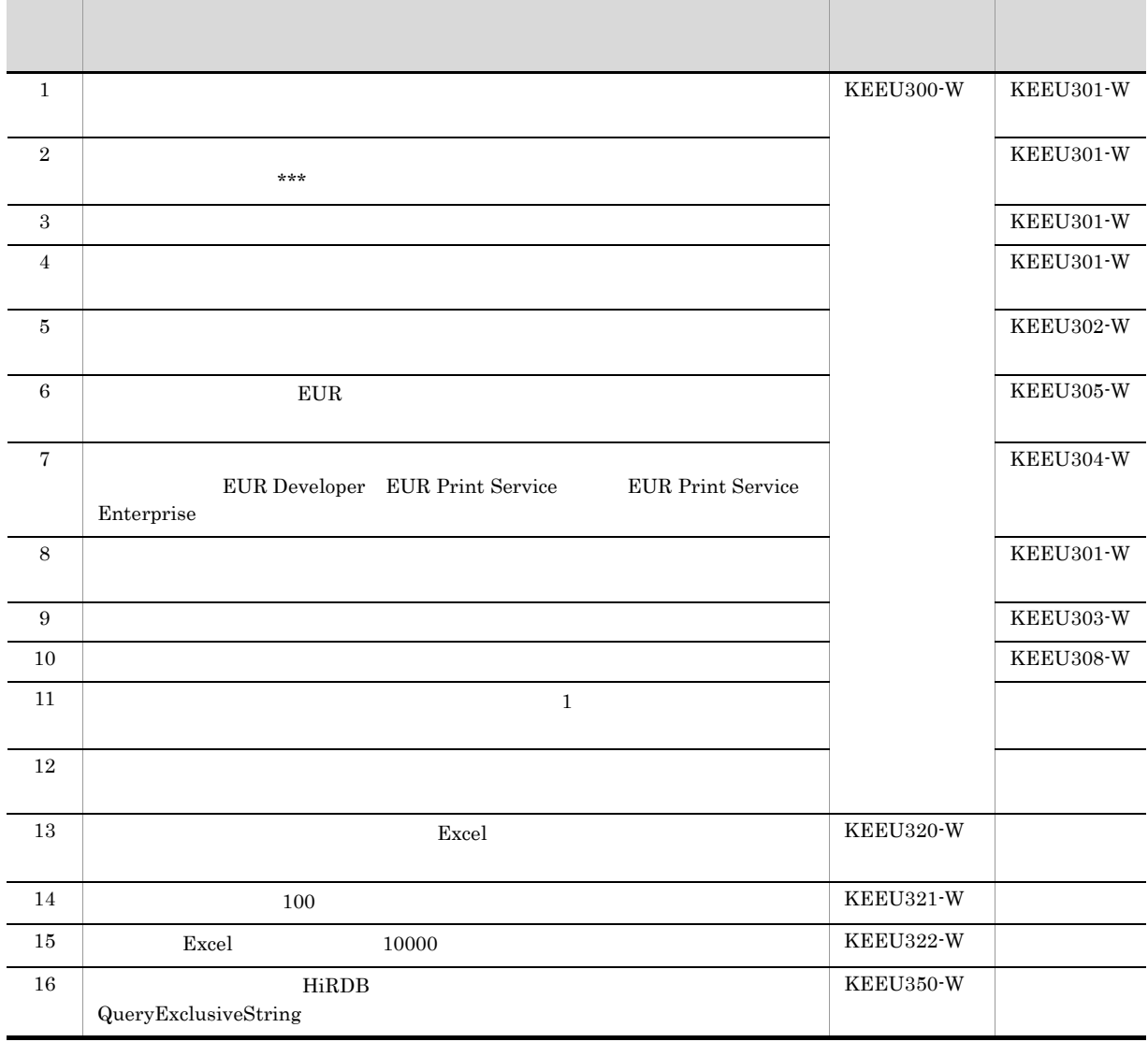

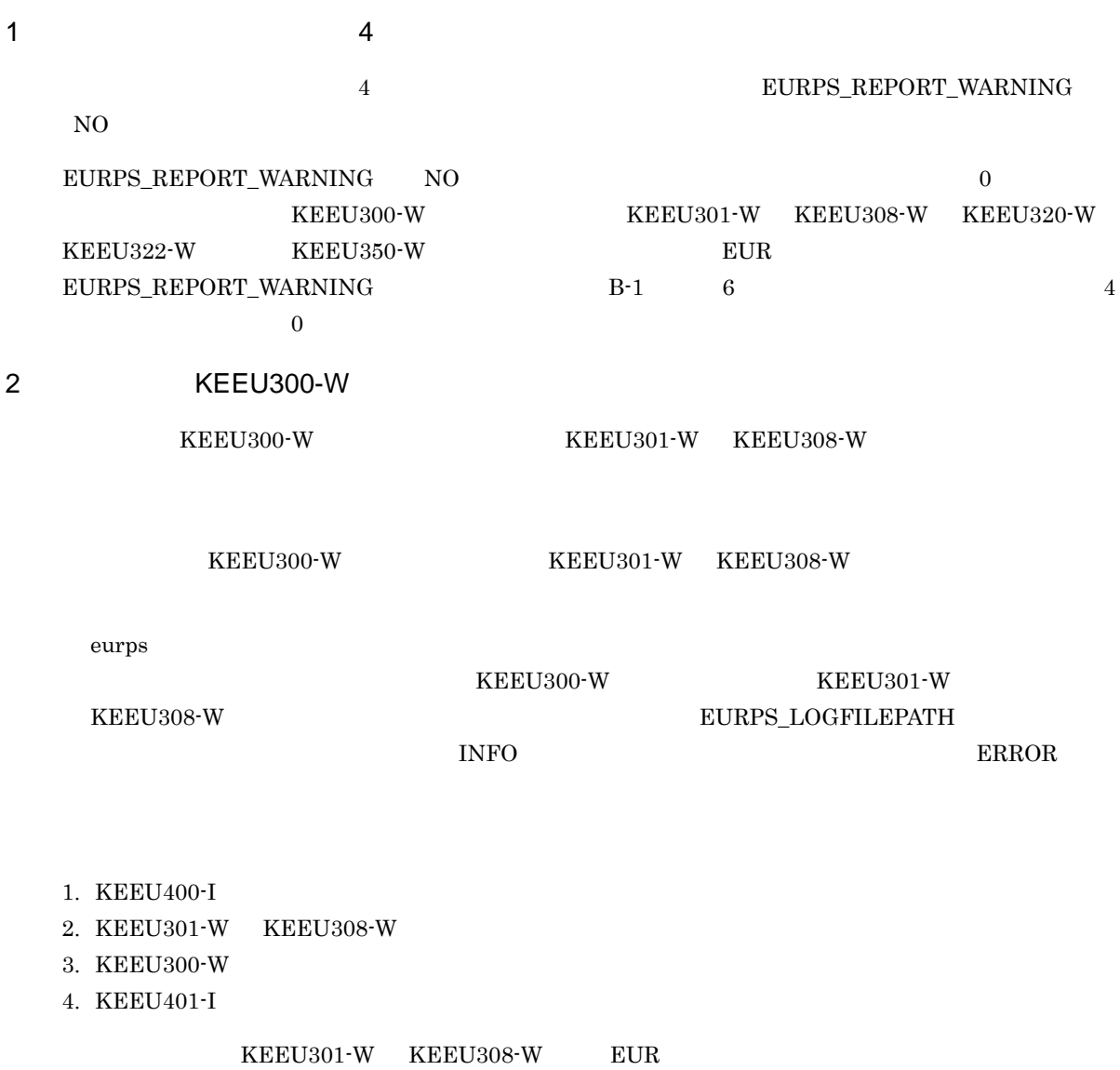

 ${\rm \bf \texttt{KEEU300-W} \hspace{1.5cm} 10}$ 

458

C <sub>3</sub>  $\sim$  5  $\sim$  5

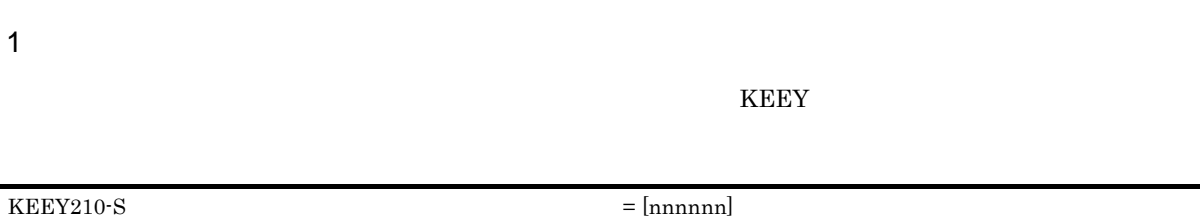

C the state unit of the state unit of the state unit of the state unit of the state unit of the state unit of the state unit of the state unit of the state unit of the state unit of the state unit of the state unit of the

詳細コード 内 容  $210101$  IPADDRESS EURPM

 $2$ 

 $\rm KEEY$ 

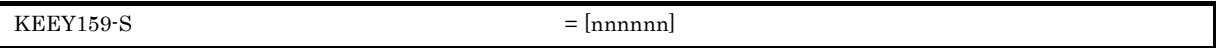

000001 000002 000003 000004 000007 000008 110001 110002 110007 210001 210002 210007 310001 310002 310003 310004 310007 310008 410001 410002 410007 610001 610002 610007

# D KEEY

ーンのエラー<br>
KEEY EUR Server

### D.1 EUR Client

### 1 EUR Client Service

PC  $P$ 

#### 26.1 KEEY101 KEEY199

#### D-1 EUR Client Service

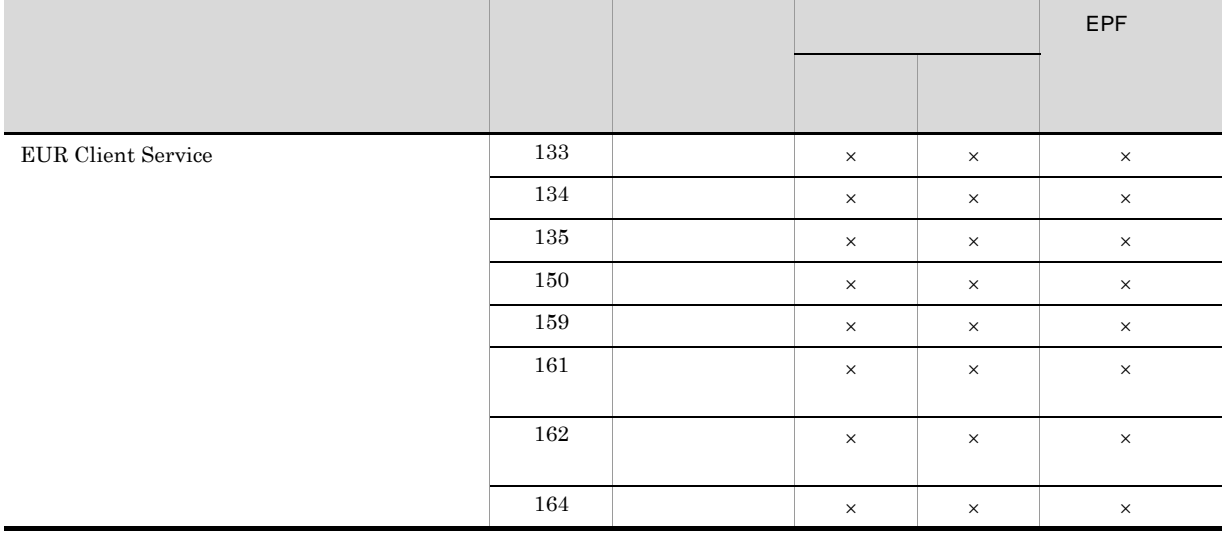

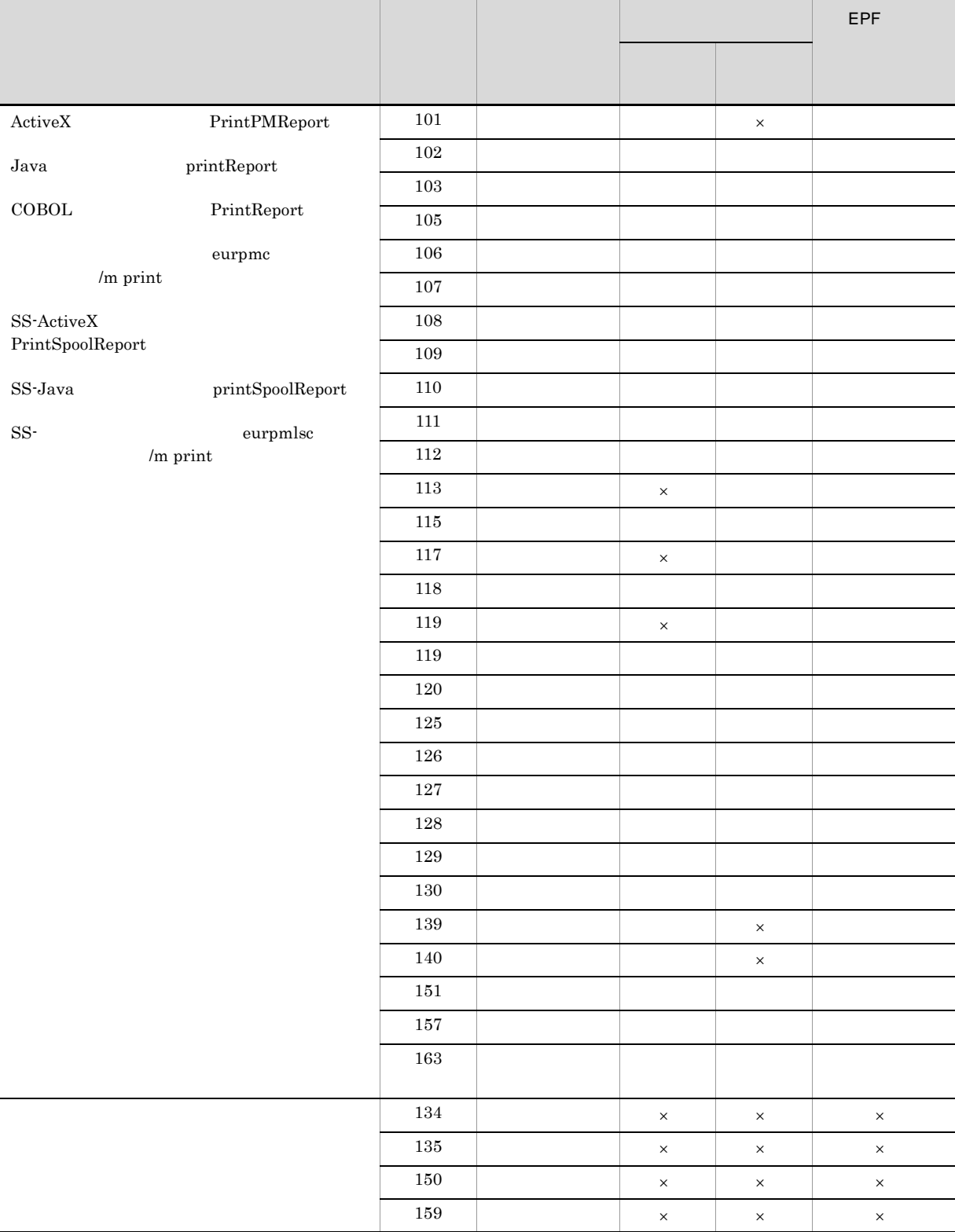

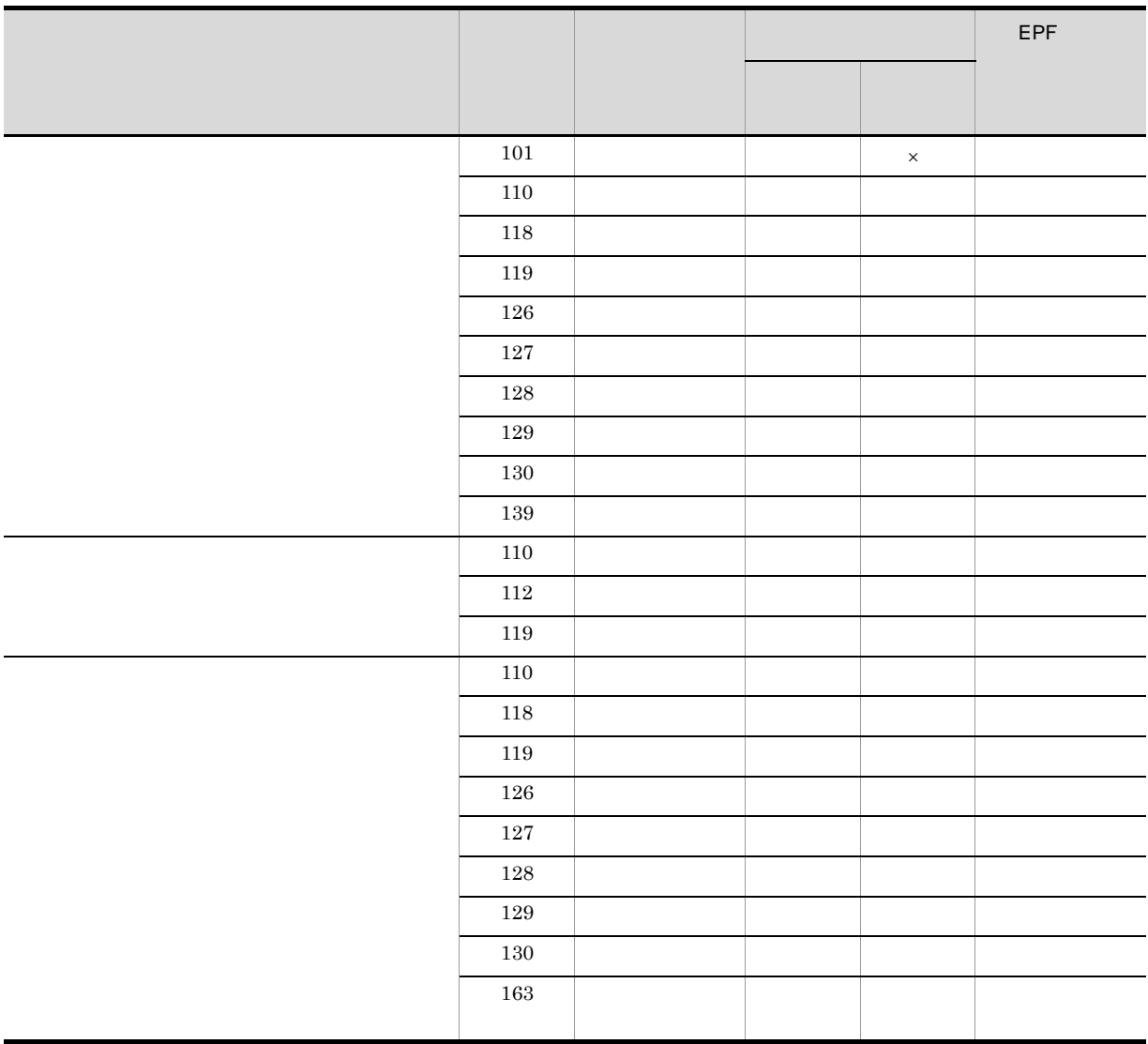

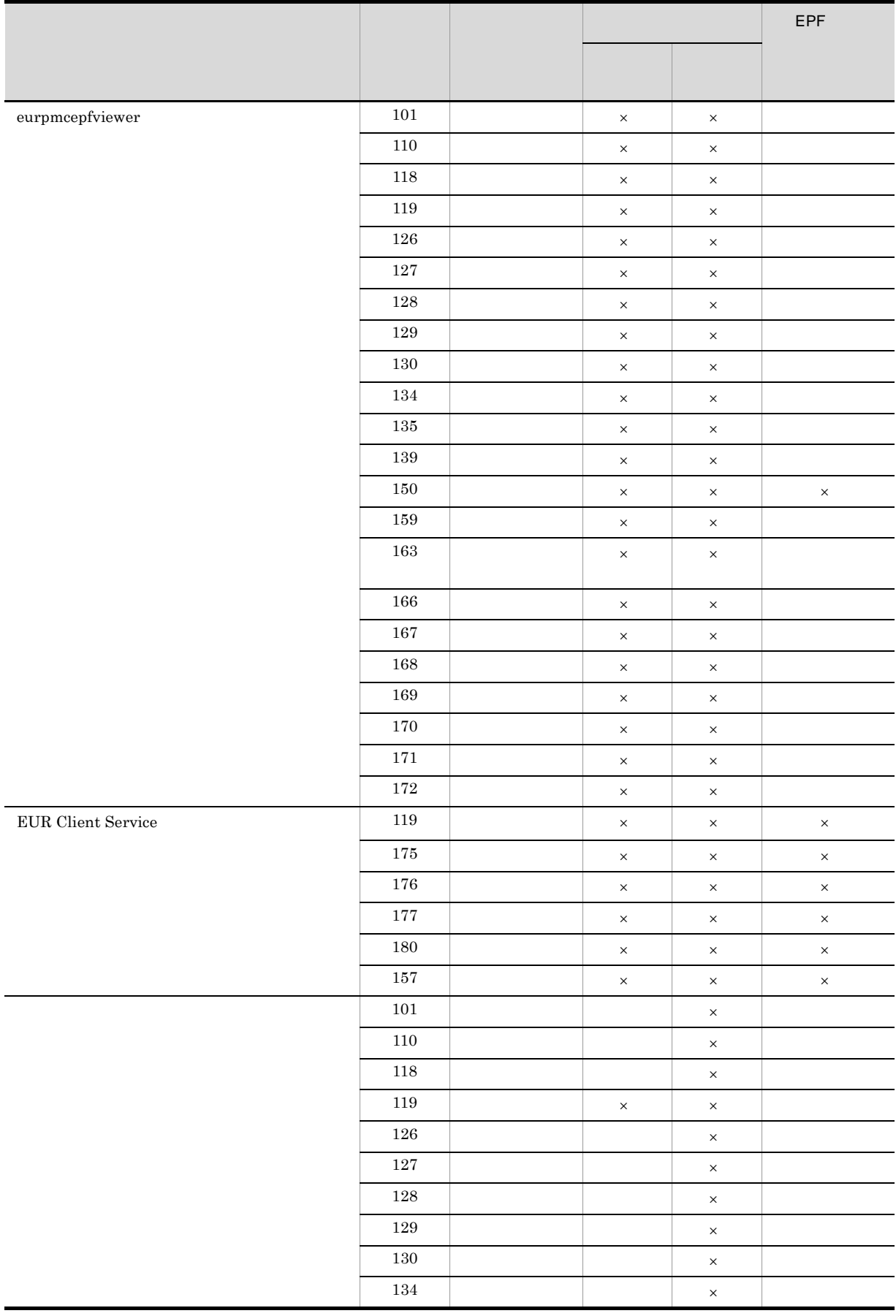

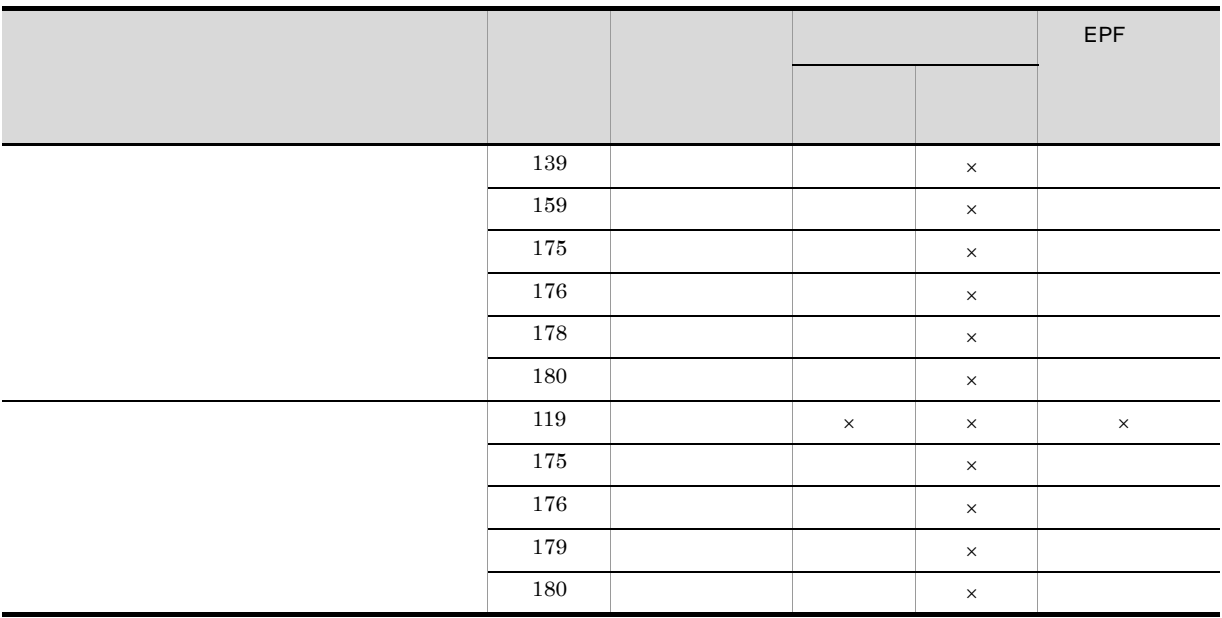

### 2 EUR Web Plug-In

 $Web$ 

#### $KEEY101$   $KEEY199$

D-2 EUR Web Plug-In

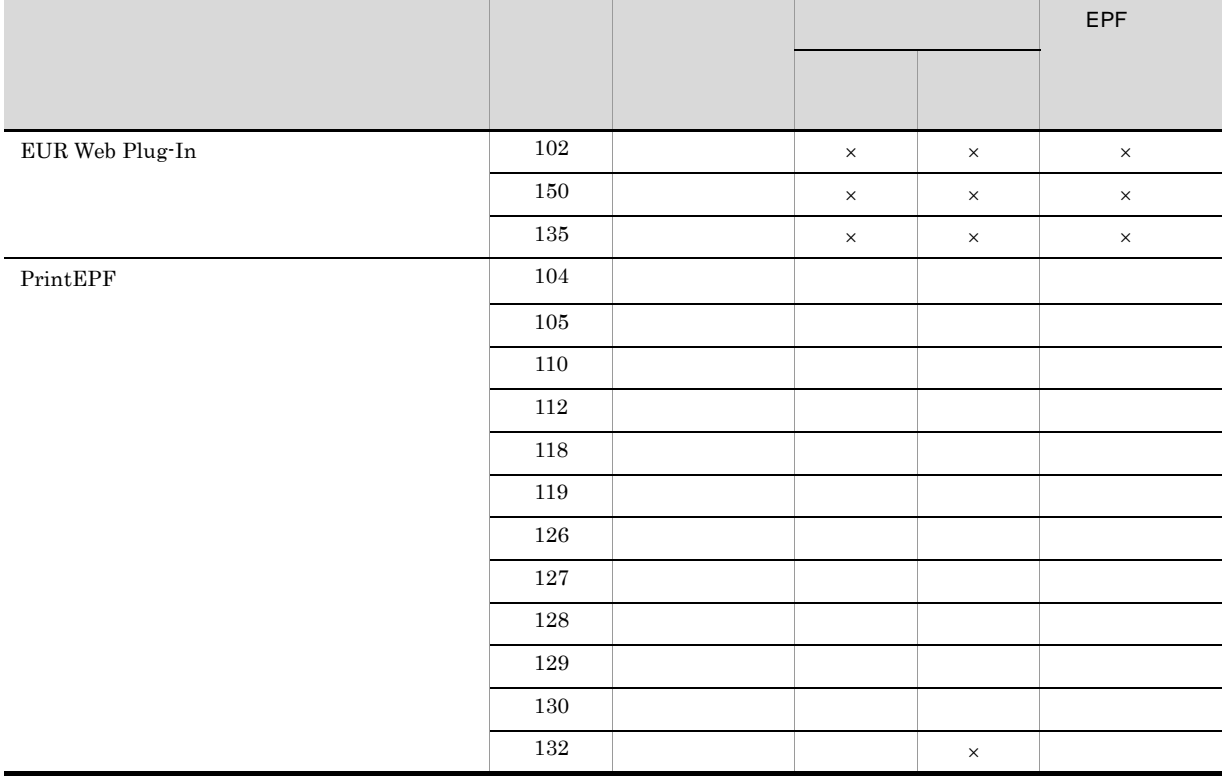

 $\sim 26.1$ 

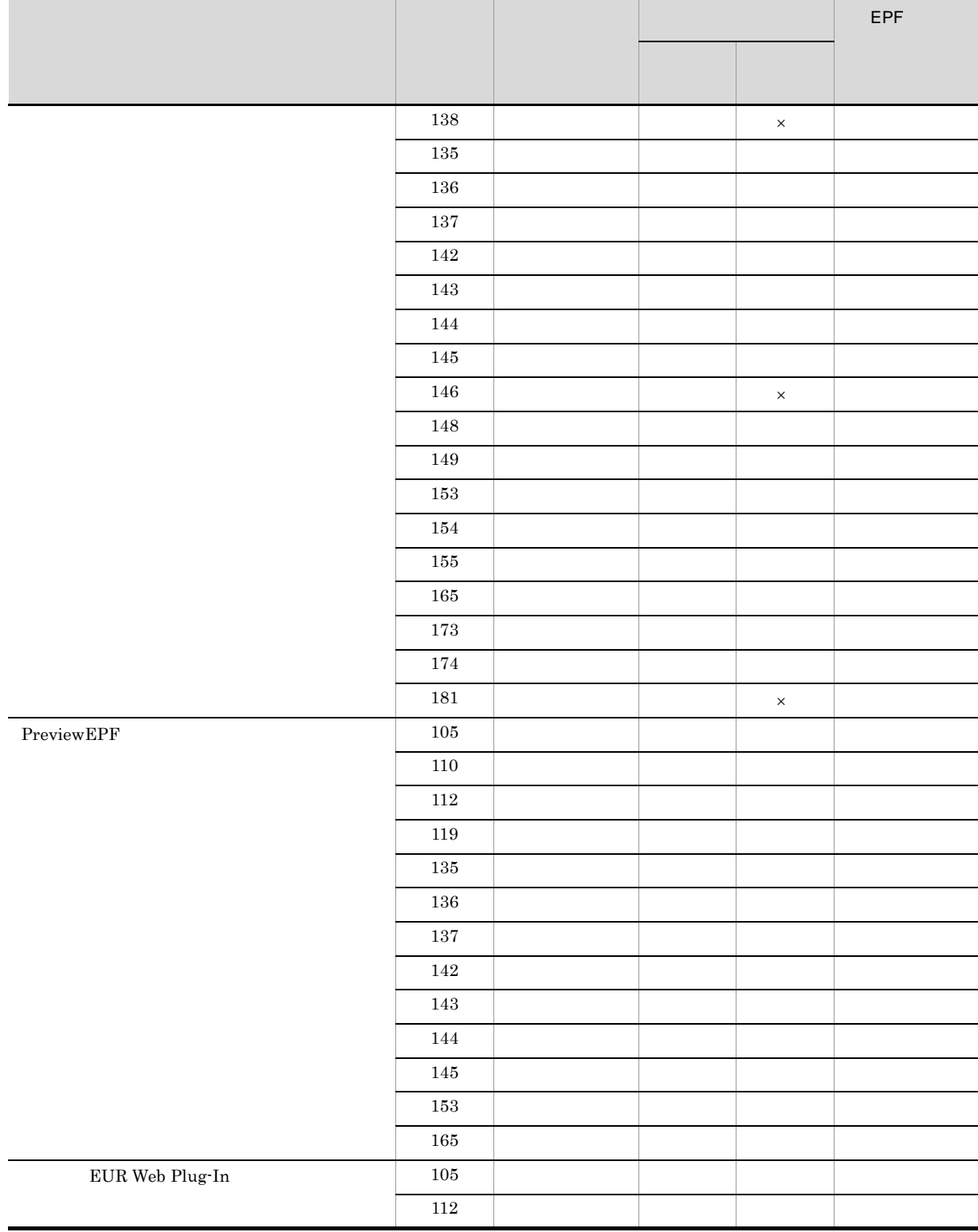

## D.2 EUR Server - Adapter

#### 27.1 KEEY201 KEEY299

#### D-3 EUR Server - Adapter

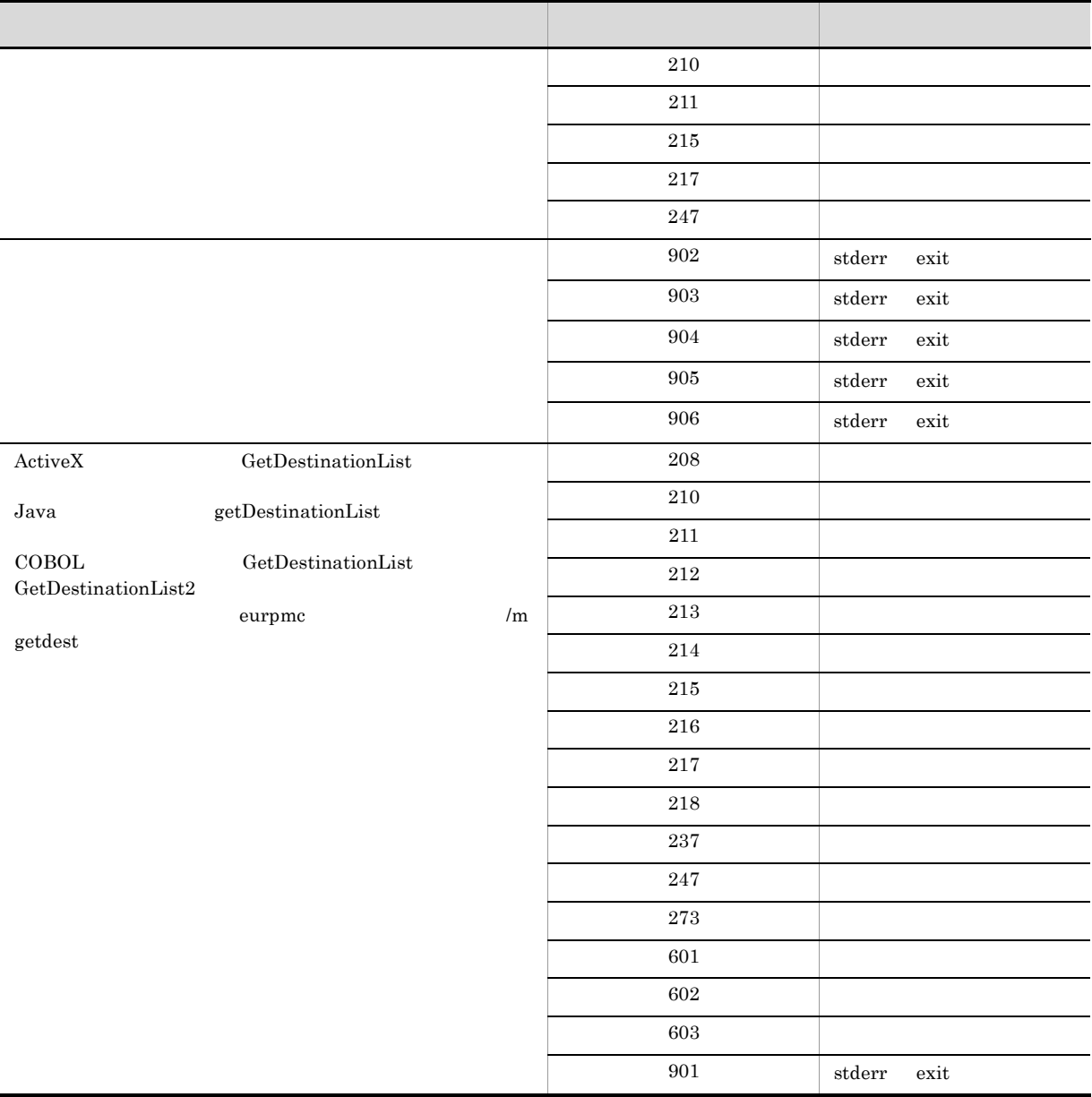

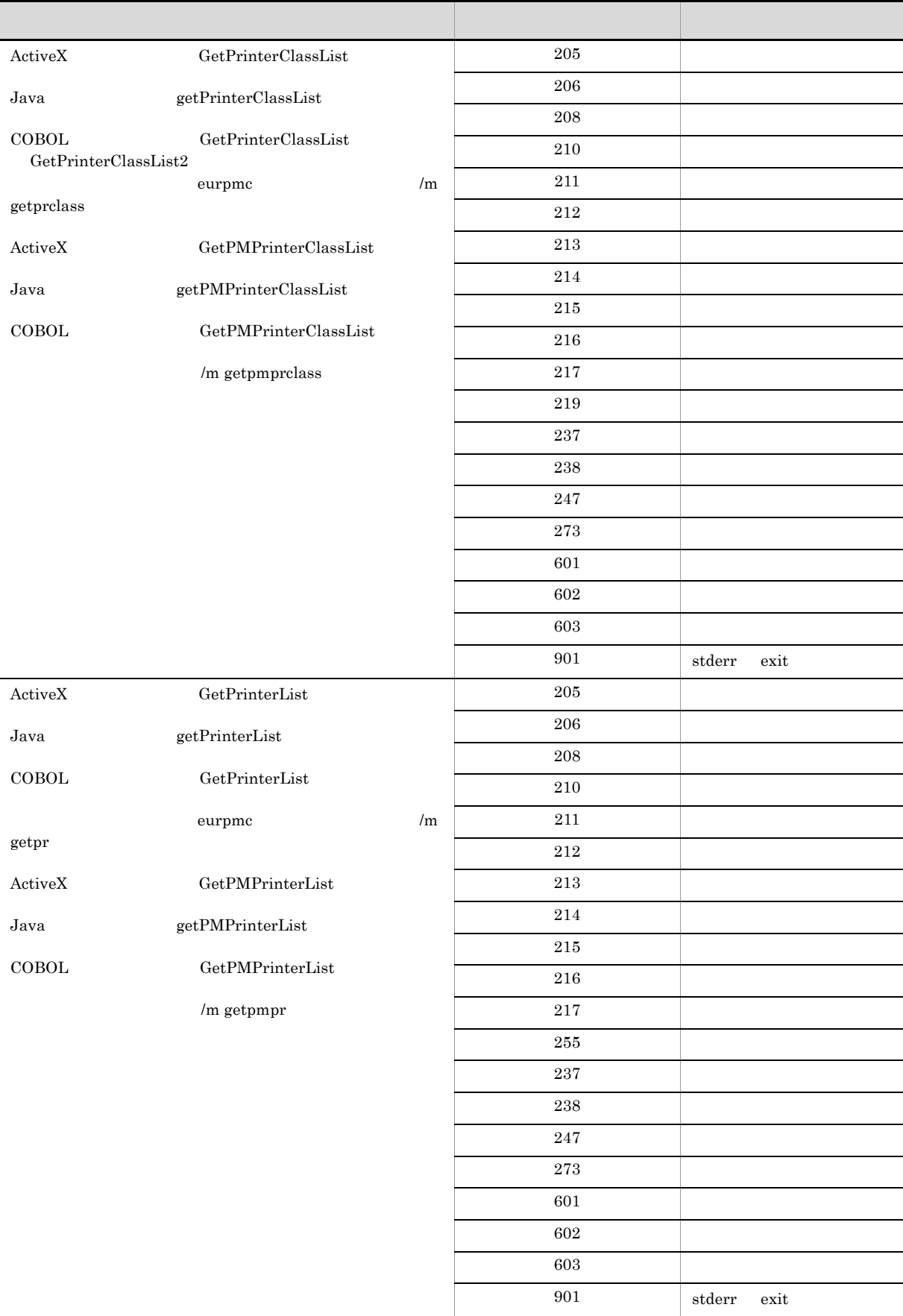

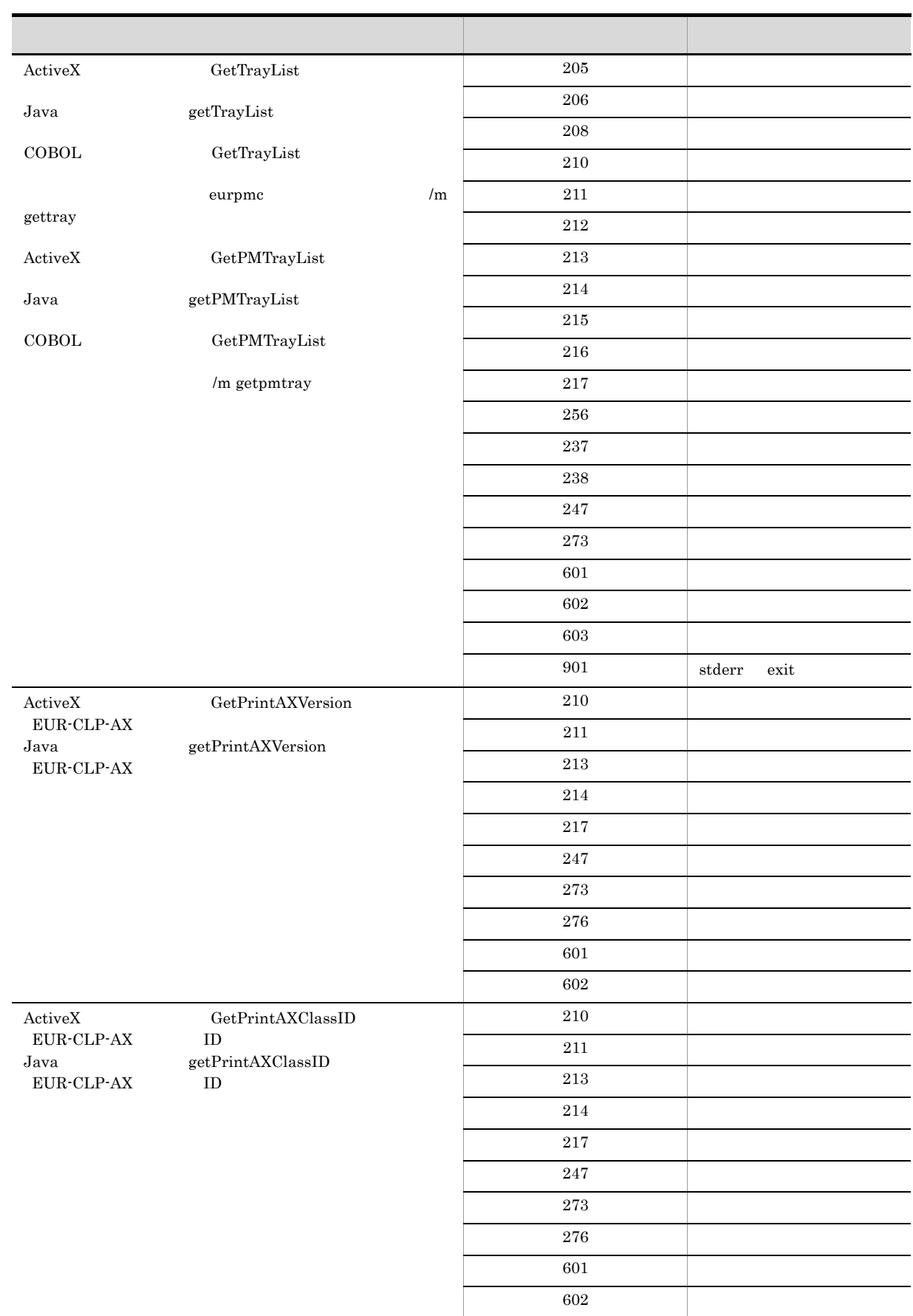

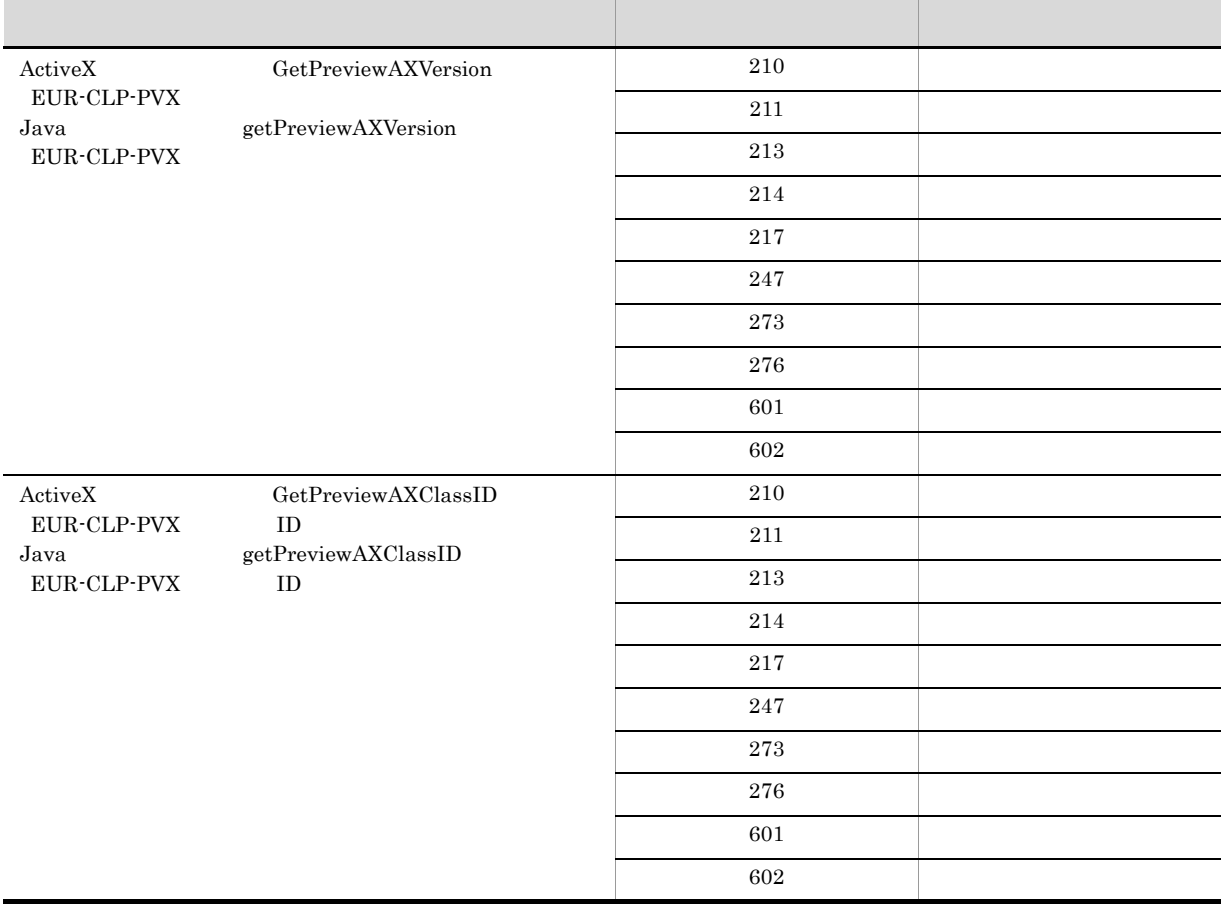

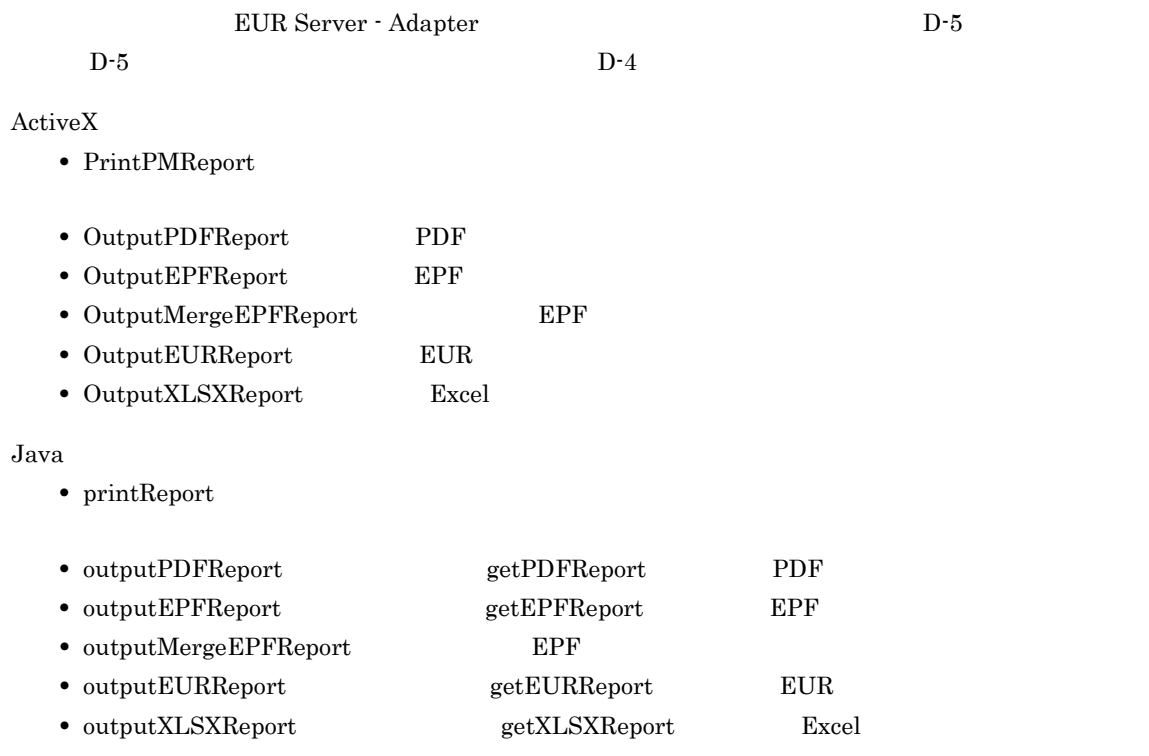

#### $COBOL$

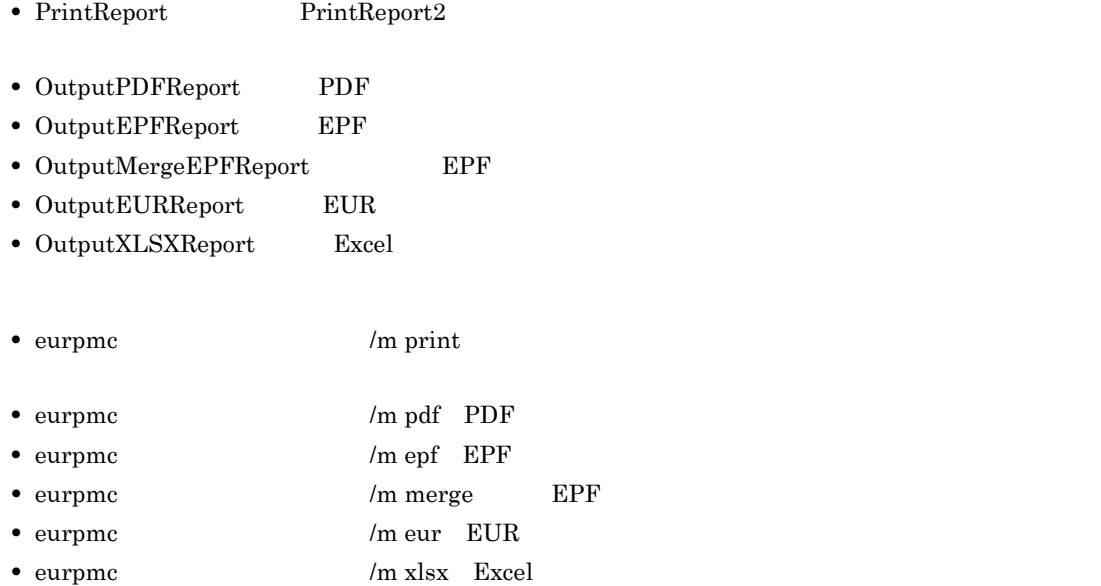

 $D-4$ 

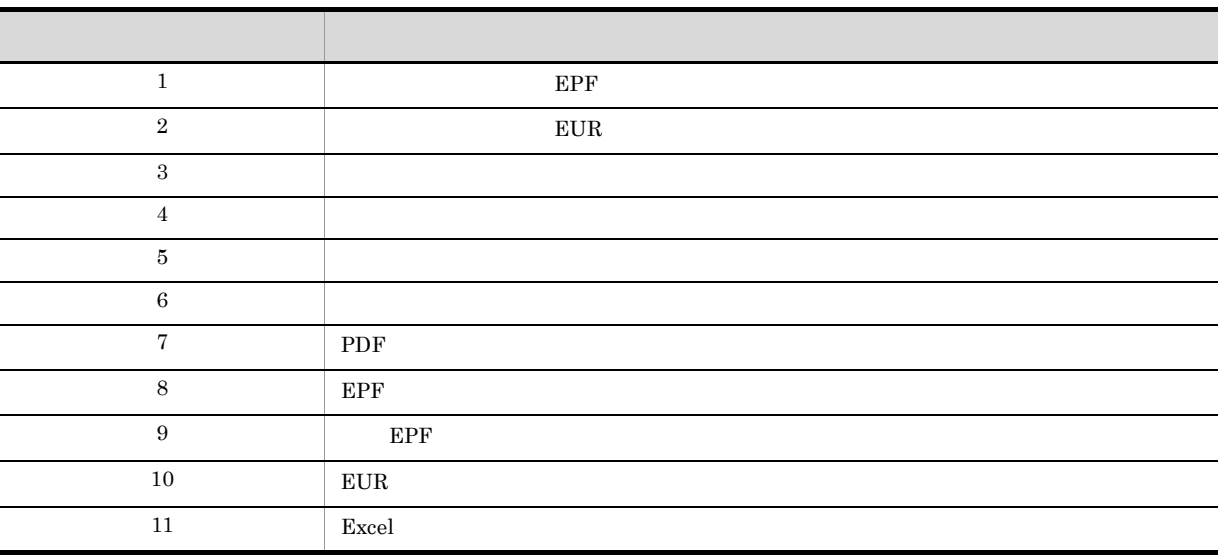

D-5 EUR Server - Adapter

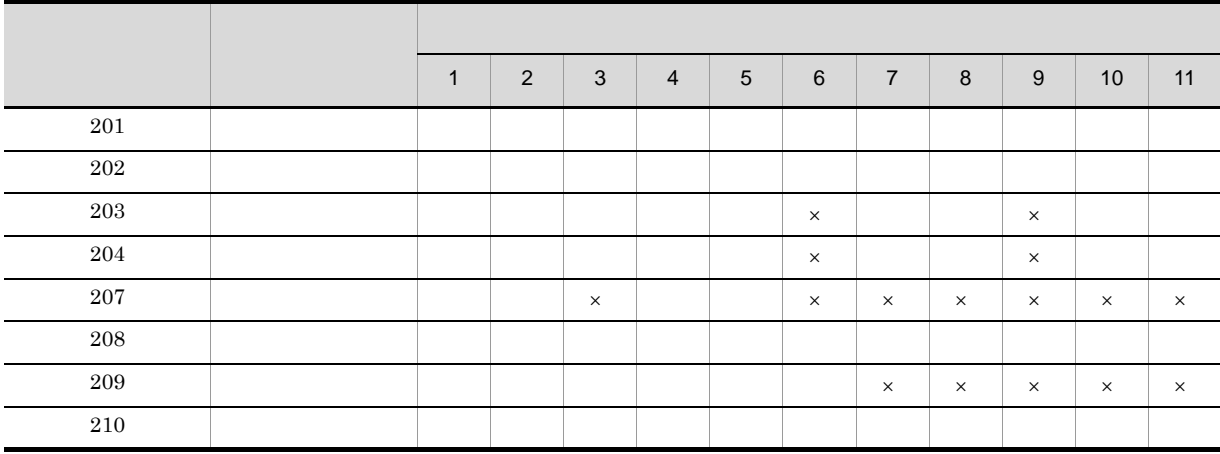

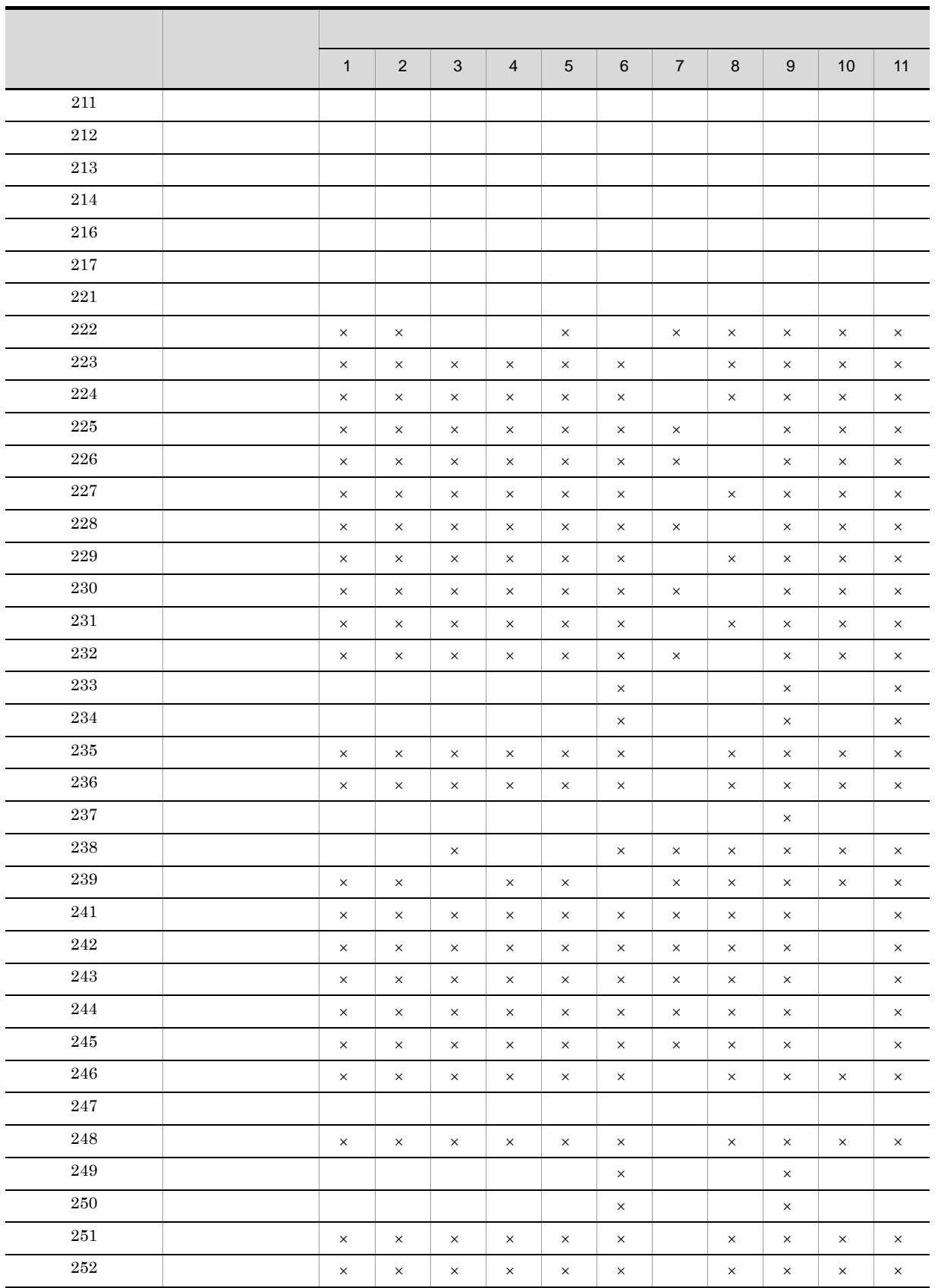

Ξ

253 | x x x x x x x x x x x x x x x 例外 × × × ○ × × × × × × ×

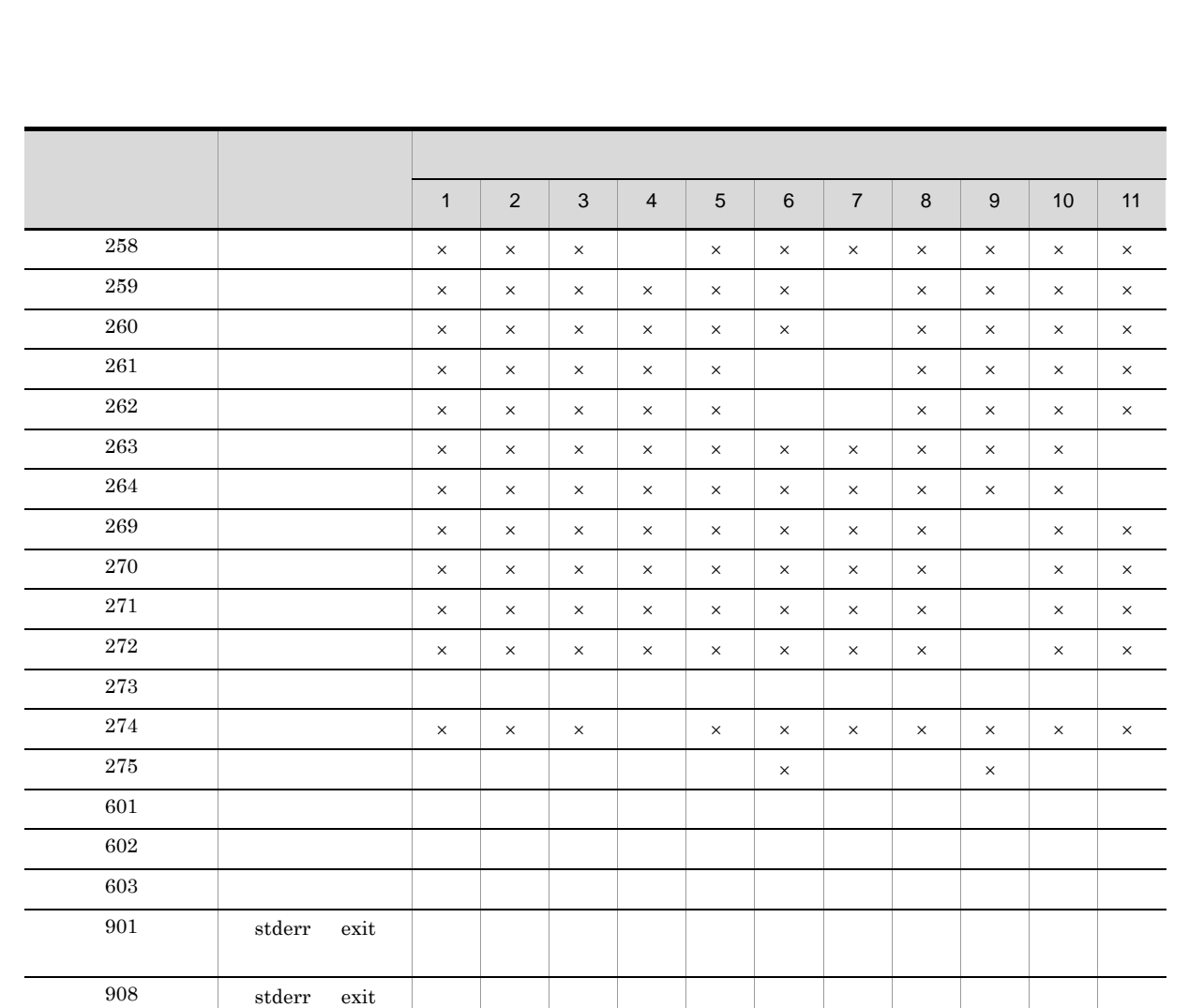

○○○○○×○○×○○

 $\times$ 

## D.3 EUR Server Service

 $KEEY301$   $KEEY399$ 

stderr exit

D-6 EUR Server Service

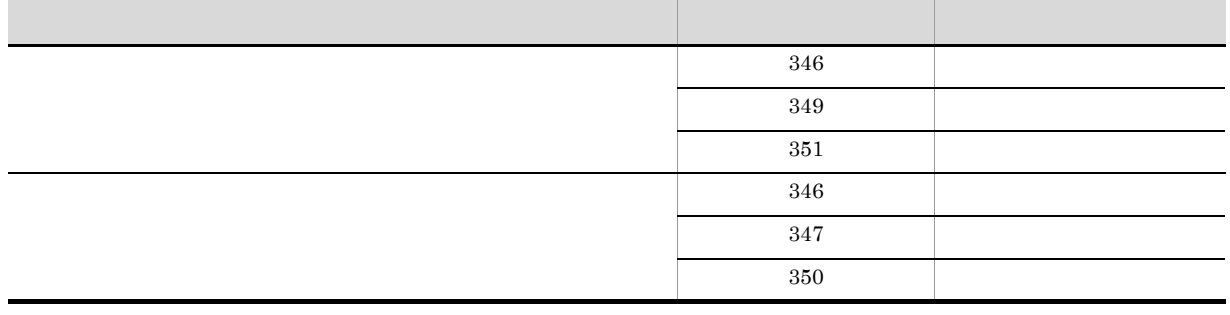

 $28.1$ 

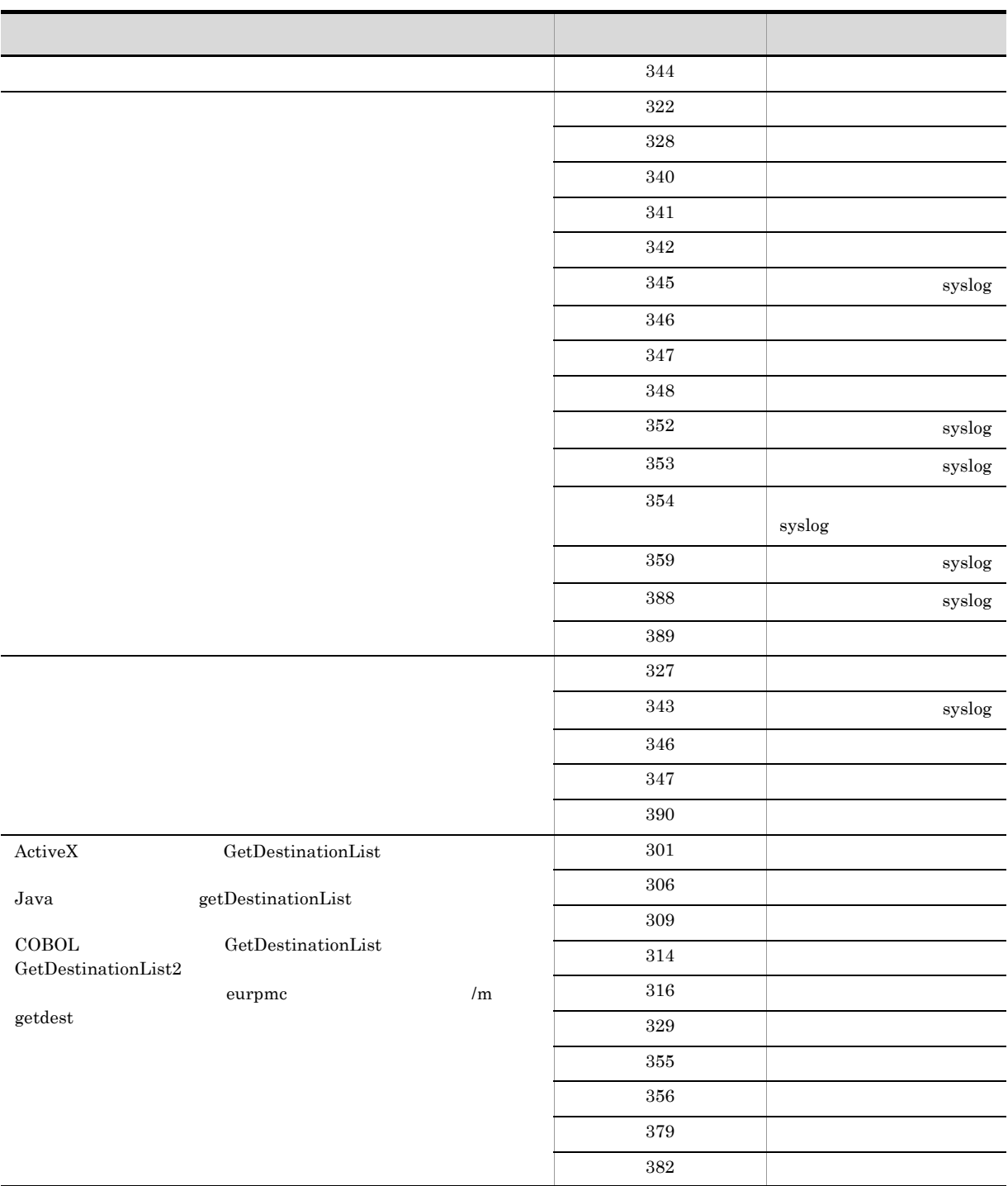

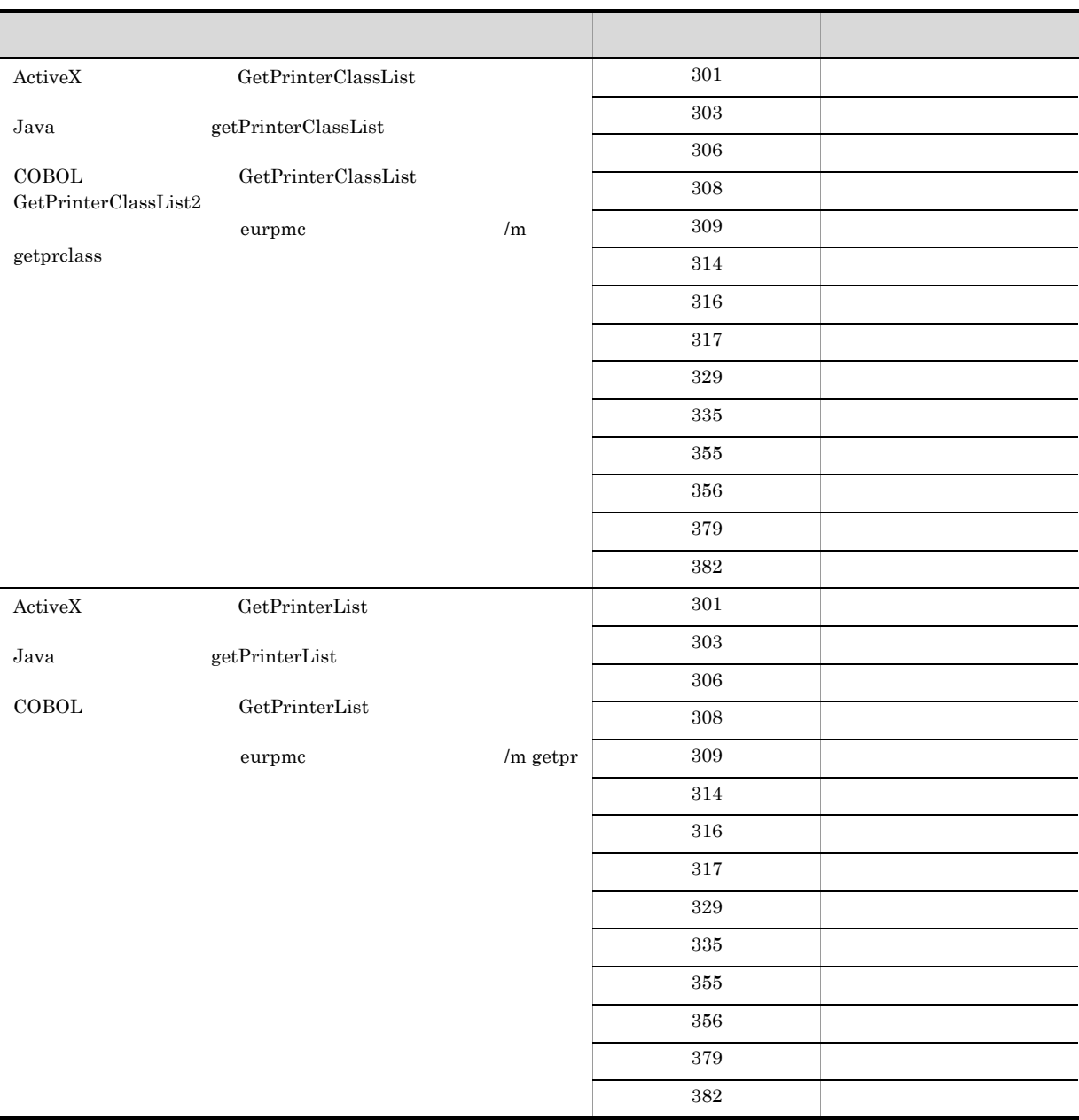

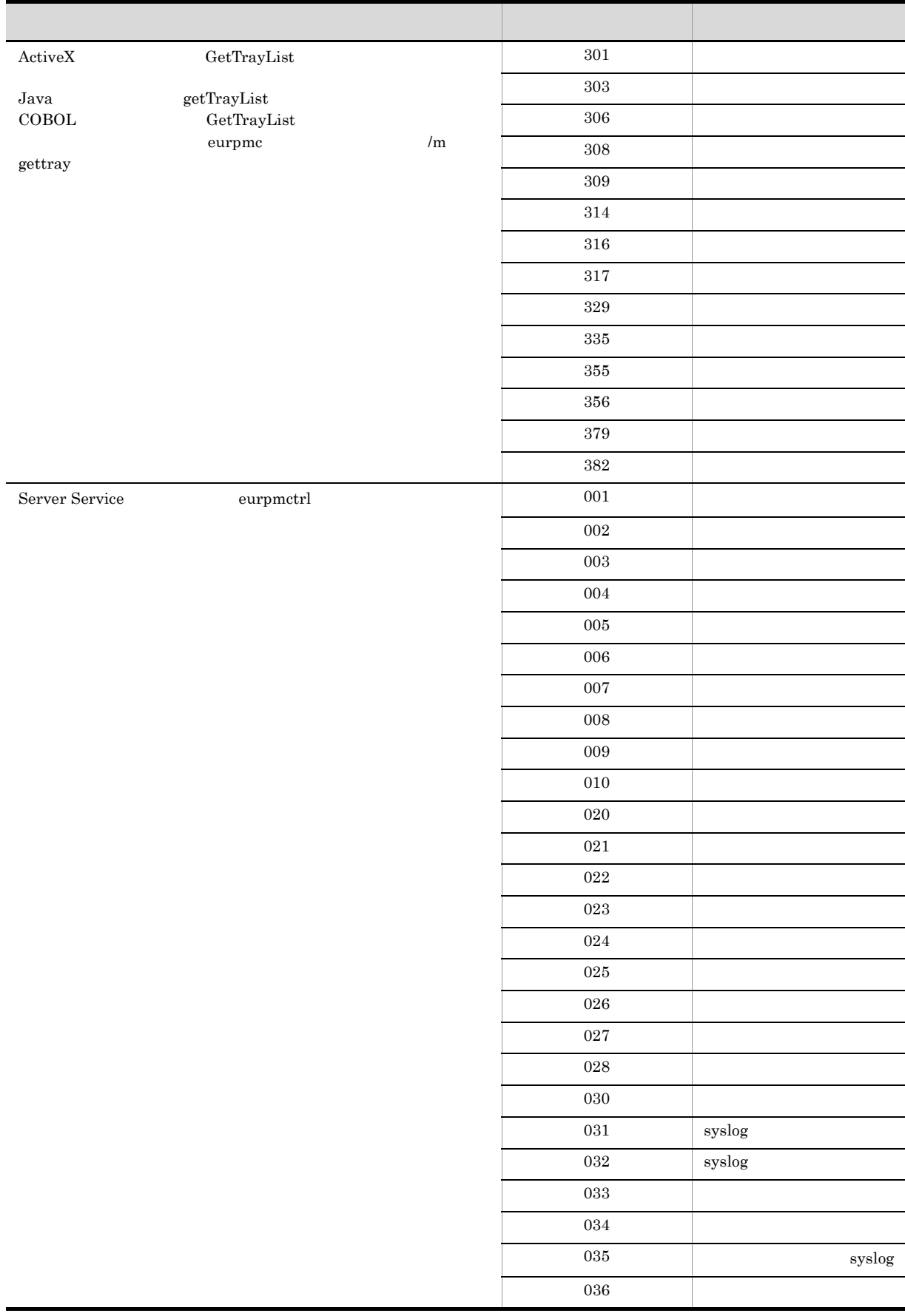

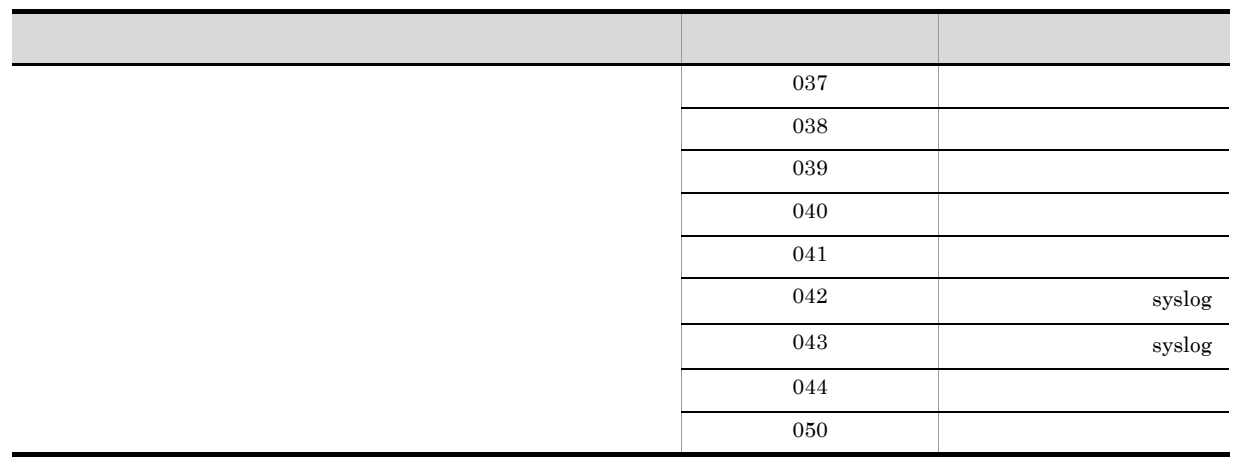

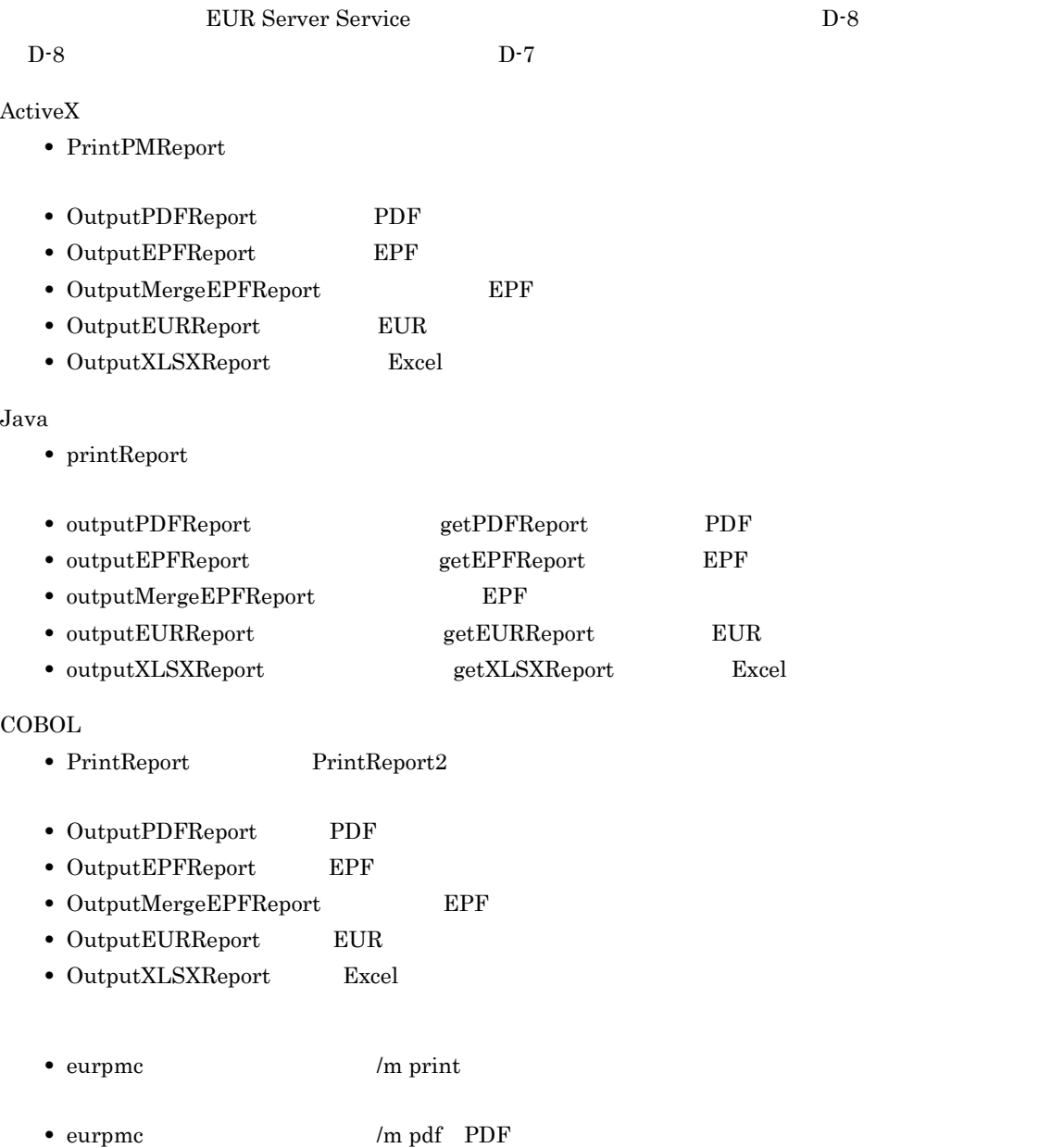

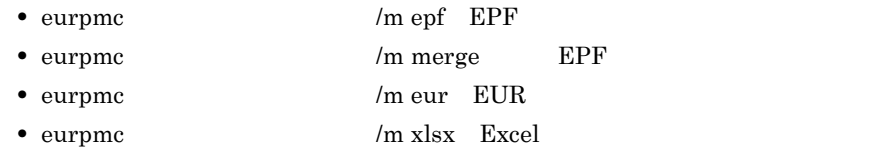

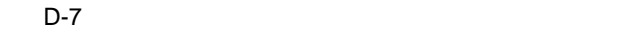

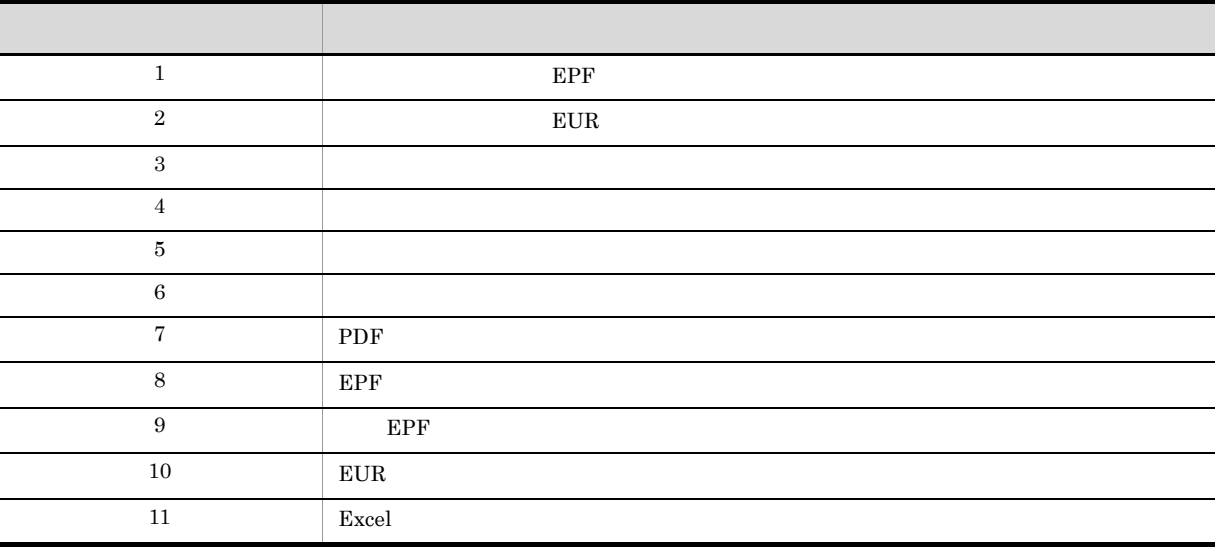

D-8 EUR Server Service

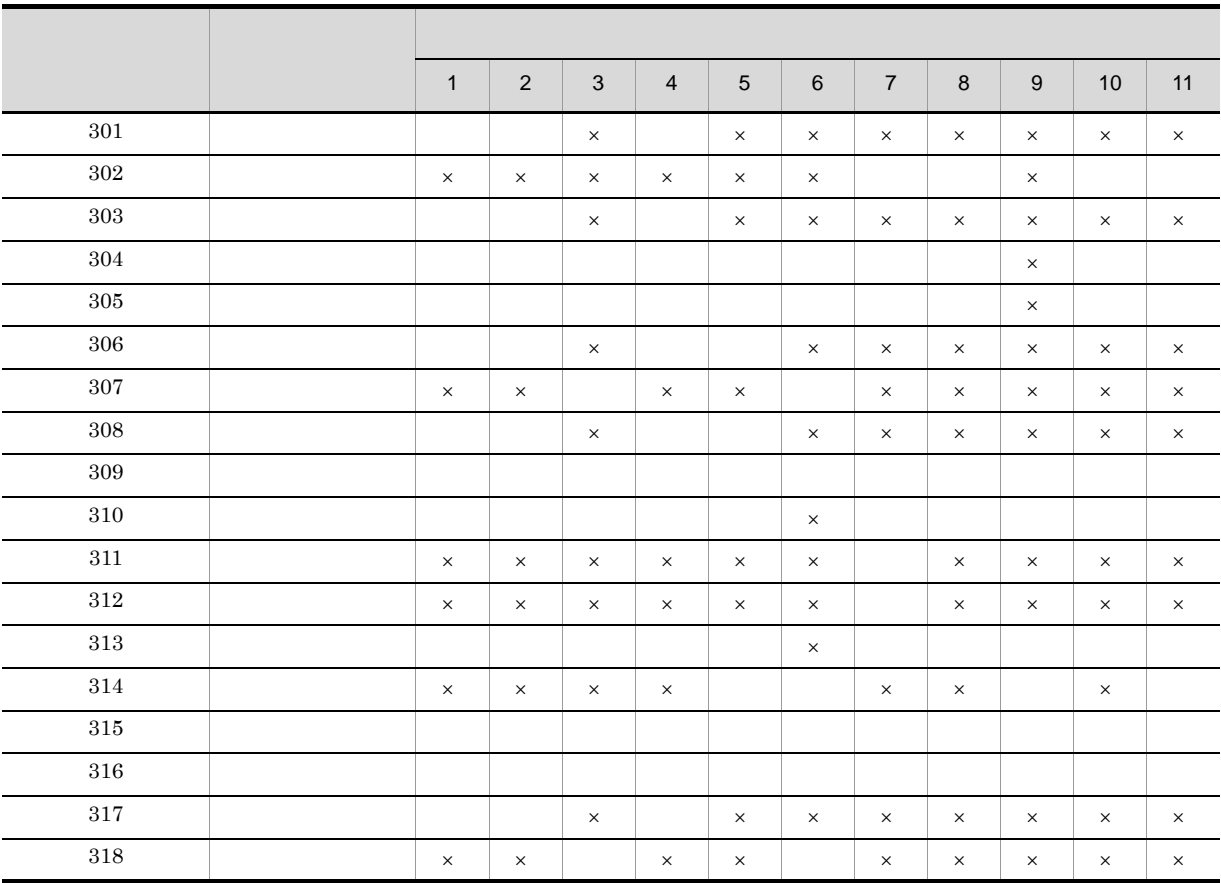

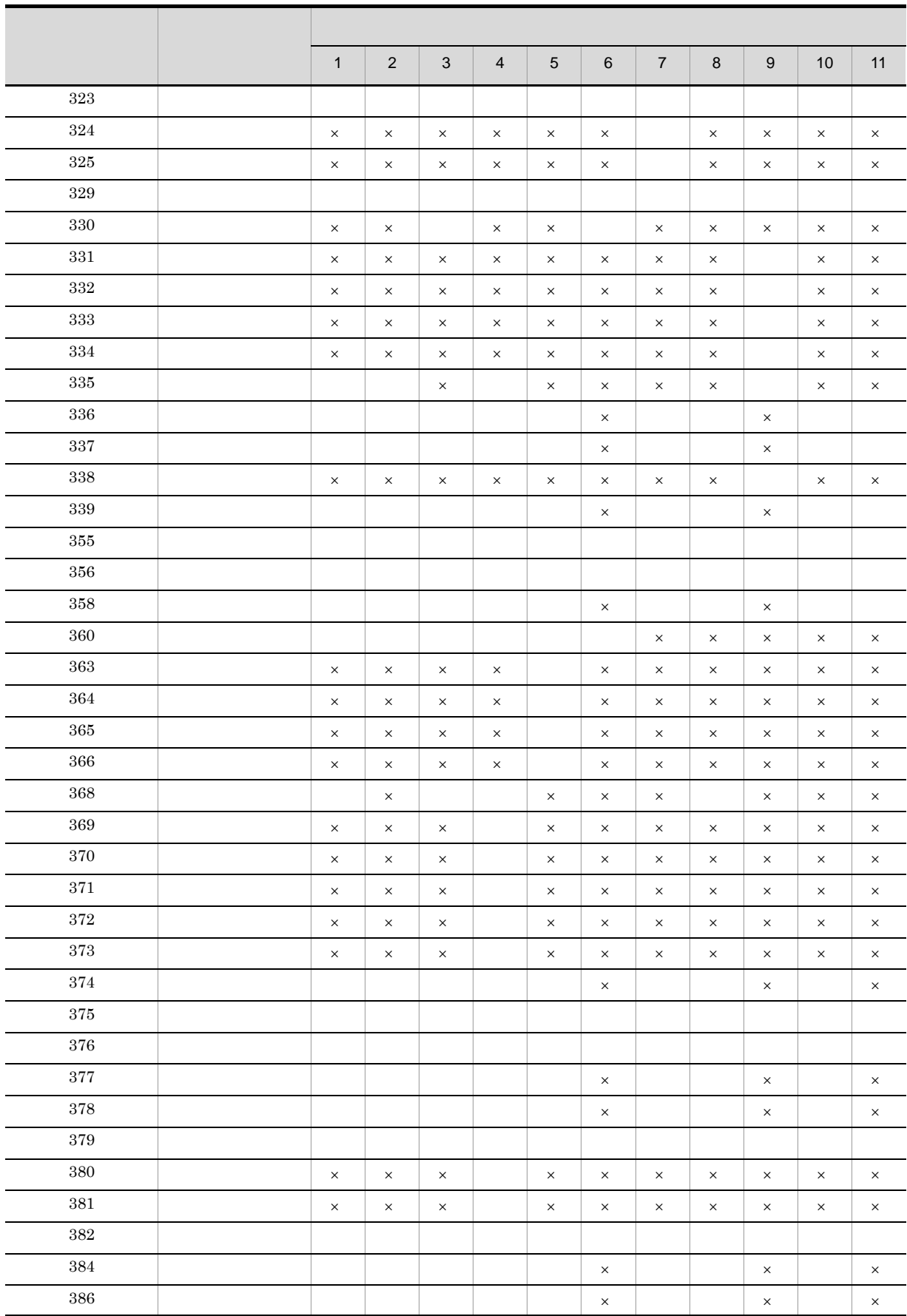

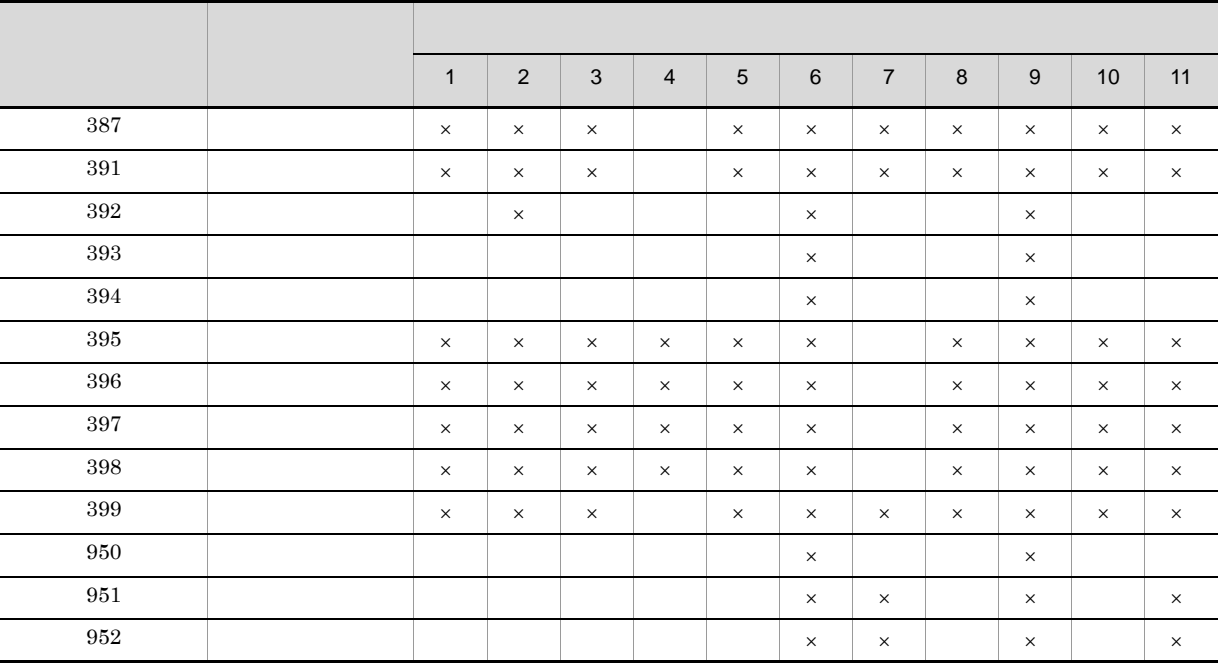

## D.4 EUR Server - Spool Service

 $KEEY401$   $KEEY499$ 

D-9 EUR Server - Spool Service

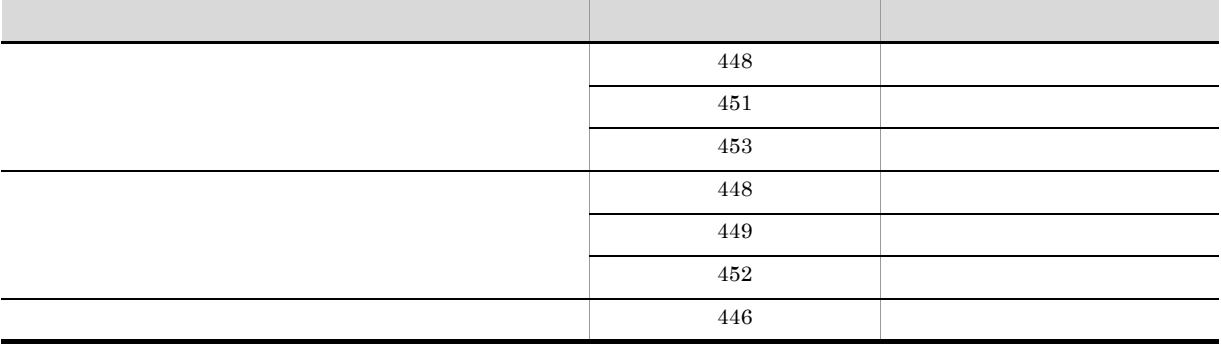

 $29.1$ 

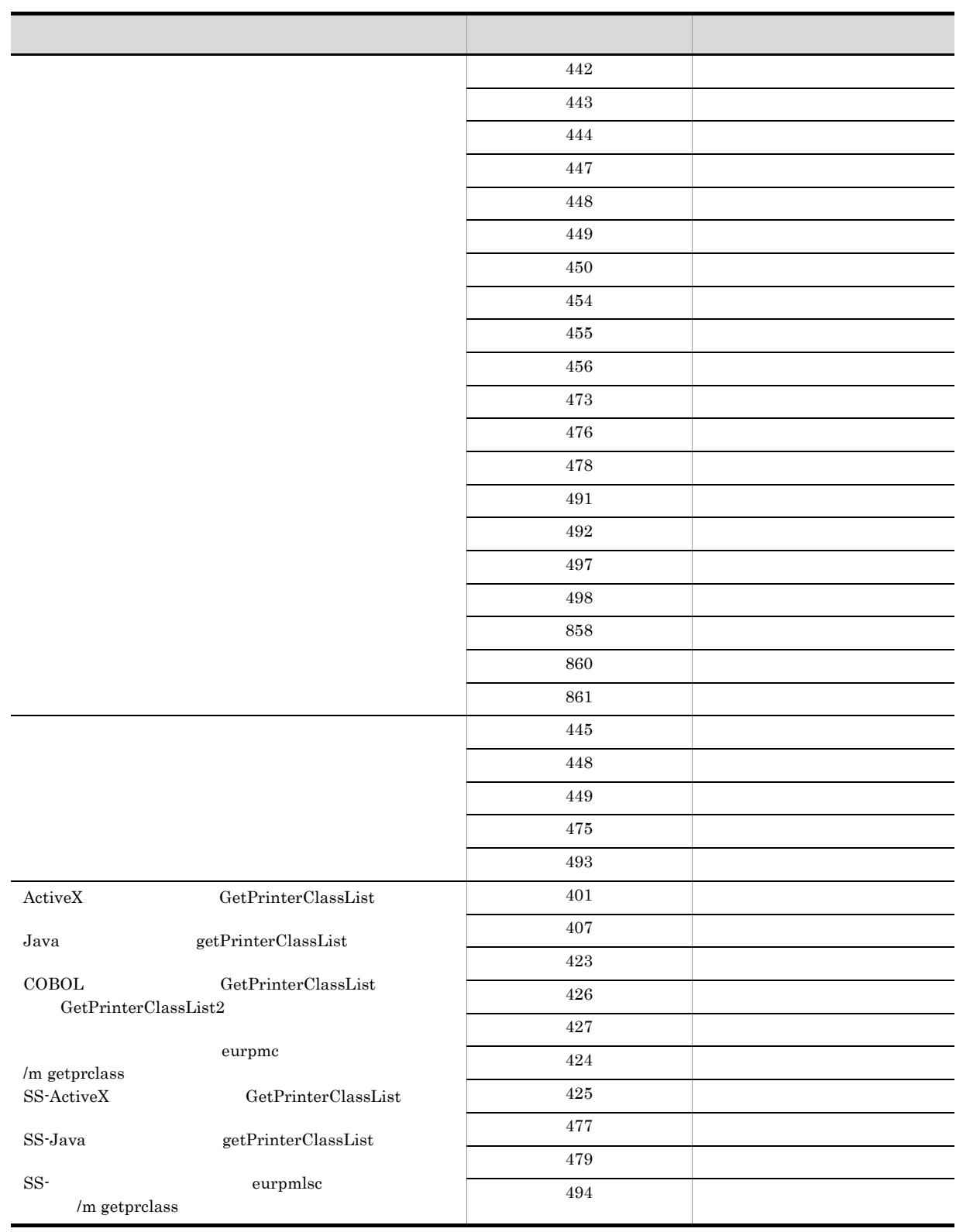

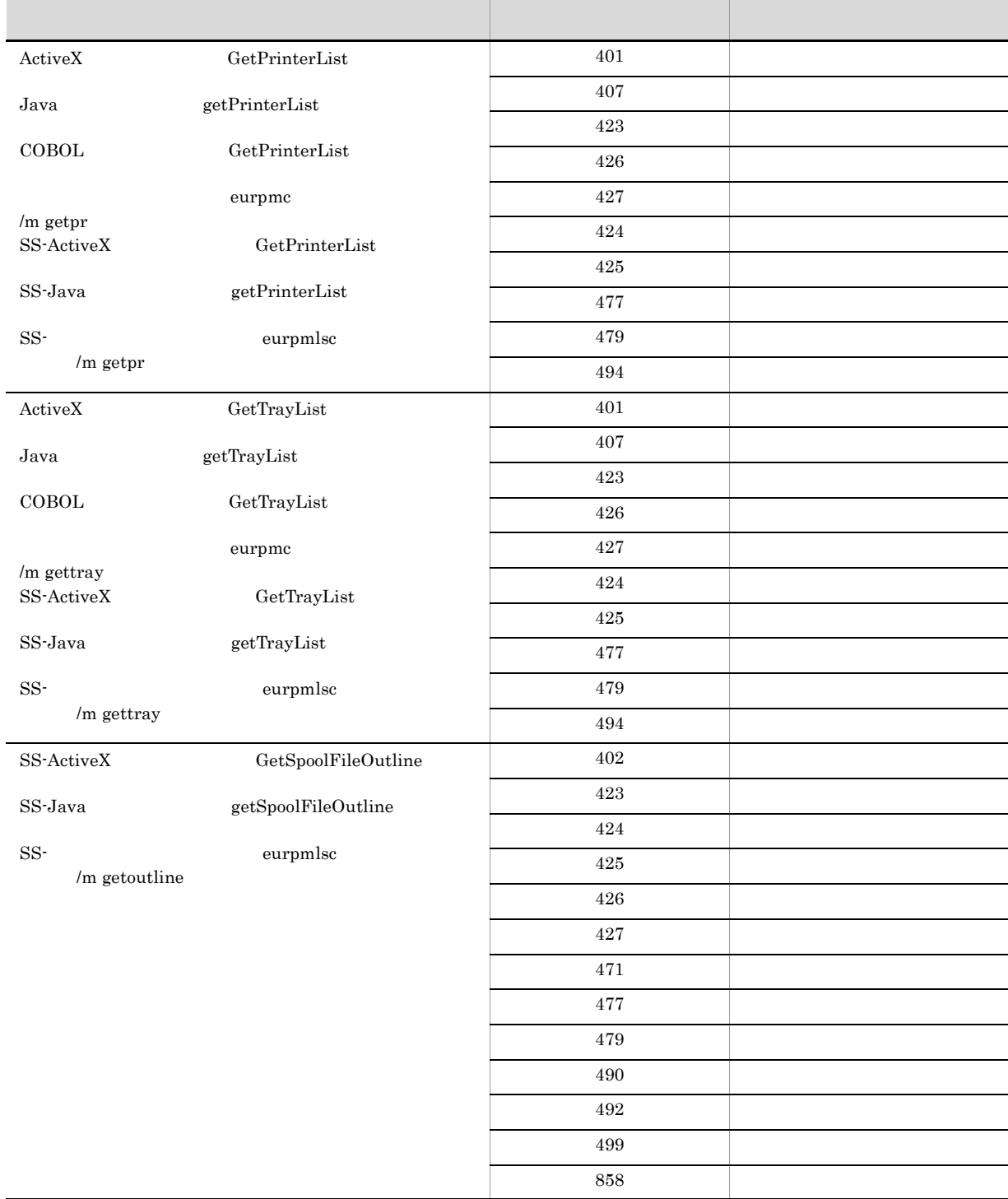

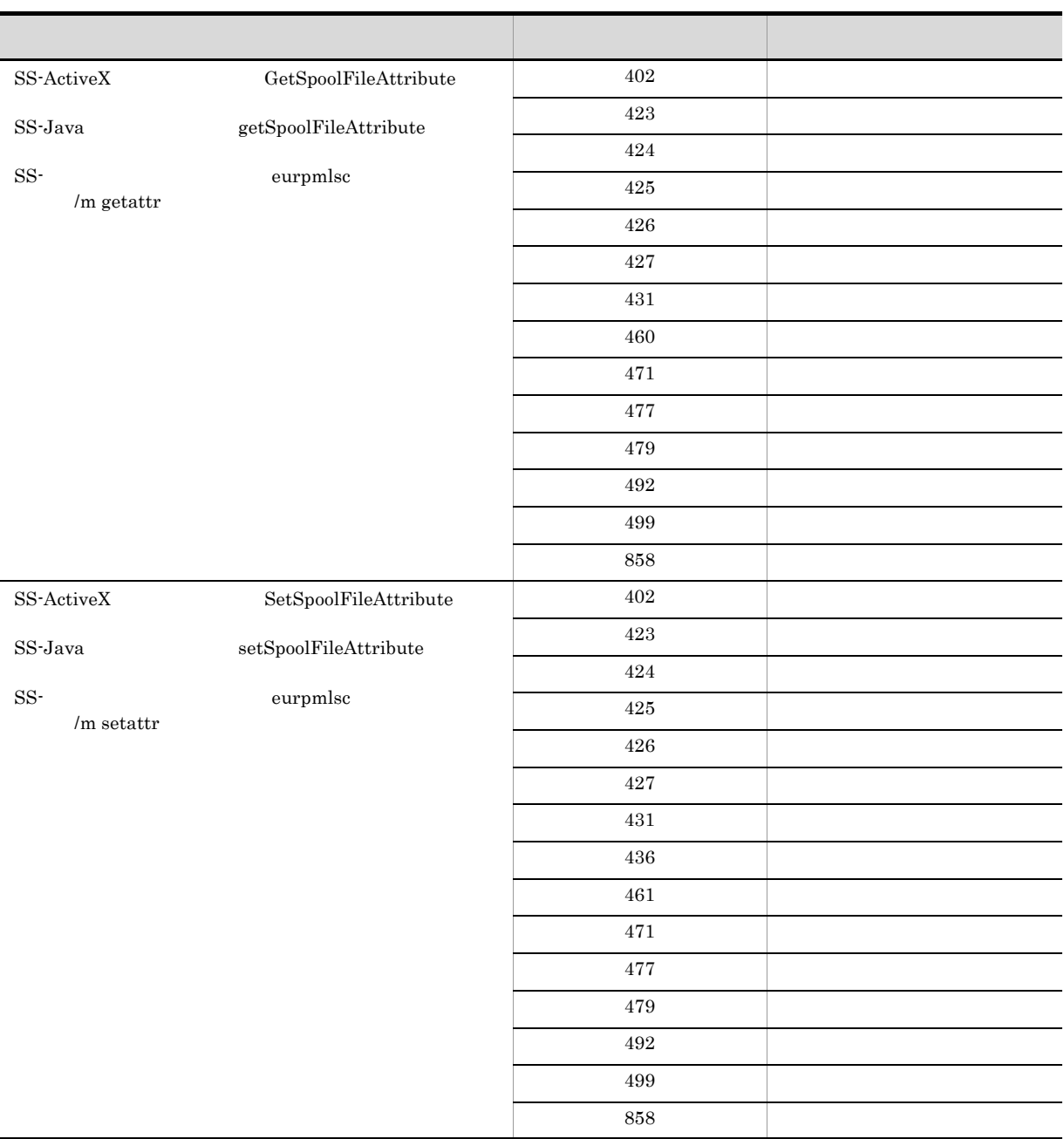

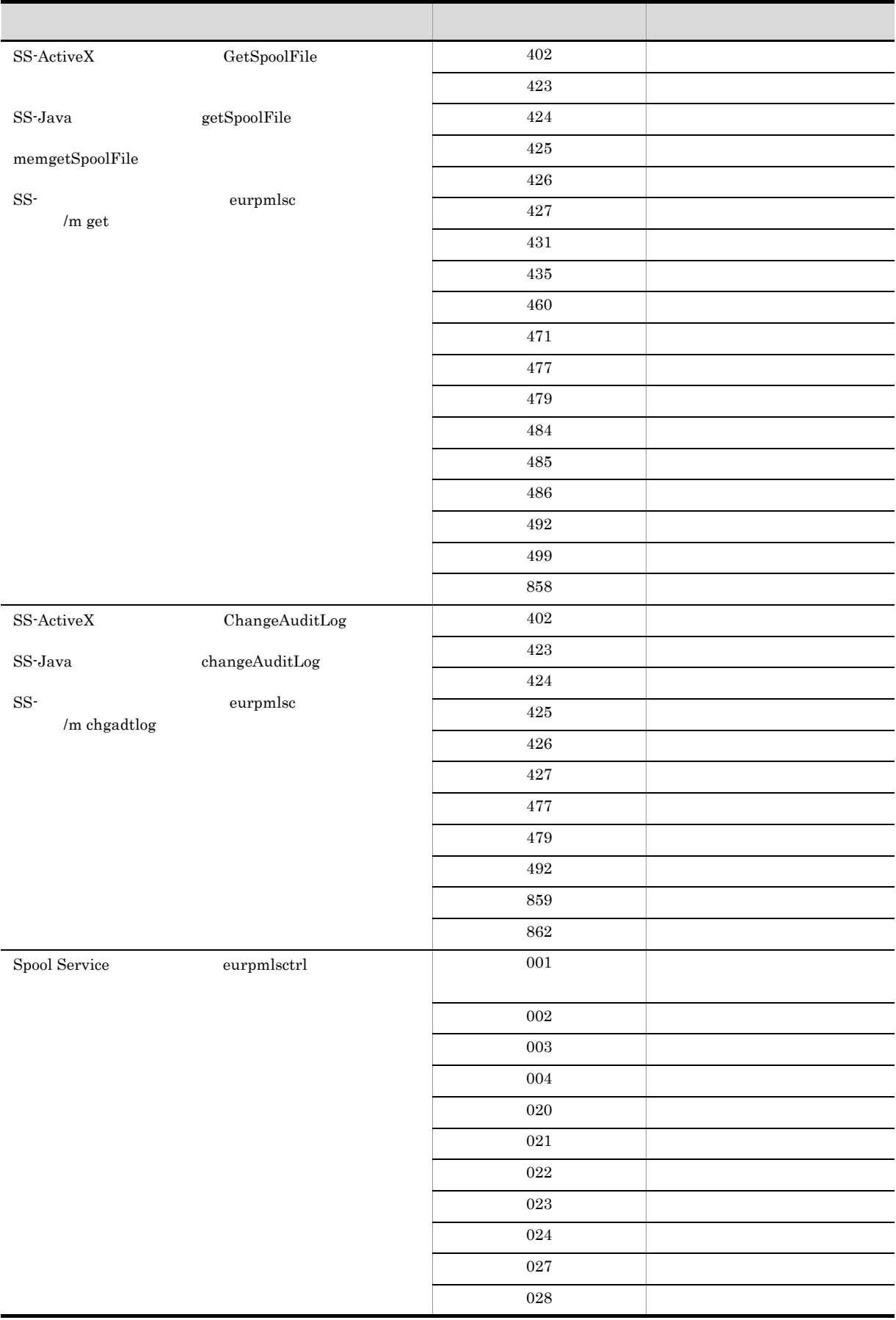

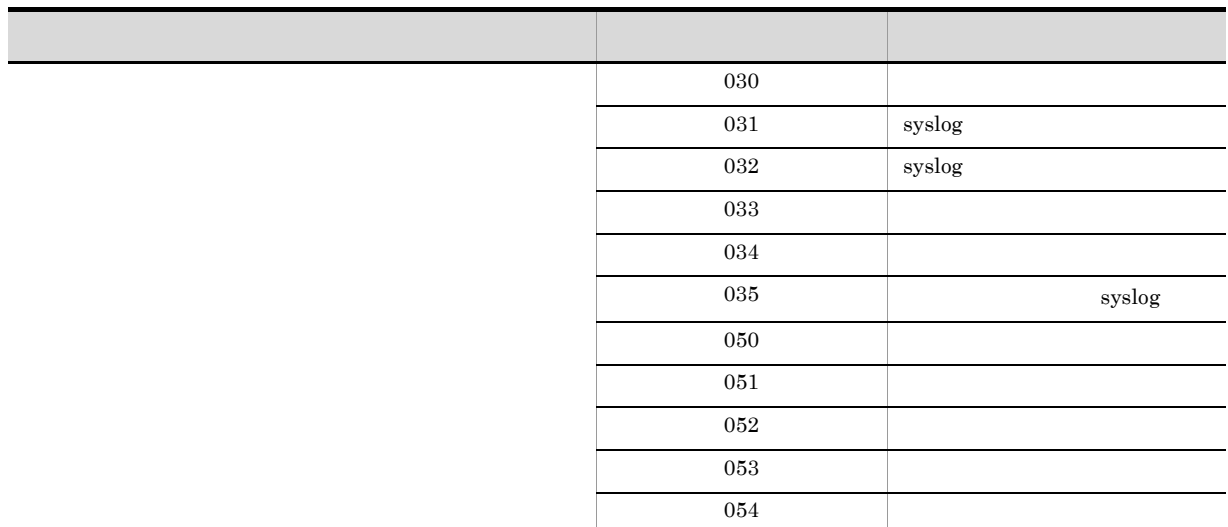

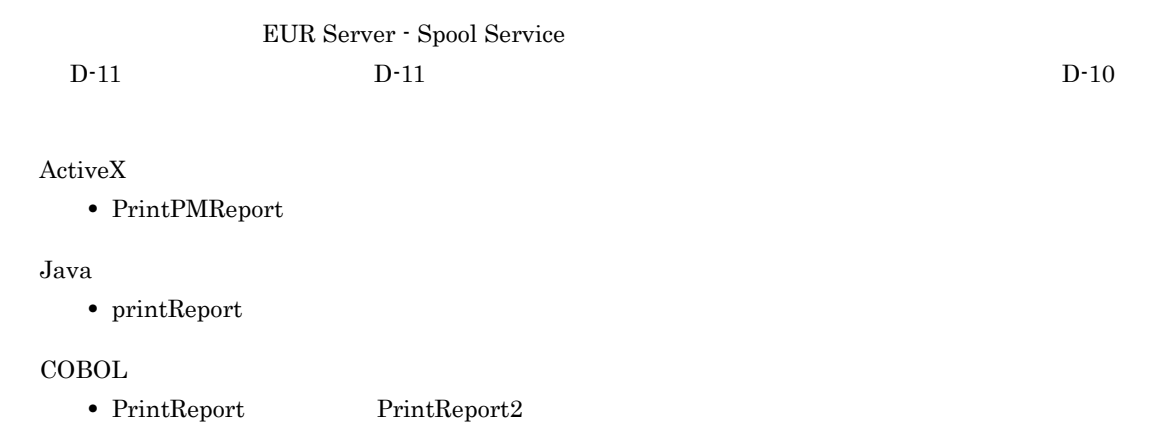

• eurpmc  $/$ m print

#### $D-10$

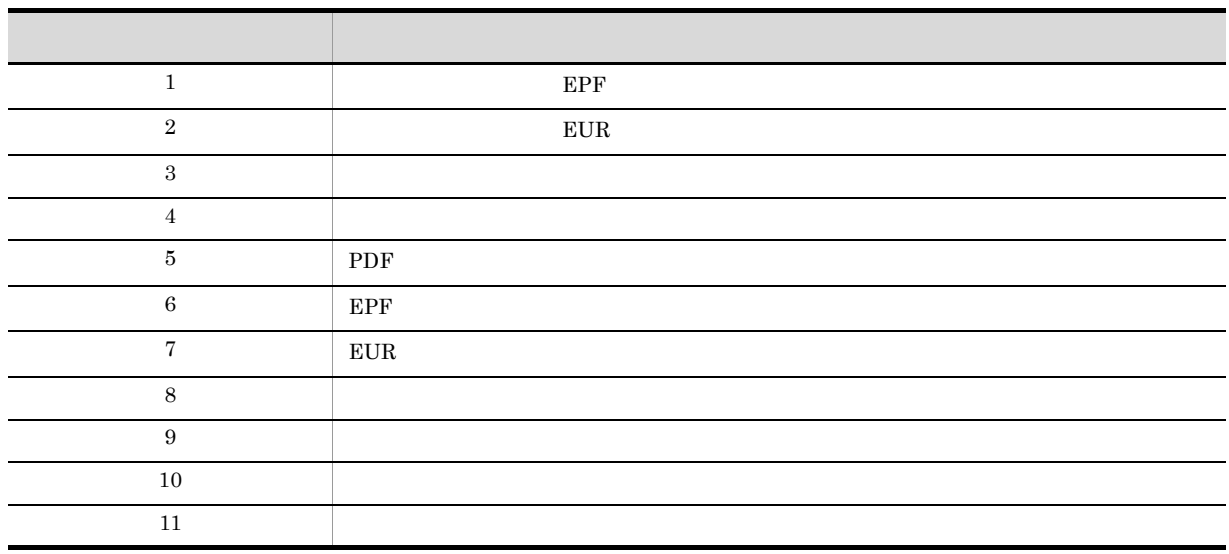

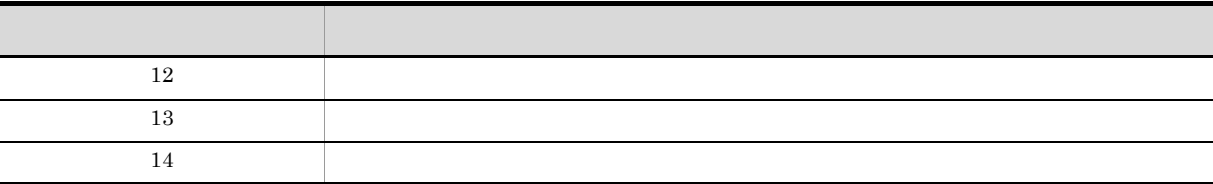

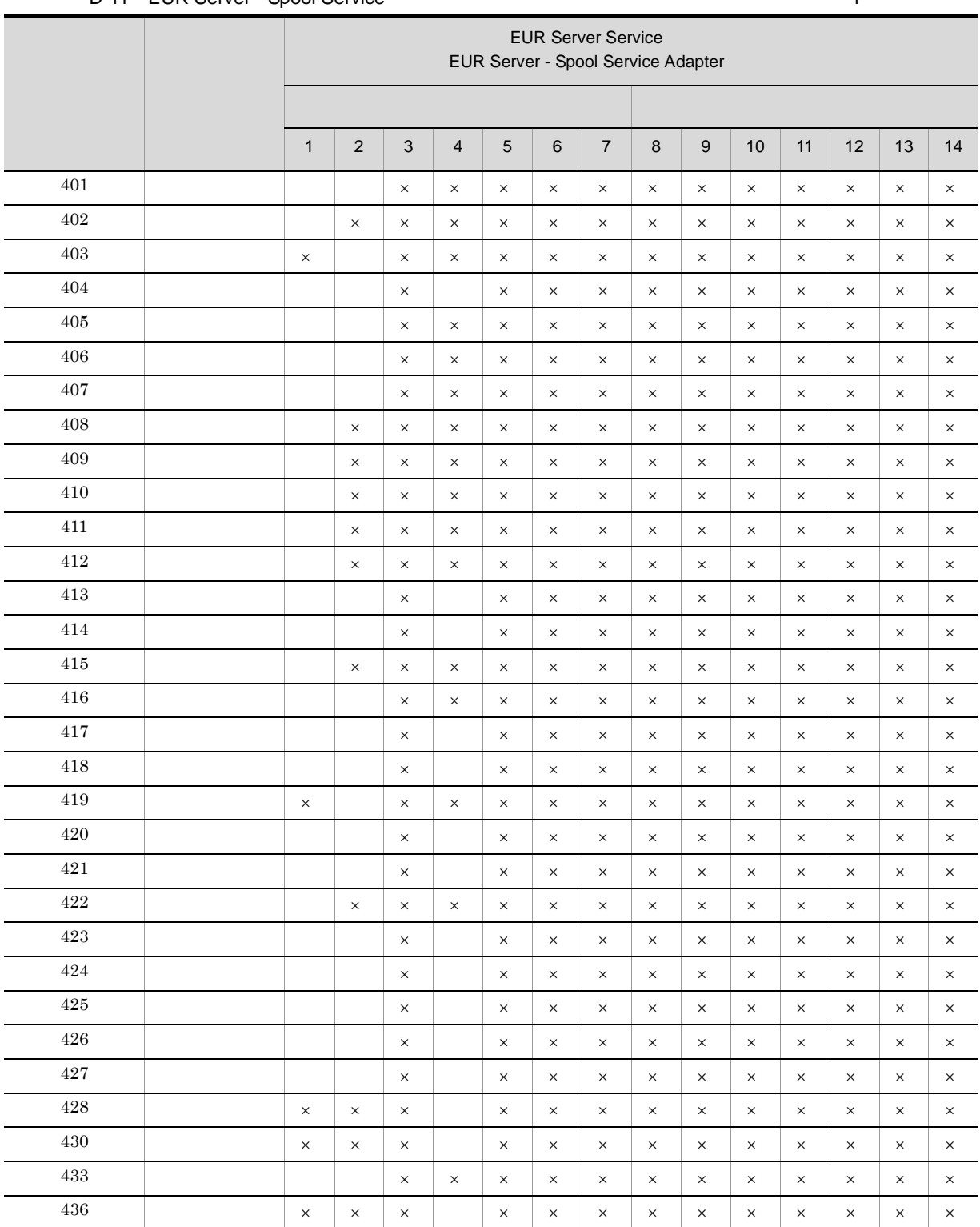

### D-11 EUR Server - Spool Service COVERS AND THE COVER AT THE SERVICE THE SPOOL SERVICE OF THE SPOOL SERVICE OF THE SPOOL SERVICE OF THE SPOOL SERVICE OF THE SPOOL SERVICE OF THE SPOOL SERVICE OF THE SPOOL SERVICE OF THE SPO

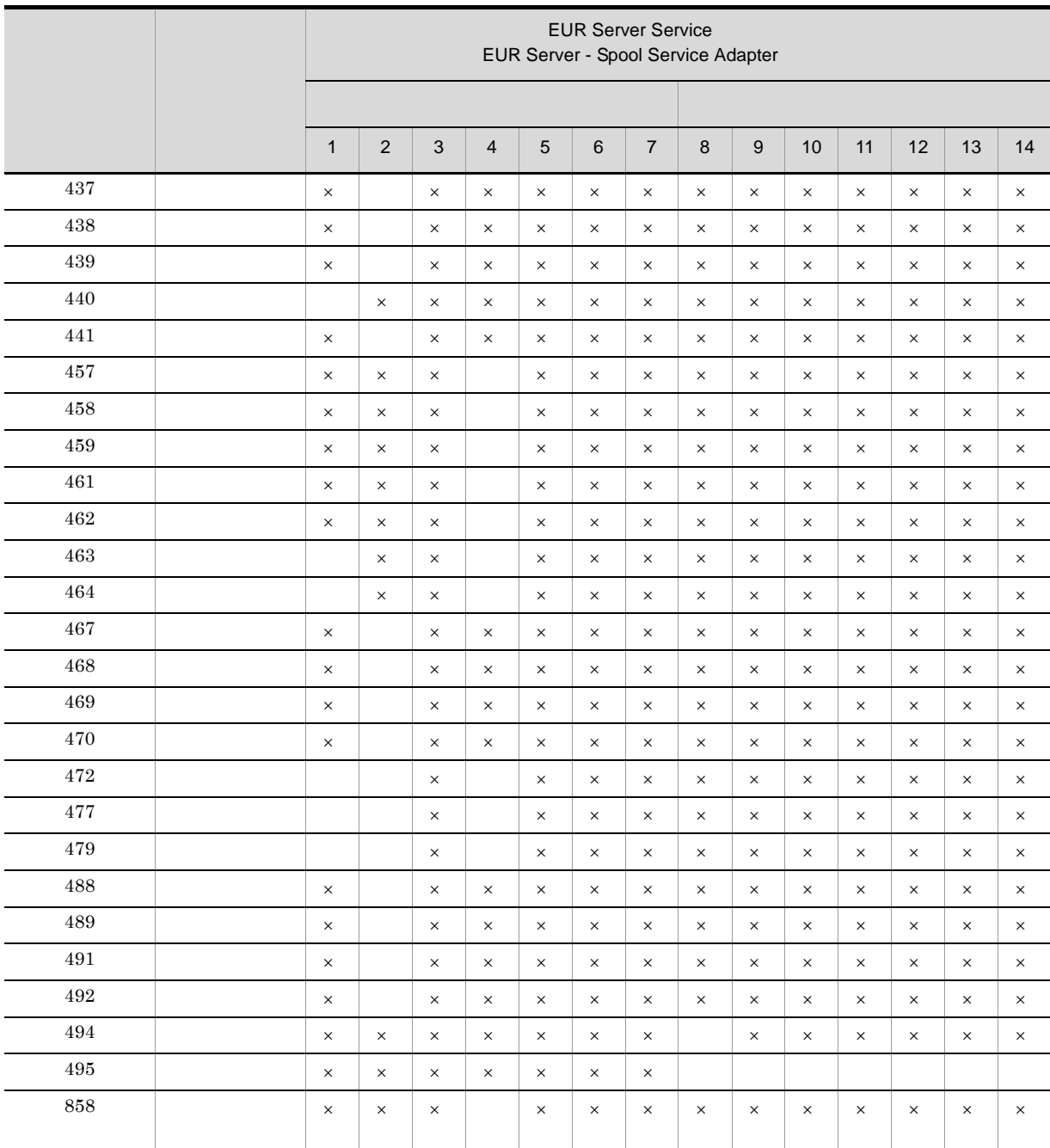

EUR Server - Spool Service

 $D-12$   $D-12$   $D-10$ 

 $SS$  -ActiveX  $\,$ 

• PrintSpoolReport

 $\operatorname{SS-Java}$ 

• printSpoolReport

SS-

• eurpmlsc  $/m$  print

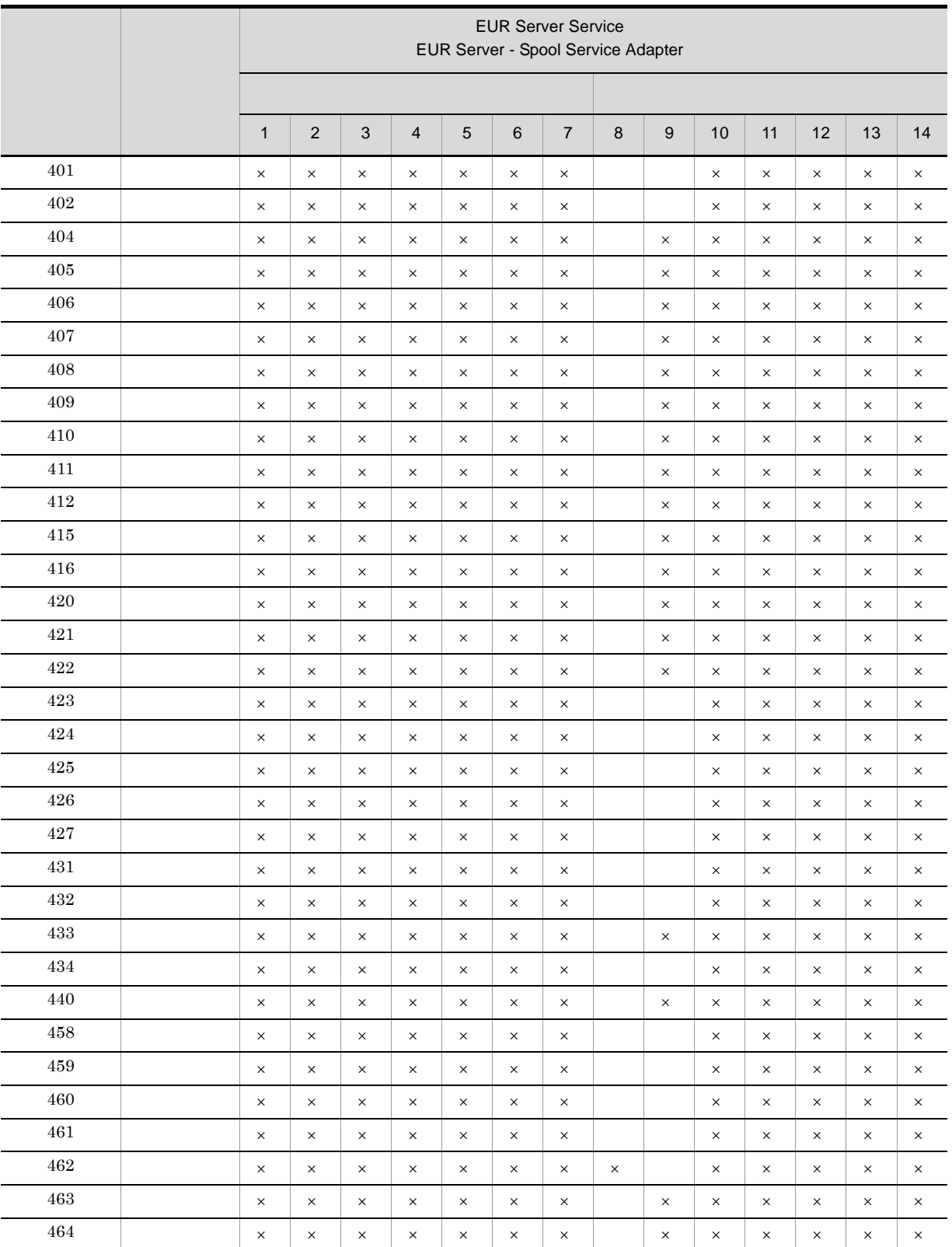

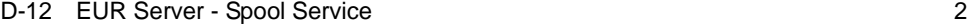

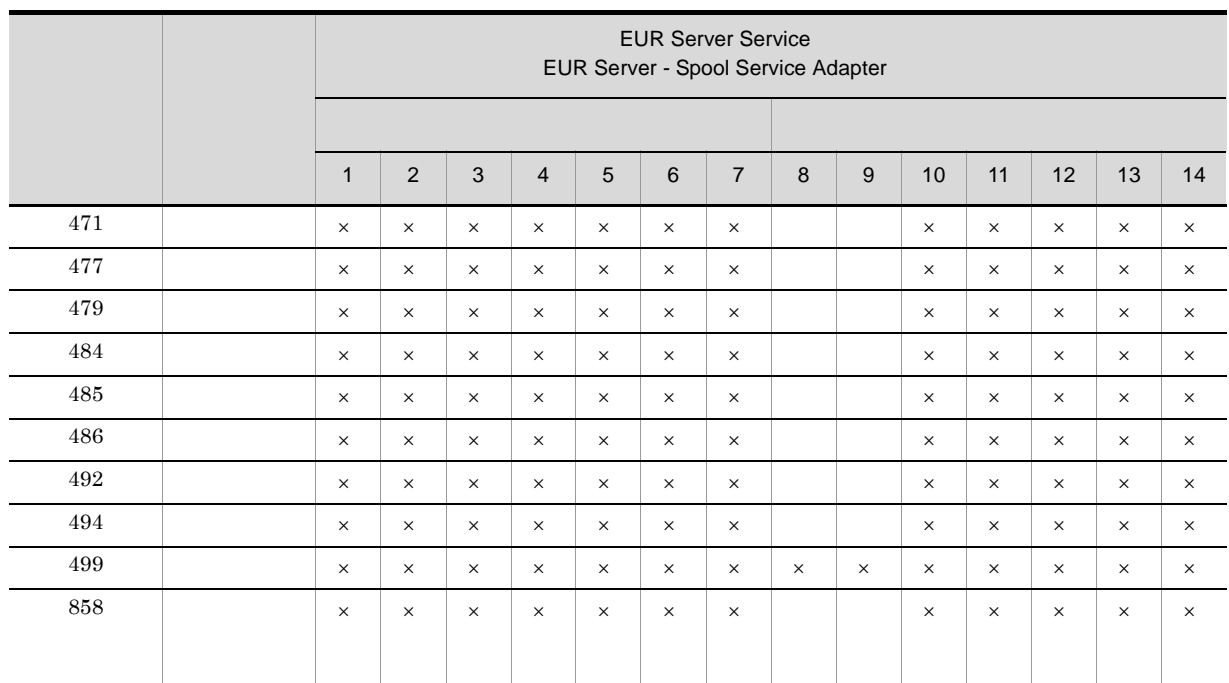

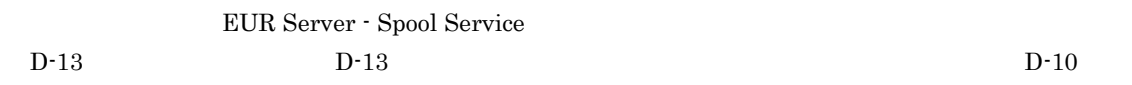

#### ${\rm SS}\mbox{-}{\rm ActiveX}$

• DeleteSpoolFile

 ${\rm SS}\mbox{-}{\rm Java}$ 

 $\bullet~$  deleteSpoolFile

SS-

• eurpmlsc  $/m$  del

#### D-13 EUR Server - Spool Service  $\frac{1}{3}$

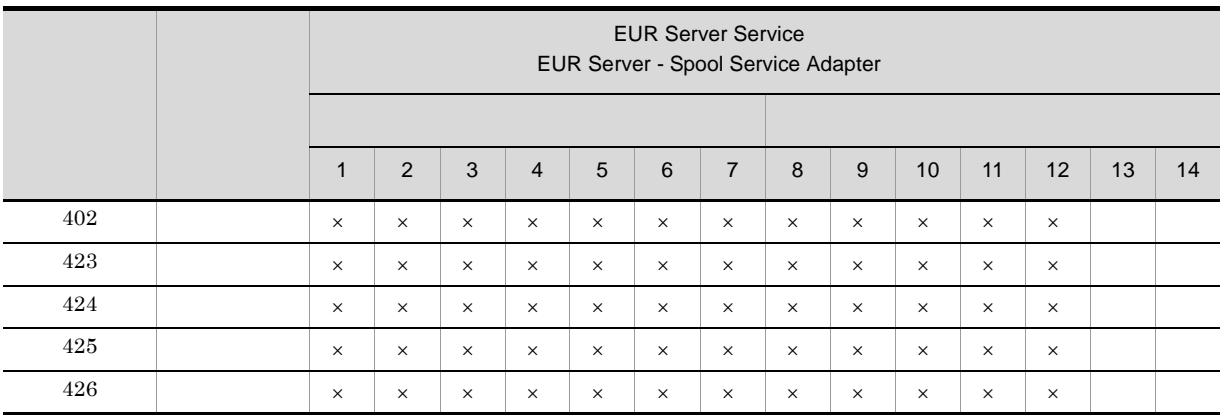

D KEEY

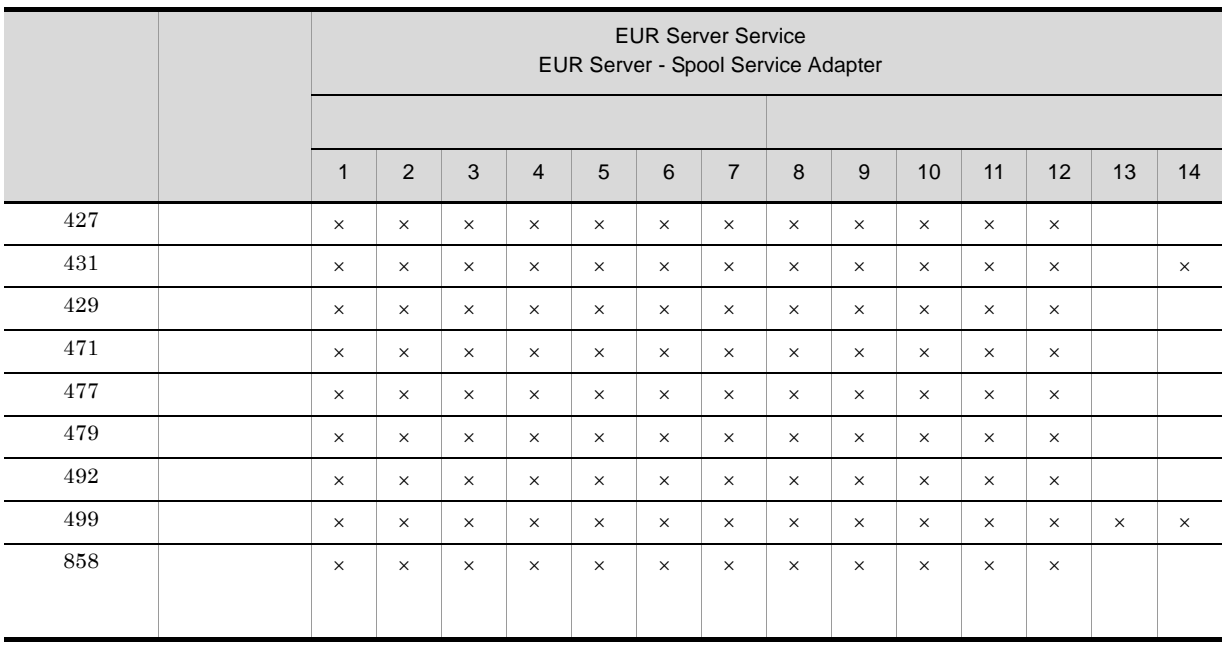

# D.5 EUR Server - Spool Service Adapter

#### $\begin{array}{lll} \text{KEEY501} & \text{KEEY599} \end{array}$

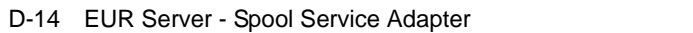

 $\times$ 

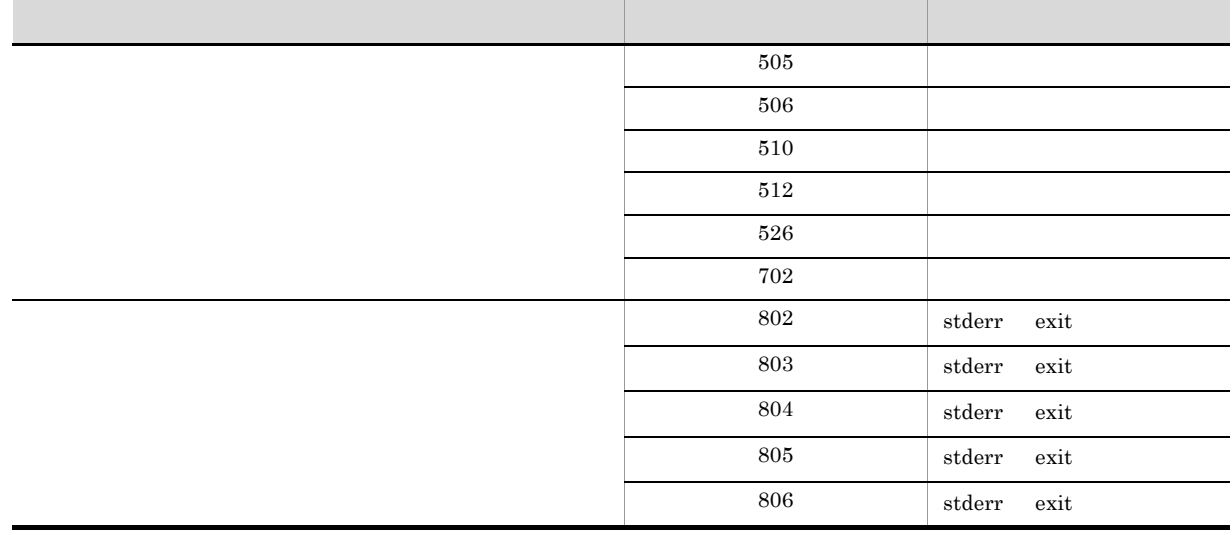

 $30.1$ 

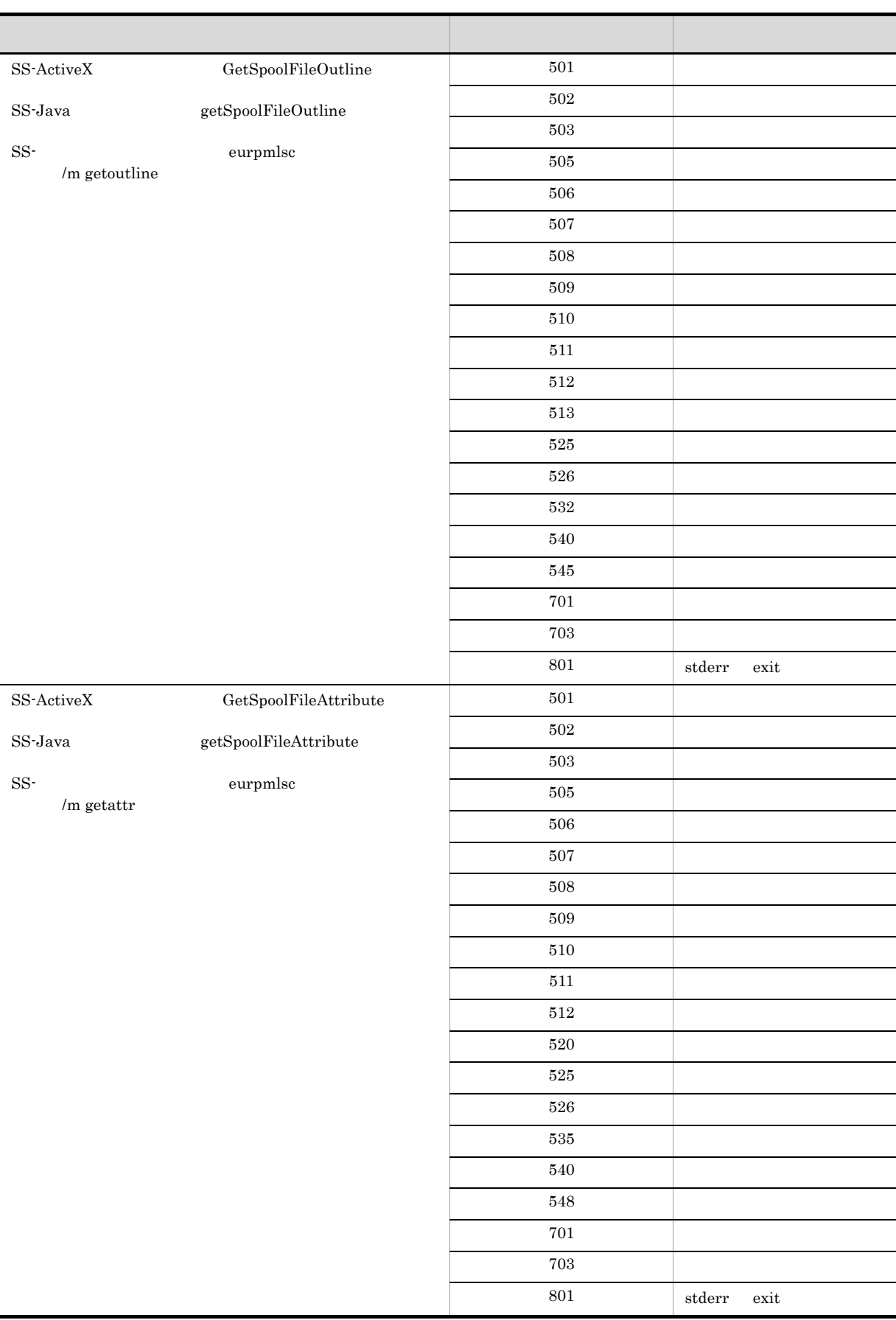
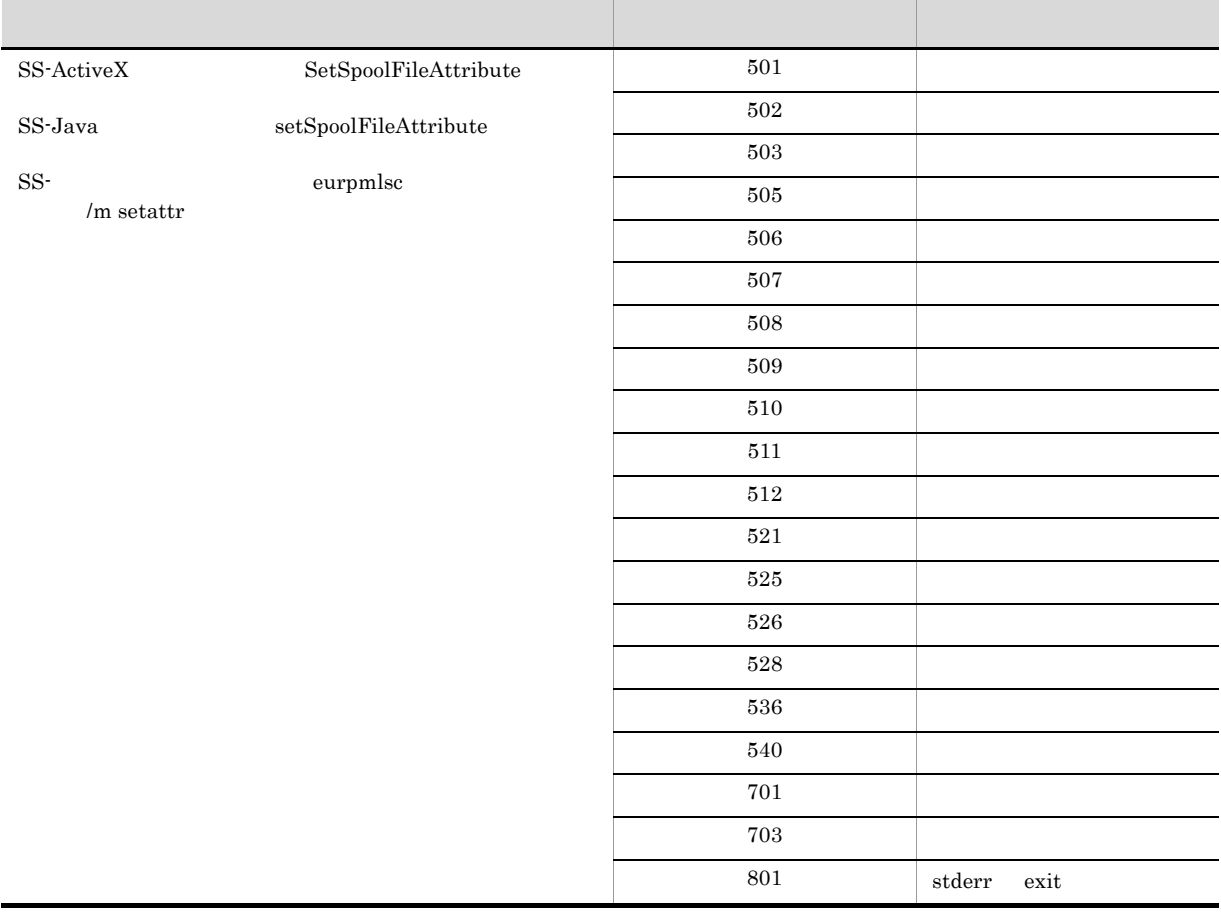

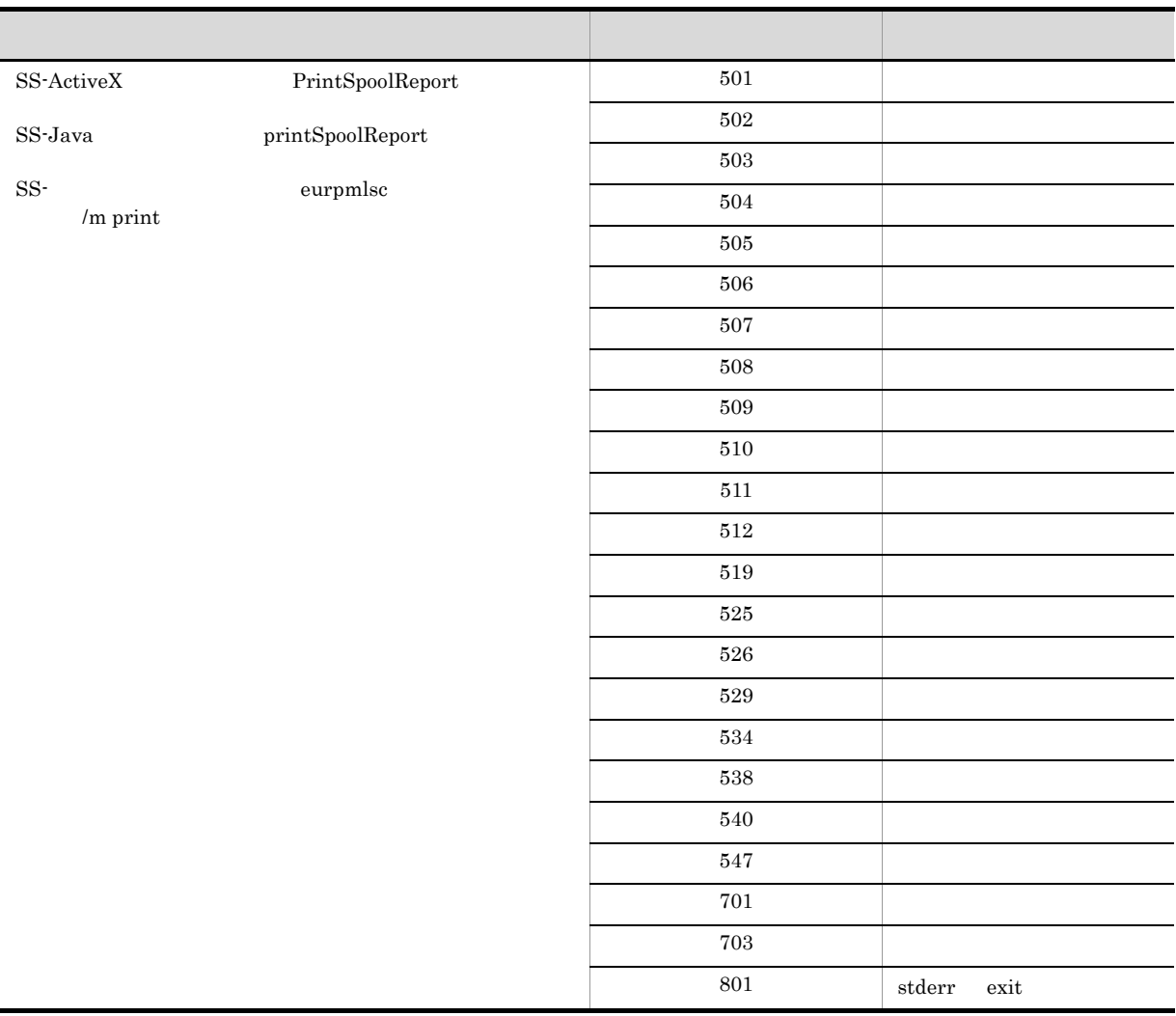

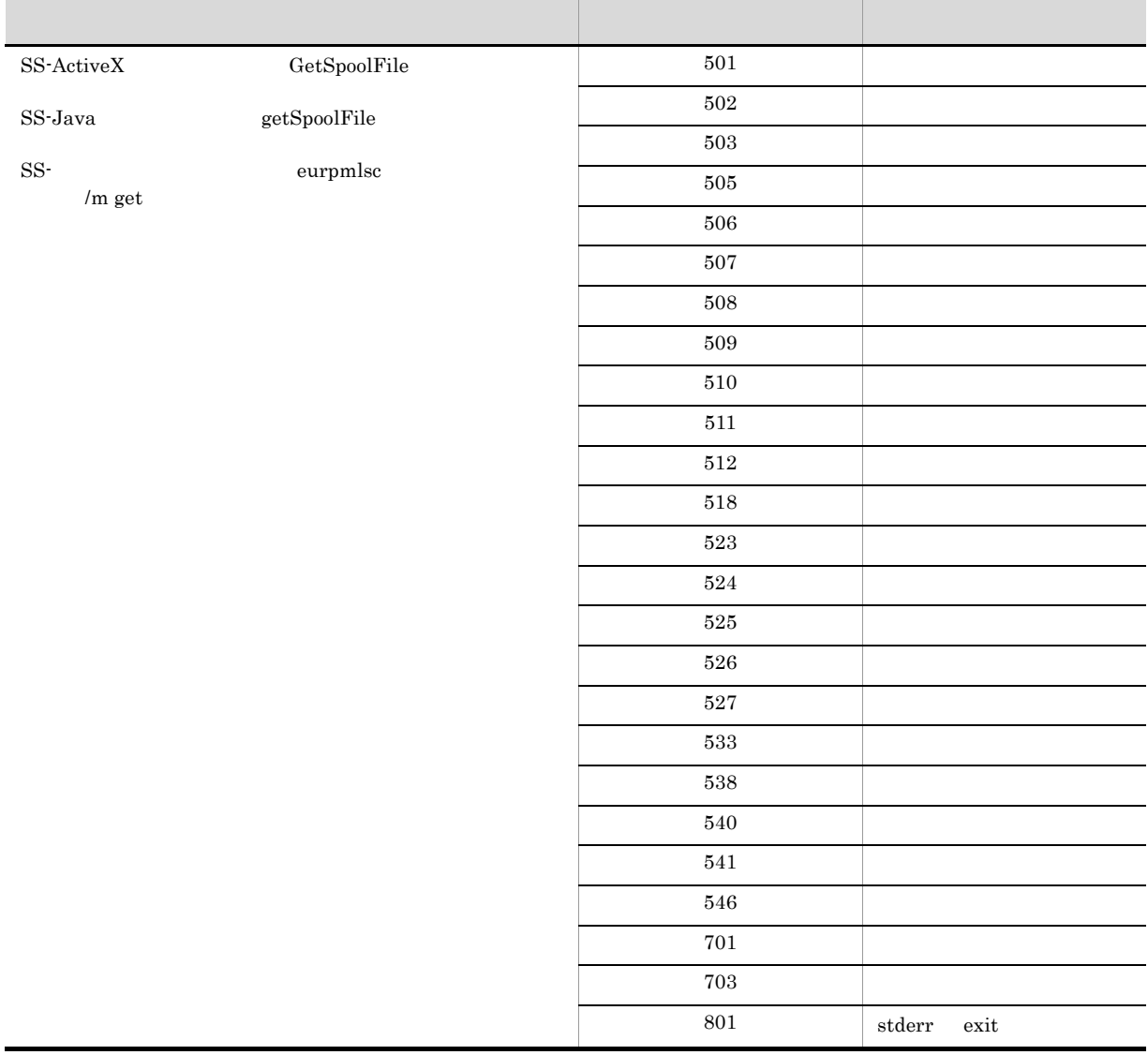

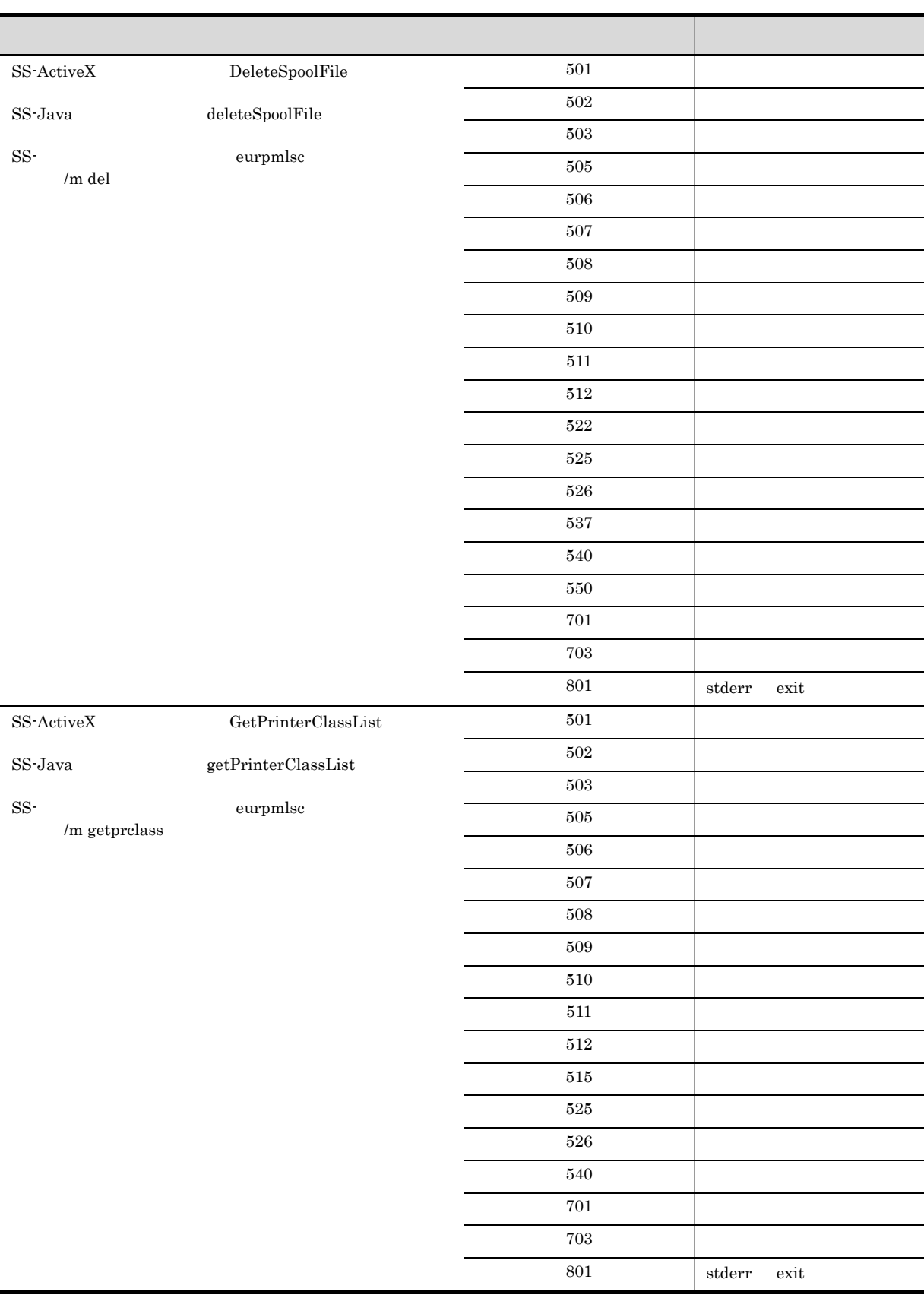

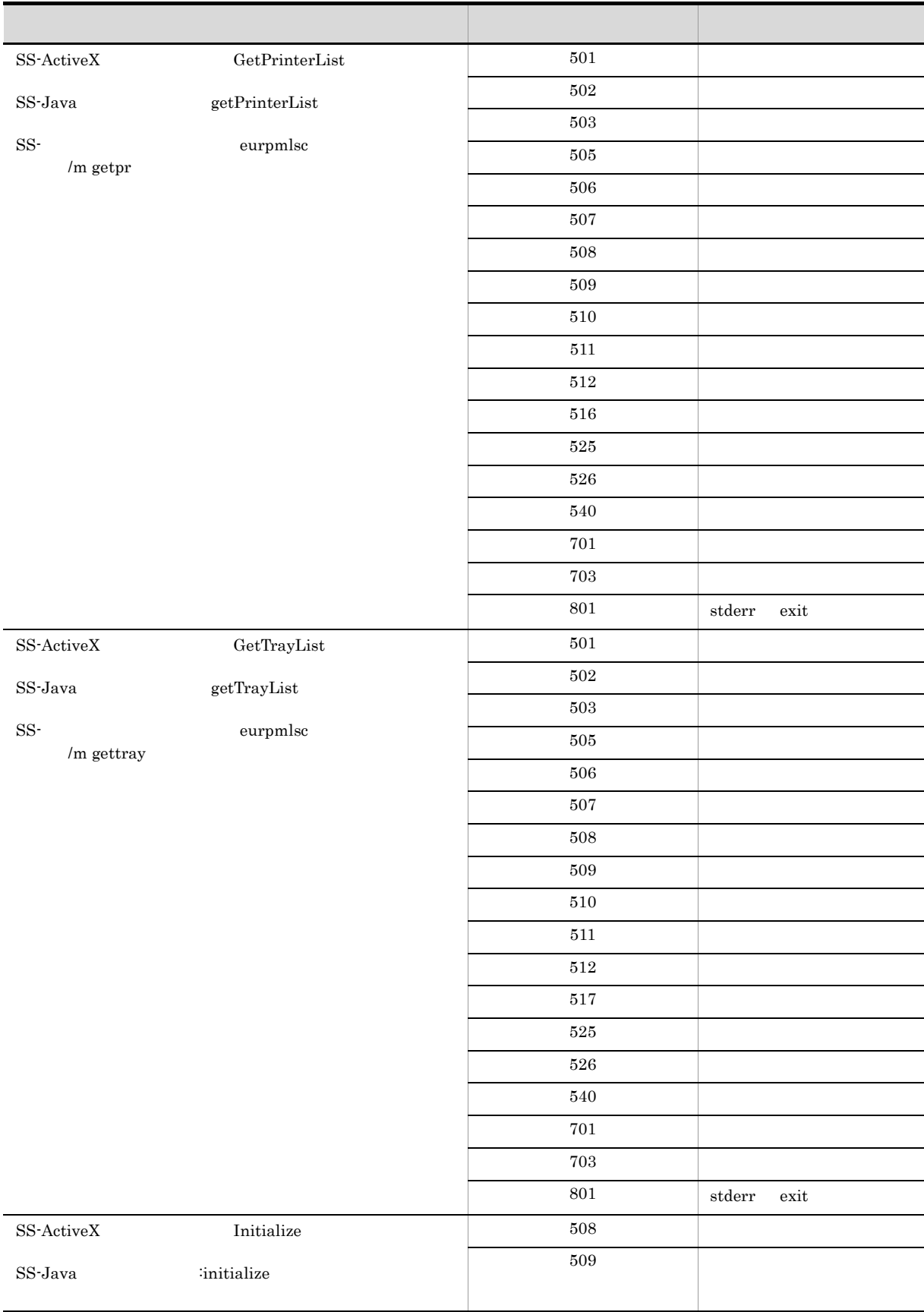

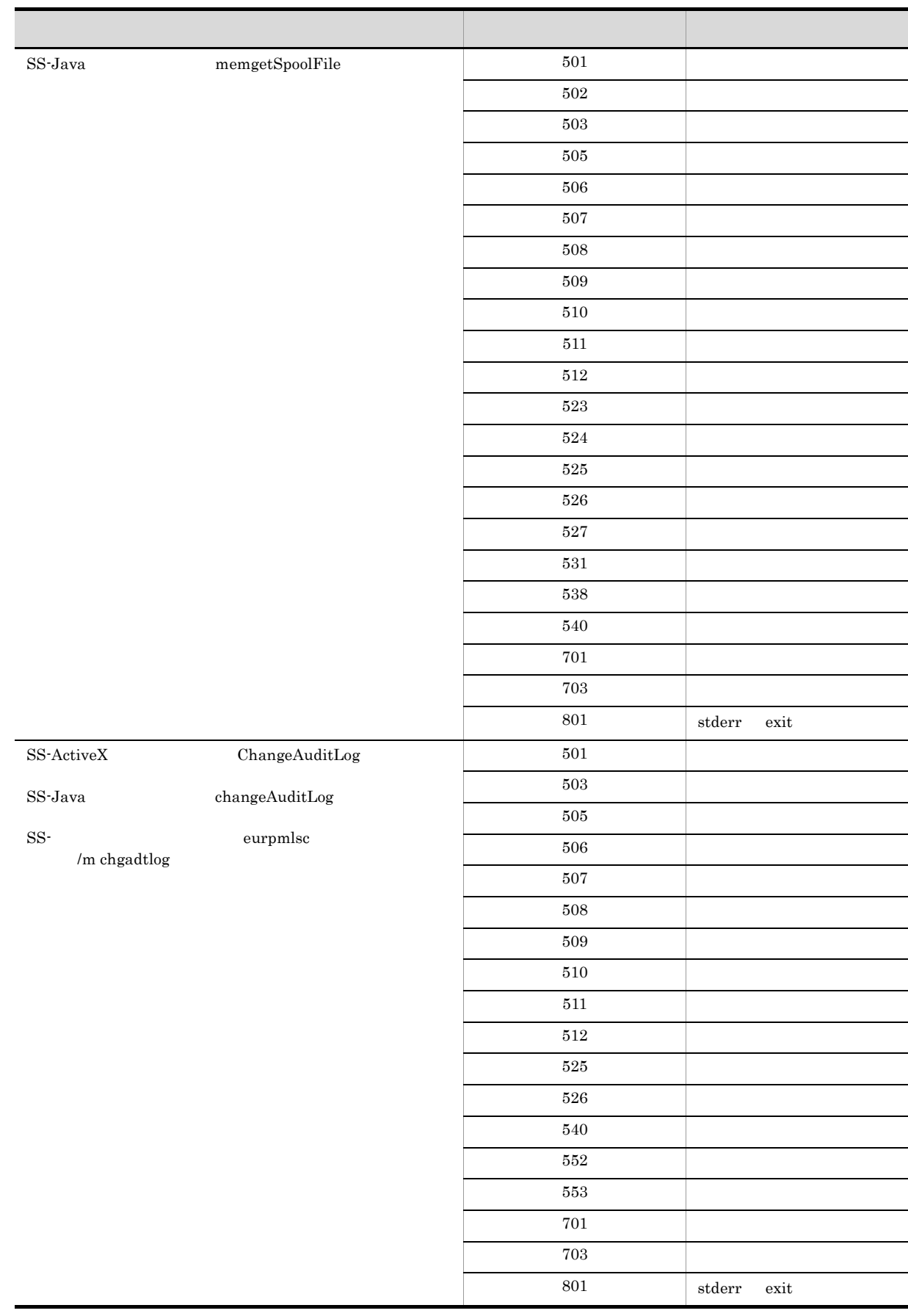

付録 E このマニュアルの参考情報

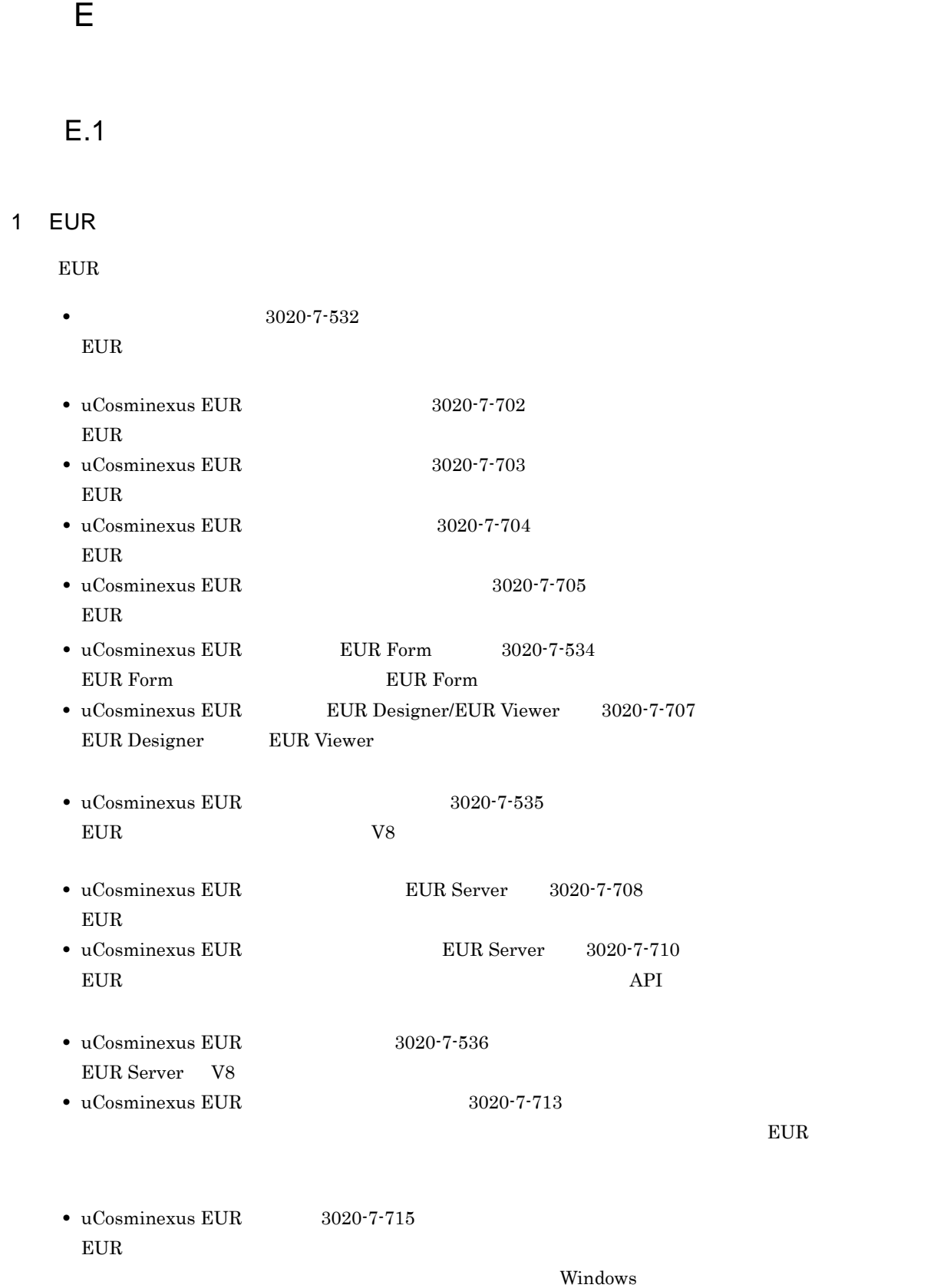

 $8$  9  $9$ 

**•** TPBroker Object Transaction Monitor ユーザーズガイド(3000-3-689

**•** TPBroker Developer's Kit - Extension for C++ プログラマーズガイド(3000-3-680

#### $2 \overline{a}$

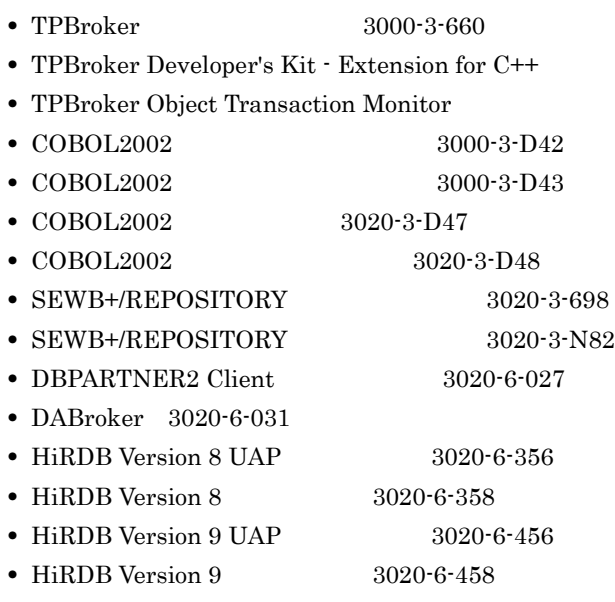

 $3$ 

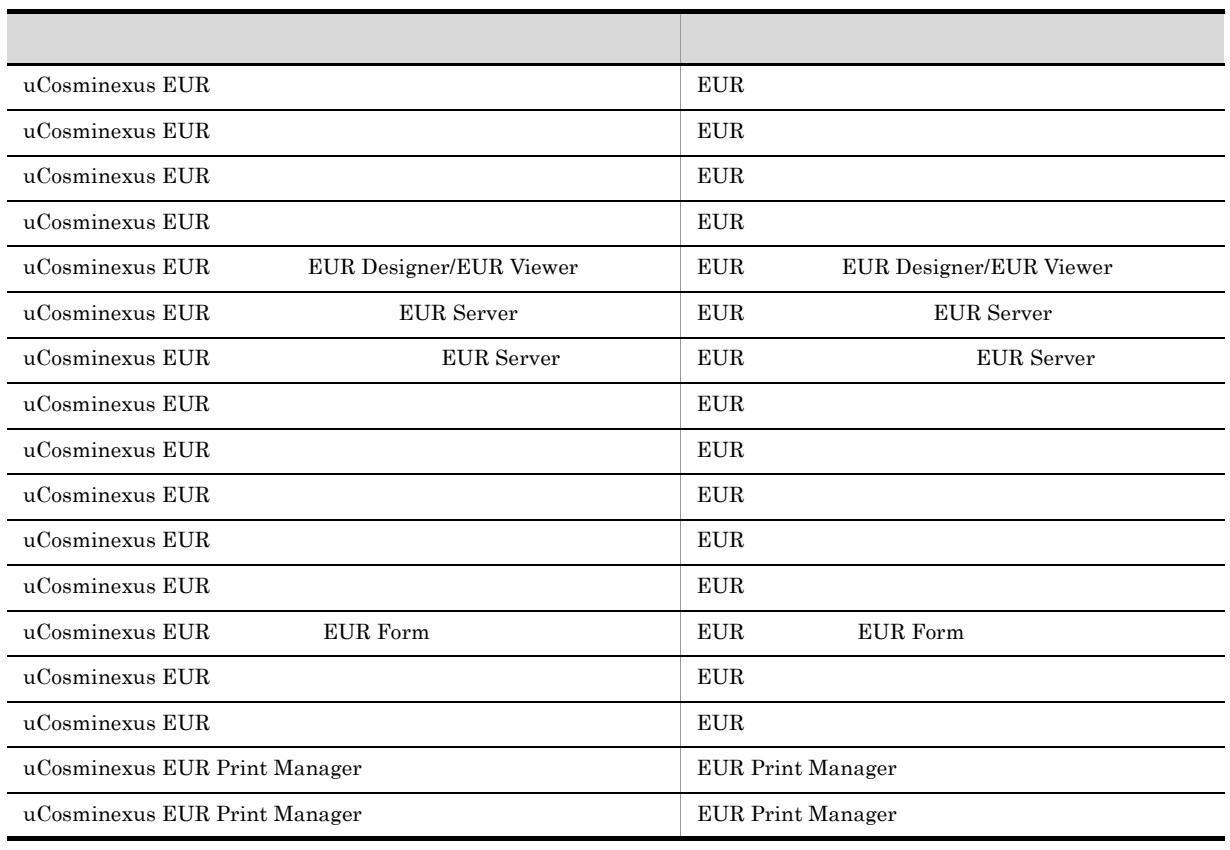

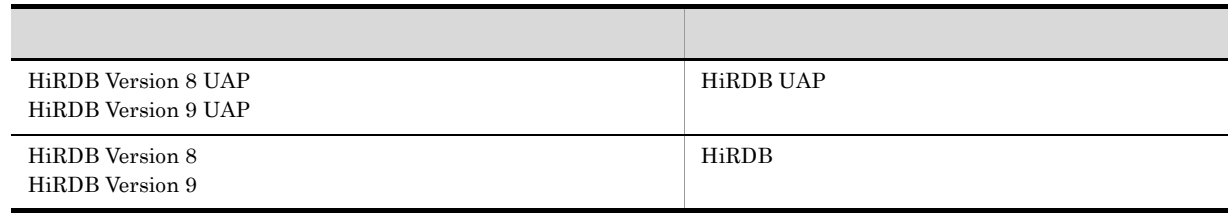

## E.2 EUR 9

EUR 9

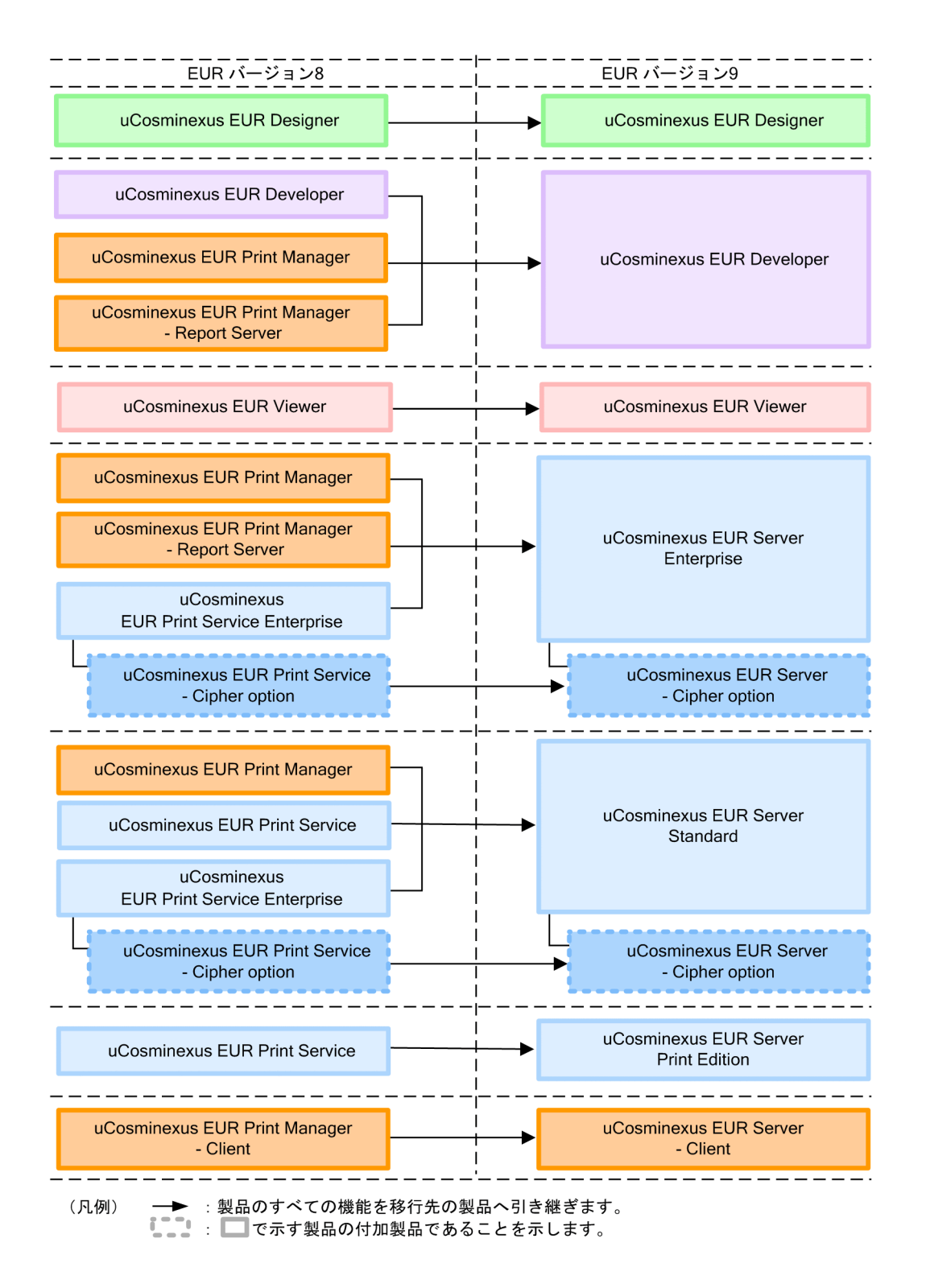

## $E.3$  EUR 9

 $EUR$  9  $P(X \leq 3)$ 

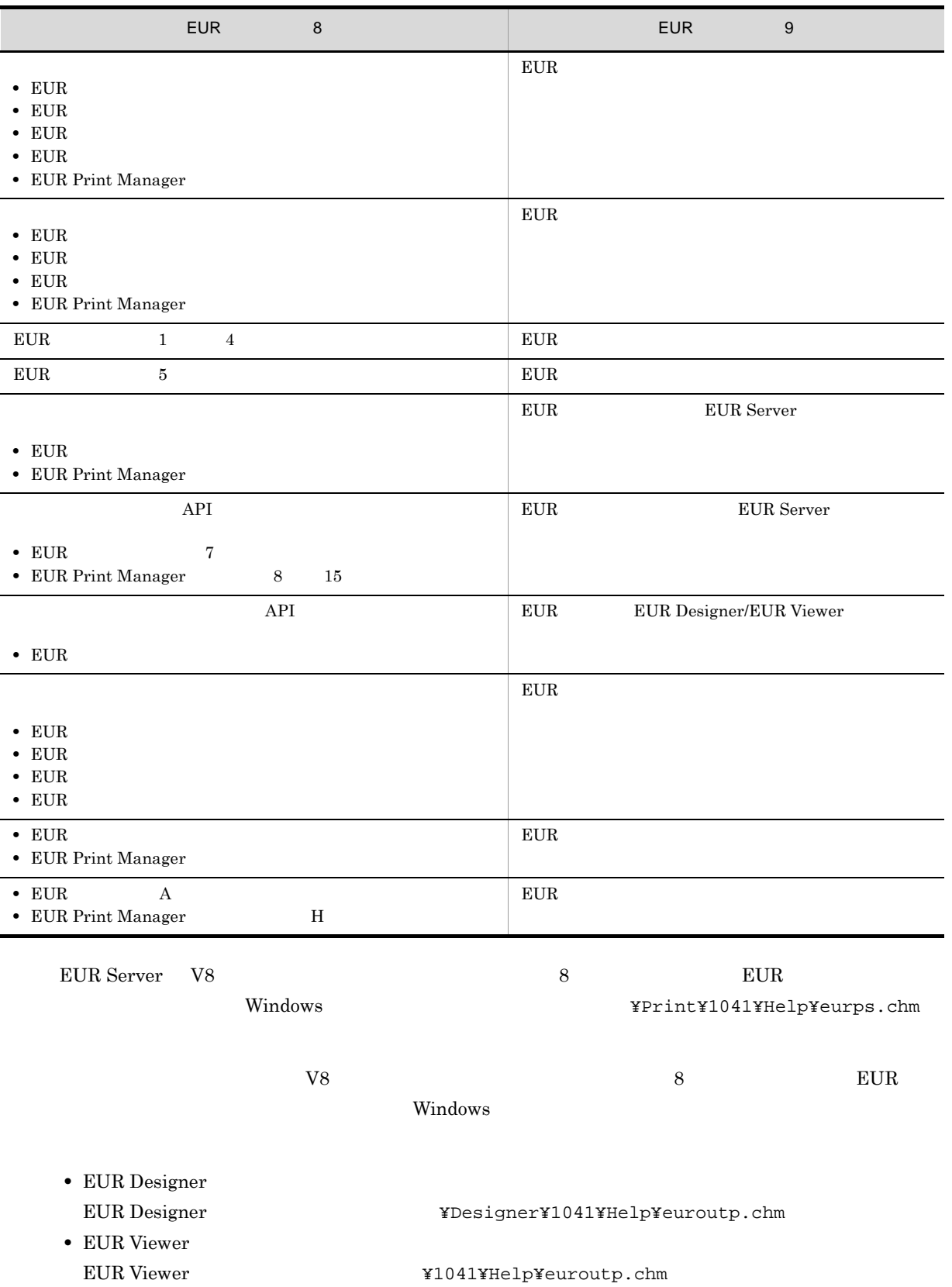

### $E.4$

#### uCosminexus EUR

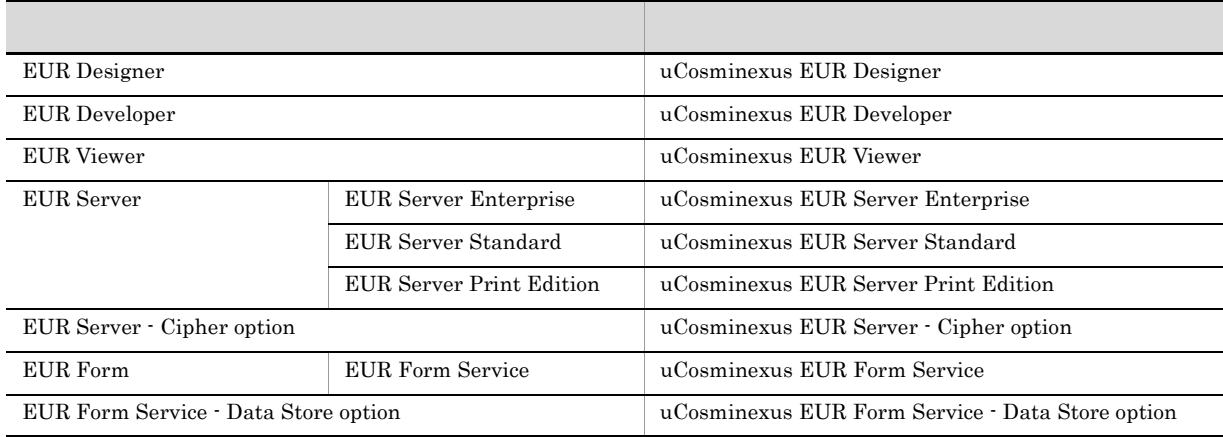

uCosminexus  $EUR$ 

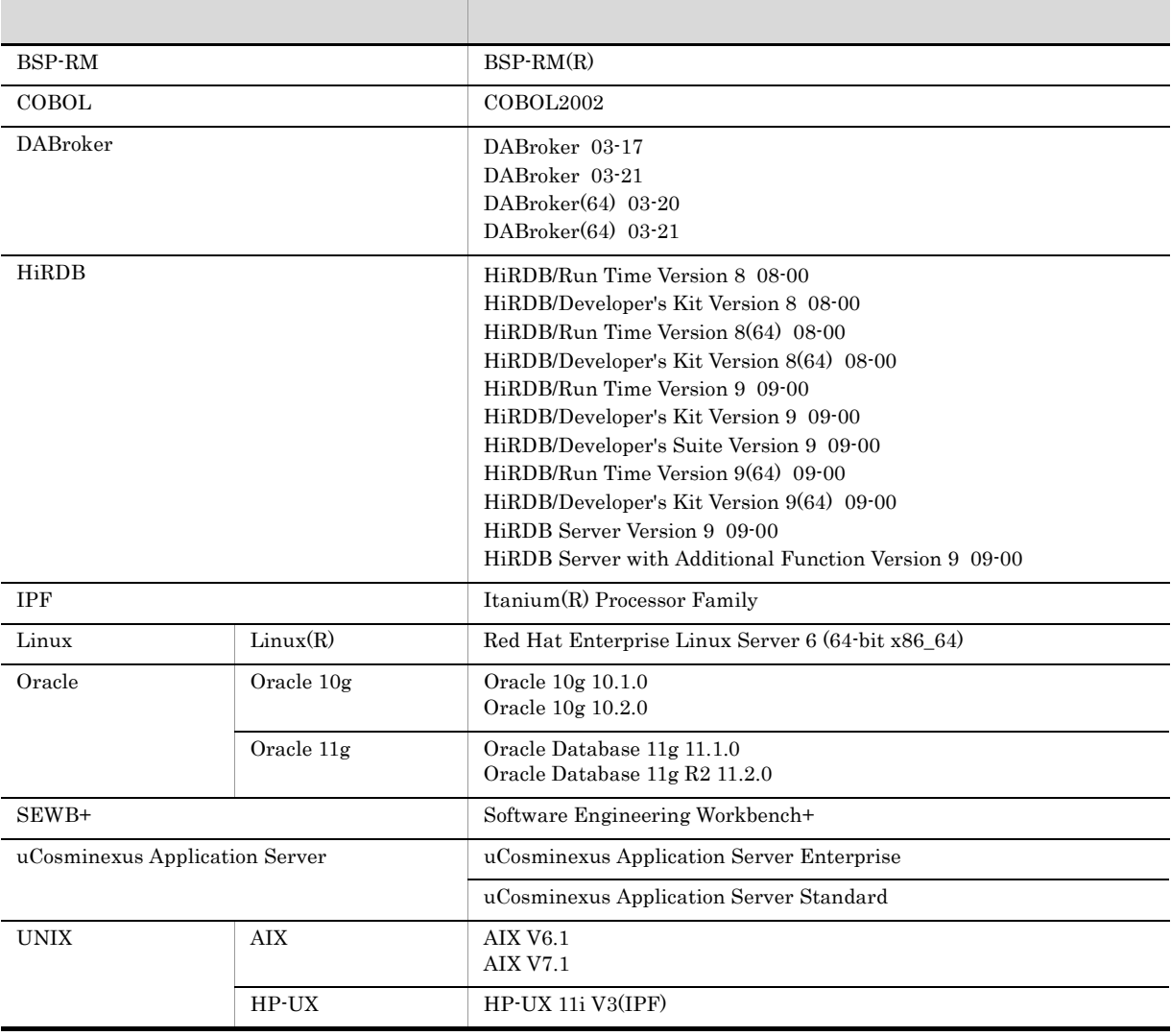

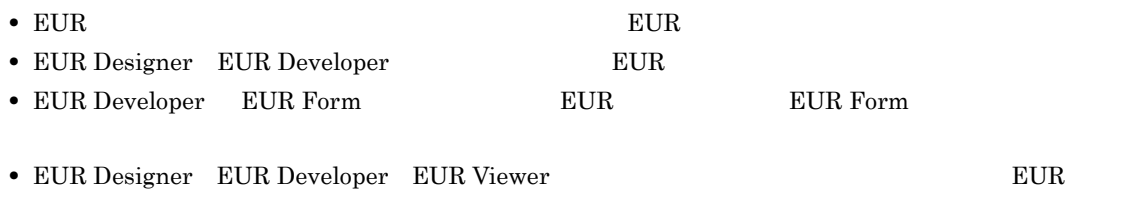

• EUR Developer EUR Server Enterprise EUR Server Standard EUR Server Print Edition  $EUR$ 

E.5  $\blacksquare$ 

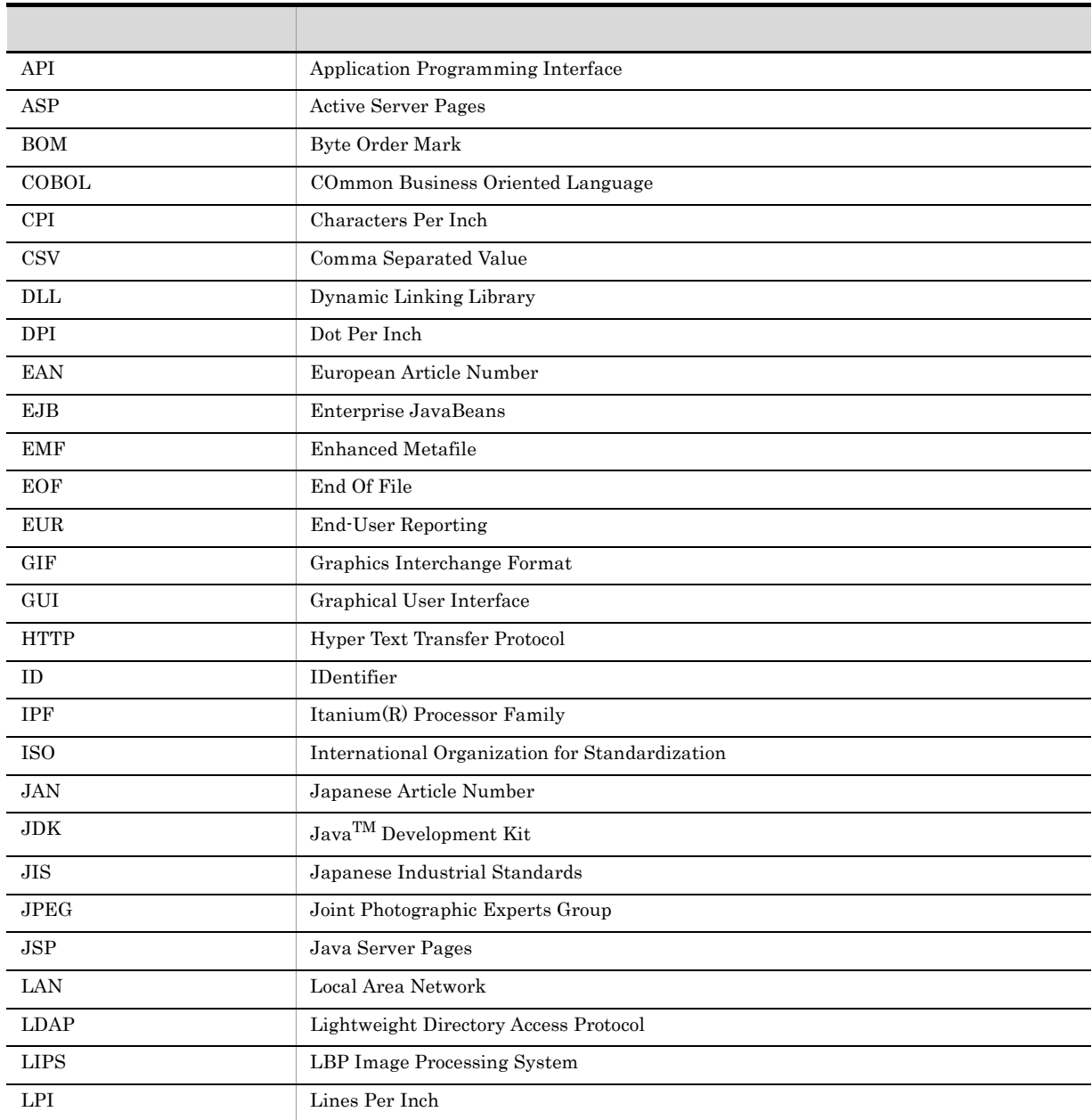

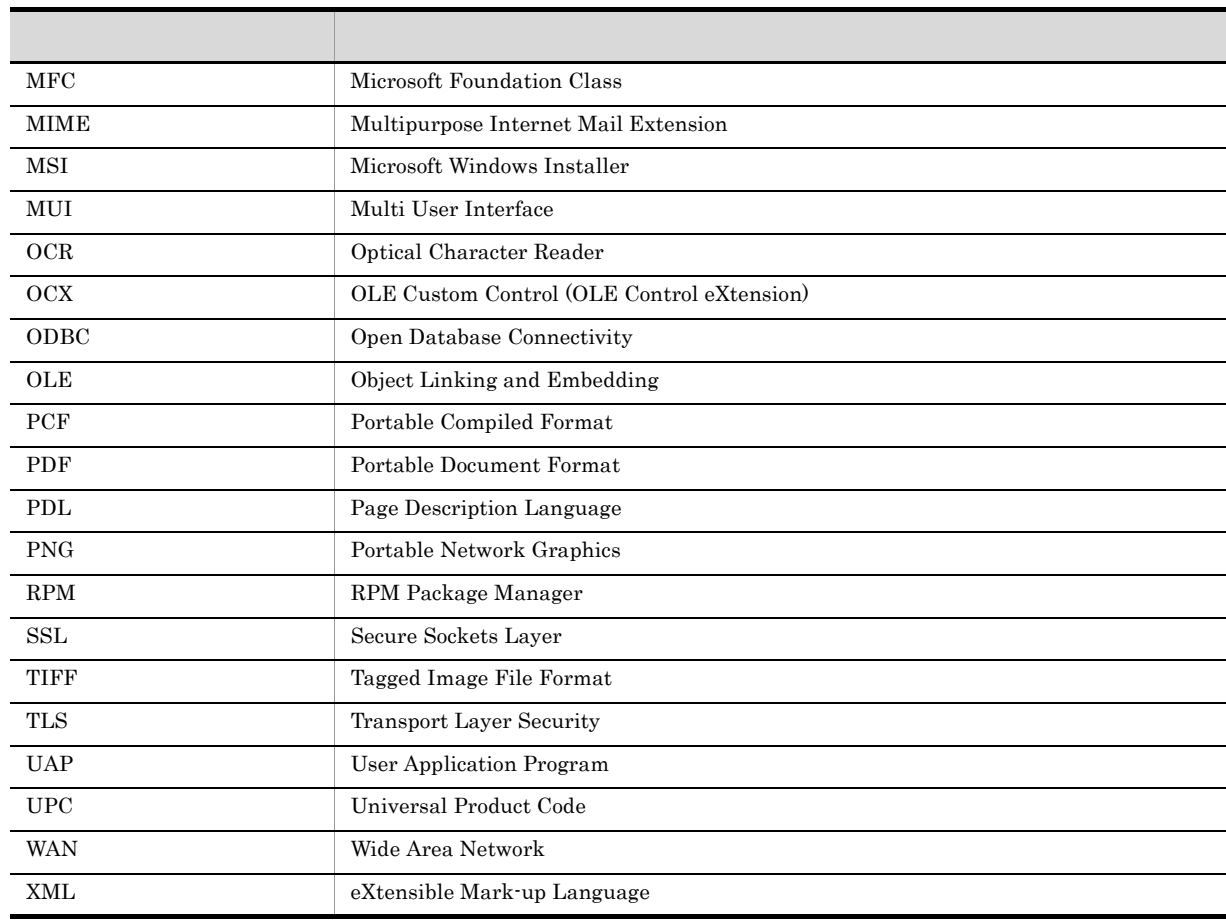

# $E.6$  KB

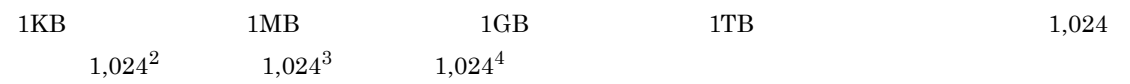